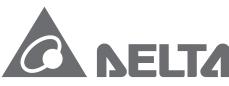

Smarter. Greener. Together.

#### **Industrial Automation Headquarters**

Delta Electronics, Inc.

Taoyuan Technology Center No.18, Xinglong Rd., Taoyuan District, Taoyuan City 33068, Taiwan TEL: 886-3-362-6301 / FAX: 886-3-371-6301

Delta Electronics (Shanghai) Co., Ltd.

No.182 Minyu Rd., Pudong Shanghai, P.R.C. Post code: 201209

TEL: 86-21-6872-3988 / FAX: 86-21-6872-3996 Customer Service: 400-820-9595

Delta Electronics (Japan), Inc.

Industrial Automation Sales Department 2-1-14 Shibadaimon, Minato-ku Tokyo, Japan 105-0012

TEL: 81-3-5733-1155 / FAX: 81-3-5733-1255

#### Delta Electronics (Korea), Inc.

Seoul Offi

1511, 219, Gasan Digital 1-Ro., Geumcheon-gu, Seoul, 08501 South Korea

TEL: 82-2-515-5305 / FAX: 82-2-515-5302

#### Delta Energy Systems (Singapore) Pte Ltd.

4 Kaki Bukit Avenue 1, #05-04, Singapore 417939 TEL: 65-6747-5155 / FAX: 65-6744-9228

#### Delta Electronics (India) Pvt. Ltd.

Plot No.43, Sector 35, HSIIDC Gurgaon, PIN 122001, Haryana, India

TEL: 91-124-4874900 / FAX : 91-124-4874945

#### Delta Electronics (Thailand) PCL.

909 Soi 9, Moo 4, Bangpoo Industrial Estate (E.P.Z), Pattana 1 Rd., T.Phraksa, A.Muang, Samutprakarn 10280. Thailand TEL: 66-2709-2800 / FAX: 662-709-2827

Delta Energy Systems (Australia) Pty Ltd.

Unit 20-21/45 Normanby Rd., Notting Hill Vic 3168, Australia TEL: 61-3-9543-3720

#### Americas

#### Delta Electronics (Americas) Ltd.

P.O. Box 12173, 5101 Davis Drive, Research Triangle Park, NC 27709, U.S.A. TEL: 1-919-767-3813 / FAX: 1-919-767-3969

#### Delta Greentech (Brasil) S/A

São Paulo Offi

Rua Itapeva, 26 – 3° Andar - Bela Vista CEP: 01332-000 - São Paulo - SP - Brasil TEL: 55-11-3530-8642 / 55-11-3530-8640

#### Delta Electronics International Mexico S.A. de C.V.

Mexico Offi

Vía Dr. Gustavo Baz No. 2160. Colonia La Loma. 54060 Tlalnepantla Estado de Mexico TEL: 52-55-2628-3015 #3050/3052

#### **EMEA**

#### Headquarters: Delta Electronics (Netherlands) B.V.

Sales: Sales.IA.EMEA@deltaww.com Marketing: Maketing.IA.EMEA@deltaww.com Technical Support: iatechnicalsupport@deltaww.com Customer Support: Customer-Support@deltaww.com Service: Service.IA.emea@deltaww.com TEL: +31(0)40 800 3800

#### BENELUX: Delta Electronics (Netherlands) B.V.

De Witbogt 20, 5652 AG Eindhoven, The Netherlands

Mail: Sales.IA.Benelux@deltaww.com TEL: +31(0)40 800 3800

#### DACH: Delta Electronics (Netherlands) B.V.

Coesterweg 45, D-59494 Soest, Germany Mail: Sales.IA.DACH@deltaww.com TEL: +49(0)2921 987 0

#### France: Delta Electronics (France) S.A.

ZI du bois Challand 2, 15 rue des Pyrénées, Lisses, 91090 Evry Cedex, France Mail: Sales.IA.FR@deltaww.com TEL: +33(0)1 69 77 82 60

#### Iberia: Delta Electronics Solutions (Spain) S.L.U

Ctra. De Villaverde a Vallecas, 265 1º Dcha Ed. Hormigueras – P.I. de Vallecas 28031 Madrid

TEL: +34(0)91 223 74 20

C/Llull, 321-329 (Edifici CINC) | 22@Barcrelona, 08019 Barcelon Mail: Sales.IA.Iberia@deltaww.com

TEL: +34 93 303 00 60

TEL: +7 495 644 3240

TEL: + 90 216 499 9910

#### Italy: Delta Electronics (Italy) S.r.l.

Ufficio di Milano ia Senigallia 18/2 20161 Milano (MI) Piazza Grazioli 18 00186 Roma Italy Mail: Sales.IA.Italy@deltaww.com TEL: +39 02 64672538

#### Russia: Delta Energy System LLC

Vereyskaya Plaza II, office 12 Vereyskaya str. 17 121357 Moscow Russia Mail: Sales.IA.RU@deltaww.com

#### Turkey: Delta Greentech Elektronik San. Ltd. Sti. (Turkey)

Şerifali Mah. Hendem Cad. Kule Sok. No:16-A 34775 Ümraniye – İstanbul Mail: Sales.IA.Turkey@deltaww.com

#### GCC: Delta Energy Systems AG (Dubai BR)

P.O. Box 185668, Gate 7, 3rd Floor, Hamarain Centre Dubai, United Arab Emirates Mail: Sales.IA.MEA@deltaww.com TEL: +971(0)4 2690148

#### **Egypt + North Africa: Delta Electronics**

511 Cairo Business Plaza, North 90 street.

New Cairo, Cairo, Egypt

Mail: Sales.IA.MEA@deltaww.com

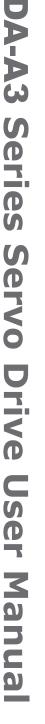

P

9

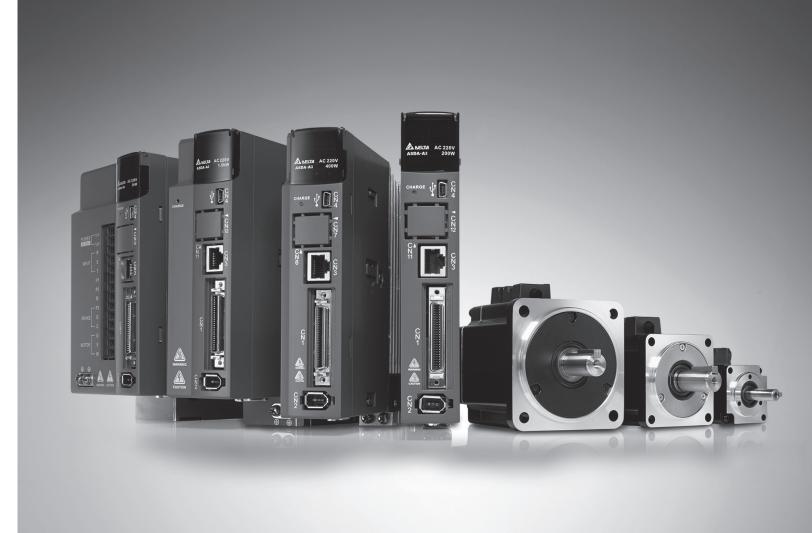

**Delta ASDA-A3 Series** Servo Drive User Manual

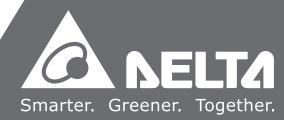

## **Preface**

Thank you for purchasing this product. This manual provides information about the ASDA-A3 series servo drive (A3) and the ECM-A3 series servo motor.

#### This manual includes:

- Installation and inspection of servo drive and servo motor
- Servo structure and wiring diagram
- Instructions for trial operation
- Instructions for servo tuning
- Description of parameters
- Description of communication protocol
- Troubleshooting
- Inspection and maintenance

#### ASDA-A3 product features:

Delta has developed a new control algorithm that enables you to easily overcome the problems of a lack of stiffness or flexibility in the machine structure. The new automatic tuning function is more user-friendly and allows you to complete tuning easily. In addition, you can use the gain adjustment function to improve the performance of the drive. Its compact design can reduce the space required inside the cabinet. The smaller design of the new generation of the ECM-A3 series servo motor can also meet the need to reduce equipment structures' size and weight.

#### How to use this manual:

You can use this manual as a reference when installing, setting up, using, and maintaining the servo drive. Before initiating the tuning or setup process, please read through Chapters 1 to 5. You can also use the Table of Contents and the Index to quickly locate the information you need.

#### **DELTA** technical services:

Please consult your DELTA equipment distributor or DELTA Customer Service Center if you encounter any problems.

#### **Safety Precautions**

ASDA-A3 is a high resolution, open type servo drive. It should be installed in a shielded control box during operation. This product uses precise feedback control and a digital signal processor (DSP) with high-speed calculation functions to control the current output generated by IGBT to operate three-phase permanent magnet synchronous motors (PMSM) and to achieve precise positioning.

The ASDA-A3 series are used in industrial applications and should be installed in the control box. Servo drives, wires, and motors should all be installed in an environment which complies with the minimum requirement of UL50 Type 1.

Pay special attention to the following safety precautions at all times during inspection, installation, wiring, operation, maintenance, and examination of the servo drive.

The symbols of "DANGER", "WARNING", and "STOP" indicate:

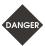

Danger. May cause severe or fatal injuries to personnel if the instructions are not followed.

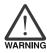

Warning. May cause moderate injury to personnel, or lead to severe damage or even malfunction of the product if the instructions are not followed.

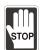

Absolutely prohibited activities. May cause serious damage or even malfunction of the product if the instructions are not followed.

#### Inspection

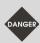

Please follow the instructions when using the A3 servo drive and servo motor, or it may cause fire or malfunction.

#### Installation

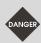

Do not expose the product to an environment containing water, corrosive gas, inflammable gas...etc., or it may result in electric shock or fire.

#### Wiring

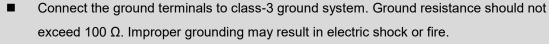

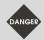

- Do not connect the three-phase source to the motor output terminals U, V, and W, or it may cause personnel injury or fire.
- Please tighten the screws of the power and motor output terminals, or it may cause fire.
- Please refer to description of wire selection in Chapter 3 to prevent any danger.

#### Operation

Before operating, please change the parameter setting according to the application.
If the parameters are not adjusted to the correct values, it may lead to malfunction of the machine or the operation might be out of control.

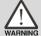

- Before the machine starts to operate, please ensure that the emergency stop can be activated at any time.
- When applying power, please make sure the motor is not rotating because of inertia of the machine or other causes.

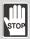

During the operation, do not touch any rotating motor parts, or it may cause personnel injury.

To avoid accidents, please remove all units during the first test run, so that the motor is operating without any load.

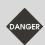

- If you fail to operate the machine properly after connecting the servo motor to the equipment, it may damage the equipment and lead to personnel injury.
- In order to reduce the danger, it is strongly recommended that you check if the motor can operate normally without load first. Then try operating the motor with load.
- Do not touch the heat sink of the servo drive during operation, or it may cause burns.

#### **Maintenance and Inspection**

- Do not touch the internal parts of the servo drive and servo motor, or it may cause electric shock.
- Do not disassemble the servo drive panel when the power is on, or it may cause electric shock.

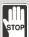

- Do not touch the ground terminal within 10 minutes after turning off the power, or the residual voltage may cause electric shock.
- Do not disassemble the motor, or it may cause electric shock or personnel injury.
- Do not change the wiring when the power is on, or it may cause electric shock or personnel injury.
- Only qualified electricians can install, wire, and maintain the servo drive and servo motor.

#### **Main Circuit Wiring**

■ Do not put the power cable and signal cable in the same channel or bond them together.

Separate the power cable and signal cable by at least 30 centimeters (11.8 inches).

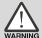

- Please use stranded wires and multi-core shielded-pair wires for signal cables and encoder feedback cables. The maximum length of signal input cable is 3 meters (9.84 feet) and the maximum length of feedback cable is 20 meters (65.62 feet).
- The high voltage may remain in the servo drive immediately after the power is turned off.

  Please wait for 10 minutes before touching the terminals.

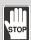

Do not repeatedly turn the power on and off. If it is necessary to turn the power on and off, make sure that you wait one minute at least before turning the power on or off again.

#### **Terminal Wiring of the Main Circuit**

is correct.

- When wiring the servo drive, please remove the terminal blocks from the servo drive.
- $\triangle$
- Insert only one electric wire per terminal socket.
- Before connecting to the power source, please inspect and ensure that the wiring

When inserting the electric wires, do not short circuit the adjacent conductors.

#### **Leakage Current**

- The leakage current of the servo drive is greater than 3.5 mA.
- According to the IEC 61800-5-1 standards, the wires must comply with one of the following specifications to ensure proper grounding:

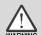

- 1. Copper wire cross-sectional area is at least 10 mm<sup>2</sup>.
- 2. Aluminum wire cross-sectional area is at least 16 mm<sup>2</sup>.
- Failure to comply with the specifications may result in personnel injury.
- Before applying power, please inspect and ensure that the wiring is correct.

Note: the content of this manual may be revised without prior notice, please download the latest version from Delta's website (http://www.deltaww.com).

# **Table of Contents**

## **Before Operation**

| 4 |                                                                         |
|---|-------------------------------------------------------------------------|
| 1 | Product Overview                                                        |
|   | 1.1 Components of the servo set ······1-2                               |
|   | 1.2 Model overview·····1-3                                              |
|   | 1.2.1 Nameplate information ······1-3                                   |
|   | 1.2.2 Model explanation1-5                                              |
|   | 1.3 ASDA-A3 servo drive and motor1-9                                    |
|   | 1.4 Description of the drive interface1-10                              |
|   | 1.4.1 A3-L models1-10                                                   |
|   | 1.4.2 A3-M models1-11                                                   |
|   | 1.4.3 A3-F models                                                       |
|   | Installation                                                            |
|   | Installation                                                            |
|   | 2.1 Ambient storage conditions2-2                                       |
|   | 2.2 Ambient installation conditions2-3                                  |
|   | 2.3 Mounting direction and space ·····2-4                               |
|   | 2.4 Safety precautions for using motors2-6                              |
|   | 2.4.1 Troubleshooting for the motor operation and status2-8             |
|   | 2.4.2 Mounting directions and precautions for the servo motor2-9        |
|   | 2.4.3 Precautions for using oil seal servo motors2-10                   |
|   | 2.4.4 Precautions for using couplings                                   |
|   | 2.4.5 Oil and water prevention measures for the servo motor 2-11        |
|   | 2.4.6 Measures to suppress temperature increase of the servo motor 2-12 |
|   | 2.5 Specifications for the circuit breaker and fuse                     |
|   | 2.6 Ferrite ring                                                        |
|   | 2.7 Installation requirements for EMC                                   |
|   | 2.7.1 EMI filters2-16                                                   |
|   | 2.8 Selecting the regenerative resistor                                 |
|   | 2.9 The use of braking2-23                                              |

| 3.1  | Sy  | stem connection ·····                                                                      | 3-3  |
|------|-----|--------------------------------------------------------------------------------------------|------|
| 3.1  | .1  | Connecting to peripheral devices (connecting to Delta communication type of                |      |
|      |     | servo motor)·····                                                                          | 3-3  |
| 3.1  | .2  | Connectors and terminal blocks                                                             | 3-5  |
| 3.1  | .3  | Wiring for power supply                                                                    | 3-7  |
| 3.1  | .4  | UVW connectors for the ASDA-A3 servo drive                                                 | 3-10 |
| 3.1  | .5  | Specification for the encoder connector                                                    | 3-12 |
| 3.1  | .6  | Wire selection ····                                                                        | 3-17 |
| 3.2  | Wi  | iring diagram for the servo system······                                                   | 3-20 |
| 3.3  | Wi  | iring for CN1 (I/O signal) ······                                                          | 3-22 |
| 3.3  | .1  | CN1 I/O connector (for A3-L and A3-M series)                                               | 3-22 |
| 3.3  | .2  | Signal explanation for connector CN1 (for A3-L and A3-M series)                            | 3-24 |
| 3.3  | .3  | CN1 I/O connector (for A3-F series) ·····                                                  | 3-27 |
| 3.3  | .4  | Signal explanation for connector CN1 (for A3-F series)                                     | 3-28 |
| 3.3  | .5  | Wiring diagrams (CN1)                                                                      | 3-30 |
| 3.3  | .6  | Application: using the CN1 quick connector for wiring                                      | 3-37 |
| 3.4  | Wi  | iring for the CN2 encoder connector ······                                                 | 3-42 |
| 3.5  | Wi  | iring for the CN3 connector (RS-485 / high speed communication) ······                     | 3-45 |
| 3.6  | C١  | N4 serial connector (Mini USB) ······                                                      | 3-47 |
| 3.7  | C١  | N5 connector (for machine position feedback, applicable to full-closed loop) · · · · · · · | 3-48 |
| 3.8  | C١  | N6 connector ·····                                                                         | 3-49 |
| 3.8  | .1  | DMCNET communication connector for wiring                                                  | 3-49 |
| 3.9  | C١  | N10 STO connector (Safe torque off )                                                       | 3-51 |
| 3.10 | S   | STO function (Safe torque off)······                                                       |      |
| 3.1  | 0.1 | Introduction to STO                                                                        | 3-52 |
| 3.1  | 0.2 | The potential danger of STO······                                                          | 3-52 |
| 3.1  | 0.3 | Specifications of STO                                                                      | 3-53 |
| 3.1  | 0.4 | How does the STO function work? ·····                                                      | 3-54 |
| 3.   | 10. | 4.1 Activation status ······                                                               | 3-54 |
| 3.   | 10. | 4.2 Deactivation status ······                                                             | 3-56 |
| 3.1  | 0.5 | Wiring for STO                                                                             | 3-57 |
| 3.   | 10. | 5.1 Not using the STO function ······                                                      | 3-57 |
| 3.   | 10. | 5.2 Single drive module ······                                                             | 3-57 |
| 3.   | 10. | 5.3 Multiple drive modules ······                                                          | 3-58 |
| 3.11 | S   | tandard wiring example ······                                                              |      |
|      | 1.1 |                                                                                            |      |
| 3.1  | 1.2 | Position (PR) control mode ·····                                                           | 3-60 |

|       | 0.44.0 | 2.04                                          |
|-------|--------|-----------------------------------------------|
|       | 3.11.3 | •                                             |
|       | 3.11.4 | •                                             |
|       | 3.11.5 | , ,                                           |
|       | 3.11.6 | Communication mode (DMCNET)                   |
| 1     | Trial  | Oneration and Banal Dianlay                   |
| 4     | IIIai  | Operation and Panel Display                   |
|       |        | anel description ······4-2                    |
|       |        | arameter setting procedure······4-3           |
|       | 4.3 St | atus display······4-6                         |
|       | 4.3.1  | Save the setting display4-6                   |
|       | 4.3.2  | Display the decimal point                     |
|       | 4.3.3  | Alarm messages4-7                             |
|       | 4.3.4  | Positive and negative sign setting4-7         |
|       | 4.3.5  | Monitoring display4-7                         |
|       | 4.4 G  | eneral functions ·······4-10                  |
|       | 4.4.1  | Operation of fault record display4-10         |
|       | 4.4.2  | Force DO on 4-11                              |
|       | 4.4.3  | Digital input diagnosis operation             |
|       | 4.4.4  | Digital output diagnosis operation            |
|       | 4.5 Te | esting4-13                                    |
|       | 4.5.1  | Testing without load                          |
|       | 4.5.2  | Apply power to A3 servo drive                 |
|       | 4.5.3  | JOG trial run without load ······4-19         |
|       | 4.5.4  | Trial run without load (Speed mode)           |
|       | 4.5.5  | Trial run without load (Position mode)        |
|       |        |                                               |
| Tunii | ng     |                                               |
|       |        |                                               |
| 5     | Tunin  |                                               |
| J     | Iuiiii |                                               |
|       | 5.1 Tu | uning procedure and the applied mode······5-2 |
|       | 5.1.1  | Flowchart of the tuning procedure5-2          |
|       | 5.1.2  | Tuning modes5-3                               |
|       | 5.2 Au | uto tuning ······5-4                          |
|       | 5.2.1  | Flowchart of auto tuning ·····5-5             |
|       | 5.2.2  | Auto tuning through the drive panel·····5-6   |
|       | 5.2.3  | Auto tuning with ASDA-Soft (software)5-7      |
|       | 5.2.4  | Alarms related to auto tuning 5-14            |
|       | 5.3 Tu | uning mode 5-15                               |

| 5.3.3  | Gain adjustment mode 2······                              | 5-16 |
|--------|-----------------------------------------------------------|------|
| 5.3.4  | Gain adjustment mode 3                                    | 5-17 |
| 5.3.5  | Setting the bandwidth response level (stiffness)          | 5-18 |
| 5.3.6  | Setting the command responsiveness gain (response)        | 5-19 |
| 5.4 Tu | ıning in manual mode ······                               | 5-20 |
| 5.5 Me | echanical resonance suppression······                     | 5-22 |
|        |                                                           |      |
| atio   | n and Motion Control                                      |      |
| atio   |                                                           |      |
| •      |                                                           |      |
| Opera  | ation Mode                                                |      |
| 6.1 Se | electing the operation mode·····                          | 6-3  |
| 6.2 Pc | osition mode ·····                                        | 6-5  |
| 6.2.1  | Position command in PT mode·····                          | 6-5  |
| 6.2.2  | Position command in PR mode ·····                         | 6-5  |
| 6.2.3  | Control structure of Position mode ·····                  | 6-6  |
| 6.2.4  | S-curve filter (Position)·····                            | 6-7  |
| 6.2.5  | Electronic gear ratio (E-Gear ratio) ·····                | 6-9  |
| 6.2.6  | Low-pass filter                                           | 6-10 |
| 6.2.7  | Timing diagram of PR mode ······                          | 6-10 |
| 6.2.8  | Gain adjustment of the position loop ······               | 6-11 |
| 6.2.9  | Low-frequency vibration suppression in Position mode····· | 6-13 |
| 6.3 Sp | peed mode ·····                                           | 6-15 |
| 6.3.1  | Selecting the Speed command source·····                   | 6-15 |
| 6.3.2  | Control structure of Speed mode ······                    | 6-16 |
| 6.3.3  | Smooth Speed command ·····                                | 6-17 |
| 6.3.4  | Scaling of the analog command ·····                       | 6-19 |
| 6.3.5  | Timing diagram of Speed mode·····                         | 6-20 |
| 6.3.6  | Gain adjustment of the speed loop                         | 6-21 |
| 6.3.7  | Resonance suppression unit                                | 6-23 |
| 6.4 To | orque mode·····                                           | 6-26 |
| 6.4.1  | Selecting the Torque command source                       | 6-26 |
| 6.4.2  | Control structure of Torque mode·····                     | 6-27 |
| 6.4.3  | Smooth Torque command                                     | 6-28 |
| 6.4.4  | Scaling of the analog command                             | 6-28 |
| 6.4.5  | Timing diagram of Torque mode                             | 6-29 |
| 6.5 Du | ual mode······                                            | 6-30 |
| 6.5.1  | Speed / Position dual mode                                | 6-31 |
|        |                                                           |      |

5.3.1Flowchart of Gain adjustment mode5-155.3.2Gain adjustment mode 15-16

| 6.5.2  | Speed / Torque dual mode ······ 6-32                |
|--------|-----------------------------------------------------|
| 6.5.3  | Torque / Position dual mode ······ 6-33             |
| 6.6 Ot | hers 6-34                                           |
| 6.6.1  | Applying the speed limit6-34                        |
| 6.6.2  | Applying the torque limit6-34                       |
| 6.6.3  | Analog monitoring                                   |
| Desci  | ription of Motion Control                           |
| 7.1 PF | R mode description7-3                               |
| 7.1.1  | Shared PR parameters7-5                             |
| 7.1.2  | Monitoring variables of PR mode······7-7            |
| 7.1.3  | Motion Control commands ·······7-10                 |
| 7.1.3  | .1 Homing methods ······7-10                        |
| 7.1.3  | .2 Speed command ··········7-23                     |
| 7.1.3  | .3 Position command7-25                             |
| 7.1.3  | .4 Jump command7-28                                 |
| 7.1.3  | .5 Write command                                    |
| 7.1.3  | .6 Index Position command ·········7-32             |
| 7.1.3  | .7 Arithmetic operation (Statement)                 |
| 7.1.4  | Overview of the PR procedure7-39                    |
| 7.1.5  | Trigger methods for the PR command ············7-46 |
| 7.1.6  | PR procedure execution flow                         |
| 7.2 Ap | pplication of motion control                        |
| 7.2.1  | Data array 7-66                                     |
| 7.2.2  | High-speed position capture function (Capture)7-70  |
| 7.2.3  | High-speed position compare function (Compare)7-74  |
| 7.3 E- | Cam7-78                                             |
| 7.3.1  | Source signal for the master axis7-79               |
| 7.3.2  | Clutch engagement and disengagement ······7-83      |
| 7.3.3  | E-Cam gears and curve scaling ······7-91            |
| 7.3.4  | E-Cam curve7-94                                     |
| 7.3.5  | E-Cam curve and PR command overlapping 7-102        |
| 7.3.6  | Troubleshooting for E-Cam ······ 7-104              |
| 7.3.7  | Rotary Shear ······ 7-106                           |
| 7.3.8  | Flying Shear ······ 7-134                           |
| 7.3.9  | Macro                                               |
| 7.3.10 | Auxiliary function 7-157                            |
| 7.3.11 | Horizontal packing machine applications             |

## **Parameter Setting**

| 0  | Param     | otor                                                     |
|----|-----------|----------------------------------------------------------|
| Ö  | Paraili   | etei                                                     |
|    |           | ameter definitions ······8-                              |
|    |           | of parameters8-                                          |
|    | 8.3 Par   | ameter descriptions······8-1                             |
|    | P0.xxx    | Monitoring parameters8-1                                 |
|    | P1.xxx    | Basic parameters 8-2                                     |
|    | P2.xxx    | Extension parameters                                     |
|    | P3.xxx    | Communication parameters                                 |
|    | P4.xxx    | Diagnosis parameters                                     |
|    | P5.xxx    | Motion control parameters                                |
|    | P6.xxx    | PR parameters 8-15                                       |
|    | P7.xxx    | PR parameters 8-17                                       |
|    | PM.xxx    | Motor parameters ····· 8-19                              |
|    | Table 8.1 | Digital input (DI) descriptions ······ 8-21              |
|    | Table 8.2 | P Digital output (DO) descriptions                       |
|    | Table 8.3 | Monitoring variables descriptions ······ 8-22            |
| Q  | MODB      | US Communication                                         |
|    | 9.1 RS-   | -485 communication interface (hardware)······9-          |
|    |           | -485 communication parameter settings9-                  |
|    |           | DBUS communication protocol9-                            |
|    |           | ting and accessing communication parameters9-1           |
|    |           | -485 communication specification ······ 9-1              |
| 40 | 9.5 10    | 9-1                                                      |
| 10 | Absolu    | ute System                                               |
|    | 10.1 Ba   | attery box (absolute type) and wiring·······10-          |
|    | 10.1.1    | Specifications ·······10-                                |
|    | 10.1.2    | Battery box dimensions10-                                |
|    | 10.1.3    | Connection cable for the absolute encoder ·······10-     |
|    | 10.1.4    | Battery box cable ······10-                              |
|    | 10.2 In:  | stallation                                               |
|    | 10.2.1    | Installing the battery box in the servo system·······10- |
|    | 10.2.2    | Installing and replacing a battery                       |
|    |           | stem initialization and operating procedures10-1         |
|    | 10.3.1    | System initialization                                    |
|    | 10.3.2    | Pulse number                                             |
|    |           | PULL number                                              |

|    | 10.3.4 Establish the absolute origin coordinates                                           | 10-16 |
|----|--------------------------------------------------------------------------------------------|-------|
|    | 10.3.4.1 Establishing the absolute origin coordinates with DI/DO                           | 10-16 |
|    | 10.3.4.2 Establishing the absolute origin coordinates with parameters                      | 10-17 |
|    | 10.3.4.3 Establishing the absolute origin coordinates with the PR homing function $\cdots$ | 10-17 |
|    | 10.3.5 Read the absolute position                                                          | 10-17 |
|    | 10.3.5.1 Reading the absolute position with DI/DO·····                                     | 10-17 |
|    | 10.3.5.2 Reading the absolute position with communication                                  | 10-20 |
|    | 10.4 List of absolute parameters, DI/DO, and alarms ······                                 | 10-21 |
| 11 | Linear Motor                                                                               |       |
|    | 11.1 Linear motor overview·····                                                            | 11-2  |
|    | 11.2 Linear motor software operation                                                       | 11-3  |
|    | 11.2.1 Motor parameter identification                                                      | 11-4  |
|    | 11.2.2 Linear motor direction setting                                                      | 11-10 |
|    | 11.3 Linear encoder ·····                                                                  | 11-11 |
|    | 11.4 Hall sensor ·····                                                                     | 11-12 |
|    | 11.4.1 Hall sensor phase sequence checking                                                 | 11-13 |
|    | 11.5 Position signal converter box                                                         | 11-13 |
|    | 11.6 Parameter setting ·····                                                               | 11-14 |
|    | 11.6.1 Total weight (mover + load)                                                         | 11-14 |
|    | 11.6.2 E-Gear ratio ······                                                                 | 11-14 |
|    | 11.6.3 Limit setting·····                                                                  | 11-14 |
|    | 11.6.4 Initial magnetic field current detection                                            | 11-15 |
|    | 11.6.5 Overload gain ······                                                                | 11-15 |
| 12 | CANopen Mode                                                                               |       |
|    | 12.1 Basic configuration ·····                                                             | 12-2  |
|    | 12.1.1 Supported functions                                                                 | 12-2  |
|    | 12.1.2 Hardware configuration·····                                                         | 12-3  |
|    | 12.1.3 Parameter settings of CANopen mode                                                  | 12-4  |
|    | 12.2 Communication specification                                                           | 12-5  |
|    | 12.2.1 Servo communication architecture                                                    | 12-5  |
|    | 12.2.2 Communication objects ······                                                        | 12-6  |
|    | 12.2.2.1 Process data object (PDO)                                                         | 12-7  |
|    | 12.2.2.2 Service data object (SDO)                                                         | 12-8  |
|    | 12.2.2.3 SDO abort codes ······                                                            | 12-11 |
|    | 12.2.2.4 Synchronization object (SYNC) ······                                              | 12-12 |
|    | 12.2.2.5 Emergency object (EMCY)······                                                     | 12-13 |
|    | 12.2.2.6 NMT services ······                                                               | 12-14 |
|    | 12.3 CANopen operation mode ······                                                         | 12-17 |

|     | 12.3.2 Interpolation Position Mode ······                    | 12-21   |
|-----|--------------------------------------------------------------|---------|
|     | 12.3.3 Homing Mode·····                                      | 12-24   |
|     | 12.3.4 Profile Velocity Mode·····                            | 12-26   |
|     | 12.3.5 Profile Torque Mode·····                              | 12-28   |
|     | 12.4 Object dictionary ·····                                 | 12-30   |
|     | 12.4.1 Specifications for objects ·····                      | 12-30   |
|     | 12.4.2 List of objects ·····                                 | 12-31   |
|     | 12.4.3 Details of objects                                    | 12-33   |
|     | 12.4.3.1 OD 1XXXh communication object group ······          | 12-33   |
|     | 12.4.3.2 OD 2XXXh servo parameter group······                | 12-48   |
|     | 12.4.3.3 OD 6XXXh communication object group ·····           | 12-49   |
|     | 12.5 Diagnostics and troubleshooting                         | 12-84   |
|     |                                                              |         |
| Tro | ubleshooting                                                 |         |
|     |                                                              |         |
| 12  | Troubleshooting                                              |         |
|     | <u> </u>                                                     |         |
|     | 13.1 Alarm list ·····                                        |         |
|     | General type·····                                            |         |
|     | STO type ·····                                               |         |
|     | Communication type·····                                      |         |
|     | Motion control type                                          |         |
|     | 13.2 Causes and corrective actions                           | 13-7    |
|     |                                                              |         |
| Ap  | pendix                                                       |         |
| _   |                                                              |         |
| A   | Specifications                                               |         |
|     | A.1 ASDA-A3 series servo drive ·····                         | A-2     |
|     | A.1.1 Specification of the ASDA-A3 servo drive               | A-2     |
|     | A.1.2 Dimensions of the servo drive                          | A-5     |
|     | A.2 ECM-A3 series servo motor ·····                          | A-7     |
|     | A.2.1 ECM-A3L low inertia series servo motor ······          | A-9     |
|     | A.2.2 ECM-A3H high inertia series servo motor                | ·· A-11 |
|     | A.2.3 Torque features (T-N curves)                           | ··A-13  |
|     | A.2.4 Overload features ·····                                | ··A-15  |
|     | A.2.5 Dimensions of ECM-A3L/A3H series servo motor ·····     | ··A-16  |
|     | A.3 ECMC series servo motor ·····                            | ··A-17  |
|     | A.3.1 ECMC series servo motor with frame size 100 - 180····· | ··A-18  |
|     |                                                              |         |

|   | A.3. | 2 Torque features (T-N curves)                          |
|---|------|---------------------------------------------------------|
|   | A.3. | 3 Overload features                                     |
|   | A.3. | 4 Dimensions of ECMC series servo motor ···········A-24 |
|   |      |                                                         |
| 3 | Acc  | essories                                                |
|   | B.1  | Power connector                                         |
|   | B.2  | Power cable                                             |
|   | B.3  | Encoder connector B-6                                   |
|   | B.4  | Encoder cable (incremental type)                        |
|   | B.5  | Encoder cable (absolute type) ····· B-8                 |
|   | B.6  | Battery box cable AW B-9                                |
|   | B.7  | Battery box (absolute type) ····· B-9                   |
|   | B.8  | I/O connector ······B-10                                |
|   | B.9  | Terminal block module ······B-11                        |
|   | B.10 | CANopen communication cable B-11                        |
|   | B.11 | CANopen distribution box ······B-12                     |
|   | B.12 | Ferrite ring ······B-12                                 |
|   | B.13 | A3 / A2 conversion cable ·····B-13                      |
|   | B.14 | A3 CN3 RS-485B-14                                       |
|   | B.15 | A3 CN3 RS-485 / CANOpen terminal resistor ·······B-14   |
|   | B.16 | A3 CN6 DMCNET terminal resistor ······B-15              |
|   | B.17 | CN4 Mini USB module·····B-16                            |
|   | B.18 | Optional accessoriesB-17                                |

(This page is intentionally left blank.)

Product Overview

Before using the ASDA-A3 series servo drive, pay attention to the description of the inspection, nameplate, and model type. You can find a suitable motor model for your A3 servo drive in the table in Section 1.3.

| 1.1 | Co  | mponents of the servo set ·····     | 1-2 |
|-----|-----|-------------------------------------|-----|
| 1.2 | Мо  | del overview ·····                  | 1-3 |
| 1.  | 2.1 | Nameplate information ·····         | 1-3 |
| 1.  | 2.2 | Model explanation                   | 1-5 |
| 1.3 | AS  | DA-A3 servo drive and motor         | 1-9 |
| 1.4 | Des | scription of the drive interface 1- | -10 |
| 1.  | 4.1 | A3-L models·····                    | -10 |
| 1.  | 4.2 | A3-M models                         | -11 |
| 1.  | 4.3 | A3-F models1                        | -12 |

Product Overview ASDA-A3

## 1.1 Components of the servo set

A complete servo set includes:

- (1) A servo drive and a servo motor.
- (2) A UVW motor power cable: one end of the U, V, and W wires connects to the servo drive and the other end to the motor (optional purchase).
- (3) A green ground wire: it connects to the ground terminal of the servo drive (optional purchase).
- (4) An encoder cable: one end of it connects to the encoder and the other end to the CN2 on the servo drive (optional purchase).
- (5) A communication type converter box (optional purchase).
- (6) A 26-pin connector for the communication type converter box (optional purchase).
- (7) A 50-pin connector for CN1 (optional purchase).
- (8) A 6-pin connector for CN2 (optional purchase).
- (9) An RJ45 connector for CN3, which you use for general (RS-485) and high-speed (CANopen) communication (optional purchase).
- (10) A 4-pin connector for CN4 (Mini USB connector) (optional purchase).
- (11) Power supply for the servo drive:

| Model        | Control circuit                                                      | Main circuit            |  |
|--------------|----------------------------------------------------------------------|-------------------------|--|
| 100 W - 3 kW | L <sub>1C</sub> , L <sub>2C</sub> , P1, P2, $\Theta$ quick connector | R, S, T quick connector |  |

- (12) A 3-pin quick connector (U, V, W).
- (13) A 3-pin quick connector (P3, D, C).
- (14) A plastic lever.
- (15) Two metal pieces for short-circuiting the terminal block.
- (16) An installation instruction sheet.

ASDA-A3 Product Overview

#### 1.2 Model overview

### 1.2.1 Nameplate information

#### ASDA-A3 series servo drive

#### ■ Nameplate information

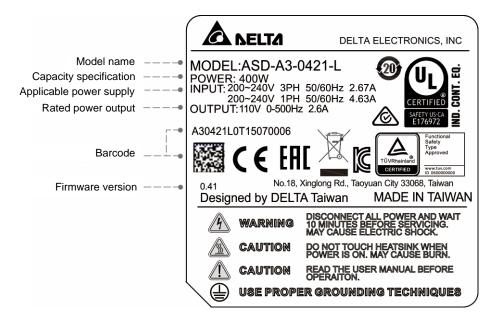

#### ■ Serial number

| A30421L0 | Т   | 15  | 07  | 0006 |
|----------|-----|-----|-----|------|
| (1)      | (2) | (3) | (4) | (5)  |

- (1) Model name
- (2) Manufacturing plant (T: Taoyuan; W: Wujiang)
- (3) Year of production (15: year 2015)
- (4) Week of production (from 1 to 52)
- (5) Serial number (production sequence in a week, starting from 0001)

1-3

1

Product Overview ASDA-A3

#### ECM-A3 series servo motor

#### ■ Nameplate information

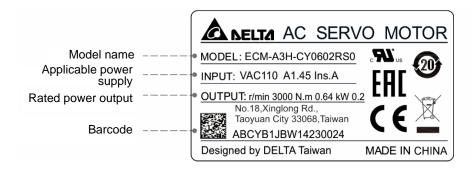

#### ■ Serial number

 $\frac{\mathsf{ABCYB1JB}}{(1)} \quad \frac{\mathsf{W}}{(2)} \quad \frac{14}{(3)} \quad \frac{23}{(4)} \quad \frac{0024}{(5)}$ 

- (1) Model name
- (2) Manufacturing plant (T: Taoyuan; W: Wujiang)
- (3) Year of production (14: year 2014)
- (4) Week of production (from 1 to 52)
- (5) Serial number (production sequence in a week, starting from 0001)

#### **ECMC** series servo motor

#### Nameplate information

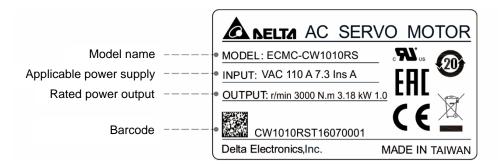

#### Serial number

 $\frac{\text{CW1010RS}}{\text{(1)}} \quad \frac{\text{T}}{\text{(2)}} \quad \frac{16}{\text{(3)}} \quad \frac{07}{\text{(4)}} \quad \frac{0001}{\text{(5)}}$ 

- (1) Model name
- (2) Manufacturing plant (T: Taoyuan; W: Wujiang)
- (3) Year of production (16: year 2016)
- (4) Week of production (from 1 to 52)
- (5) Serial number (production sequence in a week, staring from 0001)

## 1.2.2 Model explanation

#### **ASDA-A3** servo drive

$$\frac{ASD - A3 - 04}{(1)}$$
  $\frac{21 - L}{(2)}$   $\frac{(3)}{(4)}$   $\frac{(4)}{(5)}$ 

(1) Product name

AC Servo Drive

(2) Series

А3

(3) Rated power output

| Code | Specification | Code | Specification | Code | Specification |
|------|---------------|------|---------------|------|---------------|
| 01   | 100 W         | 07   | 750 W         | 20   | 2.0 kW        |
| 02   | 200 W         | 10   | 1.0 kW        | 30   | 3.0 kW        |
| 04   | 400 W         | 15   | 1.5 kW        | -    | -             |

(4) Input voltage and phase

21: 220V, single- / three-phase

23: 220V, three-phase

(5) Model type

| Code | Pulse input | RS-485 | CANopen | Full-closed loop control | Analog voltage control | DMCNET | E-CAM | STO |
|------|-------------|--------|---------|--------------------------|------------------------|--------|-------|-----|
| L    | 0           | 0      | ×       | 0                        | 0                      | ×      | 0     | ×   |
| М    | 0           | 0      | 0       | 0*                       | 0                      | ×      | 0     | 0   |
| F    | ×           | ×      | ×       | 0*                       | ×                      | 0      | 0     | ×   |

Note: columns with an \* means that this function is going to be added.

#### ECM-A3 series servo motor

$$\frac{\mathsf{ECM}}{(1)} \ \ \frac{\mathsf{A}}{(2)} \ \frac{3}{(3)} \ \frac{\mathsf{H}}{(4)} \ \frac{\mathsf{C}}{(5)} \ \frac{\mathsf{Y}}{(6)} \ \frac{06}{(7)} \ \frac{04}{(8)} \ \frac{\mathsf{R}}{(9)} \ \frac{\mathsf{S}}{(10)} \ \frac{1}{(11)}$$

(1) Product name

ECM: Electronic Communication Motor

(2) Servo type

A: High precision servo motor

(3) Series

3: A3 series

(4) Inertia

H: high inertia

L: low inertia

(5) Rated voltage and speed

C: 220V and 3,000 rpm

(6) Encoder type

Y: 24-bit absolute optical encoder (resolution of single turn: 24-bit; resolution of multiple turns: 16-bit)

1: 24-bit single-turn absolute optical encoder

G: 16-bit single-turn absolute magnetic encoder

2\*: 24-bit single-turn absolute magnetic optical encoder

A\*: 24-bit absolute magnetic optical encoder (resolution of single turn: 24-bit; resolution of multiple turns: 16-bit)

Note: models with an \* means that this type of encoder is coming soon.

(7) Motor frame size

04: 40 mm

06: 60 mm

08: 80 mm

ASDA-A3 Product Overview

### (8) Rated power output

| Code | Specification | Code | Specification |
|------|---------------|------|---------------|
| 0F   | 50 W          | 04   | 400 W         |
| 01   | 100 W         | 07   | 750 W         |
| 02   | 200 W         | -    | -             |

## (9) Shaft type and oil seal

|                                      | w/o brake<br>w/o oil seal | with brake<br>w/o oil seal | w/o brake<br>with oil seal | with brake<br>with oil seal |
|--------------------------------------|---------------------------|----------------------------|----------------------------|-----------------------------|
| Round shaft (with fixed screw holes) | -                         | -                          | С                          | D                           |
| Keyway<br>(with fixed screw holes)   | Р                         | Q                          | R                          | S                           |

### (10) Shaft diameter

S: standard

7: specific (14 mm)

## (11) Special code

1: standard products

#### **ECMC** series servo motor

 $\underline{\mathsf{ECM}} \ \underline{\mathsf{C}} \ - \ \underline{\mathsf{C}} \ \underline{\mathsf{W}} \ \underline{\mathsf{13}} \ \underline{\mathsf{08}} \ \underline{\mathsf{R}} \ \underline{\mathsf{S}}$ 

(1) (2) (3) (4) (5) (6) (7) (8)

(1) Product name

ECM: Electronic Communication Motor

(2) Servo type

C: high precision AC servo motor (suitable for CNC applications)

(3) Rated voltage and speed

C: 220V and 3,000 rpm

E: 220V and 2,000 rpm

F: 220V and 1,500 rpm

(4) Encoder type

W: 22-bit absolute encoder (resolution of single turn: 22-bit; resolution of multiple turns: 16-bit)

(5) Motor frame size

10: 100 mm

13: 130 mm

18: 180 mm

## (6) Rated power output

| Code | Specification | Code | Specification |
|------|---------------|------|---------------|
| 08   | 850 W         | 18   | 1.8 kW        |
| 10   | 1.0 kW        | 20   | 2.0 kW        |
| 13   | 1.3 kW        | 30   | 3.0 kW        |
| 15   | 1.5 kW        | -    | -             |

#### (7) Shaft type and oil seal

|                                      | w/o brake<br>w/o oil seal | with brake<br>w/o oil seal | w/o brake<br>with oil seal | with brake<br>with oil seal |
|--------------------------------------|---------------------------|----------------------------|----------------------------|-----------------------------|
| Round shaft (with fixed screw holes) | -                         | -                          | С                          | D                           |
| Keyway (with fixed screw holes)      | -                         | -                          | R                          | S                           |

(8) Shaft diameter

S: standard

ASDA-A3 Product Overview

## 1.3 ASDA-A3 servo drive and motor

|                | Motor               |                          |               |                   |                            |                                                 | Serv            | o drive                                        |                                                           |
|----------------|---------------------|--------------------------|---------------|-------------------|----------------------------|-------------------------------------------------|-----------------|------------------------------------------------|-----------------------------------------------------------|
| S              | eries               | Power                    | Output<br>(W) | Model number      | Rated<br>current<br>(Arms) | Max.<br>instan-<br>taneous<br>current<br>(Arms) | Model<br>number | Conti-<br>nuous<br>output<br>current<br>(Arms) | Max.<br>instan-<br>taneous<br>output<br>current<br>(Arms) |
|                |                     | o)                       | 50            | ECM-A3L-C1040F231 | 0.66                       | 2.82                                            | ASD-A3-0121     | 0.9                                            | 3.54                                                      |
| a              |                     | ohase                    | 100           | ECM-A3L-C10401231 | 0.9                        | 3.88                                            | A3D-A3-0121     | 0.9                                            | 3.34                                                      |
| Low inertia    | ECM-A3L<br>3000 rpm | Single- / three-phase    | 200           | ECM-A3L-C10602231 | 1.45                       | 6.2                                             | ASD-A3-0221     | 1.55                                           | 7.07                                                      |
| ow ii          | SOO<br>SOO          | / th                     | 400           | ECM-A3L-C10604231 | 2.65                       | 10.1                                            | ASD-A3-0421     | 2.6                                            | 10.61                                                     |
| J              | ш                   | ingle                    | 400           | ECM-A3L-C10804231 | 2.6                        | 10.6                                            | A3D-A3-0421     | 2.0                                            | 10.01                                                     |
|                |                     | S                        | 750           | ECM-A3L-C10807231 | 5.1                        | 20.6                                            | ASD-A3-0721     | 5.1                                            | 21.21                                                     |
|                | ECMC-C<br>3000 rpm  | σ                        | 21.9          | ASD-A3-1021       | 7.3                        | 24.75                                           |                 |                                                |                                                           |
| _              |                     |                          | 1000          | ECMC-E1131023     | 5.6                        | 16.8                                            |                 |                                                |                                                           |
| Medium inertia | -E                  | Single- / three-phase    | 1500          | ECMC-E1131523     | 8.3                        | 24.9                                            | ASD-A3-1521     | 8.30                                           | 35.36                                                     |
| um i           | ECMC-E<br>2000 rpm  | thre                     | 2000          | ECMC-E1132023     | 11.01                      | 33                                              | ACD A2 2022     | 10.10                                          | 52.02                                                     |
| /ledi          | 20 EC               | gle- /                   | 2000          | ECMC-E1182023     | 11.22                      | 33.7                                            | ASD-A3-2023     | 13.40                                          | 53.03                                                     |
| ~              |                     | Sin                      | 3000          | ECMC-E1183023     | 16.1                       | 48.3                                            |                 | 19.40                                          |                                                           |
|                | ECMC-F<br>1500 rpm  | Three-phase              | 3000          | ECMC-F1183023     | 19.4                       | 58.2                                            | ASD-A3-3023     |                                                | 70.71                                                     |
|                |                     | e e                      | 50            | ECM-A3H-C1040F231 | 0.64                       | 2.59                                            | ASD-A3-0121     | 0.9                                            | 3.54                                                      |
|                | T c                 | e-phase                  | 100           | ECM-A3H-C10401231 | 0.9                        | 3.64                                            | A3D-A3-0121     | 0.9                                            | 3.54                                                      |
|                | ECM-A3H<br>3000 rpm | ree-                     | 200           | ECM-A3H-C10602231 | 1.45                       | 5.3                                             | ASD-A3-0221     | 1.55                                           | 7.07                                                      |
| ia             | 300C                | Single- / thre           | 400           | ECM-A3H-C10604231 | 2.65                       | 9.8                                             | ASD-A3-0421     | 2.6                                            | 10.61                                                     |
| inerl          | ш                   | ingle                    | 400           | ECM-A3H-C10804231 | 2.6                        | 9.32                                            | 10D 10 0421     | 2.0                                            | 10.01                                                     |
| High inertia   |                     | 0)                       | 750           | ECM-A3H-C10807231 | 4.61                       | 16.53                                           | ASD-A3-0721     | 5.1                                            | 21.21                                                     |
|                | μЕ                  | se /                     | 850           | ECMC-F1130823     | 7.1                        | 19.4                                            | ASD-A3-1021     | 7.3                                            | 24.75                                                     |
|                | ECMC-F<br>1500 rpm  | Single- /<br>three-phase | 1300          | ECMC-F1131323     | 12.6                       | 38.6                                            | ASD-A3-2023     | 13.40                                          | 53.03                                                     |
|                | EC 15(              | S                        | 1800          | ECMC-F1131823     | 13                         | 36                                              | 7.00 7.0-2020   | 10.40                                          | 00.00                                                     |

Note: in the servo motor model name, ① represents the encoder type; ② represents the brake or keyway / oil seal type; ③ represents the shaft diameter.

1-9

## 1.4 Description of the drive interface

## 1.4.1 A3-L models

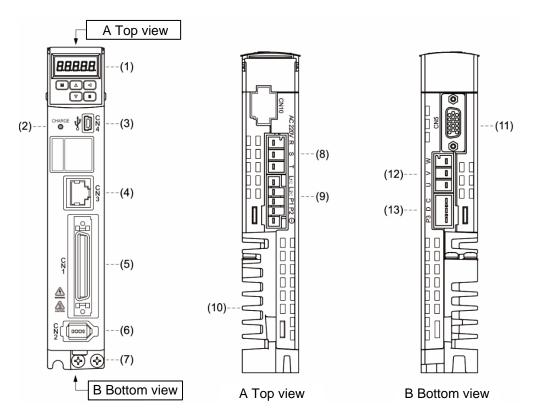

| No.  | Description                                                                                                    | No.  | Description                                                                                                    |  |  |
|------|----------------------------------------------------------------------------------------------------|------|----------------------------------------------------------------------------------------------------|--|--|
| (1)  | 7-segment display.                                                                                                    | (7)  | Ground terminal: connects to the ground wire for the power and servo motor.                                             |  |  |
| (2)  | CHARGE: power indicator.                                                                                                    | (8)  | RST main circuit terminal: connects to a three-phase power supply (200 - 230 V <sub>AC</sub> , 50 / 60 Hz).             |  |  |
| (3)  | CN4 - Mini USB connector: connects to PC.                                                                                                    | (9)  | $L_{1C}$ , $L_{2C}$ control circuit terminal: for single- / three-phase power supply (200 - 230 $V_{AC}$ , 50 / 60 Hz). |  |  |
| (4)  | CN3 - RS-485 connector: connects to the controller and communication ports.                                                                                                    | (10) | Heat sink: for securing the servo drive and heat dissipation.                                                           |  |  |
| (5)  | CN1 - I/O signal interface: connects to PLC and controls I/O.                                                                                                    | (11) | CN5 - Position feedback connector.                                                                                      |  |  |
| (6)  | CN2 - Encoder connector: connects to the encoder.  UVW motor power output: connects to the motor power connector (UVW). Do not connect to the main circuit power. Incorrect wiring will cause damage to the servo drive |      |                                                                                                    |  |  |
|      | Regenerative resistor:                                                                                                    |      |                                                                                                    |  |  |
| (15) | Install the external regenerative resistor: P3 and C contacts connect to the resister; P3 and D contacts are left open.                                                                                                 |      |                                                                                                    |  |  |
| (13) | To use the built-in regenerative resistor: P3 and C contacts are left open; P3 and D contacts are short-circuited (connected).                                                                                          |      |                                                                                                    |  |  |
|      | Connect the external regenerative brake unit: P3 and $\bigcirc$ contacts connect to the brake unit; P3 & C contacts and P3 & D contacts are left open.                                                                  |      |                                                                                                    |  |  |

ASDA-A3 Product Overview

## 1.4.2 A3-M models

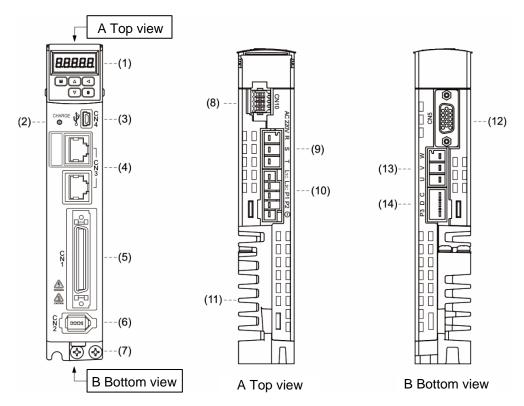

| No. | Description                                                                                              | No.  | Description                                                                                                    |
|-----|----------------------------------------------------------------------------------------------------|------|----------------------------------------------------------------------------------------------------|
| (1) | 7-segment display.                                                                                       | (8)  | CN10 - STO (Safe Torque Off).                                                                                                    |
| (2) | CHARGE: power indicator.                                                                                 | (9)  | RST main circuit terminal: connects to a three-phase power supply (200 - 230 V <sub>AC</sub> , 50 / 60 Hz).                                                           |
| (3) | CN4 - Mini USB connector: connects to PC.                                                                | (10) | $L_{1C}$ , $L_{2C}$ control circuit terminal: for single- / three-phase power supply (200 - 230 $V_{AC}$ , 50 / 60 Hz).                                               |
| (4) | CN3 - RS-485 and high-speed communication connector: connects to the controller and communication ports. | (11) | Heat sink: for securing the servo drive and heat dissipation.                                                                                                    |
| (5) | CN1 - I/O signal interface: connects to PLC and controls I/O.                                            | (12) | CN5 - Position feedback connector.                                                                                                    |
| (6) | CN2 - Encoder connector: connects to the encoder.                                                        | (13) | UVW motor power output: connects to the motor power connector (UVW). Do not connect to the main circuit power. Incorrect wiring will cause damage to the servo drive. |
|     |                                                                                                    |      | Regenerative resistor:                                                                                                    |
|     |                                                                                                    |      | Install the external regenerative resistor: P3 and C contacts connect to the resister; P3 and D contacts are left open.                                               |
| (7) | Ground terminal: connects to the ground wire for the power and servo motor.                              | (14) | To use the built-in regenerative resistor: P3 and C contacts are left open; P3 and D contacts are short-circuited (connected).                                        |
|     |                                                                                                    |      | Connect the external regenerative brake unit: P3                                                                                                    |
|     |                                                                                                    |      | and ⊖ contacts connect to the brake unit; P3 & C contacts and P3 & D contacts are left open.                                                                          |

## 1.4.3 A3-F models

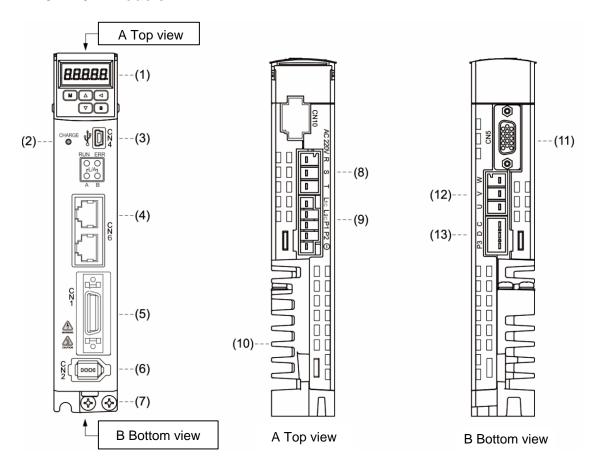

| No.  | Description                                                                                                    | No.  | Description                                                                                                    |  |  |
|------|----------------------------------------------------------------------------------------------------|------|----------------------------------------------------------------------------------------------------|--|--|
| (1)  | 7-segment display.                                                                                                    | (7)  | Ground terminal: connects to the ground wire for the power and servo motor.                                                                                       |  |  |
| (2)  | CHARGE: power indicator.                                                                                                    | (8)  | RST main circuit terminal: connects to a three-phase power supply (200 - 230 V <sub>AC</sub> , 50 / 60 Hz).                                                       |  |  |
| (3)  | CN4 - Mini USB connector: connects to PC.                                                                                                    | (9)  | $L_{1C}$ , $L_{2C}$ control circuit terminal: for single- / three-phase power supply (200 - 230 $V_{AC}$ , 50 / 60 Hz).                                           |  |  |
| (4)  | CN6 - DMCNET connector: connects to the controller and communication ports.                                                                          | (10) | Heat sink: for securing the servo drive and heat dissipation.                                                                                                    |  |  |
| (5)  | CN1 - I/O signal interface: connects to PLC and controls I/O.                                                                                        | (11) | CN5 - Position feedback connector                                                                                                    |  |  |
| (6)  | CN2 - Encoder connector: connects to the encoder.                                                                                                    | (12) | UVW motor power output: connects to motor power connector (UVW). Do not connect to the main circuit power. Incorrect wiring will cause damage to the servo drive. |  |  |
|      | Regenerative resistor:                                                                                                    |      |                                                                                                    |  |  |
|      | Install the external regenerative resistor: P3 and C contacts connect to the resister; P3 and D contacts are left open.                              |      |                                                                                                    |  |  |
| (13) | To use the built-in regenerative resistor: P3 and C contacts are left open; P3 and D contacts are short-circuited (connected).                       |      |                                                                                                    |  |  |
|      | Connect the external regenerative brake unit: P3 and $\Theta$ contacts connect to the brake unit; P3 & C contacts and P3 & D contacts are left open. |      |                                                                                                    |  |  |

Installation

2

Please follow the instructions in this chapter during installation. This chapter includes information about the circuit breaker, fuse, EMI filter selection, and the regenerative resistor.

| 2.1 | Ambient storage conditions2-2          |                                                                   |  |  |  |  |  |  |
|-----|----------------------------------------|-------------------------------------------------------------------|--|--|--|--|--|--|
| 2.2 | Amb                                    | Ambient installation conditions2-3                                |  |  |  |  |  |  |
| 2.3 | 3 Mounting direction and space·····2-4 |                                                                   |  |  |  |  |  |  |
| 2.4 | Safe                                   | ety precautions for using motors······2-6                         |  |  |  |  |  |  |
| 2   | .4.1                                   | Troubleshooting for the motor operation and status2-8             |  |  |  |  |  |  |
| 2   | .4.2                                   | Mounting directions and precautions for the servo motor 2-9       |  |  |  |  |  |  |
| 2   | .4.3                                   | Precautions for using oil seal servo motors 2-10                  |  |  |  |  |  |  |
| 2   | .4.4                                   | Precautions for using couplings                                   |  |  |  |  |  |  |
| 2   | .4.5                                   | Oil and water prevention measures for the servo motor2-11         |  |  |  |  |  |  |
| 2   | .4.6                                   | Measures to suppress temperature increase of the servo motor 2-12 |  |  |  |  |  |  |
| 2.5 | Spe                                    | cifications for the circuit breaker and fuse2-13                  |  |  |  |  |  |  |
| 2.6 | Ferr                                   | ite ring ······ 2-13                                              |  |  |  |  |  |  |
| 2.7 | Insta                                  | allation requirements for EMC ······ 2-15                         |  |  |  |  |  |  |
| 2   | .7.1                                   | EMI filters 2-16                                                  |  |  |  |  |  |  |
| 2.8 | Sele                                   | ecting the regenerative resistor ······ 2-18                      |  |  |  |  |  |  |
| 2.9 | The                                    | use of braking 2-23                                               |  |  |  |  |  |  |

Installation ASDA-A3

Precautions:

If the connection between the servo drive and servo motor is over 20 meters (65.61 feet), increase the gauge of the UVW connecting wire and the encoder cable. Refer to Section 3.1.6 for the wire specification.

## 2.1 Ambient storage conditions

Before installation, this product must be kept in the shipping carton. In order to retain the warranty coverage and for maintenance, follow the instructions below for storage. While the product is temporarily not in use:

- Store the product in an ambient temperature range of -20°C (-4°F) to +65°C (149°F).
- Store the product in a relative humidity range of 0% to 90% RH (non-condensing).
- Avoid storing the product in an environment containing corrosive gas.

#### 2.2 Ambient installation conditions

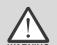

**A3 servo drive:** the environment should be free of devices that generate excessive heat; no water, vapor, dust, and oily dust; no corrosive and inflammable gas or liquids; no airborne dust or metal particles; and the environment should be solid without vibration and interference of electromagnetic noise.

**Motor:** the ambient temperature for the motor location should be between 0°C (32°F) and 40°C (104°F). The environment should be free of devices that generate excessive heat; no water, vapor, dust, and oily dust; no corrosive and inflammable gas or liquids; no airborne dust or metal particles.

The ambient temperature of the operating environment for the servo drive is between 0°C (32°F) and 55°C (131°F). If the temperature is over 45°C (113°F), place the product in a well-ventilated environment. During long-term operation, the suggested temperature of the operating environment should be under 45°C (113°F) to ensure the servo drive's performance. Mount the product vertically in the distribution board (see the illustration of the correct mounting direction in Section 2.3) and install a fan on the board for heat dissipation. Ensure that the temperature for the clearance of 5 cm (1.97 inches) beneath and on both sides of the servo drive is kept under 55°C (131°F), and the servo drive must be kept clear of heat sources. Make sure the size of the distribution board and its ventilation condition can prevent the internal electrical devices from overheating. Please also check if the vibration of the machine affects the electrical devices of the distribution board.

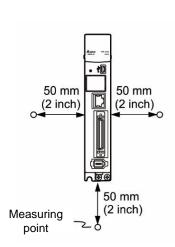

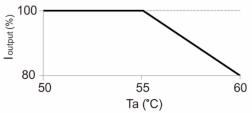

I output (%) is the output current percentage; Ta is the operating temperature

Note: the maximum operating temperature for the models of 750 W (or above) is up to 60°C (140°F), but the output current declines as shown above; the maximum operating temperature for the models of 400 W (or below) is only up to 55°C (131°F).

## 2.3 Mounting direction and space

#### **Precautions:**

Mount the servo drive in the correct direction according to the illustration below with the base of the heat sink vertically on the wall. Incorrect mounting direction may result in malfunction.

- For better ventilation and cooling, allow sufficient clearance space between the AC servo drive and the adjacent objects and the wall, or overheating may result in machine malfunction.
- Do not block the ventilation holes of the servo drive, and do not mount it in the incorrect direction, or it may result in machine malfunction.

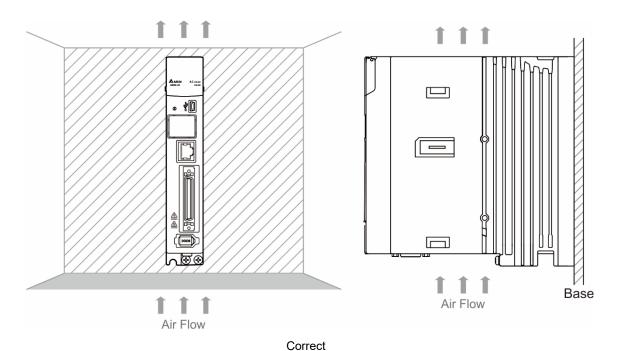

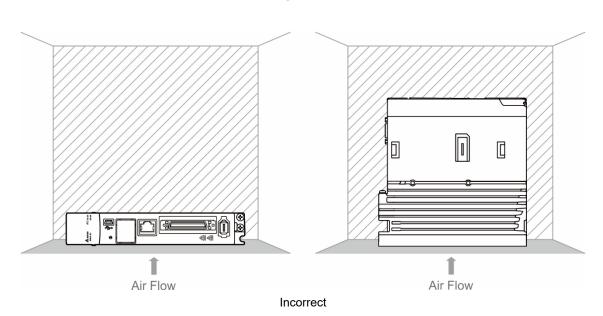

#### Heat dissipation requirements

In order to have adequate air flow for ventilation, follow the suggested clearances when installing one or more servo drives (refer to the following diagrams). Avoid mounting one servo drive above one another. Keep the bottom of the servo drive clear because the generated heat rises and causes higher temperature for the drives mounted above.

Note: the diagrams below are not accurately scaled. Refer to the annotations on the diagrams.

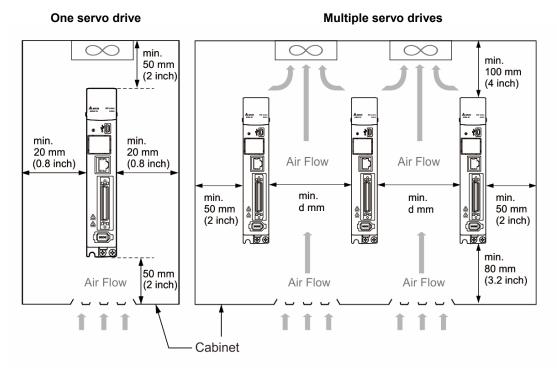

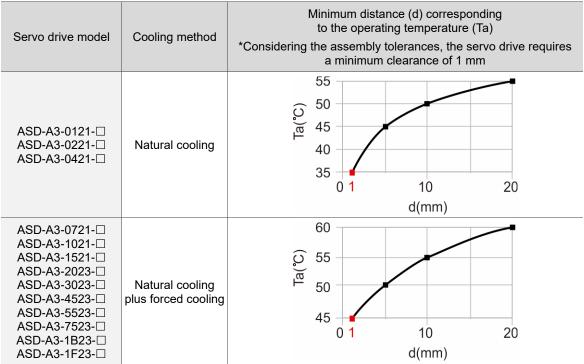

Note: the maximum operating temperature for the models of 750 W (or above) is up to 60°C (140°F), but the output current declines; the maximum operating temperature for the models of 400 W (or below) is only up to 55°C (131°F).

Installation ASDA-A3

## 2.4 Safety precautions for using motors

The Delta AC servo motor is designed for industrial applications. It is necessary that you fully understand the motor specifications and operation manual. For your safety and correct use, read the manual, specifications, and precautions for the motor carefully before connecting the motor to any equipment.

The safety precautions are as follows:

#### Handling, mounting, and storage

- When removing or installing a servo motor, hold the whole motor instead of holding the cable or only the motor shaft.
- Do not hit the motor shaft. Impact force will damage the shaft and the encoder that is attached at the rear end of shaft.
- Keep the axial or radial shaft load within the allowable range listed in the specifications.
- The shaft of servo motor is not water- or oil-proof. Do not use, install, or store the servo motor in an environment that contains water, oily liquids, corrosive and inflammable gases, or is with high humidity.
- The material of motor shaft is not rustproof. Although rustproof oil has been applied to the shaft during the manufacturing process, you must check the shaft condition and apply rustproof oil every three months if storing the motor for more than six months.
- Ensure that the environmental conditions for storing the servo motor conform to the specifications in the instruction sheet.
- The encoder attached to the motor is easily damaged; take the necessary steps to avoid electromagnetic interference, vibration, and abnormal temperature changes.

#### Wiring

- If the current exceeds the maximum current in the specifications, the internal parts of the motor may lose their magnetism. Contact the distributor or local Delta sales representative if this problem occurs.
- Check that the motor wiring and the voltage of the motor brake are correct. Also, make sure that the wiring of the encoder signal and power cables is correct. Incorrect wiring will lead to abnormal operation, malfunction, or damage of the motor.
- To avoid capacitive coupling and noise, isolate the motor power cable from the encoder power and signal cables. Do not connect them to the same circuit.
- The AC servo motor must be correctly grounded.
- The encoder connector must not undergo any high-voltage component test because it will damage the encoder.
- When the motor or brake is undergoing high-voltage component tests, cut off the power supply for the controller. You should perform this kind of test only when necessary so as to protect the product lifespan.

#### Operation

AC servo motor operation is controlled by the servo drive. Do not directly connect a commercial type power supply (100/200V, 50/60 Hz) to the servo motor circuit; otherwise the motor cannot operate normally and may be permanently damaged.

- Follow the motor specifications when using the product. The motor's operation temperature must not exceed the specified range.
- The material of the motor shaft is not rustproof. To ensure a longer motor life, apply rustproof oil during operation.
- The built-in brake is for clamping rather than stopping the motor. Caution: the built-in brake is not a device for safely stopping the machine. Please install another safety device for stopping the machine. When the built-in brake is clamping the motor, rotation backlash can still occur and the maximum rotation is 1° to 2°. When a motor with a brake is operating, the brake lining sometimes generates a noise (a swishing or clicking sound), which is caused by the structure of brake module, not a malfunction. It will not affect the motor's function.
- When using a servo motor with a brake, do not use the brake for dynamic braking.
- If any odor, noise, smoke, heat, or abnormal vibration occurs during motor operation, stop the motor and turn off the power immediately.

#### Others

- Delta servo motors have no user-replaceable parts.
- Do not disassemble the motor or change its parts, or it will void the warranty.
- Do not disassemble the motor by yourself, or it may lead to permanent malfunction or damage.
- Do not splash any water or oil on the product.

2

## 2.4.1 Troubleshooting for the motor operation and status

#### When the servo motor makes abnormal noises:

| Possible causes                                             | Checking methods                                                                                                    | Handling measures                                                                    |
|-------------------------------------------------------------|----------------------------------------------------------------------------------------------------|--------------------------------------------------------------------------------------|
| There is a source of vibration in the connecting component. | Check if there is any foreign object, damage, or deformation in the movable parts of the connecting component.      | Replace the connecting component (such as the coupling) or contact the manufacturer. |
|                                                             | Check if the servo motor has<br>been subject to impact force<br>or vibration which causes<br>damage to the encoder. |                                                                                      |
| The encoder is subject to excessive vibration / shocks.     | Remove and shake the motor to see if there is any abnormal noises (disk damage).                                    | Replace the servo motor.                                                             |
|                                                             | Visually inspect the encoder's rear cover for dust (encoder damage).                                                |                                                                                      |

### When the servo motor is overheating:

| Possible causes                                                    | Checking methods                                                                                                    | Handling measures                                                                                                    |
|--------------------------------------------------------------------|----------------------------------------------------------------------------------------------------|----------------------------------------------------------------------------------------------------|
| Mounting surface of the servo motor has poor thermal conductivity. | Measure the temperatures of the servo motor frame and the mounting surface (metal). The temperature difference should not exceed 20°C (68°F). | Make sure the installation surface is flat; if there are other objects (such as paint, gasket) between the mounting surface and motor surface resulting in poor heat dissipation. Remove the object or use other methods to help heat dissipation (such as forced air cooling for the servo motor). |

## 2.4.2 Mounting directions and precautions for the servo motor

You can install the servo motor horizontally or vertically.

| Mounting direction        | Precautions                                                                                                    |
|---------------------------|----------------------------------------------------------------------------------------------------|
| Horizontal                | If you are using a servo motor with an oil seal, refer to Section 2.4.5 for oil and water prevention measures for the servo motor.                                                                                                    |
| Vertical - shaft end up   | <ul> <li>Do not use servo motors with oil seals in the vertical direction.</li> <li>When wiring, you need to install an oil trap (marked as (1) in the figure on the left) to prevent vapor from entering the motor.</li> <li>When installing the servo motor in a machine (such as in a gearbox), you must adhere to the measures in Section 2.4.5 to prevent oil and gas from entering the servo motor.</li> </ul> |
| Vertical - shaft end down | If you are using a servo motor with an oil seal, refer to Section 2.4.5 for oil and water prevention measures for the servo motor.                                                                                                    |

Note: if you install gears on the servo motor, follow the manufacturer's instructions for installation.

2

## 2.4.3 Precautions for using oil seal servo motors

This section defines the operating conditions for using the oil seal servo motor:

1. In the operating environment, keep the oil level lower than the oil seal lip.

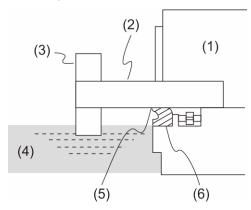

(1) Servo motor; (2) Motor shaft; (3) Gear; (4) Oil; (5) Oil seal lip; (6) Oil seal

- 2. The oil seal cannot be submerged in the liquid; it can only withstand splashes of oil.
- 3. The oil seal lip cannot be soaked in oil.
- 4. The oil seal cannot be lower than the oil level; otherwise the oil will enter the servo motor and cause damage to the motor.

## 2.4.4 Precautions for using couplings

#### Caution:

It is suggested to use flexible couplings specifically designed for servo motors, especially double spring couplings, which provide some buffer tolerance during eccentric motion and deflection. Please select couplings of appropriate size for the operating conditions. Improper use or connection may cause damage.

- 1. The rustproof coating or oil on the motor shaft must be wiped off.
- If you use a servo motor with a keyway, install the attached key or a key matching the specified dimensions on the motor shaft.

Note: when you install the key on the motor, do not apply excessive impact force to the keyway or motor shaft.

Use dial gauge or other methods to ensure the centering precision is within specifications.
 If you cannot use the dial gauge or other methods, slide the coupling along both axes and adjust it until it does not get stuck.

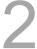

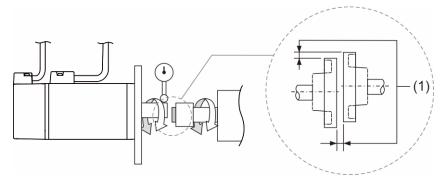

(1) The distance is measured at four different positions on the circumference for the centering precision. The difference between the maximum and minimum measurements should be 0.03 mm or less; even within this range, you can make adjustments to increase the centering precision.

Note: when you are doing the measurements, rotate the coupling and the motor shaft together.

- 4. Servo motor shaft installation safety precautions
  - (1) When connecting the shaft, make sure that the required centering precision is reached. If the shaft is not correctly centered, vibration may damage the bearings and encoder.
  - (2) When installing the coupling, do not apply excessive force to the shaft. Also, do not apply excessive force to the area around the encoder, as the impact may damage the encoder.

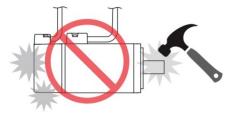

- (3) If the coupling makes any abnormal noise, realign the shaft until the noise disappears.
- (4) Ensure the axial load and radial load are within specifications. Refer to the specifications for the maximum axial load (N) and maximum radial load (N) for each servo motor.

#### 2.4.5 Oil and water prevention measures for the servo motor

Follow the precautions below and do not allow water, oil, or other foreign matter to enter the servo motor.

1. Do not submerge the cable in oil or water.

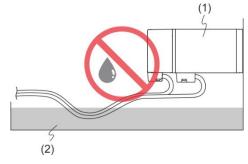

(1) Servo motor; (2) Oil

2. If oil or water is unavoidable, use oil-resistant cables. Delta does not provide oil-resistant cables.

If the motor must be mounted with the shaft end up, do not use it in a machine, gearbox, or other environments where the servo motor may have contact with oil or water.

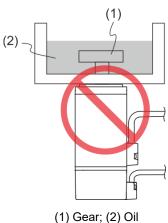

- Do not use the servo motor in an environment with cutting fluids. Depending on the type of cutting fluids, sealing materials, coated colloids, cables, or other components may be affected or even deteriorated.
- 5. Do not continuously expose the servo motor to oil mist, water vapor, oil, water, or grease.

If you cannot avoid using the servo motor under the above conditions, take prevention measures to avoid dirt and water from entering the machine.

### 2.4.6 Measures to suppress temperature increase of the servo motor

- 1. When installing the servo motor, pay attention to the cooling conditions (such as size of the heat sink) provided in the specifications of each servo motor type.
- The heat generated during the motor operation is dissipated to the heat sink through the motor mounting surface. Therefore, if the surface area of the heat sink is too small, the temperature of the servo motor may increase abnormally.
- 3. If it is difficult to apply large heat sinks in the operating environment or if the ambient air temperature or height exceeds the given specifications, take the following measures:
  - (1) Reduce the full-load rating of the servo motor: for more details, refer to the specifications of each servo motor type. When selecting servo motors, consider motors with the power capacity 1 to 2 levels higher.
  - (2) Reduce the acceleration and deceleration of the work cycle to lower the motor load.
  - (3) Apply external forced air cooling to the servo motor by using cooling fans or other methods.

Important: do not place a gasket or other insulating materials between the servo motor and heat sink, as it may cause motor temperature increase, affect noise immunity, and result in malfunction.

## 2.5 Specifications for the circuit breaker and fuse

| Servo drive model | Circuit breaker | Fuse (Class T) |  |  |
|-------------------|-----------------|----------------|--|--|
| ASD-A3-0121-□     | 5A              | 5A             |  |  |
| ASD-A3-0221-□     | 5A              | 5A             |  |  |
| ASD-A3-0421-□     | 10A             | 10A            |  |  |
| ASD-A3-0721-□     | 10A             | 20A            |  |  |
| ASD-A3-1021-□     | 15A             | 25A            |  |  |
| ASD-A3-1521-□     | 20A             | 40A            |  |  |
| ASD-A3-2023-□     | 30A             | 50A            |  |  |
| ASD-A3-3023-□     | 30A             | 70A            |  |  |

#### Note:

- 1. In the servo drive model column,  $\square$  represents the model code.
- 2. Operation mode: general.
- If the servo drive is equipped with a residual-current device (RCD) for electricity leakage protection, select a circuit breaker with sensitivity of at least 200 mA and with minimum 0.1 sec working time to avoid incorrect operation of the RCD.
- 4. Select Type B residual-current device with time delay if the system ground wire may contain DC electricity.
- 5. Use the fuse and circuit breaker that comply with the UL / CSA standard.

## 2.6 Ferrite ring

The removable or round-shaped ferrite ring is usually made of Mn-Zn ferrite. The impedance of the ferrite ring varies with frequency. Normally, its impedance is relatively small to low-frequency signals; however, when the frequency of the signal increases, the impedance increases dramatically. Use the ferrite ring to optimize signal transmission and suppress high-frequency noise, which can reduce high-frequency interference in the power and signal cables.

| Ferrite ring model | Applicable servo drive model                                                                            |
|--------------------|----------------------------------------------------------------------------------------------------|
| ASD-ACFC7K00       | ASD-A3-4523-□, ASD-A3-5523-□, ASD-A3-7523-□, ASD-A3-1B23-□, ASD-A3-1F23-□                               |
| ASD-ACFC/R00       | ASD-A3-2043-□, ASD-A3-3043-□, ASD-A3-4543-□, ASD-A3-5543-□, ASD-A3-7543-□, ASD-A3-1B43-□, ASD-A3-1F43-□ |

Note: in the servo drive model column,  $\hfill\Box$  represents the model code.

#### Installation precautions

The ferrite ring is commonly used when peripheral devices (such as the controller) are affected by noise from conduction and radiation when the servo motor is in the Servo On state. The parasitic capacitance between the cables in the wiring panel and the ground is typically small, but as the frequency of the signal increases (Servo On state), the resistance of the parasitic capacitance becomes small enough for the common-mode current to flow through. Normally, common-mode current only leads to common-mode interference due to an unstable circuit caused by a poor connection between the power circuit and ground. If the common-mode current flows through the external cables, common-mode interference may also happen due to electrical interference caused by unstable electric potential.

The ferrite ring causes eddy current losses to high-frequency signals and transforms them into heat when suppressing common-mode interference. The ferrite ring acts as a low-pass filter to effectively suppress high-frequency noise and ensure the stability of the circuit while the impedance to low-frequency signals is relatively small.

Winding several turns of wire onto the ferrite ring can increase inductance and the ability to filter out high-frequency noise. The suggested winding methods are shown below.

1. For A3-220V model (4.5 kW - 7.5 kW)

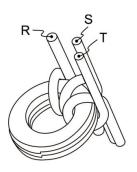

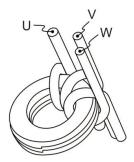

2. For A3-220V model (11 kW - 15 kW)

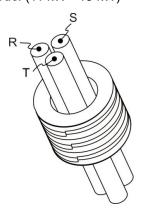

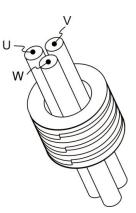

- 1. Refer to Section 3.1.4 for the selection of the motor power cable.
- 2. Only the motor power cable or power cable can run through the ferrite ring. If needed, prepare extra ferrite rings for grounding.
- 3. An EMI filter may be required for absorbing radiation when using a longer motor power cable.

ASDA-A3 Installation

## 2.7 Installation requirements for EMC

This section illustrates the installation requirements for passing the EMC test. Please note that the EMC rating varies based on the installation structure or wiring. Delta servo products are designed in accordance with the specifications of the EMC test. Refer to the following diagram for the standard installation.

2

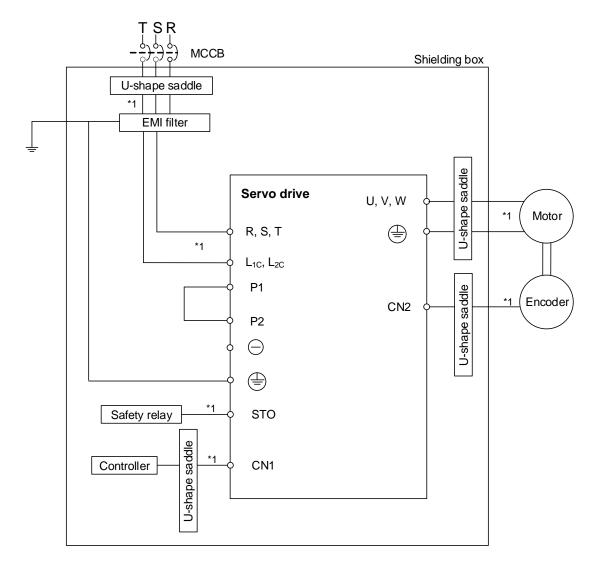

<sup>\*1.</sup> Use shielded wires.

#### 2.7.1 EMI filters

All electronic equipment (including servo drives) generate high or low frequency noise during operation, which interferes with peripheral equipment through conduction or radiation. With an EMI filter correctly installed, you can eliminate much of the interference. For better performance, it is recommended to use Delta's EMI filter for suppressing the interference.

| Power  | Servo drive model | Recommended EMI filter |            |  |  |  |
|--------|-------------------|------------------------|------------|--|--|--|
| rowei  |                   | 1PH                    | 3PH        |  |  |  |
| 100 W  | ASD-A3-0121-□     | EMF023A21A             | EMF10AM23A |  |  |  |
| 200 W  | ASD-A3-0221-□     | EMF023A21A             | EMF10AM23A |  |  |  |
| 400 W  | ASD-A3-0421-□     | EMF023A21A             | EMF10AM23A |  |  |  |
| 750 W  | ASD-A3-0721-□     | EMF023A21A             | EMF10AM23A |  |  |  |
| 1000 W | ASD-A3-1021-□     | EMF023A21A             | EMF10AM23A |  |  |  |
| 1500 W | ASD-A3-1521-□     | EMF023A21A             | EMF24AM23B |  |  |  |
| 2000 W | ASD-A3-2023-□     | -                      | EMF24AM23B |  |  |  |
| 3000 W | ASD-A3-3023-□     | -                      | EMF24AM23B |  |  |  |

Note: in the servo drive model column,  $\square$  represents the model code.

## General precautions for installation

To ensure the best performance of the EMI filter, apart from the instruction and wiring of the servo drive, refer to these precautions:

- 1. The servo drive and EMI filter must be mounted on the same metal plate.
- 2. The wiring should be as short as possible.
- 3. The metal plate should be well grounded.
- 4. It is recommended to install one servo drive with one EMI filter.

More specifications for mounting the servo drive are listed below:

- 1. EN61000-6-4 (2001)
- 2. EN61800-3 (2004) PDS of category C2
- 3. EN55011+A2 (2007) Class A Group 1

#### Motor cable selection and installation precautions

The selection of motor cable (refer to Appendix B Accessories) and installation accuracy determine the performance of the EMI filter. Follow the precautions below:

- 1. Use a cable that has braided shielding (the effect of double shielding is better).
- 2. The shield on both ends of the motor cable should be grounded with the shortest cable length and the largest contact area.
- Remove the protective paint on the U-shape saddle and metal plate to ensure good contact.
   See the figure below.
- 4. Correctly connect the braided shielding of the motor cable and the metal plate: fix the braided shielding on both ends of the motor cable with the U-shape saddle and metal plate. See the figure below.

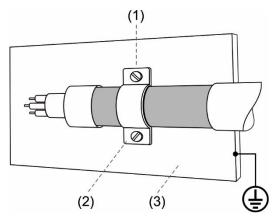

- (1) Remove the protective paint on the U-shape saddle and metal plate to ensure good contact.
- (2) U-shape saddle
- (3) Well-grounded metal plate

## 2.8 Selecting the regenerative resistor

When the direction of torque is opposite to the direction of rotation, the energy generated returns to the servo drive from the load. This energy is turned into electricity in the capacitance of the DC Bus and thus increases the voltage. When the voltage reaches a given value, it is consumed by a regenerative resistor. The servo drive has a built-in regenerative resistor; you can also use an external regenerative resistor if needed.

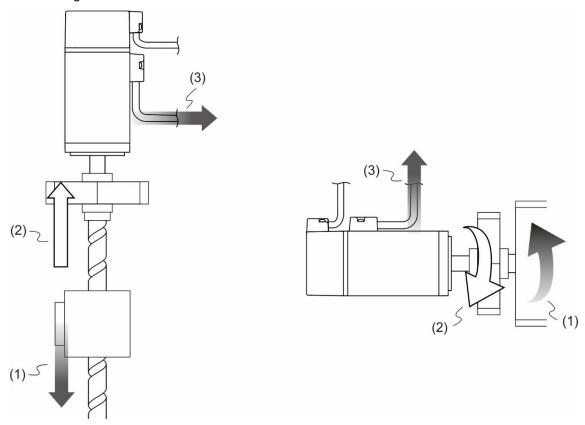

(1) Moving direction of the object; (2) Direction of torque; (3) Regenerative energy

Specifications of the built-in regenerative resistor in the ASDA-A3 are as follows:

| Sanya driva (IVM) |                              |                             | Capacity of the built-in        | Minimum allowable resistance value       |  |
|-------------------|------------------------------|-----------------------------|---------------------------------|------------------------------------------|--|
| Servo drive (kW)  | Resistance (P1.052)<br>(Ohm) | Capacity (P1.053)<br>(Watt) | regenerative resistor<br>(Watt) | (reference for external resistors) (Ohm) |  |
| 0.1               | -                            | -                           | -                               | 60                                       |  |
| 0.2               | -                            | -                           | -                               | 60                                       |  |
| 0.4               | 100                          | 40                          | 20                              | 60                                       |  |
| 0.75              | 100                          | 40                          | 20                              | 60                                       |  |
| 1.0               | 100                          | 40                          | 20                              | 30                                       |  |
| 1.5               | 100                          | 40                          | 20                              | 30                                       |  |
| 2.0               | 20                           | 80                          | 40                              | 15                                       |  |
| 3.0               | 20                           | 80                          | 40                              | 15                                       |  |

When the regenerative energy exceeds the capacity of the built-in regenerative resistor, you should use an external regenerative resistor. Pay special attention to the following when using a regenerative resistor:

- 1. Choose the correct resistance value (P1.052) and capacity (P1.053) for the regenerative resistor; otherwise it might affect the performance.
- 2. When using an external regenerative resistor, ensure the total resistance value is greater than the minimum allowable resistance value of the servo drive. For general applications, you can connect more than one resistor in series. If the value (from resistors connected in series) exceeds the rated range, you can reduce the value by connecting the resistors in parallel. If you want to connect the resistors in parallel to increase the power of the regenerative resistors, make sure the resistance value meets the requirements.

See the following diagram and settings for connecting the regenerative resistors in series and parallel.

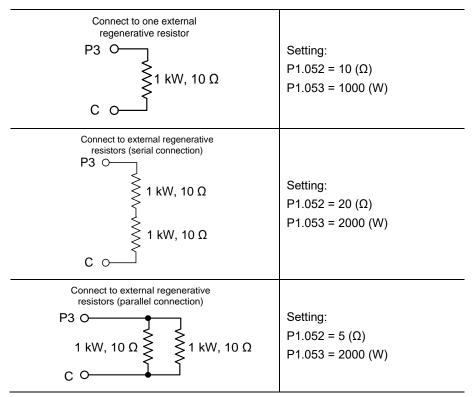

3. Normally, if the capacity of the regenerative resistor (the average value) is within the rated capacity, the temperature can increase to 120°C (248°F) or even higher (under the condition that the regenerative energy continues to function). For safety reasons, apply forced cooling to reduce the temperature of the regenerative resistor. Alternatively, you can use regenerative resistors equipped with thermal switches. Contact the manufacturer for the load characteristics of the regenerative resistor.

2

When installing an external regenerative resistor, connect the resistor to P3 and C contacts, and P3 and D contacts are left open. It is recommended that you choose external regenerative resistors of the resistance values specified in the table on page 2-18. For easy calculation of the regenerative resistor capacity, except for the energy consumed by IGBT, there are two ways provided to calculate the capacity according to the selected rotary motor.

#### **Rotary motor:**

Selecting the regenerative energy

(a) Calculation of the regenerative energy when there is no external torque

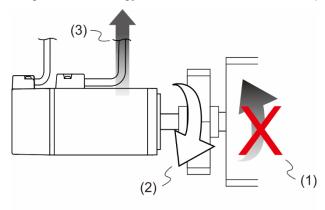

- (1) Moving direction of the object; (2) Direction of torque;
- (3) Regenerative energy generated when the motor decelerates

If the motor is making a reciprocating motion, the regenerative resistor consumes the excess return energy. Refer to the following table when calculating and selecting the required regenerative resistor.

| Servo drive (kW)  |      | Motor               | Rotor inertia<br>(× 10 <sup>-4</sup> kg.m <sup>2</sup> ) | Regenerative energy<br>generated when the<br>motor decelerates from<br>the rated speed to 0<br>without load Eo (joule) | Maximum regenerative energy of the capacitance Ec (joule) |
|-------------------|------|---------------------|----------------------------------------------------------|----------------------------------------------------------------------------------------------------|-----------------------------------------------------------|
|                   | 0.1  | ECM-A3L-C1040F231   | 0.0229                                                   | 0.11                                                                                                    | 8.42                                                      |
|                   | 0.1  | ECM-A3L-C10401231   | 0.04                                                     | 0.20                                                                                                    | 8.42                                                      |
| Low               | 0.2  | ECM-A3L-C10602231   | 0.09                                                     | 0.45                                                                                                    | 8.42                                                      |
| inertia           | 0.4  | ECM-A3L-C10604231   | 0.15                                                     | 0.74                                                                                                    | 8.42                                                      |
|                   | 0.4  | ECM-A3L-C10804231   | 0.352                                                    | 1.74                                                                                                    | 8.42                                                      |
|                   | 0.75 | ECM-A3L-C10807231   | 0.559                                                    | 2.76                                                                                                    | 26.21                                                     |
|                   | 1.0  | ECMC-C1101023       | 2.65                                                     | 13.1                                                                                                    | 26.21                                                     |
|                   | 1.0  | ECMC-E1131023       | 8.41                                                     | 18.48                                                                                                    | 26.21                                                     |
| Medium<br>inertia | 1.5  | ECMC-E[1]1315[2][3] | 11.2                                                     | 24.62                                                                                                    | 26.21                                                     |
|                   | 2.0  | ECMC-E1132023       | 14.6                                                     | 32.09                                                                                                    | 34.94                                                     |
|                   | 2.0  | ECMC-E[1]1820[2]3   | 34.7                                                     | 76.26                                                                                                    | 34.94                                                     |

| Servo drive (kW) |      | Motor             | Rotor inertia<br>(× 10 <sup>-4</sup> kg.m <sup>2</sup> ) | Regenerative energy<br>generated when the<br>motor decelerates from<br>the rated speed to 0<br>without load Eo (joule) | Maximum regenerative energy of the capacitance Ec (joule) |
|------------------|------|-------------------|----------------------------------------------------------|----------------------------------------------------------------------------------------------------|-----------------------------------------------------------|
|                  | 3.0  | ECMC-E[11830[2]3] | 55                                                       | 120.88                                                                                                    | 34.94                                                     |
|                  | 3.0  | ECMC-F1183023     | 55                                                       | 67.99                                                                                                    | 34.94                                                     |
|                  | 0.1  | ECM-A3H-C1040F231 | 0.0455                                                   | 0.23                                                                                                    | 8.42                                                      |
|                  | 0.1  | ECM-A3H-C10401231 | 0.0754                                                   | 0.37                                                                                                    | 8.42                                                      |
|                  | 0.2  | ECM-A3H-C10602231 | 0.25                                                     | 1.24                                                                                                    | 8.42                                                      |
|                  | 0.4  | ECM-A3H-C10604231 | 0.45                                                     | 2.23                                                                                                    | 8.42                                                      |
| High<br>inertia  | 0.4  | ECM-A3H-C10804231 | 0.92                                                     | 4.55                                                                                                    | 8.42                                                      |
|                  | 0.75 | ECM-A3H-C10807231 | 1.51                                                     | 7.47                                                                                                    | 26.21                                                     |
|                  | 1.0  | ECMC-F1130823     | 13.6                                                     | 16.81                                                                                                    | 26.21                                                     |
|                  | 2.0  | ECMC-F1131323     | 20                                                       | 24.73                                                                                                    | 26.21                                                     |
|                  | 2.0  | ECMC-F1131823     | 24.9                                                     | 30.78                                                                                                    | 26.21                                                     |

#### Note:

- 1. In the motor column,  $\boxed{1}$  represents the encoder type.
- 2. In the motor column, [2] represents the brake or keyway / oil seal type.
- 3. In the motor column,  $\boxed{3}$  represents the shaft diameter.
- 4. Models with an \* means that this type of motor is coming soon.

Assume that the load inertia is N times the motor inertia, and when the motor decelerates from 3,000 rpm to 0, the regenerative energy is  $(N+1) \times Eo$  and the regenerative resistor needs to consume  $(N+1) \times Eo$  - Ec joules. Assume that the reciprocating motion cycle is T sec, then the required power of regenerative resistor =  $2 \times ((N+1) \times Eo - Ec) / T$ . The calculation is as follows:

| Step | What to do                                                               | Calculation and setting method               |  |  |
|------|--------------------------------------------------------------------------|----------------------------------------------|--|--|
| 1    | Set the capacity of the regenerative resistor to the maximum.            | Set P1.053 to the maximum value.             |  |  |
| 2    | Set the operation cycle (T).                                             | Manual input.                                |  |  |
| 3    | Set the rotation speed (wr).                                             | Manual input or read the status with P0.002. |  |  |
| 4    | Set the load / motor inertia ratio (N).                                  | Manual input or read the status with P0.002. |  |  |
| 5    | Calculate the maximum regenerative energy (Eo).                          | Eo = J * wr²/182                             |  |  |
| 6    | Find the regenerative energy that can be absorbed by the capacitor (Ec). | Refer to the table above.                    |  |  |
| 7    | Calculate the required capacity of the regenerative resistor.            | 2 × ((N+1) × Eo - Ec) / T                    |  |  |

Example:

For the motor ECM-A3L-CY0604RS1 (400 W), the reciprocating motion cycle is T = 0.4 sec. Its maximum rotation speed is 3,000 rpm and the load inertia is 15 times of the motor inertia.

| Servo driv<br>(kW) | Motor             | Rotor inertia<br>J (× 10 <sup>-4</sup> kg.m <sup>2</sup> ) | Regenerative energy<br>generated when the motor<br>decelerates from the rated<br>speed to 0 without load Eo<br>(joule) | Maximum regenerative energy of the capacitance Ec (joule) |
|--------------------|-------------------|------------------------------------------------------------|----------------------------------------------------------------------------------------------------|-----------------------------------------------------------|
| 0.4                | ECM-A3L-CY0604RS1 | 0.15                                                       | 0.74                                                                                                    | 8.42                                                      |

Find the maximum regenerative energy: Eo = 0.74 joules (from the table above).

Find the regenerative energy that can be absorbed by the capacitor: Ec = 8.42 joules (from the table above).

The required capacity of the regenerative resistor = 
$$\frac{2 \times ((N+1) \times E_0 - E_c)}{T} = \frac{2 \times ((15+1) \times 0.74 - 8.42)}{0.4} = 17.1 \text{ W}.$$

From the calculation above, the required power of the regenerative resistor is 17.1 W, which is smaller than the specified capacity. In this case, a built-in 40 W regenerative resistor fulfills the need. In general, the built-in regenerative resistor can meet the requirement when the external load is not too great.

(b) Calculation of the regenerative power when there is external torque and the motor does the negative work.

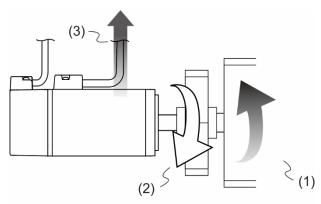

(1) Moving direction of the object; (2) Direction of torque; (3) Regenerative energy

Usually, the motor does positive work and the motor's torque direction is identical to the rotation direction. However, in some instances, the motor's torque direction is opposite to the rotation direction. This means the motor is doing negative work and the external energy is applied to the servo drive through the motor. For instance, if the external force direction is identical to the rotation direction (such as downward motion of the vertically-mounted machine), the servo system outputs more power to counterbalance the excessive external force (the weight of vertically-mounted machine) in order to keep up with the specified target speed. In this case, considerable energy returns to the servo drive. When DC Bus is full and cannot store more energy, this energy is consumed by the regenerative resistor.

#### Example:

For a 400 W motor (ECM-A3L-CY0604RS1), and the torque of the external load is +70% of the rated torque (1.27 N-m) with rotation speed up to 3,000 rpm, the required external regenerative resistor is:  $2 \times (0.7 \times 1.27) \times (\frac{3000 \times 2 \times \pi}{60}) = 558$  W. So, a regenerative resistor of 560 W and 40  $\Omega$  is needed.

# 2

## 2.9 The use of braking

A brake is usually used for motions in Z-axis direction because gravity causes the mechanism to fall. A brake can prevent the mechanism from falling and reduce the motor's excessive resistance. The motor lifespan could be reduced due to the excessive heat generated by continuous resistance. To avoid incorrect operation, the brake can be enabled only when the servo is switched off. The drive controls the brake with DO. If DO.BRKR is set to off, it means the brake is not operating and the motor is clamped; if DO.BRKR is set to on, it means the brake is operating and the motor can run freely. You can use MBT1 (P1.042) and MBT2 (P1.043) to set the delay time.

Timing diagram of brake control:

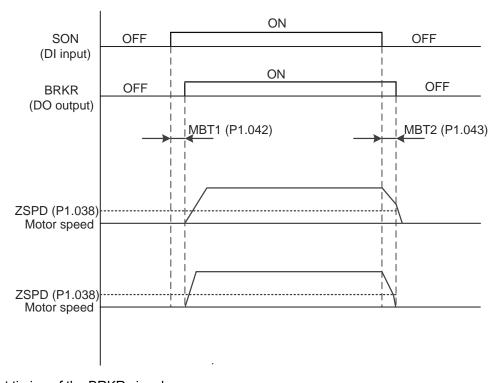

Output timing of the BRKR signal:

- When the servo drive is off and the time set for P1.043 is exceeded, but the motor speed is still higher than the speed set for P1.038, DO.BRKR is off (the motor is clamped).
- 2. When the servo drive is off and the time set for P1.043 is not yet reached, but the motor speed is already lower than the speed set for P1.038, DO.BRKR is off (the motor is clamped).

Wiring of the brake:

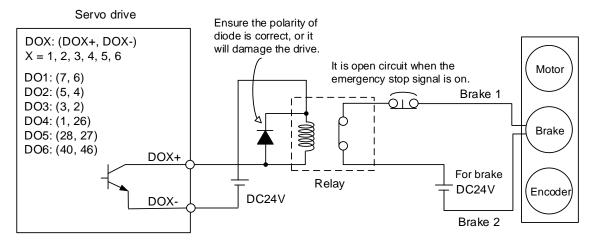

#### Note:

- 1. Refer to Chapter 3 Wiring.
- 2. The brake signal controls the solenoid valve, providing power to the brake and enabling the brake.
- 3. Please note that there is no polarity for the brake coil.

Timing diagram of control power and main power:

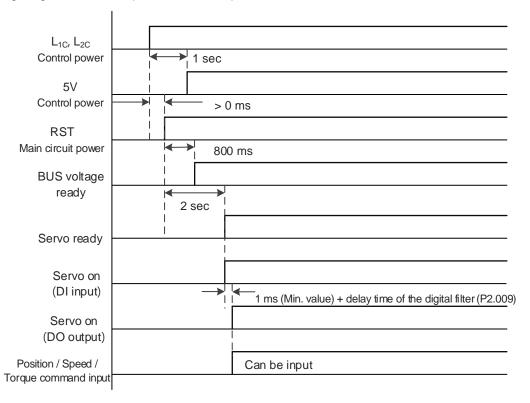

Calculate the brake's rated current (ECM-A3L-CY0604RS1 is used as an example here).

Power consumption of the brake (20°C) = 6.5 W (refer to Appendix A Specifications), so the brake's rated current =  $\frac{6.5 \text{ W}}{24\text{V}}$  = 0.27 A

Wiring

3

This chapter illustrates the power supply circuit, connectors, and wiring for each mode of the ASDA-A3.

| 3.1  | Sys   | stem connection ······                                              | 3-3 |
|------|-------|---------------------------------------------------------------------|-----|
| 3    | .1.1  | Connecting to peripheral devices (connecting to Delta communication |     |
|      |       | type of servo motor)                                                | 3-3 |
| 3    | .1.2  | Connectors and terminal blocks                                      | 3-5 |
| 3    | .1.3  | Wiring for power supply                                             | 3-7 |
| 3    | .1.4  | UVW connectors for the ASDA-A3 servo drive 3-                       | ·10 |
| 3    | .1.5  | Specification for the encoder connector                             | ·12 |
| 3    | .1.6  | Wire selection                                                      | .17 |
| 3.2  | Wii   | ring diagram for the servo system······ 3-                          | 20  |
| 3.3  | Wii   | ring for CN1 (I/O signal)······3-                                   | 22  |
| 3    | .3.1  | CN1 I/O connector (for A3-L and A3-M series) 3-                     | 22  |
| 3    | .3.2  | Signal explanation for connector CN1 (for A3-L and A3-M series) 3-  | 24  |
| 3    | .3.3  | CN1 I/O connector (for A3-F series)                                 | 27  |
| 3    | .3.4  | Signal explanation for connector CN1 (for A3-F series) 3-           | 28  |
| 3    | .3.5  | Wiring diagrams (CN1)                                               | 30  |
| 3    | .3.6  | Application: using the CN1 quick connector for wiring 3-            | 37  |
| 3.4  | Wii   | ring for the CN2 encoder connector3-                                | 42  |
| 3.5  | Wir   | ring for the CN3 connector (RS-485 / high speed communication) 3-   | 45  |
| 3.6  | CN    | N4 serial connector (Mini USB)3-                                    | 47  |
| 3.7  | CN    | 15 connector (for machine position feedback, applicable to          |     |
|      | full  | l-closed loop)3-                                                    | 48  |
| 3.8  | CN    | N6 connector3-                                                      | 49  |
| 3    | .8.1  | DMCNET communication connector for wiring3-                         | 49  |
| 3.9  | CN    | V10 STO connector (Safe torque off ) · · · · · 3-                   | ·51 |
| 3.10 | ) S   | TO function (Safe torque off)3-                                     | -52 |
| 3    | .10.1 | 1 Introduction to STO                                               | 52  |
| 3    | .10.2 | 2 The potential danger of STO······ 3-                              | 52  |
| 3    | .10.3 | 3 Specifications of STO                                             | 53  |
| 3    | .10.4 | 4 How does the STO function work? · · · · 3-                        | 54  |
|      |       | 3.10.4.1 Activation status                                          | 54  |
|      |       | 3.10.4.2 Deactivation status 3-                                     | -56 |

Wiring ASDA-A3

3

| 3.10.5   | Wiring   | for STO                          | 3-57 |
|----------|----------|----------------------------------|------|
| 3        | 3.10.5.1 | Not using the STO function ····· | 3-57 |
| 3        | 3.10.5.2 | Single drive module ·····        | 3-57 |
| 3        | 3.10.5.3 | Multiple drive modules ·····     | 3-58 |
| 3.11 Sta | andard w | riring example ······            | 3-59 |
| 3.11.1   | Positio  | n (PT) control mode ·····        | 3-59 |
| 3.11.2   | Positio  | n (PR) control mode·····         | 3-60 |
| 3.11.3   | Speed    | control mode·····                | 3-61 |
| 3.11.4   | Torque   | control mode ·····               | 3-62 |
| 3.11.5   | Commi    | unication mode (CANopen)         | 3-63 |
| 3 11 6   | Commi    | unication mode (DMCNET)          | 3-64 |

## 2

## 3.1 System connection

## 3.1.1 Connecting to peripheral devices (connecting to Delta communication type of servo motor)

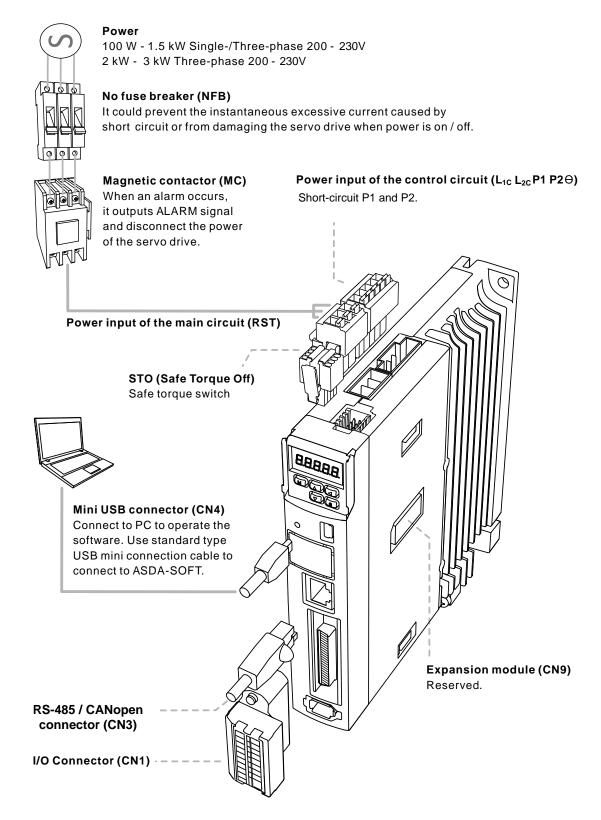

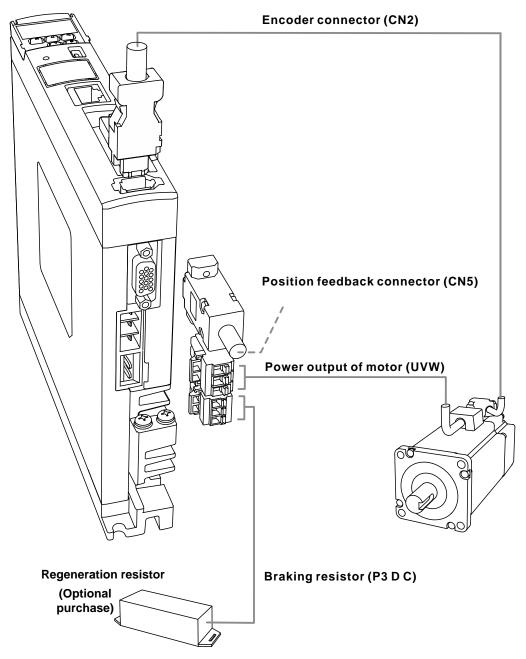

#### Installation safety precautions:

- 1. Make sure the power and wiring connections between the R, S, T, and L<sub>1C</sub>, L<sub>2C</sub> are correct. Refer to Appendix A Specifications for the correct voltage input to avoid any damage to the servo drive and dangerous operating conditions.
- 2. Make sure the UVW terminal block is correctly wired to avoid abnormal operation of the motor.
- 3. When installing an external regenerative resistor, P3 and D contacts should be left open, and the external regenerative resistor should connect to P3 and C contacts. When using the built-in regenerative resistor, P3 and D contacts should be short-circuited, and P3 and C contacts should be left open.
- 4. When an alarm occurs or the system is under emergency stop status, use DO.ALARM or DI.WARN to disconnect the power at the magnetic contactor (MC) so as to power off the servo drive.

ASDA-A3 Wiring

## 3.1.2 Connectors and terminal blocks

| Symbol                              | Name                                                  | Description                                                                                      |                                                                                                   |                                                                                                    |  |  |
|-------------------------------------|-------------------------------------------------------|--------------------------------------------------------------------------------------------------|---------------------------------------------------------------------------------------------------|----------------------------------------------------------------------------------------------------|--|--|
| L <sub>1C</sub> , L <sub>2C</sub>   | Power input for the control circuit                   |                                                                                                  | Connect to single-phase AC power (refer to the model specification for the proper input voltage). |                                                                                                    |  |  |
| P1, P2                              | -                                                     | Short-circuit                                                                                    | P1 and P                                                                                          | 2.                                                                                                    |  |  |
| R, S, T                             | Power input for the main circuit                      | Connect to three-phase AC power (refer to the model specification for the proper input voltage). |                                                                                                   |                                                                                                    |  |  |
|                                     |                                                       | Connect to                                                                                       | the servo r                                                                                       | motor.                                                                                                    |  |  |
|                                     |                                                       | Symbol                                                                                           | Wire<br>color                                                                                     | Description                                                                                                    |  |  |
| U, V,                               |                                                       | U                                                                                                | Red                                                                                               |                                                                                                    |  |  |
| W, FG                               | Motor power connector                                 | V                                                                                                | White                                                                                             | A three-phase main power cable for the motor.                                                                       |  |  |
|                                     |                                                       | W                                                                                                | Black                                                                                             |                                                                                                    |  |  |
|                                     |                                                       | FG                                                                                               | Green                                                                                             | Connect to the ground terminal for the servo drive.                                                                 |  |  |
|                                     |                                                       | Use the buil resistor                                                                            | t-in                                                                                              | P3 and D contacts are short-circuited, and P3 and C contacts are left open.                                         |  |  |
| P3, D,<br>C, $\stackrel{\frown}{-}$ | Regenerative resistor terminal or braking unit        | Use an external resistor                                                                         |                                                                                                   | P3 and C contacts connect to the resistor, and P3 and D contacts are left open.                                     |  |  |
| <b>0</b> , 0                        |                                                       | Use an external braking unit                                                                     |                                                                                                   | Connect the external braking unit to P3 and  of the servo drive. P3 & D contacts and P3 & C contacts are left open. |  |  |
| <b>(</b>                            | Ground terminal                                       | Connect to                                                                                       | the ground                                                                                        | wire for the power and servo motor.                                                                                 |  |  |
| CN1                                 | I/O connector (optional purchase)                     | Connect to information.                                                                          |                                                                                                   | ler. Refer to Section 3.3 for more                                                                                  |  |  |
| CN2                                 | Connector for the encoder (optional purchase)         | Connect to t                                                                                     |                                                                                                   | r or converter box. Refer to Section 3.4                                                                            |  |  |
| CN3                                 | Connector of RS-485 and CANopen (optional purchase)   | For RS-485 information.                                                                          |                                                                                                   | open. Refer to Section 3.5 for more                                                                                 |  |  |
| CN4                                 | Mini USB connector (optional purchase)                | Connect to<br>Refer to Sec                                                                       |                                                                                                   | book.<br>or more information.                                                                                       |  |  |
| CN5                                 | Position feedback<br>connector (optional<br>purchase) | _                                                                                                | otor feedba                                                                                       | l linear scale or encoder for full-closed ack. Refer to Section 3.8 for more                                        |  |  |
| CN6                                 | DMCNET connector (optional purchase)                  | For DMCNET communication. Refer to Section 3.8 for more information.                             |                                                                                                   |                                                                                                    |  |  |
| CN9                                 | Expansion module                                      | Reserved.                                                                                        |                                                                                                   |                                                                                                    |  |  |
| CN10                                | STO                                                   | Connect to                                                                                       | STO. Refe                                                                                         | r to Section 3.9 for more information.                                                                              |  |  |
| CN11                                | Reserved                                              | Reserved.                                                                                        |                                                                                                   |                                                                                                    |  |  |
| CN12                                | Reserved                                              | Reserved.                                                                                        |                                                                                                   |                                                                                                    |  |  |

3

Pay special attention to the following when wiring:

 When the power is off, do not touch R, S, T and U, V, W since the capacitance inside the servo drive can still contain a dangerously large amount of electric charge. Wait until the charging light is off.

- 2. Separate R, S, T and U, V, W from other wires. The separation should be at least 30 cm (11.8 inches).
- 3. If the connection cable for CN2 (encoder) or CN5 (position feedback connector) is not long enough, use a shielded twisted-pair cable that conforms to UL2464 specifications. If it is over 20 meters (65.62 ft), choose a signal cable with the diameter two times greater to avoid excessive signal attenuation.
- 4. When using RS-485, CAN, and DMCNET, use the standard shielded twisted-pair cable to ensure the communication quality.
- 5. When selecting the wires, refer to Section 3.1.6.
- 6. Do not use any external capacitor, or it might damage the servo drive.

## 3.1.3 Wiring for power supply

There are two methods for wiring the power supply: single-phase and three-phase. In the following diagram, Power 1 is normally open, and Power 2 and ALRM\_RY\_B are normally closed. MC (magnetic contactor) is the power relay and the contact for the main power circuit.

■ Wiring method for single-phase power supply (for models of 1.5 kW and below)

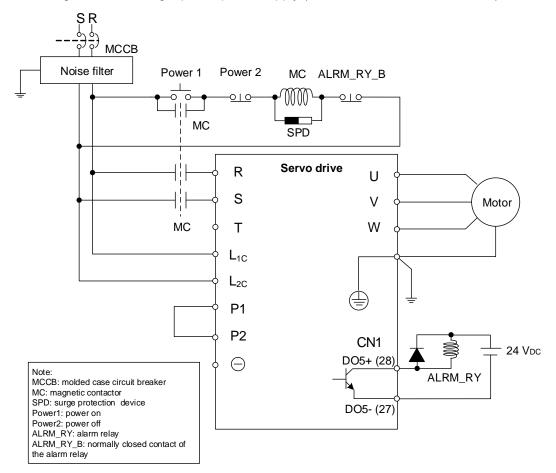

3

3

■ Wiring method for three-phase power supply (for all series)

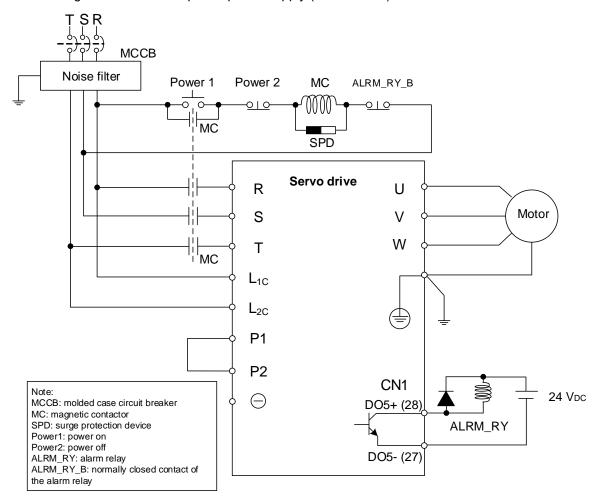

■ Connecting multiple servo drives (in series)

connect to the servo drive with a higher power level.

Using a common DC-BUS can increase the efficiency of the regenerative energy.

For instance, while one of the axes is decelerating, the regenerative energy can supply other axes. If you need to connect servo drives of different power levels, only models of similar power levels can be connected; moreover, the regenerative resistor (or braking unit) should

Example (a servo system only allows servo drives with two different power levels)

- If there is a 400 W servo drive in the system, you can connect a 200 W servo drive, and the regenerative resistor (or braking unit) should connect to the 400 W servo drive.
- 2. If there is a 400 W servo drive in the system, you can connect a 750 W servo drive, and the regenerative resistor (or braking unit) should connect to the 750 W servo drive.

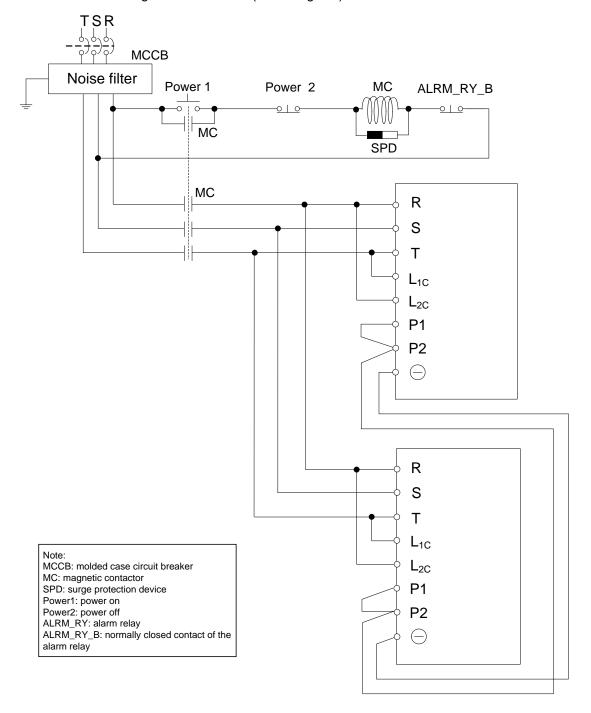

## 3.1.4 UVW connectors for the ASDA-A3 servo drive

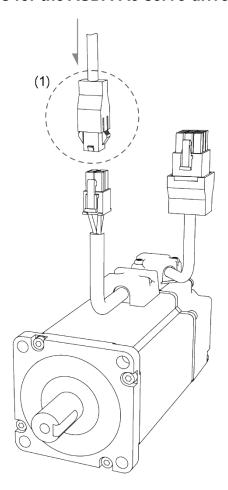

Note: pin assignments of the A3 and A2 models are the same. For easier wiring, A3's connector illustration (angle of viewing) is changed, which is different from that of A2.

Refer to the following table for UVW connector specifications.

| Motor model                                                                                        | UVW connector |   |   |                |    |                  |
|----------------------------------------------------------------------------------------------------|---------------|---|---|----------------|----|------------------|
| ECM-A31-C2040F34 (50 W) ECM-A31-C2040134 (100 W) ECM-A31-C2060234 (200 W) ECM-A31-C2060434 (400 W) |               |   |   |                | 42 |                  |
| ECM-A31-C2080434 (400 W)                                                                           |               |   |   | Pin assignment |    |                  |
| ECM-A31-C2080734 (750 W)                                                                           |               |   |   |                |    | BRAKE2<br>(Note) |
|                                                                                                    | 1             | 2 | 4 | 3              | -  | -                |

ASDA-A3 Wiring

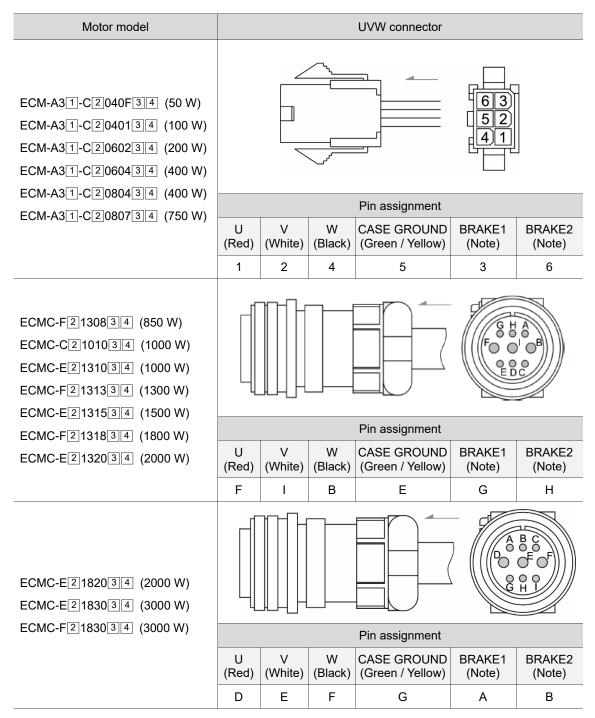

Wire selection: use a 600  $V_{AC}$  PVC cable with the length less than 30 meters (98.43 feet). If it is longer than 30 meters (98.43 feet), refer to the voltage drop (wire impedance) to select the cable size. See Section 3.1.6 for more information.

#### Note:

- In the motor model column, 1 represents the motor inertia, 2 represents the encoder type,
   represents the brake or keyway / oil seal type, and 4 represents the shaft diameter.
- 2. The brake coil has no polarity. Its pin symbols are BRAKE 1 & BRAKE2.
- 3. Power supply for the brake is 24  $V_{DC}$ . Do not share the same power supply with control signals.
- 4. Color of brake cable F40 F86: brown and blue; color of brake cable F100 or above: red and black.

3

Wiring ASDA-A3

## 3.1.5 Specification for the encoder connector

## Encoder connection (Diagram 1): Quick connector

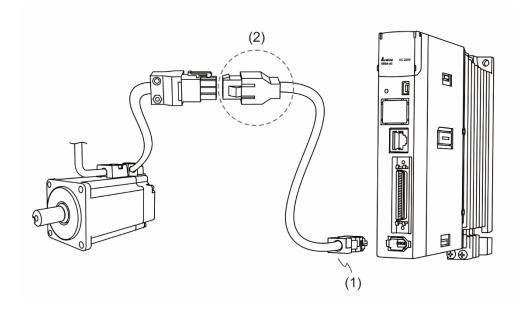

(1) CN2 connector (2) Quick connector (male)

Note: the diagram shows the connection between the servo drive and the encoder, and it is not drawn to scale. The specification is subject to change depending on the selected servo drive and motor models.

| Motor model                | Quick connector (male) |
|----------------------------|------------------------|
| ECM-A311-C2040F314 (50 W)  |                        |
| ECM-A311-C20401314 (100 W) |                        |
| ECM-A311-C20602314 (200 W) |                        |
| ECM-A31-C2060434 (400 W)   |                        |
| ECM-A311-C20804314 (400 W) |                        |
| ECM-A31-C2080734 (750 W)   |                        |

### Specifications and pin assignment for the incremental encoder connector

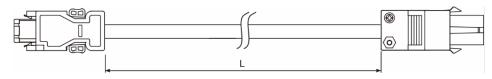

| Model name    | L           |         |  |  |
|---------------|-------------|---------|--|--|
| Wodel Harrie  | mm          | inch    |  |  |
| ACS3-CAEF1003 | $3000\pm50$ | 118 ± 2 |  |  |
| ACS3-CAEF1005 | 5000 ± 50   | 197 ± 2 |  |  |
| ACS3-CAEF1010 | 10000 ± 100 | 394 ± 4 |  |  |
| ACS3-CAEF1020 | 20000 ± 100 | 788 ± 4 |  |  |

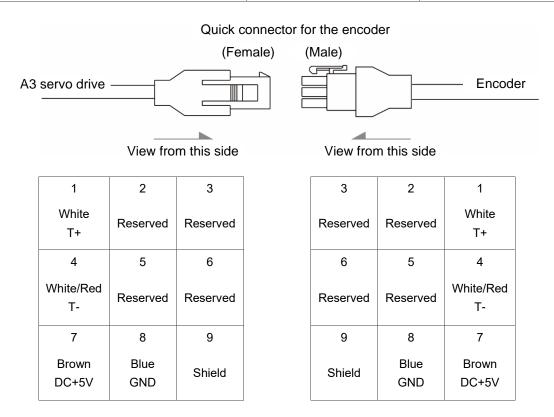

The wire color for the ASDA-A3 servo drive is for reference only. Refer to the actual servo drive.

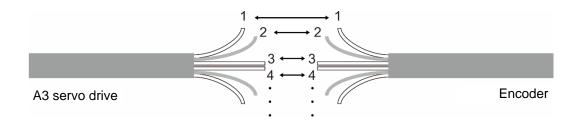

To directly connect the wires without using the connectors, wire them according to the corresponding wire number (shown above). For example, connect wire No. 1 of the servo drive to No. 1 of the motor encoder; connect wire No. 2 of the servo drive to wire No. 2 of the motor encoder, and so on. Number the wires of the servo drive in sequence and then connect them to the encoder.

3-13

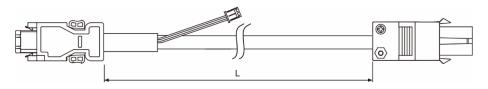

| Model name    | L           |         |  |  |
|---------------|-------------|---------|--|--|
| Woder Harrie  | mm          | inch    |  |  |
| ACS3-CAEB1003 | $3000\pm50$ | 118 ± 2 |  |  |
| ACS3-CAEB1005 | 5000 ± 50   | 197 ± 2 |  |  |
| ACS3-CAEB1010 | 10000 ± 100 | 394 ± 4 |  |  |
| ACS3-CAEB1020 | 20000 ± 100 | 788 ± 4 |  |  |

#### Connection method:

**Caution** Please wire as the following instructions. Incorrect wiring may cause battery explosion.

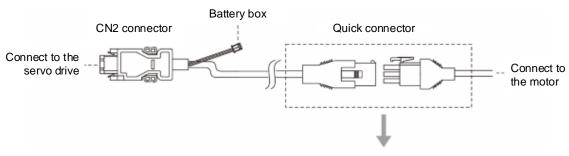

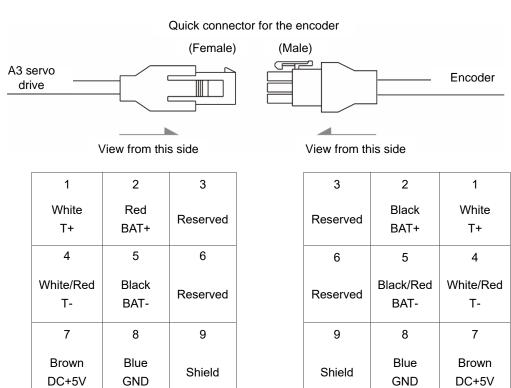

Note: the wire color of the ASDA-A3 servo drive is for reference only. Refer to the actual servo drive.

## Encoder connection (Diagram 2): Military connector

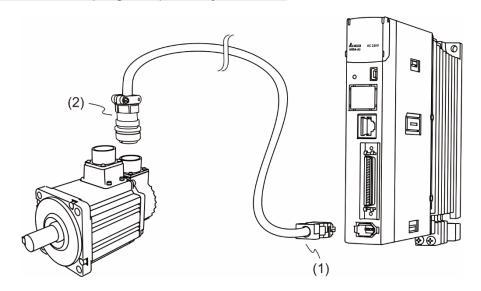

(1) CN2 connector (2) Military encoder

Note: the diagram shows the connection between the servo drive and the encoder, and it is not drawn to scale. The specification is subject to change depending on the selected servo drive and motor models.

| Motor model                                                                                                    | Military connector                                            |
|----------------------------------------------------------------------------------------------------|---------------------------------------------------------------|
| ECMC-F2130834 ECMC-C2101034 ECMC-E2131034 ECMC-E2131534 ECMC-E2132034 ECMC-F2131834 ECMC-F2182034 ECMC-E2182034 ECMC-E2183034 | Mo do B<br>Lo o o oC<br>Ko To N op oD<br>Jo os R o B<br>H G F |

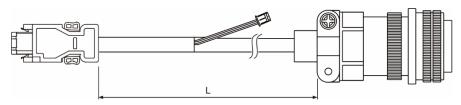

| Model name (military) | Straight     | L           |         |  |
|-----------------------|--------------|-------------|---------|--|
| Model name (military) | Straight     | mm          | inch    |  |
| ACS3-CAEB3003         | 3106A-20-29S | 3000 ± 50   | 118 ± 2 |  |
| ACS3-CAEB3005         | 3106A-20-29S | 5000 ± 50   | 197 ± 2 |  |
| ACS3-CAEB3010         | 3106A-20-29S | 10000 ± 100 | 394 ± 4 |  |
| ACS3-CAEB3020         | 3106A-20-29S | 20000 ± 100 | 788 ± 4 |  |

### Connection method:

Caution Please wire as the following instructions. Incorrect wiring may cause battery explosion.

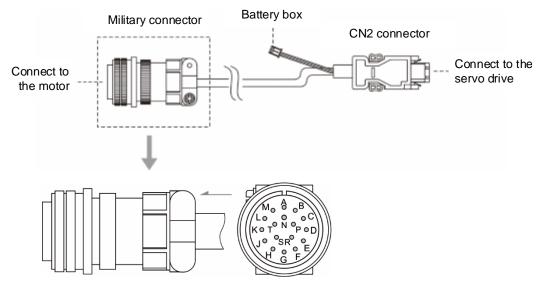

| Pin No. | Symbol       | Color       |
|---------|--------------|-------------|
| A       | T+           | White       |
| В       | T-           | White / Red |
| С       | BAT+         | Red         |
| D       | BAT-         | Black       |
| S       | DC+5V        | Brown       |
| R       | GND          | Blue        |
| L       | BRAID SHIELD | -           |

Note: if using an incremental type of encoder, connecting BAT+ and BAT- is not required.

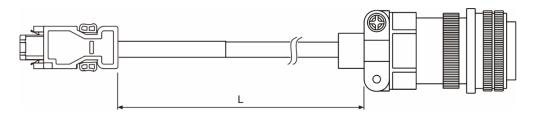

| Model name (military) | Straight     | L           |         |  |
|-----------------------|--------------|-------------|---------|--|
| woder name (military) | Straight     | mm          | inch    |  |
| ACS3-CAEF3003         | 3106A-20-29S | $3000\pm50$ | 118 ± 2 |  |
| ACS3-CAEF3005         | 3106A-20-29S | 5000 ± 50   | 197 ± 2 |  |
| ACS3-CAEF3010         | 3106A-20-29S | 10000 ± 100 | 394 ± 4 |  |
| ACS3-CAEF3020         | 3106A-20-29S | 20000 ± 100 | 788 ± 4 |  |

## 3

### 3.1.6 Wire selection

Refer to the requirements for doubling, and note the recommended wire for connectors and signal wiring for ASDA-A3 as listed in the following tables:

#### Note:

- 1. The shield should connect to the phase of SHIELD.
- 2. When wiring, use the wires suggested in this section to avoid danger.
- No doubling: single wire for one terminal

Terminal illustration:

Crimping tool (Delta part number: 3150165700):

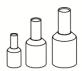

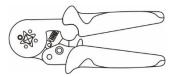

| Servo drive and corresponding servo motor |                 | Power cable - wire diameter (AWG) |             |                                                     |                        |                           |                      |                      |
|-------------------------------------------|-----------------|-----------------------------------|-------------|-----------------------------------------------------|------------------------|---------------------------|----------------------|----------------------|
|                                           |                 |                                   |             | L <sub>1C</sub> , L <sub>2C</sub> , R, S, T, P1, P2 |                        |                           |                      |                      |
|                                           |                 | U, V, W                           | P3, C       | Bare wire                                           | Crimping               | Terminal type / part name |                      |                      |
| ASD-A3-0121                               | ECM-A31-C2040F  |                                   |             | 12 – 24 AWG                                         | 14 – 24 AWG            | DN02512D                  |                      |                      |
| A3D-A3-0121                               | ECM-A31-C20401  |                                   |             | 12 – 24 AVVG                                        | 14 – 24 AVVG           | (14 AWG)                  |                      |                      |
| ASD-A3-0221                               | ECM-A31-C20602  |                                   |             | 12 – 22 AWG                                         | 14 – 22 AWG            | DN01512D<br>(16 AWG)      |                      |                      |
| ACD A2 0424                               | ECM-A31-C20604  | 18 AWG   14 AWG                   | 40 00 000   | 14 20 000                                           | DN00712D               |                           |                      |                      |
| ASD-A3-0421                               | ECM-A31-C20804  |                                   | _           | 12 – 20 AWG                                         | 14 – 20 AWG            | (18 - 24 AWG)             |                      |                      |
|                                           |                 |                                   |             |                                                     |                        | DN02512D<br>(14 AWG)      |                      |                      |
| ASD-A3-0721                               | ECM-A31-C20807  |                                   | 12 – 16 AWG | 14 – 16 AWG                                         | DN01512D<br>(16 AWG)   |                           |                      |                      |
|                                           | ECMC-F21308     |                                   |             | 12 – 14 AWG                                         | 14 AWG                 |                           |                      |                      |
| ASD-A3-1021                               | ECMC-C21010     |                                   |             |                                                     |                        | DN02512D                  |                      |                      |
|                                           | ECMC-E21310     | 16 AWG                            |             |                                                     |                        |                           |                      |                      |
| ASD-A3-1521                               | ECMC-E[2]1315   |                                   |             |                                                     |                        | Single-phase:<br>14 AWG   | Single-phase:<br>N/A | Single-phase:<br>N/A |
| ASD-A3-1521                               | ECIVIC-E[2]1313 |                                   |             | Three-phase:<br>12 – 14 AWG                         | Three-phase:<br>14 AWG | Three-phase:<br>DN02512D  |                      |                      |
|                                           | ECMC-E21320     |                                   | 14 AWG      |                                                     |                        |                           |                      |                      |
| ACD A2 2022                               | ECMC-F21313     |                                   |             | 10 – 14 AWG                                         | 12 – 14 AWG            | DN04012D<br>(12 AWG)      |                      |                      |
| ASD-A3-2023                               | ECMC-F21318     | 12 010                            |             |                                                     |                        | DN02512D<br>(14 AWG)      |                      |                      |
|                                           | ECMC-E21820     | 12 AWG                            |             |                                                     |                        | (117,000)                 |                      |                      |
| ASD-A3-3023                               | ECMC-E21830     |                                   |             | 10 – 12 AWG                                         | 12 AWG                 | DN04012D                  |                      |                      |
|                                           | ECMC-F21830     |                                   |             |                                                     |                        | DINU4U IZD                |                      |                      |

Note: in the servo motor model, 1 represents the motor inertia and 2 represents the encoder type.

## ■ Doubling: two wires for one terminal

Terminal illustration:

Crimping tool (Delta part number: 3150165700):

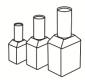

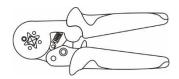

| Servo drive and corresponding servo motor |                | Power cable - wire diameter (AWG) |         |                                                     |              |                           |  |     |      |      |
|-------------------------------------------|----------------|-----------------------------------|---------|-----------------------------------------------------|--------------|---------------------------|--|-----|------|------|
|                                           |                | U, V, W                           | P3, C   | L <sub>1C</sub> , L <sub>2C</sub> , R, S, T, P1, P2 |              |                           |  |     |      |      |
|                                           |                |                                   |         | Bare wire                                           | Crimping     | Terminal type / part name |  |     |      |      |
| ASD-A3-0121                               | ECM-A31-C2040F |                                   |         | 16 – 24 AWG                                         | 40 04 000    |                           |  |     |      |      |
| A3D-A3-0121                               | ECM-A31-C20401 |                                   |         |                                                     | 10 – 24 AVVG |                           |  |     |      |      |
| ASD-A3-0221                               | ECM-A31-C20602 | 40.000                            | 44 0000 | 16 – 22 AWG                                         | 16 – 22 AWG  | DNIO4540D                 |  |     |      |      |
| A C D A O A O A                           | ECM-A31-C20604 | 18 AWG                            | 14 AWG  | 16 – 20 AWG                                         | 16 – 20 AWG  | DN01512B                  |  |     |      |      |
| ASD-A3-0421                               | ECM-A31-C20804 |                                   |         |                                                     |              |                           |  |     |      |      |
| ASD-A3-0721                               | ECM-A31-C20807 |                                   |         | 16 AWG                                              | 16 AWG       |                           |  |     |      |      |
|                                           | ECMC-F21308    | - 16 AWG                          |         |                                                     |              |                           |  |     |      |      |
| ASD-A3-1021                               | ECMC-C21010    |                                   | 40 000  | 16 0000                                             | 16 0000      | 16 000                    |  | N/A | NI/A | N1/A |
|                                           | ECMC-E21310    |                                   |         | N/A                                                 | N/A          | N/A                       |  |     |      |      |
| ASD-A3-1521                               | ECMC-E21315    |                                   |         |                                                     |              |                           |  |     |      |      |
|                                           | ECMC-E21320    |                                   | 14 AWG  | 16 – 20 AWG                                         | 46 00 AVA/C  |                           |  |     |      |      |
| ASD-A3-2023                               | ECMC-F21313    |                                   |         | 16 – 20 AVVG                                        | 16 – 20 AVVG | - DN02513B                |  |     |      |      |
|                                           | ECMC-F21318    | 12 AWG                            |         | 14 AWG                                              | 14 AWG       |                           |  |     |      |      |
|                                           | ECMC-E21820    |                                   |         |                                                     |              |                           |  |     |      |      |
| ASD-A3-3023                               | ECMC-E21830    |                                   |         | N/A                                                 | N/A          | N/A                       |  |     |      |      |

| Servo drive model | Encoder cable - wire diameter mm² (AWG) |        |                                                        |                                                                            |  |  |
|-------------------|-----------------------------------------|--------|--------------------------------------------------------|----------------------------------------------------------------------------|--|--|
| Servo unve model  | Size                                    | Number | Specification                                          | Standard length                                                            |  |  |
| ASD-A3-0121       |                                         |        |                                                        |                                                                            |  |  |
| ASD-A3-0221       | Refer to Note 5.                        | 2C+2P  | L = 3 - 20 m<br>(UL2464)<br>L = 21 - 50 m<br>(UL20276) | L = 3 - 20 m<br>(9.84 ft - 65.6 ft)<br>L = 21 - 50 m<br>(68.9 ft - 164 ft) |  |  |
| ASD-A3-0421       |                                         |        |                                                        |                                                                            |  |  |
| ASD-A3-0721       |                                         |        |                                                        |                                                                            |  |  |
| ASD-A3-1021       |                                         |        |                                                        |                                                                            |  |  |
| ASD-A3-1521       |                                         |        | (323273)                                               | (55.5 151.14)                                                              |  |  |
| ASD-A3-2023       |                                         |        |                                                        |                                                                            |  |  |
| ASD-A3-3023       |                                         |        |                                                        |                                                                            |  |  |

- 1. Use a shielded twisted-pair cable for wiring the encoder to reduce the noise interference.
- 2. The shield should connect to the ephase of SHIELD.
- 3. When wiring, use the wires suggested in this section to avoid danger.
- 4. Specification of brake cable F40 F86: AWG22; specification of brake cable F100 or above: AWG20.
- 5. When the encoder cable length is 3 20 m (9.84 65.62 ft), 0.324 mm<sup>2</sup>-2C (AWG22-2C) is +5V and grounded, and 0.205 mm<sup>2</sup>-2P (AWG24-2P) is the signal cable.
  - When the encoder cable length is 21 50 m (68.9 164.04 ft), 1.31 mm<sup>2</sup>-2C (AWG16-2C) is +5V and grounded, and 0.128 mm<sup>2</sup>-2P (AWG26-2P) is the signal cable.

## 3.2 Wiring diagram for the servo system

#### Models of 400 W and below

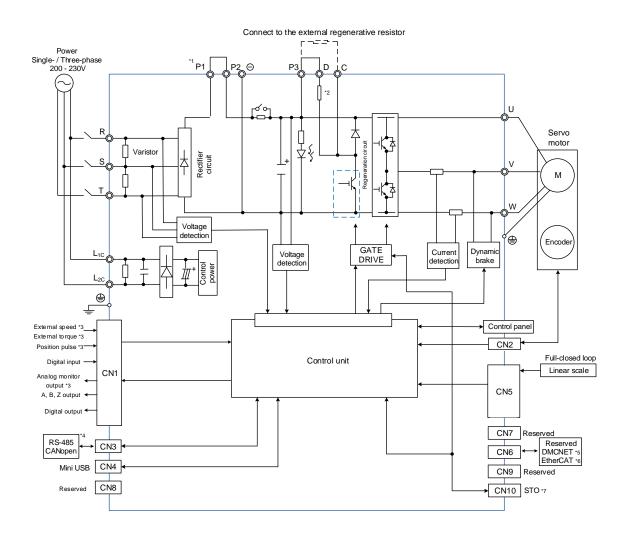

- \*1. Short-circuit P1 and P2 as illustrated in the diagram.
- \*2. Models of 200 W and below without built-in regenerative resistor; models of 400 W with built-in regenerative resistor.
- \*3. Functions that are not provided by A3-F and A3-E.
- \*4. Serial communication (RS-485) is available on A3-L and A3-M only; CANopen is available on A3-M only.
- \*5. DMCNET is available on A3-F only.
- \*6. EtherCAT is available on A3-E only.
- \*7. STO function is available on A3-M and A3-E only.

## 3

#### Models of 750 W – 3 kW (with built-in regenerative resistor and fan)

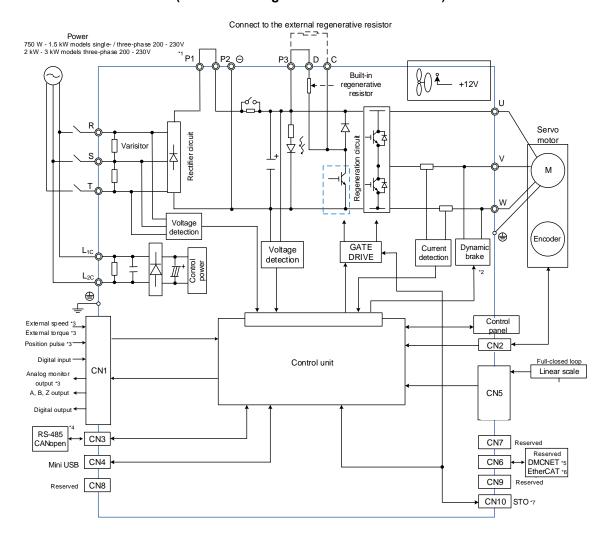

- \*1. Short-circuit P1 and P2 as illustrated in the diagram.
- $^{\star}2$ . The dynamic brakes of 2 kW 3 kW models are three-phase and UVW is short-circuited.
- \*3. Functions that are not provided by A3-F and A3-E.
- \*4. Serial communication (RS-485) is available on A3-L and A3-M only; CANopen is available on A3-M only.
- \*5. DMCNET is available on A3-F only.
- \*6. EtherCAT is available on A3-E only.
- \*7. STO function is available on A3-M and A3-E only.

# 3.3 Wiring for CN1 (I/O signal)

## 3.3.1 CN1 I/O connector (for A3-L and A3-M series)

The ASDA-A3 allows you to define 10 digital input (DI) points and 6 digital output (DO) points to provide highly flexible communication between the servo drive and the controller. For more information, refer to Section 3.3.5. In addition, differential type output signals for encoder A+, A-, B+, B-, Z+, and Z- are provided. Analog torque command input, analog speed / position command input, and pulse position command input are also available. The pin assignments are shown as follows:

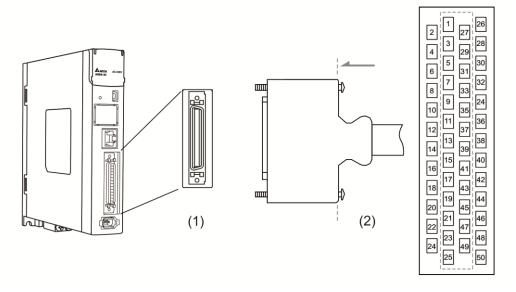

(1) CN1 connector (female) (2) CN1 connector (male)

# Pin assignment:

| Pin | Signal | Description                                          | Pin | Signal | Description                                          | Pin | Signal                  | Description                                          |
|-----|--------|------------------------------------------------------|-----|--------|------------------------------------------------------|-----|-------------------------|------------------------------------------------------|
| 1   | DO4+   | Digital output                                       | 18  | T_REF  | Analog torque input                                  | 35  | PULL<br>HI_S<br>(Sign)  | External power input of Sign pulse                   |
| 2   | DO3-   | Digital output                                       | 19  | GND    | Ground for analog /<br>differential output<br>signal | 36  | SIGN                    | Position sign (+)                                    |
| 3   | DO3+   | Digital output                                       | 20  | NC     | Not in use                                           | 37  | /SIGN                   | Position sign (-)                                    |
| 4   | DO2-   | Digital output                                       | 21  | OA     | Encoder A pulse output                               | 38  | DI10-                   | Digital input                                        |
| 5   | DO2+   | Digital output                                       | 22  | /OA    | Encoder /A pulse output                              | 39  | PULL<br>HI_P<br>(Pulse) | External power input of pulse                        |
| 6   | DO1-   | Digital output                                       | 23  | /OB    | Encoder /B pulse output                              | 40  | DO6-                    | Digital output                                       |
| 7   | DO1+   | Digital output                                       | 24  | /OZ    | Encoder /Z pulse output                              | 41  | /PULSE                  | Position pulse (-)                                   |
| 8   | DI4-   | Digital input                                        | 25  | ОВ     | Encoder B pulse output                               | 42  | V_REF                   | Analog command input speed / position (+)            |
| 9   | DI1-   | Digital input                                        | 26  | DO4-   | Digital output                                       | 43  | PULSE                   | Position pulse (+)                                   |
| 10  | DI2-   | Digital input                                        | 27  | DO5-   | Digital output                                       | 44  | GND                     | Ground for analog /<br>differential output<br>signal |
| 11  | COM+   | Power input (24V ± 10%)                              | 28  | DO5+   | Digital output                                       | 45  | NC                      | Not in use                                           |
| 12  | GND    | Ground for analog /<br>differential output<br>signal | 29  | DI9-   | Digital input                                        | 46  | DO6+                    | Digital output                                       |
| 13  | GND    | Ground for analog /<br>differential output<br>signal | 30  | DI8-   | Digital input                                        | 47  | NC                      | Not in use                                           |
| 14  | NC     | Not in use                                           | 31  | DI7-   | Digital input                                        | 48  | OCZ                     | Encoder Z pulse open-collector output                |
| 15  | MON2   | Analog monitor output 2                              | 32  | DI6-   | Digital input                                        | 49  | NC                      | Not in use                                           |
| 16  | MON1   | Analog monitor output 1                              | 33  | DI5-   | Digital input                                        | 50  | OZ                      | Encoder Z pulse line-driver output                   |
| 17  | NC     | Not in use                                           | 34  | DI3-   | Digital input                                        | -   | -                       | -                                                    |

Note: NC represents "No connection", which is for internal use only. Do not connect to NC, or it may damage the servo drive.

# 3.3.2 Signal explanation for connector CN1 (for A3-L and A3-M series)

The following table details the signals listed in the previous section.

# General signals:

| S                             | Signal                 | Pin No.           | Description                                                                                                    | Wiring<br>method<br>(refer to<br>Section<br>3.3.3) |
|-------------------------------|------------------------|-------------------|----------------------------------------------------------------------------------------------------|----------------------------------------------------|
| Analog<br>command<br>(input)  | V_REF                  | 42                | <ol> <li>When the motor speed command is set to -10V to +10V, it means the rotation speed is -3000 to +3000 rpm (default). You can set the corresponding range with parameters.</li> <li>When the motor position command is set to -10V to +10V, it means the range of the rotation position is -3 to +3 cycles (default).</li> </ol> | C1                                                 |
|                               | T_REF                  | 18                | When the motor torque command is set to -10V to +10V, it means the rated torque is -100% to +100%.                                                                                                    | C1                                                 |
| Analog<br>monitor<br>(output) | MON1<br>MON2           | 16<br>15          | The operation status of motor can be displayed in analog voltage, such as speed and current. This servo drive provides 2 output channels. You can select the data to be monitored with P0.003. This signal is based on the power ground.                                                                                              | C2                                                 |
|                               | PULSE<br>/PULSE        | 43<br>41          | Position pulse can be sent by Line Driver                                                                                                    |                                                    |
| Position pulse                | SIGN<br>/SIGN          | 36<br>37          | (single-phase max. frequency 4 MHz) or open collector (single-phase max. frequency 200 kHz).  Three command types can be selected with P1.000,                                                                                                    | C3/C4                                              |
| (input)                       | PULL HI_P<br>PULL HI_S | 39<br>35          | CW/CCW pulse, pulse and direction, and A/B pulse.  If open collector type is used when sending position pulses, CN1 should be connected to an external power supply for pull high.                                                                                                    | 33,31                                              |
|                               | OA<br>/OA              | 21<br>22          |                                                                                                    |                                                    |
| Position pulse                | OB<br>/OB              | 25<br>23          | Encoder signal A, B, and Z output (Line Driver).                                                                                                    | C9/C10                                             |
| (output)                      | OZ<br>/OZ              | 50<br>24          |                                                                                                    |                                                    |
|                               | OCZ                    | 48                | Encoder Z pulse output (Open collector).                                                                                                    | C11                                                |
| Power                         | COM+                   | 11                | NPN: COM+ is for DI voltage input and requires an external power supply (24V ± 10%).  PNP: COM+ is for DI voltage input (negative end) and also requires an external power supply (24V ± 10%).                                                                                                    |                                                    |
|                               | GND                    | 12, 13,<br>19, 44 | GND for analog signal and differential output signal.                                                                                                    | -                                                  |
| Other                         | NC                     | 14                | No connection. This is for internal use only. Do not connect to NC, or it may damage the servo drive.                                                                                                    |                                                    |

There are various operation modes available (refer to Section 6.1) and the I/O configuration differs for each mode. The ASDA-A3 provides user-defined I/O for you to set functions according to the application requirements. See Chapter 8 and refer to Table 8.1 Digital input (DI) descriptions and Table 8.2 Digital output (DO) descriptions. The default DI/DO signal configuration for each operation mode includes the most commonly used functions and meets the requirements for general applications.

See the following table for the default DI signal of each control mode:

|    |         |         |         | C       | Control mod | е       |         |         |         |
|----|---------|---------|---------|---------|-------------|---------|---------|---------|---------|
| DI | PT      | PR      | S/Sz    | T/Tz    | PT-S        | PT-T    | PR-S    | PR-T    | S-T     |
| Di | Default | Default | Default | Default | Default     | Default | Default | Default | Default |
|    | signal  | signal  | signal  | signal  | signal      | signal  | signal  | signal  | signal  |
| 1  | 0x01    | 0x01    | 0x01    | 0x01    | 0x01        | 0x01    | 0x01    | 0x01    | 0x01    |
| ı  | SON     | SON     | SON     | SON     | SON         | SON     | SON     | SON     | SON     |
| 2  | 0x04    | 80x0    | 0x09    | 0x10    | 0x04        | 0x04    | 80x0    | 0x08    | -       |
| 2  | CCLR    | CTRG    | TRQLM   | SPDLM   | CCLR        | CCLR    | CTRG    | CTRG    |         |
| 3  | 0x16    | 0x11    | 0x14    | 0x16    | 0x14        | 0x16    | 0x11    | 0x11    | 0x14    |
| 3  | TCM0    | POS0    | SPD0    | ТСМ0    | SPD0        | TCM0    | POS0    | POS0    | SPD0    |
|    | 0x17    | 0x12    | 0x15    | 0x17    | 0x15        | 0x17    | 0x12    | 0x12    | 0x15    |
| 4  | TCM1    | POS1    | SPD1    | TCM1    | SPD1        | TCM1    | POS1    | POS1    | SPD1    |
| 5  | 0x02    | 0x02    | 0x02    | 0x02    | -           | -       | 0x14    | 0x16    | 0x16    |
| 5  | ARST    | ARST    | ARST    | ARST    | -           | -       | SPD0    | ТСМ0    | ТСМ0    |
| 6  | 0x22    | 0x22    | 0x22    | 0x22    | -           | -       | 0x15    | 0x17    | 0x17    |
| O  | NL      | NL      | NL      | NL      |             |         | SPD1    | TCM1    | TCM1    |
| 7  | 0x23    | 0x23    | 0x23    | 0x23    | 0x18        | 0x20    | 0x18    | 0x20    | 0x23    |
| 7  | PL      | PL      | PL      | PL      | S-P         | T-P     | S-P     | T-P     | PL      |
| 0  | 0x21    | 0x21    | 0x21    | 0x21    | 0x21        | 0x21    | 0x21    | 0x21    | 0x21    |
| 8  | EMGS    | EMGS    | EMGS    | EMGS    | EMGS        | EMGS    | EMGS    | EMGS    | EMGS    |
| 9  | -       | -       | -       | -       | -           | -       | -       | -       | -       |
| 10 | -       | -       | -       | -       | -           | -       | -       | -       | -       |

#### Note:

- 1. Refer to the C7/C8 figures in Section 3.3.5 for wiring.
- 2. Set P1.001.U to 1. After cycling the power to the servo drive, reset the signals to the default values of each corresponding mode.
- 3. Description of each DI signal:

| Signal | Description        | Signal | Signal Description |      | Description    |
|--------|--------------------|--------|--------------------|------|----------------|
| SON    | Servo is activated | NL     | NL Negative limit  |      | Positive limit |
| CCLR   | Pulse clear        | ARST   | Alarm reset        | EMGS | Emergency stop |

3

| Signal | Description                         | Signal | Description                   | Signal | Description                   |
|--------|-------------------------------------|--------|-------------------------------|--------|-------------------------------|
| CTRG   | Internal position command triggered | ТСМ0   | Torque command 0              |        | Torque command 1              |
| TRQLM  | Torque limit                        | SPD0   | Speed selection 0             | SPD1   | Speed selection 1             |
| SPDLM  | Speed limit                         | POS0   | Internal position selection 0 | POS1   | Internal position selection 1 |
| S-P    | Switch S and P mode                 | T-P    | Switch T and P mode           | -      | -                             |

See the following table for the default DO signal of each control mode:

| DO  | PT/P    | R / Communication | S       | Wiring method (refer to Section |        |
|-----|---------|-------------------|---------|---------------------------------|--------|
| ВО  | Default | Signal            | Default | Signal                          | 3.3.5) |
| DO1 | 0x01    | SRDY              | 0x01    | SRDY                            |        |
| DO2 | 0x03    | ZSPD              | 0x03    | ZSPD                            |        |
| DO3 | 0x09    | HOME              | 0x04    | TSPD                            | C5/C6  |
| DO4 | 0x05    | TPOS              | 0x05    | TPOS                            | C5/C6  |
| DO5 | 0x07    | ALRM              | 0x07    | ALRM                            |        |
| DO6 | -       | -                 | -       | -                               |        |

#### Note:

Description of each DO signal:

| Signal Description Si |                  | Signal | Description             | Signal | Description          |
|-----------------------|------------------|--------|-------------------------|--------|----------------------|
| SRDY                  | Servo ready      | HOME   | Homing completed        | TSPD   | Target speed reached |
| ZSPD                  | Zero motor speed | TPOS   | Target position reached | ALRM   | Servo alarm          |

If the default DI/DO functions cannot meet the application requirements, set the functions of DI1 - 10 and DO1 - 6 with the corresponding parameters listed in the following table. That is, you can specify the DI/DO functions by setting DI or DO code to the corresponding parameters.

| Signal         |               | Pin No. | Corresponded parameter | Signal         |        | Pin No. | Corresponded parameter |
|----------------|---------------|---------|------------------------|----------------|--------|---------|------------------------|
|                | DI1- 9 P2.010 |         | DI6-                   | 32             | P2.015 |         |                        |
|                | DI2-          | 10      | P2.011                 |                | DI7-   | 31      | P2.016                 |
| Standard<br>DI | DI3-          | 34      | P2.012                 | Standard<br>DI | DI8-   | 30      | P2.017                 |
|                | DI4-          | 8       | P2.013                 |                | DI9-   | 29      | P2.036                 |
|                | DI5-          | 33      | P2.014                 |                | DI10-  | 38      | P2.037                 |
|                | DO1+          | 7       | P2.018                 |                | DO4+   | 1       | P2.021                 |
|                | DO1-          | 6       | P2.016                 | Standard       | DO4-   | 26      | P2.021                 |
| Standard       | DO2+          | 5       | P2.019                 |                | DO5+   | 28      | P2.022                 |
| DO             | DO2-          | 4       | P2.019                 | DO             | DO5-   | 27      | P2.022                 |
|                | DO3+          | 3       | P2.020                 |                | DO6+   | 46      | P2.041                 |
|                | DO3-          | 2       | F2.U2U                 |                | DO6-   | 40      | F2.U41                 |

# 3.3.3 CN1 I/O connector (for A3-F series)

The A3-F allows you to define 7 digital input (DI) points and 4 digital output (DO) points to provide highly flexible communication between the servo drive and the controller. For more information, refer to Section 3.3.5. In addition, differential type output signals for encoder A+, A-, B+, B-, Z+, and Z- are provided. The pin assignments are shown as follows.

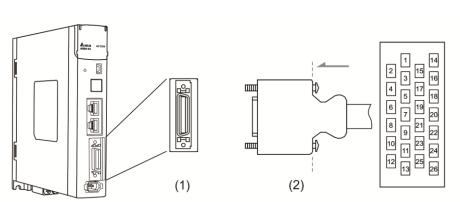

(1) CN1 connector (female) (2) CN1 connector (male)

## Pin assignment:

|     |        |                            |     |        | Т.                                    |     |        |                         |
|-----|--------|----------------------------|-----|--------|---------------------------------------|-----|--------|-------------------------|
| Pin | Signal | Description                | Pin | Signal | Description                           | Pin | Signal | Description             |
| 1   | DO1+   | Digital output             | 10  | DI4-   | Digital input                         | 19  | ОВ     | Encoder B pulse output  |
| 2   | DO1-   | Digital output             | 11  | DI5-   | Digital input                         | 20  | /OB    | Encoder /B pulse output |
| 3   | DO2+   | Digital output             | 12  | DI6-   | Digital input                         | 21  | OZ     | Encoder Z pulse output  |
| 4   | DO2-   | Digital output             | 13  | DI7-   | Digital input                         | 22  | /OZ    | Encoder /Z pulse output |
| 5   | NC     | Not in use                 | 14  | NC     | Not in use                            | 23  | DO4+   | Digital output          |
| 6   | COM+   | Power input<br>(24V ± 10%) | 15  | NC     | Not in use                            | 24  | DO4-   | Digital output          |
| 7   | DI1-   | Digital input              | 16  | GND    | Ground for differential output signal | 25  | DO3+   | Digital output          |
| 8   | DI2-   | Digital input              | 17  | OA     | Encoder A pulse output                | 26  | DO3-   | Digital output          |
| 9   | DI3-   | Digital input              | 18  | /OA    | Encoder /A pulse output               | -   | -      | -                       |

Note: NC represents "No connection", which is for internal use only. Do not connect to NC, or it may damage the servo drive.

# 3.3.4 Signal explanation for connector CN1 (for A3-F series)

The following table details the signals listed in the previous section.

#### General signals:

| Signal            |              | Pin No. | Description                                                                                              | Wiring method<br>(refer to<br>Section 3.3.5) |
|-------------------|--------------|---------|----------------------------------------------------------------------------------------------------|----------------------------------------------|
|                   | OA 17        |         |                                                                                                    |                                              |
|                   | /OA          | 18      |                                                                                                    |                                              |
| Position          | ОВ           | 19      |                                                                                                    | 00/040                                       |
| pulse<br>(output) | /OB          | 20      | Encoder signal A, B, and Z output (Line Driver).                                                         | C9/C10                                       |
|                   | OZ           | 21      |                                                                                                    |                                              |
|                   | /OZ          | 22      |                                                                                                    |                                              |
|                   |              |         | NPN: COM+ is for DI voltage input and requires an external power supply (24V ± 10%).                     |                                              |
| Power             | Power COM+ 6 |         | PNP: COM+ is for DI voltage input (negative end) and also requires an external power supply (24V ± 10%). | _                                            |
|                   | GND          | 16      | GND for differential output signal.                                                                      |                                              |
| Other             | NC           | 14, 15  | No connection. This is for internal use only. Do not connect to NC, or it may damage the servo drive.    |                                              |

The A3-F provides user-defined I/O for you to set functions according to the application requirements. See Chapter 8 and refer to Table 8.1 Digital input (DI) descriptions and Table 8.2 Digital output (DO) descriptions. The default DI/DO signal configuration for each operation mode includes the most commonly used functions and meets the requirements for general applications.

See the following table for the default DI signal of each control mode:

| DI | Control mode: DMCNET |        |  |  |  |  |  |
|----|----------------------|--------|--|--|--|--|--|
| ы  | Default              | Signal |  |  |  |  |  |
| 1  | 0x00                 | -      |  |  |  |  |  |
| 2  | 0x00                 | -      |  |  |  |  |  |
| 3  | 0x00                 | -      |  |  |  |  |  |
| 4  | 0x24                 | ORGP   |  |  |  |  |  |
| 5  | 0x22                 | NL     |  |  |  |  |  |
| 6  | 0x23                 | PL     |  |  |  |  |  |
| 7  | 0x21                 | EMGS   |  |  |  |  |  |

Note: refer to the C7/C8 figures in Section 3.3.5 for wiring.

See the following table for the default DO signal of each control mode:

| DO  | DN     | Wiring method |                          |
|-----|--------|---------------|--------------------------|
| БО  | Signal | Description   | (refer to Section 3.3.5) |
| DO1 | SRDY   | Servo ready   |                          |
| DO2 | -      | -             | C5/C6                    |
| DO3 | -      | -             | C5/C6                    |
| DO4 | ALRM   | Alarm reset   |                          |

If the default DI/DO function cannot meet the application requirement, specify the DI/DO functions by setting DI or DO code to the corresponding parameters.

| Signal         |      | Pin No. | Corresponded parameter | Signal         |      | Pin No. | Corresponded parameter |
|----------------|------|---------|------------------------|----------------|------|---------|------------------------|
| Standard<br>DI | DI1- | 7       | P2.010                 |                | DI5- | 11      | P2.014                 |
|                | DI2- | 8       | P2.011                 | Standard<br>DI | DI6- | 12      | P2.015                 |
|                | DI3- | 9       | P2.012                 |                | DI7- | 13      | P2.016                 |
|                | DI4- | 10      | P2.013                 |                | -    | -       | -                      |

| Signal   |      | Pin No. | Corresponded parameter | Signal         |      | Pin No. | Corresponded parameter |
|----------|------|---------|------------------------|----------------|------|---------|------------------------|
|          | DO1+ | 1       | D2 049                 | Standard<br>DO | DO3+ | 25      | P2.020                 |
| Standard | DO1- | 2       | P2.018                 |                | DO3- | 26      |                        |
| DO       | DO2+ | 3       | P2.019                 |                | DO4+ | 23      | P2.021                 |
|          | DO2- | 4       |                        |                | DO4- | 24      |                        |

# 3.3.5 Wiring diagrams (CN1)

The valid voltage for the analog speed command and the analog torque command is between -10V and +10V. You can set the command value that corresponds to the voltage range with the relevant parameters.

C1: input for speed / torque (force) analog command

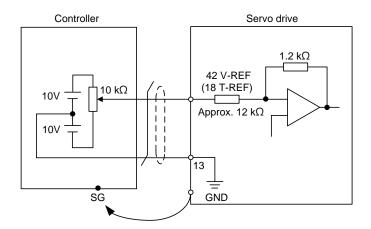

Note: this is not supported by the A3-F.

C2: output for analog monitoring command (MON1 and MON2)

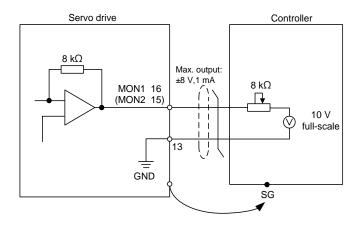

Note: this is not supported by the A3-F.

You can input the Pulse command with the open collector or line driver. The maximum input pulse for the line driver is 4 Mpps and 200 kpps for the open collector.

C3-1: the source for the pulse input is open collector NPN type equipment, which uses the external power supply.

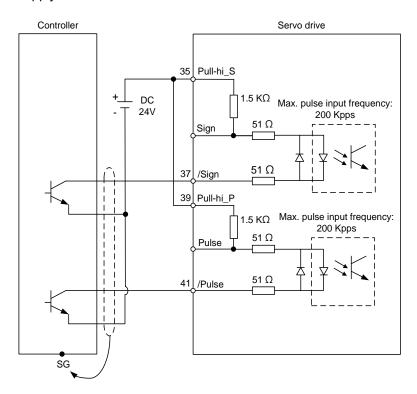

Note: this is not supported by the A3-F.

C3-2: the source for the pulse input is open collector PNP type equipment, which uses the external power supply.

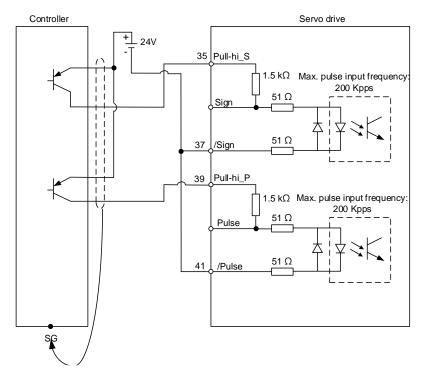

Note: this is not supported by the A3-F.

C4: pulse input (Line driver) can only be used with 2.8V - 3.6V power systems. Do not use it with 24V power.

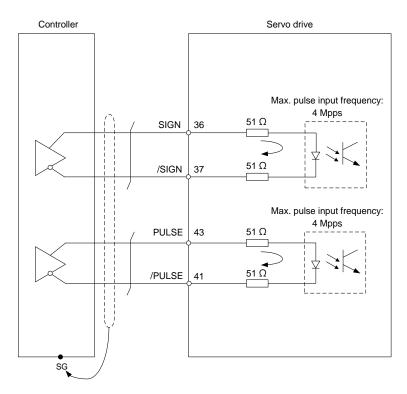

Note: this is not supported by the A3-F.

When the drive connects to an inductive load, you must install the diode (permissible current: below 40 mA; surge current: below 100 mA; maximum voltage: 30V).

C5: DO wiring - the servo drive uses an external power supply and the resistor is for general load.

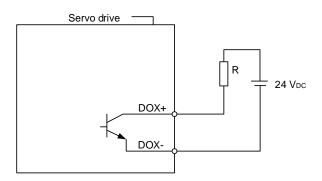

C6: DO wiring - the servo drive uses an external power supply and the resistor is for inductive load.

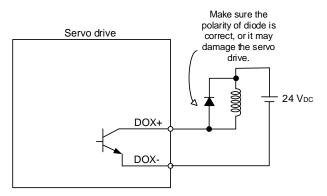

DI wiring - Input signals by relay or open collector transistor.

Conditions of DI On / Off:

ON: 15V - 24V; condition: input current = 8 mA.

OFF: below 5V; the input current must not be higher than 0.5 mA.

C7: NPN transistor (SINK mode)

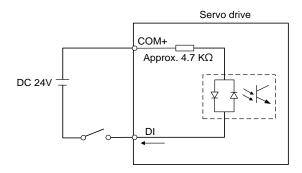

C8: PNP transistor (SOURCE mode)

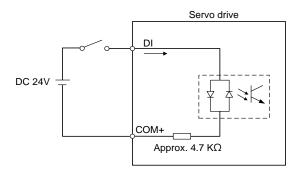

3

C9: output for encoder position signal (Line driver)

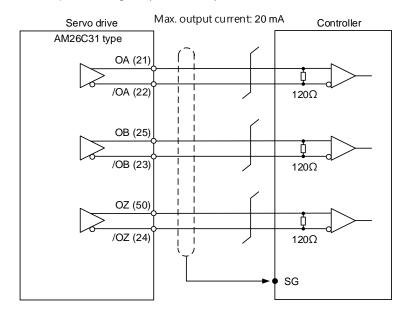

#### Note:

- 1. A3-F pins: OA (17), /OA (18), OB (19), /OB (20), OZ (21), and /OZ (22).
- It is suggested that you connect the two GND for the controller and servo drive in parallel when the voltage deviation between the controller and the servo drive is too great.

#### C10: output for encoder position signal (Opto-isolator)

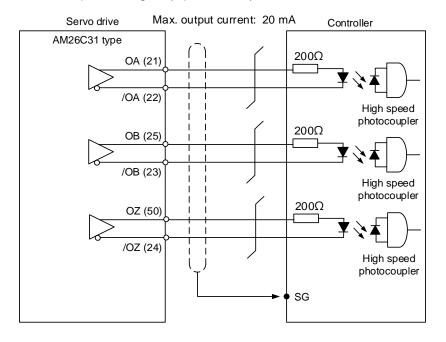

Note: A3-F pins: OA (17), /OA (18), OB (19), /OB (20), OZ (21), and /OZ (22).

3

C11: encoder OCZ output (open collector Z pulse output)

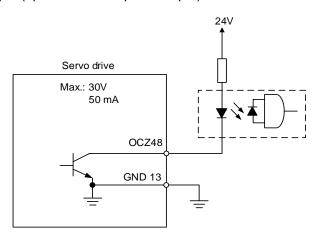

Note: this is not supported by the A3-F.

# 3.3.6 Application: using the CN1 quick connector for wiring

The CN1 quick connector (ACS3-IFSC5020) is designed for easy wiring. It can be used with the ASDA-A3 series servo drive and can satisfy the needs of different DI/O applications. It is a good choice if you do not want to solder the wires. Its spring terminal blocks prevent vibration from loosening the wire. It includes five digital inputs, four digital outputs, differential pulse command inputs, and Z phase open-collector outputs.

Note: select the quick connector ASD-IF-SC2616 for the A3-F series servo drive.

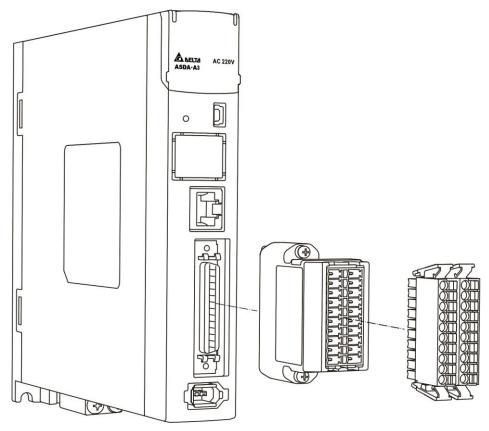

Pin assignment for the CN1 quick connector (J2 and J1):

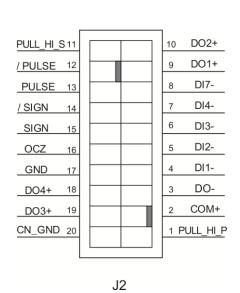

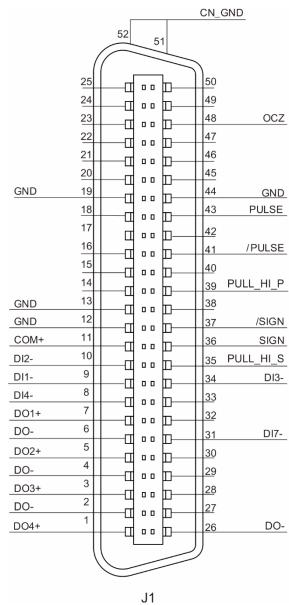

| J2-PIN | Signal    | J1-PIN         |
|--------|-----------|----------------|
| 1      | PULL_HI_P | 39             |
| 2      | COM+      | 11             |
| 3      | DO-       | 2, 4, 6, 26    |
| 4      | DI1-      | 9              |
| 5      | DI2-      | 10             |
| 6      | DI3-      | 34             |
| 7      | DI4-      | 8              |
| 8      | DI7-      | 31             |
| 9      | DO1+      | 7              |
| 10     | DO2+      | 5              |
| 11     | PULL_HI_S | 11             |
| 12     | /PULSE    | 41             |
| 13     | PULSE     | 43             |
| 14     | /SIGN     | 37             |
| 15     | SIGN      | 36             |
| 16     | OCZ       | 48             |
| 17     | GND       | 12, 13, 19, 44 |
| 18     | DO4+      | 1              |
| 19     | DO3+      | 3              |
| 20     | CN_GND    | 51, 52         |

Note: NC represents "No connection".

## Wiring example:

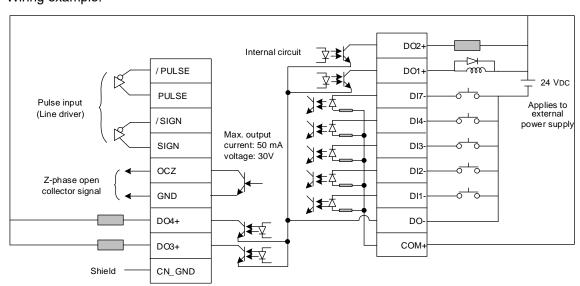

Wiring for CN1 quick connector and installation:

# Installation

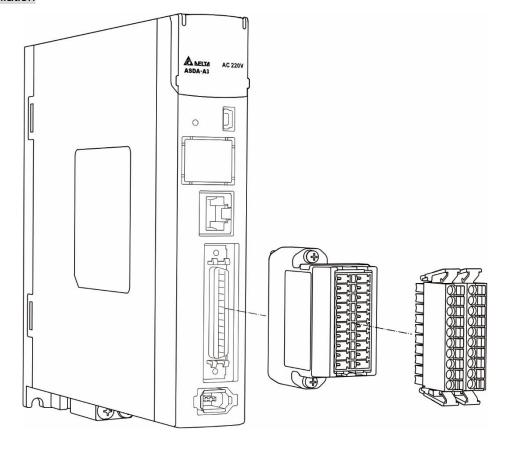

# Wiring

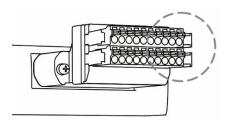

(1) The CN1 quick connector has multiple spring terminals. Determine which terminal is to be wired in advance. 3

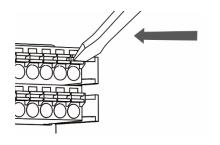

(2) Use a flathead screwdriver to press the spring down to open the pin.

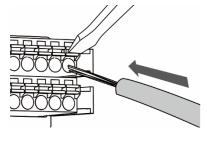

(3) Insert the stripped wire into the pin.

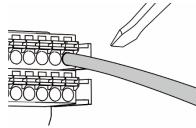

(4) Withdraw the screwdriver to complete the wiring.

# 3.4 Wiring for the CN2 encoder connector

The CN2 encoder signal connector is shown as follows:

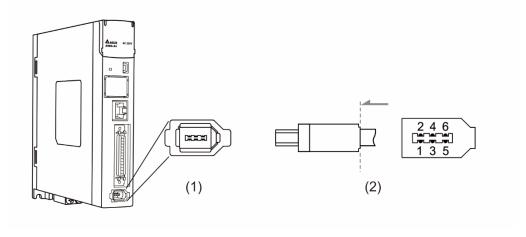

(1) CN2 connector (female) (2) CN2 connector (male)

Quick connector ends:

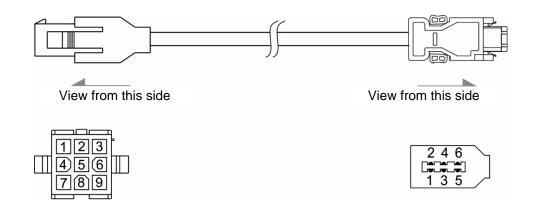

Military connector ends:

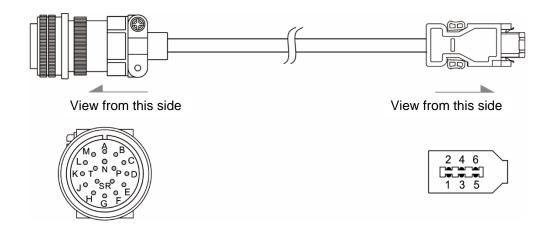

# 3

#### CN2 pin assignment:

| The end that connects to the encoder |                    |             | The end that connects to the servo drive |           |                                 |
|--------------------------------------|--------------------|-------------|------------------------------------------|-----------|---------------------------------|
| Military connector                   | Quick<br>connector | Color       | Pin No.                                  | Signal    | Description                     |
| Α                                    | 1                  | White       | 5                                        | T+        | Serial communication signal (+) |
| В                                    | 4                  | White / Red | 6                                        | T-        | Serial communication signal (-) |
| S                                    | 7                  | Brown       | 1                                        | +5V       | +5V power supply                |
| R                                    | 8                  | Blue        | 2                                        | GND       | Power ground                    |
| L                                    | 9                  | -           | Case                                     | Shielding | Shielding                       |

Note: when using an absolute encoder, the battery supplies power directly to the encoder. Thus, wiring to the CN2 connector of the servo drive is not required. Refer to the wiring description in Section 3.1.5 Specification for the encoder connector for details.

Connecting shielded wire to the CN2 encoder connector is shown as follows:

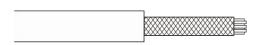

# Step 1: Cut through the cable and expose the

shielding. The exposed wire length should be 20 – 30 mm (0.79 - 1.18 inches).

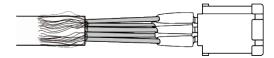

#### Step 2:

Spread the metal shielding and fold it back. Refer to the CN2 pin assignment (see the table above) to connect the pins.

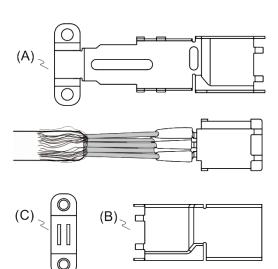

Step 3:

You need the following items to assemble the connector:

- (A) Big metal case
- (B) Small metal case
- (C) Metal ring

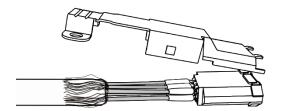

#### Step 4:

Place the metal case to cover the exposed wire shielding. Make sure the shielding is completely covered to maintain the integrity of the shielding.

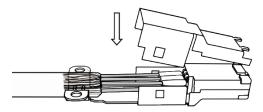

Step 5:

Fasten the other side of the metal case.

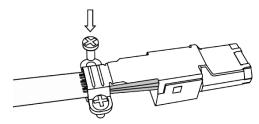

Step 6:

Tighten the screws of the metal case.

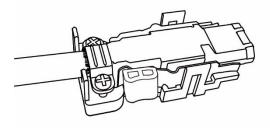

Step 7:

Fit one side of the plastic case over the connector.

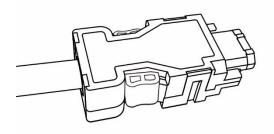

Step 8:

Place and fasten the other side of the case to complete the connector.

# 3.5 Wiring for the CN3 connector (RS-485 / high-speed communication)

When the servo drive is connected to the PC via CN3, you can operate the servo drive, PLC, or HMI through MODBUS using the assembly language. The CN3 connector supports two commonly used communication interfaces, RS-485 and CAN. This enables you to connect multiple servo drives simultaneously.

#### Note:

- 1. A3-L: single port (Pin 1 Pin 8); supports RS-485 only and does not support high-speed communication (CANopen).
- 2. A3-M: dual ports; supports both RS-485 and high-speed communication (CANopen).

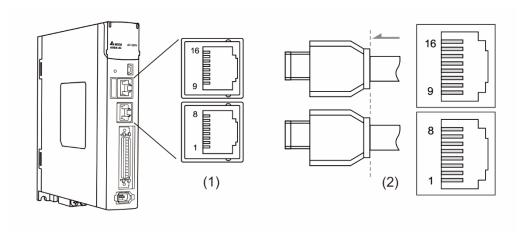

(1) CN3 connector (female) (2) CN3 connector (male)

#### Pin assignment (same for both connectors):

| Pin No. | Signal  | Description                                                      |
|---------|---------|------------------------------------------------------------------|
| 1       | CAN_H   | CAN_H bus line (dominant high)                                   |
| 2       | CAN_L   | CAN_L bus line (dominant low)                                    |
| 3, 7    | GND_ISO | Signal GND                                                       |
| 4       | RS-485- | The servo drive transmits the data to differential terminal (-). |
| 5       | RS-485+ | The servo drive transmits the data to differential terminal (+). |
| 6, 8    | -       | -                                                                |
| 9       | CAN_H   | CAN_H bus line (dominant high)                                   |
| 10      | CAN_L   | CAN_L bus line (dominant low)                                    |
| 11, 15  | GND_ISO | Signal GND                                                       |
| 12      | RS-485- | The servo drive transmits the data to differential terminal (-). |
| 13      | RS-485+ | The servo drive transmits the data to differential terminal (+). |
| 14, 16  | -       | -                                                                |

Note: refer to Chapter 9 for the RS-485 wiring.

Connecting multiple servo drives:

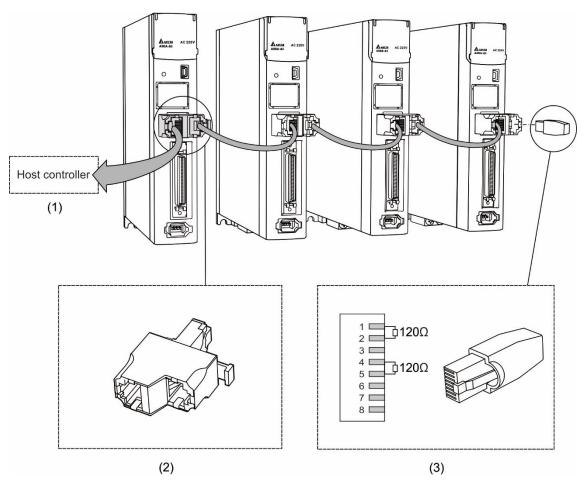

(1) Connect to the controller / PLC (2) Modbus connector (3) Wiring for CAN / RS-485 terminal resistor

- This supports up to 32 axes via RS-485 with the CANopen cable length up to 30 m (98.43 ft).
   The communication quality and the connectable axes are determined by the controller's specifications, quality of wires, grounding, interference, and whether a shielded twisted-pair cable is used.
- 2. It is suggested to use a terminal resistor of  $120\Omega$  (Ohm) and 0.5 W (or more).
- 3. To connect multiple servo drives in parallel, use CAN / RS-485 connectors as shown above, and put the terminal resistor in the last servo drive.

Note:

# 3.6 CN4 serial connector (Mini USB)

CN4 is a serial connector that connects to a PC and allows you to operate the servo drive with the software. This is a Type B Mini USB that is compatible with the USB 2.0 specification.

Note: when there is high interference during operation, it is suggested that you install the USB isolator. (Delta part number: UC-ADP01-A)

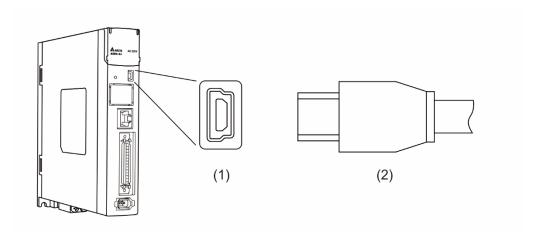

(1) USB connector (female) (2) USB connector (male)

# 3.7 CN5 connector (for machine position feedback, applicable to full-closed loop)

The CN5 connects to the external linear scale or the encoder (A, B, and Z) and forms a full-closed loop with the servo system.

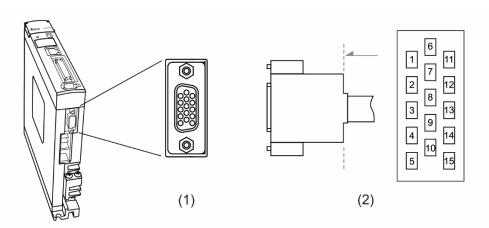

(1) CN5 connector (female) (2) CN5 connector (male)

#### Pin assignment:

| Pin No. | Signal   | Description                 |
|---------|----------|-----------------------------|
| 1       | Opt_/Z   | /Z phase input              |
| 2       | Opt_/B   | /B phase input              |
| 3       | Opt_B    | B phase input               |
| 4       | Opt_A    | A phase input               |
| 5       | Opt_/A   | /A phase input              |
| 6       | GND      | Encoder grounding           |
| 7       | GND      | Encoder grounding           |
| 8       | +5V      | Encoder power               |
| 9       | Opt_Z    | Z phase input               |
| 10      | HALL_U   | Hall sensor U phase input   |
| 11      | HALL_V   | Hall sensor V phase input   |
| 12      | HALL_W   | Hall sensor W phase input   |
| 13      | TEMP+    | Motor temperature detection |
| 14      | TEMP-    | Motor temperature detection |
| 15      | Reserved | Reserved                    |

#### Note

- 1. This only supports encoders with AB phase signal, power supply voltage is 5V, and maximum current consumption is 300 mA.
- 2. The maximum single-phase pulse frequency for the encoder is 4 MHz.
- The motor temperature detection function supports NTC and PTC type sensors. Refer to Chapter 8 for detailed parameter settings of PM.022 and PM.024.

## 3.8 CN6 connector

# 3.8.1 DMCNET communication connector for wiring

The CN6 connector is a standard RJ45 connector with a shielded cable. You can use it to connect to the host controller or motion control card for controlling position, torque, and speed, as well as accessing or monitoring the servo status with Delta's DMCNET system.

You can set the station number of DMCNET with P3.000. Its maximum transmission rate is 20 Mbps. Two ports are provided for connecting multiple servo drives, with one way in and the other way out. Remember to put the terminal resistor  $(120\Omega)$  in the last servo drive.

Note: DMCNET is supported by the A3-F only.

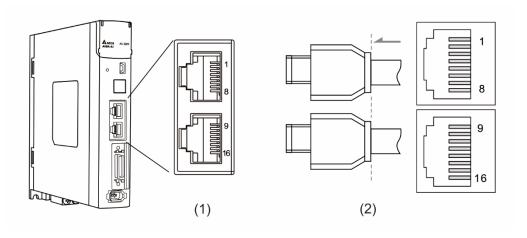

(1) CN6 connector (female) (2) CN6 connector (male)

### Pin assignment:

| Pin No.        | Signal    | Description                   |
|----------------|-----------|-------------------------------|
| 1, 9           | DMCNET_1A | DMCNET Channel 1 bus line (+) |
| 2, 10          | DMCNET_1B | DMCNET Channel 1 bus line (-) |
| 3, 11          | DMCNET_2A | DMCNET Channel 2 bus line (+) |
| 4, 12<br>5, 13 | -         | -                             |
| 6, 14          | DMCNET_2B | DMCNET Channel 2 bus line (-) |
| 7, 15<br>8, 16 | -         | -                             |

3

## Connecting multiple servo drives:

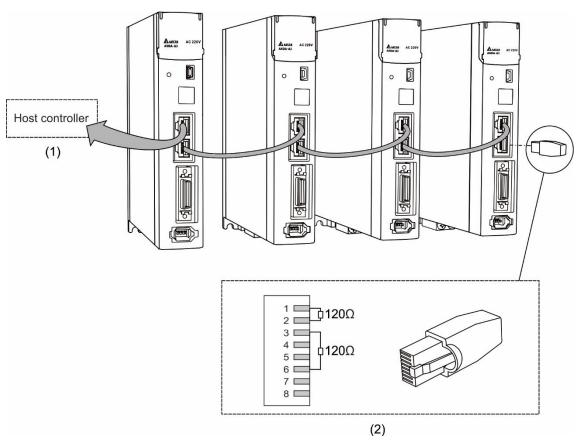

- (1) Connection to the controller / motion control card
- (2) DMCNET terminal resistor (Delta part number: ASD-TR-DM0008)

#### Note:

- 1. This supports up to 12 axes with the cable length up to 30 m (98.43 ft).
- 2. It is suggested to use a terminal resistor of  $120\Omega$  (Ohm) and 0.5 W (or more).
- To connect multiple servo drives in serial, use DMCNET connectors as shown above, and put the terminal resistor in the last servo drive.

# 3

# 3.9 CN10 STO connector (Safe torque off)

This connector provides the STO function. More details are provided in the next section.

#### Note:

- 1. The STO function is supported by the A3-M only.
- 2. STO certification application is in progress.

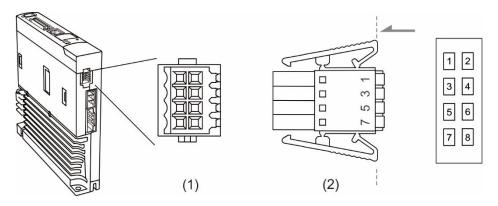

(1) CN10 STO connector (female) (2) CN10 quick connector (male)

#### Pin assignment:

| Pin No. | Signal   | Description                                                                 |
|---------|----------|-----------------------------------------------------------------------------|
| 1       | Reserved | Reserved                                                                    |
| 2       | Reserved | Reserved                                                                    |
| 3       | STO_A    | STO input A+                                                                |
| 4       | /STO_A   | STO input A-                                                                |
| 5       | STO_B    | STO input B+                                                                |
| 6       | /STO_B   | STO input B-                                                                |
| 7       | FDBK+    | STO alarm output (+), BJT Output<br>Max. rating: 80 V <sub>DC</sub> , 0.5 A |
| 8       | FDBK-    | STO alarm output (-), BJT Output<br>Max. rating: 80 V <sub>DC</sub> , 0.5 A |

If you do not need the STO function, plug in the STO connector that comes with the servo drive. The wiring has been done as shown in the figure on the right. If this connector has been disassembled, refer to Section 3.10 STO function (Safe torque off) for wiring information.

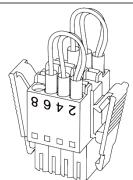

# 3.10 STO function (Safe torque off)

#### 3.10.1 Introduction to STO

Once the STO function is enabled, the servo drive stops supplying current to the motor, cutting off the power supply and torque force. Do not repeatedly use this function for it does not stop the motor with active force.

#### Note:

- 1. The STO function is supported by the A3-M only.
- 2. STO certification application is in progress.

### 3.10.2 The potential danger of STO

After the STO function is enabled, the motor is no longer controlled by the servo motor.

Thus, take all the potential danger resulted from enabling the STO function into consideration.

Delta is not liable for mechanical damage and personnel injury if you fail to observe the following instructions:

- For a safety circuit design, make sure the selected components conform to the safety specifications.
- Before installation, read the safety instructions in the STO-related user manual for the components you use.
- 3. Do not touch the servo drive when the STO function is enabled. Although the power to the motor is cut off, there is residual electricity since the power supply is not completely removed from the servo drive. When maintaining the servo drive, use the molded case circuit breaker (MCCB) or magnetic contactor (MC) to cut off the power.
- 4. When the STO function is enabled, the servo drive can no longer control, stop, or decelerate the motor.
- 5. After the STO function is enabled, the servo drive no longer controls the motor, but the motor can still be moved by other external forces.
- 6. The feedback monitoring output signal (FDBK) is only for inspecting the STO function status rather than for safety output.
- The STO function must be powered by the safety extra-low voltage (SELV) power source with reinforced insulation.
- 8. Power the STO signals with single power supply, or the leakage current will result in STO malfunction.

# 3.10.3 Specifications of STO

The ASDA-A3 series servo drive conforms to the following safety specifications:

| Item                      | Description                                                  | Standard   | Safety data                          |
|---------------------------|--------------------------------------------------------------|------------|--------------------------------------|
| SFF                       | Safe failure fraction                                        | IEC61508   | Channel1: 80.08%<br>Channel2: 68.91% |
| HFT<br>(Type A subsystem) | Hardware fault tolerance                                     | IEC61508   | 1                                    |
| SIL                       | Sofaty integrity layel                                       | IEC61508   | SIL2                                 |
| SIL                       | Safety integrity level                                       | IEC62061   | SILCL2                               |
| PFH                       | Probability of dangerous failure per hour [h <sup>-1</sup> ] | IEC61508   | 9.56×10 <sup>-10</sup>               |
| PFDav                     | Average probability of failure on demand                     | IEC61508   | 4.18×10 <sup>-6</sup>                |
| Category                  | Category                                                     | EN954-1    | Category 3                           |
| PL                        | Performance level                                            | ISO13849-1 | d                                    |
| MTTF <sub>d</sub>         | Mean time to dangerous failure                               | ISO13849-1 | High                                 |
| DC                        | Diagnostic coverage                                          | ISO13849-1 | Low                                  |

#### 3.10.4 How does the STO function work?

The STO function controls the motor current by two individual circuits. It cuts off the power supply to the motor when needed, after which the motor is free from torque force. When an STO alarm occurs, determine the alarm type according to the pin status of the feedback monitor signal (FDBK). The following table details how this function works.

#### Description of action and feedback status

| Signal                                | Safety signal source | Status of opto-isolator |                            |                            |                          |  |  |
|---------------------------------------|----------------------|-------------------------|----------------------------|----------------------------|--------------------------|--|--|
| OT9                                   | STO_A<br>~/STO_A     | ON                      | ON                         | OFF                        | OFF                      |  |  |
| STO                                   | STO_B<br>~/STO_B     | - ON OFF                |                            | ON                         | OFF                      |  |  |
| Servo drive output status             |                      | Ready                   | Torque off<br>(STO_B lost) | Torque off<br>(STO_A lost) | Torque off<br>(STO mode) |  |  |
| Feedback monitor signal (FDBK status) |                      | Open                    | Close                      | Open                       | Open                     |  |  |
| Alarm                                 |                      | N/A                     | AL500                      | AL501                      | AL502                    |  |  |

#### Note:

- 1. ON = 24V; OFF = 0V.
- 2. Open = open circuit; Close = short circuit.
- The status of the feedback monitor signal switches immediately based on the safety signal source changes.
- 4. Contact the distributor if AL503 occurs. Refer to Chapter 13 Troubleshooting for more details.

#### 3.10.4.1 Activation status

#### STO reaction time:

When one of the safety signal source is low, the circuit cuts off the motor current within 20 ms.

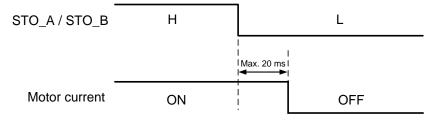

3-54

**AL500:** see the following diagram. When the motor runs normally, but both STO\_A and STO\_B signals are low for 10 ms at the same time, the firmware disables the drive (Servo Off) and triggers AL500.

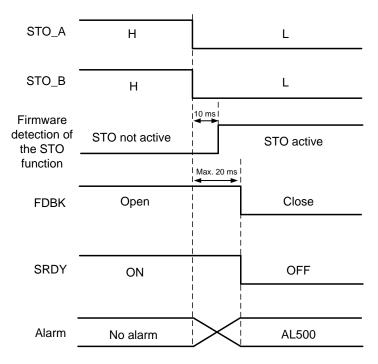

**AL501 / AL502:** see the following diagram. When the motor runs normally, but one of the safety signal source is low for 1 s, the firmware disables the drive (Servo Off) and triggers AL501 or AL502. The following diagram illustrates AL501.

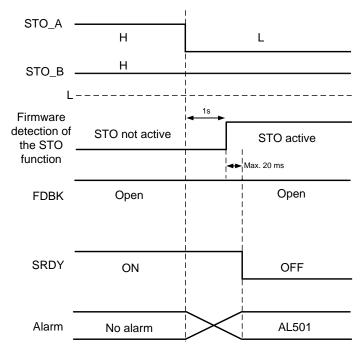

#### Note:

- 1. When the STO\_A signal is low, AL501 occurs; when the STO\_B signal is low, AL502 occurs.
- 2. Contact the distributor if AL503 occurs.
- 3. Refer to Section 3.10.4 for the FDBK signal.

## 3.10.4.2 Deactivation status

When both safety signal sources switch back to high, the alarm will not be cleared automatically. Of all the STO alarms, only AL500 can be cleared with DI\_ARST.

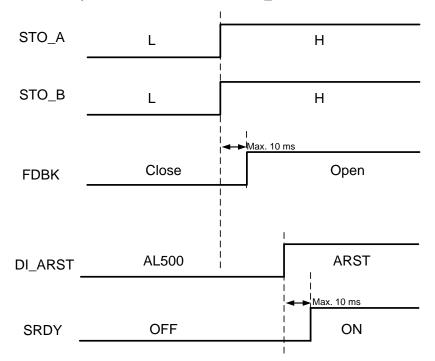

Note: refer to Section 3.10.4 for the FDBK signal.

# 3.10.5 Wiring for STO

## 3.10.5.1 Not using the STO function

You can short-circuit the connector or plug in the short-circuit connector that comes with the servo drive.

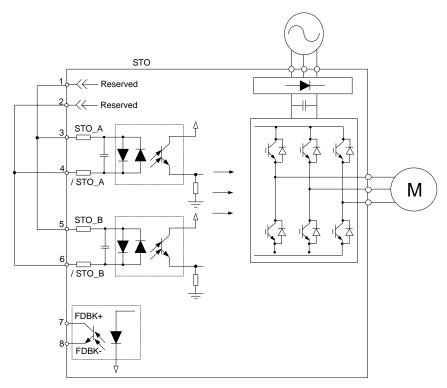

# 3.10.5.2 Single drive module

To use a safety relay to trigger the STO function, connect the wiring as shown in the following diagram:

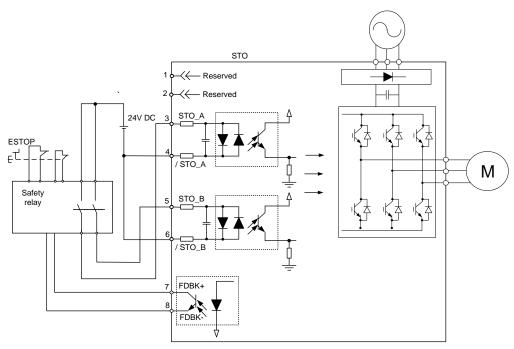

#### 3.10.5.3 Multiple drive modules

In the multiple drive modules system, after multiplying PFD and PFH by the number of drives, the value must not exceed the specified safety value.

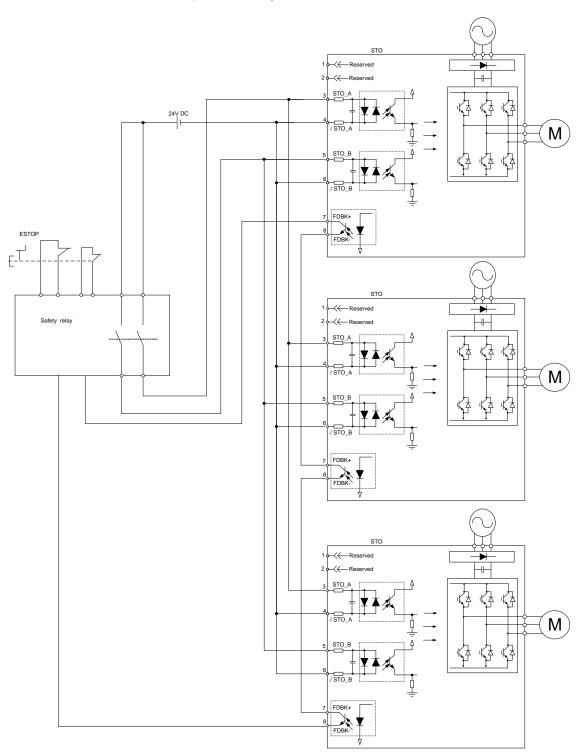

ASDA-A3 Wiring

# 3.11 Standard wiring example

#### 3.11.1 Position (PT) control mode

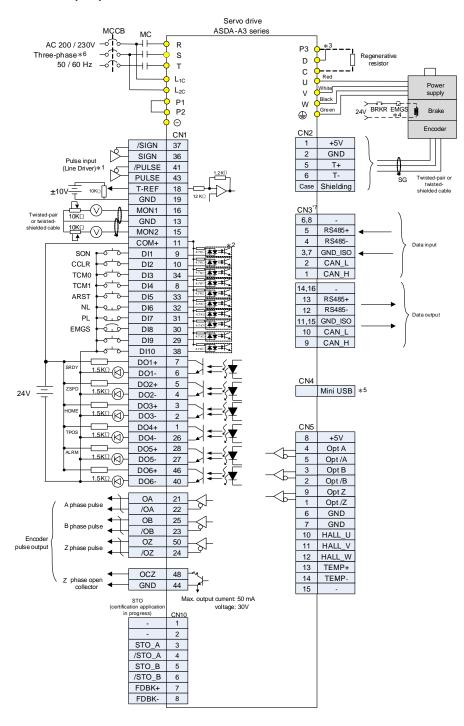

Note:

- \*1. Refer to Section 3.3.5 for C4 wiring diagram.
- \*2. Refer to Section 3.3.5 for wiring diagram C7 SINK / C8 SOURCE.
- \*3. Models of 200 W and below have no built-in brake resistor.
- \*4. The brake coil has no polarity.
- \*5. Connect to Mini USB (for PC communication).
- \*6. Models of 1.5 kW and below can use single-phase power supply.
- \*7. Only the A3-L models do not have dual ports.

## 3.11.2 Position (PR) control mode

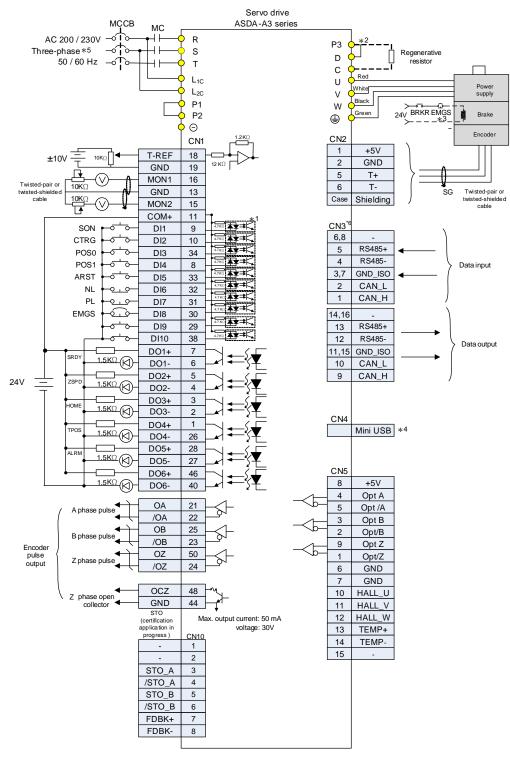

- \*1. Refer to Section 3.3.5 for wiring diagram C7 SINK / C8 SOURCE.
- \*2. Models of 200 W and below have no built-in brake resistor.
- \*3. The brake coil has no polarity.
- \*4. Connect to Mini USB (for PC communication).
- \*5. Models of 1.5 kW and below can use single-phase power supply.
- \*6. Only the A3-L models do not have dual ports.

## 3.11.3 Speed control mode

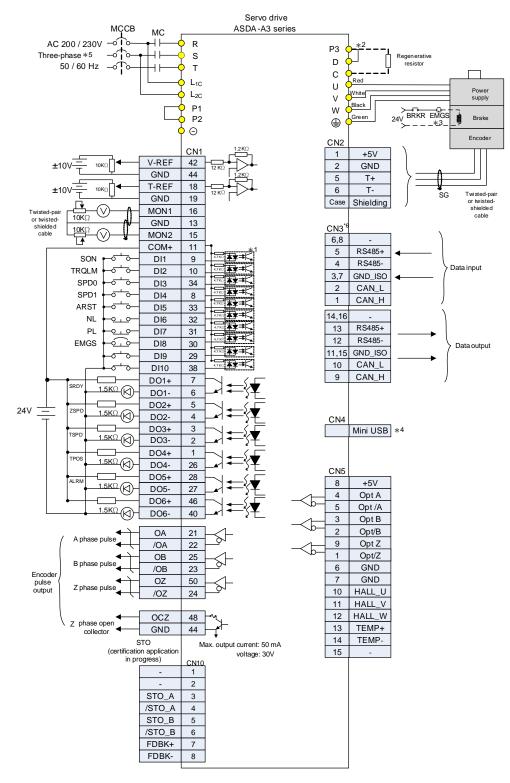

Note:

- \*1. Refer to Section 3.3.5 for wiring diagram C7 SINK / C8 SOURCE.
- \*2. Models of 200 W and below have no built-in brake resistor.
- \*3. The brake coil has no polarity.
- \*4. Connect to Mini USB (for PC communication).
- \*5. Models of 1.5 kW and below can use single-phase power supply.
- \*6. Only the A3-L models do not have dual ports.

#### 3.11.4 Torque control mode

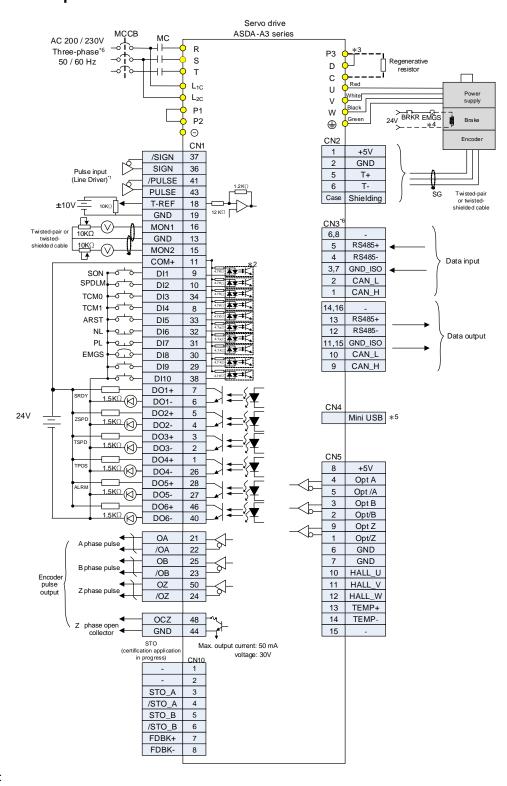

- \*1. Refer to Section 3.3.5 for wiring diagram C7 SINK / C8 SOURCE.
- \*2. Models of 200 W and below have no built-in brake resistor.
- \*3. The brake coil has no polarity.
- \*4. Connect to Mini USB (for PC communication).
- \*5. Models of 1.5 kW and below can use single-phase power supply.
- \*6. Only the A3-L models do not have dual ports.

#### 3.11.5 Communication mode (CANopen)

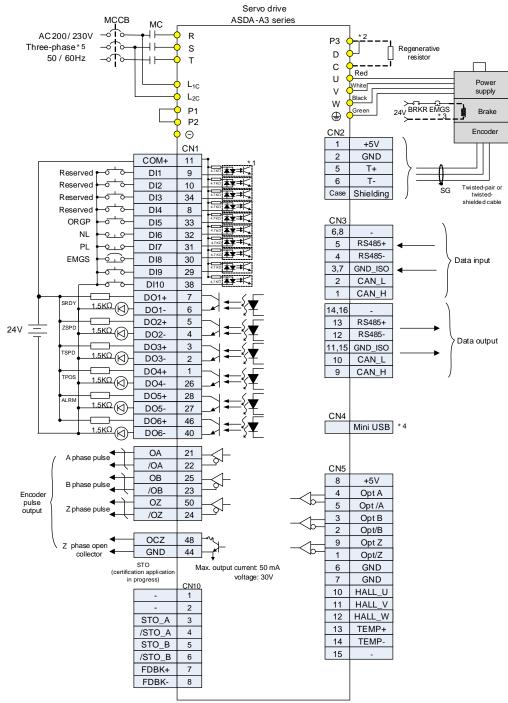

- \*1. Refer to Section 3.3.5 for wiring diagram C7 SINK / C8 SOURCE.
- \*2. Models of 200 W and below have no built-in brake resistor.
- \*3. The brake coil has no polarity.
- \*4. Connect to Mini USB (for PC communication).
- \*5. Models of 1.5 kW and below can use single-phase power supply.

# 3.11.6 Communication mode (DMCNET)

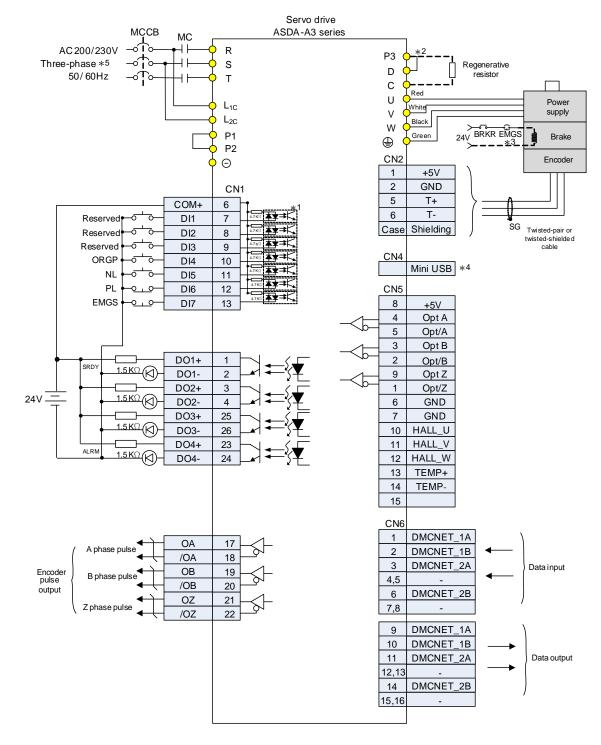

- \*1. Refer to Section 3.3.5 for wiring diagram C7 SINK / C8 SOURCE.
- \*2. Models of 200 W and below have no built-in brake resistor.
- \*3. The brake coil has no polarity.
- \*4. Connect to Mini USB (for PC communication).
- \*5. Models of 1.5 kW and below can use single-phase power supply.

# **Test Operation and Panel Display**

This chapter describes the panel display of ASDA-A3 series servo drive, as well as its operation and testing.

| 4.1 | Pane  | el description4-2                                  |
|-----|-------|----------------------------------------------------|
| 4.2 | Para  | meter setting procedure 4-3                        |
| 4.3 | Statu | us display······4-6                                |
| 4.3 | 3.1   | Save the setting display ······4-6                 |
| 4.3 | 3.2   | Display the decimal point ······4-6                |
| 4.3 | 3.3   | Alarm messages ······4-7                           |
| 4.3 | 3.4   | Positive and negative sign setting ······4-7       |
| 4.3 | 3.5   | Monitoring display······4-7                        |
| 4.4 | Gene  | eral functions ······ 4-10                         |
| 4.4 | l.1   | Operation of fault record display ······ 4-10      |
| 4.4 | 1.2   | Force DO on ······ 4-1                             |
| 4.4 | 1.3   | Digital input diagnosis operation ······ 4-12      |
| 4.4 | 1.4   | Digital output diagnosis operation 4-12            |
| 4.5 | Testi | ng 4-13                                            |
| 4.5 | 5.1   | Testing without load ······ 4-13                   |
| 4.5 | 5.2   | Apply power to A3 servo drive ······ 4-14          |
| 4.5 | 5.3   | JOG trial run without load······ 4-19              |
| 4.5 | 5.4   | Trial run without load (Speed mode) 4-2            |
| 4.5 | 5.5   | Trial run without load (Position mode) ······ 4-23 |

# 4.1 Panel description

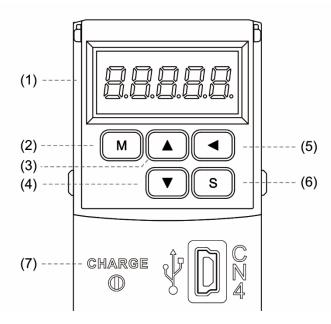

- (1) Display: 5-digit, 7-segment LED displays the monitoring values, parameters, and setting values.
- (2) MODE key: switches the display among Monitoring mode, Parameter mode, and Alarm mode. In Editing mode, press the MODE key to switch back to Parameter mode.
- (3) UP key: changes monitoring code, parameter number, and value.
- (4) DOWN key: changes monitoring code, parameter number, and value.
- (5) SHIFT key: in Parameter mode, press this key to change the group number. In Editing mode, moving the flashing (selected) digit to the left lets you adjust the higher setting bit. You can switch the display of high / low digits in Monitoring mode.
- (6) SET key: displays and stores the parameter value. In Monitoring mode, pressing the SET key switches between decimal and hexadecimal display. In Parameter mode, pressing the SET key switches to Editing mode.
- (7) Charge LED: the Charge LED indicator is on when the power is applied to the circuit.

# 4.2 Parameter setting procedure

Switching modes:

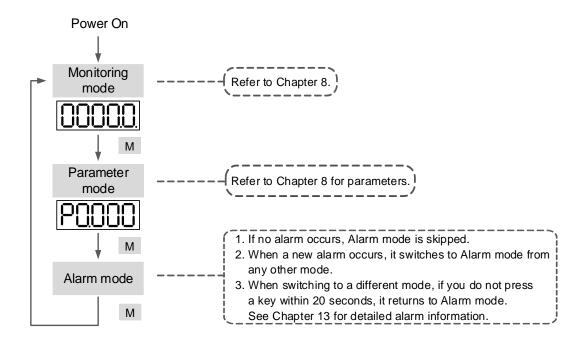

Operating in each mode:

#### **Monitoring mode**

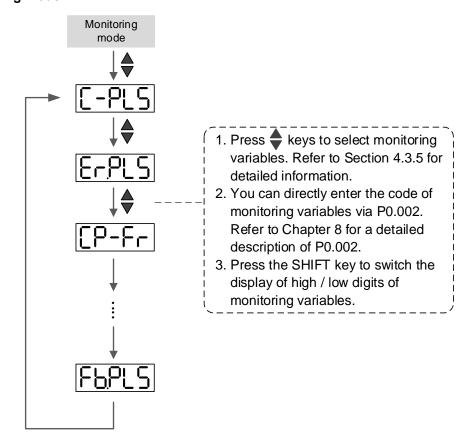

#### Parameter mode

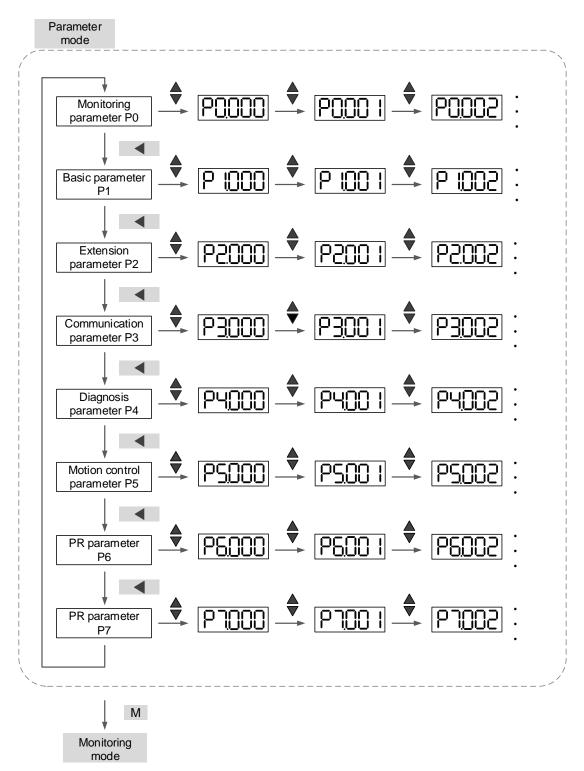

it automatically returns to Parameter mode.

After saving the parameter setting value, it automatically returns

S

#### **Editing mode**

Monitoring /

Alarm mode

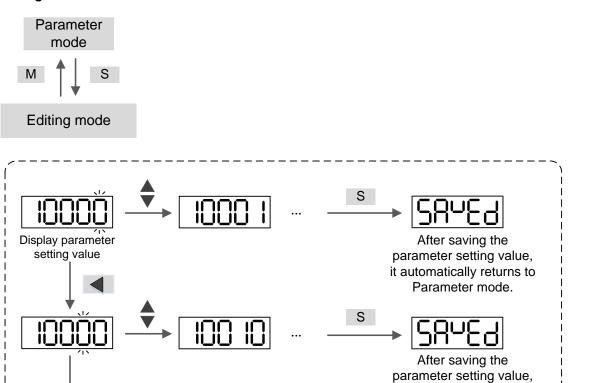

4-5

# 4.3 Status display

# 4.3.1 Save the setting display

When you complete the parameter setting, press the SET key to save the parameters. The panel displays the status for one second.

| Displayed symbol | Description                                                                                 |
|------------------|---------------------------------------------------------------------------------------------|
| SAUES            | Correctly saved the setting value (Saved).                                                  |
| r-0LY            | Read-only and write-protected parameter (Read-only).                                        |
| Locky            | Entered the wrong password or did not enter a password (Locked).                            |
| Out-r            | Entered an incorrect setting value or the reserved setting value (Out of Range).            |
| Su-on            | You cannot enter a value when in the Servo On state (Servo On).                             |
| Po-0n            | Changes to the parameter take effect after cycling the power to the servo drive (Power On). |

# 4.3.2 Display the decimal point

| Display       | ed symbol   | Description                                                                                                    |
|---------------|-------------|----------------------------------------------------------------------------------------------------|
| Low byte      | High        | High byte / low byte indication: this indicates the current high byte or low byte when the data is displayed in decimal format (32 bits).                                                         |
| Negative sign | No function | Negative sign: the two decimal points on the left represent the negative sign when the data is displayed in decimal format (16 or 32 bits). In hexadecimal format, it only shows positive values. |

#### 4.3.3 Alarm messages

| Displayed symbol | Description                                                                                                    |
|------------------|----------------------------------------------------------------------------------------------------|
| <u>AL</u> non    | When an alarm occurs, the servo drive shows 'AL' as the alarm symbol and 'nnn' as the alarm code.  Refer to Chapter 8 Parameters for a detailed description of P0.001 or Chapter 13 Troubleshooting for alarm details. |

#### 4.3.4 Positive and negative sign setting

| Displayed symbol | Description                                                                                                    |
|------------------|----------------------------------------------------------------------------------------------------|
| 02468            | In Editing mode, press the UP and DOWN keys to change the displayed value. Press the SHIFT key to change the selected value (the selected value is flashing).                                                                                          |
| 2.4680           | Press the SHIFT key for 2 seconds to switch between the positive (+) and negative (-) signs. If the parameter value is out of range after switching the positive or negative sign, then the servo drive automatically resets it to the original value. |

#### 4.3.5 Monitoring display

When you apply power to the drive, the display shows the monitoring displayed symbol for one second, and then enters Monitoring mode. In Monitoring mode, press the UP and DOWN keys to change the monitoring variables. Or you can directly change the setting value of P0.002 to specify the monitoring code. When powered, the default monitoring code is set to the value of P0.002. For example, the value of P0.002 is 4. When the drive is powered, it displays the monitoring symbol C-PLS first, and then shows the input number of pulse commands. Refer to the following table for more information.

| P0.002<br>setting value | Monitoring displayed symbol | Description                                                                        | Unit        |
|-------------------------|-----------------------------|------------------------------------------------------------------------------------|-------------|
| 0                       | FLPUU                       | Motor feedback pulse number (after the scaling of E-Gear ratio) (user unit)        | [user unit] |
| 1                       | [-200                       | Input number of pulse commands (after the scaling of E-Gear ratio) (user unit)     | [user unit] |
| 2                       | ErPUU                       | The deviation between control command pulse and feedback pulse number (user unit)  | [user unit] |
| 3                       | FLPLS                       | Motor feedback pulse number (encoder unit)                                         | [pulse]     |
| 4                       | [-PLS                       | Input number of pulse commands (before the scaling of E-Gear ratio) (encoder unit) | [pulse]     |
| 5                       | ErPLS                       | Error pulse number (after the scaling of E-Gear ratio) (encoder unit)              | [pulse]     |
| 6                       | [P-Fr                       | Input frequency of pulse commands                                                  | [kpps]      |
| 7                       | SPEEd                       | Motor speed                                                                        | [rpm]       |

| P0.002<br>setting value | Monitoring displayed symbol        | Description                                                                                                    | Unit      |
|-------------------------|------------------------------------|----------------------------------------------------------------------------------------------------|-----------|
| 8                       | CSPJ I                             | Speed command                                                                                                    | [Volt]    |
| 9                       | CSP82                              | Speed command                                                                                                    | [rpm]     |
| 10                      | [-64]                              | Torque command                                                                                                    | [Volt]    |
| 11                      | [-645]                             | Torque command                                                                                                    | [%]       |
| 12                      | AUG-L                              | Average torque                                                                                                    | [%]       |
| 13                      | PE-L                               | Peak torque                                                                                                    | [%]       |
| 14                      | U 605                              | Main circuit voltage                                                                                                    | [Volt]    |
| 15                      | ]-[                                | Load / motor inertia ratio  Note: if it shows 13.0, it means the actual inertia is 13.                                                                           | [1 times] |
| 16                      | 106FF                              | IGBT temperature                                                                                                    | [°C]      |
| 17                      | rSnFr                              | Resonance frequency (low byte is the first resonance and high byte is the second one).                                                                           | [Hz]      |
| 18                      | 0 +5000 0 +5000 0<br>1 1 1 2 2 2 2 | The absolute pulse number of encoder Z phase equals the homing value, 0. It is +5000 or -4999 pulses when the motor rotates in the forward or reverse direction. | -         |
| 19                      | nnap :                             | Mapping parameter #1: shows the content of parameter P0.025 (specify the mapping target by P0.035)                                                               | -         |
| 20                      | [SARUL                             | Mapping parameter #2: shows the content of parameter P0.026 (specify the mapping target by P0.036)                                                               | -         |
| 21                      | NNRP3                              | Mapping parameter #3: shows the content of parameter P0.027 (specify the mapping target by P0.037)                                                               | -         |
| 22                      |                                    | Mapping parameter #4: shows the content of parameter P0.028 (specify the mapping target by P0.038)                                                               | -         |
| 23                      | URr- I                             | Monitoring variable #1: shows the content of parameter P0.009 (specify the monitoring variable code by P0.017)                                                   | -         |
| 24                      | UR2                                | Monitoring variable #2: shows the content of parameter P0.010 (specify the monitoring variable code by P0.018)                                                   | -         |

| _ |  |
|---|--|
|   |  |

| P0.002<br>setting value | Monitoring displayed symbol | Description                                                                                                    | Unit |
|-------------------------|-----------------------------|----------------------------------------------------------------------------------------------------|------|
| 25                      | URr-3                       | Monitoring variable #3: shows the content of parameter P0.011 (specify the monitoring variable code by P0.019) | -    |
| 26                      | UR4                         | Monitoring variable #4: shows the content of parameter P0.012 (specify the monitoring variable code by P0.020) | -    |

The following table shows the panel display of 16-bit and 32-bit values:

| Example of the displayed value   | Description |                                                                                                    |
|----------------------------------|-------------|----------------------------------------------------------------------------------------------------|
| []  234] (Dec)                   | 16 bito     | If the value is 1234, it displays 01234 (in decimal format).                                                                  |
| lex)                             | 16 bits     | If the value is 0x1234, it displays 1234 (in hexadecimal format; the first digit does not show).                              |
| 12345 (Dec high) 67890 (Dec low) | 22 hita     | If the value is 1234567890, the display of the high byte is 1234.5 and displays 67890 as the low byte (in decimal format).    |
| (Hex high)                       | 32 bits     | If the value is 0x12345678, the display of the high byte is h1234 and displays L5678 as the low byte (in hexadecimal format). |

The following table shows the panel display for the negative sign:

| Example of the displayed value | Description                                                                                                    |
|--------------------------------|----------------------------------------------------------------------------------------------------|
| (2.345                         | If the value is -12345, it displays as 1.2.345 (only in decimal format; there is no positive or negative sign for hexadecimal format display). |

- 1. Dec means the value is displayed in decimal format; Hex represents hexadecimal format.
- 2. The display shown above is applicable in both Monitoring mode and Editing mode.
- 3. When all monitoring variables are 32 bits, you can switch the high / low bit and the display method (Dec / Hex). As described in Chapter 8, each parameter only supports one display method and cannot be switched.

#### 4.4 General functions

# 4.4.1 Operation of fault record display

In Parameter mode, select P4.000 - P4.004 and press the SET key to show the corresponding fault record.

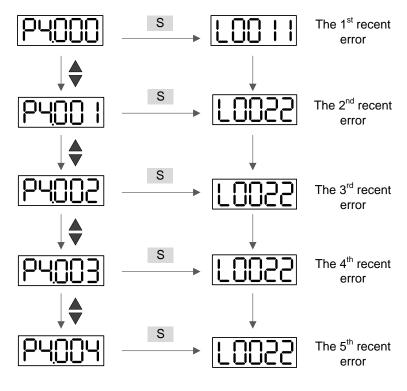

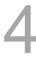

#### 4.4.2 Force DO on

You can switch to the Diagnosis mode by the following steps. Set P2.008 to 406 and enable the function to force DO on. Then, set the DO by binary method with P4.006. When the parameter value is 2, it forces DO2 on. When the value is 5, it forces DO1 and DO3 on. No data is retained in this mode. The mode returns to the normal DO mode after cycling the power. You can also set P2.008 to 400 to switch to the normal DO mode.

4

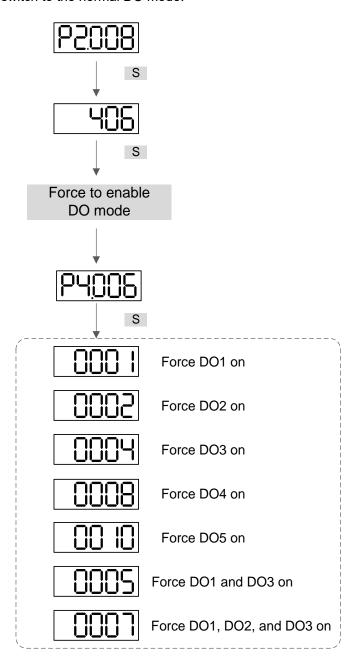

Note: P4.006 is displayed in hexadecimal format. Therefore, it does not show the fifth 0.

You can switch to the Diagnosis mode by the following steps. When DI1 – DI10 are triggered by the external signal, the panel shows the corresponding signal in bit. When it shows 1, it means the DI is on.

For example, if it shows 3FE1, E is in hexadecimal format; it will be 1110 when it transfers to binary format. Then, DI6 – DI8 are on.

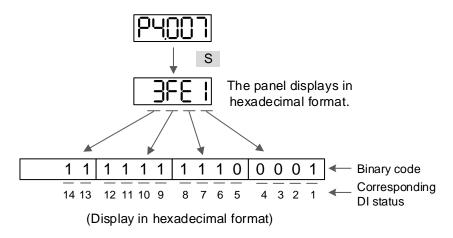

#### 4.4.4 Digital output diagnosis operation

You can switch to the Diagnosis mode by the following steps. When DO1 - DO5 are triggered by the output signal, the panel shows the corresponding signal in bit. When it shows 1, it means the DO is on.

For example, if it shows 1F, F is in hexadecimal format; it will be 1111 when it transfers to binary format. Then, DO1 – DO4 are on.

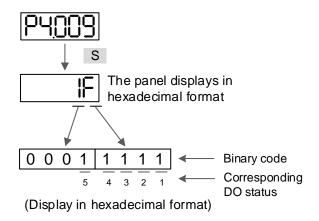

# 4.5 Testing

This section is divided into two parts. The first part introduces testing without load and the second part describes testing when running the servo motor with load. To avoid danger, operate the servo motor without load first.

# 4

## 4.5.1 Testing without load

Remove the load from the servo motor, including coupling on the shaft and accessories, to avoid any damage to the servo drive or machine. This prevents the disassembled parts of the motor shaft from falling off and possibly causing personnel injury or equipment damage during operation. Run the motor without load first to see if the servo motor can run during normal operation.

Caution: in order to prevent danger, it is strongly recommended that you check if the motor can operate normally without load first. Then, try operating the motor with load.

Check the following items carefully before operation.

|                                 | ■ Check for any obvious visible damage.                                                                                                    |
|---------------------------------|----------------------------------------------------------------------------------------------------|
|                                 | ■ The wires at the wiring terminal should be isolated.                                                                                                    |
|                                 | ■ Make sure the wiring is correct to avoid damage or any abnormal operation.                                                                                                    |
|                                 | Check for and remove any electrically conductive objects, including metal (such as screws) or inflammable objects inside or near the servo drive.                                       |
| Inspection before               | ■ Check that the control switch is in the Off state.                                                                                                    |
| operation<br>(without power)    | Do not place the servo drive or external regenerative resistor on<br>inflammable objects.                                                                                               |
|                                 | ■ To ensure the electromagnetic brake works, check if the stop and circuit breaker functions are working normally.                                                                      |
|                                 | ■ Reduce the electromagnetic interference if there is electromagnetic interference with the peripheral devices.                                                                         |
|                                 | ■ Make sure the external voltage level of the servo drive is correct.                                                                                                    |
|                                 | Protect the encoder cable from excessive stress. When the motor is<br>running, make sure the cable is not worn or stretched.                                                            |
|                                 | <ul> <li>Contact Delta if the servo motor vibrates or makes unusual noise during<br/>operation.</li> </ul>                                                                              |
| Inspection during               | Make sure the settings for the parameters are correct. Different machinery<br>has different characteristics. Adjust the parameters according to the<br>characteristics of each machine. |
| operation<br>(power is applied) | Reset the parameters when the servo drive is in the Servo Off state, or it<br>may cause malfunction.                                                                                    |
|                                 | If there is no contact noise or other abnormal noise when the relay is<br>operating, please contact Delta.                                                                              |
|                                 | ■ Check if the power indicator and LED display work properly.                                                                                                    |
|                                 | ■ The 7.5 kW model is controlled by PWM. When the temperature is lower than 40°C (104°F), the fan stops running.                                                                        |

Follow the instructions below.

- 1. Make sure the wiring between the motor and servo drive is correct:
  - (1) U, V, W, and FG have to connect to the red, white, black, and green wires respectively. If the wiring is incorrect, the motor cannot work properly. The motor ground cable FG must connect to the drive's ground terminal. Refer to Sections 3.1 – 3.2 for wiring.
  - (2) The encoder cable for the motor is correctly connected to CN2: if you only want to use the JOG function, connecting CN1 and CN3 is not necessary. Refer to Sections 3.1 and 3.4 for the wiring for CN2.

Caution: do not connect the power (R, S, T) to the output terminal (U, V, W) of A3 servo drive, or it may damage the servo drive.

- Connect the power circuit for the servo drive:
   200V servo drive: connect the power to the servo drive. Refer to Section 3.1.3 for power wiring.
- Turn on the power:
   220V servo drive supply: apply power, including to the control circuit (L<sub>1C</sub>, L<sub>2C</sub>) and main circuit (R, S, T).

When the power is on, the display of the servo drive shows:

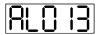

The default digital inputs (DI6 – DI8) are the signal for negative limit (NL), positive limit (PL), and emergency stop (EMGS). If DI6 – DI8 are not used, you must change the values of P2.015 – P2.017, which you can set to 0 (disable the DI function) or some other value for a different function.

If the servo drive status displays the P0.002 setting as the motor speed (07), then the screen display shows:

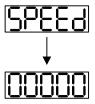

When the panel displays no text, check if the control circuit power is undervoltage.

#### When the screen displays:

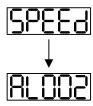

4

#### Overvoltage warning:

This means the voltage input from the main circuit is higher than the rated range or a power input error has occurred (incorrect power system).

#### Corrective action:

- 1. Use the voltmeter to measure the input voltage from the main circuit, and ensure it is within the rated range.
- 2. Use the voltmeter to measure if the power system complies with the specifications.
- When the screen displays:

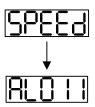

#### Encoder error warning:

Check that the motor encoder is securely connected and the wiring is correct.

#### Corrective action:

- 1. Make sure the wiring is following the instructions in the user manual.
- 2. Check the encoder connector.
- 3. Check for loose wiring.
- 4. Check for damage to the encoder

#### ■ When the screen displays:

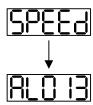

#### Emergency stop warning:

Check if any of the digital inputs DI1 – DI10 are set to emergency stop (EMGS).

#### Corrective action:

- If you do not want to set the emergency stop (EMGS) as one of the digital inputs, make sure none of the digital inputs DI1 – DI10 are set to emergency stop (EMGS) (make sure that none of the parameters, P2.010 – P2.017, P2.036, and P2.037, are set to 21).
- 2. If the emergency stop (EMGS) function is needed, make sure this DI is on when it is preset as normally closed (function code: 0x0021), and then set this DI as normally open (function code: 0x0121).
- When the screen displays:

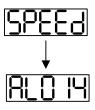

#### Negative limit error warning:

Check if any of the digital inputs DI1 – DI10 are set to negative limit (NL) and that DI is not on.

#### Corrective action:

- If you do not want to set the negative limit (NL) as one of the digital inputs, make sure none of the digital inputs DI1 – DI10 are set to negative limit (NL) (make sure that none of the parameters, P2.010 – P2.017, P2.036, and P2.037, are set to 22).
- 2. If the negative limit (NL) function is needed, make sure this DI is on when it is preset as normally closed (function code: 0x0022), and then set this DI as normally open (function code: 0x0122).

#### ■ When the screen displays:

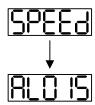

4

#### Positive limit error warning:

Check if any of the digital inputs DI1 – DI10 are set to positive limit (PL) and that DI is not on.

#### Corrective action:

- If you do not want to set the positive limit (PL) as one of the digital inputs, make sure none of the digital inputs DI1 - DI10 are set to positive limit (PL) (make sure that none of the parameters, P2.010 – P2.017, P2.036, and P2.037, are set to 23).
- 2. If the positive limit (PL) function is needed, make sure this DI is on when it is preset as normally closed (function code: 0x0023), and then set this DI as normally open (function code: 0x0123).
- When the screen displays:

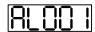

#### Overcurrent warning.

#### Corrective action:

- 1. Check the connection between the motor and servo drive.
- Check if the conducting wire is short-circuited. Fix the short circuit and prevent any metal conductors from being exposed.

■ When the screen displays:

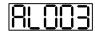

Undervoltage warning.

#### Corrective action:

- 1. Check if the main circuit wiring is correct.
- 2. Use a voltmeter to make sure that the main circuit voltage is normal.
- 3. Use the voltmeter to measure if the power system complies with the specifications.

Note: during power on or in the Servo On state (without issuing any commands), if an alarm occurs or any abnormal display appears, please contact the distributors.

#### 4.5.3 JOG trial run without load

It is easy to test the motor and servo drive using a JOG trial run without load since no extra wiring is needed. For safety reasons, it is recommended to set JOG at low speed. Follow the steps below:

- Step 1: JOG trial run is available only when the servo drive is in the Servo On state. The drive can be forced into the Servo On state by setting P2.030 to 1 or with the host controller (the communication mode does not support using the panel to operate the JOG trial run).
- Step 2: set JOG speed (unit: rpm) with P4.005. Press the S key to display the JOG speed. The default is 20 rpm.
- Step 3: press the ▲ or ▼ key to adjust the JOG speed. In the following example, the speed is set to 100 rpm.
- Step 4: press the S key to display JOG and enter JOG mode.
- Step 5: press the M key after completing the trial run to exit JOG mode.

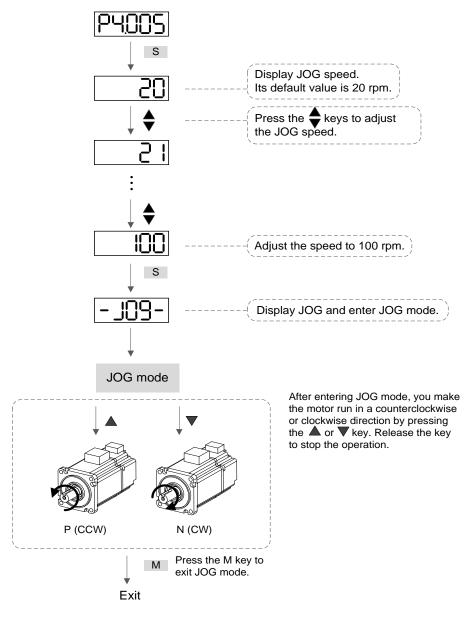

The following shows the JOG timing diagram:

Motor runs in forward direction

Speed 0

Motor runs in reverse direction

Press ▲ Release Press ▼

If the motor does not run, check if the wiring between U, V, W and encoder cable is correct.

If the motor runs abnormally, check if the U, V, W phase sequence is correct.

#### 4.5.4 Trial run without load (Speed mode)

Before starting the trial run without load, firmly secure the motor base to avoid any danger caused by force generated by the motor during speed changes.

Step 1: set the control mode of the servo drive to Speed mode. Set P1.001 to 2 for Speed mode. Then cycle the power to the servo drive.

Step 2: in Speed mode, the following table lists the digital input settings for the trial run:

| Digital input | Parameter setting value | Symbol        | Function description | CN1 Pin No. |
|---------------|-------------------------|---------------|----------------------|-------------|
| DI1           | P2.010 = 101            | SON           | Servo activated      | DI1- = 9    |
| DI2           | P2.011 = 109            | TRQLM         | Torque limit         | DI2- = 10   |
| DI3           | P2.012 = 114            | SPD0          | Speed selection      | DI3- = 34   |
| DI4           | P2.013 = 115            | SPD1          | Speed selection      | DI4- = 8    |
| DI5           | P2.014 = 102            | ARST          | Alarm reset          | DI5- = 33   |
| DI6           | P2.015 = 0              | -             | DI disabled          | -           |
| DI7           | P2.016 = 0              | -             | DI disabled          | -           |
| DI8           | P2.017 = 0              | -             | DI disabled          | -           |
| DI9           | P2.036 = 0              | -             | DI disabled          | -           |
| DI10          | P2.037 = 0              | -             | DI disabled          | -           |
| VDI11         | P2.038 = 0              | -             | DI disabled          | -           |
| VDI12         | P2.039 = 0              | - DI disabled |                      | -           |
| VDI13         | P2.040 = 0              | -             | DI disabled          | -           |

This table shows the settings that disable the negative limit (DI6), positive limit (DI7), and emergency stop (DI8) functions. Thus, parameters P2.015 – P2.017 and P2.036 – P2.040 are set to 0 (disabled); you can program the digital inputs of Delta's servo drive. When programming the digital inputs for the servo drive, refer to the DI code descriptions.

The default setting includes the negative limit, positive limit, and emergency stop functions; therefore, if any alarm occurs after you complete the settings, cycle the power to the servo drive or set DI5 to on to clear the alarm. Please refer to Section 4.5.

The Speed command selection is determined by SPD0 and SPD1. See the table below.

| Speed command | CN1 DI signal |      | Command                       | Content                                     | Range            |  |
|---------------|---------------|------|-------------------------------|---------------------------------------------|------------------|--|
| number        | SPD1          | SPD0 | source                        | Content                                     | runge            |  |
| S1            | 0             | 0    | External<br>analog<br>command | Voltage difference between<br>V-REF and GND | -10V to +10V     |  |
| S2            | 0             | 1    | Internal                      | P1.009                                      | -60000 to +60000 |  |
| S3            | 1             | 0    | register                      | P1.010                                      | -60000 to +60000 |  |
| S4            | 1             | 1    | parameter                     | P1.011                                      | -60000 to +60000 |  |

0: means the switch is open (off).

1: means the switch is closed (on).

The parameter setting range of the internal register is from -60000 to +60000. Speed setting = setting value x 0.1 rpm. For example, P1.009 = +30000, speed setting =  $+30000 \times 0.1$  rpm = +3000 rpm.

Command setting for the speed register:

Set P1.009 to +30000.

Set P1.010 to +1000.

Set P1.011 to -30000.

#### Motor's running direction:

| Input command | Rotation direction      |
|---------------|-------------------------|
| +             | CCW (forward direction) |
| -             | CW (reverse direction)  |

#### Step 3:

- 1. Switch on DI1 and the drive is in the Servo On state.
- 2. When both Speed commands of DI3 (SPD0) and DI4 (SPD1) are off, that means it executes the S1 command. The motor rotates according to analog voltage command.
- 3. When DI3 (SPD0) is on, that means it executes the S2 command. The rotation speed is 3000 rpm.
- 4. When DI4 (SPD1) is on, that means it executes the S3 command. The rotation speed is 100 rpm.
- 5. When both DI3 (SPD0) and DI4 (SPD1) are on, that means it executes the S4 command. The rotation speed is -3000 rpm.
- 6. You can repeatedly execute steps 3, 4, and 5.
- 7. If you want to stop the motor, switch off DI1 (Servo Off).

4-22

## 4.5.5 Trial run without load (Position mode)

Before starting the trial run without load, firmly secure the motor base to avoid any danger caused by the force generated by the motor during speed changes.

Step 1: set the control mode of the servo drive to Position mode. Set P1.001 to 1 for Position mode. Then cycle the power to the servo drive.

Step 2: in Position mode, the following table lists the digital input settings for the trial run:

| Digital input | Parameter setting value | Symbol        | Function description | CN1 Pin No. |
|---------------|-------------------------|---------------|----------------------|-------------|
| DI1           | P2.010 = 101            | SON           | Servo activated      | DI1- = 9    |
| DI2           | P2.011 = 108            | CTRG          | Command triggered    | DI2- = 10   |
| DI3           | P2.012 = 111            | POS0          | Position selection   | DI3- = 34   |
| DI4           | P2.013 = 112            | POS1          | Position selection   | DI4- = 8    |
| DI5           | P2.014 = 102            | ARST          | Alarm reset          | DI5- = 33   |
| DI6           | P2.015 = 0              | -             | DI disabled          | -           |
| DI7           | P2.016 = 0              | -             | DI disabled          | -           |
| DI8           | P2.017 = 0              | -             | DI disabled          | -           |
| DI9           | P2.036 = 0              | -             | DI disabled          | -           |
| DI10          | P2.037 = 0              | -             | DI disabled          | -           |
| VDI11         | P2.038 = 0              | - DI disabled |                      | -           |
| VDI12         | P2.039 = 0              | -             | - DI disabled        |             |
| VDI13         | P2.040 = 0              | - DI disabled |                      | -           |

This table shows the settings that disable the negative limit (DI6), positive limit (DI7), and emergency stop (DI8) functions. Thus, parameters P2.015 – P2.017 and P2.036 – P2.040 are set to 0 (disabled); you can program the digital inputs of Delta's servo drive. When programming the digital inputs for the servo drive, refer to the DI code descriptions.

The default setting includes the negative limit, positive limit, and emergency stop functions; therefore, if any alarm occurs after you complete the settings, cycle the power to the servo drive or set DI5 to on to clear the alarm. Please refer to Section 4.5.

Refer to Section 3.10.2 for the wiring for Position (PR) control mode. Please see the table below for the 99 sets for PR and the Position commands (POS0 – POS6):

| Position command | POS6 | POS5 | POS4 | POS3 | POS2 | POS1 | POS0 | CTRG     | Corresponding parameter |
|------------------|------|------|------|------|------|------|------|----------|-------------------------|
| Homing           | 0    | 0    | 0    | 0    |      | 0    |      | 1        | P6.000                  |
| Homing           | U    | U    | 0    | U    |      | U    | 0    |          | P6.001                  |
| DD4              | 0    |      |      | 0    | 0    |      | 4    | 1        | P6.002                  |
| PR1              | 0    | 0    |      | 0    | 0    | 0    | 1    |          | P6.003                  |
| ~                |      |      |      |      |      |      |      |          | ~                       |
| DDEO             | 0    | 4    | 4    | 0    | 0    | 4    | 0    |          | P6.098                  |
| PR50             | 0    | 1    | 1    | 0    | 0    | 1    | 0    | <b>1</b> | P6.099                  |
| DDE4             |      | _    | 4    | 0    | 0    |      | 1    |          | P7.000                  |
| PR51             | 0    | 1    | 1    | 0    | 0    | 1    |      | <b>↑</b> | P7.001                  |
| ~                |      |      |      |      |      |      |      |          | ~                       |
| DDOO             | 4    | 4    |      |      |      |      | 0    |          | P7.098                  |
| PR99             | 1    | 1    | 0    | 0    | 0    | 1    |      | 1        | P7.099                  |

<sup>0:</sup> means the switch is open (off).

You can set the 99 sets of PR (P6.000 – P7.099), which you can also set for absolute position commands.

<sup>1:</sup> means the switch is closed (on).

**Tuning** 

This chapter contains information about the auto tuning procedure and the three gain adjustment modes. Advanced users can also tune the servo system using the manual mode.

| 5.1 | Tun  | ing procedure and the applied mode······5-2             |
|-----|------|---------------------------------------------------------|
| 5.  | .1.1 | Flowchart of the tuning procedure 5-2                   |
| 5.  | 1.2  | Tuning modes 5-3                                        |
| 5.2 | Aut  | o tuning ······ 5-4                                     |
| 5.  | .2.1 | Flowchart of auto tuning 5-5                            |
| 5.  | 2.2  | Auto tuning through the drive panel 5-6                 |
| 5.  | 2.3  | Auto tuning with ASDA-Soft (software) 5-7               |
| 5.  | 2.4  | Alarms related to auto tuning 5-14                      |
| 5.3 | Tun  | ing mode 5-15                                           |
| 5.  | 3.1  | Flowchart of Gain adjustment mode 5-15                  |
| 5.  | 3.2  | Gain adjustment mode 1 5-16                             |
| 5.  | 3.3  | Gain adjustment mode 2 5-16                             |
| 5.  | 3.4  | Gain adjustment mode 3 5-17                             |
| 5.  | 3.5  | Setting the bandwidth response level (stiffness) 5-18   |
| 5.  | 3.6  | Setting the command responsiveness gain (response) 5-19 |
| 5.4 | Tun  | ing in manual mode ······ 5-20                          |
| 5.5 | Med  | chanical resonance suppression······ 5-22               |

# 5.1 Tuning procedure and the applied mode

# 5.1.1 Flowchart of the tuning procedure

You can tune the servo drive by following the flowchart below. First, start from the Auto Tuning mode. If you are not satisfied with the system's performance, you can use Gain adjustment modes 1, 2, 3, or Manual mode for tuning the servo system.

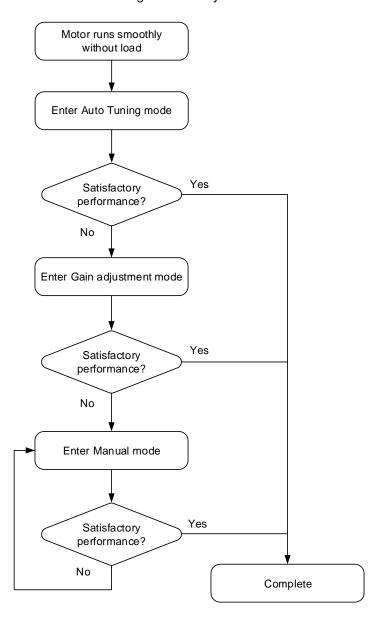

ASDA-A3 Tuning

# 5.1.2 Tuning modes

| P2.032           |                           |                              | Parameter                                                                                                    |                                                                                                    |  |  |
|------------------|---------------------------|------------------------------|----------------------------------------------------------------------------------------------------|----------------------------------------------------------------------------------------------------|--|--|
| setting<br>value | Adjustment mode           | Inertia estimation           | Manual                                                                                                    | Auto                                                                                                    |  |  |
| 0                | Manual                    | Fixed set value of<br>P1.037 | P1.037, P2.000,<br>P2.004, P2.006,<br>P2.023, P2.024,<br>P2.025, P2.043,<br>P2.044, P2.045,<br>P2.046, P2.049,<br>P2.089, P2.098,<br>P2.099, P2.101, P2.102 | N/A                                                                                                    |  |  |
| 1                | Gain adjustment<br>mode 1 | Real-time estimation         | P2.031                                                                                                    | P1.037, P2.000,<br>P2.004, P2.006,<br>P2.023, P2.024,<br>P2.025, P2.043,<br>P2.044, P2.045,<br>P2.046, P2.049,<br>P2.089, P2.098,<br>P2.099, P2.101,<br>P2.102 |  |  |
| 2                | Gain adjustment<br>mode 2 | Fixed set value of P1.037    | P1.037<br>P2.031                                                                                                    | P2.000, P2.004,<br>P2.006, P2.023,<br>P2.024, P2.025,<br>P2.043, P2.044,<br>P2.045, P2.046,<br>P2.049, P2.089,<br>P2.098, P2.099,<br>P2.101, P2.102            |  |  |
| 3                | Gain adjustment<br>mode 3 | Fixed set value of<br>P1.037 | P1.037<br>P2.031<br>P2.089                                                                                                    | P2.000, P2.004,<br>P2.006, P2.023,<br>P2.024, P2.025,<br>P2.043, P2.044,<br>P2.045, P2.046,<br>P2.049, P2.098,<br>P2.099, P2.101,<br>P2.102                    |  |  |
| 4                | Gain adjustment mode 4    | Reset to gain default value  |                                                                                                    |                                                                                                    |  |  |

#### Note:

- 1. Refer to the parameter list in Section 5.2 Auto tuning for the parameter functions.
- 2. When the two dimensional control function is disabled (P2.094 [Bit 12] = 0), the effect of Gain adjustment mode 3 is the same as that of Gain adjustment mode 2, so setting P2.089 is invalid in that scenario.

# 5.2 Auto tuning

The Auto Tuning function provided by the ASDA-A3 enables the system to perform real-time machine inertia estimation and upload the corresponding tuning parameters to the servo drive. You can start auto tuning with ASDA-Soft (software) or with the drive panel. The following table lists the parameters that change according to the results of auto tuning.

| Gain related parameters |                                                                                                    | Filter and resonance suppression parameters |                                                   |  |  |
|-------------------------|----------------------------------------------------------------------------------------------------|---------------------------------------------|---------------------------------------------------|--|--|
|                         | Gain related parameters                                                                                |                                             |                                                   |  |  |
| Parameter<br>No.        | Function                                                                                               | Parameter<br>No.                            | Function                                          |  |  |
| P1.037                  | Load inertia ratio and load weight ratio of servo motor                                                | P1.025                                      | Low-frequency vibration suppression frequency (1) |  |  |
| P2.000                  | Position control gain                                                                                  | P1.026                                      | Low-frequency vibration suppression gain (1)      |  |  |
| P2.004                  | Speed control gain                                                                                     | P1.027                                      | Low-frequency vibration suppression frequency (2) |  |  |
| P2.006                  | Speed integral compensation                                                                            | P1.028                                      | Low-frequency vibration suppression gain (2)      |  |  |
| P2.031                  | Bandwidth response level                                                                               | P2.023                                      | Notch filter frequency (1)                        |  |  |
| P2.032                  | Gain adjustment mode                                                                                   | P2.024                                      | Notch filter attenuation level (1)                |  |  |
| P2.089                  | Command response gain (enabling the two dimensional control function (P2.094 [Bit12] = 1) is required) | P2.025                                      | Resonance suppression low-pass filter             |  |  |
| -                       | -                                                                                                    | P2.043                                      | Notch filter frequency (2)                        |  |  |
| -                       | -                                                                                                    | P2.044                                      | Notch filter attenuation level (2)                |  |  |
| -                       | -                                                                                                    | P2.045                                      | Notch filter frequency (3)                        |  |  |
| -                       | -                                                                                                    | P2.046                                      | Notch filter attenuation level (3)                |  |  |
| -                       | -                                                                                                    | P2.049                                      | Speed detection filter and jitter suppression     |  |  |
|                         | -                                                                                                    | P2.098                                      | Notch filter frequency (4)                        |  |  |
|                         | -                                                                                                    | P2.099                                      | Notch filter attenuation level (4)                |  |  |
|                         | -                                                                                                    | P2.101                                      | Notch filter frequency (5)                        |  |  |
| -                       | -                                                                                                    | P2.102                                      | Notch filter attenuation level (5)                |  |  |

ASDA-A3 Tuning

#### 5.2.1 Flowchart of auto tuning

You can complete auto tuning with the drive panel or ASDA-Soft. The Auto Tuning function in the A3 servo drive helps you to find the most suitable parameters for your system according to the machine characteristics.

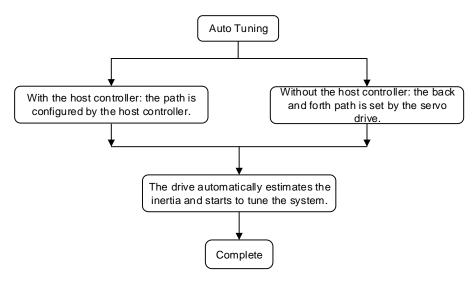

Note: when the path is configured by the host controller, make sure the dwell time is added to the operation cycle. Otherwise, AL08B occurs and the servo drive cannot complete auto tuning.

You can use P2.105 and P2.106 to adjust the response and stiffness in Auto Tuning mode. See the flowchart below.

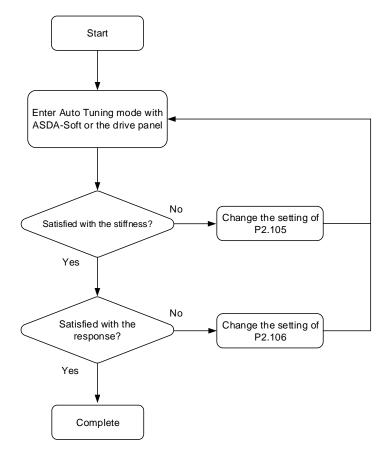

## 5.2.2 Auto tuning through the drive panel

With the tuning procedure below, you can complete auto tuning with the drive panel. Make sure the emergency stop, positive and negative limit switches work properly before you start to tune the system.

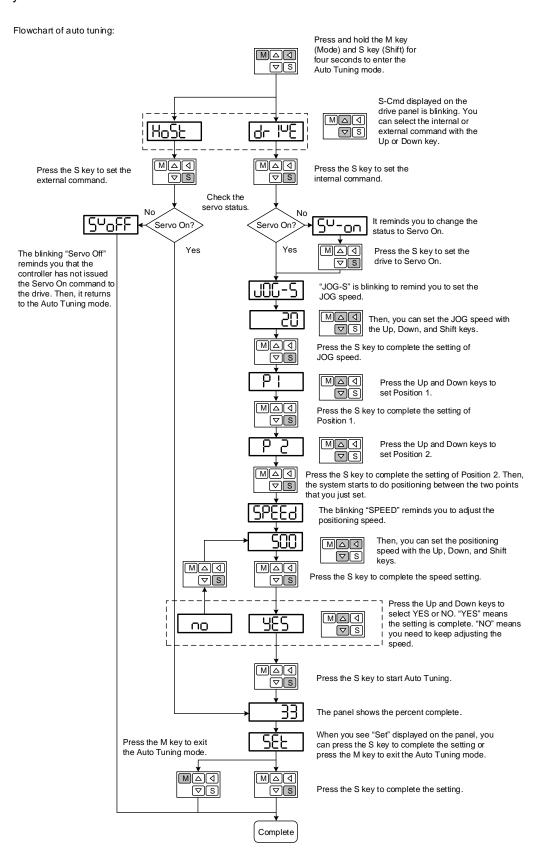

# 5.2.3 Auto tuning with ASDA-Soft (software)

Instead of using the drive panel, you can use ASDA-Soft to complete auto tuning. Please go to Delta's website (http://www.deltaww.com/) to download ADSA-Soft for free. Install the software and open the executable file (.exe), then you can see the screen shown below.

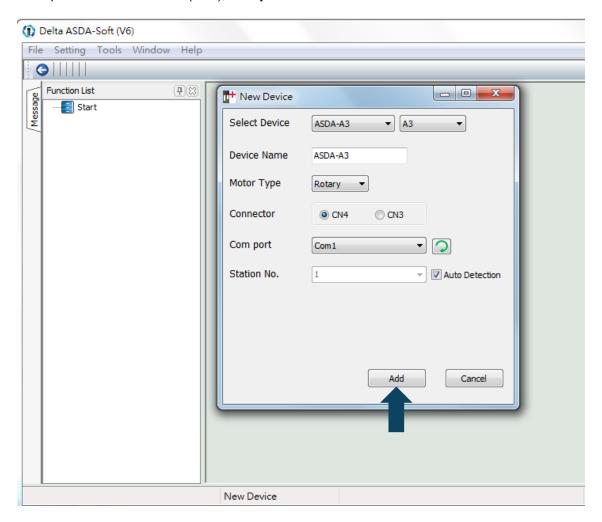

Make sure your ASDA-A3 servo drive, servo motor, and power are all properly connected. Then click **Add** to connect to the servo drive with ASDA-Soft.

5

Tuning ASDA-A3

There are two types of auto-tuning procedure, one using the host controller and the other using the servo drive. Both procedures are described below.

Auto-tuning with the host controller: the host controller sends the commands to drive the motor.

#### Step 1:

When the computer is connected to the controller, the program window appears as below. Click **Auto Tuning** in the Function List tree view.

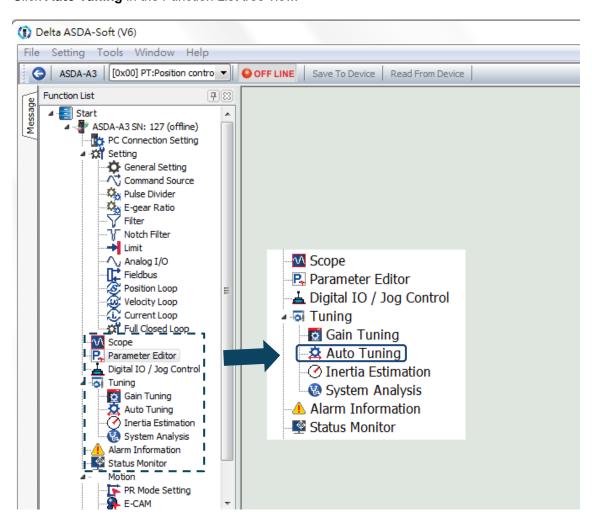

Step 2: Click **Controller: Motion Command From Controller** and make sure the motion / machining path is set correctly.

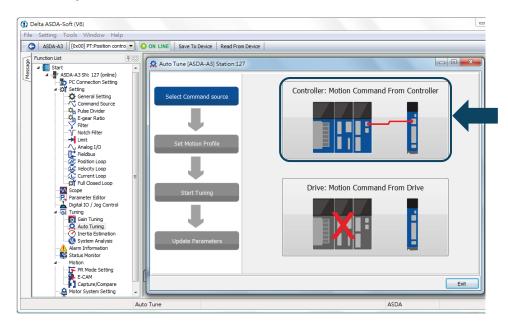

Suggestions: you should set the motor to operate at least one cycle in both forward and backward directions. The delay time for reaching the positions in both forward and backward directions should not be less than 1,000 ms with the running speed no less than 500 rpm.

Step 3:

Please repeatedly start and run the motor with the path you just set. Before running the motor, make sure no one is standing close to the machinery. Then, click **Next**.

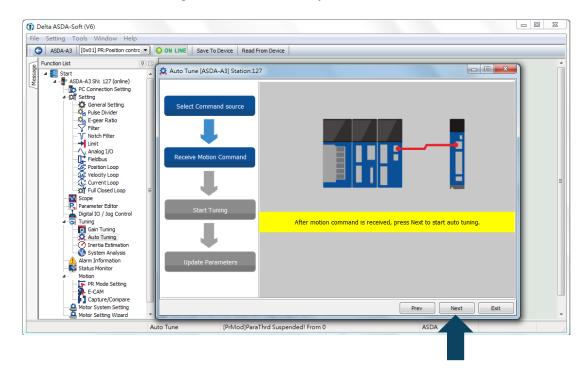

5

5

Wait until the tuning progress bar reaches 100%, after which a window with "Auto tuning completed" appears. Click **OK** to continue.

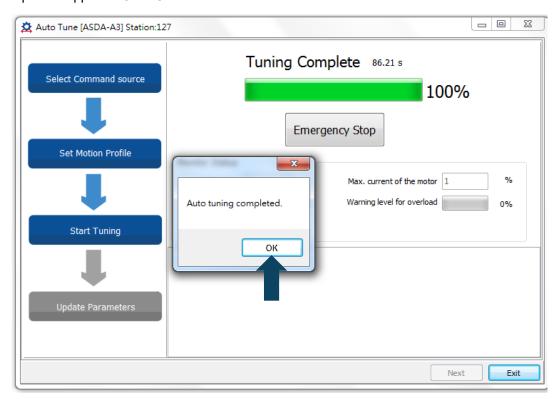

The screen shows a table comparing the parameters before and after being changed by auto tuning.

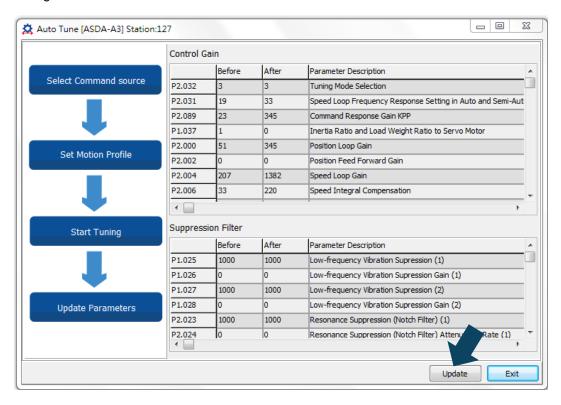

Click **Update** to complete auto tuning.

Auto-tuning with the servo drive: the servo drive sends the commands to drive the motor.

#### Step 1:

When the computer is connected to the servo drive, the program window appears as below.

Click Auto Tuning from the Function List tree view.

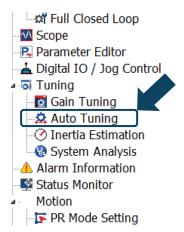

Step 2: Click **Drive: Motion Command From Drive** to start the Auto Tuning procedure.

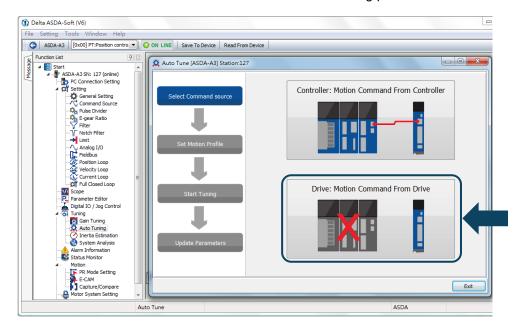

Follow the steps below to set the motor running path:

- 1. Set the system to Servo On state.
- Set the acceleration / deceleration time and jog speed. The default setting for acceleration / deceleration time is 500 ms. Set the jog speed to no less than 500 rpm. Then click Download.

5

Tuning ASDA-A3

5

 After you set the motor's running path, you can use the Left or Right button to run the motor to Position 1 and Position 2. Then, click **Start Moving** to run between two positions.
 The motor moves to Position 1 and Position 2 in the forward and backward directions.

Before running the motor, make sure no one is standing close to the machinery.

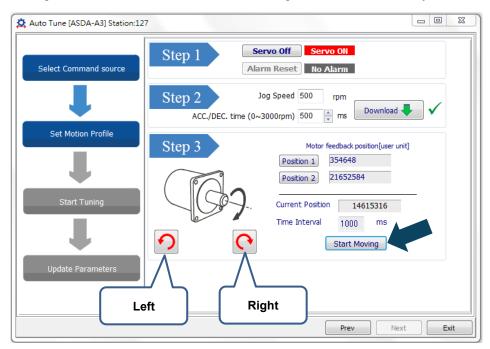

Step 3: Wait until the tuning progress bar reaches 100%, after which a window with "Auto tuning completed" appears. Click **OK** to continue.

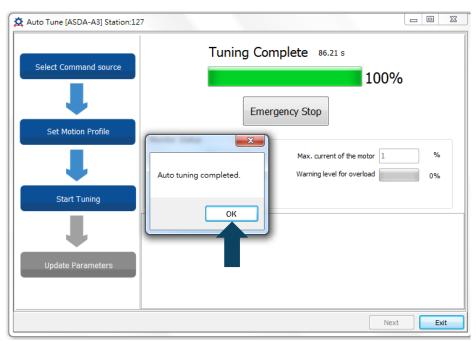

The screen shows a table comparing the parameters before and after being changed by auto tuning.

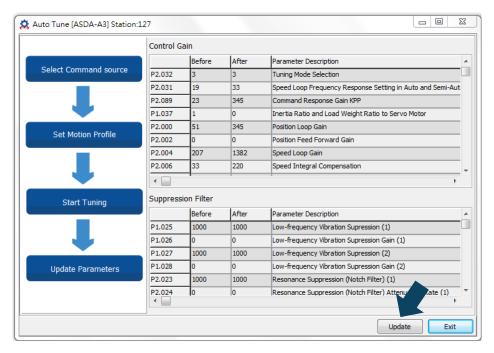

Click **Update** to complete auto tuning.

5

Tuning ASDA-A3

# 5.2.4 Alarms related to auto tuning

In Auto Tuning mode, it is vital that you program the command path, including the operation cycle (such as acceleration, constant speed, and deceleration) and dwell time. See the figure below. When any of the settings is incorrect, the servo drive stops and displays an alarm. Please check the alarm causes and take corrective actions.

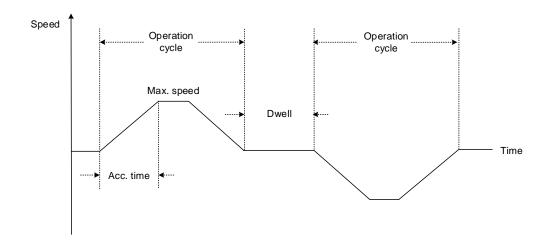

| Display | Alarm name                                      |
|---------|-------------------------------------------------|
| AL08A   | Auto-tuning function - command error            |
| AL08B   | Auto-tuning function - pause time is too short  |
| AL08C   | Auto-tuning function - inertia estimation error |

# 5.3 Tuning mode

Apart from the Auto Tuning function described above, there are three other tuning modes you can use to fine tune the system. You can then easily complete tuning by increasing or decreasing the bandwidth response level (P2.031). Follow the tuning procedure in Section 5.1.

# 5

### 5.3.1 Flowchart of Gain adjustment mode

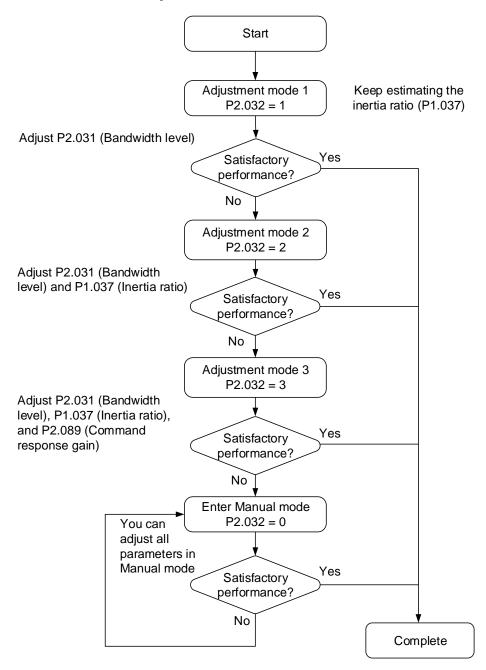

### 5.3.2 Gain adjustment mode 1

In this mode, the servo drive continues to estimate the machine inertia and updates the value of parameter P1.037.

| P2.032           | A diversion and manual    | La antia a atiana atiana | Parameter |                                                                                                    |  |
|------------------|---------------------------|--------------------------|-----------|----------------------------------------------------------------------------------------------------|--|
| setting<br>value | Adjustment mode           | Inertia estimation       | Manual    | Auto                                                                                                    |  |
| 1                | Gain adjustment<br>mode 1 | Real-time<br>estimation  | P2.031    | P1.037, P2.000,<br>P2.004, P2.006,<br>P2.023, P2.024,<br>P2.025, P2.043,<br>P2.044, P2.045,<br>P2.046, P2.049,<br>P2.089, P2.098,<br>P2.099, P2.101,<br>P2.102 |  |

Requirements for inertia estimation:

- 1. The motor accelerates from 0 rpm to 3000 rpm within 1.5 seconds.
- It is suggested to set the speed to 500 rpm or higher. The lowest speed should be no less than 200 rpm.
- 3. The load inertia should be less than 50 times the motor inertia.
- 4. The change in the inertia ratio cannot be too great.

# 5.3.3 Gain adjustment mode 2

When Gain adjustment mode 1 cannot meet your need, you can try Gain adjustment mode 2 to tune the servo system. In Gain adjustment mode 2, the system does not automatically estimate the inertia. You must set the correct machine inertia in parameter P1.037.

| P2.032           | A 1: 1                    |                              | Parameter        |                                                                                                    |  |  |
|------------------|---------------------------|------------------------------|------------------|----------------------------------------------------------------------------------------------------|--|--|
| setting<br>value | Adjustment mode           | Inertia estimation           | Manual           | Auto                                                                                                    |  |  |
| 2                | Gain adjustment<br>mode 2 | Fixed set value of<br>P1.037 | P1.037<br>P2.031 | P2.000, P2.004,<br>P2.006, P2.023,<br>P2.024, P2.025,<br>P2.043, P2.044,<br>P2.045, P2.046,<br>P2.049, P2.089,<br>P2.098, P2.099,<br>P2.101, P2.102 |  |  |

Inertia estimation is applicable to most applications. However, when the machine does not comply with the requirements for inertia estimation, you have to set the correct inertia ratio in parameter P1.037.

## 5.3.4 Gain adjustment mode 3

If Gain adjustment modes 1 and 2 cannot meet your need, you can try Gain adjustment mode 3 to tune the servo system. Parameter P2.089 (Command response gain) is available in this mode. You can increase the gain value to shorten the response and settling time for the position command. However, if you set the parameter value too high, it might cause overshoot and machinery vibration. This function is only available when changing the command, such as the acceleration / deceleration application. However, when the two dimensional control function is disabled (P2.094 [Bit 12] = 0), the effect of Gain adjustment mode 3 is the same as that of Gain adjustment mode 2, so setting P2.089 is invalid in that scenario.

| P2.032           | A.I                       |                              | Parameter                  |                                                                                                    |  |  |
|------------------|---------------------------|------------------------------|----------------------------|----------------------------------------------------------------------------------------------------|--|--|
| setting<br>value | Adjustment mode           | Inertia estimation           | Manual                     | Auto                                                                                                    |  |  |
| 3                | Gain adjustment<br>mode 3 | Fixed set value of<br>P1.037 | P1.037<br>P2.031<br>P2.089 | P2.000, P2.004,<br>P2.006, P2.023,<br>P2.024, P2.025,<br>P2.043, P2.044,<br>P2.045, P2.046,<br>P2.049, P2.098,<br>P2.099, P2.101,<br>P2.102 |  |  |

5

### 5.3.5 Setting the bandwidth response level (stiffness)

You can use parameter P2.031 to tune the servo system in an easier and user-friendly way. With the fixed inertia ratio, when you increase the bandwidth level (P2.031), the servo's bandwidth increases as well. If resonance occurs, lower the parameter value by one or two bandwidth levels (you should adjust the bandwidth level according to the actual situation). For instance, if the value of P2.031 is 30, you can reduce the bandwidth level to 28. When you adjust the value of this parameter, the servo system automatically adjusts the corresponding parameters, such as P2.000 and P2.004.

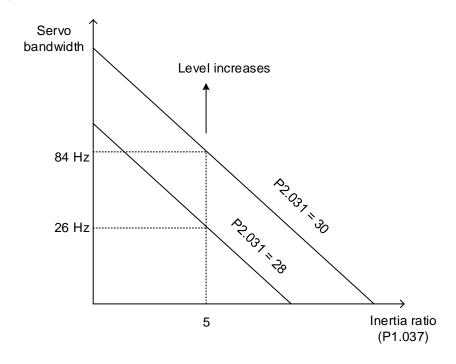

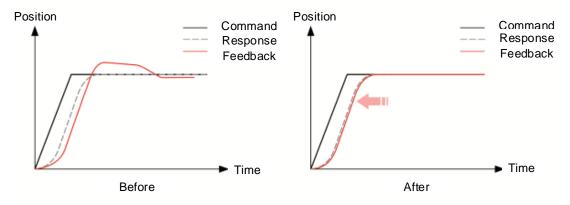

Figure 5.3.5.1 Adjust the bandwidth level

## 5.3.6 Setting the command response gain (response)

You can use parameter P2.089 to adjust the response. Increasing the gain can minimize the deviation between the position command and command response in the intermittent duty zone. Before adjusting the value of P2.089, first enable the two dimensional control function (set P2.094 to 0x1000).

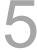

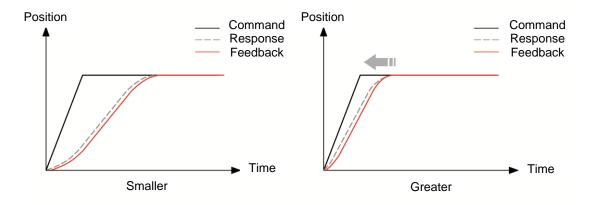

Figure 5.3.6.1 Adjust the response gain

# 5.4 Tuning in manual mode

The selection of the position or speed response bandwidth should be determined by the machine stiffness and the application. Generally, for applications or machines that require high-speed positioning and high precision, higher response bandwidth is required. However, increasing the response bandwidth might cause mechanical resonance. Thus, machinery with higher stiffness is used to solve this problem. When the response bandwidth is unknown, you can gradually increase the gain parameter values to increase the response bandwidth. Then, decrease the gain parameter values until you hear the sound of the resonance. The following are the descriptions of the gain adjustment parameters.

■ Position control gain (KPP, parameter P2.000)

This parameter determines the response of the position loop. The bigger the KPP value, the higher the response bandwidth of the position loop. This lowers the following error and position error, and shortens the settling time. However, if you set the value too high, it can cause the machinery to vibrate or cause overshoot when positioning.

The calculation of position loop response bandwidth is as follows:

Position loop response bandwidth (Hz) = 
$$\frac{\text{KPP}}{2\pi}$$

Speed control gain (KVP, parameter P2.004)

This parameter determines the response of the speed control loop. The bigger the KVP value, the higher the response bandwidth of the speed loop and the lower the following error. However, if you set the value too high, it can cause mechanical resonance.

The response bandwidth of the speed loop must be 4 to 6 times higher than that of the position loop; otherwise, it can cause the machinery to vibrate or cause overshoot when positioning. The calculation of speed loop response bandwidth is as follows:

Speed loop response bandwidth (Hz) = 
$$\left(\frac{\text{KVP}}{2\pi}\right) \times \left[\frac{(1 + \text{P1.037/10})}{(1 + \text{JL/JM})}\right]$$

JM: motor inertia; JL: load inertia; P1.037: 0.1 (times)

When P1.037 (auto estimation or manually set value) is equal to the real inertia ratio (JL / JM), the real speed loop response bandwidth is:

Speed loop response bandwidth (Hz) = 
$$\left(\frac{KVP}{2\pi}\right)$$

■ Speed integral compensation (KVI, parameter P2.006)

The higher the KVI value, the better the elimination of the deviation. However, if you set the value too high, it can cause the machinery to vibrate. It is suggested that you set the value as follows:

KVI 
$$\leq 1.5 \times \text{Speed loop response bandwidth (Hz)}$$

■ Low-pass filter for resonance suppression (NLP, parameter P2.025)

A high inertia ratio reduces the response bandwidth of the speed loop. Therefore, you must increase the KVP value to maintain the response bandwidth. Increasing the KVP value might cause sound due to mechanical resonance. Please use this parameter to eliminate the noise from resonance. The higher the value, the better the capability for reducing high-frequency noise. However, if you set the value too high, it can cause instability in the speed loop and overshoot in positioning. It is suggested that you set the value as follows:

NLP 
$$\leq \frac{10000}{6 \times \text{Speed loop response bandwidth (Hz)}}$$

■ Anti-interference gain (DST, parameter P2.026)

Use this parameter to increase the ability to resist external force and eliminate overshoot during acceleration / deceleration. The default value is 0. Adjusting this value in Manual mode is not suggested unless it is for fine-tuning.

Note: to use this parameter, disable the two dimensional control function (set P2.094 [Bit 12] to 0).

■ Position feed forward gain (PFG, parameter P2.002)

This parameter can reduce the position error and shorten the settling time. However, if you set the value too high, it might cause overshoot in positioning. If the setting of the E-Gear ratio is larger than 10, it might cause noise as well.

Note: to use this parameter, disable the two dimensional control function (set P2.094 [Bit 12] to 0).

5

Tuning ASDA-A3

# 5.5 Mechanical resonance suppression

Five sets of notch filters are provided to suppress mechanical resonances. You can set all five to auto resonance suppression with parameter P2.047 or manually set the resonance suppression with ASDA-Soft. See the following flowchart of manual adjustment.

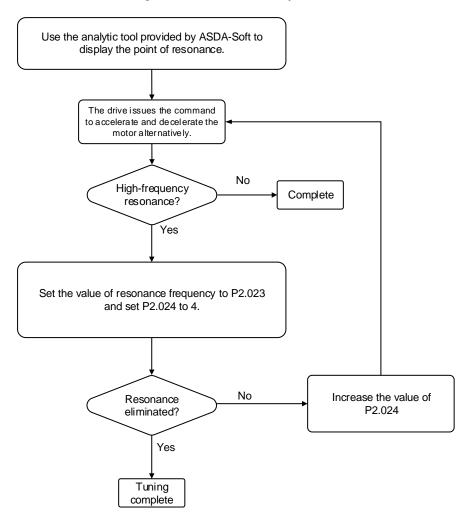

# **Operation Mode**

This chapter describes the operation of each control mode, including gain adjustment and filters. For Position mode, you use the external pulse and commands from the internal registers. For Speed mode and Torque mode, apart from the commands from the internal registers, you can also control the servo drive by the analog voltage input. In addition to Single mode, Dual mode is also available for meeting the application requirements.

| 6.1 |      | cting the operation mode······6-3                         |
|-----|------|-----------------------------------------------------------|
| 6.2 | Posi | tion mode······6-5                                        |
| 6   | .2.1 | Position command in PT mode ···········6-5                |
| 6   | .2.2 | Position command in PR mode 6-5                           |
| 6   | .2.3 | Control structure of Position mode 6-6                    |
| 6   | .2.4 | S-curve filter (Position)                                 |
| 6   | .2.5 | Electronic gear ratio (E-Gear ratio)                      |
| 6   | .2.6 | Low-pass filter 6-10                                      |
| 6   | .2.7 | Timing diagram of PR mode 6-10                            |
| 6   | .2.8 | Gain adjustment of the position loop 6-11                 |
| 6   | .2.9 | Low-frequency vibration suppression in Position mode 6-13 |
| 6.3 | Spe  | ed mode······ 6-15                                        |
| 6   | .3.1 | Selecting the Speed command source 6-15                   |
| 6   | .3.2 | Control structure of Speed mode 6-16                      |
| 6   | .3.3 | Smooth Speed command · · · · 6-17                         |
| 6   | .3.4 | Scaling of the analog command 6-19                        |
| 6   | .3.5 | Timing diagram of Speed mode 6-20                         |
| 6   | .3.6 | Gain adjustment of the speed loop 6-21                    |
| 6   | .3.7 | Resonance suppression unit 6-23                           |
| 6.4 | Torq | ue mode                                                   |
| 6   | .4.1 | Selecting the Torque command source 6-26                  |
| 6   | .4.2 | Control structure of Torque mode 6-27                     |
| 6   | .4.3 | Smooth Torque command 6-28                                |
| 6   | .4.4 | Scaling of the analog command 6-28                        |
| 6   | .4.5 | Timing diagram of Torque mode 6-29                        |
| 6.5 | Dua  | l mode 6-30                                               |
| 6   | .5.1 | Speed / Position dual mode ······ 6-31                    |

Operation Mode ASDA-A3

| 6.5.2   | Speed / Torque dual mode · · · · 6- | -32 |
|---------|-------------------------------------|-----|
| 6.5.3   | Torque / Position dual mode 6-      | -33 |
| 6.6 Oth | ers                                 | -34 |
| 6.6.1   | Applying the speed limit 6-         | -34 |
| 6.6.2   | Applying the torque limit           | -34 |
| 6.6.3   | Analog monitoring 6-                | -35 |

ASDA-A3 Operation Mode

# 6.1 Selecting the operation mode

This servo drive provides three basic operation modes: Position, Speed, and Torque.

The available communication modes are CANopen, DMCNET, and EtherCAT. For the basic operation mode, you can choose from Single mode, Dual mode, and Multi-mode. The following table lists all the available modes.

|             | Mode                                       | Short name    | Code | Description                                                                                                    |
|-------------|--------------------------------------------|---------------|------|----------------------------------------------------------------------------------------------------|
|             | Position mode<br>(Terminal block<br>input) | PT            | 00   | The servo drive receives the Position command and commands the motor to run to the target position. The Position command is communicated through the terminal block and the signal type is pulse.                                                                                                    |
|             | Position mode<br>(Register input)          | PR            | 01   | The servo drive receives the Position command and commands the motor to run to the target position. Position commands are issued from the internal registers (100 sets in total). You can select the register number with DI signals or through communication.                                             |
|             | Speed mode                                 | S             | 02   | The servo drive receives the Speed command and commands the motor to run at the target speed. The Speed command is issued from the internal registers (3 sets in total) or by analog voltage (-10V to +10V) which is communicated through the terminal block. You select the command with DI signals.      |
| Single mode | Speed mode<br>(No analog<br>input)         | Sz            | 04   | The servo drive receives the Speed command and commands the motor to run at the target speed. The Speed command can only be issued from the internal registers (3 sets in total) instead of through the external terminal block. You select the command with DI signals.                                   |
|             | Torque mode                                | Т             | 03   | The servo drive receives the Torque command and commands the motor to run with the target torque. The Torque command is issued from the internal registers (3 sets in total) or by analog voltage (-10V to +10V) which is communicated through the terminal block. You select the command with DI signals. |
|             | Torque mode<br>(No analog<br>input)        | Tz            | 05   | The servo drive receives the Torque command and commands the motor to run with the target torque. The Torque command can only be issued from the internal registers (3 sets in total) instead of through the external terminal block. You select the command with DI signals.                              |
|             |                                            | PT-S          | 06   | You can switch PT and S modes with DI signals.                                                                                                    |
|             |                                            | PT-T          | 07   | You can switch PT and T modes with DI signals.                                                                                                    |
|             |                                            | PR-S          | 08   | You can switch PR and S modes with DI signals.                                                                                                    |
|             |                                            | PR-T          | 09   | You can switch PR and T modes with DI signals.                                                                                                    |
| ſ           | Dual mode                                  | S-T           | 0A   | You can switch S and T modes with DI signals.                                                                                                    |
| •           | Budi modo                                  | -             | 0B   | Reserved.                                                                                                    |
|             |                                            |               |      | DMCNET mode                                                                                                    |
|             |                                            | Communication | 0C   | CANopen mode                                                                                                    |
|             |                                            |               |      | EtherCAT mode                                                                                                    |
|             |                                            | PT-PR         | 0D   | You can switch PT and PR modes with DI signals.                                                                                                    |

Operation Mode ASDA-A3

#### (Continued)

| Mode       | Short name | Code | Description                                         |
|------------|------------|------|-----------------------------------------------------|
| Multi-mode | PT-PR-S    | 0E   | You can switch PT, PR, and S modes with DI signals. |
|            | PT-PR-T    | 0F   | You can switch PT, PR, and T modes with DI signals. |

Here are the steps to switch the operation mode:

- 1. Switch the servo drive to Servo Off status. You can do this by setting DI.SON to off.
- 2. Set P1.001 and refer to the code listed above for the mode selection.
- 3. After setting the parameter, cycle power to the servo drive.

The following sections describe the operation of each mode, including the mode structure, command source, selection and processing of the command, and gain adjustment.

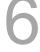

ASDA-A3 Operation Mode

#### 6.2 Position mode

Two input modes for position control are available on the ASDA-A3: external pulse (PT mode) and internal register (PR mode). In PT mode, the ASDA-A3 servo drive receives the pulse command for direction (motor runs forward or reverse). You can control the rotation angle of the motor with the input pulse. The ASDA-A3 can receive pulse commands of up to 4 Mpps.

You can also accomplish position control using the internal register (PR mode) without the external pulse command. The ASDA-A3 provides 100 command registers with two input modes. You can set the 100 registers first before switching the drive to Servo On status and then set DI.POS0 – DI.POS6 of CN1 for the switch. Or, you can directly set the register values through communication.

#### 6.2.1 Position command in PT mode

The PT Position command is the pulse input from the terminal block. There are three pulse types and each type has positive and negative logic that you can set in parameter P1.000. Refer to Chapter 8 for more details.

| Parameter | Function                  |
|-----------|---------------------------|
| P1.000    | External pulse input type |

#### 6.2.2 Position command in PR mode

The PR command source is the 100 built-in command registers, (P6.000, P6.001) - (P7.098, P7.099). You can use DI (0x11) - (0x1C) (POS0 - POS6 of CN1) to select one of the 100 sets as the Position command and trigger the command with DI.CTRG (0x08). See the following table for more detail.

| Position command | POS6 | POS5 | POS4 | POS3 | POS2 | POS1 | POS0 | CTRG     | Setting<br>parameter |          |        |
|------------------|------|------|------|------|------|------|------|----------|----------------------|----------|--------|
| Homing           | 0    | 0    | 0    | 0    | 0    |      | 0    | 0        | 0                    | <u></u>  | P6.000 |
| попппу           | 0    | U    | U    | U    | 0    | U    | U    | I        | P6.001               |          |        |
| P1               | 0    | 0    | 0    | 0    |      |      |      | 1        | •                    | P6.002   |        |
| PI               | U    | U    | U    | U    | 0    | 0    | I    | <b>↑</b> | P6.003               |          |        |
|                  |      |      |      |      |      |      |      |          |                      |          |        |
| DEO              | 0    | 1    | 1    | 0    | 0    | 1    | 0    | <b>†</b> | P6.098               |          |        |
| P50              | 0    | l    | l l  | 0    | U    | l    |      | I        | P6.099               |          |        |
| P51              | 0    | 1    | 1    | 0    | 0    | 1    | 1    | <b>↑</b> | P7.000               |          |        |
| P31              | 0    | l    | l l  | 0    | 0    | l    | I    | I        | P7.001               |          |        |
| •••              |      |      |      |      |      |      |      |          |                      |          |        |
| P99              | 1    | 1    | 0    | 0    | 0    | 4    | 1    | 4        | 1                    | <b>†</b> | P7.098 |
|                  | '    | ı    | U    | U    | U    | ı    | '    |          | P7.099               |          |        |

Operation Mode ASDA-A3

Status of POS0 – POS6: 0 means that DI is off (the circuit is open); 1 means that DI is on (the circuit is closed).

CTRG<sup>1</sup>: this indicates the moment that DI is switched from off to on.

There are many applications for both absolute type and incremental type registers. For example, assume the Position command P1 is 10 turns and P2 is 20 turns. P1 is issued first and P2 comes second. The following diagram shows the difference between absolute and incremental positioning.

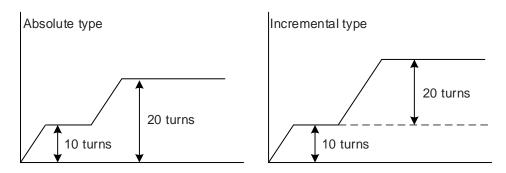

#### 6.2.3 Control structure of Position mode

The basic control structure is shown in the following flowchart:

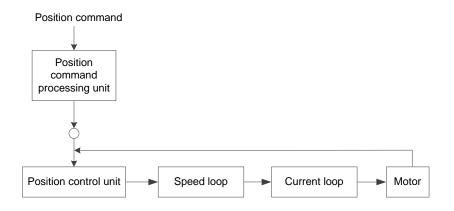

ASDA-A3 Operation Mode

For better control, the pulse signals are processed by the Position command processing unit. The structure is shown in the diagram below.

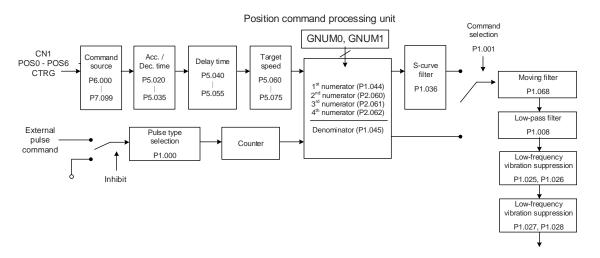

The upper path of the above diagram is the PR mode and the lower one is the PT mode that you can select with P1.001. You can set E-Gear ratio in both modes to adjust the positioning resolution. In addition, you can use either a moving filter or low-pass filter to smooth the command (described below).

#### The Pulse Command Input Inhibit (INHP) function

In PT mode, when DI.INHP is on, the servo drive stops receiving external pulse commands and the motor stops running. As this function is only supported by DI8, setting P2.017 (DI8) to 0x45 (DI.INHP) is required.

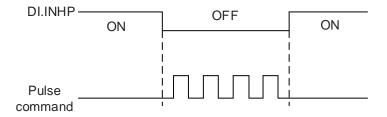

#### 6.2.4 S-curve filter (Position)

The S-curve filter smoothes the motion command in PR mode. The filter makes the speed and acceleration continuous and reduces jerking, resulting a smoother mechanical operation. If the load inertia increases, the motor operation is influenced by friction and inertia when the motor starts or stops rotating. Setting a larger acceleration / deceleration constant for the S-curve (TSL) and the acceleration / deceleration time in P5.020 – P5.035 can increase the smoothness of operation. When the Position command source is pulse, the speed and angular acceleration are continuous, and the S-curve filter is not necessary.

Operation Mode ASDA-A3

6

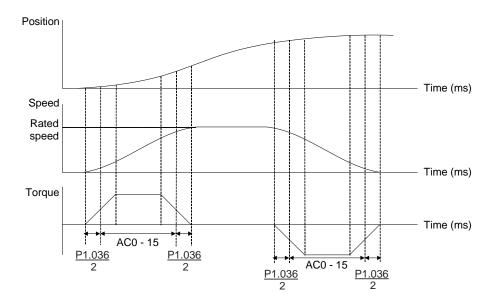

Position and S-curve speed and time setting (incremental position command)

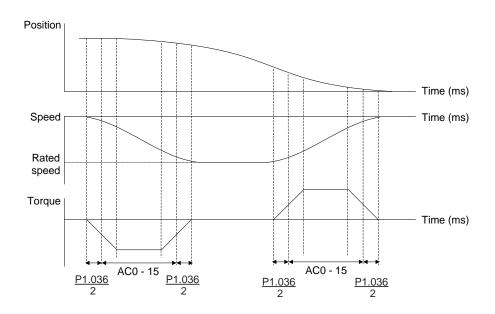

Position and S-curve speed and time setting (decremental position command)

Refer to Chapter 8 for detailed descriptions of the relevant parameters.

| Parameter       | Function                                           |
|-----------------|----------------------------------------------------|
| P1.036          | S-curve acceleration / deceleration constant       |
| P5.020 – P5.035 | Acceleration / deceleration times (Number #0 – 15) |

# 6.2.5 Electronic gear ratio (E-Gear ratio)

The resolution of ASDA-A3 is 24 bits, which means that it generates 16777216 pulses per motor rotation. Regardless of the encoder resolution (17-bit, 20-bit, or 22-bit), the E-Gear ratio is set according to the 24-bit resolution of ASDA-A3 servo drive.

When E-Gear ratio is 1, it generates 16777216 pulses per motor rotation; when you set the ratio to 0.5, then every two pulses from the command (controller) corresponds to one pulse for the motor. However, larger E-Gear ratio might create a sharp corner in the profile and lead to a high jerk. To solve this problem, you can apply an S-curve acceleration / deceleration filter or a low-pass filter to reduce the jerk.

For example, if you set the E-Gear ratio so that the workpiece is moved at the speed of  $1 \mu m/pulse$ , then it means the workpiece moves  $1 \mu m$  per pulse.

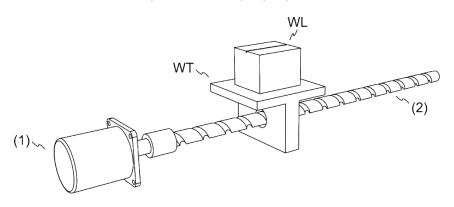

(1) Motor (2) Ball screw pitch: 3 mm (equals 3000 μm)

WL: workpiece; WT: platform

|                          | Gear ratio              | Moving distance per 1 pulse command                                                                                                    |
|--------------------------|-------------------------|----------------------------------------------------------------------------------------------------|
| E-Gear is not<br>applied | = \frac{1}{1}           | $= \frac{3000 \frac{\mu m}{\text{rev}}}{16777216 \frac{\text{Pulse}}{\text{rev}}} \times \frac{1}{1} = \frac{3000}{16777216}  \text{(Unit:} \frac{\mu m}{\text{Pulse}}\text{)}$ |
| E-Gear is<br>applied     | = \frac{16777216}{3000} | $= \frac{3000 \frac{\mu m}{\text{rev}}}{16777216 \frac{\text{Pulse}}{\text{rev}}} \times \frac{16777216}{3000} = 1  \text{(Unit:} \frac{\mu m}{\text{Pulse}}\text{)}$           |

Refer to Chapter 8 for detailed descriptions of the relevant parameters.

| Parameter | Function                       |
|-----------|--------------------------------|
| P1.044    | E-Gear ratio (numerator) (N1)  |
| P1.045    | E-Gear ratio (denominator) (M) |

## 6.2.6 Low-pass filter

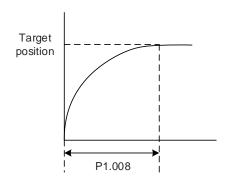

Refer to Chapter 8 for detailed descriptions of the relevant parameter.

| Parameter | Function                                              |
|-----------|-------------------------------------------------------|
| P1.008    | Position command smoothing constant (low-pass filter) |

### 6.2.7 Timing diagram of PR mode

In PR mode, the Position command is issued with the DI signals (POS0 – POS6 and CTRG) for CN1. Refer to Section 6.2.2 for information about the DI signal and its selected register. The timing diagrams are shown below.

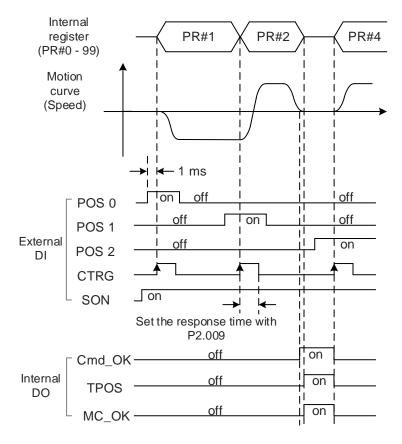

Note: Cmd\_OK is on when the PR command completes; TPOS is on when the error is smaller than value set by P1.054; MC\_OK is on when Cmd\_OK and TPOS are both on.

### 6.2.8 Gain adjustment of the position loop

There are two types of gain adjustment for the position loop: auto and manual.

Auto adjustment:

The ASDA-A3 servo drive provides an Auto Tuning function that allows you to easily complete the gain adjustment. Refer to Chapter 5 Tuning for a detailed description.

■ Manual adjustment:

Before setting the position control unit, you have to manually set the speed control unit (P2.004 and P2.006) since a speed loop is included in the position loop. Then set the position control gain (P2.000) and position feed forward gain (P2.002).

Description of the position control gain and position feed forward gain:

- Position control gain: the higher the gain, the larger bandwidth for the position loop response.
- 2. Position feed forward gain: reduces the deviation of phase delay.

Please note that the position loop bandwidth should not be larger than the speed loop bandwidth.

Calculation:  $fp \le \frac{fv}{4}$  (fv: response bandwidth of speed loop (Hz); fp: response bandwidth of position loop (Hz).)  $KPP = 2 \times \pi \times fp$ 

Example: if the desired position bandwidth is 20 Hz, then adjust KPP (P2.000) to 125 (2 ×  $\pi$  × 20 Hz = 125).

Refer to Chapter 8 for detailed descriptions of the relevant parameters.

| Parameter | Function                   |
|-----------|----------------------------|
| P2.000    | Position control gain      |
| P2.002    | Position feed forward gain |

6

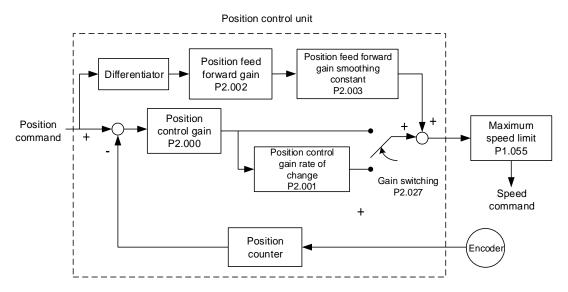

When you set the value of KPP (P2.000) too high, the bandwidth for the position loop is increased and the phase margin is reduced. Meanwhile, the rotor rotates and vibrates in the forward and reverse directions. In this case, you have to decrease the KPP value until the rotor stops vibrating. When the external torque is too high, the low value for KPP cannot meet the demand of reducing the position following error. In this case, increasing the position feed forward gain, PFG (P2.002), can effectively reduce the position following error.

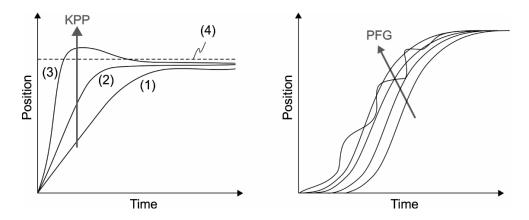

The actual position curve changes from (1) to (3) with the increase in the KPP value. (4) stands for the Position command.

ASDA-A3 Operation Mode

### 6.2.9 Low-frequency vibration suppression in Position mode

If the machine is too flexible, vibration persists even when the motor stops after executing the positioning command. The low-frequency vibration suppression function can reduce the machine vibration. The suppression range is between 1.0 Hz and 100.0 Hz. Both auto and manual functions are available.

#### **Auto function**

If you have difficulty finding the resonance frequency, you can enable the auto low-frequency vibration suppression function, which searches for the specific resonance frequency. If you set P1.029 to 1, the system disables this function automatically and starts to search the vibration frequency. When the detected resonance frequency remains at the same level, it automatically sets P1.029 to 0 and sets P1.025 to the first frequency and sets P1.026 to 1. It sets P1.027 to the second frequency and then sets P1.028 to 1. If P1.029 is automatically reset to 0, but the low-frequency vibration persists, check if P1.026 or P1.028 is enabled. If the values of P1.026 and P1.028 are both 0, it means no frequency is detected. Lower the value of P1.030 and set P1.029 to 1 to search the vibration frequency again. Note that when you set the detection level too low, it might detect noise as low-frequency vibration.

The diagram of the basic control structure is shown in the following flowchart:

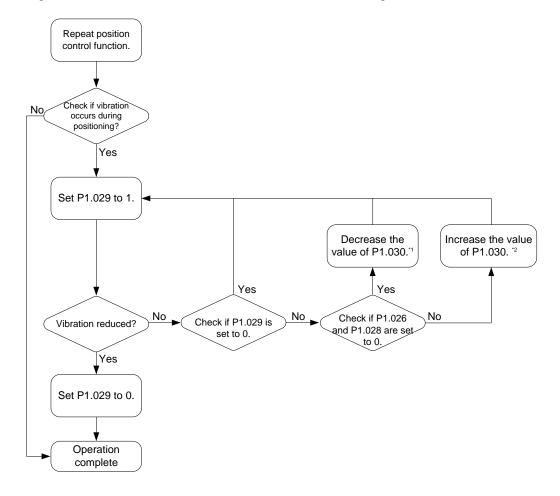

#### Note:

1. When the values of P1.026 and P1.028 are both 0, it means that the frequency cannot be found, probably because the detection level is set too high so that the low-frequency vibration is not detected.

- 2. When the values of P1.026 or P1.028 are greater than 0 and the vibration is not reduced, it is probably because the detection level is set too low, and the system detects noise or other frequency as low-frequency vibration.
- When the auto suppression procedure completes, but the vibration persists, you can manually set
   P1.025 or P1.027 to suppress the vibration if you have identified the low frequency.

Refer to Chapter 8 for detailed descriptions of the relevant parameters.

| Parameter | Function                                      |
|-----------|-----------------------------------------------|
| P1.029    | Auto low-frequency vibration suppression mode |
| P1.030    | Low-frequency vibration detection             |

P1.030 sets the detection range for the magnitude of low-frequency vibration. When the frequency is not detected, it is probably because you set the value of P1.030 too high and it exceeds the vibration range. In this case, it is suggested that you decrease the value of P1.030. Please note that if the value is set too small, the system might detect noise as the resonance vibration frequency. You can also use a software scope to observe the range of position error (pulse) between the upper and lower magnitude of the curve to adjust the value of P1.030.

#### **Manual Setting**

There are two sets of low-frequency vibration suppression: one is parameters P1.025 – P1.026 and the other is parameters P1.027 – P1.028. You can use these two sets of low-frequency vibration suppression parameters to reduce two different frequency vibrations. Use parameters P1.025 and P1.027 to suppress the low-frequency vibration. The function works only when the low-frequency vibration setting is close to the real vibration frequency. Use parameters P1.026 and P1.028 to set the response after frequency filtering. The bigger the values of P1.026 and P1.028, the better the response. However, if you set the values too high, the motor might not operate smoothly. The default values of parameters P1.026 and P1.028 are 0, which means the two filters are disabled by default.

Refer to Chapter 8 for detailed descriptions of the relevant parameters.

| Parameter | Function                                          |
|-----------|---------------------------------------------------|
| P1.025    | Low-frequency vibration suppression frequency (1) |
| P1.026    | Low-frequency vibration suppression gain (1)      |
| P1.027    | Low-frequency vibration suppression frequency (2) |
| P1.028    | Low-frequency vibration suppression gain (2)      |

ASDA-A3 Operation Mode

# 6.3 Speed mode

acceleration / deceleration filter.

There are two kinds of command sources: analog input and internal register (parameters). The Analog command controls the motor speed by scaled external voltage input. The command register input controls the speed in two ways. The first is to set different speed values in three command registers and then switch the speed by using DI.SPD0 and DI.SPD1 for CN1. The second is to change the value in the register through communication. In order to deal with the problem of non-continuous speed when switching registers, you can use the S-curve

You need to manually set the parameters when using Manual mode, so in this mode, all auto or auxiliary functions are disabled. In Gain adjustment mode, you can estimate the load inertia or tune the response as well as the bandwidth. The parameter values you set at this time are regarded as the default values.

### 6.3.1 Selecting the Speed command source

There are two types of Speed command sources: analog voltage and internal register (parameters). You can select the source with DI signals for CN1. See the following table for the command source selection:

| Speed             | CN1 DI signal |      | 0                   |    |                        | 0 1 1                                          | 5               |
|-------------------|---------------|------|---------------------|----|------------------------|------------------------------------------------|-----------------|
| command<br>number | SPD1          | SPD0 | Command source      |    |                        | Content                                        | Range           |
| S1                | 0             | 0    | Mode                | S  | External analog signal | Voltage difference<br>between V-REF and<br>GND | -10V to +10V    |
|                   |               |      |                     | Sz | N/A                    | Speed command is 0                             | 0               |
| S2                | 0             | 1    |                     |    |                        | P1.009                                         | -60000 to 60000 |
| S3                | 1             | 0    | Register parameters |    |                        | P1.010                                         | -60000 to 60000 |
| S4                | 1             | 1    |                     |    |                        | P1.011                                         | -60000 to 60000 |

- Status of SPD0 SPD1: 0 means that DI is off (the circuit is open); 1 means that DI is on (the circuit is closed).
- When both SPD0 and SPD1 are 0, if it is in Sz mode, the command is 0. Thus, if the Speed command using analog voltage is not required, you can use Sz mode to address the problem of zero drift in the voltage. If it is in S mode, the command is the voltage difference between V-REF and GND. The range of the input voltage is between -10V and +10V, and you can adjust the corresponding speed (P1.040).
- When either one of SPD0 and SPD1 is not 0, the Speed command comes from the internal register. The command is activated once the status of SPD0 SPD1 is switched. There is no need to use DI.CTRG for triggering.

Operation Mode ASDA-A3

■ The parameter setting range (internal register) is -60000 to +60000. Rotation speed = setting value x unit (0.1 rpm). For example, if P1.009 = +30000, then rotation speed = +30000 x 0.1 rpm = +3000 rpm

You can use the Speed command in Speed mode (S or Sz) as well as in Torque mode (T or Tz) to set the speed limit.

## 6.3.2 Control structure of Speed mode

The basic control structure is shown in the following flowchart:

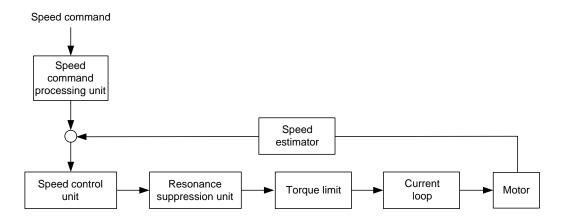

The Speed command processing unit selects the command source (see Section 6.3.1), including the scaling parameter (P1.040) for rotation speed and S-curve parameter for smoothing the speed. The Speed control unit manages the gain parameters for the servo drive and calculates the current command for servo motor in real-time. The Resonance suppression unit suppresses the resonance of the machine.

The following diagram introduces the function of Speed command processing unit. Its structure is shown below.

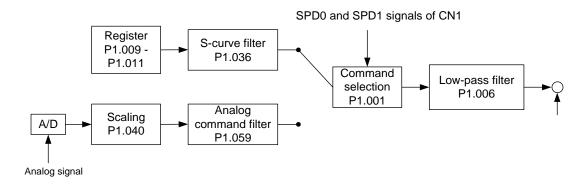

The upper path is the command from the register and the lower one is the command from the external analog voltage that you can select with the status of SPD0 and SPD1, and P1.001 (S or Sz). In this condition, the S-curve and low-pass filters are applied to achieve a smoother response.

ASDA-A3 Operation Mode

#### 6.3.3 Smooth Speed command

#### S-curve filter

During the process of acceleration or deceleration, the S-curve filter uses the three-stage acceleration curve and creates a smoother motion trajectory. It avoids jerk (rapid change of acceleration), resonance, and noise caused by abrupt speed variation. You can use the S-curve acceleration constant (TACC) to adjust the slope of the change in acceleration; the S-curve deceleration constant (TDEC) adjusts the slope of the change in deceleration; and the S-curve acceleration / deceleration constant (TSL) improves the status of motor activating and stopping. This can also calculate the total time for executing the command. T (m) indicates the operation time and S (rpm) indicates the absolute Speed command, which is the absolute value of the initial speed minus the end speed.

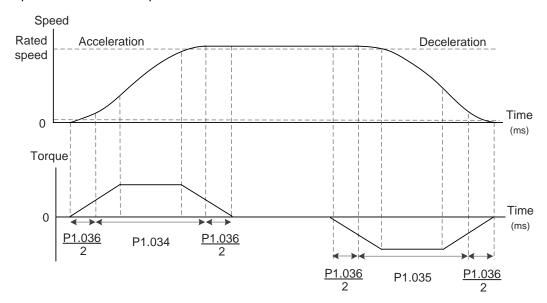

Figure 6.3.3.1 S-curve and time setting

Refer to Chapter 8 for detailed descriptions of the relevant parameters.

| Parameter | Function                                     |
|-----------|----------------------------------------------|
| P1.034    | S-curve acceleration constant                |
| P1.035    | S-curve deceleration constant                |
| P1.036    | S-curve acceleration / deceleration constant |

6

Operation Mode ASDA-A3

#### **Analog Speed command filter**

The Analog Speed command filter helps to stabilize the motor operation when the analog input signal (speed) changes rapidly.

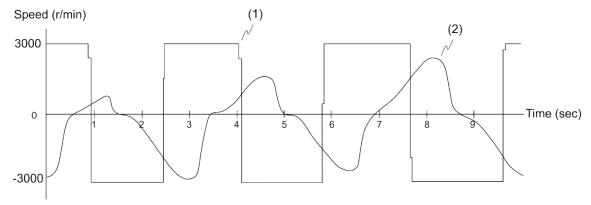

(1) Analog Speed command; (2) Motor speed

The Analog Speed command filter smoothes the analog input signal. Its time program is the same as the S-curve filter at normal speed. Also, the speed and acceleration curves are both continuous. The above graph shows the curve of the Speed command and the motor speed when you apply the Analog Speed command filter. In the diagram above, the slopes of the Speed command in acceleration / deceleration are different. You can adjust the time setting (P1.034, P1.035, and P1.036) according to the actual application to improve the performance.

#### Low-pass filter for speed commands

You usually use the low-pass filter to remove unwanted high-frequency response or noise so that the speed change is smoother.

Refer to Chapter 8 for detailed descriptions of the relevant parameter.

| Parameter | Function                                           |
|-----------|----------------------------------------------------|
| P1.006    | Speed command smoothing constant (low-pass filter) |

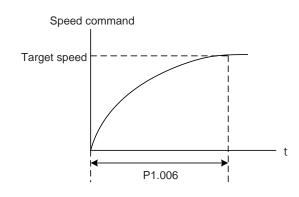

ASDA-A3 Operation Mode

# 6.3.4 Scaling of the analog command

In Analog mode, you control the motor's Speed command by the analog voltage difference between V\_REF and VGND. Use parameter P1.040 (maximum rotation speed for Analog Speed command) to adjust the slope of the speed change and its range.

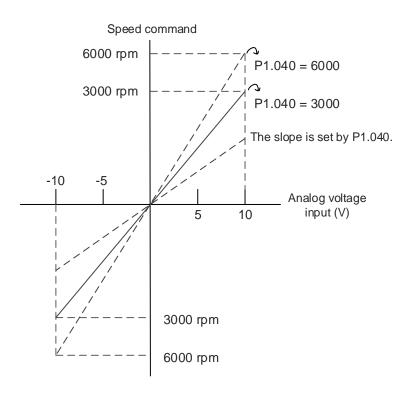

Refer to Chapter 8 for detailed descriptions of the relevant parameter.

| Parameter | Function                                        |
|-----------|-------------------------------------------------|
| P1.040    | Maximum rotation speed for Analog Speed command |

Operation Mode ASDA-A3

# 6.3.5 Timing diagram of Speed mode

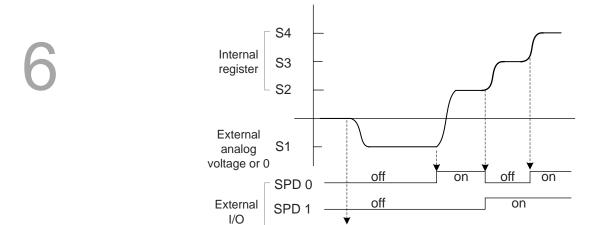

SON

Note:

- 1. "off" means that DI is off (the circuit is open); "on" means that DI is on (the circuit is closed).
- 2. When it is in Sz mode, the Speed command S1 = 0; when it is in S mode, the Speed command S1 is the external analog voltage input.

on

3. In Servo On state, the command is selected according to the status of SPD0 – SPD1.

## 6.3.6 Gain adjustment of the speed loop

The structure of the speed control unit is shown in the following diagram:

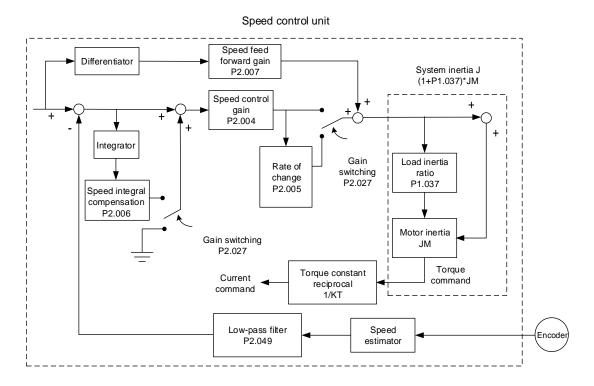

In the speed control unit, you can adjust different types of gain. You can adjust the gain manually or use the two gain adjustment modes provided.

Manual: you need to manually set the parameters, and all auto or auxiliary functions are disabled.

Gain adjustment mode: refer to Chapter 5 Tuning.

## Manual mode

When you set P2.032 to 0, you also set the speed control gain (P2.004), speed integral compensation (P2.006), and speed feed forward gain (P2.007).

Speed control gain: the higher the gain, the larger the bandwidth for the speed loop response. Speed integral compensation: increasing this gain increases the low frequency rigidity and reduces the steady-state error. However, the phase margin is smaller. If you set this gain too high, you reduce the system stability.

Speed feed forward gain: reduces the deviation of phase delay.

Refer to Chapter 8 for detailed descriptions of the relevant parameters.

| Parameter | Function                          |
|-----------|-----------------------------------|
| P2.004    | Speed control gain (KVP)          |
| P2.006    | Speed integral compensation (KVI) |
| P2.007    | Speed feed forward gain (KVF)     |

6

Operation Mode ASDA-A3

Theoretically, a stepping response can be used to explain proportional gain (KVP), integral gain (KVI), and feed forward gain (KVF). Here, the time domain is used to illustrate the basic principle.

#### Time domain

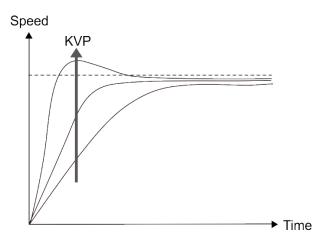

The higher the KVP value, the larger the bandwidth. The time of the speed increase will also be shorter. However, if the value is set too high, the phase margin is too small. The effect is not as good as KVI for the steady-state error but is better for the effect on following error.

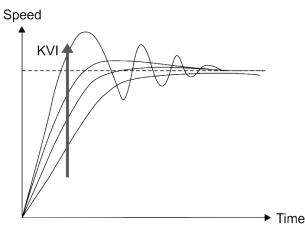

The higher the KVI value, the larger the low-frequency gain. It shortens the time for the steady-state error to reduce to zero. However, it does not significantly reduce the following error.

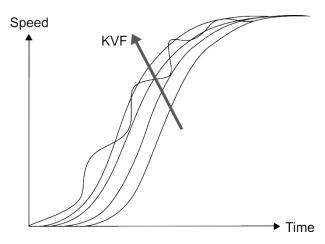

The closer the KVF value is to 1, the more complete the forward compensation. The following error becomes very small. But a KVF value that is set too high also causes vibration.

ASDA-A3 Operation Mode

## 6.3.7 Resonance suppression unit

When resonance occurs, it is probably because the stiffness of the control system is too high or the response bandwidth is too great. Eliminating these two factors can improve the situation. In addition, you can use the low-pass filter (parameter P2.025) and Notch filter (parameters P2.023, P2.024, P2.043 – P2.046, and P2.095 – P2.103) to suppress the resonance if you want the control parameters to remain unchanged.

Refer to Chapter 8 for detailed descriptions of the relevant parameters.

| Parameter | Function                              |
|-----------|---------------------------------------|
| P2.023    | Notch filter frequency (1)            |
| P2.024    | Notch filter attenuation level (1)    |
| P2.043    | Notch filter frequency (2)            |
| P2.044    | Notch filter attenuation level (2)    |
| P2.045    | Notch filter frequency (3)            |
| P2.046    | Notch filter attenuation level (3)    |
| P2.095    | Notch filter bandwidth (1)            |
| P2.096    | Notch filter bandwidth (2)            |
| P2.097    | Notch filter bandwidth (3)            |
| P2.098    | Notch filter frequency (4)            |
| P2.099    | Notch filter attenuation level (4)    |
| P2.100    | Notch filter bandwidth (4)            |
| P2.101    | Notch filter frequency (5)            |
| P2.102    | Notch filter attenuation level (5)    |
| P2.103    | Notch filter bandwidth (5)            |
| P2.025    | Resonance suppression low-pass filter |

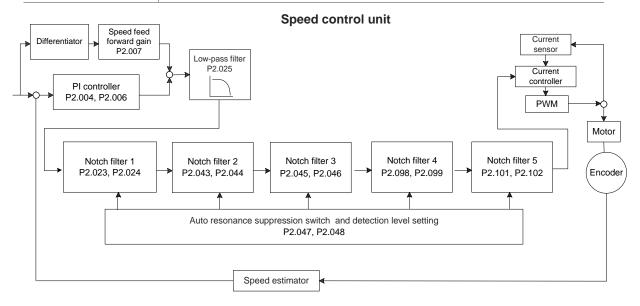

6

Operation Mode ASDA-A3

The ASDA-A3 provides two types of resonance suppression: one is the Notch filter and the other is the low-pass filter. See the following diagrams for the results of using these filters.

System open-loop gain with resonance:

#### Notch filter

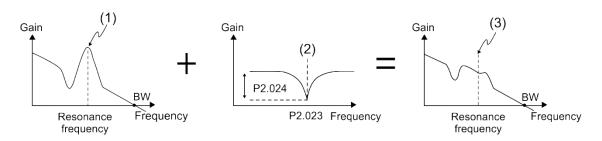

(1) Resonance point; (2) Notch filter; (3) Resonance point suppressed by the Notch filter

#### ■ Low-pass filter

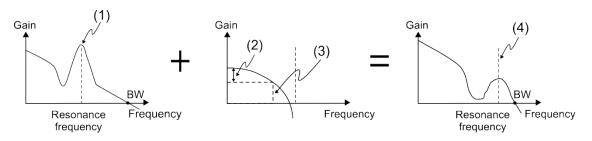

(1) Resonance point; (2) Attenuation rate (-3 dB); (3) Low-pass filter (Cutoff frequency of low-pass filter = 1000 / P2.025 Hz); (4) Resonance point suppressed by the low-pass filter

To conclude from these two examples, if you increase the value of P2.025 from 0, the bandwidth (BW) becomes smaller. Although it solves the problem of resonance, it also reduces the response bandwidth and phase margin, and thus the system becomes unstable.

If you know the resonance frequency, you can suppress the resonance by using the Notch filter, which is better than using the low-pass filter in this condition. If the resonance frequency drifts significantly with time or due to other causes, using the Notch filter is not suggested.

System open-loop gain with resonance:

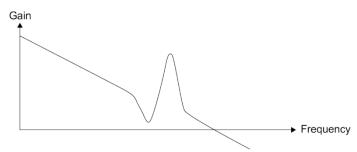

If you increase the value of P2.025 from 0, the bandwidth (BW) becomes smaller. Although it solves the problem of the resonance frequency, it also reduces the response bandwidth and phase margin.

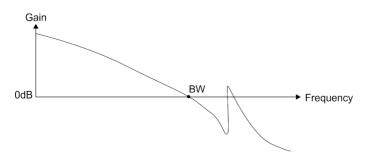

If you know the resonance frequency, the Notch filter can eliminate the resonance directly. The frequency range of the notch filter is 50-5000 Hz and the suppression strength is 0-40 dB. If the frequency does not meet the Notch filter conditions, then using the low-pass filter to reduce the resonance is suggested.

Operation Mode ASDA-A3

# 6.4 Torque mode

Torque control mode (T or Tz) is suitable for torque control applications, such as printing machines and winding machines. There are two kinds of command sources: analog input and internal register (parameters). The analog command input uses scaled external voltage to control the torque of the motor while the register uses the internal parameters (P1.012 – P1.014) for the Torque command.

## 6.4.1 Selecting the Torque command source

External analog voltage and internal parameters are the two Torque command sources. You select the command source with DI signals for CN1. See the table below for more detail.

| Torque            | CN1 DI signal |      |                |       |                           | • • •                                    |                |  |
|-------------------|---------------|------|----------------|-------|---------------------------|------------------------------------------|----------------|--|
| command<br>number | TCM1          | тсмо | Command source |       | and source                | Content                                  | Range          |  |
| T1                | 0             | 0    | Mode           |       | External<br>analog signal | Voltage difference between T_REF and GND | -10V to +10V   |  |
|                   |               |      |                | Tz    | N/A                       | Torque command is 0                      | 0              |  |
| T2                | 0             | 1    |                |       |                           | P1.012                                   | -400% to +400% |  |
| Т3                | 1             | 0    | Reg            | ister | parameters                | P1.013                                   | -400% to +400% |  |
| T4                | 1             | 1    |                |       |                           | P1.014                                   | -400% to +400% |  |

- Status of TCM0 TCM1: 0 means that DI is off (the circuit is open); 1 means that DI is on (the circuit is closed).
- When both TCM0 and TCM1 are 0, if it is in Tz mode, then the command is 0. If there is no need to use the analog voltage for the Torque command, then Tz mode is applicable and can avoid the problem of zero voltage drift. If it is in T mode, then the command is the voltage difference between T\_REF and GND. Its input voltage range is -10V to +10V, which means you can adjust the corresponding torque (P1.041).
- When either one of TCM0 or TCM1 is not 0, the internal parameters become the source for the Torque command. The command is executed after TCM0 TCM1 are switched. There is no need to use DI.CTRG for triggering.

You can use the Torque command in Torque mode (T or Tz) and Speed mode (S or Sz). When it is in Speed mode, you can think of it as the command input for the torque limit.

ASDA-A3 Operation Mode

## 6.4.2 Control structure of Torque mode

The basic control structure is shown in the following flowchart:

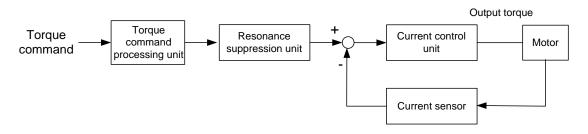

The Torque command processing unit selects the command source (see Section 6.4.1), including the scaling parameter (P1.041) for rotation speed and S-curve parameter for smoothing the torque. The current control unit manages the gain parameters for the servo drive and calculates the current for servo motor in real-time; you can only set this by commands.

The structure of torque command processing unit is as follows:

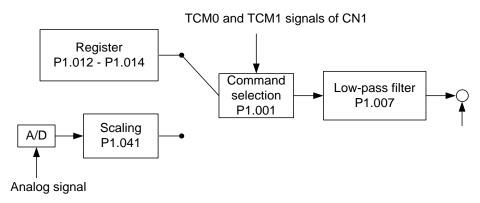

The upper path is the command from the register and the lower one is the command from the external analog voltage that you can select with the status of TCM0 and TCM1, and P1.001 (T or Tz). You can adjust the torque with the analog voltage scaling (P1.041) and you can smooth the response with the low-pass filter (P1.007).

6-27

# 6.4.3 Smooth Torque command

Refer to Chapter 8 for detailed descriptions of the relevant parameter.

| Parameter Function |                                                     |  |  |
|--------------------|-----------------------------------------------------|--|--|
| P1.007             | Torque command smoothing constant (low-pass filter) |  |  |

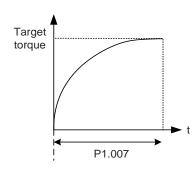

# 6.4.4 Scaling of the analog command

The Torque command is controlled by the analog voltage difference between T\_REF and GND. You can adjust the torque slope and its range with parameter P1.041.

For example:

- 1. If you set P1.041 to 100 and the external input voltage is 10V, the Torque command is 100% of the rated torque.
- 2. If you set P1.041 to 300 and the external input voltage is 10V, the Torque command is 300% of the rated torque.

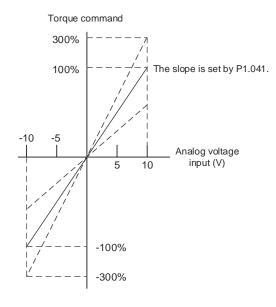

Refer to Chapter 8 for detailed descriptions of the relevant parameter.

| Parameter | eter Function                            |  |  |  |  |
|-----------|------------------------------------------|--|--|--|--|
| P1.041    | Maximum output for analog Torque command |  |  |  |  |

ASDA-A3 Operation Mode

# 6.4.5 Timing diagram of Torque mode

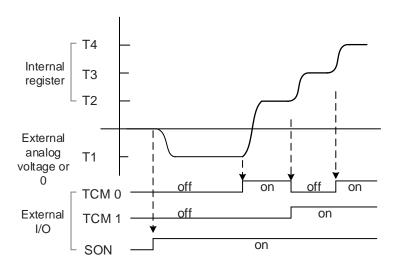

Note:

- 1. "off" means that DI is off (the circuit is open); "on" means that DI is off (the circuit is closed).
- 2. When in Tz mode, the Torque command T1 = 0; when in T mode, the Torque command T1 is the external analog voltage input.
- 3. In Servo On state, the command is selected according to the status of TCM0 TCM1.

## 6.5 Dual mode

Apart from the single mode for position, speed, and torque, there are also eight dual / multiple modes available for operation (see Section 6.1).

| Mode       | Short name | Code | Description                                                   |  |  |  |  |
|------------|------------|------|---------------------------------------------------------------|--|--|--|--|
|            | PT-S       | 06   | PT and S can be switched with DI signal, S_P.                 |  |  |  |  |
|            | PT-T       | 07   | PT and T can be switched with DI signal, T_P.                 |  |  |  |  |
| 5          | PR-S       | 80   | PR and S can be switched with DI signal, S_P.                 |  |  |  |  |
| Dual mode  | PR-T       | 09   | PR and T can be switched with DI signal, T_P.                 |  |  |  |  |
|            | S-T        | 0A   | S and T can be switched with DI signal, S_T.                  |  |  |  |  |
|            | PT-PR      | 0D   | PT and PR can be switched with DI signal, PT_PR.              |  |  |  |  |
| Multi-mode | PT-PR-S    | 0E   | PT, PR, and S can be switched with DI signals, S_P and PT_PR. |  |  |  |  |
|            | PT-PR-T    | 0F   | PT, PR, and T can be switched with DI signals, T_P and PT_PR. |  |  |  |  |

Sz and Tz dual mode is not supported. To avoid occupying too many digital inputs in dual mode, Speed and Torque modes can use the external analog voltage as the command source to reduce the use of DI points (SPD0, SPD1 or TCM0, TCM1). In addition, Position mode can use the pulse input to reduce the use of DI points (POS0, POS1, POS2, POS3, POS4, POS5, and POS6). Refer to Section 3.3.2 for the table of DI/O default value in each mode.

If you want to change the settings, the DI/O signals in correspondence with the pins are defined as above in Section 3.3.4.

ASDA-A3 Operation Mode

## 6.5.1 Speed / Position dual mode

PT-S and PR-S are available in Speed / Position dual mode. The command source for PT-S comes from the external pulse while the source for PR-S comes from the internal parameters (P6.000 – P7.027). You can control the Speed command with the external analog voltage or the internal parameters (P1.009 – P1.011). The switch for Speed / Position mode is controlled by DI.S-P (0x18). The switch for PT and PR for Position mode is controlled by DI.PT-PR (0x2B). Thus, you select both Position and Speed commands in PR-S mode with the DI signal. The timing diagram is shown below.

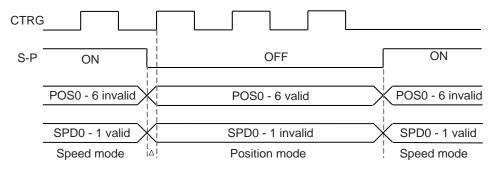

Figure 6.5.1.1 Speed / Position dual mode

In Speed mode (DI.S-P is on), you select the Speed command with DI.SPD0 and DI.SPD1. DI.CTRG is not applicable. When switching to Position mode (DI.S-P is off), since the Position command has not been issued (it waits for the rising edge of DI.CTRG), the motor stops (indicated by  $\Delta$  in the figure above). The Position command is controlled by DI.POS0 – DI.POS6 and triggered by the rising edge of DI.CTRG. When DI.S-P is on, it returns to Speed mode. Refer to the introduction of single mode for the DI signal and the selected commands for each mode.

Operation Mode ASDA-A3

## 6.5.2 Speed / Torque dual mode

Speed / Torque dual mode includes only the S-T mode. You control the Speed command with the external analog voltage and the internal parameters (P1.009 – P1.011), which you select with DI.SPD0 – DI.SPD1. Similarly, the source of the Torque command can be the external analog voltage or the internal parameters (P1.012 – P1.014), and is selected by DI.TCM0 – DI.TCM1. The switch between Speed and Torque modes is controlled by DI.S-T (0x19) signal. The timing diagram is shown below.

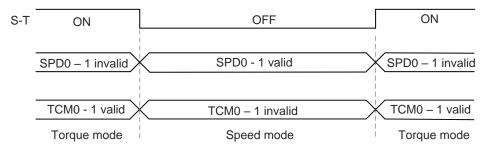

Figure 6.5.2.1 Speed / Torque dual mode

In Torque mode (DI.S-T is on), you select the Torque command with DI.TCM0 and DI.TCM1. When switching to Speed mode (DI.S-T is off), you select the Speed command with DI.SPD0 and DI.SPD1. The motor operates according to the Speed command. When DI.S-T is ON, it returns to the Torque mode. Refer to the introduction of single mode for the DI signal and the selected commands for each mode.

ASDA-A3 Operation Mode

## 6.5.3 Torque / Position dual mode

Torque / Position dual mode includes PT-T and PR-T. The command source for PT-T comes from the external pulse while the source for PR-T comes from internal parameters (P6.000 – P7.027). You control the Torque command with the external analog voltage or the internal parameters (P1.012 – P1.014). The switch for Torque / Position mode is controlled by DI.T-P (0x20) signal. The switch for PT and PR for Position mode is controlled by DI.PT-PR (0x2B) signal. Thus, you select both Position and Torque commands in PR-T mode with the DI signal. The timing diagram is shown below.

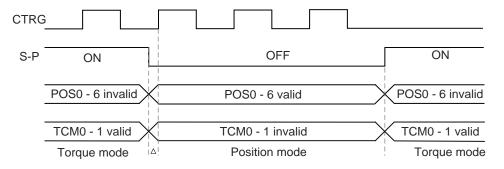

Figure 6.5.3.1 Torque / Position dual mode

In Torque mode (DI.T-P is on), you select the Torque command with DI.TCM0 and DI.TCM1. DI.CTRG is not applicable. When switching to Position mode (DI.T-P is off), since the Position command has not been issued (it waits for the rising edge of DI.CTRG), the motor stops (indicated by  $\Delta$  in the figure above). When the Position command is determined by DI.POS0 – DI.POS6 and triggered by the rising edge of DI.CTRG, the motor rotates to the specified position. When DI.T-P is on, it returns to Torque mode. Refer to the introduction of single mode for the DI signal and the selected commands for each mode.

Operation Mode ASDA-A3

#### 6.6 Others

## 6.6.1 Applying the speed limit

The maximum speed in each mode (Position, Speed, Torque) is determined by the internal parameter (P1.055). You use the same method for the Speed Limit and Speed commands. You can use either the external analog voltage or the internal parameters (P1.009 – P1.011). Refer to Section 6.3.1 for descriptions.

The speed limit is applicable only in Torque mode (T) for controlling the motor's maximum speed. If you are using the external analog voltage in Torque mode, the DI signals are available and you can set SPD0 – SPD1 for the motor speed limit value (internal parameters). If not, you can use the analog voltage input for the Speed Limit command. When you set P1.002 (disable / enable speed limit function) to 1, you enable the Speed Limit function. The timing diagram is shown below.

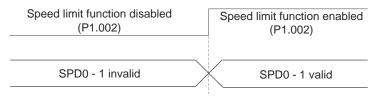

Command source selection of speed limit

# 6.6.2 Applying the torque limit

The methods for using the Torque Limit command and Torque command are the same. You can use either the external analog voltage or the internal parameters (P1.012 – P1.014). Refer to Section 6.4.1 for descriptions.

You can use the torque limit in Position mode (PT, PR) or Speed mode (S) to limit the motor torque output. If you are using the external pulse in Position mode or using the external analog voltage in Speed mode, the DI signals are available and you can set TCM0 – TCM1 for the torque limit value (internal parameters). If not, you can use the analog voltage input for the Torque Limit command. When you set P1.002 (disable / enable torque limit function) to 1, you enable the Torque Limit function. The timing diagram is shown below.

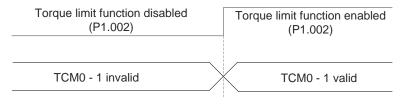

Command source selection of torque limit

# 6.6.3 Analog monitoring

You can find the required voltage signal with analog monitoring. Two analog channels are provided by the servo drive and located on terminals 15 and 16 of CN1.

Refer to Chapter 8 for detailed descriptions of the relevant parameters.

| Parameter | Function                                          |
|-----------|---------------------------------------------------|
| P0.003    | Analog output monitoring                          |
| P1.003    | Encoder pulse output polarity                     |
| P1.004    | MON1 analog monitor output proportion             |
| P1.005    | MON2 analog monitor output proportion             |
| P4.020    | Offset adjustment for analog monitor output (Ch1) |
| P4.021    | Offset adjustment for analog monitor output (Ch2) |

#### Example:

Specify a motor speed of 1000 rpm, which corresponds to analog voltage output of 8V with the maximum speed of 5000 rpm. The setting is as follows:

P1.004 = 
$$\frac{\text{Required speed}}{\text{Max. speed}}$$
 x 100% =  $\frac{1000 \text{ rpm}}{5000 \text{ rpm}}$  x 100% = 20%

You can calculate the corresponding voltage output for the current motor speed with the formula below.

| Motor speed | MON1 analog monitoring output                                                                                                    |  |  |  |  |  |  |
|-------------|----------------------------------------------------------------------------------------------------|--|--|--|--|--|--|
| 300 rpm     | MON1= 8V $\frac{\text{Current speed}}{\text{Max. speed x}} \times 100\% = 8V = 8V = \frac{300 \text{ rpm}}{5000 \text{ rpm x}} \times 100\% = 2.4V$ |  |  |  |  |  |  |
| 900 rpm     | MON1= 8V $\frac{\text{Current speed}}{\text{Max. speed x}} \times 100\% = 8V = 8V = \frac{900 \text{ rpm}}{5000 \text{ rpm x}} \times 100\% = 7.2V$ |  |  |  |  |  |  |

Operation Mode ASDA-A3

Voltage drift:

When voltage drift occurs, the voltage level defined as zero voltage is different from the set zero point. To fix this problem, you can use DOF1 (P4.020) and DOF2 (P4.021) to calibrate the offset voltage output. The voltage level for analog monitoring output is  $\pm 8V$ . If the output voltage exceeds the range, it is limited within  $\pm 8V$ . The resolution is approximately 10 bits, which is equivalent to 13 mV/LSB.

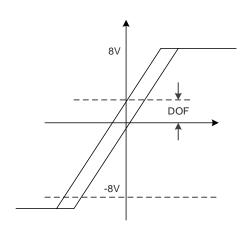

# **Motion Control**

7

This chapter introduces internal motion commands in the ASDA-A3 in PR mode. In this mode, commands are generated based on the internal command of the servo drive. Various motion commands are available, including Homing, Speed, Position, Write, arithmetic operation, and Jump. Other motion control functions such as high-speed position capture (Capture), high-speed position compare (Compare) and E-Cam are also available. This chapter contains detailed description of each command type.

| 7.1 | PR    | mode description ·····                                          | 7-3 |
|-----|-------|-----------------------------------------------------------------|-----|
| 7.1 | 1.1   | Shared PR parameters                                            | 7-5 |
| 7.1 | 1.2   | Monitoring variables of PR mode                                 | 7-7 |
| 7.1 | 1.3   | Motion Control commands                                         | 10  |
| 7.  | .1.3. | .1 Homing methods · · · · · 7-                                  | 10  |
| 7.  | .1.3. | 2 Speed command · · · · · 7-                                    | 23  |
| 7.  | .1.3. | .3 Position command · · · · · 7-                                | 25  |
| 7.  | .1.3. | .4 Jump command···································              | 28  |
| 7.  | .1.3. | .5 Write command ······ 7-                                      | 30  |
| 7.  | .1.3. | .6 Index Position command · · · · · 7-                          | 32  |
| 7.  | .1.3. | .7 Arithmetic operation (Statement)                             | 36  |
| 7.1 | 1.4   | Overview of the PR procedure 7-                                 | 39  |
| 7.1 | 1.5   | Trigger methods for the PR command · · · · · 7-                 | 46  |
| 7.1 | 1.6   | PR procedure execution flow 7-                                  | 50  |
| 7.2 | Арр   | lication of motion control ···································· | 66  |
| 7.2 | 2.1   | Data array 7-                                                   | 66  |
| 7.2 | 2.2   | High-speed position capture function (Capture) 7-               | 70  |
| 7.2 | 2.3   | High-speed position compare function (Compare) 7-               | 74  |
| 7.3 | E-C   | am 7-                                                           | 78  |
| 7.3 | 3.1   | Source signal for the master axis                               | 79  |
| 7.3 | 3.2   | Clutch engagement and disengagement                             | 83  |
| 7.3 | 3.3   | E-Cam gears and curve scaling                                   | 91  |
| 7.3 | 3.4   | E-Cam curve                                                     | 94  |
| 7.3 | 3.5   | E-Cam curve and PR command overlapping7-1                       | 02  |
| 7.3 | 3.6   | Troubleshooting for E-Cam7-1                                    | 04  |
| 7.3 | 3.7   | Rotary Shear7-1                                                 | 06  |

| 7.3.8  | Flying Shear7-134                            |
|--------|----------------------------------------------|
| 7.3.9  | Macro7-147                                   |
| 7.3.10 | Auxiliary function                           |
| 7.3.11 | Horizontal packing machine applications7-159 |

ASDA-A3 Motion Control

# 7.1 PR mode description

In PR mode, the servo drive automatically generates the motion commands. Apart from the basic arithmetic operation commands, the ASDA-A3 saves all parameter settings in the parameter file in the servo drive. Thus changing parameter values simultaneously changes the PR commands. The ASDA-A3 provides 100 path setting sets, which include the homing method, Position command, Speed command, Jump command, Write command, Index Position command, and arithmetic operation commands.

Except for arithmetic operations, the properties and corresponding data for each PR path are set by parameters. You can find information of all PR parameters in the descriptions of Group 6 and 7 in Chapter 8. For example, PR#1 path is defined by two parameters, P6.002 and P6.003. P6.002 is for specifying the property of PR#1, such as the PR command type, whether to interrupt, and whether to auto-execute the next PR. P6.003 is subject to change based on the properties set in P6.002. If P6.002 is set to a Speed command, then P6.003 specifies the target speed. When P6.002 is set to a Jump command, then P6.003 specifies the target PR. The parameters for the PR#2 path are P6.004 and P6.005, and they work same way as P6.002 and P6.003. The same is true for the rest of PR paths. See Figure 7.1.1.

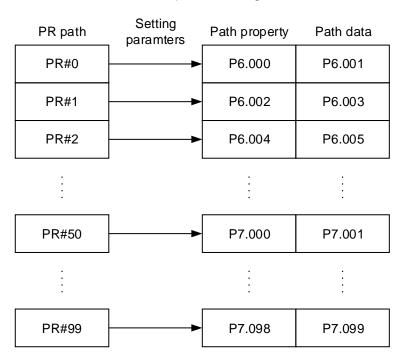

Figure 7.1.1 Setting parameters for each PR path

In the ASDA-Soft software, when you select the PR to be edited in PR mode, the corresponding parameters appear at the top of the window. See Figure 7.1.2. If you select PR#1, P6.002 and P6.003 appear at the top in the editing section (see P6.002 and P6.003 in Table 7.1.1 for example). The PR property and its data content differ in accordance with the motion command type. For more information about Motion Control mode, refer to Section 7.1.3.

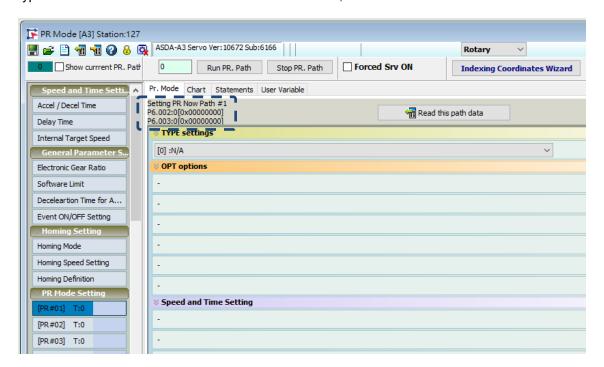

Figure 7.1.2 PR Mode interface in ASDA-Soft

Table 7.1.1 Example of PR#1 property and data content

| Bit<br>PR#1 | 31 – 28 | 27 – 24 | 23 – 20 | 19 – 16    | 15 – 12      | 11 – 8 | 7 – 4 | 3 – 0 |
|-------------|---------|---------|---------|------------|--------------|--------|-------|-------|
| P6.002      |         |         |         |            |              |        |       | TYPE  |
| P6.003      |         |         |         | Data conte | ent (32-bit) |        |       |       |

Note:

TYPE: Control command mode

| TYPE No. | Command mode                                                                      |  |  |  |  |  |  |
|----------|-----------------------------------------------------------------------------------|--|--|--|--|--|--|
| 1        | SPEED: speed control                                                              |  |  |  |  |  |  |
| 2        | SINGLE: positioning control; stop once positioning is complete.                   |  |  |  |  |  |  |
| 3        | AUTO: positioning control; execute the next PR path once positioning is complete. |  |  |  |  |  |  |
| 7        | JUMP: jump to the specified path.                                                 |  |  |  |  |  |  |
| 8        | WRITE: write parameters to the specified path.                                    |  |  |  |  |  |  |
| 0xA      | INDEX: index position control                                                     |  |  |  |  |  |  |
| 0xB      | STATEMENT: statement / arithmetic operations                                      |  |  |  |  |  |  |

ASDA-A3 Motion Control

ASDA-Soft version V6 provides an editing interface for PR diagrams. (see Figure 7.1.3). It is easier to set PR paths in ASDA-Soft, where you can set the options of command triggering, command types, and other properties. You must set the arithmetic operations and statements in the software.

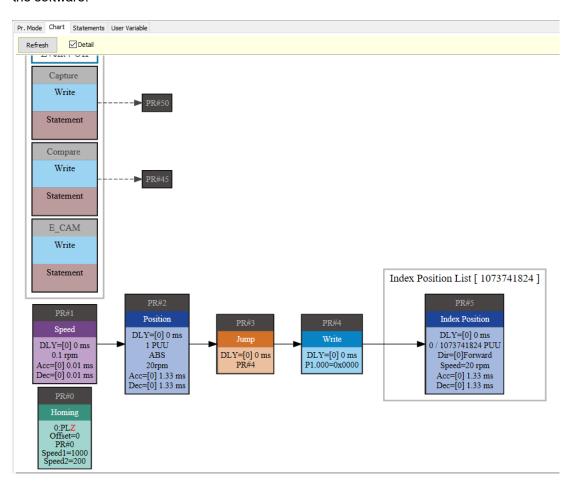

Figure 7.1.3 PR Diagram display in ASDA-Soft

#### 7.1.1 Shared PR parameters

ASDA-A3 provides 16 acceleration and deceleration time settings (P5.020 - P5.035), 16 delay time settings (P5.040 - P5.055), and 16 target speed settings (P5.060 - P5.075) for you to set the PR paths (as shown in Figure 7.1.1.1). If you change a parameter that is used by multiple PR paths, then all PR paths using this parameter are changed as well. Please be aware of this when setting PR paths so as to avoid any danger or damage to the machine. For example, if multiple PR commands use the target speed setting from P5.060, when you change the value of P5.060, those PR commands' target speed are also changed. ASDA-Soft also provides a user-friendly interface for this shared PR parameter function (see Figure 7.1.1.2). In these data, the acceleration or deceleration time is set based on the length of time for motor to accelerate from 0 to 3000 rpm or to decelerate from 3000 rpm to 0. For instance, if acceleration time is set to 50 ms, then the target speed for the motion command is 3000 rpm, and the required duration is 50 ms. If target speed for the motion command is 1500 rpm, then the acceleration time is

25 ms. The acceleration or deceleration time is a fixed slope, so the slope does not change when you change parameter values.

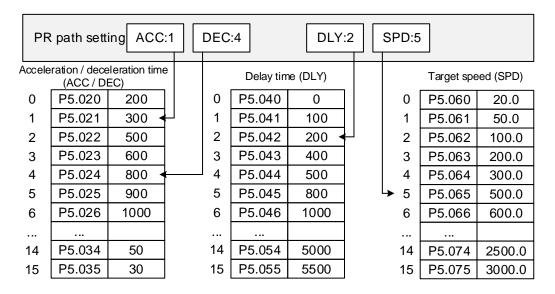

Figure 7.1.1.1 Shared parameter data for PR paths

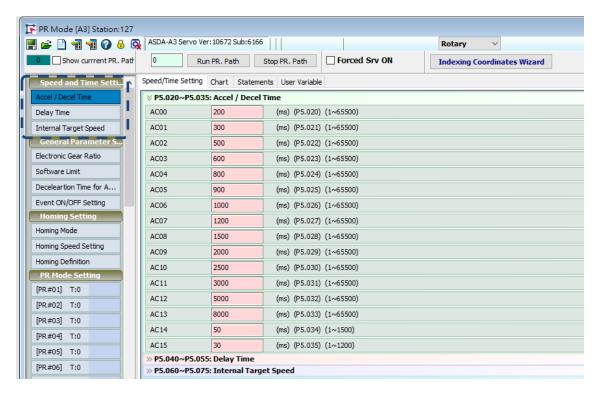

Figure 7.1.1.2 ASDA-Soft interface for shared PR parameter data

ASDA-A3 Motion Control

## 7.1.2 Monitoring variables of PR mode

The PR mode provides four monitoring variables for the servo command and feedback: command position (PUU), PR command end register, feedback position (PUU), and position error (PUU). These are described as follows:

- Command position (PUU): monitoring variable code 001. The target position of the motion command generated per scan cycle during servo operation (updated every 1 ms), simplified as Cmd\_O (Command Operation).
- PR command end register: monitoring variable code 064. The target position of the PR command, simplified as Cmd\_E (Command End). When a command is triggered, the servo drive calculates the target position and then updates to PR command end register.
- 3. Feedback position (PUU): monitoring variable code 000. The encoder feedback position (coordinates), simplified as Fb PUU (Feedback PUU).
- 4. Position error (PUU): monitoring variable code 002. The deviation between the command position (PUU) and the feedback position (PUU), simplified as Err\_PUU (Error PUU).

How these four monitoring variables work is shown in Figure 7.1.2.1. After the servo issues a Position command, the servo sets the position of Cmd\_E once the target position data is acquired. The motor operates to the target position based on the PR path setting. Cmd\_O calculates the amount of command deviation in each fixed cycle and sends it to the servo drive, where it is treated as a dynamic command. Fb\_PUU is encoder feedback position and Err\_PUU is the deviation of Cmd\_O minus Fb\_PUU.

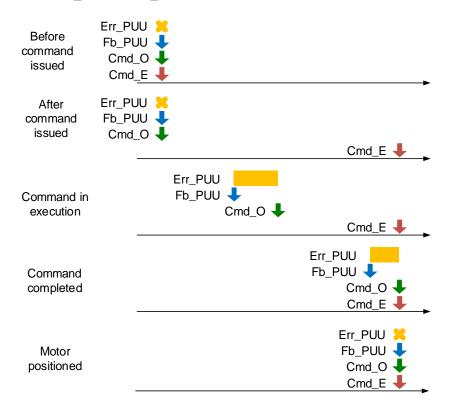

Figure 7.1.2.1 Timing diagram for PR mode monitoring variables

The detailed command behavior of each stage is illustrated in Figure 7.1.2.2. Cmd\_E is the endpoint specified by the command; it is set when the PR path is triggered. Fb\_PUU is the feedback position, which is motor's actual position. Divide this motion command into slices and take one of them as example. Cmd\_O is the target of this cycle command and Err\_PUU is the deviation between the target position of the cycle command and the feedback position.

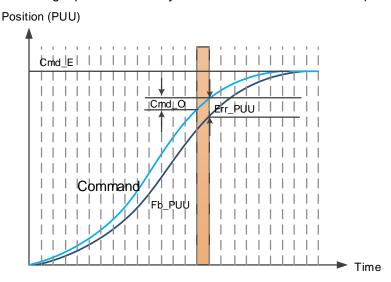

Figure 7.1.2.2 Monitoring variables status when executing a command in PR mode

You can use the digital input (DI) to call and the digital output (DO) to monitor PR paths (refer to Table 8.1 and 8.2 for DI/O function descriptions). When you trigger the motion command with DI.CTRG [0x08], the servo drive operates based on the command from the internal registers. Once the execution is complete, DO.Cmd\_OK [0x15] (PR Position command complete) is set to on.

When the position deviation (pulse number) becomes smaller than the set amount in P1.054, DO.TPOS [0x05] (Motor reaches the target position) is set to on. Then, both DO signals are on and the servo outputs the MC\_OK [0x17] signal to signify that it has completed this PR path. The operation is as shown in Figure 7.1.2.3. If you have set a delay time in this PR and the position deviation (pulse number) is smaller than the value of P1.054, DO.TPOS [0x05] is set to on.

When the delay time is over, DO.Cmd\_OK [0x15] (PR position command complete) is set to on. After both of the above mentioned DO signals are on, DO.MC\_OK [0x17] (Servo procedure complete) is set to on to signify it has completed this PR path, as shown in Figure 7.1.2.4.

ASDA-A3 Motion Control

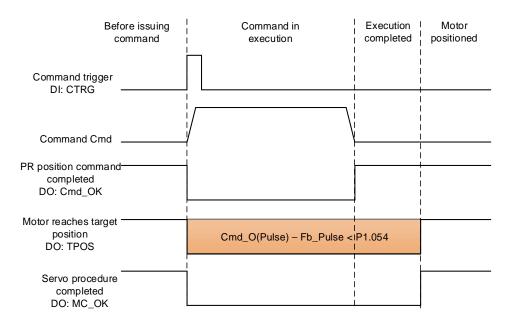

Figure 7.1.2.3 Operation of DI/DO signals in PR mode

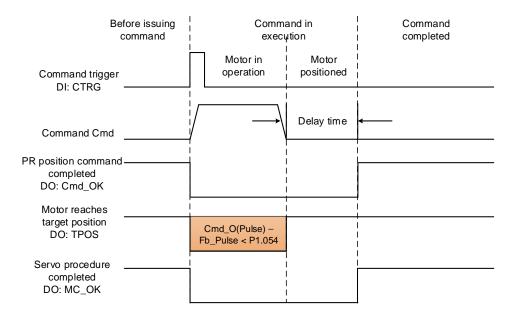

Figure 7.1.2.4 Operation of DI/DO signals in PR mode (including delay time)

#### 7.1.3 Motion Control commands

The ASDA-A3 provides 100 path sets. Apart from the fixed homing command, you can respectively set the speed, position, path jumping, parameter writing, index position, and arithmetic operation commands. The following sections detail each command type.

## 7.1.3.1 Homing methods

The ASDA-A3 provides 11 homing methods in the PR mode, including home sensor, limit, and hard stop as the reference origin. They come with sub-selections such as whether to refer to the Z pulse and the limit signal as the trigger, with more than 30 combinations available. The homing method is specified by P5.004 and the homing definition is determined by P6.000. The function of each bit is listed as follows.

| P5.004   | Homing methods | Address: 0508H<br>0509H |           |  |
|----------|----------------|-------------------------|-----------|--|
| Default: | 0x0000         | Control mode:           | PR        |  |
| Unit:    | -              | Setting range:          | 0 - 0x12A |  |
| Format:  | HEX            | Data size:              | 16-bit    |  |

## Settings:

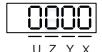

| X | Homing method   | Z | Limit setting |
|---|-----------------|---|---------------|
| Υ | Z pulse setting | U | Reserved      |

#### Definition of each setting value:

| U        | Z                                                                                                    | Y                                                                                          | X                                                                                          |
|----------|----------------------------------------------------------------------------------------------------|--------------------------------------------------------------------------------------------|--------------------------------------------------------------------------------------------|
| Reserved | Limit setting                                                                                                    | Z pulse setting                                                                            | Homing method                                                                              |
|          | 0-1 0-2                                                                                                    |                                                                                            | 0 – A                                                                                      |
|          | Y = 0: return to Z pulse Y = 1: go forward to Z pulse Y = 2: do not look for Z pulse Y = 2: do not look for Z pulse Y = 2: do not look for Z pulse  Y = 0: show error Y = 1: go forward to Z pulse Y = 2: do not look for Z pulse Y = 2: do not look for Z pulse | X = 0: homing in forward<br>direction and define the<br>positive limit as homing<br>origin |                                                                                            |
| -        |                                                                                                    | Y = 1: go forward to Z                                                                     | X = 1: homing in reverse<br>direction and define the<br>negative limit as homing<br>origin |
|          |                                                                                                    | Y = 2: do not look for Z                                                                   | X = 2: homing in forward<br>direction, ORG:<br>OFF→ON as homing<br>origin                  |
|          |                                                                                                    |                                                                                            | X = 3: homing in reverse<br>direction, ORG:<br>OFF→ON as homing<br>origin                  |
| -        |                                                                                                    |                                                                                            | X = 4: look for Z pulse in<br>forward direction and<br>define it as homing origin          |
|          |                                                                                                    | -                                                                                          | X = 5: look for Z pulse in<br>reverse direction and<br>define it as homing origin          |

| U | Z                                                | Υ                                                        | X                                                                         |
|---|--------------------------------------------------|----------------------------------------------------------|---------------------------------------------------------------------------|
|   |                                                  | Y = 0: return to Z pulse<br>Y = 1: go forward to Z pulse | X = 6: homing in forward<br>direction, ORG:<br>ON→OFF as homing<br>origin |
|   |                                                  | Y = 2: do not look for Z<br>pulse                        | X = 7: homing in reverse<br>direction, ORG:<br>ON→OFF as homing<br>origin |
|   | -                                                | -                                                        | X = 8: define current position as<br>the origin                           |
|   | Z = 0: show error<br>Z = 1: reverse<br>direction | Y = 0: return to Z pulse<br>Y = 2: do not look for Z     | X = 9: torque homing in forward direction                                 |
|   |                                                  | pulse                                                    | X = A: torque homing in reverse direction                                 |

| P6.000   | Homing definition |                |           | Address: 0600H<br>0601H |
|----------|-------------------|----------------|-----------|-------------------------|
| Default: | 0x0000000         | Control mode:  | PR        |                         |
| Unit:    | -                 | Setting range: | 0x0000000 | 0 - 0xFFFFFF6F          |
| Format:  | HEX               | Data size:     | 32-bit    |                         |

#### Settings:

#### Homing definition:

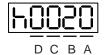

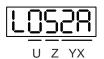

| Α | DEC2: deceleration time selection for second homing | YX | PATH: path type                                    |
|---|-----------------------------------------------------|----|----------------------------------------------------|
| В | DLY: select 0 - F for delay time                    | Z  | ACC: select 0 - F for acceleration time            |
| С | N/A                                                 | U  | DEC1: deceleration time selection for first homing |
| D | BOOT: automatically execute homing procedure        | -  |                                                    |

- YX: PATH: path type
  - 0x0: Stop: homing complete and stop
  - 0x1 0x63: Auto: homing complete and execute the specified path (Path#1 Path#99)
- Z: ACC: select 0 F for acceleration time
  - 0 F: correspond to P5.020 P5.035
- U: DEC1: deceleration time selection for first homing
  - 0 F: correspond to P5.020 P5.035
- A: DEC2: deceleration time selection for second homing
  - 0 F: correspond to P5.020 P5.035
- B: DLY: select 0 F for delay time
  - 0 F: correspond to P5.040 P5.055
- D: BOOT: when the servo is powered on, whether to search for origin
  - 0: do not execute homing
  - 1: execute homing automatically (servo switches to on for the first time after power on)

The PR Homing mode includes the function for setting the origin offset. You can define any point on the coordinate axis as the reference origin, which does not have to be 0. Once you define the reference origin, the system can create the coordinate system for the motion axis. See Figure 7.1.3.1.1. The coordinate for the reference origin is 2000 (P6.001 = 2000). The motor passes by the reference origin and then stops at coordinate 1477. From the coordinate system that it created, the system automatically calculates the position of 0 point. As soon as the PR motion command is issued, the motor moves to the specified position.

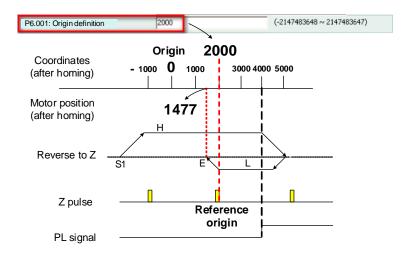

Figure 7.1.3.1.1 Origin definition

| P6.001   | Origin definition |                |            | Address: 0602H<br>0603H |
|----------|-------------------|----------------|------------|-------------------------|
| Default: | 0                 | Control mode:  | PR         |                         |
| Unit:    | -                 | Setting range: | -214748364 | 18 to +2147483647       |
| Format:  | DEC               | Data size:     | 32-bit     |                         |

#### Settings:

#### Origin definition.

The homing procedure goes through two stages: high speed and low speed. Homing starts in high speed, seeking the reference point (such as the limit switch and ORG signal). Once the servo detects the reference point, the motor runs at low speed to find the reference point accurately (such as the Z pulse). The speeds for the two stages are defined by P5.005 and P5.006.

| P5.005               | High speed homing (first speed setting)            |                                                  |               |                   | Address: 050AH<br>050BH |  |
|----------------------|----------------------------------------------------|--------------------------------------------------|---------------|-------------------|-------------------------|--|
| Operation interface: | Panel / software                                   | Communication                                    | Control mode: | (set with P5.004) |                         |  |
| Default:             | 100.0                                              | 1000 Data size: 32-bit                           |               |                   |                         |  |
| Unit:                | 1 rpm (rotary)*<br>10 <sup>-6</sup> m/s (linear)*  | 0.1 rpm (rotary)* 10 <sup>-6</sup> m/s (linear)* |               |                   |                         |  |
| Setting range:       | 0.1 - 6000.0 (rotary)*<br>0.1 - 15999999 (linear)* | 1 - 60000 (rotary)*<br>1 - 15999999 (linear)*    |               |                   |                         |  |
| Format:              | DEC                                                | DEC                                              |               |                   |                         |  |
| Example:             | 1.5 = 1.5 rpm                                      | 15 = 1.5 rpm                                     | -             |                   | -                       |  |

Settings: the first speed setting for high speed homing.

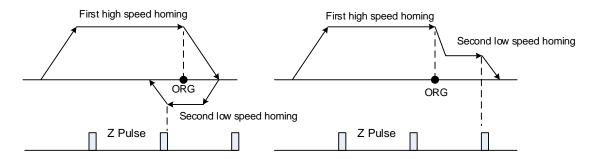

Note: rotary motor means a permanent-magnet synchronous rotary motor; linear motor means a permanent-magnet synchronous linear motor.

| P5.006               | Low speed homing (second speed setting) |                                |      |  | Address: 050CH<br>050DH |  |
|----------------------|-----------------------------------------|--------------------------------|------|--|-------------------------|--|
| Operation interface: | Panel / software                        | Communication Control mode: PR |      |  | (set with P5.004)       |  |
| Default:             | 20.0                                    | 200                            | ·bit |  |                         |  |
| Unit:                | 1 rpm (rotary)*                         | 0.1 rpm (rotary)*              |      |  |                         |  |
| Onit.                | 10 <sup>-6</sup> m/s (linear)*          | 10 <sup>-6</sup> m/s (linear)* |      |  |                         |  |
|                      | 0.1 - 6000.0 (rotary)*                  | 1 - 60000 (rotary)*            |      |  |                         |  |
| Setting range:       | 0.1 - 15999999 (linear)*                | 1 - 15999999 (linear)*         |      |  |                         |  |
| Format:              | DEC                                     | DEC                            | -    |  | -                       |  |
| Example:             | 1.5 = 1.5 rpm                           | 150 = 1.5 rpm                  | -    |  | -                       |  |

Settings: the second speed setting for low speed homing.

Note: rotary motor means a permanent-magnet synchronous rotary motor; linear motor means a permanent-magnet synchronous linear motor.

You can set the homing parameters in the PR mode homing screen in ASDA-Soft, including the homing methods, homing definition, and homing speed (see Figure 7.1.3.1.2).

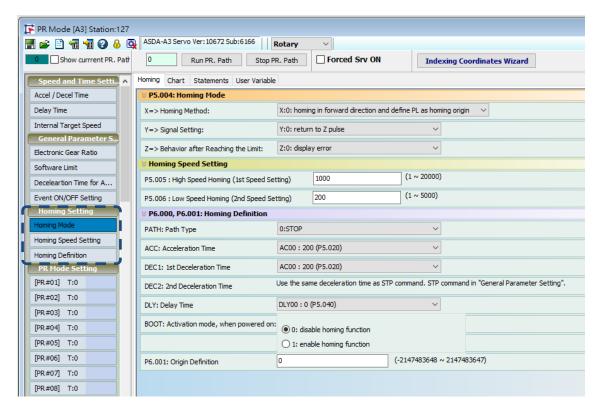

Figure 7.1.3.1.2 Homing screen in ASDA-Soft

ASDA-A3 Motion Control

The following describes the homing methods supported by the ASDA-A3. They can be categorized into six types based on their reference points.

Referencing the limit. This homing method uses the positive or negative limit as the
reference point. When the limit is detected, you can choose to look for the Z pulse and use
it as the reference origin. Changing the start point does not change the searching result.
The ASDA-A3 always looks for the set reference point so as to correctly reset the
coordinates.

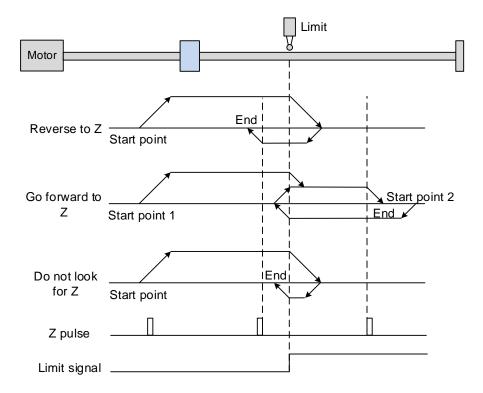

The figure above shows an example of reversing to look for the Z pulse. The servo motor operates at high speed (first speed setting) and then decelerates once it reaches the limit (rising-edge triggers the signal). Then the motor switches to low speed (second speed setting) to look for the Z pulse in the reverse direction. When the motor finds the Z pulse, it decelerates and stops, completing the homing procedure.

If you set the motor to look for the Z pulse in the forward direction and the limit signal remains un-triggered (low, Start point 1), the servo motor operates at high speed (first speed setting) and then decelerates once it reaches the limit (rising-edge triggers the signal). Then the motor switches to low speed (second speed setting) to look for the Z pulse. When the motor finds the Z pulse, it decelerates and stops, completing the homing procedure. If the setting is to look for the Z pulse and the limit signal is triggered (high, Start point 2), the servo motor returns to look for the rising-edge trigger signal at low speed (second speed setting). Once it is found, the servo motor starts to look for the Z pulse and decelerates to stop when it finds the Z pulse, completing the homing. In conclusion, the origin is at the same position after homing with the same condition regardless of the location of the start point.

If you set the motor to not look for the Z pulse, the servo motor first operates at high speed (first speed setting) and then decelerates to a stop once the rising-edge limit signal is triggered. Then the motor switches to low speed (second speed setting) to look for the rising-edge signal. Once it finds the rising-edge signal, the motor decelerates to a stop, completing the homing.

Referencing the rising-edge of the ORG signal. This method uses the rising-edge signal of
the home sensor as the reference origin. You can choose whether or not to use Z pulse as
the reference origin after the ORG signal is detected.

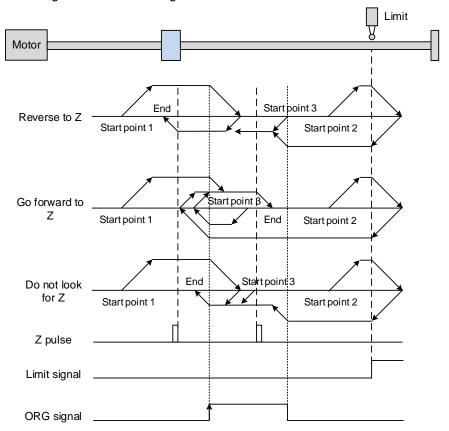

The figure above shows an example of reversing to look for the Z pulse. If the home sensor signal for the start position is un-triggered (low, Start point 1), the servo motor operates at high speed (first speed setting) until it reaches the rising-edge of ORG signal. Then it decelerates, switches to low speed (second speed setting) until the home sensor signal turns off, and starts looking for the Z pulse in the reverse direction. When the motor finds the Z pulse, it decelerates to a stop, completing the homing.

If the ORG signal at the start point is un-triggered and the current position is relatively closer to the limit switch (Start point 2), then the servo motor operates at high speed (first speed setting). You can choose whether to show an error or reverse the running direction when it reaches the limit switch. If you choose to reverse the rotation direction, the servo motor keeps rotating in reverse direction. Once the motor reaches the limit switch, it changes to low speed (second speed setting) and operates until the ORG signal switches

ASDA-A3 Motion Control

to low. Next, it starts to look for the Z pulse. When the motor finds the Z pulse, it decelerates to a stop, completing the homing.

If the ORG signal at the start point is triggered (high, Start point 3), the servo motor reverses with low speed (second speed setting) and after the ORG signal switches to low, the motor returns to look for the Z pulse. Once the Z pulse is found, homing is complete.

If you set the servo motor to look for the Z pulse in the forward direction or not to look for the Z pulse (this is similar to the first method mentioned above), going in the reverse direction or not to look for the pulse Z, refer to the timing diagram above.

3. Referencing the Z pulse. This method uses the Z pulse as the reference origin. One Z pulse is generated per rotation of the motor. This method is only suitable when the operation is kept within one motor rotation.

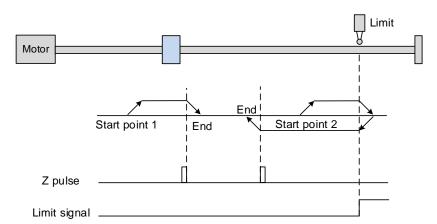

4. Referencing the falling-edge of the ORG signal. This method uses the falling-edge signal of the home sensor as the reference origin. You can choose whether or not to use Z pulse as the reference origin after the ORG signal is detected.

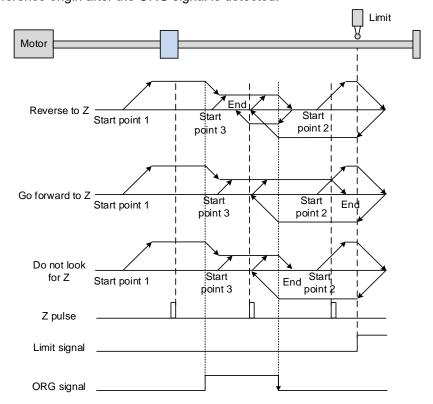

The figure above shows an example of reversing to look for the Z pulse. If the ORG signal is un-triggered at the start point (low, Start point 1), the servo motor runs at high speed (first speed setting) until reaching the rising edge of the ORG signal. Then it decelerates and switches to low speed (second speed setting) until the ORG signal is off (low). Next, it reverses to look for the Z pulse and decelerates to a stop once it finds the Z pulse, completing the homing.

If ORG signal is un-triggered at the start point and is relatively closer to the limit switch (Start point 2), the motor runs at high speed (first speed setting). You can set whether to show an error or reverse the running direction when it reaches the limit switch. If you set it to reverse direction, the motor operates in reverse to reach the ORG signal. Once it reaches the ORG signal, it decelerates and runs at low speed (second speed setting) until it reaches the falling edge of the ORG signal. Next, it reverses to look for the Z pulse and decelerates to a stop once it finds the Z pulse, completing the homing.

If the ORG signal is triggered at the start point (high, Start point 3), the servo motor operates at low speed (second speed setting) in the forward direction until the ORG signal switches to low. Next, it reverses to look for the Z pulse and decelerates to a stop once it finds the Z pulse, completing the homing.

ASDA-A3 Motion Control

If you set the servo motor to look for the Z pulse in the forward direction or not to look for the Z pulse (this is similar to the first method mentioned above), going in the reverse direction or not to look for the pulse Z, refer to the timing diagram above.

Referencing the current position as the origin. This method uses the motor's current
position as the reference origin. As long as the homing procedure is triggered and the
motor remains still, then coordinate positioning is complete.

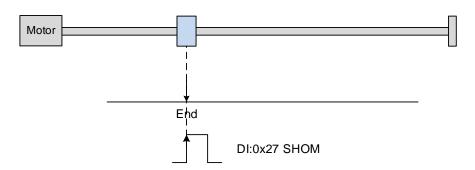

6. Referencing the torque limit. This method uses the motor's stop position as the reference origin by referring to: the limit on the mechanism, the torque level detection (P1.087), and the level reached timer (P1.088). You can also choose whether to use the Z pulse as the reference origin.

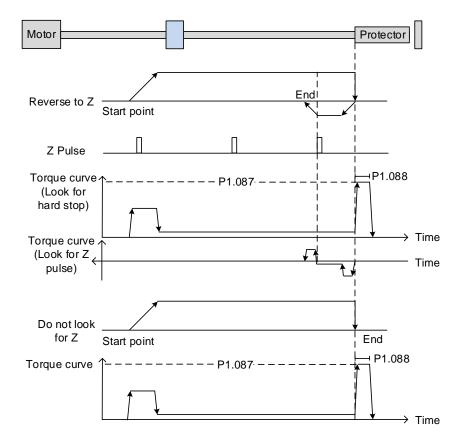

The figure above shows an example of reversing to look for the Z pulse. The motor runs at high speed (first speed setting). Then the servo outputs a greater current to counter the

external force once the motor touches the protector. When the motor torque reaches the torque detection level (P1.087) and the output duration is longer than the level reached timer setting (P1.088), the motor runs in the reverse direction to look for the Z pulse at low speed (second speed setting). Once the motor finds the Z pulse, it decelerates to a stop, completing the homing. If you set the servo not to look for the Z pulse, the servo motor runs at high speed (first speed setting) until it touches the protector. Then the servo outputs a greater current to counter the external force. When the motor torque reaches the torque detection level (P1.087) and the output duration is longer than the level reached timer setting (P1.088), the motor stop stops, completing the homing. Pay special attention when executing the Torque homing procedure. The motor's actual maximum torque output is 10% greater than the maximum torque limit setting (P1.087), the great impact may cause damage to the machine.

The settings and descriptions for the torque level detection (P1.087) and level reached timer (P1.088) are as follows.

| P1.087   | Torque homing - torque level det | Address: 01AEH<br>01AFH |         |  |
|----------|----------------------------------|-------------------------|---------|--|
| Default: | 1                                | Control mode:           | PR      |  |
| Unit:    | %                                | Setting range:          | 1 - 300 |  |
| Format:  | DEC                              | Data size:              | 16-bit  |  |

## Settings:

This setting is only for the Torque homing mode. As shown in the following figure, after homing is triggered, the motor runs in one direction and reaches the protector. The servo drive then outputs a larger motor current in order to counter the external force. The servo drive uses P1.087 and P1.088 as the check conditions for homing. Since the hard stops are not always the same, it is recommended to return to find the Z pulse as the origin.

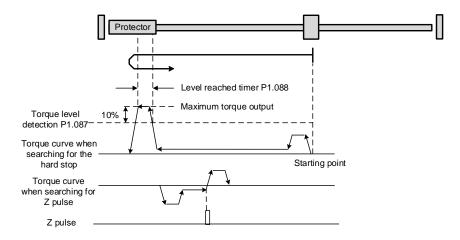

Note: the actual maximum torque output of the motor is 10% greater than the detected torque level (P1.087). For example: set P1.087 to 50%, then the maximum torque output of the motor is 60%.

| P1.088   | Torque homing - level reached ti | Address: 01B0H<br>01B1H |           |  |
|----------|----------------------------------|-------------------------|-----------|--|
| Default: | 2000                             | Control mode:           | PR        |  |
| Unit:    | ms                               | Setting range:          | 2 to 2000 |  |
| Format:  | DEC                              | Data size:              | 16-bit    |  |

#### Settings:

The setting of the torque level reached timer for the torque homing mode. If the motor torque output continues to exceed the level set by P1.087 and the duration exceeds this setting, the homing is complete. Refer to P1.087 for the timing diagram of torque homing mode.

As mentioned in Section 7.1.2, the PR mode provides four monitoring variables for you to monitor the servo commands and feedback status. These are Command position PUU (Cmd\_O), PR command end register (Cmd\_E), Feedback position PUU (Fb\_PUU), and Position error PUU (Err\_PUU). Before homing completes, the command end register (Cmd\_E) cannot be calculated because the coordinate system can only be created after homing is complete, and the target position remains unknown after the Homing command is issued. This is why the status of each monitoring variables is different during homing. In Homing command's default setting, the contents of Cmd\_E and Cmd\_O are identical. After the servofinds the reference origin in the coordinate system, it sets the content of Cmd\_E to the coordinate of the reference origin. However, once it finds the reference origin, it still requires some distance for motor to decelerate to a stop. Meanwhile, Cmd\_O continues to issue commands. If no other PR commands are issued after homing (other than the Position command), the contents of the final command position (Cmd\_O) and command end position (Cmd\_E) will be different. See Figure 7.1.3.1.3.

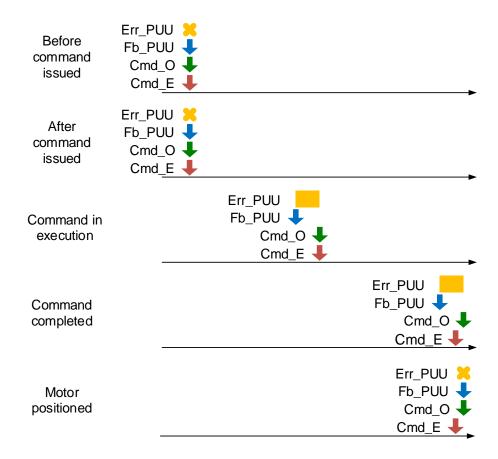

Figure 7.1.3.1.3 Homing mode and monitoring variables

## 7.1.3.2 Speed command

The PR mode includes a speed control function. The following parameters are available for PR speed setting: acceleration / deceleration time, delay time, and target speed. You can easily set the Speed command in the PR mode screen in ASDA-Soft. See Figure 7.1.3.2.1.

INS is an interrupt command that interrupts the previous motion command. Refer to Section 7.1.6 for more details.

AUTO is a command that automatically loads and executes the next PR path when the current PR path completes. In addition, you can set the target speed with two unit options, which are 0.1 rpm and 1 PPS ranging from -6000 rpm to 6000 rpm. ACC / DEC is the acceleration / deceleration time determined by the shared PR parameters. The software calculates and displays the required duration for accelerating from 0 to the target speed.

DLY is the delay time that is determined by the shared PR parameters. It delays the command; in other words, the delay time is the time to wait after the target speed command completes.

See Figure 7.1.3.2.2 for the effects of the parameters for the PR mode speed control. Table 7.1.3.2.1 shows the bit function when speed control is in operation.

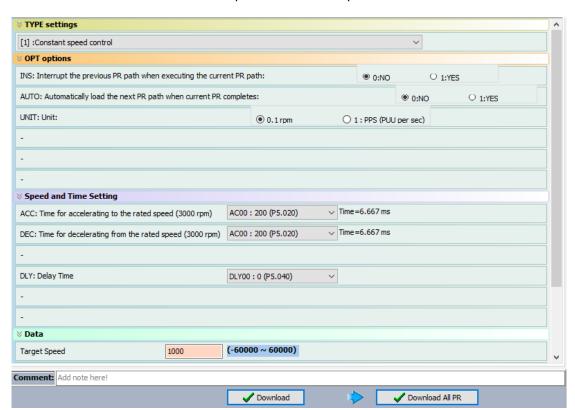

Figure 7.1.3.2.1 PR mode Speed screen in ASDA-Soft

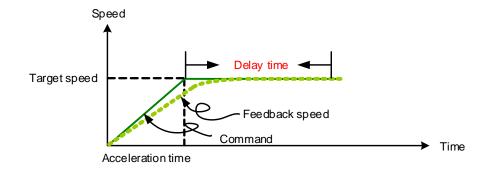

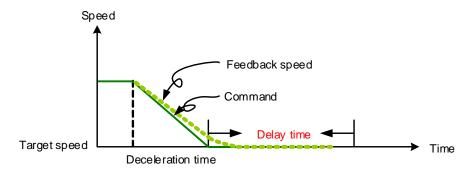

Figure 7.1.3.2.2 Parameters for PR mode speed control

Table 7.1.3.2.1 Bit function of PR speed control

| PR parameters | D | С                            | В   | А | U   | Z   | Y   | Х |
|---------------|---|------------------------------|-----|---|-----|-----|-----|---|
| Command type  | - | -                            | DLY | - | DEC | ACC | OPT | 1 |
| Data Content  |   | Target speed [0.1 rpm / PPS] |     |   |     |     |     |   |

## Note:

## 1. Y: OPT: option

| BIT          | 3 | 2    | 1    | 0   |
|--------------|---|------|------|-----|
| Command type | - | UNIT | AUTO | INS |

INS: interrupt command that interrupts the previous motion command.

AUTO: automatically load the next PR command when the current one is complete.

UNIT: speed unit selection; 0 signifies 0.1 rpm and 1 signifies PPS.

- 2. Z, U: ACC / DEC: acceleration / deceleration time, set by P5.020 P5.035.
- 3. B: DLY: delay time, set by P5.040 P5.055.

#### 7.1.3.3 Position command

The PR mode includes a position control function. There are two command types: Mode 2 and Mode 3. In Mode 2 the command signifies that it stops once the command is complete. In Mode 3 the command signifies that the next PR path is automatically executed. You use the same method to set the value for these modes in ASDA-Soft. See Figure 7.1.3.3.1. In Figure 7.1.3.3.1, INS is an interrupt command that interrupts the previous motion command. OVLP stands for the overlap command that allows the next PR command to overlap the command that is currently being executed when decelerating. If you use this function, setting the delay time to 0 is suggested (refer to Section 7.1.6). ACC / DEC is the acceleration / deceleration time determined by the shared PR parameters. The software calculates and displays the required duration for accelerating from 0 to the target speed. SPD is the target speed specified by the shared PR parameters. You can choose whether it is multiplied by 0.1. DLY is the delay time specified by the shared PR parameters and it is defined by the command from the controller; in other words, once the target position is reached, the servo drive starts counting the delay time. The Position command is user-defined and its unit is PUU.

See Figure 7.1.3.3.2 for the effects of the parameters for the PR mode position control. Table 7.1.3.3.1 shows the bit function when position control is in operation.

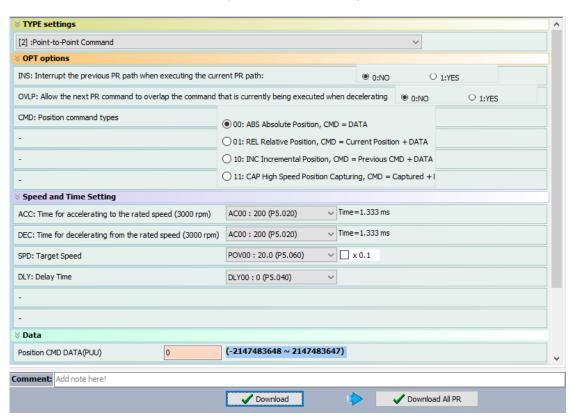

Figure 7.1.3.3.1 PR mode Position control screen in ASDA-Soft

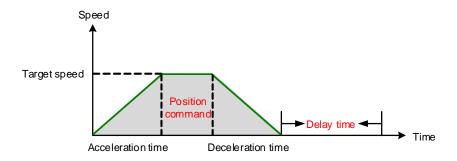

Figure 7.1.3.3.2 Parameters for PR mode position setting

There are four types of position commands for the PR mode. You can choose the position command according to the application requirements. The functions of each type are described in the following examples. Note that the condition in these examples is that a position command is still being executed and another type of command is inserted. To see how the position commands are combined, please see Figure 7.1.3.3.3.

- Absolute position command (ABS): when executed, the target position value equals the
  absolute command value. In the following example, an ABS command with the value of
  60000 PUU is inserted in the previous PR path with setting target position of 60000 PUU
  on the coordinate axis.
- 2. Relative position command (REL): when executed, the target position value is the motor's current position value plus the position command value. In the following example, a REL command with the value of 60000 PUU is inserted in the previous PR path. The target position is the motor's current position (20000 PUU) plus the relative position command (60000 PUU), which equals 80000 PUU on the coordinate axis. The target position specified by the original command is omitted.
- 3. Incremental command (INC): when executed, the target position is the previous target position value plus the current position command value. In the following example, an INC command with the value of 60000 PUU is inserted in the previous PR path. The target position is the previous target position value (30000 PUU) plus the relative position command (60000 PUU), which equals 90000 PUU on the coordinate axis. The target position specified by the previous command is combined to define the new one.
- 4. High-speed position capturing command (CAP): when executed, the target position is the last position acquired by the Capture function plus the position command value. Refer to Section 7.2.2 for more on the high-speed position capturing function. In the following example, a high-speed capturing command with the value of 60000 PUU is inserted in the previous PR path. The target position is the captured position value (10000 PUU) plus the relative command (60000 PUU), which equals 70000 PUU on the coordinate axis. The target position specified by the original command is omitted.

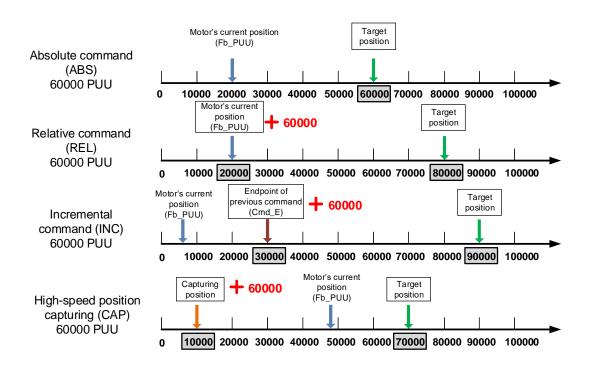

Figure 7.1.3.3.3 Four types of Position command

Table 7.1.3.3.1 Bit functions of PR position control

| PR parameters | D                     | С | В   | Α   | U   | Z   | Y   | Х      |
|---------------|-----------------------|---|-----|-----|-----|-----|-----|--------|
| Command type  | -                     | - | DLY | SPD | DEC | ACC | OPT | 2 or 3 |
| Data Content  | Target position [PUU] |   |     |     |     |     |     |        |

Note:

1. Y: OPT: option

| BIT          | 3  | 2  | 1    | 0   | Description                         |  |
|--------------|----|----|------|-----|-------------------------------------|--|
| Command type | CI | MD | OVLP | INS | -                                   |  |
|              | 0  | 0  |      |     | ABS (absolute positioning)          |  |
| Data Contant | 0  | 1  |      |     | REL (relative positioning)          |  |
| Data Content | 1  | 0  | _    | -   | INC (incremental positioning)       |  |
|              | 1  | 1  |      |     | CAP (high-speed position capturing) |  |

INS: interrupt command that interrupts the previous motion command.

OVLP: allow overlapping of the next command

CMD: Position command selection

- 2. Z, U: ACC / DEC: acceleration / deceleration time set by P5.020 P5.035.
- 3. A: SPD: delay time, set by P5.060 P5.075.
- 4. B: DLY: delay time, set by P5.040 P5.055.

## 7.1.3.4 Jump command

The PR mode includes a Jump command. It can call any PR paths or form PR paths into a loop, as shown in Figure 7.1.3.4.1. You can specify the PR path number to jump to in the PR mode screen in ASDA-Soft (see Figure 7.1.3.4.2). INS is an interrupt command that interrupts the previous motion command. Refer to Section 7.1.6 for more details. DLY is the delay time that is determined by the shared PR parameters. Once a Jump command is issued, the servo drive starts counting the delay time. Available target PR numbers are PR#00 – PR#99. Table 7.1.3.4.1 shows the bit functions when a Jump command is in operation.

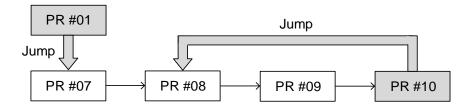

Figure 7.1.3.4.1 Jump command in PR mode

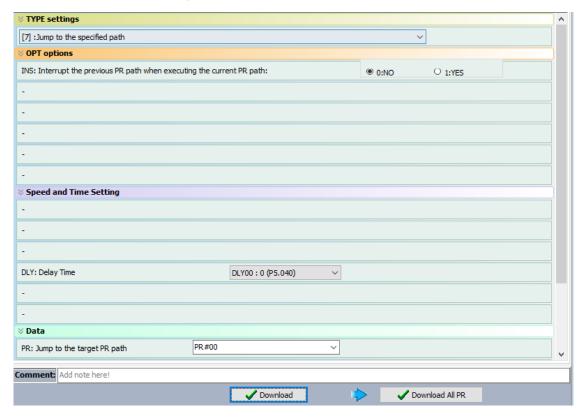

Figure 7.1.3.4.2 PR mode Jump command screen in ASDA-Soft

Table 7.1.3.4.1 Bit function of PR Jump command

| PR parameters | D | С                               | В   | А | U | Z | Y   | Х |
|---------------|---|---------------------------------|-----|---|---|---|-----|---|
| Command type  | - | -                               | DLY | - | - | - | OPT | 7 |
| Data Content  |   | Jump to target PR path (0 – 99) |     |   |   |   |     |   |

## Note:

## 1. Y: OPT: option

| BIT          | 3 | 2 | 1 | 0   |
|--------------|---|---|---|-----|
| Command type | - | - | - | INS |

 $\ensuremath{\mathsf{INS}}\xspace$  interrupt command that interrupts the previous motion command.

2. B: DLY: delay time, set by P5.040 – P5.055.

7

## 7.1.3.5 Write command

The PR mode includes a Write command. It can write constants, parameters, data arrays, and monitoring variables to the specified parameters or to data arrays. You can write a parameter to a specified path in the PR mode screen in ASDA-Soft (see Figure 7.1.3.5.1). INS is an interrupt command that interrupts the previous motion command. Refer to Section 7.1.6 for more details. AUTO command automatically loads and executes the next PR once the current PR completes. ROM command writes parameters to both RAM and EEPROM at the same time. Writing to non-volatile memory function is also available; however, frequent usage shortens the life of the EEPROM. DLY is the delay time that is determined by the shared PR parameters. Once a Jump command is issued, the servo drive starts counting the delay time. Table 7.1.3.5.1 shows the bit function when a Write command is in operation.

| Writing Target | Data source          |  |  |
|----------------|----------------------|--|--|
| Parameter      | Constant             |  |  |
| Data array     | Parameter            |  |  |
| <del>-</del>   | Data array           |  |  |
| -              | Monitoring variables |  |  |

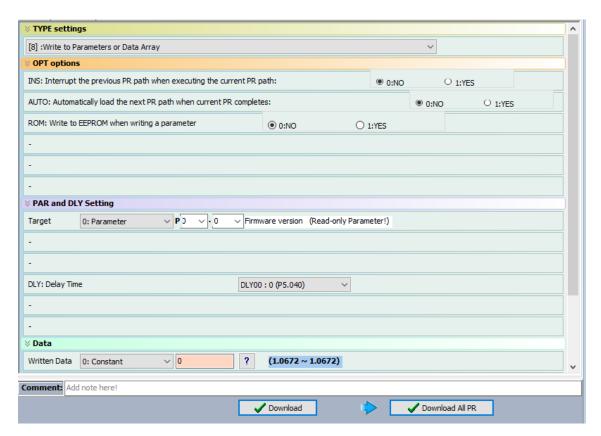

Figure 7.1.3.5.1 PR mode Write command screen in ASDA-Soft

Table 7.1.3.5.1 Bit function of PR Write command

| PR parameters | D      | С         | В   | Α  | U        | Z | Υ   | Х |
|---------------|--------|-----------|-----|----|----------|---|-----|---|
| Command type  | 0      | SOUR_DEST | DLY | DE | STINATIO | N | OPT | 8 |
| Data Content  | SOURCE |           |     |    |          |   |     |   |

## Note:

## 1. Y: OPT: option

| BIT          | 3 | 2   | 1    | 0   |  |
|--------------|---|-----|------|-----|--|
| Command type | - | ROM | AUTO | INS |  |

INS: interrupt command that interrupts the previous motion command.

AUTO: once the current PR is completed, automatically load the next command.

ROM: write data to RAM and EEPROM at the same time. This function can only write parameters.

- 2. B: DLY: delay time, set by P5.040 P5.055.
- 3. C: SOUR\_DEST: data source and data format to be written.

| BIT          | 3              | 2     | 1 | 0                   | Description         |                |  |
|--------------|----------------|-------|---|---------------------|---------------------|----------------|--|
| Command type | SO             | UR    | - | DEST                | Data source         | Writing target |  |
|              | 0              | 0     |   | 0                   | Constant            | Parameter      |  |
|              | 0              | 1     |   | 0                   | Parameter           | Parameter      |  |
|              | 1              | 0     |   | 0                   | Data array          | Parameter      |  |
| Data         | 1              | 1     | 0 | 0                   | Monitoring variable | Parameter      |  |
| Content      | 0              | 0     | U | 1                   | Constant            | Data array     |  |
|              | 0              | 0 1 1 |   | Parameter           | Data array          |                |  |
|              | 1 0 1<br>1 1 1 |       |   | 1                   | Data array          | Data array     |  |
|              |                |       | 1 | Monitoring variable | Data array          |                |  |

### 4. Z, U, A: DESTINATION: destination

|                    | Α                 | U                | Z |  |  |  |
|--------------------|-------------------|------------------|---|--|--|--|
| Target: Parameter  | Parameter group   | Parameter Number |   |  |  |  |
| Target: Data array | Data array number |                  |   |  |  |  |

## 5. SOURCE: Data source setting

|                                     | •             |   |   |   |   |                 |           |                  |
|-------------------------------------|---------------|---|---|---|---|-----------------|-----------|------------------|
|                                     | D             | С | В | Α | U | Z               | Υ         | Х                |
| Data source:<br>Constant            | Constant data |   |   |   |   |                 |           |                  |
| Data source:<br>Parameter           |               |   | - |   |   | Parameter group |           | meter<br>nber    |
| Data source:<br>Data array          |               |   | - |   |   | Data a          | array nun | nber             |
| Data source:<br>Monitoring variable |               |   |   | - |   |                 |           | toring<br>number |

7

### 7.1.3.6 Index Position command

The PR mode includes an Index Position command, which creates an indexing coordinate system. This command positions the motor within the indexing coordinates. Unlike other feedback positions in global coordinate system, the Index Position command is able to divide the total moving distance of one index into the number of paths required by the application (see Figure 7.1.3.6.1). When using the Index Position command for motor operation, if the motor position exceeds the range, absolute position or position counter overflow occurs. Refer to the setting in Chapter 10. You can start the index positioning in the Index Coordinates Setting Wizard in the PR screen in ASDA-Soft (see Figure 7.1.3.6.2). As shown in the example, the start PR path is set to 1, the path number is set to 8, and the total moving distance is 80000 PUU. When you click **OK**, the software automatically writes position command 0 PUU to PR#01, 10000 PUU to PR#02, 20000 PUU to PR#03, and so on up to PR#08. When the index position reaches 80000 PUU, it automatically returns to 0 PUU. In addition, you can modify the index position in each PR path as needed, as shown in Figure 7.1.3.6.3. INS stands for the interrupt command that interrupts the previous motion command (see Section 7.1.6.). OVLP stands for the overlap command that allows the next PR command to overlap the command that is currently being executed when decelerating. If you use this function, setting the delay time to 0 is suggested (refer to Section 7.1.6.). DIR sets the rotation direction with options of forward rotation (always runs forward), reverse rotation (always runs backward), and the shortest distance. The movement is illustrated in Figure 7.1.3.6.4. S LOW is the speed unit with options of 0.1 r/min or 0.01 r/min. AUTO is a command that automatically loads and executes the next PR path when the current PR completes. ACC / DEC is the acceleration / deceleration time determined by the shared PR parameters. SPD is the target speed specified by the shared PR parameters. DLY is the delay time that is determined by the command from controller; meaning that when motor reaches the target position, the servo drive starts counting the delay time. Position command is the target position of each index segment. Note that the setting range must be smaller than the total index moving distance (P2.052). Table 7.1.3.6.1 shows the bit function when an Index Position command is in operation. If you use the index function, execute homing first in order to create the coordinate system so that the origin of the motor's feedback position and that of the motor's index position can be identical. If you do not execute homing, AL237 occurs.

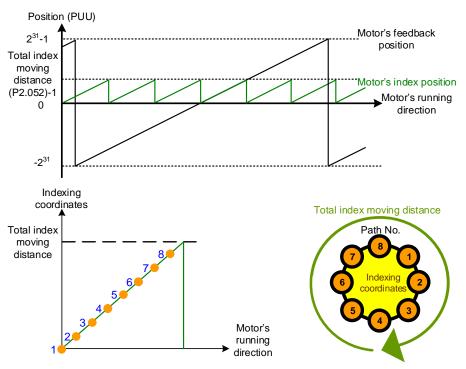

Figure 7.1.3.6.1 PR mode indexing coordinates

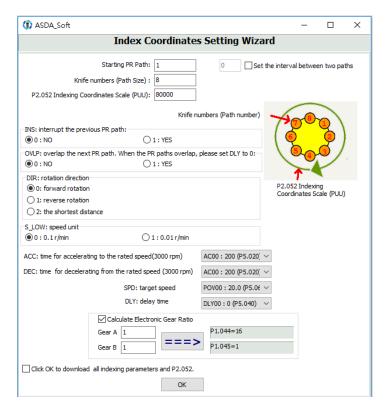

Figure 7.1.3.6.2 Index Coordinates Setting Wizard in PR mode

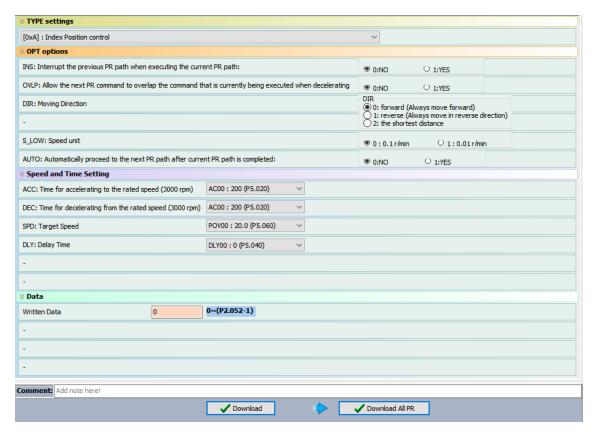

Figure 7.1.3.6.3 PR mode Index Position screen in ASDA-Soft

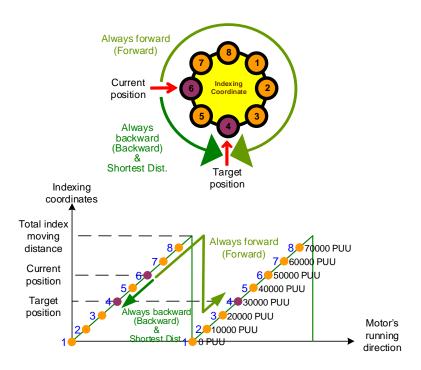

Figure 7.1.3.6.4 Motor's operation direction and indexing coordinates

Table 7.1.3.6.1 Bit function of PR Index Position command

| PR parameters | D                                          | С    | В   | Α   | U   | Z   | Y   | Х   |
|---------------|--------------------------------------------|------|-----|-----|-----|-----|-----|-----|
| Command type  | -                                          | OPT2 | DLY | SPD | DEC | ACC | OPT | 0xA |
| Data Content  | Index Position command [PUU](0 – P2.052-1) |      |     |     |     |     |     |     |

## Note:

## 1. Y: OPT: option

| BIT          | 3   | 2     | 1   | 0                                  | Description                      |     |   |
|--------------|-----|-------|-----|------------------------------------|----------------------------------|-----|---|
| Command type | DIR |       | DIR |                                    | OVLP                             | INS | - |
|              | 0   | 0     |     |                                    | Always goes forward<br>(Forward) |     |   |
| Data Content | 0   | 0 1 _ | -   | Always goes backward<br>(Backward) |                                  |     |   |
|              | 1   | 0     |     |                                    | Shortest distance                |     |   |
|              | 1   | 1     |     |                                    | -                                |     |   |

INS: interrupt command that interrupts the previous motion command.

OVLP: allow overlapping of the next command

## 2. C: OPT2: Option 2

| BIT          | 3 | 2    | 1 | 0     |
|--------------|---|------|---|-------|
| Command type | - | AUTO | - | S_LOW |

S\_LOW: speed unit options, 0 stands for 0.1 r/min and 1 for 0.01 r/min.

AUTO: automatically load the next PR command when the current one is complete.

- 3. Z, U: ACC / DEC: acceleration / deceleration time set by P5.020 P5.035.
- 4. A: SPD: delay time, set by P5.060 P5.075.
- 5. B: DLY: delay time, set by P5.040 P5.055.

7

## 7.1.3.7 Arithmetic operation (Statement)

The PR mode has arithmetic operations commands, including addition, subtraction, multiplication, division, AND, OR, MOD, and logic conditions. The available operands are user variables, parameters, data arrays, monitoring variables, and constants. Among them, the user variable is the register only for arithmetic operations. There are 64 sets of user variables, with a data size of 32 bits. The data size of a constant is also 32-bits. After all arithmetic operation commands are executed, you can set a jump condition in the path so that execution jumps to different PR path and then continues or stops once the operation is done. You can also use it as a loop function. The arithmetic operation commands support negative integer operations but not floating point operations. Negative integer operations are calculated by "two's complement". Figure 7.1.3.7.1 is the Arithmetic Operations screen in ASDA-Soft. Arithmetic operations must be created in ASDA-Soft. To avoid errors, do not use the servo panel or RS-485 for arithmetic operations. Once you complete the arithmetic operation, click **Download All PR** to write all PR paths to the servo drive.

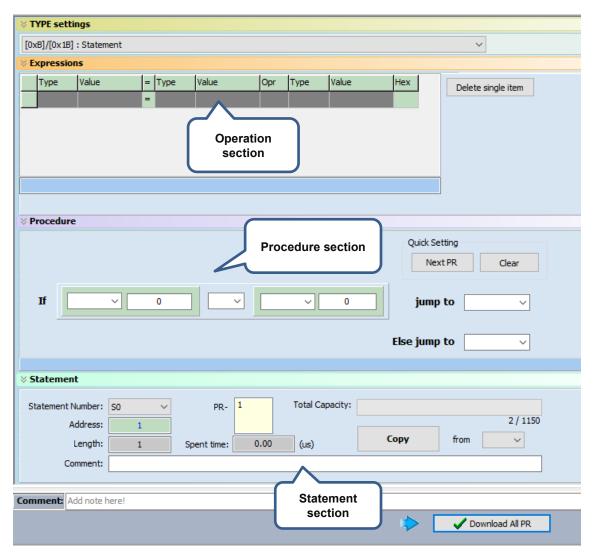

Figure 7.1.3.7.1 PR mode Arithmetic Operations screen in ASDA-Soft

 Operation section: supports addition, subtraction, multiplication, division, AND, OR, and MOD operation as well as logical operations for multiple data. Table 7.1.3.7.1 shows the supported operators and calculation data with data format in DEC and HEX.

| Data to be written    | = | Calculation data              | Operator                                                                                | Calculation data       |
|-----------------------|---|-------------------------------|-----------------------------------------------------------------------------------------|------------------------|
| User variable         |   | User variable<br>(User[0-63]) |                                                                                         | User variable          |
| (User[0-63])          |   | Constant<br>(Constant)        |                                                                                         | (User[0-63])           |
| Parameter<br>(PX.XXX) |   | Data array<br>(Arr[0-799])    | Addition (+) Deduction (-) Multiplication (*) Division (/) Obtain remainder (%) And (&) | Constant<br>(Constant) |
| Data array            |   | Parameter<br>(PX.XXX)         | Or ( )                                                                                  | Data array             |
| (Arr[0-799])          |   | Monitoring                    |                                                                                         | (Arr[0-799])           |

Table 7.1.3.7.1 Description of each field in the Operation section

2. Procedure section: uses the IF statement to determine whether the user-defined condition is fulfilled. If true, jump to the next specified PR path; if false, jump to the other specified PR path. If you click **Next PR** in Quick Setting, the software automatically inputs the condition and then jumps to the next PR path. If you leave this section blank, then the PR procedure stops once the basic operation is done. Table 7.1.3.7.2 shows the supported data formats and operators.

Monitoring variable (Mon[\*])

Table 7.1.3.7.2 Field description for the Procedure setting section

| Data format                     | Operator                                                                                                    | Data format            |
|---------------------------------|----------------------------------------------------------------------------------------------------|------------------------|
| User variable<br>(User[0-63])   |                                                                                                    | User variable          |
| Constant<br>(Constant)          |                                                                                                    | (User[0-63])           |
| Data array<br>(Arr[0-799])      | Greater than (>) Greater than or equal to (>=) Less than (<) Less than or equal to (<=) Equal to (==) Not equal to (!=) | Constant<br>(Constant) |
| Parameter<br>(PX.XXX)           | , · · · · · ·                                                                                                    | Data array             |
| Monitoring variable<br>(Mon[*]) |                                                                                                    | (Arr[0-799])           |

3. Statement section: this section includes statements and memory capacity. Statements save the data from the expression and procedure sections. Data in the expression and procedure sections of the same statement always remain identical and can be shared by multiple PR paths. If data in those two sections are different, then the data is saved to another statement. The time required to execute the statement is shown in the Spend Time field. Total Capacity shows the servo drive's memory capacity; basic operations cannot be performed if there is no memory space available. The Statements tab is shown in Figure 7.1.3.7.2. The upper section displays all the statements and the lower section displays the operations in each statement and the values.

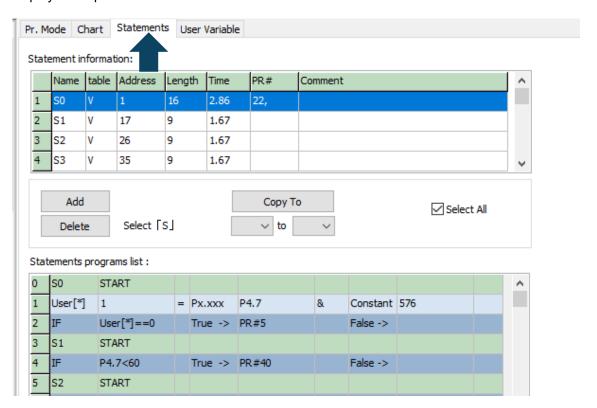

Figure 7.1.3.7.2 Statements tab in ASDA-Soft

## 7.1.4 Overview of the PR procedure

In the PR mode, there are seven types of commands. To understand how the PR procedure works, ASDA-Soft presents the execution order and calling sequence of all PR procedures. First, symbols and contents in the PR figure are shown. This includes five parts: number, command execution type (property), command type, next procedure command, and command information. See Figure 7.1.4.1.

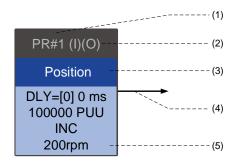

Figure 7.1.4.1 PR display

- (1) Number: the PR number, ranging from PR#0 to PR#99 (100 sets of PR paths).
- (2) Command execution type (property): (B) execute homing when power on; (O) command overlap; (R) write data to EEPROM; (I) command interrupt.
- (3) Command type: there are seven types of PR path commands: homing, speed, position, writing, jumping, index positioning, and arithmetic operations. The color displayed in this section depends on the command type.
- (4) Next procedure command: if followed by a PR command, the arrow points to the specified PR path.
- (5) Command information: displays the details of this PR path. The displayed contents and color depend on the information type.

The following sections illustrate each command type and its representation.

## **Homing methods**

In the display of homing methods, PR#0 always signifies the homing procedure, which is marked as "Homing". See Figure 7.1.4.2.

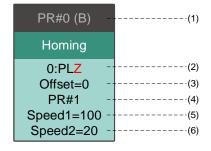

Figure 7.1.4.2 Homing methods display

7-39

(1) Activation mode (Boot): to execute homing when the drive is in Servo On state, it displays(B); if homing is not required, then no information is displayed.

(2) Method selection: homing methods and Z pulse setting are shown in the following table. Characters in red indicate the motor's position after homing; F signifies running forward; R signifies running in reverse; ORG signifies origin; CUR signifies current position; BUMP signifies the hard stop.

| Homing method                                                                                            | Y = 0: reverse to look for<br>Z pulse<br>Y = 1: go forward to look<br>for Z pulse | Y = 2: do not look for Z pulse |  |  |
|----------------------------------------------------------------------------------------------------|-----------------------------------------------------------------------------------|--------------------------------|--|--|
| X = 0: homing in forward direction with PL as the homing origin                                          | 0: PLZ                                                                            | 0: PL                          |  |  |
| <ul><li>X = 1: homing in reverse direction with</li><li>NL as the homing origin</li></ul>                | 1: NLZ                                                                            | 1: NL                          |  |  |
| X = 2: homing in forward direction with ORG (when it switches from off to on state) as the homing origin | 2: F_ORGZ                                                                         | 2: F_ORG                       |  |  |
| X = 3: homing in reverse direction with ORG (when it switches from off to on state) as the homing origin | 3: R_ORGZ                                                                         | 3: R_ORG                       |  |  |
| X = 4: look for the Z pulse in forward direction with it as the homing origin                            | 4: F_Z                                                                            |                                |  |  |
| X = 5: look for the Z pulse in reverse direction with it as the homing origin                            | 5: R_                                                                             | _Z                             |  |  |
| X = 6: homing in forward direction with ORG (when it switches from on to off state) as the homing origin | 6: F_ORGZ                                                                         | 6: F_ORG                       |  |  |
| X = 7: homing in reverse direction with ORG (when it switches from on to off state) as the homing origin | 7: R_ORGZ                                                                         | 7: R_ORG                       |  |  |
| X = 8: use the current point as the origin                                                               | 8: CL                                                                             | JR                             |  |  |
| X = 9: Torque homing in forward direction                                                                | 9: F_BUMPZ                                                                        | 9: F_BUMP                      |  |  |
| X = A: Torque homing in reverse direction                                                                | A: R_BUMPZ                                                                        | A: R_BUMP                      |  |  |

- (3) Offset: origin offset, P6.001.
- (4) Path: next PR path to be executed after homing.
- (5) Homing at high speed: first homing speed, P5.005.
- (6) Homing at low speed: second homing speed, P5.006.

## Speed command

You can use the Speed command in any PR paths (PR#1 – PR#99). It is marked as "Speed". See Figure 7.1.4.3.

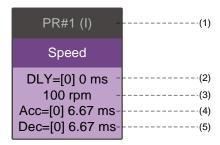

Figure 7.1.4.3 Speed command display

- (1) Command execution type (property): a Speed command can interrupt (INS) the previous PR path. If the Interrupt function is enabled, it displays (I); if not, no information is displayed.
- (2) Delay time (DLY): determined by shared PR parameters. It is defined by a command from the controller; the servo drive starts counting the delay time once it reaches the target speed.
- (3) Target speed: the set target speed.
- (4) Acceleration time (ACC): determined by shared PR parameters; length of time to reach the target speed from stopped.
- (5) Deceleration time (DEC): determined by shared PR parameters; length of time to decelerate from target speed to stopped.

#### **Position command**

You can use the Position command in any PR paths (PR#1 – PR#99). It is marked as "Position", and includes the options to "Stop once position control completed" and "Load the next path once position control completed". The only difference is that "Load the next path once position control completed" shows an arrow pointing to the next PR. See Figure 7.1.4.4.

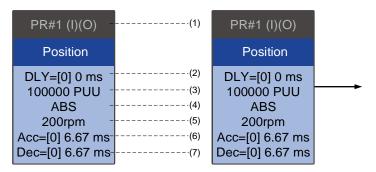

Figure 7.1.4.4 Position command display

- (1) Command execution type (property): a Position command can interrupt (INS) the previous PR path. If the Interrupt function is enabled, it displays (I); if not, no information is displayed. The Position command can overlap (OVLP) the next PR path. If delay time is set to 0 when this function is enabled, it displays (O). If the Overlap function is not used, no information is displayed.
- (2) Delay time (DLY): determined by shared PR parameters. It is defined by a command from the controller. The servo drive starts counting the delay time once it reaches the target position.
- (3) Target position: the set target position.
- (4) Position command type: "ABS" means absolute positioning; "REL" means relative positioning; "INC" means incremental positioning; "CAP" means high-speed position capturing.
- (5) Target speed: determined by shared PR parameters.
- (6) Acceleration time (ACC): determined by shared PR parameters; length of time to reach the target speed from stopped.
- (7) Deceleration time (DEC): determined by shared PR parameters; length of time to decelerate from target speed to stopped.

## Jump command

You can use the Jump command in any PR paths (PR#1 – PR#99). It is marked as "Jump" and followed by an arrow pointing to the next PR path. See Figure 7.1.4.5.

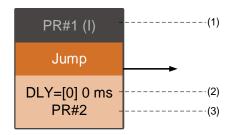

Figure 7.1.4.5 Jump command display

- (1) Command execution type (property): a Jump command can interrupt (INS) the previous PR path. If the Interrupt function is enabled, it displays (I); if not, no information is displayed.
- (2) Delay time (DLY): determined by shared PR parameters.
- (3) Target PR number: the set target PR number.

#### Write command

You can use the Write command in any PR paths (PR#1 – PR#99). It is marked as "Write". See Figure 7.1.4.6.

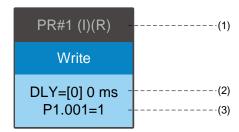

Figure 7.1.4.6 Write command display

- (1) Command execution type (property): a Write command can interrupt (INS) the previous PR path. If the Interrupt function is enabled, it displays (I); if not, no information is displayed. You can determine whether to write the data to EEPROM. If writing data to EEPROM is required, it shows (R); if not, no information is displayed.
- (2) Delay time (DLY): determined by shared PR parameters.
- (3) Writing target and data source: the corresponding target and data sources are shown in the following table. Note that constants can be written in DEC or HEX format.

| Data source                  |  |  |
|------------------------------|--|--|
| Constant                     |  |  |
| Parameter (PX-XXX)           |  |  |
| Data array (Arr[#])          |  |  |
| Monitoring variable (Mon[#]) |  |  |
|                              |  |  |

## Indexing position command

You can use the Indexing Position command in any PR paths (PR#1 – PR#99). The number of PR paths is determined by the index number. It is marked as "Index Position". See Figure 7.1.4.7.

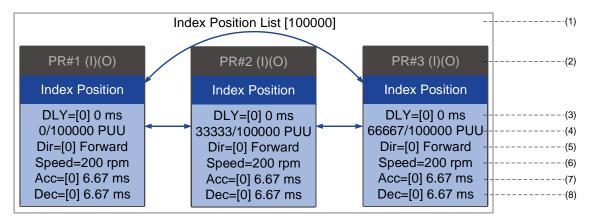

Figure 7.1.4.7 Indexing Position command display

- (1) Indexing Position command section: the number of the index position. It shows the total moving distance at the top using double arrows to show that the motor can run reciprocally between each target position in each PR path.
- (2) Command execution type (property): a Position command can interrupt (INS) the previous PR path. If the Interrupt function is enabled, it displays (I); if not, no information is displayed. The Position command can overlap (OVLP) the next PR path. If delay time is set to 0 when this function is enabled, it displays (O). If the Overlap function is not used, no information is displayed.
- (3) Delay time (DLY): determined by shared PR parameters. It is defined by a command from the controller. The servo drive starts counting the delay time once it reaches the target position.
- (4) Position command: the numerator is the position of this PR path; the denominator is the total moving distance of this indexing Position command, which is set by P2.052.
- (5) Rotation direction (Dir): available options are "Rotation forward (Forward)", "Rotation in reverse (Reverse)", and "Rotation with the shortest distance (Shortest)".
- (6) Target speed: determined by shared PR parameters.
- (7) Acceleration time (ACC): determined by shared PR parameters; length of time to reach the target speed from stopped.
- (8) Deceleration time (DEC): determined by shared PR parameters; length of time to decelerate from target speed to stopped.

## **Arithmetic operation**

You can use arithmetic operations and statements in any PR paths (PR#1 – PR#99). It is marked as "Statement". When the condition is fulfilled, an arrow pointing to the next PR path appears with a solid line; if the condition is unfulfilled, an arrow pointing to the next PR appears with a dotted line; or you can choose to execute the next PR path and stop it once the execution is complete. See Figure 7.1.4.8.

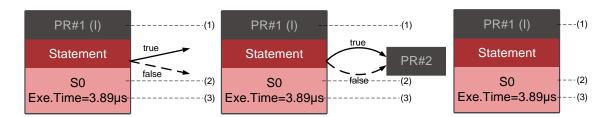

Figure 7.1.4.8 Arithmetic operation display

- (1) Command execution type (property): an arithmetic operation command can interrupt (INS) the previous PR path. If the Interrupt function is enabled, it displays (I); if not, no information is displayed.
- (2) Statement number: displays the statement number used in the PR path.
- (3) Execution time (Exe. Time): the time required to execute the arithmetic operation.

# 7.1.5 Trigger methods for the PR command

There are six types of PR trigger methods. They are DI-triggered, Event-triggered, P5.007-triggered, Capture-triggered (high-speed position capturing), Compare-triggered (high-speed position comparing), and E-Cam-triggered. You can choose the most suitable trigger method according to the applications and requirements.

## Digital input (DI) triggering

You can choose the PR path to be executed by using the internal registers (Position command Bit0 – Bit6) and use a command to trigger the selected PR path. Before using DI-triggering commands, you must define the 8 sets of DI functions, which are [0x11]POS0, [0x12]POS1, [0x13]POS2, [0x1A]POS3, [0x1B]POS4, [0x1C]POS5, [0x1E]POS6, and [0x08]CTRG (refer to Table 8.1). You can also set this in the I/O screen in ASDA-Soft, as shown in Figure 7.1.5.1.

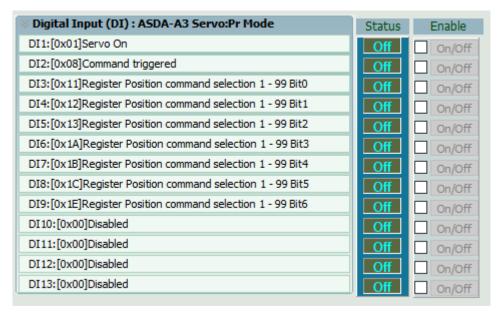

Figure 7.1.5.1 I/O screen in ASDA-Soft

Select the PR number to be executed based on the on / off status of DI.POS0 – 6 and use DI.CTRG to trigger the specified PR path. See Figure 7.1.5.1 for an example.

Table 7.1.5.1 Use DI to select the PR path to be triggered

| Position command | POS<br>6                  | POS<br>5 | POS<br>4 | POS<br>3 | POS<br>2 | POS<br>1 | POS<br>0 | CTRG     | Corresponding<br>Parameter |        |   |   |        |
|------------------|---------------------------|----------|----------|----------|----------|----------|----------|----------|----------------------------|--------|---|---|--------|
| I I a marina na  | •                         |          | 0        | 0        |          | 0        | _        | <b>†</b> | P6.000                     |        |   |   |        |
| Homing           | 0                         | 0        |          | 0 0 0    |          |          |          |          | U U                        | 0 0 0  | 0 | l | P6.001 |
| DD#4             | 0                         | 0        | 0        | 0        | 0 0      | 0        | 0        | 4        | <b>↑</b>                   | P6.002 |   |   |        |
| PR#1             | 0                         | 0        | 0        | 0        | 0        | 0        | 1        | l        | P6.003                     |        |   |   |        |
|                  |                           |          |          |          |          |          |          |          |                            |        |   |   |        |
| PR#50            | 0                         | 1        | 1        | 0        | 0        | 1        | 0        | <b>↑</b> | P6.098                     |        |   |   |        |
| FR#30            | U                         | 1        | ı        | U        | U        | ı        | U        | l        | P6.099                     |        |   |   |        |
| DD#54            | •                         | 4        | 4        | 0        | 0        | 4        | 4        | <b>↑</b> | P7.000                     |        |   |   |        |
| PR#51            | 0                         | 1        | 1        | 0        | U        | 1        | 1        | l        | P7.001                     |        |   |   |        |
|                  |                           |          |          |          |          |          |          |          |                            |        |   |   |        |
| PR#99            | 1                         | 1        | 0        | 0        | 0        | 4        | 1        | <b>↑</b> | P7.098                     |        |   |   |        |
| FN#99            | 9   1   1   0   0   0   1 | ı        | <b>I</b> | P7.099   |          |          |          |          |                            |        |   |   |        |

In addition, there are two sets of DI for special functions: [0x27] Enable homing and [0x46] Motor stops. If the former is triggered, the servo drive executes homing based on the homing setting. If the latter is triggered, the servo drive stops the motor. You can use the I/O screen in ASDA-Soft to set these functions, as shown in Figure 7.1.5.2.

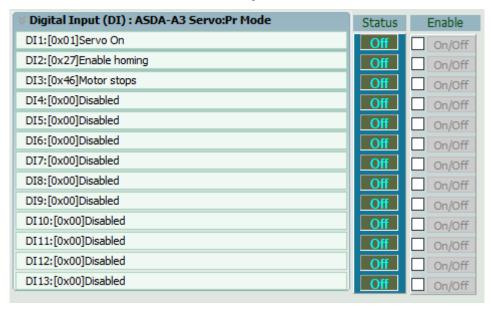

Figure 7.1.5.2 I/O screen in ASDA-Soft

7-47

## **Event triggering**

You can use Event-triggered commands 1 – 4 to execute the specified PR path. You can select two types of Event triggering: rising-edge trigger and falling-edge trigger. The range of PR path numbers that you can specify is from 51 – 63 (see the example in Figure 7.1.5.3). Before using the Event-trigger for PR command, you must define the DI functions, which are [0x39] Event trigger command 1, [0x3A] Event trigger command 2, [0x3B] Event trigger command 3, and [0x3C] Event trigger command 4 (see Table 8.1). You can use the I/O screen in ASDA-Soft to set these functions. as shown in Figure 7.1.5.4.

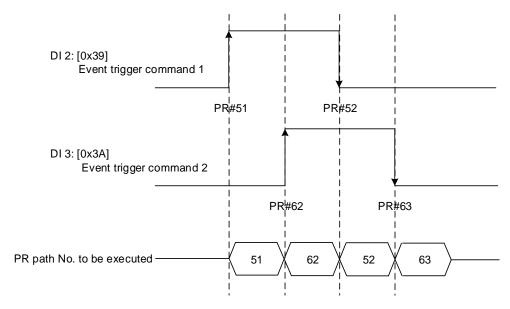

Figure 7.1.5.3 Example of Event triggering timing diagram

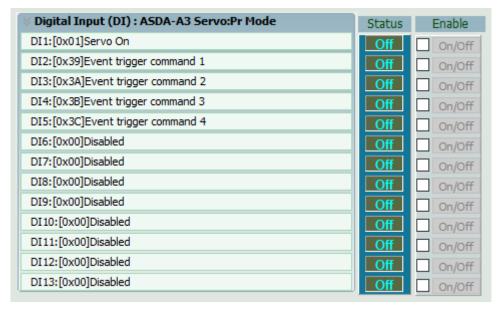

Figure 7.1.5.4 I/O screen in ASDA-Soft

You can set the rising-edge trigger of the PR path with P5.098 while you can set the falling-edge trigger with P5.099. Refer to Chapter 8 for more details. Users can use ASDA-Soft to set the event trigger of PR. See Figure 7.1.5.5.

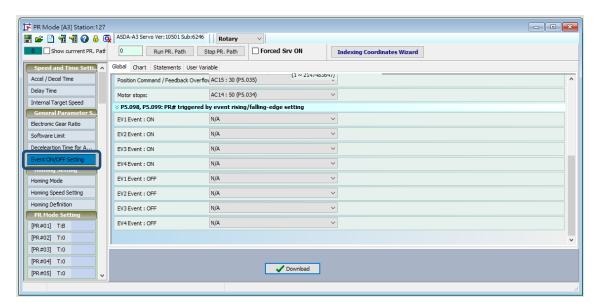

Figure 7.1.5.5 Event ON/OFF Setting screen in ASDA-Soft

## PR command trigger register (P5.007)

You can write the PR number to be executed in P5.007 to make the servo drive execute the specified PR path. If you write 0 to the PR Command Trigger register, the servo drive executes homing. If you write 1 – 99 to the PR Command Trigger register, the servo drive executes the specified PR path. If you write 1000 to the PR Command Trigger register, the servo drive stops executing PR commands. You can find more information in the description of P5.007 in Chapter 8.

### Special trigger method

You can use High-speed position capture (Capture), High-speed position compare (Compare), and the E-Cam function to trigger the specified PR path. When the capturing completes, you can set Bit3 of P5.039.X to trigger or not trigger PR#50, or set Bit0 of P5.059.U to trigger or not trigger PR#45 once the last data is compared. If the E-Cam disengagement setting is 2, 4, or 6, use P5.088.BA to write the PR path number. Refer to Section 7.2 for Capture, Compare, and E-Cam functions.

| Trigger method                        | Setting bit   | Trigger PR path |
|---------------------------------------|---------------|-----------------|
| High-speed position capture (Capture) | P5.039.X Bit3 | PR#50           |
| High-speed position compare (Compare) | P5.059.U Bit0 | PR#45           |
| E-Cam                                 | P5.088.BA     | User-defined    |

## 7.1.6 PR procedure execution flow

The ASDA-A3 updates the command status every 1 ms. Figure 7.1.6.1 illustrates the PR procedure execution flow and how the servo drive deals with PR commands. Once a PR procedure is triggered, it goes through three units, which are PR queue, PR executor, and motion command generator.

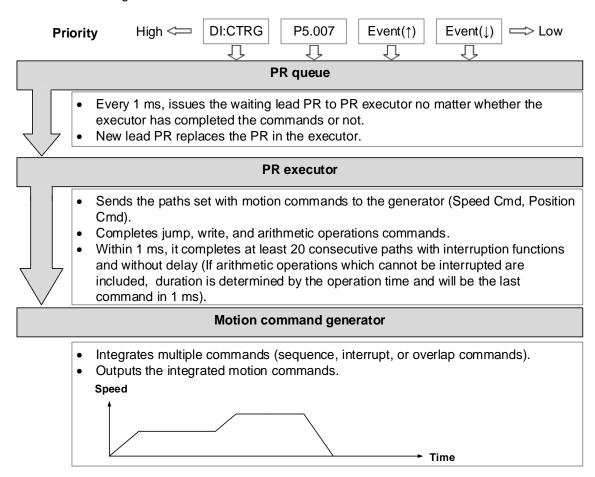

Figure 7.1.6.1 PR execution flow in the ASDA-A3

## ■ Trigger mechanism

The trigger mechanism is as mentioned in Section 7.1.5. There are three trigger methods. A PR procedure is executed as long as a trigger signal is output. When two different trigger methods are used for one PR procedure within the same ms, the priority is as follows: DI trigger (DI.CTRG) > PR command trigger register (P5.007) > Rising-edge event trigger (Event ↑) > Falling-edge event trigger (Event ↓). Within this ms, commands with higher priority are executed first and then the lower priority commands are arranged in the next ms. If three trigger commands are generated in the same ms, the third is not added to the PR queue.

## ■ PR queue

The triggered PR path is the lead PR. The PR group it leads goes into the PR queue to wait for prioritization. In each ms, the servo drive sends the lead PR and the PR group it leads to the PR executor with a first-in first-out method no matter whether a PR path is being executed. Therefore, as long as a PR path is triggered, the PR queue collects it and sends it to the executor.

#### ■ PR Executor

Once the PR executor receives the lead PR and its PR group, the PR group that is being executed will be replaced immediately. If a PR group includes motion commands, such as Speed commands and Position commands, then the PR executor sends them to the motion command generator. PR paths with Write or Jump commands are complete at the moment when the PR executor reads the command, and thus they do not enter the generator. The arithmetic operations commands are executed when entering the PR executor; however, the execution time varies with the computing duration and the next command cannot interrupt during computing. The PR executor can consecutively complete at least 20 PR paths with interrupt commands (INS) (without delay times) within 1 ms. If there is a PR path that has not completed within 1 ms, and a new PR group is sent to the executor by the queue, the new PR group then replaces the previous PR group. In other words, instead of executing the PR group that hasn't been completed, the executor starts executing the new PR group. However, if a new PR group hasn't been sent to the executor yet after 1 ms, the executor continues to execute the unfinished PR path.

## Motion command generator

Motion commands include the Speed and Position commands. The PR executor sends this type of commands to the motion command generator. This generator has a buffer for temporarily storing the next motion command and all motion commands are integrated here. Motion commands can be executed as soon as they enter the generator. If another motion command (with interrupt setting) also enters the generator, it is integrated with the current command in the generator and the integration is based on the motion command settings. The settings include whether multiple motion commands are sequence commands and whether they are set with the Overlap or Interrupt function. All integration varies with each PR path setting.

## Sequence command

The configurable commands for PR paths are the motion commands, which are the Position and Speed commands. A sequence command is a motion command without an Overlap or Interrupt function. The following command starts to be executed only after the delay set in the previous command. Regarding Position commands, the delay time starts to count after the target position is reached. For Speed command, the delay time counting starts after the target speed is reached.

## Position command followed by a Position command

When the PR executor receives two consecutive Position commands, if they do not have Interrupt or Overlap functions, the PR executor issues the first Position command to the motion command generator, and the generator starts the first part of position control. After the first Position command completes, if no delay time is set, the PR executor issues the second Position command for the generator to start the second part of position control (see Figure 7.1.6.2 (a)).

If the first Position command includes a delay, the PR executor starts counting the delay time right after the motor reaches the target position. Then it issues the second Position command for the generator to start the second part of position control as shown in Figure 7.1.6.2 (b).

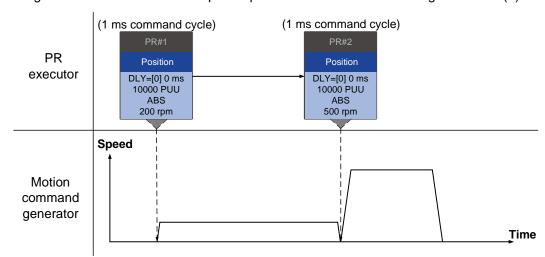

(a) Position command without delay

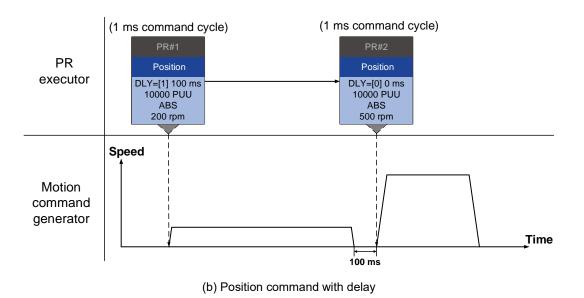

Figure 7.1.6.2 Position sequence command

## ■ Speed command followed by a Speed command

When the PR executor receives two consecutive Speed commands, if they do not have Interrupt or Overlap functions, the PR executor issues the first Speed command to the motion command generator, and the generator starts the first part of speed control. After the first Speed command completes, if no delay time is set, the PR executor issues the second Speed command for the generator to start the second part of speed control (see Figure 7.1.6.3 (a)). If the first Speed command includes a delay, the PR executor starts counting the delay time right after the motor reaches the target speed. Then it issues the second Speed command for the generator to start the second part of speed control as shown in Figure 7.1.6.3 (b).

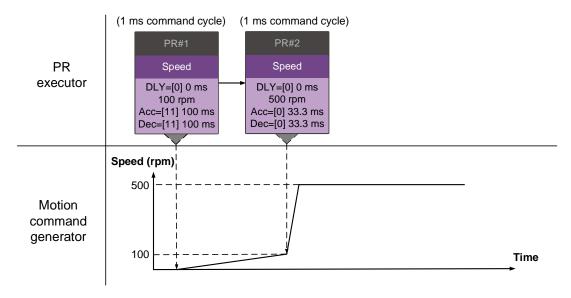

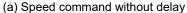

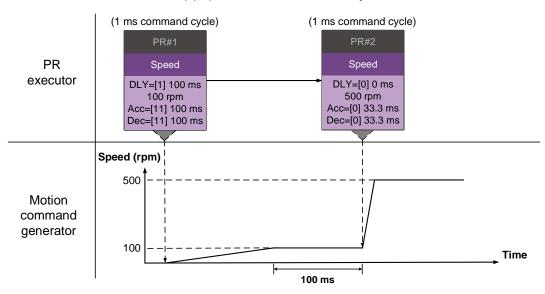

(b) Speed command with delay

Figure 7.1.6.3 Speed sequence command

## ■ Multiple commands

The PR queue updates commands every 1 ms. For a motion command, the PR queue sends the next command to the generator only after the previous command completes. Jump or Write commands are executed in the PR queue immediately. As shown in Figure 7.1.6.4, in the first ms, the PR queue receives a Position command and it sends this command to the motion command generator, having the generator to execute the command. In the second ms, the PR queue receives a Write command and executes it immediately. In the third ms, the PR queue receives a Jump command and executes it immediately as well. These last two commands are not sent to the motion command generator since the PR queue and the generator can execute commands independently. In the fourth ms, the PR queue receives a Position command. After the first Position command is complete, the PR executor sends it to the generator and the generator starts executing it immediately.

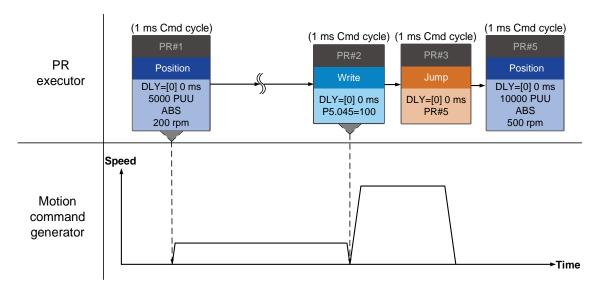

Figure 7.1.6.4 Multiple sequence commands

#### **Command interruption**

Interruption (INS) causes a command in execution to be replaced or integrated. The results of the interruption differ based on the command types. The next command replaces or combines with the previous command. There are two types of interruption: internal and external, as shown in Figure 7.1.6.5.

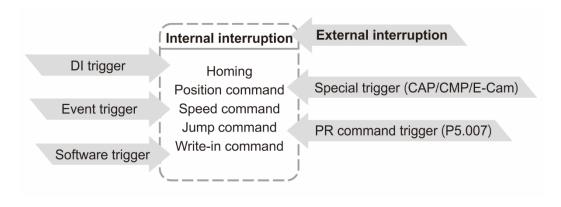

Figure 7.1.6.5 Internal and external interruption

#### 1. Internal Interruption

For a series of PR paths, if one PR path includes an AUTO function (auto-execute the next path), the system reads the next path after reading the current path. If the current path includes a delay, the next path is read after delay time is over. Meanwhile, if the next path includes an Interrupt function (which has a higher execution priority), the servo drive immediately executes the interrupt command. It replaces the un-executed part in the previous path with the next or integrates the commands in the execution of the previous path with the next.

### ■ Position command ▶ Position command (I) ▶ Position command

When the PR executor receives three consecutive Position commands with an interrupt in the second command, the executor treats the first and the second Position commands as one PR group. Since the first Position command is not executed, the executor replaces the first command with the second. It only sends the second command to the motion command generator for execution. After the second command is complete, the executor sends the third command to the generator (see Figure 7.1.6.6 (a)).

If the first command includes a delay, then the PR executor sends the first command to the generator and then starts counting the delay time. After the delay is over, the PR executor then sends the second command and the generator starts the second part of position control. While the first command is still being executed, it is integrated with the second command. The integration is slightly different from what is described in Section 7.1.3. Refer to the following descriptions. Once the second command is complete, the executor sends the third command to the generator for execution (see Figure 7.1.6.6 (b)).

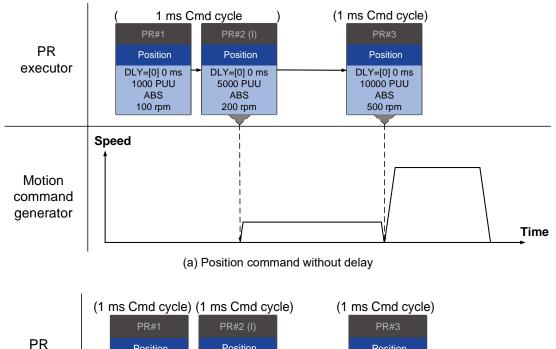

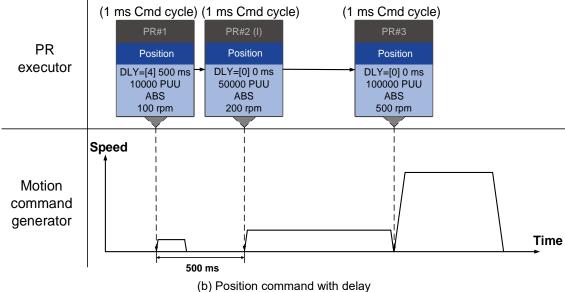

Figure 7.1.6.6 Internal interruption - Position command

The integration for internal interrupt position command is slightly different from what is described in Section 7.1.3. The way REL and INC commands work is identical. The target position is the previous target position plus the current position. See the following example. The rest of the integration method is the same as mentioned in Section 7.1.3.

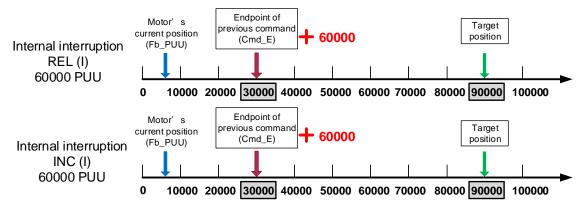

Figure 7.1.6.7 Example of relative and incremental position commands for internal interruption

### ■ Speed command ► Speed command (I) ► Speed command

When the PR executor receives three consecutive Speed commands with an interrupt in the second command, the executor treats the first and the second as one PR group. Since the first Speed command is not executed, the executor replaces the first command with the second. It only sends the second command to the motion command generator for execution. After the second command is complete, the executor sends the third command to the generator (see Figure 7.1.6.8 (a)).

If the first command includes a delay, then the PR executor sends the first command to the generator and then starts counting the delay time. After the delay is over, it then sends the second command and the generator starts the second part of speed control. While the first command is still being executed, it is integrated with the second command. Once the second command is complete, the executor sends the third to the generator for execution (see Figure 7.1.6.8 (b)).

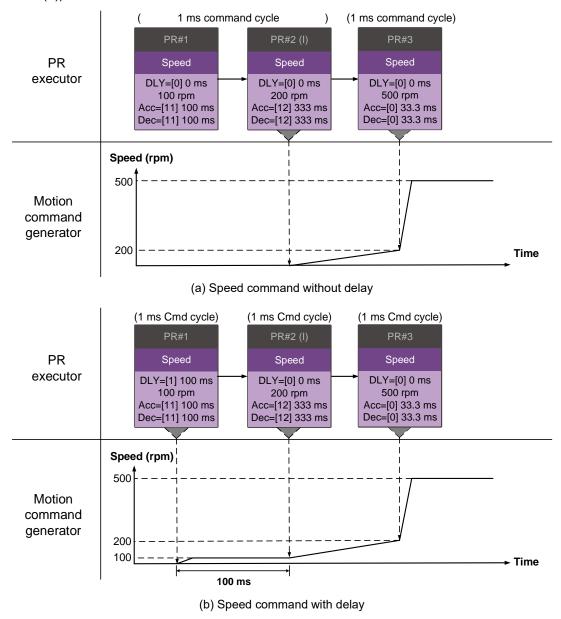

Figure 7.1.6.8 Internal interruption - Speed command

#### Multiple interrupt commands

The PR queue updates commands every 1 ms. If all PR paths include an Interrupt function, the queue can read at least 20 PR paths in 1 ms, and these paths are called a PR group. If this PR group has multiple motion commands, the PR queue only sends the last command it receives to the motion command generator for execution. Therefore, in a PR group, only one PR path with motion command is executed. The latter motion command directly replaces the former, whereas Jump and Write commands are executed as soon as they are received by the PR queue (see Figure 7.1.6.9 (a)). If one of the PR paths includes a delay, the PR queue schedules all paths on the basis of this PR path. The prior path(s) including a delay becomes the first PR group, and what follows is the second PR group. Thus, this PR procedure can execute up to two PR paths with motion commands, as shown in Figure 7.1.6.9 (b).

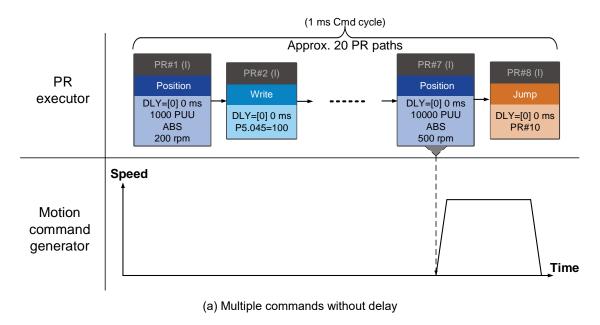

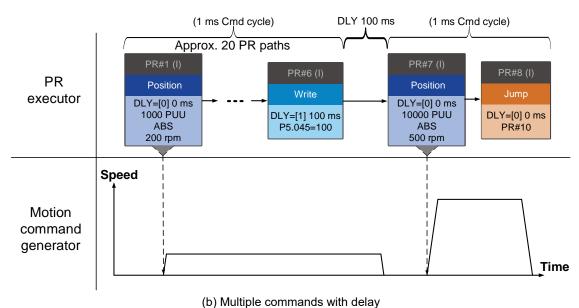

Figure 7.1.6.9 Internal interruption - Multiple commands

#### 2. External Interruption

If an external interruption is encountered, it uses the PR Command trigger method to execute another PR path (refer to Section 7.1.5 for PR trigger methods). When the PR queue receives a PR path with an Interrupt function, it sends this path to the motion command generator immediately and changes the path in execution. Note that a delay does not change the result of an external interruption. That is, once the PR queue receives an external interrupt command, the motion commands in the latter part are executed by the generator and integrated with the previous commands.

The external interruption is as shown in Figure 7.1.6.10 (a). If a PR path with external interruption enters the PR executor, the executor sends this Position command immediately to the generator so that the motor can run in accordance with the interruption. The motor uses the settings that integrate with the former motion commands when running. The methods of integration are described in Section 7.1.3. Similarly, an external interruption affects Speed and Position commands the same way and the same is true for multiple commands. See Figure 7.1.6.10 (b) for an example.

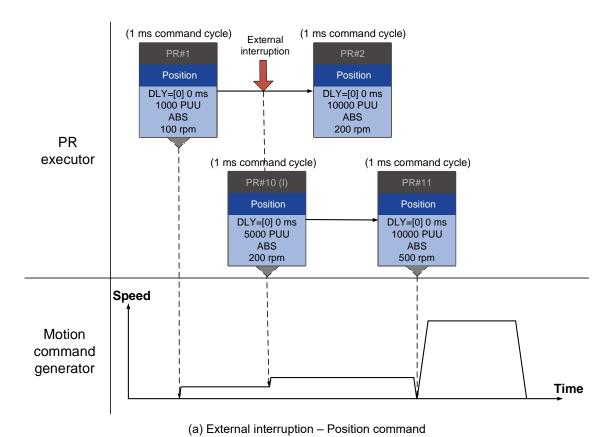

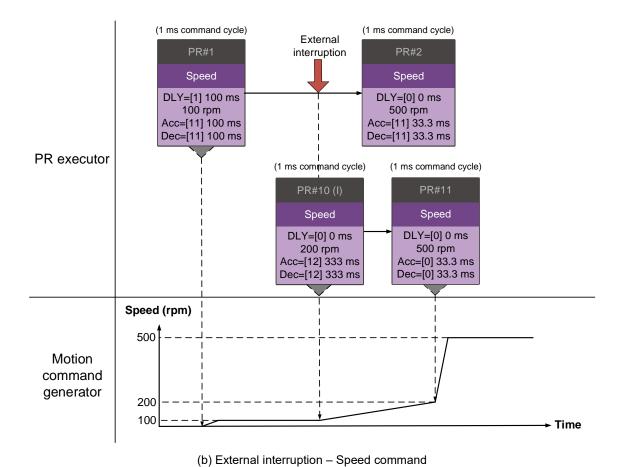

Figure 7.1.6.10 External interruption

#### Overlap command

If the previous position command includes an Overlap function, it allows the next command to be executed while the previous motion is decelerating, thus achieving a continuous motion. When you use an Overlap command, the delay time is still effective. The delay time starts to count from the command's start point; however, in order to have the commands transition smoothly, setting the delay time of the previous command to 0 is suggested. In addition, if deceleration time of the previous command is identical to acceleration time of the next, the transition between commands can be very smooth, avoiding discontinuous speed during transition (see Figure 7.1.6.11). The calculation is as follows.

$$\frac{\text{1st target speed } (\textit{Spd1})}{3000} \times \text{Deceleration time } (\textit{Dec})$$

$$= \frac{\text{2nd target speed } (\textit{Spd2})}{3000} \times \text{Acceleration time } (\textit{Acc})$$

An Interrupt command has a higher priority than an Overlap command. Thus, when you set an Overlap function in the current Position command, and the next motion command includes an Interrupt function, only the command with the Interrupt function is executed.

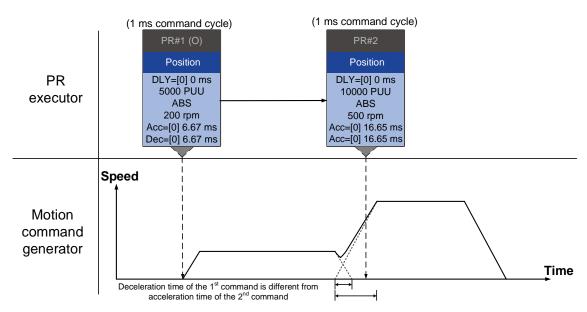

(a) Overlap command - Acceleration and deceleration time are different

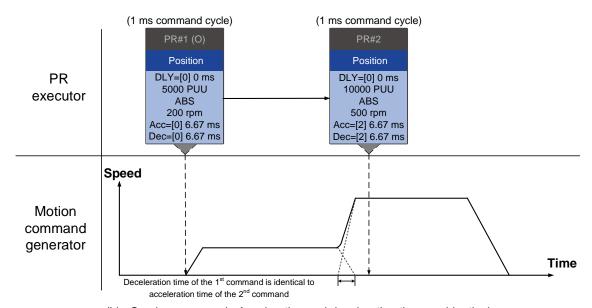

(b) Overlap command - Acceleration and deceleration time are identical

Figure 7.1.6.11 Overlap command

#### Interpret PR path flow

The PR paths mentioned above include commands such as Sequence, Interrupt, and Overlap.

The replacement, integration, and overlapping for commands have different behavior depending on the settings. The suggested steps to interpret the PR path is as follows.

 Check the command sequence. Check whether there are delay time (DLY) and interrupt (INS) commands because these two types change the command execution sequence.

- 2. Find the lead PR and identify each PR group of 1 ms.
- 3. In each PR group of 1 ms, only the last motion command is executed. The Jump and Write commands are immediately executed in the PR executor.
- 4. Position commands are combined based on the principle described in Section 7.1.3.3.

#### Statement (Arithmetic operation)

You can regard Statement commands as combinations of Write commands and Jump commands. Thus, the execution priority is the same as these two types of commands, which are executed by the PR executor. Statement commands can interrupt the previous command but cannot be interrupted by the following command. This ensures that all statements are executed before the PR paths enter the PR queue. In addition, whether there is an interrupt command in the next PR path determines the statement execution duration in the command cycle. If the following PR has no interruption setting (see Figure 7.1.6.12):

The arithmetic operation only takes 3.89  $\mu$ s, but it still takes a complete cycle of 1 ms. The Jump PR number in the Statement is executed in the next ms. If the Jump PR number specified in the Statement has the interruption setting (as shown in Figure 7.1.6.13), this Jump command is executed only when the Statement is completely executed (which is after 3.89  $\mu$ s). Using P5.007 to trigger other PR paths is not applicable in the arithmetic operation area in the Statement.

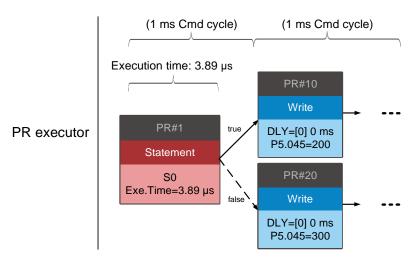

Figure 7.1.6.12 Multiple commands with arithmetic operations (followed by a PR path without interrupt command)

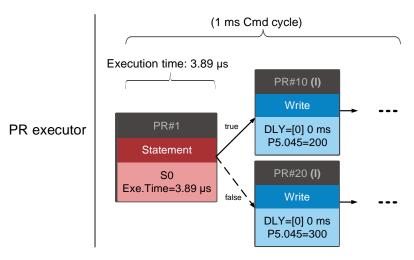

Figure 7.1.6.13 Multiple commands with arithmetic operations (followed by a PR path with interrupt command)

# 7.2 Application of motion control

Applications of motion control in the ASDA-A3 include high-speed position capture (Capture), high-speed position compare (Compare), and E-Cam. High-speed position capture uses digital input (DI7) to instantly capture the motor's feedback position and store this position in the data array. For high-speed position compare, it writes the specified motor position to the data array and outputs a high-speed digital signal (DO4) once the motor feedback position reaches this specified position. The purpose of E-Cam is to create an E-Cam curve according to the correlation between the Master and the Slave, and then store the curve in the data array. The Slave axis refers to the Master axis' position and moves to the position specified by the E-Cam. You can find more details about the setting and how it works in the following sections.

### 7.2.1 Data array

The data array can store up to 800 32-bit data (0 - 799). You can use it to store the high-speed position capture data and high-speed position compare data as well as the E-Cam curves. To prevent overwriting or accidentally changing any data, properly segment the space for these three functions as their individual spaces are not defined by default. Set P2.008 to 30 and then 35 or use ASDA-Soft to write the data to EEPROM; otherwise, the data in RAM is not saved after you turn the power off. ASDA-Soft includes a user-friendly screen for reading and writing the data array. See the following figure.

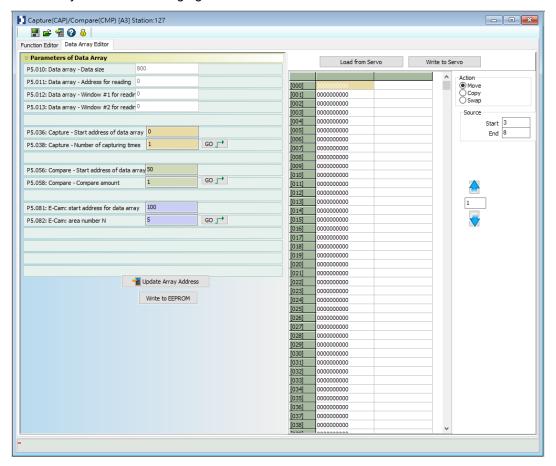

Figure 7.2.1.1 Data Array screen in ASDA-Soft

You can use the panel, communication, or ASDA-Soft to read data from or write data to the data array. Regardless of the methods, they are completed by parameter settings. The first parameter group for reading and writing the data array is P5.011, P5.012, and P5.013. P5.011 specifies the address for reading and writing the data array. P5.012 and P5.013 are for reading and writing the actual data contents. You can use both to read and write, but the behaviors after reading and writing differ. Refer to Table 7.2.1.1 for more information. The second parameter group for reading and writing the data array is P5.011 and P5.100 – P5.103. P5.011 specifies the address for reading and writing the data array. P5.100 reads data from or writes data to the data array address set by P5.011. P5.101 reads data from or writes data to the data array address following the address set by P5.011. P5.102 and P5.103 work the same way. If the address value accumulates and exceeds the maximum of 799, the returned address is 0. You can find more details in Table 7.2.1.2.

Table 7.2.1.1 Group 1 - reading and writing the data array

| Parameter                                  | Description                                                       |                                |                                        |  |  |
|--------------------------------------------|-------------------------------------------------------------------|--------------------------------|----------------------------------------|--|--|
| P5.011<br>Address for<br>reading / writing | Specify the address for reading from or writing to the data array |                                |                                        |  |  |
| Window for reading / writing               | by                                                                | Behavior after reading         | Behavior after writing                 |  |  |
| P5.012                                     | Panel                                                             | Value of P5.011 does not add 1 | Value of P5.011 adds 1                 |  |  |
| Window #1 for reading / writing            | Communication / ASDA-Soft                                         | Value of P5.011 adds 1         | Value of P5.011 adds 1                 |  |  |
| P5.013<br>Window #2 for                    | Panel                                                             | Value of P5.011 adds 1         | Cannot be written with the drive panel |  |  |
| reading / writing                          | Communication / ASDA-Soft                                         | Value of P5.011 adds 1         | Value of P5.011 adds 1                 |  |  |

■ Example: when using the drive panel or communication for reading from or writing to the data array, input values to the data array address in sequence as follows: Data array #11 = 100, Data array #12 = 200, Data array #13 = 300. Then the data is read in sequence.

1. Read / write via panel:

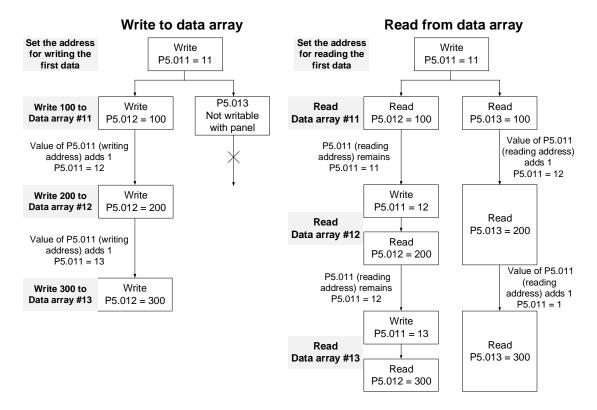

### 2. Read / write using communication

To read from or write to the data array through Modbus, use the communication command 0x10 to write consecutively, 0x06 to write single data, and 0x03 to read consecutively. First, use a consecutive writing command to write 100 to Data array #11, 200 to Data array #12, and 300 to Data array #13. When reading, use a single data writing command to set the start address as Data array #11, then use a consecutive reading command to read P5.011 – P5.013 (Data array #11 and #12). This reads two values, so P5.011 is incremented by 2 and then it reads Data array #13.

| Writing to the data array |                    |                  |              |             |              |         |          |         |          |
|---------------------------|--------------------|------------------|--------------|-------------|--------------|---------|----------|---------|----------|
| Packet                    | Communi-<br>cation | Start<br>address | Data<br>size | P5.011      |              | P5.012  |          | P5.013  |          |
| racket                    | Cmd                |                  |              | Low bit     | High bit     | Low bit | High bit | Low bit | High bit |
| 1                         | 0x10               | P5.011           | 6<br>words   | 11          | 0            | 100     | 0        | 200     | 0        |
| 2                         | 0x10               | P5.011           | 6<br>words   | 13          | 0            | 300     | 0        | 0       | 0        |
|                           |                    |                  | F            | Reading the | e data arra  | y       |          |         |          |
| Communi-<br>Packet cation |                    | Start            | Start Data   |             | 5.011 P5.012 |         | P5.013   |         |          |
| racket                    | Cmd                | address          | size         | Low bit     | High bit     | Low bit | High bit | Low bit | High bit |
| 4                         | 0x06               | P5.011           | -            | 11          | 0            | -       | -        | -       | -        |
| 5                         | 0x03               | P5.011           | 6<br>words   | 11          | 0            | 100     | 0        | 200     | 0        |
| 6                         | 0x03               | P5.011           | 6<br>words   | 13          | 0            | 300     | 0        | 0       | 0        |

Table 7.2.1.2 Group 2 – reading and writing the data array

| Parameter                                    | Description                                                                         | Example 1 |         | Example 2 |         |
|----------------------------------------------|-------------------------------------------------------------------------------------|-----------|---------|-----------|---------|
| P5.011<br>Address for<br>reading / writing   | Specify the address for reading from or writing to the data array                   | 200       |         | 797       |         |
| Window for                                   | 5                                                                                   | Example 1 |         | Example 2 |         |
| reading / writing                            | Description                                                                         | Address   | Content | Address   | Content |
| P5.100<br>Window #3 for<br>reading / writing | Read from or write to the address specified by P5.011.                              | 200       | 1234    | 797       | 5678    |
| P5.101<br>Window #4 for<br>reading / writing | Read from or write to the first address following the address specified by P5.011.  | 201       | 2345    | 798       | 6789    |
| P5.102<br>Window #5 for<br>reading / writing | Read from or write to the second address following the address specified by P5.011. | 202       | 3456    | 799       | 7890    |
| P5.103<br>Window #6 for<br>reading / writing | Read from or write to the third address following the address specified by P5.011.  | 203       | 4567    | Х         | 0       |

## 7.2.2 High-speed position capture function (Capture)

The high-speed position capture function (CAP) uses the external-triggered high speed digital input DI7 (with execution time of only 5  $\mu$ s) to capture the position data of the motion axis and store it in the data array for further motion control. As the Capture function is executed by the hardware, there is no lag in the software, and it is able to capture the motion axis' position accurately. While the Capture function is enabled, the servo drive sends a DI7 signal for the capture signal (D17 is not user-defined).

The flow chart for high-speed position capturing is shown in Figure 7.2.2.1. The relevant parameters are defined as follows. P5.036 sets the start position in the data array for storing the captured data; if it is not set, the default start position is #0. P5.038 sets the capturing amount. The amount has to be greater than 0, otherwise the Capture function is not executed. P1.019.X enables the cycle mode. When the last data is captured, the capturing amount is reset to 0 (P5.038 = 0), and the next cycle starts automatically to capture the set capturing amount. However, the start position for storing the captured position data is still determined by P5.036; that is, the captured data in the previous cycle is replaced by the data captured in the next cycle. P5.039 enables and disables the Capture function and other settings. See the following table for more information. To capture multiple position data, use P1.020 to set the masking range for capturing. This prevents the same position data being captured repeatedly because capturing more than once is not allowed in the masked area. You can set the Capture function in ASDA-Soft, as shown in Figure 7.2.2.2.

| P5.039 | bit | Function                                             | Description                                                                                                    |
|--------|-----|------------------------------------------------------|----------------------------------------------------------------------------------------------------|
|        | 0   | Enable Capture function                              | When P5.038 > 0 and bit 0 = 1, the capturing starts and DO.CAP_OK is off. Each time a position is captured, the value of P5.038 is decremented by 1.  When P5.038 = 0, it means the capturing is finished, DO.CAP_OK is on, and bit 0 is reset to 0. If bit 0 is already 1, the written value must not be 1; you must write 0 to disable the Capture function. |
| X      | 1   | Reset position when first data is captured           | If bit 1 = 1, after the first data is captured, set the Capture axis' position to the value of P5.076.                                                                                                    |
|        | 2   | Enable Compare function after first data is captured | If bit 2 = 1, when the first data is captured, enable the Compare function (P5.059.X bit 0 = 1 and P5.058 resets to the previous value). If the Compare function is already enabled, then this bit function is invalid.                                                                                                    |
|        | 3   | Execute PR#50 after the last data is captured        | If bit 3 = 1, execute PR#50 once all data are captured.                                                                                                    |
| Υ      | -   | Source of Capture axis                               | 0: disabled<br>1: CN5<br>2: CN1 (pulse command)<br>3: CN2                                                                                                    |
| Z      | _   | Trigger logic                                        | 0: NO (normally open) 1: NC (normally closed)                                                                                                    |
| U      | -   | Minimum trigger interval (ms)                        | -                                                                                                    |

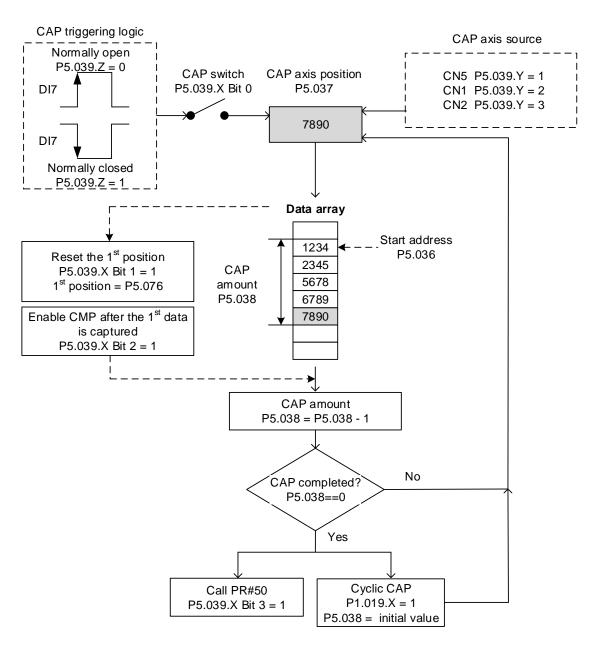

Figure 7.2.2.1 Flow chart for high-speed position capturing

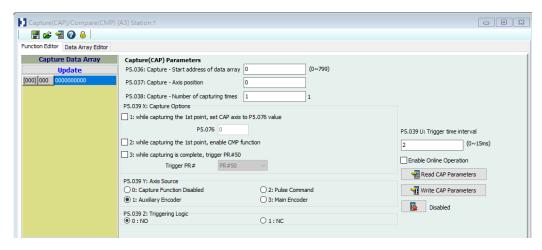

Figure 7.2.2.2 Capture function screen in ASDA-Soft

It is suggested that you use the PR path programming to use the motion commands with the Capture function. You can use Write commands to set the high-speed position capture function, as well as to execute motion commands once capturing is complete. See the example in Figure 7.2.2.3. PR#1 confirms that the Capture function is disabled (P5.039.X Bit 0 = 0). PR#2 sets the start position of data array to #100. PR#3 sets the capturing amount to 3. PR#4 sets the capturing axis' position to 0 for the first capture point. PR#5 sets the cyclic capture mode with delay time of 1 ms to ensure that the next PR path can be executed with the Capture function. PR#6 enables the Capture function and resets the first point; and once completed, continue executing PR#50. This selects CN2 as the capturing axis, using 'normally closed' contact as the trigger logic with a trigger interval of 2 ms. PR#7 sets the Speed command to 50 rpm. PR#50 sets the capture Position command to 50000 PUU. Once the command is complete, continue to PR#51 with the Speed command setting at 50 rpm.

From Figure 7.2.2.4, you can see that after DI7 is triggered, the capturing axis is reset to 0 and the data stored in data array #100 because the Reset function for the first point is enabled and P5.076 is set to 0. At the moment DI7 is triggered the second and third time, the position data is written to the data array #101 and #102. Once the first capture cycle is complete, DO: [0x16]CAP is set to on and then PR#50 (high-speed position capture command) and PR#51 (motion with fixed speed) are executed. Then, the servo drive continues executing the next cycle; meanwhile, DO: CAP is set to off when the procedure is complete and the capturing amount is set to 3. When DI7 is triggered for the fourth time, the capture axis' position is not reset; the position data of the capturing axis is written to #100 again. Therefore, the data written in the previous cycle is replaced. At the moment DI7 is triggered the fifth and sixth time, the position data is written to the data array #101 and #102. Once the second capture cycle is complete, DO: [0x16]CAP is set to on and then PR#50 (high-speed position capture command) and PR#51 (motion with fixed speed) are executed.

When using Cyclic Capture mode (P1.019.X = 1), the Reset function is only valid for the first cycle. Executing the PR path is valid for every cycle; in other words, every time a cycle ends, PR#50 is executed. The first position data captured in every cycle is written to the data array set by P5.036, and then the other data is written in sequence. So, position data written in the previous cycle is always replaced by the position data of the next cycle.

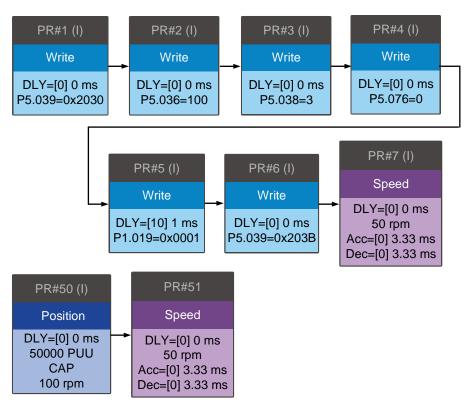

Figure 7.2.2.3 PR path with application of high-speed capture function

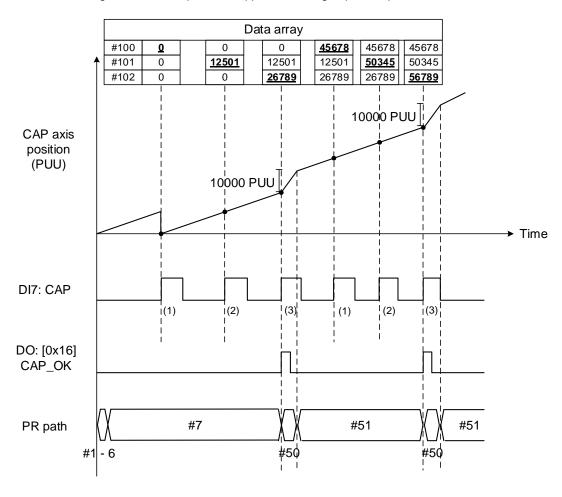

Figure 7.2.2.4 Application example for high-speed capture function

# 7.2.3 High-speed position compare function (Compare)

The high-speed position compare function (CMP) compares the instant position feedback of the motion axis with the value saved in the data array. When the compare condition is fulfilled, a high-speed digital signal DO4 (with execution time of only 5 µs) is sent immediately for motion control. As the Compare function is executed by the hardware, there is no lag in the software, and the position compare is more accurate on high speed motion axes. While the Compare function is enabled, the servo drive outputs a DO4 signal (DO4 is not user-defined).

As shown in Figure 7.2.3.1 Flow chart for the high-speed position compare function, P5.056 sets the start position in the data array for comparing (default is #50 in the data array). You must write the position data to be compared to the data array before comparing. P5.058 sets the comparing amount. The amount has to be greater than 0, otherwise the Compare function is not executed. P5.059 enables and disables the Compare function and other settings. See the following table for more information. Note that when the comparing source is CN2, the pulse resolution of the comparing axis is set by P1.046 (numerator) and P1.097 (denominator) with default values of 2500 and 0 respectively; that is, the moving distance of the comparing axis is 10000 PUU per rotation of motor. The comparing position in the data array can be shifted using P1.023 (non-volatile) and P1.024 (volatile). You can reset P1.024 to 0 after the shift, and you can enable this function with P1.019.Z. You can also set the Compare function in ASDA-Soft, as shown in Figure 7.2.3.2.

| P5.059 | bit | Function                                    | Description                                                                                                    |
|--------|-----|---------------------------------------------|----------------------------------------------------------------------------------------------------|
|        | 0   | Enable high-speed position compare function | When P5.058 > 0 and bit 0 = 1, the comparing starts. Each time a point is compared, the value of P5.058 is decremented by 1. When P5.058 = 0, it means the comparing is finished, and bit 0 is reset to 0. If bit 0 is already 1, the written value must not be 1; you must write 0 to disable the Compare function. |
| Х      | 1   | Cycle mode                                  | If bit 1 = 1, after all comparing is complete, P5.058 resets to the setting value and then the compare procedure starts again.                                                                                                    |
|        | 2   | Enable Capture function after data compared | If bit 2 = 1, after all comparing is complete, enable the Capture function (P5.039.X bit 0 = 1 and set the previous value to P5.038 as the data size to be captured). If the Capture function is already enabled, then this bit function is invalid.                                                                 |
|        | 3   | Reset position for the comparing axis to 0  | If bit 3 = 1, set P5.057 to 0 once all comparing is complete, the position for the comparing axis is reset to 0.                                                                                                    |
| Y      | -   | Source setting of comparing axis            | 0: capturing axis 1: CN5 2: CN1 (pulse command) 3: CN2 When the source of Compare is the Capture axis, the source of Capture (P5.039.Y) cannot be changed If CN2 is selected as the source, the pulse resolution is determined by P1.046 and P1.097 (Encoder pulse number output setting).                           |
| Z      | -   | Trigger logic                               | 0: NO (normally open) 1: NC (normally closed)                                                                                                    |
| U      | -   | Trigger PR path                             | If bit 0 = 1, PR#45 is triggered once the last data is compared.                                                                                                    |
| CBA    | -   | Pulse output duration (ms)                  | -                                                                                                    |

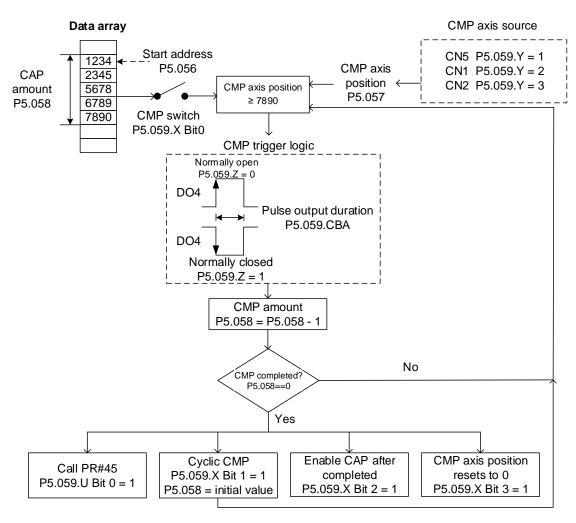

Figure 7.2.3.1 Flow chart for the high-speed position Compare function

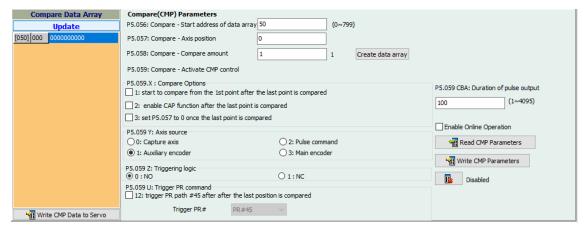

Figure 7.2.3.2 Compare Function screen in ASDA-Soft

It is suggested that you use PR path programming to use motion commands with the Compare function. You can use Write commands to edit the contents of the data array and set the high-speed position Compare function, as well as executing the motion command. As shown in Figure 7.2.3.3, you set the numerator (P1.046) and denominator (P1.097) for the encoder's pulse output (the default is based on the comparing axis running 10000 pulses per rotation of the motor). PR#1 - 3 use Write commands to edit data array #50 - 52. PR#4 confirms that the Compare function is disabled (P5.039.X Bit 0 = 0). PR#5 sets the start position to #50. PR#6

sets the comparing amount to 3. PR#7 resets the compare axis position to 0 and sets a delay of 1 ms to ensure that the PR path using the Compare function can be executed. PR#8 enables the Compare function in Cycle mode which resets the comparing axis to 0 after the comparison is complete, and executes PR#45. It selects CN2 as the capturing axis source, setting 'normally closed' as the trigger logic with pulse output duration of 100 ms. PR#9 sets the Speed command to 50 rpm. PR#45 sets the Incremental command to 50000 PUU and then PR#46 keeps the Speed command setting at 50 rpm.

From Figure 7.2.3.4, you see that when the comparing axis runs to 20000 pulses, it is identical to the contents of data array #50 and the first DO4 is set to on. When the comparing axis runs to 30000 pulses, it is identical to the contents of data array #51 and the second DO4 is set to on. When the comparing axis runs to 40000 pulses, it is identical to the contents of data array #52 and the third DO4 is set to on. Once the first cycle completes, the comparing axis resets to 0 and executes PR#45 (Incremental command 50000 PUU), which is equivalent to a half turn of the motor. Therefore, the comparing axis outputs 5000 pulses, and after the position command completes, it executes the Speed command. Then the next comparing cycle starts This is the same as the first cycle, and the comparing axis outputs DO4 signal at 20000, 30000, and 40000 pulses respectively and then it resets to 0 and executes PR#45.

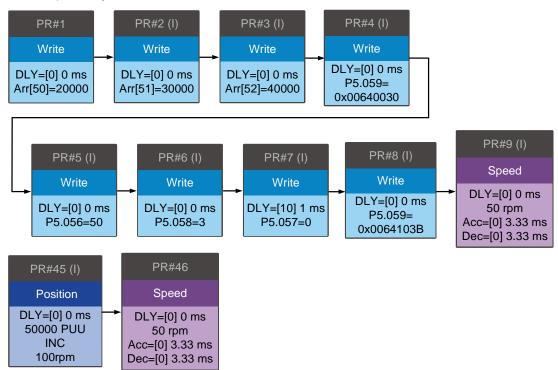

Figure 7.2.3.3 PR path using the Compare function

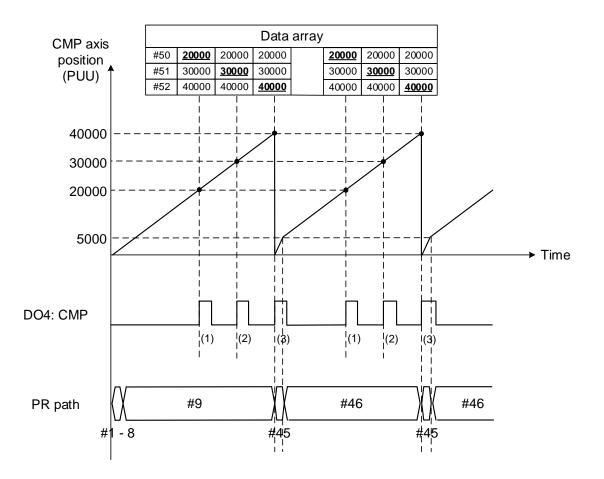

Figure 7.2.3.4 Timing of the Compare function

# 7.3 E-Cam

The E-Cam system uses the mathematical formula to plan the relative following motion path based on the master-slave operation, which can replace the actual mechanical cams and overcome the limitation of the mechanical cam shapes. You can use the E-Cam function as long as it is a master-slave application and their positions can translate into a mathematical formula. The mechanical cam and E-Cam are shown in Figure 7.3.1.

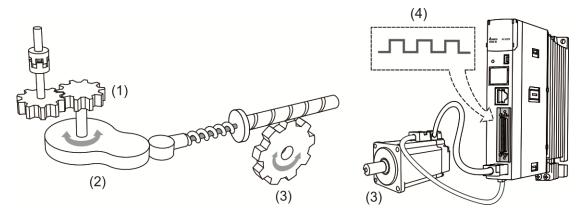

(1) Master axis input; (2) Mechanical cam; (3) Slave axis output; (4) E-Cam master axis input Figure 7.3.1 Mechanical cam and E-Cam

The E-Cam function is only available in PR mode (P1.001 = 1). The slave axis operates based on the cam curve; the positions of the master and slave correspond to a mathematical function. The master axis sends pulses to the slave axis so the slave axis runs according to the corresponding E-Cam curve, as shown in Figure 7.3.2. P5.088.X can enable or disable the E-Cam function. When this function is enabled, the servo drive determines the clutch engagement and disengagement timings. Figure 7.3.3 introduces the E-Cam parameters with a mechanical cam illustration. See the detailed settings in the following section.

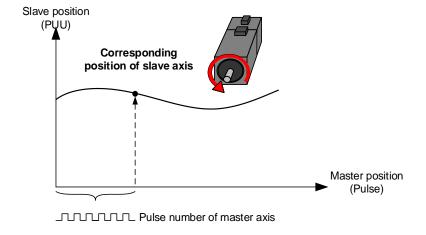

Figure 7.3.2 E-Cam curve

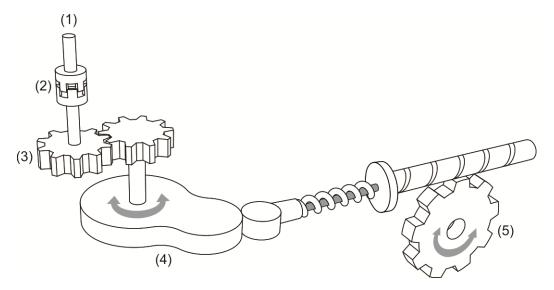

- (1) Master axis: P5.088.Y: command source for the master axis
- (2) Clutch: P5.088.UZ, P5.087, and P5.089: engagement and disengagement timing control
- (3) E-Gear of master axis: P5.083 and P5.084: command pulse resolution
- (4) E-Cam curve: P5.081, P5.082, and P5.085: position correlations of master and slave axes; P5.019: scaling
- (5) E-Gear of slave axis: P1.044 and P1.045: output signal resolution

Figure 7.3.3 Use E-Cam servo parameters to simulate mechanical cams

### 7.3.1 Source signal for the master axis

When using the E-Cam function, you must specify the signal source for the master axis, which can be the encoder, controller, or servo drive. The ASDA-A3 servo drives support seven source types for the master axis. You can use P5.088.Y to select the master axis signal source and monitor the master axis position with P5.086.

- 1. Capture axis: when P5.088.Y = 0, it uses the source set in P5.039.Y (Capture function source) as the master axis signal source. You can read the value of P5.037 to acquire the master axis position.
- 2. Encoder: when P5.088.Y = 1, it uses CN5 external encoder signals as the master axis signal source. You can read the value of P5.017 to acquire the master axis position.
- 3. Pulse input: when P5.088.Y = 2, it uses pulses input through CN1 as the master axis signal source. You can read the value of P5.018 to acquire the master axis position.
- 4. PR command: when P5.088.Y = 3, it uses the PR motion control command as the master axis signal source.
- 5. Time axis (1 ms): when P5.088.Y = 4, it uses the pulse signal generated per ms from the servo drive as the master axis signal source.
- 6. Synchronous Capture axis: when P5.088.Y = 5, it uses the signals processed by the Capture function as the master axis signal source. This is mainly for adjusting the relative positions between the master and slave axes so as to keep all phases synchronous, such as mark tracking during cutting. Please refer to Section 7.3.7.
- 7. Analog speed channel: when P5.088.Y = 6, it uses the analog speed command as the master axis signal source; 10V corresponds to the frequency of 1 M pulse/s.

ASDA-A3 provides two sets of DO, [0x18] CAM\_AREA1 and [0x1A] CAM\_AREA2, which specify the current E-Cam operation position (in respect of the master axis). The first set is set by P5.090 and P5.091; the second set is set by P2.078 and P2.079, as shown in Figure 7.3.1.1. For detailed settings, refer to Chapter 8.

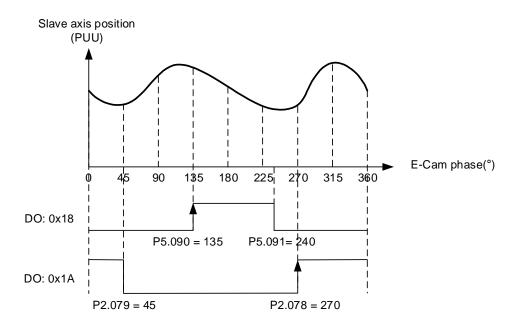

Figure 7.3.1.1 DO is on when the clutch engages

To get the data for the master axis, use four monitoring variables, which are Accumulative pulse of master axis, Incremental pulse of master axis, Pulse of master axis (lead pulse), and Position of master axis. The following is the detail description for the four monitoring variables.

- 1. Accumulative pulse of master axis: monitoring variable code 059(3Bh); the accumulative pulse number of the E-Cam master axis. Same as P5.086.
- 2. Incremental pulse of master axis: monitoring variable code 060(3Ch); the incremental pulse number of the E-Cam master axis generated per 1 ms.
- 3. Pulse of master axis (lead pulse): monitoring variable code 061(3Dh); when the clutch is engaged, the master axis disengagement pulse number (P5.089) decrements to 0 and then the clutch disengages; when the clutch is disengaged, the master axis lead pulse number (P5.087 or P5.092) decrements to 0 and then the clutch engages.
- 4. Position of master axis: monitoring variable code 062(3Eh); the position of the E-Cam master axis.

#### Pulse by-pass function

When using the E-Cam and pulse by-pass functions, the servo drive can receive pulse signals and send these signals to the next servo axis, so multiple slave axes can refer to the same master axis signals. In addition, signals transmitted through the servo drives are not attenuated because the servo drive amplifies the signals to the strength they should have during output. For example, if the signal input is 4.5V, it becomes 5V when output. Since there is electrical resistance in the wire, take the signal attenuation into account and use twisted-pair shielded wires. If the signals transmitted to the servo drive are attenuated to the level that the servo cannot identify, use a cable with thicker gauge or a shorter signal cable. If not considering the signal delay caused by cables, the delay time of each servo drive is 50 ns.

On the ASDA-A3 servo drives, the pulse output pins are OA, /OA, OB, and /OB of CN1 only; pulses can be input through CN1 or CN5 to the servo drive. Use P1.074.Y to set the output signal source for the servo drive. If selecting CN5 as the pulse input channel, as shown in Figure 7.3.1.2, then you must set P1.074.Y to 1 for each slave axis (servo drive) to have CN5

receive pulses. If selecting CN1 as the pulse input channel, as shown in Figure 7.3.1.3, then you must set P1.074.Y to 2 for each slave axis (servo drive) to have CN1 receive pulses.

(1)(2)-01(2)-02(2)-03 ANDA-AS ASDA-AI AC 22 D 0 CN1 CN5 OA Opt A -/OA Opt\_/A Opt\_B OB /OB Opt\_/B

(1) Master axis; (2) Slave axes 1, 2, and 3.

Figure 7.3.1.2 Pulse by-pass function: CN1 output / CN5 input

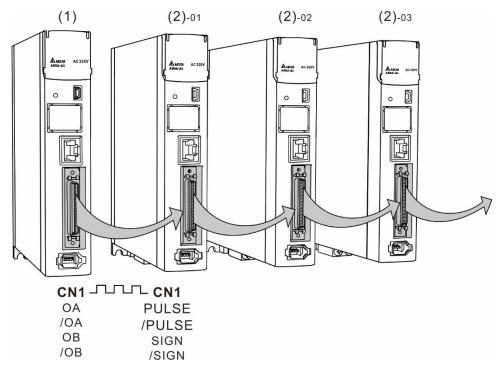

(1) Master axis; (2) Slave axes 1, 2, and 3.

Figure 7.3.1.3 Pulse by-pass function: CN1 output / CN1 input

## 7.3.2 Clutch engagement and disengagement

When the E-Cam function is enabled, the E-Cam clutch status determines whether the slave axis operates based on the signals sent from the master axis. While cams are engaged, the slave axis operates according to the received master axis pulses and the E-Cam curve; when cams are disengaged, the slave axis does not operate according to the E-Cam curve even if it receives the master axis pulses. The clutch engagement and disengagement timings are described as follows.

### Clutch engagement condition

After the E-Cam function is enabled, the slave axis operates according to the master axis signals and E-Cam curve only when the clutch is engaged as shown in Figure 7.3.2.1. The timing for clutch engagement can be specified with P5.088.Z. The ASDA-A3 provides three condition options for clutch engagement timing:

- Engage immediately (P5.088.Z = 0): the clutch engages immediately as soon as the
  E-Cam function is enabled. The slave axis operates according to the E-Cam curve and the
  master axis signals.
- Engagement control with DI (P5.088.Z = 1): trigger DI.[0x36]CAM to have the clutch engaged. When this DI is triggered, the clutch remains engaged until the disengagement condition is met.
- 3. Engagement control with high-speed capturing (P5.088.Z = 2): when the master axis source is the Capture axis and the first position data is captured, input a signal from DI7 to have the clutch engaged immediately. Different from triggering DI.[0x36]CAM for clutch engagement, the high-speed capturing function only takes 5 μs to have the clutch engaged using the DI7, making the system timing control more precise.

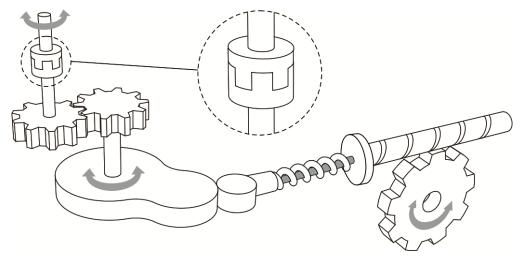

Figure 7.3.2.1 Clutch engagement

In addition, you can use P5.087 to set the initial lead pulse of the master axis before engagement. That is, once the engagement condition is met, the master axis needs to reach the set lead pulse number first and then the clutch is engaged as shown in Figure 7.3.2.2.

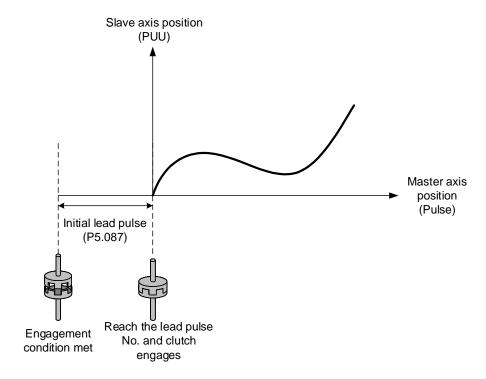

Figure 7.3.2.2 Initial lead pulse before clutch engagement

### **Clutch disengagement condition**

When the E-Cam function is enabled and the clutch is engaged, the slave axis operates based on the E-Cam curve and master axis signals. When the slave axis completes the motion, you can directly disable the E-Cam function or disengage the clutch to stop the slave axis motion. While the clutch is disengaged, the slave remains stationary regardless of the master axis motion as shown in Figure 7.3.2.3.

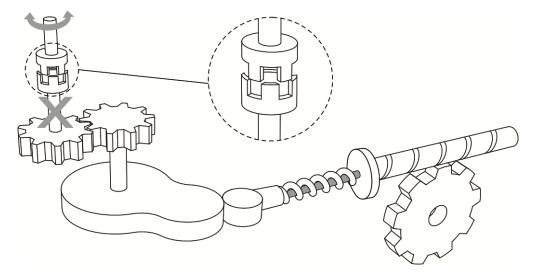

Figure 7.3.2.3 Clutch disengagement

You can use P5.088.U to select the disengagement condition depending on the applications. The ASDA-A3 provides five condition options for clutch disengagement timing.

 Remain engaged (P5.088.U = 0): the clutch remains engaged unless the E-Cam function is disabled.

- Disengagement control with DI (P5.088.U = 1): switch the DI.[0x36]CAM to off to have the clutch disengaged. When this DI remains off, the clutch remains disengaged and the E-Cam system is in stop state.
- 3. Immediate stop after disengagement (P5.088.U = 2): when the clutch is engaged and the pulse number of the master axis reaches the value set in P5.089, the clutch disengages, the slave axis stops immediately, and the E-Cam system is in stop state as shown in Figure 7.3.2.4. This function is suitable for applications that require the slave axis to accurately stop at the specified position.

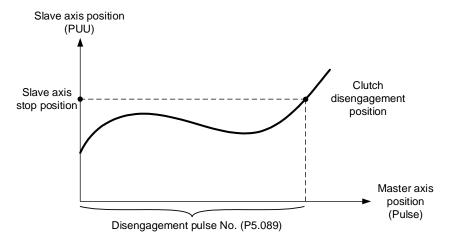

Figure 7.3.2.4 Disengagement timing: slave axis stops right after clutch disengagement

4. Decelerate to stop after disengagement (P5.088.U = 6): when the clutch is engaged and the pulse number of the master axis reaches the value set in P5.089, the clutch disengages, the slave axis decelerates to stop, and the E-Cam system is in stop state as shown in Figure 7.3.2.5. This function is suitable for applications that require the slave axis to slowly decelerate to stop.

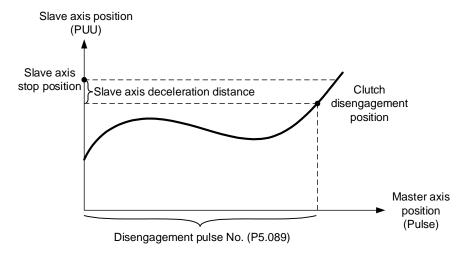

Figure 7.3.2.5 Disengagement timing: slave axis decelerates to stop after clutch disengagement

5. Enter cyclic mode after disengagement (P5.088.U = 4): when the clutch is engaged and the pulse number of the master axis reaches the value set in P5.089, the clutch disengages and the master and slave axes enter the cyclic mode. Then, the E-Cam system goes into the

pre-engage state and waits for the master axis pulse to reach the number set in P5.092. Next, the clutch re-engages and operation of the next cycle starts. See Figure 7.3.2.6.

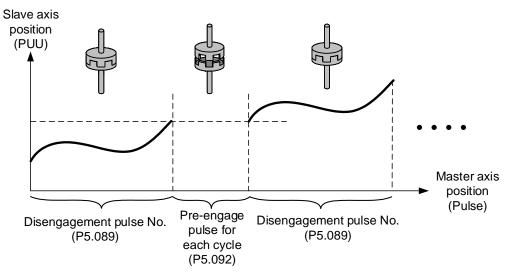

Figure 7.3.2.6 Disengagement timing: cyclic mode

Note that the "pre-engage pulse for each cycle" and the "initial lead pulse" are different. The "initial lead pulse" is valid only for the first engagement whereas the "pre-engage pulse for each cycle" is effective before each engagement cycle. You can see how these two work together in Figure 7.3.2.7.

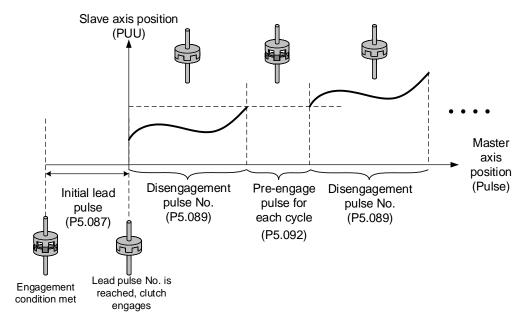

Figure 7.3.2.7 "Initial lead pulse" and "Pre-engage pulse for each cycle"

There are three available options for disengagement timing (choose one of the following): "Immediate stop after disengagement", "Decelerate to stop after disengagement", or "Enter cyclic mode after disengagement" (P5.088.U = 2, 6, or 4). If you select the disengagement options such as "Disengagement control with DI", "Immediate stop after disengagement", or "Decelerate to stop after disengagement" (P5.088.U = 1, 2, or 6), you can activate the function for disabling the E-Cam after clutch disengagement (P5.088.U = 8). This is the same as setting P5.088.X to 0; however, you cannot set it individually; you need to use one of the three options (P5.088.U = 1, 2, or 6) when setting P5.088.U to 8. You can stop the slave axis by disengaging the clutch or disabling the E-Cam. Regardless of the current state of the E-Cam system (stop, engaged, or disabled), you need to enable the E-Cam function to operate it. When the clutch is disengaged, although the slave axis is stopped, the slave axis continues to monitor the signals sent from the master axis as the E-Cam system remains operating. Settings for clutch disengagement timing and disabling E-Cam function are as follows:

| P5.088.U<br>value | Clutch disengagement condition                                                                                                    | System status after disengagement                             |
|-------------------|----------------------------------------------------------------------------------------------------|---------------------------------------------------------------|
| 0                 | Condition 0: remains engaged                                                                                                    | -                                                             |
| 1                 | Condition 1: disengages when DI (DI: 0x36) is off                                                                                                    | 0: stop                                                       |
| 2                 | Condition 2: disengages when the master axis pulse number reaches the setting value of P5.089, and the slave axis stops immediately                                                                                                    | 0: stop                                                       |
| 3                 | Condition 1 + Condition 2: disengages when DI (DI: 0x36) is off or when the master axis pulse number reaches the setting value of P5.089, and the slave axis stops immediately                                                                 | 0: stop                                                       |
| 4                 | Condition 4: disengages when the master axis pulse number reaches the setting value of P5.089 and the master and slave axes enters the cyclic mode. When the pre-engaged pulse number for each cycle (P5.092) is reached, the clutch reengages | 2: pre-engage                                                 |
| 5                 | Condition 1 + Condition 4: E-Cam enters the cyclic mode, but disengages when DI (DI: 0x36) is off                                                                                                    | 0: stop<br>2: pre-engage                                      |
| 6                 | Condition 6: disengages when the master axis pulse number reaches the setting value of P5.089, and the slave axis decelerates to stop                                                                                                    | 0: stop                                                       |
| 7                 | Condition 1 + Condition 6: disengages when DI (DI: 0x36) is off or when the master axis pulse number reaches the setting value of P5.089, and the slave axis decelerates to stop                                                               | 0: stop                                                       |
| 8                 | Condition 8: set other disengagement conditions first, and the E-Cam function is disabled after the clutch disengages                                                                                                    | -                                                             |
| 9                 | Condition 1 + Condition 8: disengages when DI (DI: 0x36) is off and the E-Cam function is disabled                                                                                                    | 0: stop and disable the E-Cam function                        |
| Α                 | Condition 2 + Condition 8: disengages when the master axis pulse number reaches the setting value of P5.089, the slave axis stops immediately, and the E-Cam function is disabled                                                              | 0: stop and disable<br>the E-Cam function                     |
| В                 | Condition 1 + Condition 2 + Condition 8: disengages when DI (DI: 0x36) is off or when the master axis pulse number reaches the setting value of P5.089, the slave axis stops immediately, and the E-Cam function is disabled                   | 0: stop and disable<br>the E-Cam function                     |
| С                 | Reserved                                                                                                    | -                                                             |
| D                 | Condition 1 + Condition 4 + Condition 8: disengages when DI (DI: 0x36) is off and the E-Cam function is disabled, otherwise the system operates according to the condition of P5.088.U = 4                                                     | 0: stop<br>2: pre-engage and<br>disable the E-Cam<br>function |

| P5.088.U<br>value | Clutch disengagement condition                                                                                                    | System status after disengagement         |
|-------------------|----------------------------------------------------------------------------------------------------|-------------------------------------------|
| E                 | Condition 6 + Condition 8: disengages when the master axis pulse number reaches the setting value of P5.089, the slave axis decelerates to stop, and the E-Cam function is disabled                                            | 0: stop and disable<br>the E-Cam function |
| F                 | Condition 1 + Condition 6 + Condition 8: disengages when DI (DI: 0x36) is off or when the master axis pulse number reaches the setting value of P5.089, the slave axis decelerates to stop, and the E-Cam function is disabled | 0: stop and disable<br>the E-Cam function |

Note: for the system status after disengagement, refer to the following sections.

You can choose one of the three disengagement conditions for the PR path after the clutch disengagement, which are "Immediate stop after disengagement", "Decelerate to stop after disengagement", and "Enter cyclic mode after disengagement" (P5.088.U = 2, 6, or 4). Write the PR number in hexadecimal to P5.088.BA. If this value is 0, it means no PR path is executed after the **disengagement**. In addition, if you use the setting "Enter cyclic mode after disengagement (P5.088.U = 4)" and specify the following PR path, as the E-Cam function does not have an interruption setting, the slave axis carries on to the next cycle until the motion set in the PR path is complete.

7

#### E-Cam system status

The E-Cam system has three states, Stop, Engage, and Pre-engage. When the E-Cam function is enabled, you can use P5.088.D to promptly monitor the system's current status. The following section explains each state, as shown in Figure 7.3.2.8.

Stop state (P5.088.D = 0): the clutch is disengaged and the system continues to check the engagement condition (P5.088.Z). If the engagement condition is met and the initial lead pulse (P5.087) is not set, the clutch engages. If you have set the initial lead pulse, the system enters the Pre-engage state. When the E-Cam function is disabled, the system is also in the stop state.

- 2. Engage state (P5.088.D = 1): the clutch is engaged and the system continues to check the disengagement condition (P5.088.U). If one of the three disengagement conditions, "Disengagement control with DI", "Immediate stop after disengagement, or "Decelerate to stop after disengagement" (P5.088.U = 1, 2, or 6) is met, the system is stopped. If the condition "Enter cyclic mode after disengagement (P5.088.U = 4)" is met, the system enters the Pre-engage state.
- 3. Pre-engage state (P5.088.D = 2): the clutch is disengaged. If pulses from the master axis reach the initial lead pulse number or the pre-engaged pulse number for each cycle, the clutch engages and the system enters the Engage state.

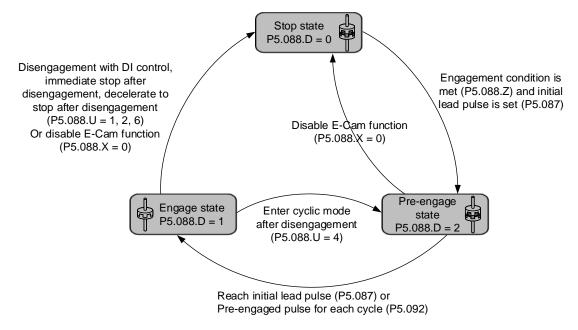

Figure 7.3.2.8 E-Cam system status

# 7.3.3 E-Cam gears and curve scaling

In the E-Cam system, two sets of E-Gears can determine the E-Cam motion, which are E-Gears of the master axis and E-Gears of the slave axis. The E-Gears of the slave axis is the same as that of the whole servo system. Their E-Gear settings are both determined by P1.044 and P1.045. Changing this E-Gear ratio will change the E-Cam motion and motion commands in PT and PR modes as well. Therefore, if you need to change the E-Cam curve scaling, changing P1.044 and P1.045 is not suggested.

The E-Gear of the master axis is only for the E-Cam system and can change the pulse command resolution of the master axis. The setting parameters are P5.083 and P5.084. When the slave axis receives the pulse number defined by P5.084 from the master axis, E-Cam rotates the number of cycles defined by P5.083 (one cycle of E-Cam = rotate from  $0^{\circ} - 360^{\circ}$ ).

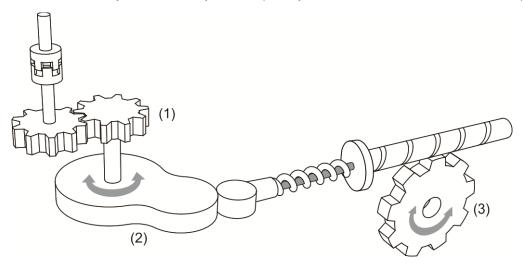

- (1) E-Gear of master axis: P5.083 and P5.084 for command pulse resolution
- (2) E-Gear curve: P5.019 for scaling
- (3) E-Gear of slave axis: P1.044 and P1.045 for output signal resolution

Figure 7.3.3.1 E-Cam gear ratio

The following example illustrates how the command resolution is adjusted: assume that the original master axis pulse number for one cycle is 10000 pulses as shown in Figure 7.3.3.2. If this master axis E-Gear ratio becomes larger (P5.084 increases or P5.083 decreases), then the master axis pulse unit corresponds to a narrower E-Cam phase, making the master axis pulse command resolution higher. When the master axis E-Gear ratio becomes smaller (P5.084 decreases or P5.083 increases), the master axis pulse unit corresponds to a wider E-Cam phase, making the master axis pulse command resolution lower. In common applications, P5.083 is set to 1 and P5.084 is for specifying the required master axis pulse number for the E-Cam to operate one cycle. If the required master axis pulse number has decimal places, you can adjust the value of P5.083. For example, when the required master axis pulse for operating one cycle is 517.5, you can set P5.083 to 2 and P5.084 to 1035.

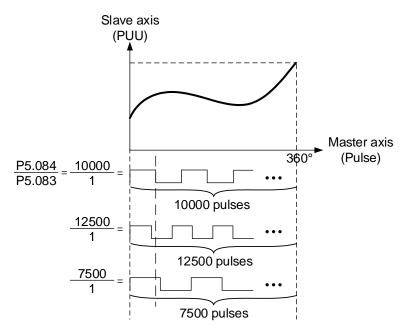

Figure 7.3.3.2 E-gear ratio for E-Cam

To change the slave axis motion path proportionally in E-Cam applications, it is suggested to use P5.019 to scale the E-Cam curve. This parameter is only effective to the E-Cam system and does not affect other motions in the servo system. As shown in Figure 7.3.3.3, if P5.019 = 2, the output curve of the slave axis is two times of the original. If P5.019 = 0.5, the output curve of the slave axis is 0.5 times of the original. If P5.019 = -1, the positive and negative outputs of the slave axis are reversed.

P5.088.X Bit 2 can specify the effective timing for the E-Cam curve scaling with the options of taking effect immediately and after clutch re-engagement. For example, after adjusting the cutting length in flying shear applications, you can use this parameter to determine when to make the modified E-Cam curve scaling take effect. If the clutch is set to remain engaged and modifying the cutting length is required, set P5.088.X Bit 2 to 1 (modified E-Cam curve scaling

is effective immediately). Do not modify P5.088 during cutting, or the machine might be damaged.

If you set P5.088.X Bit 2 to 0 to have the modified E-Cam curve scaling take effect upon the next engagement, then the cutting length changes upon the next clutch engagement. For details about flying shear applications, refer to Section 7.3.8.

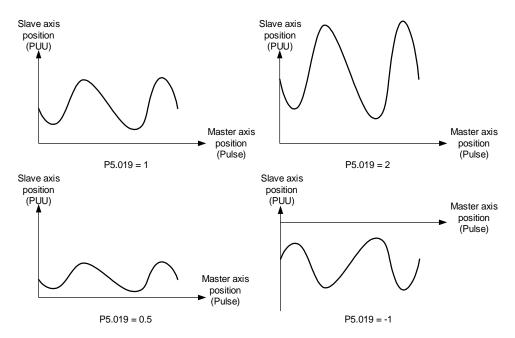

Figure 7.3.3.3 E-Cam curve scaling

## 7.3.4 E-Cam curve

E-Cam curve is created by the mathematic function based on positions of the master and slave axes. There are various ways to create the table. You can use mathematic tools (software) or use the tabulation interface for industry-specific applications provided in ASDA-Soft. Regardless of the tabulation methods, the software coverts the mathematic function into position data and stores them in the data array. One E-Cam curve can have up to 721 sets of data (divided 720 times). It means the highest resolution is 0.5 degrees. As long as the total point number is within the data array's maximum 800, the array can store multiple E-Cam curves. The slave axis curve between two data points will be interpolated with a cubic curve to smooth the motion at each point.

See Figure 7.3.4.1 for example. If using E-Cams to replace mechanical cams, divide the mechanical cam into several segments. The more the segments, the higher the precision. In this example, the cam is divided into 8 segments, and each interval is 45 degrees (this is for reference only; you need to delicately segment the cam in the actual application, or the path will be distorted). Then, enter the distance between the cam shaft and the points (1-8) on the cam edge to the data array. The start point 0 degree and the last point 360 degrees are identical but you must enter both of the two points to the data array so the the E-Cam can completely go around the mechanical cam for one cycle. Therefore, you need to enter 9 sets of data to complete the E-Cam curve table.

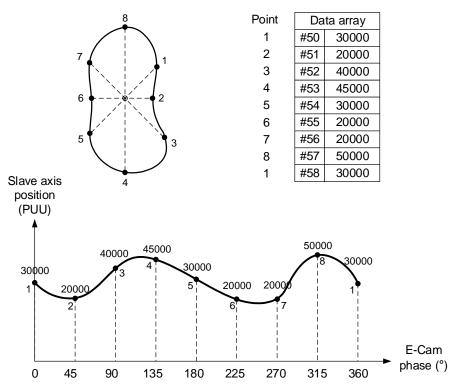

Figure 7.3.4.1 Example of creating E-Cam curve table

You can use ASDA-Soft to create the E-Cam curve. Click **E-CAM** in the software function list and the E-CAM Editor appears, as shown in Figure 7.3.4.2.

In the first page of the editing window, select the method to create the E-Cam curve table. There are seven options, [Manual], [Speed Fitting], [Rotary Shear - W/O Sync. Zone], [Rotary Shear - Fixed Sync. Zone], [Rotary Shear - Adjustable Sync. Zone], [Cubic Curve], and [Rotary Shear - Printing Machine].

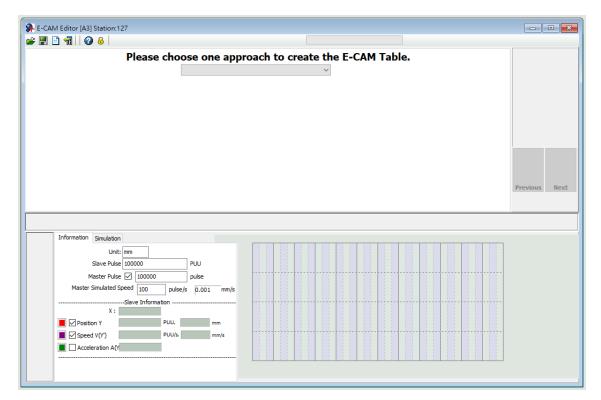

Figure 7.3.4.2 ASDA-Soft E-Cam setting interface

#### Manual

When you use other software to create the table, the software presents the final results with position data and then imports these data to the table to complete the E-Cam curve. As the example shown in Figure 7.3.4.1, the mechanical cams can be replaced by E-Cams. It creates the E-Cam curve by using the angles of the mechanical cams corresponding to the distances between the cam shaft and edge, which is to establish the correlation of the angles and slave axis positions. The setting interface for manually creating E-Cam tables in ASDA-Soft is shown in Figure 7.3.4.3. The following illustrates the steps to manually create the table:

- Set the E-Cam segment number: an E-Cam can be divided into up to 720 segments (721 points). For a 360-degree cycle, every 0.5 degrees corresponds to a slave axis position.
   The more the points, the higher the resolution and the more delicate the curve.

   Appropriately allocate the resources for the curve resolution and data array to set the E-Cam segment number.
- Create curve table: after setting the E-Cam segment number, click Create Table, and the software equally segments the 360-degree E-Cam and automatically fills in the angle data

to the table. When you set n points for the E-Cam segment number, the table has n+1 columns.

3. Fill in the slave axis positions: fill in the corresponding position in PUU for each segment. Click **Draw**. The software automatically generates a simulated E-Cam curve and cam position, speed, and acceleration curve. When manually creating the table, pay more attention to the speed continuation of the slave axis to avoid machine vibration or motor overload caused by speed discontinuation.

4. Download E-Cam curve: once the E-Cam curve is confirmed, click **Download Table** to write the E-Cam curve to the data array. If you click **Write Table Data to EEPROM**, the data array is written to EEPROM and is non-volatile.

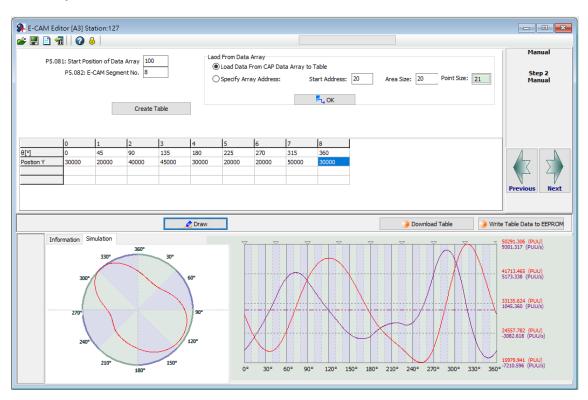

Figure 7.3.4.3 ASDA-Soft Manual setting interface for creating E-Cam table

When using a third-party software (such as Excel) to create the table, save all position data as a text file (.txt) and use the Space, Tab, Enter keys, vertical bar "|", or a comma "," to separate the position data of each point.

If you start the E-CAM Editor in ASDA-Soft and choose to manually create the table, specify the E-Cam segment number (P5.082), and click **Create Table**, then the table displays the E-Cam phase corresponding to the E-Cam segments. Right-click the table, select **Import points**, and then click **Browse** after the window for importing point data appears. Open the text file that has been saved, and select the separator you use in the saved file for **Separate symbol**. Then, click **OK** to complete loading the text file. Next, click **Draw** to have the software generate the E-Cam curve based on the E-Cam positions. You can also export the position data as a text file.

Right-click the table, and select **Batch change the values**, including increment, decrement, addition (+), deduction (-), multiplication (\*), division (/), copy, and exchange functions for users to change the E-Cam curve quickly. There are also functions for inserting and deleting single position data on the right-click menu. The setting interface for creating E-Cam tables with a third-party software in ASDA-Soft is shown in Figure 7.3.4.4.

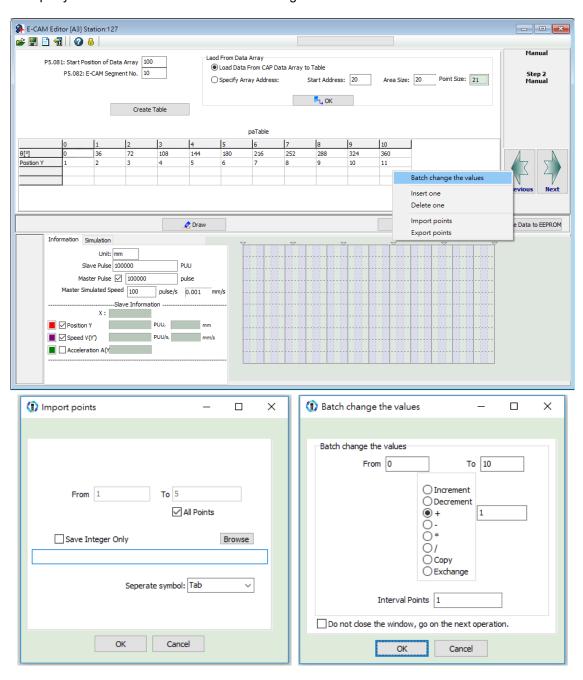

Figure 7.3.4.4 Use third-party software to create E-Cam curves

### **Speed Fitting**

When the application requires the motions of both the master and slave axes to keep the same speed or have the same correspondence relations, you can use the speed fitting method to create the E-Cam curve. With this method, the E-Cam cycle is divided into five zones, which are the waiting, acceleration, synchronous speed, deceleration, and stop zones as shown in Figure 7.3.4.5. You can adjust the proportion of each zone as needed.

This E-Cam curve is designed based on the positions. It plans the corresponding speed of the master and slave axes based on the relationship between the position change and speed within a given time. The setting interface for creating E-Cam curves with the speed fitting method in ASDA-Soft is shown in Figure 7.3.4.6. Steps to create the table with the speed fitting method are as follows:

- 1. Plan the E-Cam curve: determine the proportions of the waiting, acceleration, synchronous speed, deceleration, and stop zones within an E-Cam cycle.
- 2. Set the total moving distance (lead): set the total moving distance of the slave axis within one cycle in the unit of PUU.
- 3. Set the S-curve: set smoothness at the transition points of the position curve. The higher the value, the smoother the motor acceleration or deceleration, and the longer the operation cycle. The S-curve setting value is usually the same or smaller than the stop zone point number.
- 4. Download E-Cam curve: once the E-Cam curve is confirmed, click **Download Table** to write the E-Cam curve to the data array. If you click **Write Table Data to EEPROM**, the data array is written to EEPROM and is non-volatile.

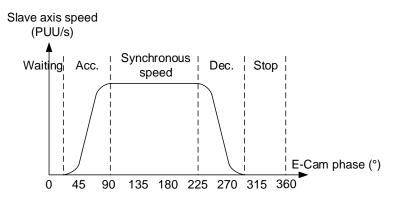

Figure 7.3.4.5 Speed fitting zone definition

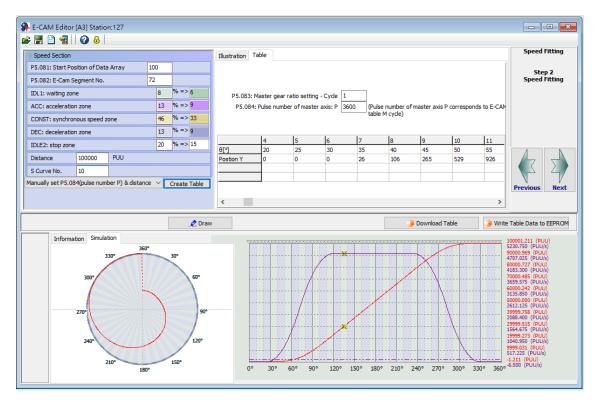

Figure 7.3.4.6 ASDA-Soft Speed fitting setting interface for creating E-Cam table

### **Cubic Curve**

If the master and slave axes operate only based on the corresponding positions, such as the point-to-point relation, you can use the cubic curve method to create an E-Cam curve. If using the cubic curve method to create the table, simply enter the E-Cam phase and the corresponding slave axis positions to have the tabulation tool automatically connect the points and optimize the curve. In some applications, you might need a point-to-point cam motion trajectory such as a constant line or curve, then you can use the cubic curve method to modify the curve, and set the start angle N1 (the angle departing from the start point) and the end angle N2 (the angle arriving at the target point) as needed, as shown in Figure 7.3.4.7. There are three types of curves for creating the table:

- Constant speed: a constant-speed linear trajectory connecting two sets of cam point data;
   the start and end angles are unadjustable.
- 2. Uniform acceleration: a uniform incremental or decremental curve in single direction. Only the start angle is adjustable.
- Cubic curve: the start and end angles are both adjustable. Changing the angles also
  changes the speed when departing from the start point and arriving at the target point.
  Note that improper angle setting leads to drastic speed change which causes machine
  vibration.

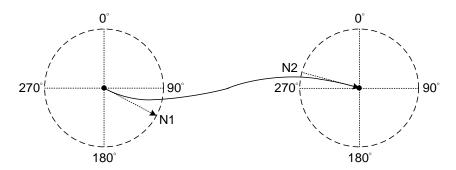

Figure 7.3.4.7 Start angle and end angle

Figure 7.3.4.8 is the cubic curve setting interface for creating E-Cam tables in ASDA-Soft. The steps to create the table with the cubic curve method are as follows:

- 1. Set the E-Cam curve: set the E-Cam phase, slave axis position, curve type, start and end angles in Cubic Data. You can drag the transition points in the cubic curve simulation to change the corresponding data of each point. When you drag, insert, or delete the transition points, the corresponding cubic data contents are promptly changed. However, if you directly enter or select the desired content in the cubic data, you must click Create Cubic Curve to change the cubic curve simulation.
- 2. E-Cam table setting: when completing the transition point setting, set the sampling angle and click Convert to E-Cam table, so the software will fill in the sampling data to the E-Cam table. The more the sampling points, the more accurate the cam shapes. If the setting value for the slave axis is too small, vibration might occur because the decimal

value is rounded off. Use P5.019, E-Cam curve scaling, to keep decimals in the table to reduce zigzags of the curve and generate an E-Cam with higher precision.

Download E-Cam curve: make sure the E-Cam curve is correct and click Download Table
to write the E-Cam curve to the data array. If you click Write Table Data to EEPROM, the
data array is written to EEPROM and is non-volatile.

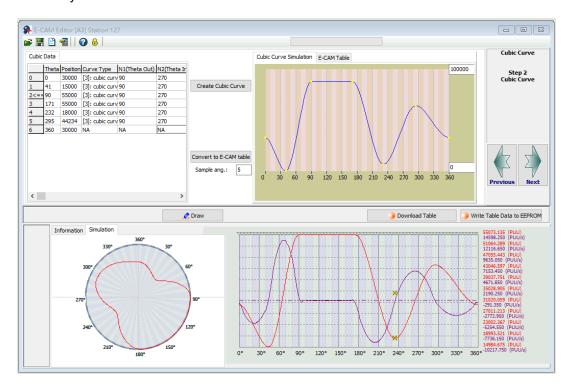

Figure 7.3.4.8 ASDA-Soft Cubic curve setting interface for creating E-Cam table

### Create E-Cam table for rotary shear applications

For rotary shear applications, ASDA-Soft provides three methods for creating rotary shear curves, [Rotary Shear - W/O Syn. Speed Zone], [Rotary Shear - Fixed Sync. Zone], and [Rotary Shear - Adjustable Sync. Zone]. The only difference between these methods is the synchronous speed zone for the master and slave axes, which is adjusted based on the types of the machining cutter and motion. [Rotary Shear - Printing Machine] is for creating curves for printing machines. In addition, you can also use Macros #6 and #7 to create E-Cam curves for the rotary shear. For detailed settings, refer to Section 7.3.7.

# 7.3.5 E-Cam curve and PR command overlapping

When the E-Cam curve is operating, if you trigger a PR path of incremental position command, the E-Cam command is overlapped with the PR command. As shown in the upper part of Figure 7.3.5.1, the moving direction of the slave axis is the same as that set in the incremental position command. When the slave axis is moving at 300 rpm and you trigger an incremental position command with the target speed of 200 rpm in the same direction, the slave axis overlaps the PR incremental position command with the E-Cam command and completes the 5000 PUU incremental position command at the target speed of 500 rpm. As shown in the lower part of Figure 7.3.5.1, the moving direction of the slave axis is opposite to that set in the incremental position command. When the slave axis is moving at 300 rpm and you trigger an incremental position command with the target speed of 200 rpm in the reverse direction, the slave axis executes the E-Cam command at the target speed of 100 rpm. Then, it resumes the original speed after the incremental position command of -5000 PUU is executed completely.

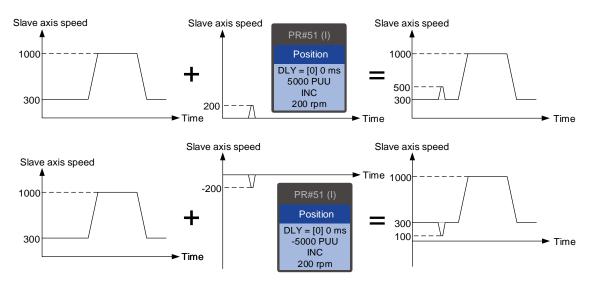

Figure 7.3.5.1 Overlapping of E-Cam command and PR incremental position command

To change the E-Cam phase when E-Cam is operating, use the PR incremental position command. Both the phase alignment function and macro for the rotary shear, which align the E-Cam phase, are completed by this command overlapping method. For more about this function, refer to Sections 7.3.7 and 7.3.9.

Take the triple-axis synchronous printing machine shown in Figure 7.3.5.2 for example. The material feeder is the master axis sending pulse signals to have the three slave axes operate based on the same E-Cam curve. Generally, the E-Cam phases of the three axes must be consistent. If inconsistent, use the command overlapping function to correct the E-Cam phase. To shift the phase in the forward direction, set the forward incremental command. To shift the phase in the reverse direction, set the reverse incremental command.

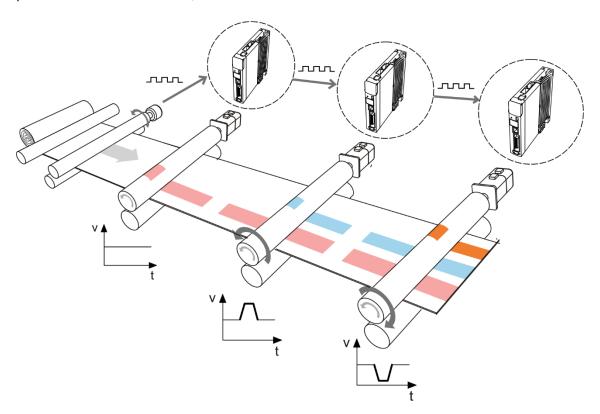

Figure 7.3.5.2 E-Cam phase alignment function

## 7.3.6 Troubleshooting for E-Cam

If the E-Cam cannot operate normally, follow these steps to troubleshoot:

 Servo drive control mode: make sure the control mode is PR mode and the system is in the Servo On state.

- 2. Pulse source of master axis: check the setting of P5.088.Y for the source of the master axis. Use P5.086 or monitoring variable 059 to read the pulse count of the master axis. If selecting CN1 as the input connector, use P5.018 to monitor the pulse count; if selecting CN5 as the input connector, use P5.017 to monitor the pulse count.
- E-Cam curve: read the E-Cam curve data in the data array. Make sure the E-Cam curve is correct and check the settings for P5.081 (the start address of the E-Cam data array) and P5.082 (E-Cam segment number).
- 4. E-Cam gear ratio and scaling of E-Cam curve: check the master axis E-Gear ratio (P5.084 / 5.083) and the slave axis E-Gear ratio (P1.044 / P1.045). Check the E-Cam curve scaling (P5.019). If the proportion is set too small, the motor operation is too subtle to be monitored even when E-Cam is operating. In this case, use the scope in the ASDA-Soft to see if the motor is slightly rotating.
- Clutch status: read P5.088.D to obtain the current status of the clutch.
   If P5.088.D = 0, it means the clutch is disengaged. Check the engagement setting (P5.088.Z).

If P5.088.D = 1, it means the clutch is engaged and the slave axis operates based on the pulses from the master axis. If the disengagement condition is determined by the DI (P5.088.U = 1), check the timing for triggering the DI to on and off. If the disengagement condition is set to "Immediate stop after disengagement" (P5.088.U = 2) or "Decelerate to stop after disengagement" (P5.088.U = 6), check the pulse number of disengaging time (P5.089).

6. If P5.088.D = 2, it means the clutch is in the pre-engage status. Check the setting for the initial lead pulse before engaged (P5.087). The clutch engages only when receiving the set number of pulses in the forward direction from the master axis. If the received pulses are in the reverse direction, modify the setting according to the master axis pulse source:

- (a) Master axis pulse source: change the encoder output polarity for the servo drive (P1.003).
- (b) Master axis pulse input from CN5: change the auxiliary encoder feedback direction (P1.074.Z).
- (c) Master axis pulse input from CN1: directly modify the wirings by exchanging the wirings for the A and B phase signals.

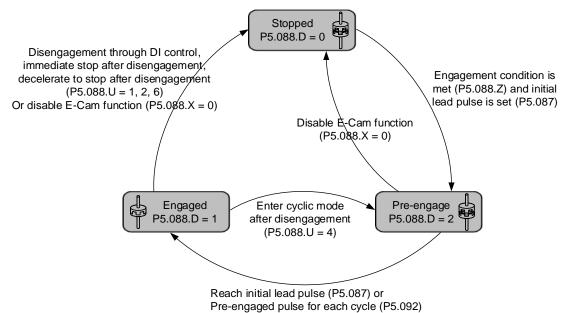

# 7.3.7 Rotary Shear

The rotary shear system is a system that combines the material feeder and cutter; the cutter cuts simultaneously when materials are fed as shown in Figure 7.3.7.1. Similar systems are widely used in different applications, such as cutting machines, printing machines, and packing machines. In this example, the material feeder is the master axis in the E-Cam system. When the master axis operates, it simultaneously sends pulse commands to the slave axis (cutter).

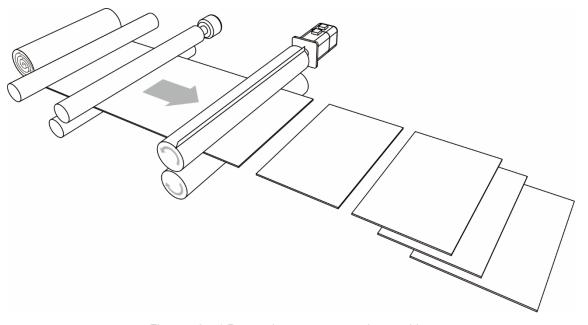

Figure 7.3.7.1 Rotary shear system - cutting machine

Apart from the requirement for calculating the correct cutting length, the operation speeds of both the material feeder and cutter have to be the same during cutting. This stage in the E-Cam curve is called the synchronous speed zone. During cutting, if the material feeder runs too fast, the material might be crushed or piled in front of the cutters, as shown in Figure 7.3.7.2 (1). If the feeder runs too slow, the cutter might over-stretch the material, causing the distortion of the material as shown in Figure 7.3.7.2 (2).

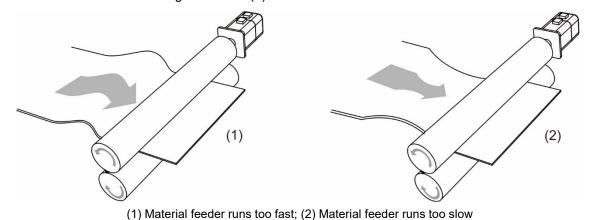

Figure 7.3.7.2 Inconsistent speed in synchronous speed zone for cutting machine operation

### E-Cam curve

In the E-Cam curve for the rotary shear system, apart from the requirement that the cutter cuts at the right position, it is important that the master axis and slave axis run at the same speed, which means the relative speed is zero, so the the materials are not over-stretched when cutting. In terms of cutters, wider cutters require larger synchronous speed zone (as shown in Figure 7.3.7.3). The proportion of this zone is determined by the cutting length instead of the cutter width, as shown in Figure 7.3.7.4.

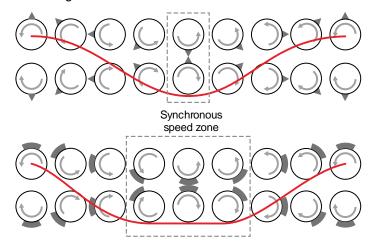

Figure 7.3.7.3 Cutter type and synchronous speed zone

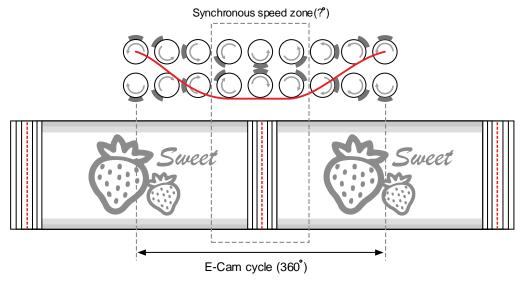

Figure 7.3.7.4 Definition of synchronous speed zone

For E-Cam curves used in the rotary shear applications, apart from the requirements of synchronous speed and fixed length, the speed has to be stable. The arc length between cutter ends (Figure 7.3.7.8) and the cutting length proportion will determine the speed variation. The larger the value, the greater the variation. If each arc length between cutters is longer than the cutting length, the motor speed is faster than the master axis before entering the synchronous speed zone. So, the motor needs to decelerate to the master axis speed, as shown in Figure 7.3.7.5 (a). If the arc length between cutters is shorter than the cutting length, the motor speed is slower than the master axis before entering the synchronous speed zone. Therefore, the motor needs to accelerate to the master axis speed, as shown in Figure 7.3.7.5 (b).

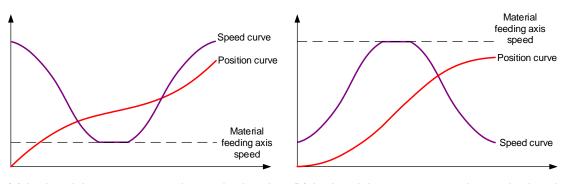

(a) Arc length between cutter ends > cutting length (b) Arc length between cutter ends < cutting length

Figure 7.3.7.5 Correlations between the cutting length, speed, and arc length between cutter ends

You can adjust the cutting length by changing the cutter rotation speed. However, the larger the synchronous speed zone, the less flexibility to adjust the cutting length. As shown in Figure 7.3.7.6, the cutting length is the same, meaning the rotation distances of the pointed cutter and wide blade cutter are the same (measure of the speed curve area). When you use a wide blade cutter, the non-synchronous speed zone is larger and requires an abrupt acceleration or deceleration, which may easily make the motor reach the maximum torque limit. When the cutter cannot cut the material with a shorter length due to the cutter speed or the maximum current limit, increase the cutter number to shorten the operation distance per cutting, making the cutter slower and the current output lower.

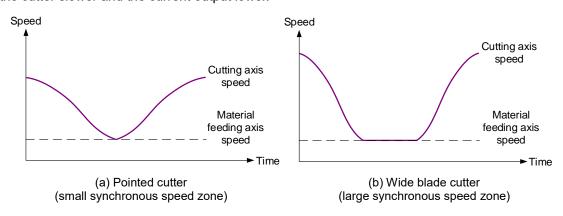

Figure 7.3.7.6 Size of the synchronous speed zone and motor speed

To avoid drastic speed change during operation, when plotting the system, take the arc length between cutter ends, cutting length, and the synchronous speed zone into consideration. The synchronous speed zone is fixed based on the machining requirements for the materials; whereas the cutting length is determined by the acceleration and deceleration zones. Therefore, in addition to the cutter diameter, the cutter number can determine the speed and alleviate the speed variation caused by the acceleration or deceleration of the motor, which makes the system operation smoother. You can also use a lower power motor to have a more cost-effective servo system.

#### Create an E-Cam curve

You can plot the E-Cam curve for the rotary shear system through ASDA-Soft or macros of the servo drive. There are four methods to create E-Cam curves for rotary shear applications. [Rotary Shear - W/O Sync. Zone], [Rotary Shear - Fixed Sync. zone], and [Rotary Shear - Adjustable Sync. Zone] are designed for common rotary shear applications. The differences among the three are whether there is a synchronous speed zone and whether this zone is adjustable. [Rotary Shear - Printing Machine] is specially designed for creating curves for printing machines. Two macros provided by the servo drive are available for creating E-Cam curves. Macro #6 can create E-Cam curves with fixed synchronous speed zone and Macro #7 can create E-Cam curves with adjustable synchronous speed zone for rotary shear applications. The required setting parameters and the rotary shear mechanical structure are shown in Figure 7.3.7.7.

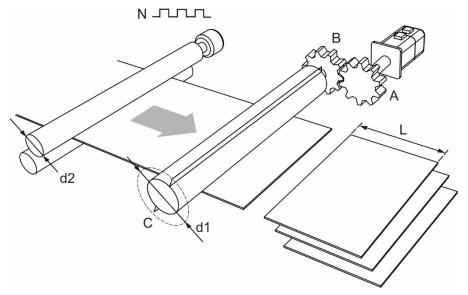

N: pulse number per encoder revolution

A: gear teeth number of the motor; B: gear teeth number of the cutter

L: cutting length; C: number of cutters

d1: cutter diameter; d2: encoder diameter

Figure 7.3.7.7 Mechanical structure of rotary shear

■ Create E-Cam curves without synchronous speed zone

This kind of E-Cam curve is only suitable for applications using pointed cutters and can only be created by ASDA-Soft. The setting interface is shown in Figure 7.3.7.8. The specification settings for the rotary shear are as follows:

- 1. Gear teeth ratio: set the gear teeth number of the motor (A) and gear teeth number of the cutter (B).
- 2. Number of cutters (C): set the cutter number based on the rotary shear mechanism.
- 3. Cutter diameter (d1): set the cutter diameter based on the rotary shear mechanism. The cutter radius is the distance from the cutter shaft center to the cutter end; the cutter diameter is two times of the cutter radius. This value does not change with the cutter number and the software will calculate the circumference drawn by the cutter end.
- 4. Encoder diameter (d2) and encoder pulse number (N): set the diameter and pulse per encoder revolution. The command resolution can be calculated with these two values. If you know the master axis' gear ratio, entering the encoder diameter and pulse number are not required. You can simply input the values for P5.083 and P5.084.
- 5. PUU number per motor revolution: set the PUU number per motor revolution (slave axis) after being calculated with the E-Gear ratio (P1.044 / P1.045).
- 6. Cutting length (L): set the material cutting length. To avoid generating an unsuitable rotary shear curve, the software automatically limits the cutting length by referring to the ratio (R) of the cutting length (L) and the arc length between cutter ends (a); R = L / a; R = 0.3 3.

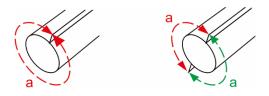

Figure 7.3.7.8 Arc length between cutter ends

7. Speed compensation (V<sub>c</sub>): in some rotary shear applications, the speeds of the master and cutter axis are different during cutting; so you can use speed compensation to change the speed of the cutter axis. In the cutting zone, if the speed compensation value is positive, the cutter axis speed is faster than the master axis; if the speed compensation value is negative, the cutter axis speed is slower than the master axis.

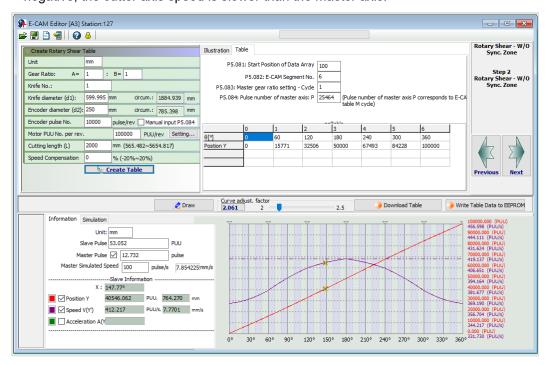

Figure 7.3.7.9 ASDA-Soft setting interface for [Rotary Shear - W/O Sync. Zone]

■ Create E-Cam curve with fixed synchronous speed zone

This method allows you to create a rotary shear curve with fixed synchronous speed zone, which range is fixed to 51°. You can use ASDA-Soft to create the table, which parameter setting is similar to the curve for rotary shears without synchronous speed zone, as shown in Figure 7.3.7.10. The software automatically limits the cutting length by referring to the ratio (R) of the cutting length (L) and the arc length between cutter ends (a); R = L/a; R = 0.07 - 2.5.

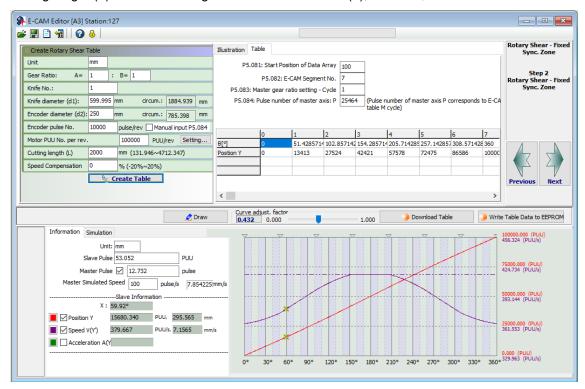

Figure 7.3.7.10 ASDA-Soft setting interface for [Rotary Shear- Fixed Sync. Zone]

You can use Macro #6 of the servo drive to create the table with the same method and the curve created is the same as that generated with ASDA-Soft. The advantage of using the macro to create an E-Cam curve is that when changing the cutting length is required, you can create a new curve simply by modifying the parameters. It is very friendly for those applications that require frequent modification of the cutting length. The setting steps are as follows:

- Set the start position for the data array: use P5.081 to specify the data array start position for E-Cam and use P5.085 to set the E-Cam's segment number for clutch engagement. When using Macro #6, P5.082 E-Cam segment number can only be 7, which means the curve resolution is 51° and the synchronous speed zone is also 51°.
- 2. Set the system E-Gear ratio: set the system E-Gear ratio with P1.044 and P1.045.
- 3. Set the E-Cam's gear ratio and curve scaling: set the pulse number required for the cutting length, which is P5.083 = 1 and P5.084 =  $\frac{\text{Pulse number per turn of the master axis encoder }N}{\pi \times \text{master axis encoder diameter }d2(mm)} \times \text{Cutting length }L(mm)$ . Use P5.019 to specify the E-Cam curve scaling.

4. Set parameters for creating the E-Cam curve table:

P5.094 = Motor gear teeth number (A)  $\times$  Cutter number (C)

P5.095 = Cutter gear teeth number (B)

P5.096 = 
$$\frac{\text{Cutting length } L(mm)}{\pi \times \text{cutter diameter } d1(mm)} \times \text{Cutter number } C \times \text{Speed compensation } V_C \times \text{Cutter diameter } V_C \times \text{Cutter number } V_C \times \text{Cutter number } V_C \times$$

1000000.

If  $V_c = 1$ , there is no speed compensation. If  $V_c = 0.9$ , the speed of the cutter axis in the synchronous speed zone is 0.9 times of the master axis speed. If  $V_c = 1.1$ , the speed of the cutter axis in the synchronous speed zone is 1.1 times of the master axis speed.

5. Enable Macro #6: write 0x0006 to P5.097 to enable Macro #6. Read P5.097 and if it returns 0x1006, it means using macro for table creation is successful. If any of the following failure codes shows, modify the setting according to the description.

| Failure code | Description                                                                                                    |  |
|--------------|----------------------------------------------------------------------------------------------------|--|
| 0xF061       | When the clutch is engaged, the E-Cam table cannot be created.                                                                                                    |  |
| 0xF062       | Data of P5.094 exceeds the range (1 - 65535).                                                                                                    |  |
| 0xF063       | Cutter number set in P5.095 exceeds the range (1 - 65535).                                                                                                    |  |
| 0xF064       | Data of P5.096 exceeds the range (300000 - 2500000).                                                                                                    |  |
| 0xF065       | P5.081 data array start position exceeds the array length.                                                                                                    |  |
| 0xF066       | P5.082 E-Cam segment number must be set to 7.                                                                                                    |  |
| 0xF067       | The set values of P1.044 and P1.045 for the E-Gear ratio are too high. Decrease the values of P1.044 and P1.045, but maintain the same ratio, for example: adjust 167772160 : 1000000 to 16777216 : 100000. |  |

### ■ Create E-Cam curve with adjustable synchronous speed zone

This table creation method is for generating an E-Cam curve with adjustable synchronous speed zone. You can use ASDA-Soft to create the table. The parameter setting for the rotary shear curve is similar to the setting of that without the synchronous speed zone, as shown in Figure 7.3.7.11. The software automatically limits the cutting length by referring to the ratio (R) of the cutting length (L) and the arc length between cutter ends (a); R = L / a.  $1.88 > R \times Speed$  compensation ( $V_c$ ).

The difference from the rotary shear curves without the synchronous speed zone is you can plot the acceleration, synchronous speed, and S-curve zones for the curves with adjustable synchronous speed zone. If the deceleration zone size is the same as the acceleration zone, the software defines the remaining part as the waiting zone.

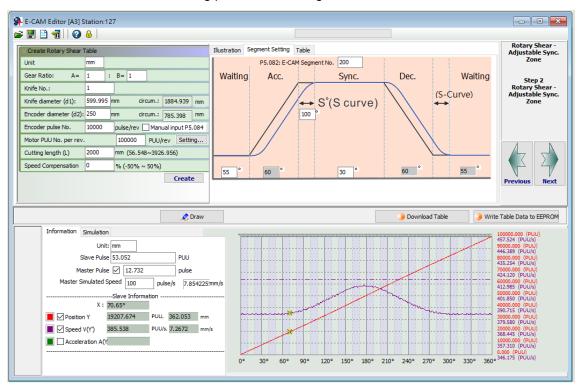

Figure 7.3.7.11 ASDA-Soft setting interface for [Rotary Shear - Adjustable Sync. Zone]

You can use Macro #7 of the servo drive to create the table with the same method. The advantage of using the macro to create an E-Cam curve is that when changing the cutting length is required, you can create a new curve simply by modifying the parameters. It is very friendly for those applications that require frequent modification of the cutting length. The setting steps are as follows:

- Set the start position for the data array: use P5.081 to specify the data array start position for E-Cam and use P5.085 to set the E-Cam's segment number for clutch engagement.
   When using Macro #7, the range of E-Cam segment (P5.082) is 30 72. It is suggested to set segment to 72 for the optimal resolution of 5°.
- 2. Set the system E-Gear ratio: set the system E-Gear ratio with P1.044 and P1.045.
- 3. Set the E-Cam's gear ratio and curve scaling: set the pulse number required for the cutting length, which is P5.083 = 1 and P5.084 =  $\frac{\text{Pulse number per turn of the master axis encoder }N}{\pi \times \text{master axis encoder diameter }d2(mm)} \times \text{Cutting length }L(mm)$ . Use P5.019 to specify the E-Cam curve scaling.
- 4. Set the parameters for the E-Cam curve zones: specify the size of the waiting, acceleration, synchronous speed, and S-curve zones. P5.093.DCBA sets the S-curve level (S) with the range of 1 4; the calculation for the corresponding angle (S°) is as follows. P5.093.UZYX sets the angle (W) of the waiting zone with the range of -1° to 170° in hexadecimal. If you enter -1 (0xFFFF), it means the cutter speed is 0 in the waiting zone and the angle for the waiting zone is calculated by the servo drive. P5.094 sets the angle (Y) of the synchronous speed zone with the range of 0° 330° in decimal format. The acceleration zone is automatically calculated by the servo drive, as shown in the following formula.

$$S^{\circ} = \frac{2^{S} \times 360^{\circ}}{E - Cam \text{ segment number } P5.082}$$
$$360^{\circ} = 2W + 2Acc + 2S^{\circ} + Y$$

As the synchronous speed zone is adjustable, there are limitations when using Macro #7 to create the waiting zone of the E-Cam curve. The conditions are as follows.

$$\widehat{W}$$
 (minimum waiting zone) =  $180^{\circ} + \frac{360^{\circ}}{P5.082} - \frac{360^{\circ}}{R} + \frac{Y}{2}$ 

7

If the waiting zone (W) < minimum waiting zone ( $\widehat{W}$ ), the error 0xF07A occurs, and you must increase the waiting zone or decrease the synchronous speed zone. If the waiting zone (W) = minimum waiting zone ( $\widehat{W}$ ), the cutter speed is 0 at the waiting zone. If the waiting zone (W) > minimum waiting zone ( $\widehat{W}$ ), the cutter axis speed is greater than 0 at the waiting zone.

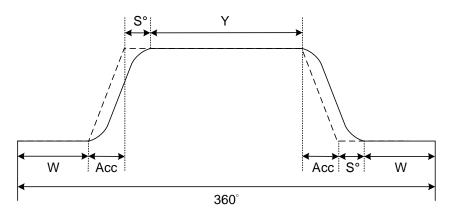

5. Set the parameters for creating the E-Cam curve table: P5.095.DCBA = Motor gear teeth number (A)  $\times$  cutter number (C) in decimal format. P5.095.UZYX = Cutter gear teeth number (B) in decimal format. For example, if the motor gear teeth number A = 10, cutter number C = 1, and cutter gear teeth number B = 1, then P5.095 = 0x000A0001 (HEX), and you need set P5.095 to 655361 (DEC); P5.096 =  $\frac{\text{Cutting length } L(mm)}{\pi \times \text{cutter diameter } d1(mm)} \times$ 

Cutter number  $C \times \text{Speed}$  compensation  $V_C \times 1000000$ . If  $V_c = 1$ , there is no speed compensation. If  $V_c = 0.9$ , the speed of the cutter axis in the synchronous speed zone is 0.9 times of the master axis speed. If  $V_c = 1.1$ , the speed of the cutter axis in the synchronous speed zone is 1.1 times of the master axis speed.

6. Enable Macro #7: write 0x0007 to P5.097 to enable Macro #7. Read P5.097 and if it returns 0x1007, it means using macro for table creation is successful. If any of the following failure codes shows, modify the setting according to the description.

| Failure code | Description                                                                                                    |
|--------------|----------------------------------------------------------------------------------------------------|
| 0xF071       | When the clutch is engaged, the E-Cam table cannot be created.                                                                                                    |
| 0xF072       | Degree of synchronous area of P5.094 exceeds the range (0 - 330).                                                                                                    |
| 0xF073       | S-curve level of P5.093.DCBA (HEX) exceeds the range (1 - 4).                                                                                                    |
| 0xF074       | Degree of waiting zone of P5.093.UZYX (HEX) exceeds the range (-1 to 170).                                                                                                    |
| 0xF075       | Data of P5.096 exceeds the range (50000 - 5000000).                                                                                                    |
| 0xF076       | E-Cam segment number of P5.082 exceeds the range (30 - 72).                                                                                                    |
| 0xF077       | P5.081 data array start position exceeds the array length.                                                                                                    |
| 0xF078       | The set values of P1.044 and P1.045 for the E-Gear ratio is too high. Decrease the values of P1.044 and P1.045, but maintain the same ratio, for example: adjust 167772160: 10000000 to 16777216: 1000000. |
| 0xF079       | Acceleration degree is too small. Decrease the value for the waiting zone, synchronous speed zone, or S-curve level.                                                                                       |
| 0xF07A       | Waiting zone < minimum waiting zone. Increase the value for the waiting zone or decrease the value for the synchronous speed zone.                                                                         |

The following method helps you to test the maximum border condition and create the E-Cam curve successfully when using the HMI or controller to create the E-Cam table.

If the ratio (R) of the cutting length (L) and the arc length between cutter ends (a) is 0.05 - 1.09 (R = 0.05 - 1.09), and the E-Cam segment number P5.082 = 72, follow the parameter setting procedure to create the table with Macro #7.

1. Set the waiting zone (W) and synchronous speed zone (Y) based on the S-curve level:

| Range of waiting zone (W) and synchronous speed zone (Y) |  |
|----------------------------------------------------------|--|
| 0° ≤ W ≤ 75°; 0° ≤ Y ≤ 150°                              |  |
| 0° ≤ 2W+Y ≤ 300°                                         |  |
| 0° ≤ W ≤ 70°; 0° ≤ Y ≤ 150°                              |  |
| 0° ≤ 2W+Y ≤ 290°                                         |  |
| 0° ≤ W ≤ 55°; 0° ≤ Y ≤ 110°                              |  |
| 0° ≤ 2W+Y ≤ 220°                                         |  |
| 0° ≤ W ≤ 25°; 0° ≤ Y ≤ 30°                               |  |
| 0° ≤ 2W+Y ≤ 80°                                          |  |
|                                                          |  |

2. Write the corresponding parameters: P5.093.DCBA = S-curve level (S); P5.093.UZYX = Angle of the waiting zone (W) set in hexadecimal; P5.094 = Synchronous speed zone (Y); other parameter settings for curve table creation are the same as Step 5 mentioned above. Set P5.097 to 7 to enable Macro #7.

If the ratio (R) of the cutting length (L) and the arc length between cutter ends (a) is 1.1 - 5 (R = 1.1 - 5), and the E-Cam segment number P5.082 = 72, follow the parameter setting procedure to create the table with Macro #7.

- 1. Set the S-curve level: use macro parameter P5.093.DCBA to set the S-curve level (S) with the range of 1 4.
- Set the synchronous speed zone: use macro parameter P5.094 to set the angle of the synchronous speed zone (Y). Its angle must be greater than 0. As shown in the following formula, when the synchronous speed zone (Y<sub>Max</sub>) is less than 0 degree, decrease the S-curve level.

$$Y_{Max} = \frac{360}{R} - 5 \times (3 + 2^{s+1}) \ge 0$$

Set the waiting zone: use macro parameter P5.093.UZYX in hexadecimal to set the angle of the waiting zone (W). The calculation is as follows.

$$W (Hex) = 180 - \frac{180}{R} - \frac{5 \times (2^{s+1} - 1)}{2}$$

When cutting, if the cutter speed is faster than the material feeder, it means the speed compensation ( $V_c$ ) is greater than 1. Proceed to Step 4 and re-plan the synchronous speed and waiting zones based on the speed compensation requirements. If the cutter is slower than the material feeder, it means the speed compensation is equal to or less than 1. Proceed to Step 6, set the mechanism related parameters, and enable Macro #7 to complete the E-Cam curve creation.

4. Taking adjusting the cutter speed as the priority, set the required maximum speed compensation and use this compensation value to re-calculate the Sync zone (Y<sub>new</sub>) and the Waiting zone (W<sub>new</sub>). Taking the Sync zone size as the priority, set the Sync zone (Y<sub>new</sub>) and use the size of this Sync zone to re-calculate the speed compensation value and the Waiting zone (W<sub>new</sub>). Refer to the following formulas to calculate the synchronous speed zone and speed compensation value.

| Priority            | Calculation 1                                                                                                    | Calculation 2                                                                     |
|---------------------|----------------------------------------------------------------------------------------------------|-----------------------------------------------------------------------------------|
| Adjust cutter speed | Use the speed compensation (V <sub>c</sub> ) to calculate the variation of the Sync zone ( $\Delta$ Y): $\Delta Y = \frac{360}{R} \times \left(1 - \frac{1}{V_c}\right)$ | New Sync zone size ( $Y_{new}$ ):<br>$Y_{new} = Y - \Delta Y$                     |
| Sync zone<br>size   | Use the new Sync zone size ( $Y_{new}$ ) to calculate the variation of the Sync zone ( $\Delta Y$ ): $Y > Y_{new}$ $\Delta Y = Y - Y_{new}$ $Y_{new} \ge P5.094 \ge 0$   | Speed compensation (V <sub>c</sub> ): $V_c = \frac{360}{360 - \Delta Y \times R}$ |

5. Set the new waiting zone size: use the macro parameter P5.093.UZYX in hexadecimal to set the re-calculated waiting zone angle (W<sub>new</sub>), as shown in the following formula.

$$W_{new} = W + \frac{\Delta Y}{2}$$

6. Set the parameters related to the mechanism and enable Macro #7: use the macro parameter P5.095.DCBA in hexadecimal to set the motor gear number (A) × Cutter number (C). Use the macro parameter P5.095.UZYX in hexadecimal to set the cutter gear number (B). Set P5.096 to 1000000 × Ratio of the cutting length and arc length between two cutter ends (R) × Speed compensation (V<sub>c</sub>). Set P5.097 = 0x0007 to enable Macro #7 to complete the E-Cam curve for the adjustable synchronous speed zone.

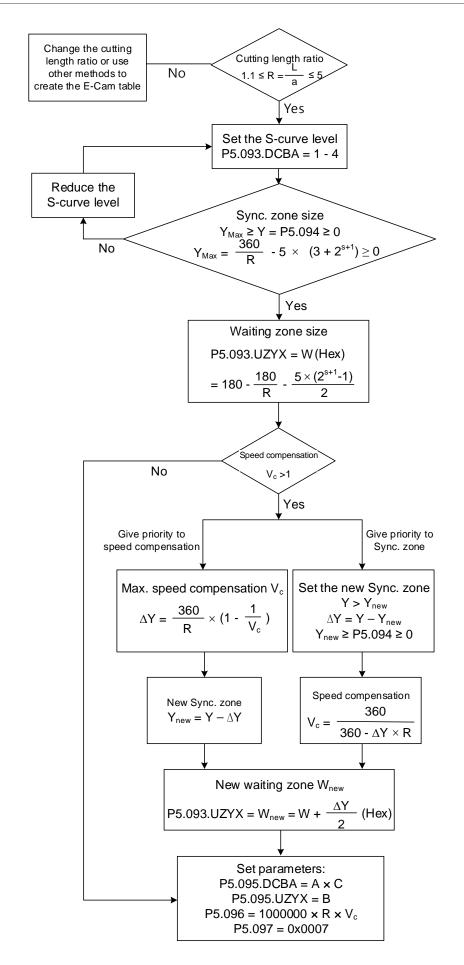

#### ■ Create E-Cam curve for periodic intermittent printer

Use this type of E-Cam curve when the printing material length is limited and full print cannot be carried out. This type of curve helps to save the material, decreasing the interval between each print pattern by retracting the material when the printing plate detaches from the material. In the case of paper printing, the printing axis rotates at a fixed speed in a single direction. When the printing plate and paper come into contact, the paper and printing axis starts printing with the same linear speed, as shown in Figure 7.3.7.12 (a). Once the printing motion stops and during the interval when the printing plate and paper are separated, the drive roll starts to decelerate and move in the opposite direction until reaching the specified zone, as shown in Figure 7.3.7.12 (b). Afterwards, the drive roll resumes operation in the printing direction. When the printing plate and paper come into contact again, the paper and printing axis resume a synchronous relation and make the next print. Regarding the E-Cam curve for intermittent printing machines, the parameters that you must set and the corresponding relation with the printing machine mechanical structure are shown in Figure 7.3.7.13.

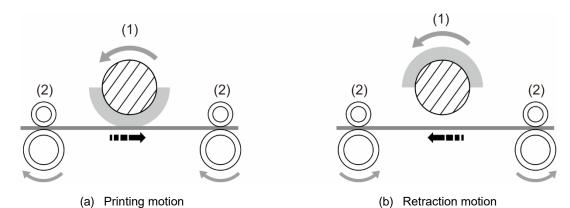

(1) Printing axis; (2) Drive roll

Figure 7.3.7.12 Intermittent printing machine

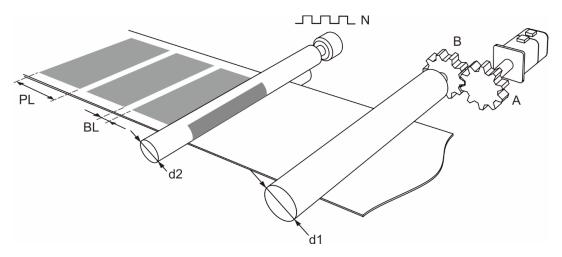

N: number of pulses per printing axis revolution

A: number of gear teeth on motor; B: number of gear teeth on material feeder

PL: print length; BL: blank length

d1: drive roll diameter; d2: printing axis diameter

Figure 7.3.7.13 Printing machine mechanical structure

You can create the E-Cam curve table for intermittent printer by using the ASDA-Soft software. Figure 7.3.7.14 shows the user setting interface. The printer specification settings are as follows.

- Gear ratio: set the number of motor gear teeth (A) and number of material feeder gear teeth (B).
- 2. Print length (PL) and blank length (BL): set the print length and blank length.
- 3. Drive roll diameter (d1): set the drive roll diameter for conveying the material.
- 4. Printing axis diameter (d2) and printing axis pulse number (N): set the diameter of master printing axis and number of pulses per revolution.

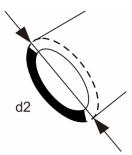

 Number of PUU per motor revolution: set the number of PUU per motor revolution of the drive roll after E-Gear ratio conversion (P1.044 / P1.045).

The ratio of printing axis circumference to printing zone length  $(R = \frac{\pi \times d2}{PL + BL})$  must exceed 1 when using E-Cam curves for intermittent printing machines in order to save the material. Calculate the synchronous speed zone angle with the formula  $Y = \frac{PL}{\pi \times d2} \times 360^{\circ}$ . You can also adjust the waiting zone angle and S-curve angle in the advanced settings. Increase the angle for the synchronous speed zone to increase the zone size. This ensures the printing axis and drive roll are in the uniform operation speed and stable during printing motions to achieve higher quality printing.

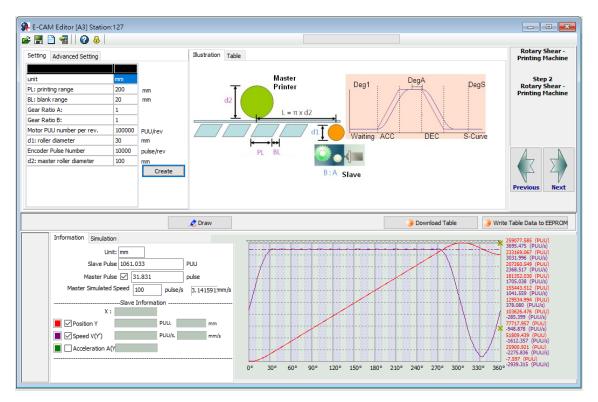

Figure 7.3.7.14 ASDA-Soft rotary shear - intermittent printing machine setting interface

### **Synchronous Capture axis**

In rotary shear applications, the system needs to automatically compensate the mechanical or material differences in order to ensure the cutting spot is correct. Delta servo drive provides 2 types of compensation functions, synchronous Capture axis and E-Cam phase alignment. The introduction of the synchronous Capture axis is as follows. After the external sensor detects the alignment mark, it sends the digital input signal (DI7) to the slave servo axis through the hardware wiring. The servo drive compensates the position error according to the deviation between the set pulse number and the pulse number actually received, and then corrects the cutting or packing positions until it is within the set zone. You can use the synchronous Capture axis for compensation if deformation and slippage occur in either the cutter or film of the packing machine. Reasons that may cause inaccurate cutting are as follows:

- Loss of pulse: unstable pulse output from the master axis or the slave axis is unable to
  properly receive pulses from the master axis due to noise or other factors.
- Errors accumulated over long periods of time: significant calculation error due to the number of pulses accumulated over long periods of time.
- Material slippage: relative slippage between material and roller causing inaccurate cutting length.
- 4. Nature of the material: different tension between materials wound onto the inner circle and outer circle.
- Tension mechanism causing material deformation: material deformed due to tension mechanism of the machine causing inaccurate cutting length.
- 6. Alignment mark position: printing or other factors may cause inconsistent spacing between marks.
- Compensation mechanism of synchronous Capture axis

The servo drive uses the deviation between the pulse number within two marks set in P5.078 and the actual received pulses within two marks as the basis for correction. Next, the servo drive calculates the pulse number of the synchronous Capture axis and regards it as the source for the master axis. The deviation is saved in P5.079. You can directly write the deviation into this parameter to shift the cutting or packaging spot. You can also shift the cutting or packaging spot by writing the shift compensation deviation in P1.016, so that the cutting or packing spot shifting amount is value of P5.079 plus P1.016. During synchronous Capture axis operation, the deviation in P5.079 remains within a small range. If the deviation increases constantly, it may be caused by mechanism deviation, signal interference or inappropriate parameter settings. In this case, set the correction rate and correction rate filter with P5.080 and P1.015. The larger the correction rate, the faster the synchronous deviation is corrected to 0, but the speed changes more drastically. In contrast, the smaller the correction rate, the slower the synchronous deviation is corrected to 0, and the speed changes more moderately. The compensation mechanism is shown in Figure 7.3.7.15.

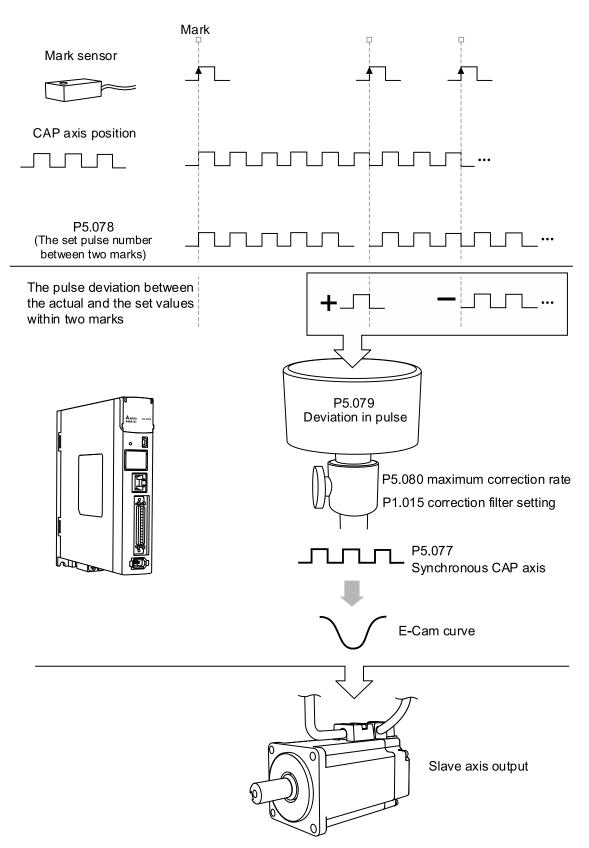

Figure 7.3.7.15 Synchronous Capture axis compensation

The formula for the synchronous Capture axis correction rate is as follows. You can use P5.080 to modify the correction rate.

$$(100 - P5.080)\%$$
 < Correction rate =  $\frac{\text{Sync CAP axis output pulse}}{\text{Sync CAP axis input pulse}}$  <  $(100 + P5.080)\%$ 

The synchronous Capture axis is for correcting the accumulated deviation. Use the mean filter if immediate correction for the subtle deviation is necessary. The correction filter P1.015 can set the range for enabling the filter. If the error is within the set range, the filter is enabled. If the error is greater than the set value of P1.015, it means E-Cam deviation is too great and must be corrected immediately instead of being filtered. Its operation is shown in Figure 7.3.7.16.

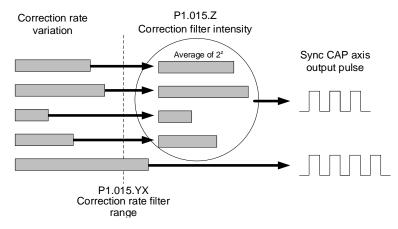

Figure 7.3.7.16 Correction filter of synchronous Capture axis

When the mark printing quality is inferior or there is a stain on the non-mark reading area, the synchronous Capture axis can perform the masking function with high speed position capturing. To avoid misreading the mark due to stains, use P1.020 to specify the distance in pulses for disabling the Capture function before and after reading the mark reading area, as shown in Figure 7.3.7.17.

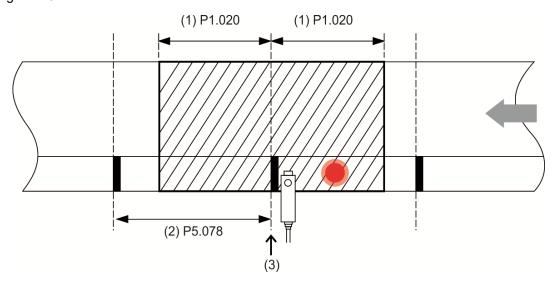

- (1) P1.020 masking pulse number
- (2) P5.078 pulse number between two marks
- (3) Capture the mark and mask the area

Figure 7.3.7.17 Capture masking function

Settings for synchronous Capture axis

Before using the synchronous Capture axis, set the parameters for E-Cam, E-Cam curves, and the synchronous Capture axis. Next, use PR commands to enable the Capture and E-Cam functions. The settings are as follows.

- 1. Create and download the E-Cam curve to the servo drive.
- 2. Set the E-Gear ratio: including the system E-Gear ratio (P1.044 and P1.045), E-Cam gear ratio (P5.083 and P5.084), and E-Cam curve scaling (P5.019).
- Relevant settings for E-Cam: start address for data array (P5.081), segment number N (P5.082), and engaged segment number (P5.085).
- 4. Relevant settings for high speed position capturing (Capture): start address of data array (P5.036) and masking range (P1.020).
- 5. Set the homing methods.
- 6. Relevant settings for synchronous Capture axis: the interval between each synchronous Capture action (P5.078) must be equal to the received pulse number per E-Cam cycle (P5.084 / P5.083), maximum correction rate (P5.080), and correction filter (P1.015).
- 7. Set the PR command to enable the Capture and E-Cam functions: PR#0 executes the homing procedure. PR#1 uses the absolute position command to move the motor to the origin. Disable the Capture and E-Cam functions before using the PR command to set their parameters, such as the case in PR#2 and PR#3. PR#4 sets the capturing amount. PR#5 enables the cyclic capturing mode. PR#6 enables the E-Cam function, uses the synchronous Capture axis as the source for the master axis, and executes the capturing action based on the clutch engagement timing. PR#7 enables the Capture function and sets the pulse source.

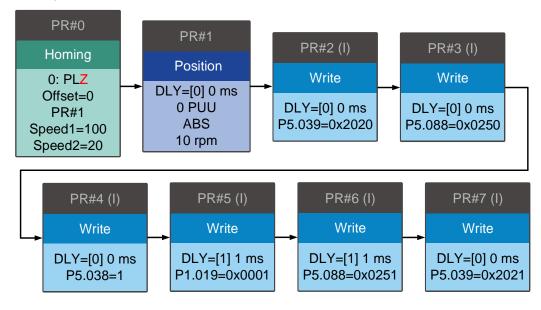

7

## E-Cam phase alignment

The E-Cam phase alignment function is another compensation method provided by the servo drive. You need to first set the phase for the E-Cam phase alignment and the compensation detection position for the external sensor. In each cycle, everytime the E-Cam operates to the detection position of the external sensor, the servo drive starts comparing the actual phase with the correct phase and then calculates the deviation of the slave axis. Then, the servo drive writes this deviation amount to the PR program for immediate or later compensation (user-defined), which is completed with the E-Cam and PR command overlapping function introduced in Section 7.3.5. The compensation mechanism for the E-Cam phase alignment is shown in Figure 7.3.7.18.

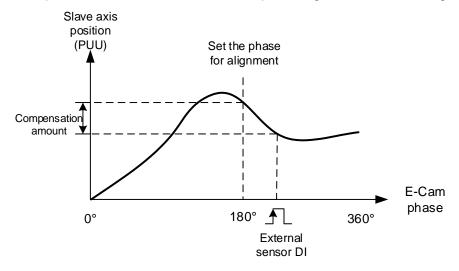

Figure 7.3.7.18 Compensation mechanism for phase alignment

#### ■ E-Cam phase alignment setting steps

When using the E-Cam phase alignment compensation, set the parameters for the DI (digital input), phase alignment position, and compensation level. The flow chart is shown in Figure 7.3.7.20 The steps to set the E-Cam phase alignment function are as follows.

- Presetting: create and download the E-Cam curve to the servo drive. Set the E-Gear ratio, including the system E-Gear ratio (P1.044 and P1.045), E-Cam gear ratio (P5.083 and P5.084), and E-Cam curve scaling (P5.019). Complete the settings relevant to the E-Cam, including the start address of the data array (P5.081), E-Cam segment number (P5.082), and the E-Cam segment number for engagement (P5.085).
- DI relevant settings: connect the external sensor with the DI point. Define this DI as [0x35]ALGN. Since both the DI and the sensor have delay, the captured phase position might also delay. Use P2.074 to set the delay time compensation of the DI as follows:

P2.074 = P2.009 (DI filter time) + Sensor delay time

To prevent mistakenly triggering the DI, set P2.073.DC in hexadecimal to specify the masking zone proportion (%). The master axis pulse must exceed the masking area before the next phase alignment starts. This function is only applicable to the applications with forward direction pulse input.

The formula is as follows:

Masking zone (pulse) = 
$$\frac{P5.084}{P5.083} \times P2.073.DC(\%)$$

- 3. E-Cam phase alignment setting: P2.075 sets the alignment position for E-Cam phase alignment. The unit is the pulse number of the master axis, which corresponds to the specified E-Cam phase after conversion. For example, if the pulse number per E-Cam curve cycle is 36000, then P5.083 = 1 and P5.084 = 36000. If you set P2.075 to 18000, then upon the DI receives the signal, the system starts comparing the slave axis' actual position and the set E-Cam position of 180° and then calculates the required compensation value. If you set P2.075 to 10000, when the DI receives the signal, the system starts comparing the slave axis' actual position and the set E-Cam position of 100° and then calculates the required compensation value. Use the monitoring variable 063(3Fh) to monitor the slave axis' actual position.
- 4. Filter setting: to keep the operation smooth and decrease the position deviation caused by the noise of the external sensor, when the distances between each mark read by the sensor are equal, you can use the filter to improve the stability of the phase alignment. P2.073.YX specifies the filter range (%) in hexadecimal. If the deviation is smaller than this set value, the filter function is effective. If the deviation is greater than this value, it means the deviation is greater and requires immediate compensation. P2.076.Y specifies the filter intensity. This works the same way as P1.015.Z, the correction filter intensity of the synchronous Capture axis, which setting value is suggested to be less than 3. Refer to Figure 7.3.7.15. Use the monitoring variable 085(55h) to monitor the E-Cam phase deviation in percentage, which unit is 0.1%. If this value is 10, it means the deviation is 1%, which is 3.6°.
- 5. Compensation direction setting: P2.076.UZ specifies the allowable forward alignment rate in hexadecimal. Set it to 0% to perform the alignment always in the reverse direction; set 50% to align the phase with the shortest path; set 100% to perform the alignment always in the forward direction. When you select "always forward" or "always reverse" for the alignment, you must set the maximum correction rate to avoid excessive compensation. Generally, using the shortest path for alignment is recommended. If the application has set the reverse inhibit condition and the deviation is sometimes positive and sometimes negative, use with P1.022.U the reverse inhibit function.
- 6. Maximum correction rate setting: when the alignment deviation is too great, the compensation amount might thus be great which causes motor vibration or even overload. P2.073.UZ in hexadecimal sets the maximum correction rate and gradually compensates the deviation in stages to alleviate the motor vibration, but it requires longer time to complete the alignment compensation. The formula for maximum correction amount per time is as follows:

Max. correction rate per time (pulse) = 
$$\frac{P5.084}{P5.083} \times P2.073$$
. UZ(%)

7. PR path setting: the compensation amount for the slave axis is stored in the PR number specified by P2.073.BA. When the slave axis requires compensation, the system can trigger this PR path at the proper timing. When using the E-Cam phase alignment function, set the following for the specified PR: [Point-to-Point Command], [INC Incremental position], [OVLP: allow the next PR command to overlap the command that is currently executed when decelerating], and the appropriate speed and acceleration. Setting the position command is not required because it is automatically set by the E-Cam phase alignment function.

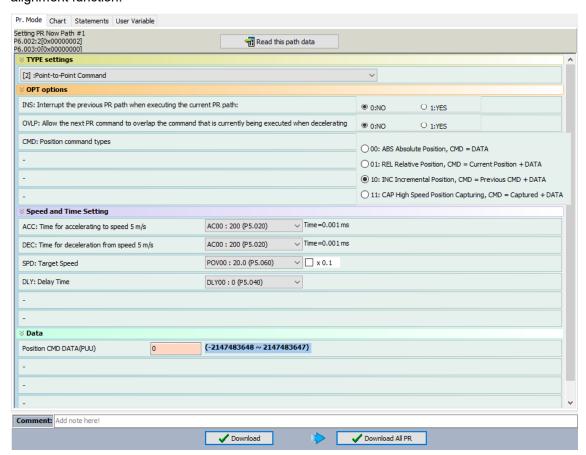

8. E-Cam phase alignment setting: it is set by P2.076.X. P2.076.X Bit 0 enables or disables the alignment function. After this function is enabled, it starts operating as soon as the servo drive receives the DI signal. P2.076.X Bit 1 sets whether to immediately trigger the PR command and calls this PR command when the clutch disengages (P5.088.BA). P2.076.X Bit 2 selects the phase alignment method depending on whether the mark is on the compensated motion axis.

If the mark is on the non-compensation motion axis and when E-Cam phase alignment is operating, the following mark position is unchanged. If the mark is on the compensation motion axis and when E-Cam phase alignment is operating, the following mark position is changed, as shown in Figure 7.3.7.19.

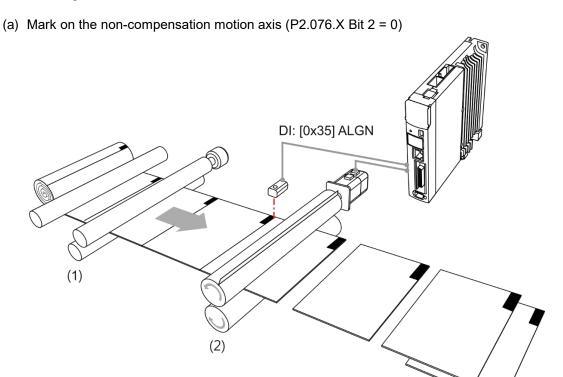

(b) Mark on the compensation motion axis (P2.076.X Bit 2 = 1)

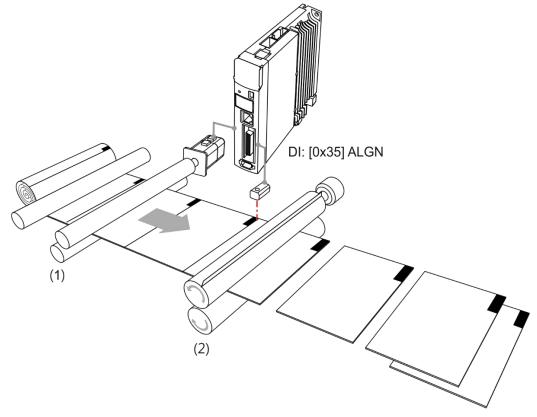

Figure 7.3.7.19 E-Cam phase alignment

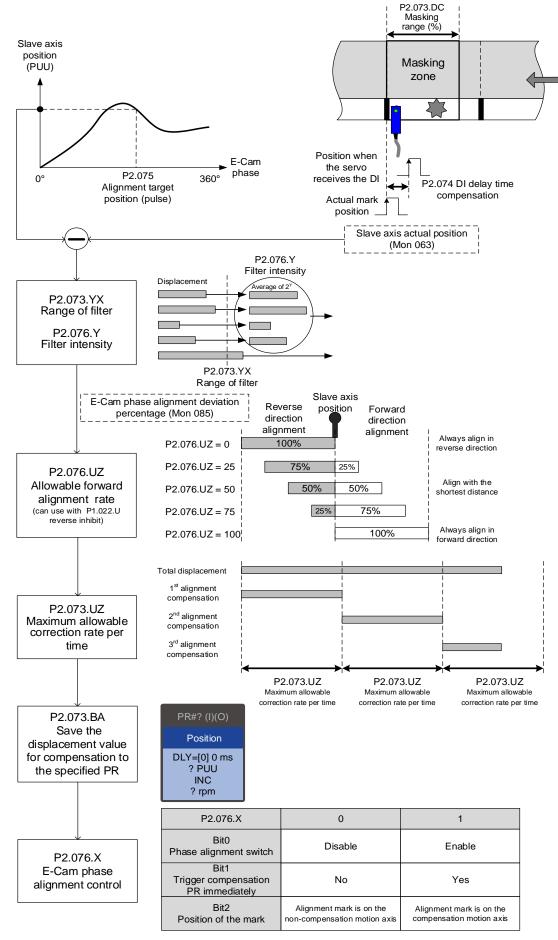

Figure 7.3.7.20 Phase alignment setting procedure

# Differences between positioning with synchronous Capture axis and E-Cam phase alignment

The synchronous Capture axis and E-Cam phase alignment are both commonly used compensation approaches for the rotary shear system. In real applications, you can use these two together. The feature differences of the two are as follows.

| Item                | Synchronous Capture axis             | E-Cam phase alignment                                                                                                    |  |  |
|---------------------|--------------------------------------|----------------------------------------------------------------------------------------------------|--|--|
| Correction method   | Corrects master axis pulses.         | Uses the PR incremental position command to correct the slave axis position.                                                                                             |  |  |
| Digital input (DI)  | High-speed DI7 (CAP) only.           | Uses DI.ALGN most of the time. Uses Macro #E if using high-speed DI7 (CAP) is required.                                                                                  |  |  |
| Marking position    | On the non-compensation motion axis. | On any of the axes (compensation or non-compensation).                                                                                                    |  |  |
| Equal space marking | Available.                           | Available and can be used with the filter.                                                                                                    |  |  |
| Random marking      | Not available.                       | When using the high-speed DI7 (CAP) with Macro #E, using the filter is not suggested. Keep the distance between the sensor and cutter within the cutting length per cut. |  |  |

# 7.3.8 Flying Shear

The flying shear system is a dynamic cutting system of which feeder continues to operate.

Therefore, the cutting and feeding axes have to be synchronous during cutting. The synchronous speed duration should allow the cutter to finish cutting and return to the right position to avoid damaging the cutter or materials, as shown in Figure 7.3.8.1. Common applications include cutting machines, filling machines, and labeling machines. Different from rotary shear, the compensation methods using synchronous Capture axis and phase alignment are not applicable to flying shear applications. This avoids machine damage caused by the compensation in the synchronous area.

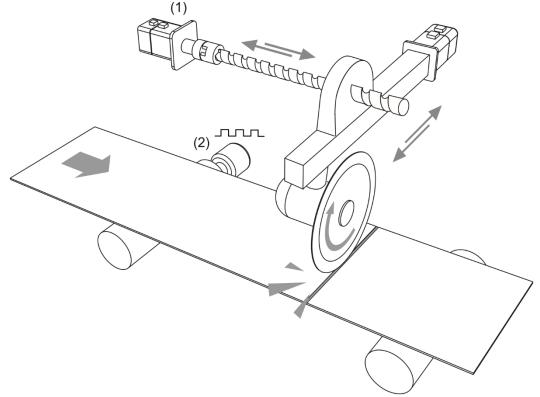

(1) Cutting axis (slave axis); (2) Material feeder (master axis) Figure 7.3.8.1 Flying shear system

The application of flying shear is divided into two types according to the clutch engagement time. The first type is fully engaged. Its E-Cam curve includes the acceleration zone, synchronous speed zone, deceleration zone, and reset zone. The slave axis is completely controlled by the E-Cam system. The second type is partially engaged: the E-Cam operation is triggered by the signal, and the E-Cam curve has no reset zone. After one cycle of E-Cam operation, the clutch disengages and uses the PR command to reset. Then, the E-Cam waits for the next trigger signal. As shown in Figure 7.3.8.2 using a cutting machine as an example, the material feeder is the master axis and the cutting axis is the slave axis. The feeder maintains at a constant speed, and the cutting axis operates according to the E-Cam curve or PR command.

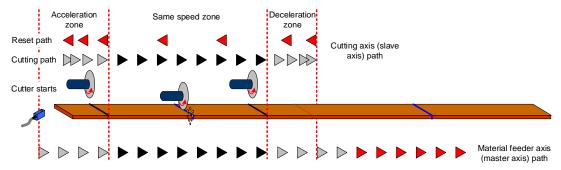

Figure 7.3.8.2 Cutting path and operation cycle of the cutting machine

## Fully engaged

The fully engaged E-Cam application is suitable for cutting operations without marks. Its E-Cam curve includes the acceleration zone, synchronous speed zone, deceleration zone, and reset zone. The master axis operates at a constant speed. The slave axis operates according to the E-Cam curve and the cutting is complete in the synchronous speed zone. In each cycle, the slave axis starts from the acceleration zone. To avoid wasting materials in the first cycle, set the initial lead pulse before engaged (P5.087). The setting value is the total pulse number of the synchronous speed zone, deceleration zone, and reset zone. If the cutting sensor and material are not aligned during the first cutting, you need to add the offset pulse number of the sensor.

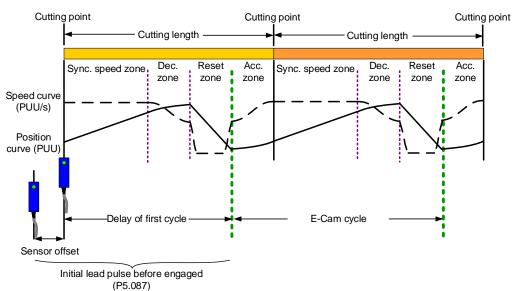

Figure 7.3.8.3 Fully engaged E-Cam cycle of the cutting machine

You can use the "Speed Fitting Creation" in ASDA-Soft to create the E-Cam curve. However, this method can only generate E-Cam curves with single operation direction. You need to create the curves for the cutting zone and reset zone respectively. Then, combine the two curves with the "Manually create a table" function. The operation steps are as follows:

1. Curve planning: segment the cutting zone, stop zone, and reset zone. Because the cutting zone is in the first segment of the curve, there will be more position points plotted in the first segment to ensure the flying shear can complete the cutting in the cutting zone. In the following example, the cutting zone and stop zone are segmented as the first section of the curve with 300 position points. The second section of the curve is the reset zone with 100 position points. So, the curve is composed of 400 position points.

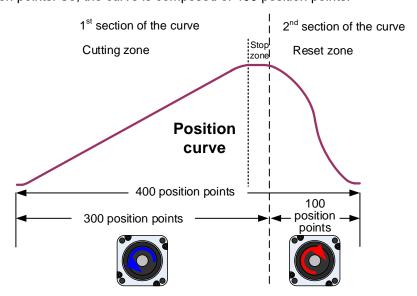

2. Plan and create the first section of the E-Cam curve: this section has a total of 300 position points including the cutting zone and stop zone, so set the E-Cam segment number N (P5.082) to 300. This example sets the cutting zone to 95% (including acceleration zone of 5%, synchronous speed zone of 85%, and deceleration zone of 5%) which is 285 position points. The stop zone is 5%, which is 15 position points. After setting the required lead distance of the slave axis, click Create Table.

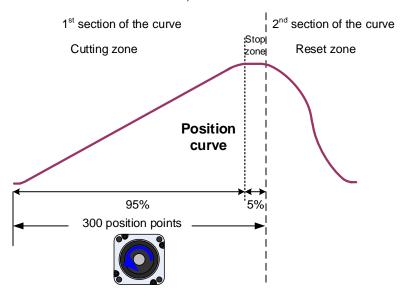

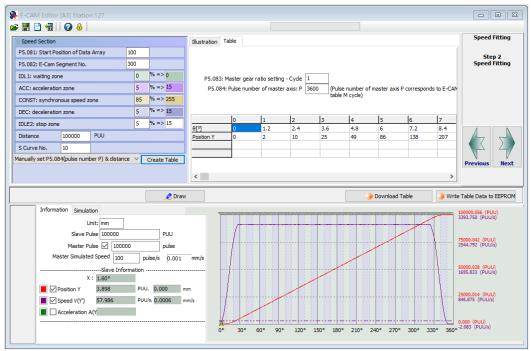

3. Export the curve data of the first section: right-click on the table, select **Export points** and a window appears. Select the check box for **All points** and specify the saving location, then click **OK** to save.

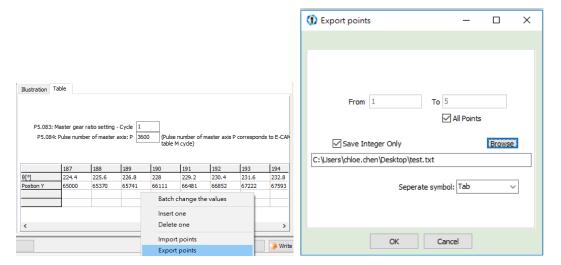

4. Plan and create the second section of the E-Cam curve: the reset zone has 100 position points in total. You must set the E-Cam segment number N (P5.082) to 100. Since the curves created by this function are all in forward direction, you must first create a curve, and then reverse it to complete the curve for the reset zone.

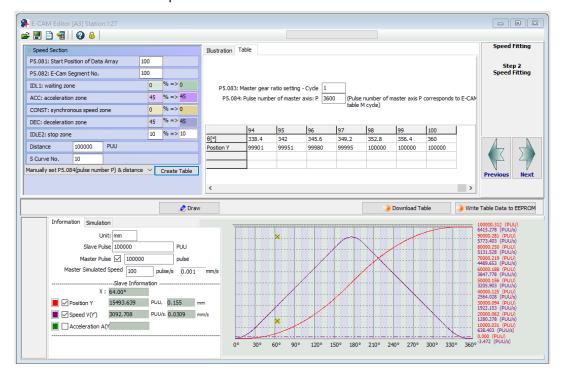

After creating the forward direction E-Cam curve, right-click on the table, select **Quick Input Edit**, and fill in 0 to 200 in the pop-up window. Select "\*" (multiplication), fill in "-1", and select the check box for **Don't close, continue the next operation**, then the curve direction reverses from forward to backward. Then, select "+" (plus), fill in "100000" for the lead distance of 100,000 PUU, so that the initial value of this curve section smoothly coincides with the final value of the previous curve section. Click **OK**, then click on **Draw** to complete the reversed direction of the curve.

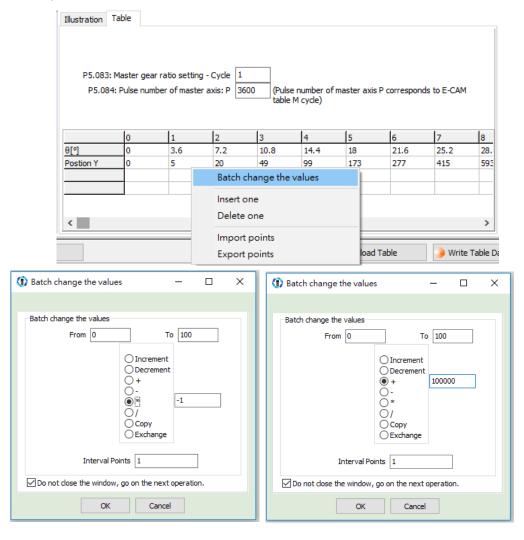

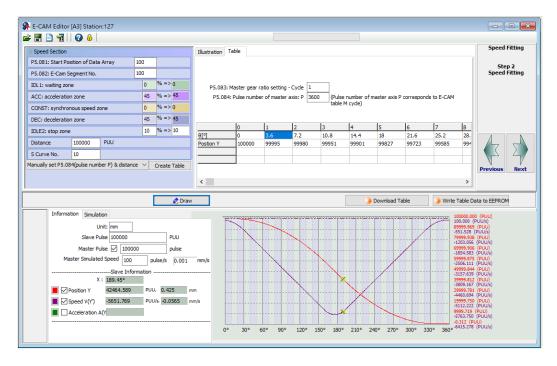

5. Export the curve data of the second section: right-click on the table, select Export points and a window appears. Select the check box for All points and specify the save location, then click OK to save.

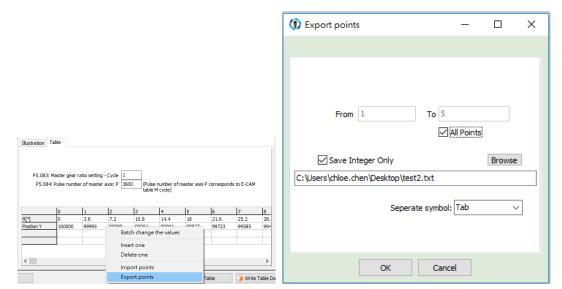

6. Combine E-Cam curves: use "Manually create a table". The E-cam curve has a total of 400 position points, so you need to set the E-Cam segment number N (P5.082) to 400. Click Create Table and a table of 400 position points is generated. Right-click on the table, select Import points, fill in "1" to "300" in the pop-up window, select the first section of the curve, then click OK. Follow the same steps as previous, but fill in "301" to "400" in the pop-up window, select the second section of the curve, then click Draw to complete the E-Cam curve of the fully engaged mode.

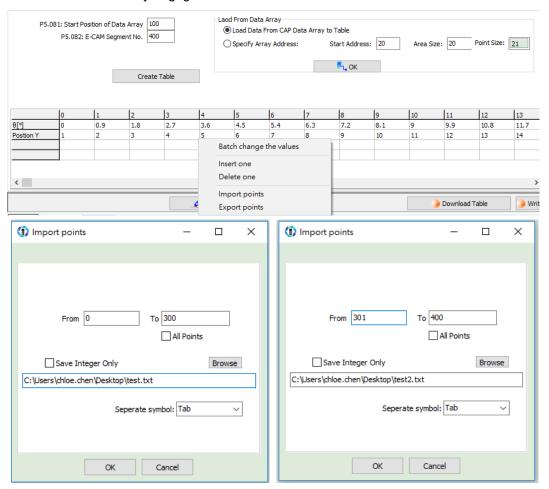

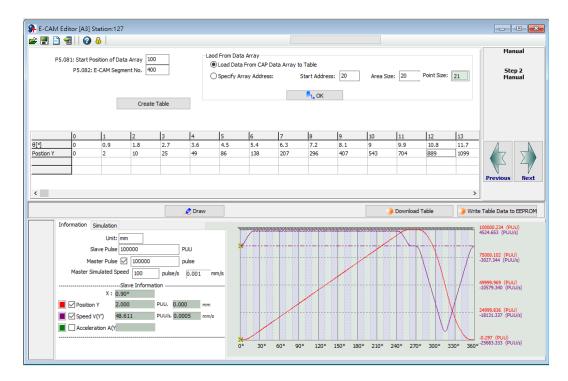

The operation of the fully engaged mode is based on the E-Cam curve. The E-Cam curve is more complex and more difficult to create, so if the cutting length changes, you can only modify the cutting length by setting the pre-engaged pulse number for each cycle (P5.092) or adjust the E-Cam gear ratio (P5.084 / P5.083) and curve scaling (P5.019).

■ Cutting length is greater than the E-Cam curve operating length

Select to enter cyclic mode after disengaging (P5.088.U = 4) and set the pre-engaged

pulse number for each cycle (P5.092). When the E-Cam enters the pre-engaged status,

the material feeder continues operating, but the cutting axis stops. The cutting axis

resumes operation until the pre-engaged pulse number for each cycle is met. The greater

the pre-engaged pulse number for each cycle, the longer the cutting length.

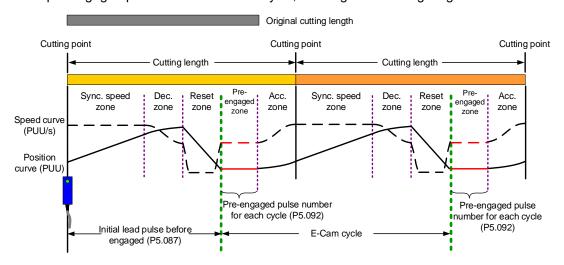

Cutting length is less than the E-Cam curve operating length
Reduce the E-Cam master axis pulse number and slave axis moving distance
proportionally. For example, if you reduce the master axis pulse number for each cycle
(P5.084 / P5.083) to 0.8 times of the original, the moving distance of the slave axis should
also reduce 0.8 times. You can use the E-Cam curve scaling (P5.019) to reduce the
setting by 0.8 times to shorten the cutting length. However, this method also reduces the
synchronous speed zone, so make sure that the cutting action can be completed in the
synchronous speed zone. This method is not recommended for applications when the
cutting length is greater than the E-Cam curve operating length. Because when you
increase the moving distance of the slave axis, the machine may not have sufficient
distance to complete the slave axis motion which can lead to collision.

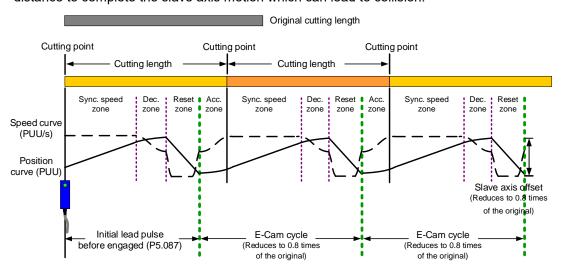

## Partially engaged

This is applicable for cutting operations with or without marks. For the cutting operation with marks, use the Capture function to have the E-Cam engaged. For the cutting without marks, use the Compare function to generate virtual marks for the Capture function to capture the position data. The E-Cam curve includes the acceleration zone, synchronous speed zone, and deceleration zone. After the E-Cam curve (acceleration, synchronous speed, deceleration zones) is executed, the clutch disengages. The reset zone is completed with a PR command and then it waits for the next trigger signal to have the clutch engaged. With this method, you can create an E-Cam curve with a larger synchronous speed zone based on the maximum moving distance of the cutter. This is suitable for applications with the cutting length smaller than the waiting zone. For applications with the cutting length greater than the maximum moving distance of the cutter, disengage the E-Cam and have the material feeder continue to operate, and then the E-Cam re-engages when the servo receives the trigger signal.

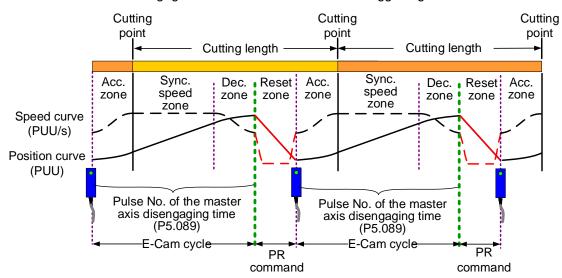

Figure 7.3.8.4 E-Cam cycle of the partially engaged cutting machine

After creating an E-Cam curve based on the maximum moving distance of the cutting axis, set the master pulse number of disengaging time (P5.089) according to the cutting length. After reaching the disengaging pulse number or receving the cutting complete signal, the clutch disengages and continues with a zero-speed PR speed command to stop the cutter. Then, it uses another PR position command to return the cutter to the initial position, as shown in Figure 7.3.8.5. The setting methods are as follows:

- Master axis signal source: set P5.088.Y to 0; it means the source of the master axis is the
  capturing axis. In the Capture function, this capturing axis refers to the setting of P5.039.Y
  for the signal source of the master axis.
- 2. Engagement condition: set P5.088.Z to 2; it means the clutch engages as soon as the first data is captured and the signal is input through DI7 to the servo drive.
- Disengagement condition: set P5.088.U to E; it means the clutch disengages when the
  master axis pulse number reaches the pulse number set in P5.089, the slave axis
  decelerates to stop, and the E-Cam function is disabled.
- 4. To set the subsequent PR procedure after the clutch disengages, set the PR number to be executed in P5.088.BA in hexadecimal.
- 5. Set the PR procedures:

Procedure 1: set the PR commands for execution when the cutting machine is activated. PR#1 confirms the Capture function is disabled. PR#2 confirms the E-Cam function is disabled. PR#3 jumps to PR#C. PR#C sets the capturing amount to 1. PR#D enables the Capture function. PR#E enables the E-Cam function.

Procedure 2: set the subsequent PR commands after the clutch disengages. PR#A sets the zero-speed command to stop the cutting axis. PR#B sets the position command to return the cutting axis to the initial position.

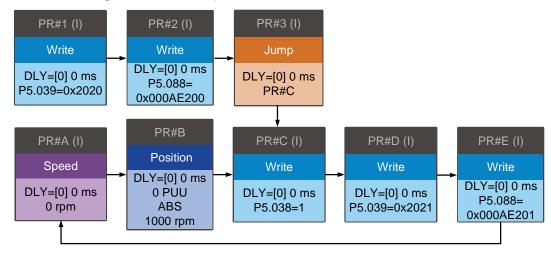

7

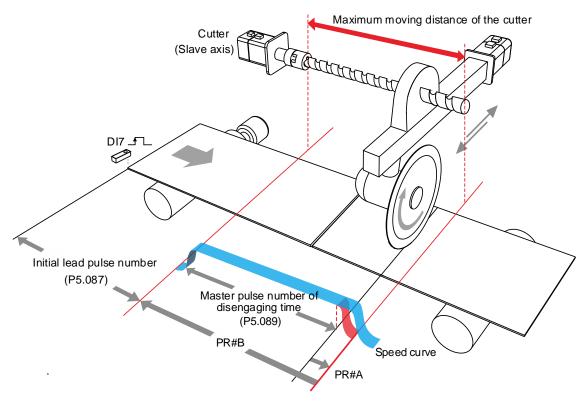

Figure 7.3.8.5 Operation of partially engaged cutting axis

# 7.3.9 Macro

In real applications, the macro commands cater to different needs during E-Cam operation, such as the requirements for stopping and resuming the operation after an alarm occurs, the phase alignment at the initial operation stage, or phase modification and pausing the cycle during operation. You can use the following macros to complete the tasks. Use P5.097 to enable the macro. Input the values for P5.093 - P5.096 based on the macro requirements.

| Macro     | Function                                                                                                    | Application requirement                                 |
|-----------|----------------------------------------------------------------------------------------------------|---------------------------------------------------------|
| Macro #5  | Sets the pulse number for the master axis gear ratio (P5.084) and the pulse number for disengagement (P5.089) as the same.                                                     | The cams disengage after one cycle.                     |
| Macro #8  | When the clutch engages, the E-Cam curve scaling (P5.019) takes effect one time.                                                                                               | Prompt change in scaling.                               |
| Macro #C  | When the clutch engages, sets the master axis pulse phase when the motor remains unmoved.                                                                                      | Precise control of the clutch engagement position.      |
| Macro #D  | When the slave axis position is not in the corresponding E-Cam curve, calculates the position correction amount and writes this amount to the PR incremental position command. | Slave axis position offset correction for E-Cam cycles. |
| Macro #E  | Uses high-speed DI7 to perform E-Cam phase alignment, calculates the compensation amount, and writes this amount to the PR incremental position command.                       | Non-cyclic marking function.                            |
| Macro #F  | When the master axis stops and the clutch disengages, moves the slave axis to the specified position and then back to the original position.                                   | Evacuating the damaged material due to miscutting.      |
| Macro #10 | Carries on the operation after the slave axis stops for one cycle.                                                                                                    | Empty pack prevention mechanism.                        |

7

# Macro #C - change the engagement position and operate in forward direction until the disengagement condition is met

When the clutch is engaged, this macro immediately changes the master axis position and automatically calculates the remaining pulse number in the cycle. When the E-Cam cycle is complete, the clutch disengages based on the set disengagement condition (P5.088.U). This macro can be used for setting the initial engagement position for the master axis and you can select any of the master axis position to engage. The precision level is higher when you use Macro #C than using P5.085 to select the section from the E-Cam table for engagement. When using this macro, the master axis should stay stationary. Wait for the macro to complete before operating the master axis. The operation is shown in Figure 7.3.9.1.

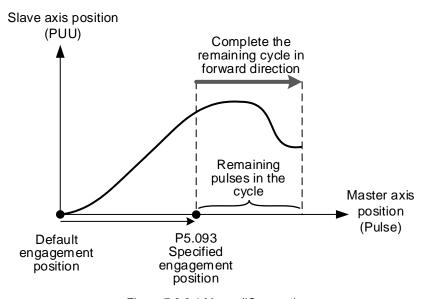

Figure 7.3.9.1 Macro #C operation

## Setting steps:

- The E-Cams engage and the master axis stops.
- 2. Set the disengagement condition (P5.088.U).
- 3. Set the engagement position: use P5.093 to write the master axis engagement position (pulse) in hexadecimal and use monitoring variable 062(3Eh) to monitor the current master axis position. The specified range for the new engagement master axis position is:

$$0 \le P5.093(Pulse) < \frac{P5.084}{P5.083}$$

4. Enable Macro #C: set P5.097 = 0x000C to enable Macro #C. Read P5.097 and if it returns 0x100C, it means the macro execution is successful. If any of the following failure codes shows, modify the setting according to the description.

| Failure code | Description                                                                                         |
|--------------|----------------------------------------------------------------------------------------------------|
| 0xF0C1       | When executing this macro command, the clutch is not in the engaged status.                         |
| 0xF0C2       | The engagement position specified in P5.093 exceeds the range (must be $\geq 0$ ).                  |
| 0xF0C3       | The engagement position specified in P5.093 exceeds the range (must be $< \frac{P5.084}{P5.083}$ ). |

# Macro #D - calculate the deviation between the current slave axis position and index coordinate for PR positioning

When the slave axis position is not at the E-Cam curve corresponding position, this macro finds the slave axis position corresponding to the master axis position. Next, it calculates the deviation between this value and the current motor position, and writes the deviation to the PR incremental position command. You can trigger the specified PR and move the motor of the slave axis to the position corresponding to the master axis position. This macro is suitable for the cyclic motion which starts from the same point. In other words, the mechanism returns to the start point each cycle; and the slave axis moving distance is the same as the total index moving distance. You can monitor the index coordinate in PUU with monitoring variable 091(5Bh). The operation is shown in Figure 7.3.9.2.

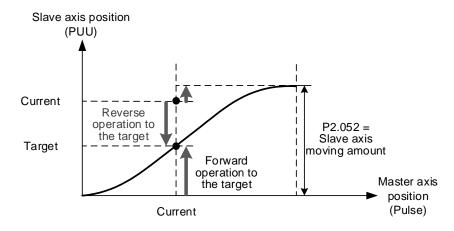

Figure 7.3.9.2 Macro #D operation

# Setting steps:

- 1. Set P5.088.X Bit1 to 1 to keep the clutch engaged when Servo Off and engage the E-Cam.
- 2. Set the total index moving distance to equal the moving distance of the slave axis per cycle (P2.052 = slave axis moving distance ECAM\_H).
- 3. Set the E-Cam scaling to 1 (P5.019 = 1).

4. Set the initial engagement position: align the start point of 0 degree in the E-Cam curve table with the index coordinate origin.

- Set the PR number to save the deviation: specify PR#1 99 in hexadecimal.
   Set P5.093.YX = 0x01 0x63, and set this PR as an incremental position command.
- 6. Select the direction control type: set P5.093.BA = 00 to use the dodge point for controlling the forward and reverse directions. Set P5.093.BA = 01 to use the allowable forward rate for controlling the forward and reverse directions.
- 7. Set the reverse inhibit function: set P5.093.CD = 0 to disable the reverse inhibit function. Set P5.093.CD = 1 to enable the reverse inhibit function.
- 8. Set the dodge point or allowable forward rate: if using the dodge point for direction control, set P5.095 to 0 100% for the dodge position. If using the allowable forward rate for direction control, set P5.095 to 0 100% as the allowable forward rate. Refer to the following figure.

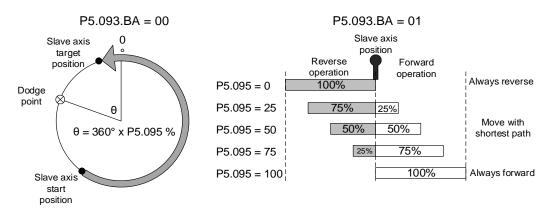

9. Enable Macro #D: set P5.097 = 0x000D to enable Macro #D. Read P5.097 and if it returns 0x100D, it means the macro execution is successful. If any of the following failure codes shows, modify the setting according to the description.

| Failure code | Description                                                                                                    |
|--------------|----------------------------------------------------------------------------------------------------|
| 0xF0D1       | When executing this macro command, the clutch is not in the engaged status.                                         |
| 0xF0D2       | PR number specified by P5.093.YX exceeds the range (0x01 - 0x63).                                                   |
| 0xF0D3       | P5.095 the dodge point or allowable forward rate exceeds the range (0 - 100%).                                      |
| 0xF0D5       | Position correction value does not exist. This macro command might be triggered twice.                              |
| 0xF0D6       | E-Cam did not remain engaged when servo is off, so when servo switches to the on state again, E-Cam is not engaged. |
| 0xF0D7       | Slave axis moving distance does not equal the total index moving distance (ECAM_H $\neq$ P2.052).                   |
| 0xF0D8       | E-Cam curve scaling does not equal 1 (P5.019 ≠ 1).                                                                  |
| 0xF0D9       | P5.093.BA forward / reverse direction setting exceeds the range (00 - 01).                                          |
| 0xF0DA       | P5.093.DC reverse inhibit setting exceeds the range (00 - 01).                                                      |
| 0xF0DB       | The reverse inhibit function has failed. Do not use macro command #D and #10 consecutively.                         |

## Macro #E - PR positioning using E-Cam correction amount

When the clutch engages, this macro sets the master axis engagement position (pulse) and calculates the required correction amount for the slave axis to complete positioning for one time. Next, it writes this correction amount to the PR incremental position command to execute. You can trigger this PR command to have the slave axis operate to the corresponding target position at the proper time. In actual applications, you can connect the external sensor to the servo drive DI, and use an event trigger to enable Macro #E. Then, the macro calculates the correction amount and writes this value to the specified PR program. This macro is suitable for applications with random markings. The operation is shown in Figure 7.3.9.3.

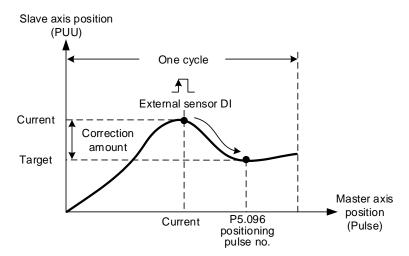

Figure 7.3.9.3 Operation of Macro #E

## Setting steps:

- 1. Engage the clutch.
- 2. Set the PR number to save the correction amount: specify PR#1 99 in hexadecimal. Set P5.093.YX = 0x01 0x63, and set this PR as an incremental position command.
- Set the maximum correction rate: specify the maximum correction rate of 0 100% in hexadecimal. When P5.093.UZ = 0x00 - 0x64%, it limits the correctable range to avoid over-correction per time and causing machine vibration.
- Set the PR trigger timing: set P5.093.A to 1 to immediately trigger the PR command for correction. Set P5.093.A to 0 to manually trigger the PR command.
- 5. Set the mark position: set P5.093.B to 0 to mark on other motion axis and the following mark positions are not changed when positioning. Set P5.093.B to 1 to mark on the motion axis for compensation, but this changes the following mark positions when positioning.
- 6. Set the triggering method: set P5.093.C to 0 to use the general DI with event triggering. Set P5.093.C to 1 to use the high speed DI7 with Capture function as the triggering method; meanwhile, set the pulse source of the master axis (P5.088.Y = 0) as the Capture axis. When the last position data is captured, execute PR#50 (P5.039.X Bit3 = 1) to perform the compensation. This is suitable for high precision applications.

7. Set the compensation for the DI time delay: set P5.094 as -25000 to 25000 ( $\mu$ s) to compensate the delay time for the sensor and the signal transmission.

8. Set the allowable forward rate: set P5.095 to 0 - 100% to specify the allowable forward rotation rate.

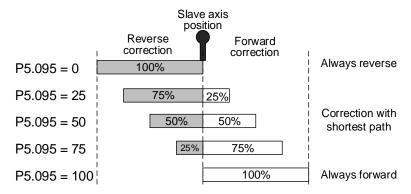

9. Set the positioning pulse number: use P5.096 to set the pulse number (position) of the master axis for positioning. The setting range is as follows:

$$0 \le P5.096(Pulse) < \frac{P5.084}{P5.083}$$

10. Enable Macro #E: set P5.097 = 0x000E to enable Macro #E. Read P5.097 and if it returns 0x100E, it means the macro execution is successful. If any of the following failure codes shows, modify the setting according to the description.

| Failure code | Description                                                                                                    |
|--------------|----------------------------------------------------------------------------------------------------|
| 0xF0E1       | When executing this macro command, the clutch is not in the engaged status.                                                                                 |
| 0xF0E2       | PR number specified by P5.093.YX exceeds the range (0x01 - 0x63).                                                                                           |
| 0xF0E3       | P5.093.UZ maximum correctable rate exceeds the range (0x00 - 0x64%).                                                                                        |
| 0xF0E4       | P5.094 DI delay time compensation exceeds the range (-25000 to 25000 μs).                                                                                   |
| 0xF0E5       | P5.095 allowable forward rate exceeds the range (0 - 100%).                                                                                                 |
| 0xF0E6       | P5.096\ pulse number (position) of the master axis for positioning exceeds the range ( $0 \le P5.096 < \frac{P5.084}{P5.083}$ ).                            |
| 0xF0E7       | P5.093 setting value exceeds the range (0x0000 - 0x0111).                                                                                                   |
| 0xF0E8       | When using DI7 with the Capture function for triggering (P5.093.C = 1), the Capture axis has to be the source pulse of the master axis (P5.088.Y = 0).      |
| 0xF0E9       | When using DI7 with the Capture function for triggering (P5.093.C = 1), execute PR#50 (P5.039.X Bit3 = 1) for compensation after the last data is captured. |

# Macro #F - use the deviation between the current slave axis position and the target position for PR positioning

When the master axis stops but the E-Cams remain engaged, this macro can move the slave axis to the specified position and then return it to the original position. The specified position is specified with the master axis pulse number. After Macro #F is triggered, the servo calculates the required moving amount for the slave axis to move to the specified position and writes this moving amount to the two PR incremental position commands (onward and return trips). Trigger the onward trip PR command, and the slave axis moves to the target position. Trigger the return PR command, and the slave axis returns to the original position. This macro is suitable for applications that require moving the slave axis while the system or the master axis is stopped. The operation is shown in Figure 7.3.9.4.

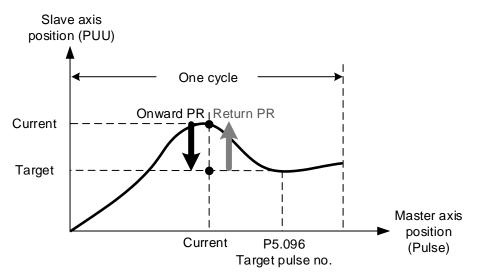

Figure 7.3.9.4 Macro #F operation

### Setting steps:

- 1. The master axis stops and the clutch is engaged.
- 2. Set the onward and return trip PR numbers: specify any of the PR from PR#1 99 in hexadecimal as the onward trip PR command. Set P5.093.YX = 0x01 0x63 and set this PR as the incremental position command. Set any of the PR from PR#1 99 as the return trip PR command. Set P5.093.UZ = 0x01 0x63 and set this PR as the incremental position command. Do not use the same PR number at the same time.

3. Set the allowable forward rate: set P5.095 to 0 - 100% to specify the allowable forward rotation rate.

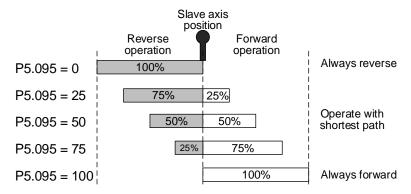

4. Set the target pulse number: use P5.096 to specify the master axis pulse number of the target position, which range is as follows:

$$0 \le P5.096(Pulse) < \frac{P5.084}{P5.083}$$

5. Enable Macro #F: set P5.097 = 0x000F to enable Macro #F. Read P5.097 and if it returns 0x100F, it means the macro execution is successful. If any of the following failure codes shows, modify the setting according to the description.

| Failure code | Description                                                                                                    |
|--------------|----------------------------------------------------------------------------------------------------|
| 0xF0F1       | When executing this macro command, the clutch is not in the engaged status.                                         |
| 0xF0F2       | PR number of onward trip specified by P5.093.YX exceeds the range (0x01 - 0x63).                                    |
| 0xF0F3       | PR number of return trip specified by P5.093.UZ exceeds the range (0x01 - 0x63).                                    |
| 0xF0F5       | P5.095 allowable forward rate exceeds the range (0 - 100%).                                                         |
| 0xF0F6       | P5.096 master axis pulse number of the target position exceeds the range $(0 \le P5.096 < \frac{P5.084}{P5.083})$ . |

## Macro #10 - the slave axis immediately pauses for one cycle

When the clutch is engaged and the slave axis operates in forward direction, this macro can stop one cycle of the slave axis operation and then the operation resumes. To stop for multiple cycles, consecutively trigger Macro #10 for a number of times. The servo drive records the number of times Macro #10 is triggered and the slave axis will stop for the number of cycles accordingly. When using this macro, use P1.022 PR special filter and set P1.022.YX acceleration time limit (the required time for the motor to accelerate from 0 to 3000 rpm, which range is 10 - 1270 ms). If the acceleration or deceleration time is shorter than the acceleration time limit, then the filter takes effect and smooths the acceleration or deceleration process, preventing the command from changing too drastically and machine vibration. The following error caused by the smooth command will be compensated after the command changes become moderate, so the final position does not deviate. This macro is usually used for the empty pack prevention function on the packing machine. The operation is shown in Figure 7.3.9.5.

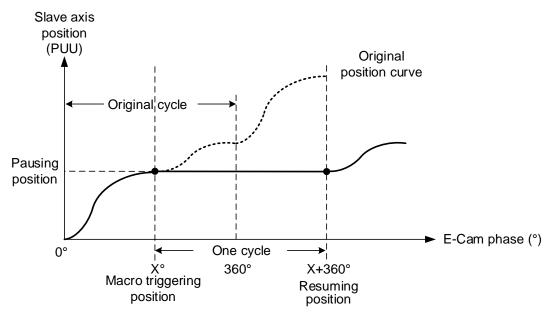

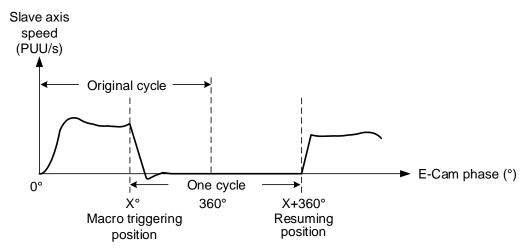

Figure 7.3.9.5 Macro #10 operation

# Setting steps:

- 1. Engage the clutch.
- 2. Set P1.022.YX the acceleration time limit. If the reverse inhibit is required, set P1.022.U.

3. Enable Macro #10: set P5.097 = 0x0010 to enable Macro #10. Read P5.097 and if it returns 0x1010, it means the macro execution is successful. If any of the following failure codes shows, modify the setting according to the description.

| Failure code | Description                                                                                             |
|--------------|----------------------------------------------------------------------------------------------------|
| 0xF101       | When executing this macro command, the clutch is not in the engaged status.                             |
| 0xF102       | Set P5.093 to 0.                                                                                        |
| 0xF103       | The slave axis must operate in forward direction. Check the E-Cam curve and P5.019 E-Cam curve scaling. |
| 0xF104       | Accumulated pause distance exceeds 2 <sup>31</sup> . Do not execute this macro command consecutively.   |

Note: this function is accumulative. If the command is triggered for N times consecutively, it pauses the E-Cam for N cycles. Note that the accumulated pause distance cannot exceed the range. When the pause cycle is complete, the slave axis continues to operate and the accumulated pause distance is cleared to 0.

# 7.3.10 Auxiliary function

#### Following error compensation

There are two factors causing the following error. The first is the servo error, which is generated by the position loop and can be eliminated by the position integral compensation (P2.053). The second is the command processing delay, which is the delay caused by the filter or command. For the general point-to-point motion, the servo waits for the positioning complete signal and then proceed to the next command. This does not generate too much following error and affect the motion. However, for E-Cam applications, you must reduce the following error, or the E-Cam phase can deviate, and thus reducing the machining precision.

To enable the following error compensation function, set P1.036 to 1. Meanwhile, set P1.008 (Position command smoothing constant) to 0 ms. Enable the position command moving filter (P1.068) and set the value to less than 10 ms. Set the position integral compensation (P2.053) to less than 50. If you are not satisfied with the performance in the acceleration or deceleration stage, adjust the command response gain (P2.089) to reduce the following error. To have better performance in the synchronous speed zone, set the additional compensation time (P1.017) to compensate the deviation. The formula is as follows.

Compensation distance = P1.017 (additional compensation time) × current motor speed Excluding the following error caused by the machine, if the error is proportional to the speed (for example: 100 rpm with an error of 0.01%; 1000 rpm with an error of 0.1%), it could be caused by the electrical delay. In this case, use P1.018 and P1.021 to compensate the E-Cam phase. The compensation mechanism is as follows.

Compensation amount (pulse) = P1.018 (compensation time) x [Master axis pulse frequency (Kpps) – P1.021 (Minimum frequency of pulse compensation for the E-Cam master axis)]

The master axis pulse frequency can be monitored with monitoring variable 060(3Ch), which

value has to be greater than the minimum compensation frequency.

# Virtual master axis

During E-Cam operation, if there is a following error in the slave axis, use the virtual master axis to correct the cam phase. Virtual master axis operation is as shown in Figure 7.3.10.1.

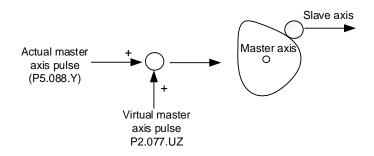

Figure 7.3.10.1 Virtual master axis operation

7

Use P2.077 to set the virtual master axis function. P2.077.X can mask the actual master axis pulses and determine how the virtual master axis pulses are generated, as shown in the following table.

| Х     | Function                    | Actual<br>master<br>axis pulse            | Virtual<br>master<br>axis pulse | Description                                                                                                    |  |  |
|-------|-----------------------------|-------------------------------------------|---------------------------------|----------------------------------------------------------------------------------------------------|--|--|
| 0     | Function disabled           | Receive<br>actual<br>master<br>axis pulse | Disable                         | Slave axis operates based on the actual master axis pulses.                                                                                            |  |  |
| 1     | Mask the master axis pulses |                                           |                                 | Slave axis stops operating, but the masked master axis pulse number continues to be stored in the internal variable.                                   |  |  |
| 2     | Continuous forward running  | Masked                                    |                                 | Command source is the virtual pulse frequency set in P2.077.UZ (unit: Kpps). This virtual pulse function continues to operate. To stop it, set X to 1. |  |  |
| 3     | Continuous reverse running  |                                           |                                 |                                                                                                    |  |  |
| 4     | Forward JOG                 |                                           | Lilabic                         | Command source is the virtual pulse number set in P2.077.UZ (unit: pulse). This function                                                               |  |  |
| 5     | Reverse JOG                 |                                           |                                 | only refers to the pulse number set in P2.077.UZ.                                                                                                    |  |  |
| 6 - 8 | -                           |                                           |                                 | -                                                                                                    |  |  |
| 9     | Master axis pulse<br>masked |                                           | Disable                         | Slave axis operates based on the actual master axis pulses. The master axis pulse number continues to be stored in the internal variable.              |  |  |
| Α     | Continuous forward running  | Receive                                   | al<br>ter                       | Command source is the frequency transmitted by the actual master axis (P5.088 Y) plus the                                                              |  |  |
| В     | Continuous reverse running  | actual<br>master<br>axis pulse            |                                 | virtual pulse frequency in Kpps set by P2.077.UZ. This virtual pulse function continues to operate. To stop it, set X to 9.                            |  |  |
| С     | Forward JOG                 | 23.00 paido                               |                                 | Command source is the pulse transmitted by                                                                                                    |  |  |
| D     | Reverse JOG                 |                                           |                                 | the actual master axis (P5.088.Y) plus the virtual pulse number in pulses set by P2.077.UZ. This function is often used for dynamic adjustment.        |  |  |

P2.077.Y sets whether to write the pulse number of the virtual master axis to P5.087 (initial lead pulse before engaged).

- When the setting of P2.077.Y is changed from 0 to 1, write the pulse number of the virtual master axis to P5.087.
- When the setting of P2.077.Y is changed from 0 to 2, write the pulse number of the virtual master axis to P5.087 and store in EEPROM as non-volatile data.
- When the setting of P2.077.Y is changed from 0 to 7, write the pulse number of the virtual master axis plus the pulse number of one cycle to P5.087 and store in EEPROM as non-volatile data. The value written to P5.087 has to be positive. When the pulse number of the virtual master axis is negative, the system automatically makes it a positive number by adding the master axis pulses of one or multiple cycles and then write this value to P5.087.
- The virtual master pulse number set in P2.077.UZ is hexadecimal. If selecting continuous forward or reverse operation, the unit is Kpps. If selecting jog operation in forward or reverse direction, the unit is pulse.

# 7.3.11 Horizontal packing machine applications

Horizontal packing machine mainly uses the rotary shear applications and phase compensation in the E-Cam system to have the cutter cut the wrap at the right spot. The rotary shear system can generate suitable E-Cam curves based on the initial mark position, cutter width, and cutting length and time so it can cut precisely. With the auxiliary functions such as empty pack prevention, miscutting prevention, you can avoid material waste or machine damage caused by miscutting. The phase compensation function is to deal with issues such as inadequate tension adjustment of the wrap, inconsistent length between marks, and slipping during transmission. With this function, the cutter is able to quickly complete positioning and return to the correct cutting spot.

#### System scheme

There are two parts in the packing machine system, the master axis (controller) and three slave axes (conveyor, wrap feeder, and heat sealer with cutter). The controller is the pulse source for the master axis. It outputs the pulse signals to the slave axis and performs logic condition check for the auxiliary function. The main function for the chain conveyor is to convey the contents to be packed to the work station. The main function for the wrap feeder is to feed the wrap to the work station for packing the content. The heat sealer with cutter is to seal and cut, which is the final step of packing. See Figure 7.3.11.1.

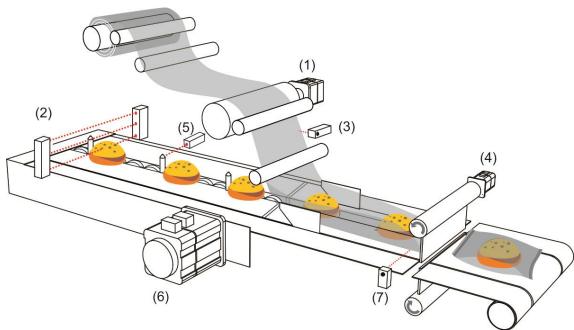

- (1) Wrap feeder (slave axis)
- (2) Empty pack detection sensor
- (3) Mark sensor for E-Cam phase alignment
- (4) Heat sealer with cutter (slave axis)
- (5) Mark sensor for synchronous Capture axis
- (6) Chain conveyor (slave axis)
- (7) Sensor for avoiding miscutting

Figure 7.3.11.1 Horizontal packing machine

■ Controller (master axis)

The controller controls the operation mechanism for the horizontal packing machine and judges the logic for the auxiliary function. In addition, the controller is the pulse source for the master axis and it sends stable pulse signals to the slave axes, and the slave axes operate based on these pulse signals.

Chain conveyor (slave axis)

This axis conveys the contents to be packed. The two slaves (wrap feeder and heat sealer with cutter) mentioned in the following sections perform E-Cam phase alignment based on the marking on this chain conveyor.

Wrap feeder (slave axis)

This axis feeds the packing wraps. The feeding of the packing wrap has to be smooth. For example, the tension output by the mechanism cannot be too great, or the packing wrap can be over-extended. However, if the tension is not high enough, slippery on the wrap feed roller might occur. When any of these two circumstances occurs, it means the output master pulses do not match the packing film length. In this case, use the phase alignment compensation function provided by the servo drive for correction.

■ Heat sealer with cutter (slave axis)

The design for the heat sealer with cutter needs to take the proportion of the cutting length and cutting interval into consideration. If the cutting length is too short, it can cause a drastic change in cutter rotation speed or the motor torque might exceed the output limit. So, you can consider to increase the cutter number to reduce the cutter interval, making the rotation speed smoother. For packing machine applications, the cutter has both the heat sealing and cutting functions, thus when plotting the E-Cam curves, the synchronous speed zone has to be greater for the cutter to complete the cutting and heat sealing.

## Servo system setting

### ■ Framework

The controller outputs the pulse signals to the chain conveyor. When the chain conveyor delivers the packing contents, it uses the pulse by-pass function built in the servo drive to transmit the pulses to other slave axes at the same time, so the master axis can send pulses to other slave axes with the slave servos. The delay time for each axis is 50 ns and the pulse signal does not attenuate during transmission.

To use the E-Cam phase alignment function, install the mark sensor on the wrap feeder and use DI: [0x35]ALGN to correct the E-Cam phase. The mark sensor for the synchronous Capture axis is installed on the chain conveyor and sends the signals through the high-speed input point (DI7) to the servo drives controlling the wrap feeder and cutter. In other words, the synchronous Capture axis provides the source pulses for E-Cam master axis of these two servo drives. The electrical framework is as shown in Figure 7.3.11.2.

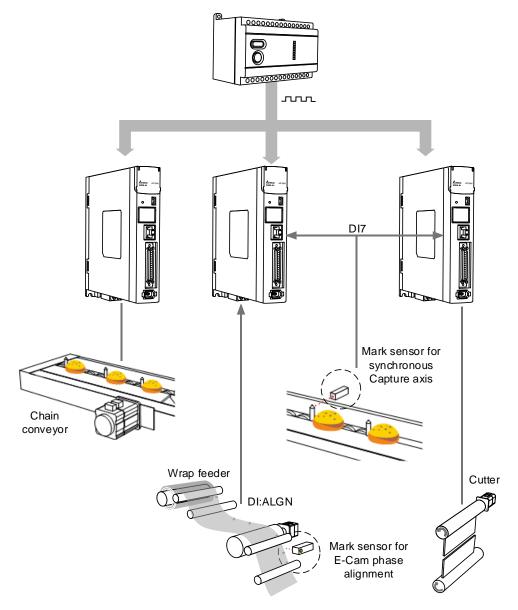

Figure 7.3.11.2 Horizontal packing machine framework

You can install a sensor on the packing machine to avoid empty packs or miscutting the content when the content is in the wrong position. In the empty pack prevention mechanism, the empty pack detection sensor is installed on the chain conveyor and sends signals to the controller. Next, the controller counts and calculates the timings for triggering the empty pack PR path of the two slave axes and enabling Macro #10, thus avoiding generating empty packs.

For the miscutting prevention mechanism, install the miscutting detection sensor on the cutting device. By doing so, the sensor can directly return the signals to the servo drive controlling the cutter through the digital input point. When detecting the packing content position error, the sensor triggers the miscutting prevention PR path and enables Macro #F to avoid damages to the machine or cutter caused by content position errors while cutting.

The electrical framework for empty pack prevention and miscutting prevention is as shown in Figure 7.3.11.3. When an error occurs and causes the machine to stop and the slave axis actual position is inconsistent with the E-Cam phase, use Macro #D to re-align the E-Cam phase.

Details about the error detection mechanisms are described in the following sections (Empty pack prevention mechanism, Miscutting prevention mechanism, and Reset mechanism after alarm stops).

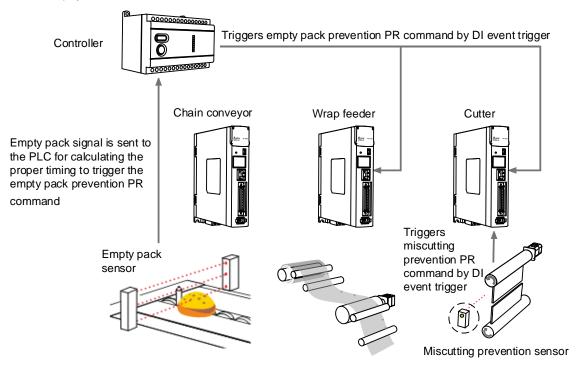

Figure 7.3.11.3 Horizontal packing machine error detection framework

# ■ E-Cam curve plotting

On the horizontal packing machine, the chain conveyor, wrap feeder, and cutter all require E-Cam curve settings. Both the chain conveyor and wrap feeder follow the master axis pulses for constant speed motion, which makes the E-Cam curve a slope. You can complete the setting with ASDA-Soft. Regarding the cutter axis with heat sealer, use [Rotary shear - adjustable sealing zone] in the ASDA-Soft to complete its E-Cam curve.

Cutter axis: select [Rotary shear - adjustable sealing zone] in the ASDA-Soft and fill in the packing machine specifications in the table, as shown in the following example.
 For detailed settings, refer to Section 7.3.7. In this example, the master pulse number is automatically calculated by the software, which means the E-Gear ratio P5.084 = 79577 and P5.083 = 1. Set the E-Gear ratio P1.044 = 16777216 and P1.045 = 100000.

| Motor gear number (A)            | 1      |  |
|----------------------------------|--------|--|
| Cutter gear number (B)           | 5      |  |
| Cutter number                    | 1      |  |
| Cutter diameter (d1)             | 200 mm |  |
| Encoder diameter (d2)            | 20 mm  |  |
| Pulse per encoder revolution (N) | 10000  |  |
| Cutting length (L)               | 500 mm |  |

2. Wrap feeder: select [Manually create a table] in the ASDA-Soft. See the following example. The roll diameter for dragging the packing wrap is 20 mm, so the wrap feeder feeds the wrap of 62.83 mm per roll revolution. A cutting length of 500 mm requires 50,000 PUU. Every time the mechanism operates 50,000 PUU, the motor operates 250,000 PUU. In this case, set the E-Gear ratio P1.044 = 16777216 and P1.045 = 50000 and create a constant speed E-Cam curve with a total lead of 250,000 PUU. The E-Cam gear ratio of this axis must be consistent with the cutter axis, which means P5.084 = 79577 and P5.083 = 1.

| Cam phase (°)              | 0 | 72    | 144   | 216   | 288   | 360    |
|----------------------------|---|-------|-------|-------|-------|--------|
| Cutter axis position (PUU) | 0 | 20000 | 40000 | 60000 | 80000 | 100000 |

 Chain conveyor axis: select [Manually create a table] in the ASDA-Soft. See the following example. If the command resolution is 1 mm corresponding to 100 PUU, then each chain interval of 500 mm requires 50,000 PUU.

| Cam phase (°)              | 0 | 72    | 144   | 216   | 288   | 360    |
|----------------------------|---|-------|-------|-------|-------|--------|
| Cutter axis position (PUU) | 0 | 20000 | 40000 | 60000 | 80000 | 100000 |

Motion Control ASDA-A3

#### Synchronous Capture axis

The slave axis of the horizontal packing machine operates based on the received pulses from the master axis. If the slave axis does not receive the pulses as it is set, then the slave axis is not able to cut and pack correctly. For example, when the master axis sends 10,000 pulses, the cutter cuts with the correct cutting length. When the master axis sends 10,000 pulses but the cutter receives 11,000 pulses, the cutter starts cutting upon receiving the 10,000<sup>th</sup> pulse, thus the actual cutting length will be shorter than the correct cutting length. When the master axis sends 10,000 pulses but the cutter only receives 9,000 pulses, the cutter waits and starts cutting only after it receives the 10,000<sup>th</sup> pulse, thus the actual cutting length will be longer than the correct cutting length.

To solve this problem, you can have the servo drive compare the set pulse number between two marks and the pulse number actually received, and then adjust the cutting length based on this deviation. In this example, the servo drive compares the actual pulse number transmitted through DI7 (the high-speed digital input point) between two triggers and the set master pulse number. Then, the pulse correction function will refer to this pulse difference to correct the signal. The corrected signal becomes the source for the synchronous Capture axis. And this synchronous Capture axis is regarded as the pulse source for the master axis to drive the slave axes. In addition, the pulse number from the master axis corresponding to the slave axis changes with the synchronous Capture axis. For detailed settings, refer to Section 7.3.7.

#### ■ E-Cam phase alignment

First set the position for the phase alignment. The servo drive calculates the deviation between the actual position and the set position every operation cycle and makes correction. When the E-Cam phase alignment sensor reads the mark, it sends the signal to the DI point of the servo drive. Meanwhile, the servo drive examines whether the master axis is at the set position and calculates the displacement between the slave axis for correction. In this example, if the E-Cam requires 79,577 pulses from the master to operate one cycle, then P5.084 = 79577 and P5.083 = 1. The master axis pulse number is 30,000 when the system reads the positioning signal. When the packing machine starts operating and after the mark signal is sent to the servo drive, if the master pulse number is 29,000, then the servo drive knows that there is a deviation of 1,000 master axis pulses from the target. The servo drive calculates the position error of the slave axis based on this deviation and writes this correction amount to the PR program. The servo drive triggers the PR commands when the set conditions are fulfilled and completes the E-Cam phase alignment by overlapping the commands. For detailed settings, refer to Section 7.3.7.

ASDA-A3 Motion Control

#### ■ Empty pack prevention mechanism

In packing machine applications, when the slave axes (wrap feeder and cutter) operate one cycle, the master axis (chain conveyor) travels one fixed packing distance. Use the two sets of E-Cam DO, [0x18]CAM\_AREA1 and [0x1A]CAM\_AREA2, to set the empty pack detection position and the slave axis pausing position.

First set of DO: [0x18]CAM\_AREA1:

When DO.CAM\_AREA1 signal is on, the controller has to read the signal from the empty pack prevention sensor. If the sensor sends a signal, it means there is a packing content on the chain conveyor within this packing distance. If the sensor sends no signal, it means there is no packing content within this packing distance and requires to enable the empty pack prevention mechanism. Set the distance between the detection spot and the cutting spot for the controller. If the detection spot is 5 fixed packing distances away from the cutting spot, then the controller needs to complete the packing for the previous five packs. After the second set of DO.CAM\_AREA2 is on, it calls the PR command to execute Macro #10 to enable the empty pack prevention mechanism.

Second set of DO: [0x1A]CAM\_AREA2:

It is for setting the slave axis pause position. Generally, this setting should not affect the master axis motion. It is suggested that the slave axis pauses at the 0° position in the E-Cam curve. Since the slave axis requires to accelerate from a stop to the operation stage, you can use the acceleration curve to have the slave axis follow the E-Cam curve closely after resuming operation.

Motion Control ASDA-A3

For the empty pack prevention mechanism, it uses the controller to call the PR command for the two slave axes, which executes Macro #10. When executed, these two slave axes pause for one E-Cam cycle and then resume the operation in the next cycle. If there are two consecutive empty packs, the mechanism can trigger Macro #10 for two consecutive times. When using this function, use the PR special filter (P1.022) to avoid drastic speed change of the slave axes. The operation is shown in Figure 7.3.11.4.

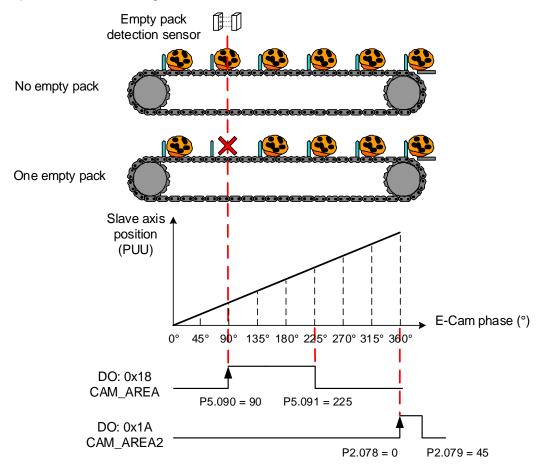

Figure 7.3.11.4 Empty pack prevention mechanism

ASDA-A3 Motion Control

#### Miscutting prevention mechanism

Sometimes the position of the packing content shifts on the chain conveyor, so the cutter might cut the content, causing damage to the cutter or machine. To avoid this issue, install a sensor for preventing miscutting. When the sensor detects no packing contents, it means the content is not in the right position and the miscutting prevention mechanism needs to be activated. To use this mechanism, set the following conditions: the clutch remains engaged when Servo Off, the E-Cam curve scaling (P5.019) starts taking effect upon the next engagement, and return to the pre-engage status after disengagement.

When the first set of DO: CAM\_AREA1 is rising-edge triggered and the sensor detects no packing content, use the DI event to trigger the PR path and activate the miscutting prevention mechanism. Use Macro #F to calculate the deviation between the cutter axis current position and the target position, and write this deviation data to the specified PR number. Set the E-Cam curve scaling (P5.019) to 0 and use Macro #8 to activate the scaling setting. When the master axis keeps operating and the clutch is engaged, the cutter will pause because the scaling setting is 0. After Macro #8 is triggered, the E-Cam curve scaling (P5.019) is reset to the original value. Meanwhile, execute the PR incremental position command specified in Macro #F to return the cutter to the specified position and wait for the pre-enagagement cycle to complete, then the cutter keeps operating when it is re-engaged.

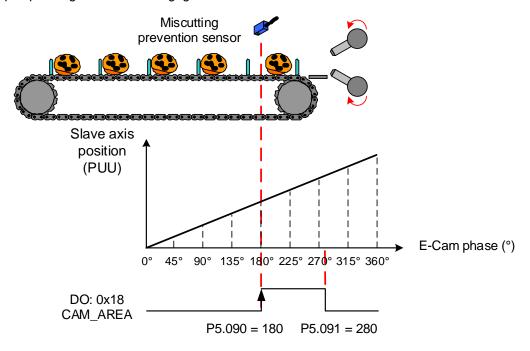

Figure 7.3.11.5 Miscutting prevention mechanism

Motion Control ASDA-A3

#### Reset mechanism after alarm stops

When the packing machine stops because of the alarm, the E-Cam phase might shift because of the external force or other factors. Correct the E-Cam phase before restarting the machine so it can cut and pack correctly. The wrap feeder has the E-Cam phase alignment function which can automatically complete the alignment by reading the mark positions. For the cutter axis, use Macro #D to complete the phase alignment before the machine resumes operation. Macro #D calculates the deviation between the cutter current position and the target position corresponding to the master axis. Then, it writes the deviation data to the specified PR incremental position command and triggers this PR command to complete the E-Cam phase alignment.

#### Manually adjust the slave axis

To manually adjust the packing wrap to the position near the cutting spot, use the virtual pulses (P2.077) to fine-tune the positions of the wrap feeder and cutter axes, so the machine can perform the first cut at the correct position. To adjust the slave axis position during packing machine operation, you can also use the virtual pulse function to fine-tune the position. In the virtual pulse function, you can select whether to mask the master pulses and the virtual pulse compensation type. For detailed settings, refer to Section 7.3.10.

#### PR program settings

#### Wrap feeder

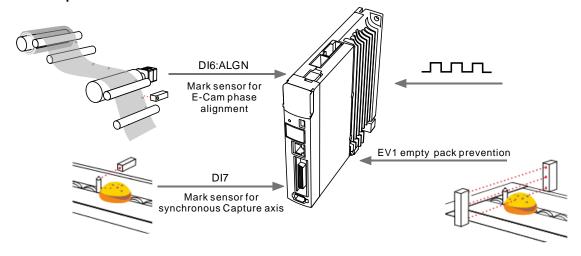

ASDA-A3 Motion Control

1. Setting for synchronous Capture axis and E-Cam phase alignment: The steps for enabling the E-Cam have to include settings for the synchronous Capture axis and E-Cam phase alignment. See the following figure. PR#20 - 25 set the synchronous Capture axis and enable the E-Cam. PR#19 and PR#26 - 27 set the E-Cam phase alignment and the following PR commands are the correction settings for phase

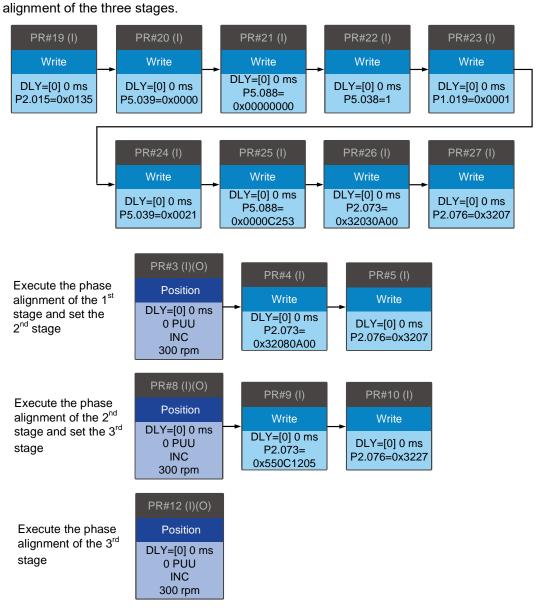

The function for each PR command is as follows.

| PR#19          | Specifies DI6 as the mark reading signal (input to the servo drive) for E-Cam phase alignment.                                                                                      |
|----------------|----------------------------------------------------------------------------------------------------|
| PR#20<br>PR#21 | Disables the Capture and E-Cam functions. Disable the capturing and E-Cam functions before using the PR commands to set the parameters for high-speed position capturing and E-Cam. |
| PR#22          | Sets the amount to capture.                                                                                                    |
| PR#23          | Enables the Cyclic Capture mode.                                                                                                    |
| PR#24          | Enables the high-speed Capture function and sets the pulse source.                                                                                                    |

Motion Control ASDA-A3

| PR#25 | Enables the E-Cam function. Sets the synchronous Capture axis as the source for the master axis. Regards the capturing action as the clutch engagement timing. Sets the clutch to remain engaged when an alarm occurs or the servo is off and enter the cyclic mode after the clutch disengages. |
|-------|----------------------------------------------------------------------------------------------------|
| PR#26 | Sets the E-Cam phase alignment of the first stage. Disables the filter function, sets the maximum correction rate to 10% and the masking range of 50%, and writes the correction amount to PR#3.                                                                                                 |
| PR#27 | Sets and enables the E-Cam phase alignment of the first stage. Sets the allowable forward rate to 50% and immediately triggers the correction PR command.                                                                                                    |
| PR#3  | Uses the incremental position command to correct the phase for the first time.                                                                                                    |
| PR#4  | Sets the E-Cam phase alignment of the second stage, which is the same as the the first stage. Writes the correction amount to PR#8.                                                                                                    |
| PR#5  | Sets and enables the E-Cam phase alignment of the second stage, which setting is the same as that of the first stage.                                                                                                    |
| PR#8  | Uses the incremental position command to correct the phase for the second time.                                                                                                    |
| PR#9  | Sets the E-Cam phase alignment of the third stage. Enables the filter function when the correction amount is less than 5%. Sets the maximum correction rate to 18% and the masking range of 85%, and writes the correction amount to PR#12.                                                      |
| PR#10 | Enables the E-Cam phase alignment of the second stage. Sets the allowable forward rate to 50% and the filter volume to 2. Immediately triggers the correction PR command.                                                                                                    |
| PR#12 | Uses the incremental position command to correct the phase for the third time.                                                                                                    |

#### 2. Function for manually adjusting the wrap:

PR#28

PR#29

PR#31

PR#32

PR#33

virtual master axis.

This function allows you to manually adjust the wrap in both forward or reverse directions.

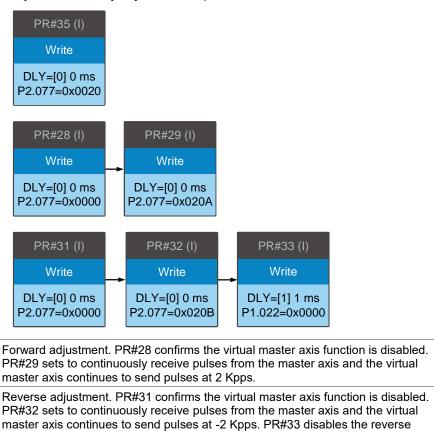

inhibit function. If the fine tuning is complete, execute PR#35 to disable the

ASDA-A3 Motion Control

# 3. Empty pack prevention:

When the empty pack sensor does not detect the packing content, it uses the DI event trigger to enable the function to avoid empty packs.

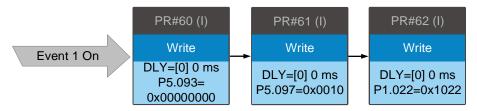

| PR#60 | Rising-edge triggers Event 1 to set the macro parameter P5.093 to 0.                                                  |
|-------|----------------------------------------------------------------------------------------------------|
| PR#61 | Executes Macro #10 to immediately stop the wrap feeder operation for one cycle.                                       |
| PR#62 | Inhibits the reverse operation and enables the filter when the acceleration or deceleration time is less than 340 ms. |

Motion Control ASDA-A3

#### ■ Heat sealer with cutter

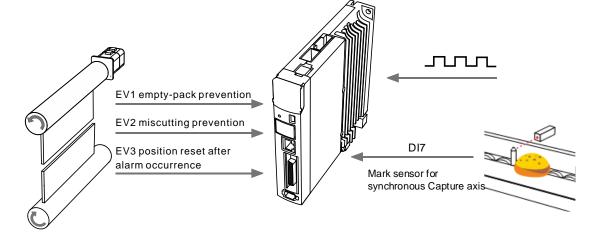

1. Settings for synchronous Capture axis:

Enable the synchronous Capture axis when enabling the E-Cam.

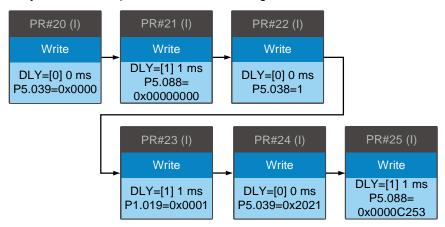

|                                        | PR#20<br>PR#21                                                           | Disables the Capture and E-Cam functions. Disable the capturing and E-Cam functions before using the PR commands to set the parameters for high-speed position capturing and E-Cam.                                                                                                    |  |  |
|----------------------------------------|--------------------------------------------------------------------------|----------------------------------------------------------------------------------------------------|--|--|
|                                        | PR#22                                                                    | Sets the amount to capture.                                                                                                    |  |  |
| PR#23 Enables the Cyclic Capture mode. |                                                                          |                                                                                                    |  |  |
|                                        | PR#24 Enables the high-speed Capture function and sets the pulse source. |                                                                                                    |  |  |
|                                        | PR#25                                                                    | Enables the E-Cam function. Sets the synchronous Capture axis as the source for the master axis. Regards the capturing action as the clutch engagement timing. Sets the clutch to remain engaged when an alarm occurs or the servo is off, enter the cyclic mode after the clutch disengages, and reduce the speed variation to that of the pre-engage status. |  |  |

ASDA-A3 Motion Control

#### 2. Function for manually adjusting the cutter positioning:

The manual positioning function allows adjustments in both forward and reverse directions.

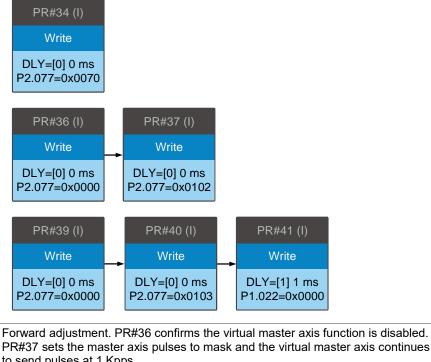

PR#36
PR#37
PR#37
PR#38
PR#39
PR#40
PR#41
PR#41
Forward adjustment. PR#36 confirms the virtual master axis function is disabled.
PR#37 sets the master axis pulses to mask and the virtual master axis continues to send pulses at 1 Kpps.

Reverse adjustment. PR#39 confirms the virtual master axis function is disabled.
PR#40 sets the master axis pulses to mask and the virtual master axis continues to send pulses at -1 Kpps. PR#41 disables the reverse inhibit function.

If the positioning is complete, execute PR#34 to disable the virtual master axis function. To prevent the cutter from cutting before the wrap arrives the target position, write the virtual master axis pulse number plus pulses of one cycle to EEPROM. This ensures the cutter cuts only when the wrap reaches the right position.

#### 3. Empty pack prevention:

When the empty pack sensor does not detect the packing content, it uses the DI event trigger to enable the function to avoid empty packs.

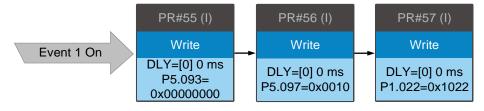

| PR#55 | Rising-edge triggers Event 1 to set the macro parameter P5.093 to 0.                                                  |
|-------|----------------------------------------------------------------------------------------------------|
| PR#56 | Executes Macro #10 to immediately stop the wrap feeder operation for one cycle.                                       |
| PR#57 | Inhibits the reverse operation and enables the filter when the acceleration or deceleration time is less than 340 ms. |

7-173

7

Motion Control ASDA-A3

# 4. Miscutting prevention:

When the sensor for preventing miscutting does not detect the packing contentcontents in the package, it uses the DI event trigger to enable the miscutting prevention function.

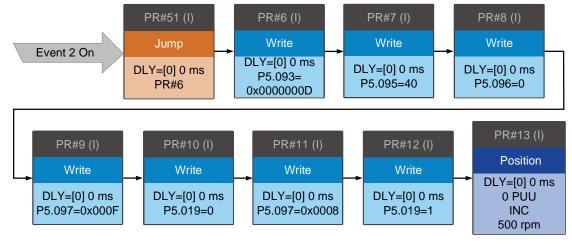

| PR#51 | Rising-edge triggers Event 2 to trigger the jump procedure to jump to PR#6.                          |
|-------|----------------------------------------------------------------------------------------------------|
| PR#6  | Writes the deviation between the E-Cam current position and the target position to PR#13.            |
| PR#7  | Sets the allowable forward rate to 40%.                                                              |
| PR#8  | Sets the target position as the position when the master axis pulse is 0.                            |
| PR#9  | Executes Macro #F to calculate the deviation between the E-Cam current position and target position. |
| PR#10 | Sets the E-Cam scaling to 0.                                                                         |
| PR#11 | Executes Macro #8 to have PR#10 immediately take effect so the cutter stops operating.               |
| PR#12 | Resets the scaling to default.                                                                       |
| PR#13 | Uses the incremental position command to have the cutter operate to the target position.             |

#### 5. Reset after alarm:

After the alarm is cleared, the cutter has to return to where it was before the alarm occurrence. Use the DI event trigger to enable Macro #D, set the indexing coordinates scale (P2.052) as the moving amount of one cutter cycle, and set E-Cam curve scaling (P5.019) to 1.

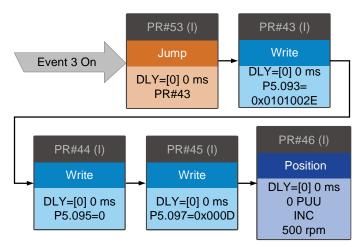

ASDA-A3 Motion Control

| PR#53 | Rising-edge triggers Event 3 to trigger the jump procedure to jump to PR#43.                                                                    |
|-------|----------------------------------------------------------------------------------------------------|
| PR#43 | Writes the deviation between the position before the alarm occurrence and the current position to PR#46. Sets to inhibit the reverse operation. |
| PR#44 | Sets the allowable forward rate to 0%.                                                                                                    |
| PR#45 | Executes Macro #D to calculate the deviation between the position before the alarm occurrence and the current position.                         |
| PR#46 | Uses the incremental position command to move the cutter back to the position before the alarm occurrence.                                      |

7

Motion Control ASDA-A3

(This page is intentionally left blank.)

# **Parameters**

This chapter introduces the parameter settings of the servo drive, as well as the descriptions for digital input (DI) and digital output (DO). You can control the drive functions with these parameters and DI/O.

| 8.1 | Paran   | neter definitions ······8                      | -2  |
|-----|---------|------------------------------------------------|-----|
| 8.2 | List of | f parameters······8                            | :-3 |
| 8.3 | Paran   | neter descriptions······8-                     | 12  |
| F   | P0.xxx  | Monitoring parameters 8-                       | 12  |
| F   | 1.xxx   | Basic parameters 8-2                           | 27  |
| F   | 2.xxx   | Extension parameters 8-6                       | 67  |
| F   | 3.xxx   | Communication parameters8-10                   | 02  |
| F   | 4.xxx   | Diagnosis parameters8-10                       | 30  |
| F   | 5.xxx   | Motion control parameters8-1                   | 15  |
| F   | 6.xxx   | PR parameters8-15                              | 55  |
| F   | 7.xxx   | PR parameters8-1                               | 79  |
| F   | PM.xxx  | Motor parameters8-19                           | 99  |
| T   | able 8. | 1 Digital input (DI) descriptions ······8-2    | 13  |
| 7   | able 8. | 2 Digital output (DO) descriptions ······8-22  | 21  |
| T   | able 8. | 3 Monitoring variables descriptions ······8-22 | 27  |

# 8.1 Parameter definitions

The servo drive parameters are divided into nine groups. The first character after the start code P is the group character and the following three characters are the parameter indicator. The communication address is the combination of the group number and the three-digit number, expressed in hexadecimal. The parameter groups are:

Group 0: Monitoring parameters (Example: P0.xxx)

Group 1: Basic parameters (Example: P1.xxx)

Group 2: Extension parameters (Example: P2.xxx)

Group 3: Communication parameters (Example: P3.xxx)

Group 4: Diagnosis parameters (Example: P4.xxx)

Group 5: Motion control parameters (Example: P5.xxx)

Group 6: PR parameters (Example: P6.xxx)

Group 7: PR parameters (Example: P7.xxx)

Group M: Motor parameters (Example: PM.xxx)

# Control mode description:

PT: Position control (command input through terminal block)

PR: Position control (command sent from internal register)

S: Speed control

T: Torque control

**DMC: DMCNET control** 

# Special symbol description:

| Icon of parameter property                                                                    | Description                                                                                              |
|-----------------------------------------------------------------------------------------------|----------------------------------------------------------------------------------------------------|
| *                                                                                             | Read-only parameter. Can only read the value of the parameter. For example, P0.000, P0.010, P4.000, etc. |
| Parameter cannot be changed when servo is in Servo On status. For example, P1.000 and P1.046. |                                                                                                    |
| •                                                                                             | Parameter changes become valid after cycling the power. For example, P1.001 and P3.000.                  |
| •                                                                                             | Parameter resets to its default value after cycling the power. For example, P3.006.                      |

ASDA-A3 Parameters

# 8.2 List of parameters

# Monitor and general output parameters

| Parameter         | Function                                                 | Default value   | l Init | С  | ontro | l mod | le |
|-------------------|----------------------------------------------------------|-----------------|--------|----|-------|-------|----|
| No.               | Function                                                 | Delauit Value   | Unit   | PT | PR    | S     | Т  |
| P0.000★           | Firmware version                                         | Factory setting | -      | 0  | 0     | 0     | 0  |
| P0.001∎           | Current drive alarm code (seven-segment display)         | -               | -      | 0  | 0     | 0     | 0  |
| P0.002            | Drive status                                             | 1               | -      | 0  | 0     | 0     | 0  |
| P0.003            | Analog output monitoring                                 | 0x0000          | -      | 0  | 0     | 0     | 0  |
| P0.008★           | Total servo drive operation time                         | 0               | hour   | 0  | 0     | 0     | 0  |
| P0.009 <b>★</b> ■ | Status monitoring register 1                             | -               | -      | 0  | 0     | 0     | 0  |
| P0.010 <b>★</b> ■ | Status monitoring register 2                             | -               | -      | 0  | 0     | 0     | 0  |
| P0.011 <b>★</b> ■ | Status monitoring register 3                             | -               | -      | 0  | 0     | 0     | 0  |
| P0.012 <b>★</b> ■ | Status monitoring register 4                             | -               | -      | 0  | 0     | 0     | 0  |
| P0.013 <b>★</b> ■ | Status monitoring register 5                             | -               | _      | 0  | 0     | 0     | 0  |
| P0.017            | Select content displayed by status monitoring register 1 | 0               | -      | 0  | 0     | 0     | 0  |
| P0.018            | Select content displayed by status monitoring register 2 | 0               | -      | 0  | 0     | 0     | 0  |
| P0.019            | Select content displayed by status monitoring register 3 | 0               | -      | 0  | 0     | 0     | 0  |
| P0.020            | Select content displayed by status monitoring register 4 | 0               | -      | 0  | 0     | 0     | 0  |
| P0.021            | Select content displayed by status monitoring register 5 | 0               | -      | 0  | 0     | 0     | 0  |
| P0.025 <b>■</b>   | Mapping parameter #1                                     | -               | -      | 0  | 0     | 0     | 0  |
| P0.026∎           | Mapping parameter #2                                     | -               | -      | 0  | 0     | 0     | 0  |
| P0.027∎           | Mapping parameter #3                                     | -               | -      | 0  | 0     | 0     | 0  |
| P0.028∎           | Mapping parameter #4                                     | -               | -      | 0  | 0     | 0     | 0  |
| P0.029∎           | Mapping parameter #5                                     | -               | -      | 0  | 0     | 0     | 0  |
| P0.030∎           | Mapping parameter #6                                     | -               | -      | 0  | 0     | 0     | 0  |
| P0.031∎           | Mapping parameter #7                                     | -               | -      | 0  | 0     | 0     | 0  |
| P0.032∎           | Mapping parameter #8                                     | -               | -      | 0  | 0     | 0     | 0  |
| P0.035            | Target setting for mapping parameter P0.025              | -               | -      | 0  | 0     | 0     | 0  |
| P0.036            | Target setting for mapping parameter P0.026              | -               | -      | 0  | 0     | 0     | 0  |
| P0.037            | Target setting for mapping parameter P0.027              | -               | -      | 0  | 0     | 0     | 0  |
| P0.038            | Target setting for mapping parameter P0.028              | -               | -      | 0  | 0     | 0     | 0  |
| P0.039            | Target setting for mapping parameter P0.029              | -               | -      | 0  | 0     | 0     | 0  |
| P0.040            | Target setting for mapping parameter P0.030              | -               | -      | 0  | 0     | 0     | 0  |
| P0.041            | Target setting for mapping parameter P0.031              | -               | -      | 0  | 0     | 0     | 0  |
| P0.042            | Target setting for mapping parameter P0.032              | -               | -      | 0  | 0     | 0     | 0  |
| P0.046 <b>★</b> ■ | Servo drive digital output (DO) status                   | 0x0000          | -      | 0  | 0     | 0     | 0  |

8

Parameters ASDA-A3

# Monitor and general output parameters (continued)

| Parameter<br>No. | Function                        | Default value | Unit | Control mode |    |   |   |
|------------------|---------------------------------|---------------|------|--------------|----|---|---|
|                  | FullClion                       |               |      | PT           | PR | S | Т |
| P1.101∎          | Analog monitor output voltage 1 | 0             | mV   | 0            | 0  | 0 | 0 |
| P1.102∎          | Analog monitor output voltage 2 | 0             | mV   | 0            | 0  | 0 | 0 |

- (★) Read-only parameter. Can only read the value of the parameter. For example, P0.000, P0.010, P4.000, etc.
- (▲) Parameter cannot be changed when servo is in Servo On status. For example, P1.000 and P1.046.
- (•) Parameter changes become valid after cycling the power. For example, P1.001 and P3.000.
- ( **a**) Parameter resets to its default value after cycling the power. For example, P3.006.

# Filter and resonance suppression parameters

| Parameter | Function                                                           | Default value | Unit   | Control mode |    |   |   |
|-----------|--------------------------------------------------------------------|---------------|--------|--------------|----|---|---|
| No.       | Function                                                           | Delault value | Offic  | PT           | PR | S | Т |
| P1.006    | Speed command smoothing constant (low-pass filter)                 | 0             | ms     | -            | -  | 0 | - |
| P1.007    | Torque command smoothing constant (low-pass filter)                | 0             | ms     | -            | -  | 1 | 0 |
| P1.008    | Position command smoothing constant (low-pass filter)              | 0             | 10 ms  | 0            | 0  | - | - |
| P1.025    | Low-frequency vibration suppression frequency (1)                  | 1000          | 0.1 Hz | 0            | 0  | 1 | - |
| P1.026    | Low-frequency vibration suppression gain (1)                       | 0             | -      | 0            | 0  | - | - |
| P1.027    | Low-frequency vibration suppression frequency (2)                  | 1000          | 0.1 Hz | 0            | 0  | - | - |
| P1.028    | Low-frequency vibration suppression gain (2)                       | 0             | -      | 0            | 0  | - | - |
| P1.029    | Auto low-frequency vibration suppression mode                      | 0             | -      | 0            | 0  | - | - |
| P1.030    | Low-frequency vibration detection                                  | 800           | pulse  | 0            | 0  | - | - |
| P1.034    | S-curve acceleration constant                                      | 200           | ms     | -            | -  | 0 | - |
| P1.035    | S-curve deceleration constant                                      | 200           | ms     | -            | -  | 0 | - |
| P1.036    | S-curve acceleration / deceleration constant                       | 0             | ms     | -            | 0  | 0 | - |
| P1.062    | Percentage of friction compensation                                | 0             | %      | 0            | 0  | 0 | - |
| P1.063    | Constant of friction compensation                                  | 1             | ms     | 0            | 0  | 0 | - |
| P1.068    | Position command - moving filter                                   | 4             | ms     | 0            | 0  | - | - |
| P1.075    | Low-pass filter time constant for full- / half-closed loop control | 100           | ms     | 0            | -  | - | - |
| P1.089    | First set of vibration elimination - anti-resonance frequency      | 4000          | 0.1 Hz | 0            | 0  | - | - |
| P1.090    | First set of vibration elimination - resonance frequency           | 4000          | 0.1 Hz | 0            | 0  | - | - |
| P1.091    | First set of vibration elimination - resonance difference          | 10            | 0.1 dB | 0            | 0  | - | - |
| P1.092    | Second set of vibration elimination - anti-resonance frequency     | 4000          | 0.1 Hz | 0            | 0  | - | - |
| P1.093    | Second set of vibration elimination - resonance frequency          | 4000          | 0.1 Hz | 0            | 0  | - | - |
| P1.094    | Second set of vibration elimination - resonance difference         | 10            | 0.1 dB | 0            | 0  | - | - |
| P2.023    | Notch filter frequency (1)                                         | 1000          | Hz     | 0            | 0  | 0 | 0 |
| P2.024    | Notch filter attenuation level (1)                                 | 0             | -dB    | 0            | 0  | 0 | 0 |

ASDA-A3 Parameters

# Filter and resonance suppression parameters (continued)

| Parameter | Function                              | Default value             | Unit                       | Со | ntrol | mod | е |
|-----------|---------------------------------------|---------------------------|----------------------------|----|-------|-----|---|
| No.       | Function                              | Delault value             | Offic                      | PT | PR    | S   | Т |
| P2.043    | Notch filter frequency (2)            | 1000                      | Hz                         | 0  | 0     | 0   | 0 |
| P2.044    | Notch filter attenuation level (2)    | 0                         | -dB                        | 0  | 0     | 0   | 0 |
| P2.045    | Notch filter frequency (3)            | 1000                      | Hz                         | 0  | 0     | 0   | 0 |
| P2.046    | Notch filter attenuation level (3)    | 0                         | -dB                        | 0  | 0     | 0   | 0 |
| P2.047    | Auto resonance suppression mode       | 0x0001                    | -                          | 0  | 0     | 0   | 0 |
| P2.048    | Auto resonance detection level        | 100                       | -                          | 0  | 0     | 0   | 0 |
| P2.025    | Pesanana suppragaian law naga filtar  | 1.0 (panel /<br>software) | 1 ms (panel / software)    | 0  | 0     | 0   | 0 |
| P2.025    | Resonance suppression low-pass filter | 10<br>(communication)     | 0.1 ms<br>(communication)  | U  |       | O   |   |
| P2.049    | Speed detection filter and jitter     | 1.0 (panel /<br>software) | 1 ms (panel /<br>software) | 0  | 0     | 0   | 0 |
| P2.049    | suppression                           | 10<br>(communication)     | 0.1 ms<br>(communication)  |    |       | U   |   |
| P2.095    | Notch filter bandwidth (1)            | 5                         | -                          | 0  | 0     | 0   | 0 |
| P2.096    | Notch filter bandwidth (2)            | 5                         | -                          | 0  | 0     | 0   | 0 |
| P2.097    | Notch filter bandwidth (3)            | 5                         | -                          | 0  | 0     | 0   | 0 |
| P2.098    | Notch filter frequency (4)            | 1000                      | Hz                         | 0  | 0     | 0   | 0 |
| P2.099    | Notch filter attenuation level (4)    | 0                         | -dB                        | 0  | 0     | 0   | 0 |
| P2.100    | Notch filter bandwidth (4)            | 5                         | -                          | 0  | 0     | 0   | 0 |
| P2.101    | Notch filter frequency (5)            | 1000                      | Hz                         | 0  | 0     | 0   | 0 |
| P2.102    | Notch filter attenuation level (5)    | 0                         | -dB                        | 0  | 0     | 0   | 0 |
| P2.103    | Notch filter bandwidth (5)            | 5                         | -                          | 0  | 0     | 0   | 0 |

# Gain and switching parameters

| Parameter | Function                                      | Default value                | Unit                                   | Control m |    | mod | е |
|-----------|-----------------------------------------------|------------------------------|----------------------------------------|-----------|----|-----|---|
| No.       | Function                                      | Delauit value                | Offic                                  | PT        | PR | S   | Т |
| P1.037    | Load inertia ratio or total weight            | 6.0<br>(panel /<br>software) | 1 times, 1 kg<br>(panel /<br>software) | 0         | 0  | 0   | 0 |
|           |                                               | 60 (communication)           | 0.1 times, 0.1 kg (communication)      |           |    |     |   |
| P2.000    | Position control gain                         | 35                           | rad/s                                  | 0         | 0  | -   | - |
| P2.001    | Position control gain rate of change          | 100                          | %                                      | 0         | 0  | -   | - |
| P2.002    | Position feed forward gain                    | 50                           | %                                      | 0         | 0  | -   | - |
| P2.003    | Position feed forward gain smoothing constant | 5                            | ms                                     | 0         | 0  | -   | - |
| P2.004    | Speed control gain                            | 500                          | rad/s                                  | 0         | 0  | 0   | 0 |
| P2.005    | Speed control gain rate of change             | 100                          | %                                      | 0         | 0  | 0   | 0 |
| P2.006    | Speed integral compensation                   | 100                          | rad/s                                  | 0         | 0  | 0   | 0 |
| P2.007    | Speed feed forward gain                       | 0                            | %                                      | 0         | 0  | 0   | 0 |
| P2.026    | Anti-interference gain                        | 0                            | rad/s                                  | 0         | 0  | 0   | 0 |
| P2.027    | Gain switching condition and method selection | 0x0000                       | -                                      | 0         | 0  | 0   | 0 |
| P2.028    | Gain switching time constant                  | 10                           | ms                                     | 0         | 0  | 0   | 0 |

8

Parameters ASDA-A3

# Gain and switching parameters (continued)

| Parameter | Function                                | Default value | Unit                 | Co | Control mode |   |   |  |  |
|-----------|-----------------------------------------|---------------|----------------------|----|--------------|---|---|--|--|
| No.       | Function                                | Delauit value | Onit                 | РТ | PR           | S | Т |  |  |
| P2.029    | Gain switching condition                | 16777216      | pulse<br>kpps<br>rpm | 0  | 0            | 0 | 0 |  |  |
| P2.031    | Bandwidth response level                | 19            | -                    | 0  | 0            | 0 | 0 |  |  |
| P2.032    | Gain adjustment mode                    | 0x0001        | -                    | 0  | 0            | 0 | 0 |  |  |
| P2.053    | Position integral compensation          | 0             | rad/s                | 0  | 0            | 0 | 0 |  |  |
| P2.089    | Command response gain                   | 25            | rad/s                | 0  | 0            | - | - |  |  |
| P2.094 ▲  | Special bit register 3                  | 0x1000        | -                    | 0  | 0            | 0 | - |  |  |
| P2.104    | P/PI torque switching command condition | 800           | %                    | 0  | 0            | 0 | - |  |  |
| P2.105    | Automatic gain adjustment level 1       | 11            | -                    | 0  | 0            | - | - |  |  |
| P2.106    | Automatic gain adjustment level 2       | 2000          | pulse                | 0  | 0            | - | - |  |  |
| P2.112▲   | Special bit register 4                  | 0x0008        | -                    | 0  | 0            | 0 | - |  |  |

- $(\bigstar)$  Read-only parameter. Can only read the value of the parameter. For example, P0.000, P0.010, P4.000, etc.
- (▲) Parameter cannot be changed when servo is in Servo On status. For example, P1.000 and P1.046.
- ( ) Parameter changes become valid after cycling the power. For example, P1.001 and P3.000.
- Parameter resets to its default value after cycling the power. For example, P3.006.

# Position control parameters

| Parameter          | Function                                   | Default value                              | Unit                          | Co | ontro | l mo | de |
|--------------------|--------------------------------------------|--------------------------------------------|-------------------------------|----|-------|------|----|
| No.                | Function                                   | Delauit value                              | Onit                          | PT | PR    | S    | Т  |
| P1.001●            | Input for control mode and control command | 0x0000<br>0x000B                           | -                             | 0  | 0     | 0    | 0  |
| P1.002▲            | Speed and torque limits                    | 0x0000                                     | -                             | 0  | 0     | 0    | 0  |
| P1.003             | Encoder pulse output polarity              | 0x0000                                     | -                             | 0  | 0     | 0    | 0  |
| P1.012 -<br>P1.014 | Internal torque limits 1 - 3               | 100                                        | %                             | 0  | 0     | 0    | 0  |
| P1.044 ▲           | E-Gear ratio (numerator) (N1)              | 16777216                                   | pulse                         | 0  | 0     | -    | -  |
| P1.045▲            | E-Gear ratio (denominator) (M)             | 100000                                     | pulse                         | 0  | 0     | -    | -  |
| P1.046 ▲           | Encoder pulse number output (OA, OB)       | 2500                                       | pulse                         | 0  | 0     | 0    | 0  |
| P1.055             | Maximum speed limit                        | Rated speed of each model                  | rpm (rotary)<br>mm/s (linear) | 0  | 0     | 0    | 0  |
| P1.097▲            | Encoder output denominator (OA, OB)        | 0                                          | -                             | 0  | 0     | 0    | 0  |
| P5.003             | Deceleration time for auto-protection      | 0xEEEFEEFF                                 | -                             | -  | 0     | 0    | 0  |
| P5.020 -<br>P5.035 | Acceleration / deceleration times          | Refer to the description of each parameter | ms                            | 0  | 0     | -    | -  |
| P5.016∎            | Axis position - CN2                        | 0                                          | PUU                           | 0  | 0     | 0    | 0  |
| P5.017             | Axis position - CN5                        | 0                                          | pulse                         | 0  | 0     | 0    | 0  |
| P5.018             | Axis position - Pulse command              | 0                                          | pulse                         | 0  | 0     | 0    | 0  |

# Position control parameters - external pulse control command (PT mode)

| Parameter | Function                      | Default value | Unit  | Control m |    |   | de |
|-----------|-------------------------------|---------------|-------|-----------|----|---|----|
| No.       | Function                      | Delauit value |       | PT        | PR | S | Т  |
| P1.000 ▲  | External pulse input type     | 0x1042        | -     | 0         | -  | - | -  |
| P2.060    | E-Gear ratio (numerator) (N2) | 16777216      | pulse | 0         | -  | - | -  |
| P2.061    | E-Gear ratio (numerator) (N3) | 16777216      | pulse | 0         | -  | - | -  |
| P2.062    | E-Gear ratio (numerator) (N4) | 16777216      | pulse | 0         | -  | - | -  |

# Position control parameters - internal register control command (PR mode)

| Parameter          | Function                                                           | Default value                   | Unit                                                                     | Со | ntrol | mo | de |
|--------------------|--------------------------------------------------------------------|---------------------------------|--------------------------------------------------------------------------|----|-------|----|----|
| No.                | Function                                                           | Delault value                   | Offic                                                                    | PT | PR    | S  | Т  |
| P5.008             | Forward software limit                                             | 2147483647                      | PUU                                                                      | -  | 0     | -  | -  |
| P5.009             | Reverse software limit                                             | -2147483648                     | PUU                                                                      | -  | 0     | -  | -  |
| P6.002 -<br>P7.099 | Internal Position commands 1 - 99                                  | 0                               | -                                                                        | -  | 0     | -  | -  |
| P5.060 -<br>P5.075 | Internal Position commands control the movement speeds from 0 - 15 | 20 - 3000<br>(panel / software) | 1 rpm (rotary)<br>10 <sup>-6</sup> m/s (linear)<br>(panel /<br>software) | _  | 0     | -  | _  |
| 1 3.073            | inovement speeds nom 0 - 10                                        | 200 - 30000<br>(communication)  | 0.1 rpm (rotary)<br>10 <sup>-6</sup> m/s (linear)<br>(communication)     |    |       |    |    |
| P5.004             | Homing methods                                                     | 0x0000                          | -                                                                        | -  | 0     | -  | -  |
| P5.005             | High speed homing (first speed setting)                            | 100<br>(panel / software)       | 1 rpm (rotary)<br>10 <sup>-6</sup> m/s (linear)<br>(panel /<br>software) | -  | 0     | -  | -  |
|                    |                                                                    | 1000<br>(communication)         | 0.1 rpm (rotary)<br>10 <sup>-6</sup> m/s (linear)<br>(communication)     | -  | 0     | -  | -  |
| P5.006             | Low speed homing (second speed                                     | 20<br>(panel / software)        | 1 rpm (rotary)<br>10 <sup>-6</sup> m/s (linear)<br>(panel /<br>software) | -  | 0     | 1  | -  |
|                    | setting)                                                           | 200<br>(communication)          | 0.1 rpm (rotary)<br>10 <sup>-6</sup> m/s (linear)<br>(communication)     | -  | 0     | -  | -  |
| P5.007∎            | Trigger Position command (PR mode only)                            | 0                               | -                                                                        | -  | 0     | -  | -  |
| P5.040 -<br>P5.055 | Delay times after position reached                                 | 0 - 5500                        | ms                                                                       | -  | 0     | -  | -  |
| P5.098             | PR# triggered by event rising-edge                                 | 0x0000                          | -                                                                        | -  | 0     | -  | -  |
| P5.099             | PR# triggered by event falling-edge                                | 0x0000                          | -                                                                        | -  | 0     | -  | -  |
| P5.015∎            | PATH#1 - PATH#2 volatile setting                                   | 0x0000                          | -                                                                        | -  | 0     | -  | -  |

<sup>(★)</sup> Read-only parameter. Can only read the value of the parameter. For example, P0.000, P0.010, P4.000, etc.

8

<sup>(</sup>A) Parameter cannot be changed when servo is in Servo On status. For example, P1.000 and P1.046.

<sup>( • )</sup> Parameter changes become valid after cycling the power. For example, P1.001 and P3.000.

Parameter resets to its default value after cycling the power. For example, P3.006.

# **Speed control parameters**

| Parameter          | Function                                        | Default value             | Unit                                              | Со | ntrol | mo | de |
|--------------------|-------------------------------------------------|---------------------------|---------------------------------------------------|----|-------|----|----|
| No.                | Function                                        | Default value             | Onit                                              | PT | PR    | S  | Т  |
| P1.001●            | Input for control mode and control command      | 0x0000<br>0x000B          | -                                                 | 0  | 0     | 0  | 0  |
| P1.002▲            | Speed and torque limits                         | 0x0000                    | -                                                 | 0  | 0     | 0  | 0  |
| P1.003             | Encoder pulse output polarity                   | 0x0000                    | -                                                 | 0  | 0     | 0  | 0  |
| P1.046 ▲           | Encoder pulse number output (OA, OB)            | 2500                      | pulse                                             | 0  | 0     | 0  | 0  |
| P1.055             | Maximum speed limit                             | Rated speed of each model | rpm (rotary)<br>mm/s (linear)                     | 0  | 0     | 0  | 0  |
| P1.009 -<br>P1.011 | Internal Speed commands 1 - 3                   | 1000 - 3000               | 0.1 rpm (rotary)<br>10 <sup>-6</sup> m/s (linear) | -  | -     | 0  | 0  |
| P1.012 -<br>P1.014 | Internal torque limits 1 - 3                    | 100                       | %                                                 | 0  | 0     | 0  | 0  |
| P1.040             | Maximum rotation speed for analog Speed command | 3000                      | rpm                                               | -  | -     | 0  | 0  |
| P1.041 ▲           | Maximum output for analog Torque command        | 100                       | %                                                 | 0  | 0     | 0  | 0  |
| P1.076 ▲           | Maximum speed for encoder output (OA, OB)       | 5500                      | rpm (rotary)<br>10 <sup>-3</sup> ms (linear)      | 0  | 0     | 0  | 0  |

# **Torque control parameters**

| Parameter          | Function                                        | Default value             | Lloit                                             | Co | ntrol | mod | de |
|--------------------|-------------------------------------------------|---------------------------|---------------------------------------------------|----|-------|-----|----|
| No.                | Function                                        | Default value             | Unit                                              | PT | PR    | S   | Т  |
| P1.001●            | Input for control mode and control command      | 0x0000<br>0x000B          | -                                                 | 0  | 0     | 0   | 0  |
| P1.002▲            | Speed and torque limits                         | 0x0000                    | -                                                 | 0  | 0     | 0   | 0  |
| P1.003             | Encoder pulse output polarity                   | 0x0000                    | -                                                 | 0  | 0     | 0   | 0  |
| P1.046 ▲           | Encoder pulse number output (OA, OB)            | 2500                      | pulse                                             | 0  | 0     | 0   | 0  |
| P1.055             | Maximum speed limit                             | Rated speed of each model | rpm (rotary)<br>mm/s (linear)                     | 0  | 0     | 0   | 0  |
| P1.009 -<br>P1.011 | Internal speed limits 1 - 3                     | 1000 - 3000               | 0.1 rpm (rotary)<br>10 <sup>-6</sup> m/s (linear) | -  | -     | 0   | 0  |
| P1.012 -<br>P1.014 | Internal Torque commands 1 - 3                  | 100                       | %                                                 | 0  | 0     | 0   | 0  |
| P1.040             | Maximum rotation speed for analog Speed command | 3000                      | rpm                                               | -  | -     | 0   | 0  |
| P1.041▲            | Maximum output for analog Torque command        | 100                       | %                                                 | 0  | 0     | 0   | 0  |

# Planning of digital input / output pin and output parameters

| Parameter | Function                                                 | Default value | Unit  | Control mode |    |   |   |  |  |
|-----------|----------------------------------------------------------|---------------|-------|--------------|----|---|---|--|--|
| No.       | Fullction                                                | Delault value | Offic | PT           | PR | S | Т |  |  |
| P0.053    | General range compare digital output - filter time       | 0x0000        | -     | 0            | 0  | 0 | 0 |  |  |
| P0.054    | General range compare digital output - first lower limit | 0             | -     | 0            | 0  | 0 | 0 |  |  |
| P0.055    | General range compare digital output - first upper limit | 0             | -     | 0            | 0  | 0 | 0 |  |  |

# Planning of digital input / output pin and output parameters (continued)

| Parameter | Function                                                  | Default value                 | Unit                                      |    | ntrol | mod | de |
|-----------|-----------------------------------------------------------|-------------------------------|-------------------------------------------|----|-------|-----|----|
| No.       |                                                           | 20.aan valao                  | - Critic                                  | PT | PR    | S   | Т  |
| P0.056    | General range compare digital output - second lower limit | 0                             | -                                         | 0  | 0     | 0   | 0  |
| P0.057    | General range compare digital output - second upper limit | 0                             | -                                         | 0  | 0     | 0   | 0  |
| P0.058    | General range compare digital output - third lower limit  | 0                             | -                                         | 0  | 0     | 0   | 0  |
| P0.059    | General range compare digital output - third upper limit  | 0                             | -                                         | 0  | 0     | 0   | 0  |
| P0.060    | General range compare digital output - fourth lower limit | 0                             | -                                         | 0  | 0     | 0   | 0  |
| P0.061    | General range compare digital output - fourth upper limit | 0                             | -                                         | 0  | 0     | 0   | 0  |
| P2.009    | Response filter time of DI                                | 2                             | ms                                        | 0  | 0     | 0   | 0  |
| P2.010    | DI1 functional planning                                   | 0x0101                        | -                                         | 0  | 0     | 0   | 0  |
| P2.011    | DI2 functional planning                                   | 0x0104                        | -                                         | 0  | 0     | 0   | 0  |
| P2.012    | DI3 functional planning                                   | 0x0116                        | -                                         | 0  | 0     | 0   | 0  |
| P2.013    | DI4 functional planning                                   | 0x0117                        | -                                         | 0  | 0     | 0   | 0  |
| P2.014    | DI5 functional planning                                   | 0x0102                        | -                                         | 0  | 0     | 0   | 0  |
| P2.015    | DI6 functional planning                                   | 0x0022                        | -                                         | 0  | 0     | 0   | 0  |
| P2.016    | DI7 functional planning                                   | 0x0023                        | -                                         | 0  | 0     | 0   | 0  |
| P2.017    | DI8 functional planning                                   | 0x0021                        | -                                         | 0  | 0     | 0   | 0  |
| P2.018    | DO1 functional planning                                   | 0x0101                        | -                                         | 0  | 0     | 0   | 0  |
| P2.019    | DO2 functional planning                                   | 0x0103                        | -                                         | 0  | 0     | 0   | 0  |
| P2.020    | DO3 functional planning                                   | 0x0109                        | -                                         | 0  | 0     | 0   | 0  |
| P2.021    | DO4 functional planning                                   | 0x0105                        | -                                         | 0  | 0     | 0   | 0  |
| P2.022    | DO5 functional planning                                   | 0x0007                        | -                                         | 0  | 0     | 0   | 0  |
| P2.036    | DI9 functional planning                                   | 0x0000                        | -                                         | 0  | 0     | 0   | 0  |
| P2.037    | DI10 functional planning                                  | 0x0000                        | -                                         | 0  | 0     | 0   | 0  |
| P2.038    | VDI11 functional planning                                 | 0x0000                        | -                                         | 0  | 0     | 0   | 0  |
| P2.039    | VDI12 functional planning                                 | 0x0000                        | -                                         | 0  | 0     | 0   | 0  |
| P2.040    | VDI13 functional planning                                 | 0x0000                        | -                                         | 0  | 0     | 0   | 0  |
| P2.041    | DO6 functional planning                                   | 0x0000                        | -                                         | 0  | 0     | 0   | 0  |
| P1.038    | Zero speed range                                          | 10.0<br>(panel /<br>software) | 1 rpm<br>(panel /<br>software)<br>0.1 rpm | 0  | 0     | 0   | 0  |
|           |                                                           | (communication)               | (communication)                           |    |       |     |    |
| P1.039    | Target speed detection level                              | 3000                          | rpm                                       | 0  | 0     | 0   | 0  |
| P1.042    | Enable delay time for magnetic brake                      | 0                             | ms                                        | 0  | 0     | 0   | 0  |
| P1.043    | Disable delay time for magnetic brake                     | 0                             | ms                                        | 0  | 0     | 0   | 0  |
| P1.047    | Speed reached (DO.SP_OK) range                            | 10                            | rpm                                       | -  | -     | 0   | -  |
|           |                                                           |                               |                                           |    |       |     |    |
| P1.054    | Pulse range for position reached                          | 167772                        | pulse                                     | 0  | 0     | -   | -  |

 $Read-only\ parameter.\ Can\ only\ read\ the\ value\ of\ the\ parameter.\ For\ example,\ P0.000,\ P0.010,\ P4.000,\ etc.$ (★)

Parameter cannot be changed when servo is in Servo On status. For example, P1.000 and P1.046.

Parameter changes become valid after cycling the power. For example, P1.001 and P3.000. Parameter resets to its default value after cycling the power. For example, P3.006.

# **Communication parameters**

| Parameter No. | Function                          | Default value       | Unit   | Control mode |    |   |   |  |  |
|---------------|-----------------------------------|---------------------|--------|--------------|----|---|---|--|--|
| Parameter No. | Function                          | Delault value       | Offic  | PT           | PR | S | Т |  |  |
| P3.000●       | Address                           | 0x007F              | -      | 0            | 0  | 0 | 0 |  |  |
| P3.001●       | Transmission speed                | 0x0203              | -      | 0            | 0  | 0 | 0 |  |  |
| P3.002        | Communication protocol            | 0x0006              | -      | 0            | 0  | 0 | 0 |  |  |
| P3.003        | Communication error handling      | 0x0000              | -      | 0            | 0  | 0 | 0 |  |  |
| P3.004        | Communication timeout             | 0                   | sec    | 0            | 0  | 0 | 0 |  |  |
| P3.006∎       | Digital input (DI) control switch | 0x0000              | -      | 0            | 0  | 0 | 0 |  |  |
| P3.007        | Communication response delay time | 0                   | 0.5 ms | 0            | 0  | 0 | 0 |  |  |
| P3.009        | Communication synchronization     | 0x5055<br>(CANopen) | -      | -            | -  | - | - |  |  |
| F3.009        | Communication synchronization     | 0x3511<br>(DMCNET)  | -      | -            |    | - | - |  |  |
| P3.010        | CANopen / DMCNET protocol         | 0x0000              | -      | -            | -  | - | - |  |  |
| P3.011        | CANopen / DMCNET options          | 0x0000              | -      | -            | -  | - | - |  |  |
| P3.012        | CANopen / DMCNET support          | 0x0000              | -      | -            | -  | - | - |  |  |

# **Diagnosis parameters**

| Parameter | Function                                        | Default value   | Unit  | Co | ontrol | l mode |   |  |
|-----------|-------------------------------------------------|-----------------|-------|----|--------|--------|---|--|
| No.       | Function                                        | Delault value   | Offic | PT | PR     | S      | Т |  |
| P4.000★   | Fault record (N)                                | 0x00000000      | -     | 0  | 0      | 0      | 0 |  |
| P4.001★   | Fault record (N-1)                              | 0x00000000      | -     | 0  | 0      | 0      | 0 |  |
| P4.002★   | Fault record (N-2)                              | 0x00000000      | -     | 0  | 0      | 0      | 0 |  |
| P4.003★   | Fault record (N-3)                              | 0x00000000      | -     | 0  | 0      | 0      | 0 |  |
| P4.004★   | Fault record (N-4)                              | 0x00000000      | -     | 0  | 0      | 0      | 0 |  |
| P4.005    | Servo motor JOG control                         | 20              | rpm   | 0  | 0      | 0      | 0 |  |
| P4.006∎   | Digital output register (readable and writable) | 0x0000          | -     | 0  | 0      | 0      | 0 |  |
| P4.007    | Multi-function for digital input                | 0x0000          | -     | 0  | 0      | 0      | 0 |  |
| P4.008★   | Input status of servo drive panel (read-only)   | -               | -     | 0  | 0      | 0      | 0 |  |
| P4.009★   | Digital output status (read-only)               | -               | -     | 0  | 0      | 0      | 0 |  |
| P4.010▲■  | Adjustment function                             | 0               | -     | 0  | 0      | 0      | 0 |  |
| P4.011    | Analog speed input (1) offset adjustment        | Factory setting | -     | 0  | 0      | 0      | 0 |  |
| P4.012    | Analog speed input (2) offset adjustment        | Factory setting | -     | 0  | 0      | 0      | 0 |  |
| P4.013    | Analog torque input (1) offset adjustment       | Factory setting | -     | 0  | 0      | 0      | 0 |  |
| P4.014    | Analog torque input (2) offset adjustment       | Factory setting | -     | 0  | 0      | 0      | 0 |  |
| P4.015    | Current encoder (V1 phase) offset adjustment    | Factory setting | -     | 0  | 0      | 0      | 0 |  |
| P4.016    | Current encoder (V2 phase) offset adjustment    | Factory setting | -     | 0  | 0      | 0      | 0 |  |
| P4.017    | Current encoder (W1 phase) offset adjustment    | Factory setting | -     | 0  | 0      | 0      | 0 |  |
| P4.018    | Current encoder (W2 phase) offset adjustment    | Factory setting | -     | 0  | 0      | 0      | 0 |  |
| P4.019    | IGBT NTC adjustment level (cannot reset)        | Factory setting | -     | 0  | 0      | 0      | - |  |

ASDA-A3 Parameters

# **Diagnosis parameters (continued)**

| Parameter | Function                                          | Default value | Unit  | Control mode |    |   |   |
|-----------|---------------------------------------------------|---------------|-------|--------------|----|---|---|
| No.       | Function                                          | Delault value | Offic | PT           | PR | S | Т |
| P4.020    | Offset adjustment for analog monitor output (Ch1) | 0             | mV    | 0            | 0  | 0 | 0 |
| P4.021    | Offset adjustment for analog monitor output (Ch2) | 0             | mV    | 0            | 0  | 0 | 0 |
| P4.022    | Analog speed input offset                         | 0             | mV    | -            | -  | 0 | - |
| P4.023    | Analog torque input offset                        | 0             | mV    | -            | -  | - | 0 |

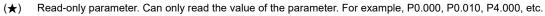

<sup>(</sup>A) Parameter cannot be changed when servo is in Servo On status. For example, P1.000 and P1.046.

( • ) Parameter resets to its default value after cycling the power. For example, P3.006.

8

<sup>(•)</sup> Parameter changes become valid after cycling the power. For example, P1.001 and P3.000.

# 8.3 Parameter descriptions

# P0.xxx Monitoring parameters

| P0.000★  | ★ Firmware version |                |        | Address: 0000H<br>0001H |
|----------|--------------------|----------------|--------|-------------------------|
| Default: | Factory setting    | Control mode:  | All    |                         |
| Unit:    | -                  | Setting range: | -      |                         |
| Format:  | DEC                | Data size:     | 16-bit |                         |

Settings:

Displays the firmware version of the servo drive.

| P0.001∎  | Current drive alarm code (seven-segment display) |                |           | Address: 0002H<br>0003H                               |
|----------|--------------------------------------------------|----------------|-----------|-------------------------------------------------------|
| Default: | -                                                | Control mode:  | All       |                                                       |
| Unit:    | -                                                | Setting range: | DI.ARST). | rm clear (same as  FFFF: displays the alarm ritable). |
| Format:  | HEX                                              | Data size:     | 16-bit    |                                                       |

Settings:

For the list of alarms, refer to Section 13.1 Alarm list.

| P0.002   | Drive status |                |             | Address: 0004H<br>0005H |
|----------|--------------|----------------|-------------|-------------------------|
| Default: | 1            | Control mode:  | All         |                         |
| Unit:    | -            | Setting range: | -300 to +12 | 7                       |
| Format:  | DEC          | Data size:     | 16-bit      |                         |

Settings:

The panel displays some parameters. Input the monitoring code to P0.002 to view changes to the variable on the panel. For the list of monitoring variables, refer to Table 8.3 Monitoring variables descriptions.

| P0.003   | Analog output monitoring |                |        | Address: 0006H<br>0007H |
|----------|--------------------------|----------------|--------|-------------------------|
| Default: | 0x0000                   | Control mode:  | All    |                         |
| Unit:    | -                        | Setting range: | 0 - 77 |                         |
| Format:  | HEX                      | Data size:     | 16-bit |                         |

Settings:

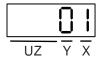

X: MON2

■ Y: MON1

UZ: reserved

| MON1 and MON2 value | Description                                         | MON1 and MON2 value | Description                                           |
|---------------------|-----------------------------------------------------|---------------------|-------------------------------------------------------|
| 0                   | Motor speed (+/- 8 volts / Maximum speed)           | 4                   | Torque command (+/- 8 volts / Maximum Torque command) |
| 1                   | Motor torque (+/- 8 volts / Maximum torque)         | 5                   | VBUS voltage (+/- 8 volts / 450V)                     |
| 2                   | Pulse command frequency (+8 volts / 4.5 Mpps)       | 6                   | Analog output voltage is the set value of P1.101      |
| 3                   | Speed command (+/- 8 volts / Maximum Speed command) | 7                   | Analog output voltage is the set value of P1.102      |

Note: refer to P1.004 and P1.005 for the proportional setting for the analog output voltage.

For example: when you set P0.003 to 01 (MON1 is the analog output of motor speed; MON2 is the analog output of motor torque):

MON1 output voltage = 8 x 
$$\frac{\text{Motor speed}}{(\text{Maximum speed x} \frac{P_{1.004}}{100})}$$
 (Unit: volts)

MON2 output voltage = 8 x 
$$\frac{\text{Motor torque}}{(\text{Maximum torque x } \frac{P1.005}{100})}$$
 (Unit: volts)

| P0.004 -<br>P0.007 | Reserved |
|--------------------|----------|
|--------------------|----------|

| P0.008★  | Total servo drive operation time |                |           | Address: 0010H<br>0011H |
|----------|----------------------------------|----------------|-----------|-------------------------|
| Default: | 0                                | Control mode:  | All       |                         |
| Unit:    | hour                             | Setting range: | 0x0000000 | 0 - 0xFFFFFFF           |
| Format:  | HEX                              | Data size:     | 32-bit    |                         |

#### Settings:

Displays the total servo drive operation and Servo On time. The unit is in hours and durations of less than 1 hour are not recorded. The recorded hours are saved when the servo power is off.

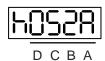

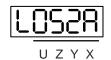

| DCBA | Servo On time | UZYX | Servo power applied time |
|------|---------------|------|--------------------------|
| h    | High bit      | L    | Low bit                  |

| P0.009★■ | Status monitoring register 1 |                |        | Address: 0012H<br>0013H |
|----------|------------------------------|----------------|--------|-------------------------|
| Default: | -                            | Control mode:  | All    |                         |
| Unit:    | -                            | Setting range: | -      |                         |
| Format:  | DEC                          | Data size:     | 32-bit |                         |

Parameters ASDA-A3

#### Settings:

Set the value for monitoring in P0.017 with the drive panel or communication. Refer to P0.002.

The communication port reads the communication address to get the status.

For example, if you set P0.017 to 3 to access P0.009, the panel displays the total number of feedback pulses of the motor encoder. If accessing the data through MODBUS communication, it reads two 16-bit values (0012H and 0013H) as a single 32-bit value. (0013H: 0012H) = (Hi-word: Low-word). Set P0.002 to 23 and the panel displays VAR-1 as the value of P0.009.

| P0.010★■ | Status monitoring register 2 |                |        | Address: 0014H<br>0015H |
|----------|------------------------------|----------------|--------|-------------------------|
| Default: | -                            | Control mode:  | All    |                         |
| Unit:    | -                            | Setting range: | -      |                         |
| Format:  | DEC                          | Data size:     | 32-bit |                         |

#### Settings:

Set the value to be monitored in P0.018 through the drive panel or communication. Please refer to P0.002. The communication port reads the communication address to get the status. Set P0.002 to 24 and the panel displays VAR-2 as the value of P0.010.

| P0.011★■ | Status monitoring register 3 |                |        | Address: 0016H<br>0017H |
|----------|------------------------------|----------------|--------|-------------------------|
| Default: | -                            | Control mode:  | All    |                         |
| Unit:    | -                            | Setting range: | -      |                         |
| Format:  | DEC                          | Data size:     | 32-bit |                         |

#### Settings:

Set the value to be monitored in P0.019 through the drive panel or communication. Please refer to P0.002. The communication port reads the communication address to get the status. Set P0.002 to 25 and the panel displays VAR-3 as the value of P0.011.

| P0.012★■ | Status monitoring register 4 |                |        | Address: 0018H<br>0019H |
|----------|------------------------------|----------------|--------|-------------------------|
| Default: | -                            | Control mode:  | All    |                         |
| Unit:    | -                            | Setting range: | -      |                         |
| Format:  | DEC                          | Data size:     | 32-bit |                         |

#### Settings:

Set the value to be monitored in P0.020 through the drive panel or communication. Please refer to P0.002. The communication port reads the communication address to get the status. Set P0.002 to 26 and the panel displays VAR-4 as the value of P0.012.

| P0.013★■ | Status monitoring register 5 |                |        | Address: 001AH<br>001BH |
|----------|------------------------------|----------------|--------|-------------------------|
| Default: | -                            | Control mode:  | All    |                         |
| Unit:    | -                            | Setting range: | -      |                         |
| Format:  | DEC                          | Data size:     | 32-bit |                         |

# Settings:

Set the value to be monitored in P0.021 through the drive panel or communication. Please refer to P0.002.

The communication port reads the communication address to get the status.

| P0.014 -<br>P0.016 | Reserved |
|--------------------|----------|

| P0.017   | Select content displayed by statu | Address: 0022H<br>0023H |         |  |
|----------|-----------------------------------|-------------------------|---------|--|
| Default: | 0                                 | Control mode:           | All     |  |
| Unit:    | -                                 | Setting range:          | 0 - 127 |  |
| Format:  | DEC                               | Data size:              | 16-bit  |  |

# Settings:

Refer to Table 8.3 for the available values.

For example, if you set P0.017 to 07, then reading P0.009 displays the motor speed (rpm).

| P0.018   | Select content displayed by status monitoring register 2 |                |         | Address: 0024H<br>0025H |
|----------|----------------------------------------------------------|----------------|---------|-------------------------|
| Default: | 0                                                        | Control mode:  | All     |                         |
| Unit:    | -                                                        | Setting range: | 0 - 127 |                         |
| Format:  | DEC                                                      | Data size:     | 16-bit  |                         |

# Settings:

Refer to Table 8.3 for the available values.

| P0.019   | Select content displayed by statu | Address: 0026H<br>0027H |         |  |
|----------|-----------------------------------|-------------------------|---------|--|
| Default: | 0                                 | Control mode:           | All     |  |
| Unit:    | -                                 | Setting range:          | 0 - 127 |  |
| Format:  | DEC                               | Data size:              | 16-bit  |  |

# Settings:

Refer to Table 8.3 for the available values.

Parameters ASDA-A3

8

| P0.020   | Select content displayed by status monitoring register 4 |                |         | Address: 0028H<br>0029H |
|----------|----------------------------------------------------------|----------------|---------|-------------------------|
| Default: | 0                                                        | Control mode:  | All     |                         |
| Unit:    | -                                                        | Setting range: | 0 - 127 |                         |
| Format:  | DEC                                                      | Data size:     | 16-bit  |                         |

# Settings:

Refer to Table 8.3 for the available values.

| P0.021   | Select content displayed by status monitoring register 5 |                |         | Address: 002AH<br>002BH |
|----------|----------------------------------------------------------|----------------|---------|-------------------------|
| Default: | 0                                                        | Control mode:  | All     |                         |
| Unit:    | -                                                        | Setting range: | 0 - 127 |                         |
| Format:  | DEC                                                      | Data size:     | 16-bit  |                         |

#### Settings:

Refer to Table 8.3 for the available values.

| P0.022 -<br>P0.024 | Reserved |
|--------------------|----------|
| F U.U24            |          |

| P0.025∎  | Mapping parameter #1 |                |                           | Address: 0032H<br>0033H     |
|----------|----------------------|----------------|---------------------------|-----------------------------|
| Default: | -                    | Control mode:  | All                       |                             |
| Unit:    | -                    | Setting range: | Determined<br>parameter F | by the corresponding P0.035 |
| Format:  | HEX                  | Data size:     | 32-bit                    |                             |

#### Settings:

You can continuously read and write parameters faster if they are not in the same group. Use P0.035 to specify the mapping parameter number with the panel or communication. The value of the parameter that is specified by P0.035 is shown in P0.025. Refer to P0.035 for its settings.

| P0.026∎  | Mapping parameter #2 |                |                        | Address: 0034H<br>0035H     |
|----------|----------------------|----------------|------------------------|-----------------------------|
| Default: | -                    | Control mode:  | All                    |                             |
| Unit:    | -                    | Setting range: | Determined parameter F | by the corresponding P0.036 |
| Format:  | HEX                  | Data size:     | 32-bit                 |                             |

#### Settings:

This setting is the same as P0.025, except its mapping target is set in P0.036.

| P0.027∎  | Mapping parameter #3 |                |                        | Address: 0036H<br>0037H     |
|----------|----------------------|----------------|------------------------|-----------------------------|
| Default: | -                    | Control mode:  | All                    |                             |
| Unit:    | -                    | Setting range: | Determined parameter F | by the corresponding P0.037 |
| Format:  | HEX                  | Data size:     | 32-bit                 |                             |

# Settings:

This setting is the same as P0.025, except its mapping target is set in P0.037.

| P0.028∎  | Mapping parameter #4 |                |                        | Address: 0038H<br>0039H     |
|----------|----------------------|----------------|------------------------|-----------------------------|
| Default: | -                    | Control mode:  | All                    |                             |
| Unit:    | -                    | Setting range: | Determined parameter F | by the corresponding P0.038 |
| Format:  | HEX                  | Data size:     | 32-bit                 |                             |

#### Settings:

This setting is the same as P0.025, except its mapping target is set in P0.038.

| P0.029∎  | Mapping parameter #5 |                |                        | Address: 003AH<br>003BH |
|----------|----------------------|----------------|------------------------|-------------------------|
| Default: | -                    | Control mode:  | All                    |                         |
| Unit:    | -                    | Setting range: | Determined parameter F | by the corresponding    |
| Format:  | HEX                  | Data size:     | 32-bit                 |                         |

# Settings:

This setting is the same as P0.025, except its mapping target is set in P0.039.

| P0.030∎  | Mapping parameter #6 |                |                        | Address: 003CH<br>003DH |
|----------|----------------------|----------------|------------------------|-------------------------|
| Default: | -                    | Control mode:  | All                    |                         |
| Unit:    | -                    | Setting range: | Determined parameter I | by the corresponding    |
| Format:  | HEX                  | Data size:     | 32-bit                 |                         |

#### Settings:

This setting is the same as P0.025, except its mapping target is set in P0.040.

| P0.031∎  | Mapping parameter #7 |                |                        | Address: 003EH<br>003FH |
|----------|----------------------|----------------|------------------------|-------------------------|
| Default: | -                    | Control mode:  | All                    |                         |
| Unit:    | -                    | Setting range: | Determined parameter F | by the corresponding    |
| Format:  | HEX                  | Data size:     | 32-bit                 |                         |

# Settings:

This setting is the same as P0.025, except its mapping target is set in P0.041.

8

| P0.032∎  | Mapping parameter #8 |                |                        | Address: 0040H<br>0041H     |
|----------|----------------------|----------------|------------------------|-----------------------------|
| Default: | -                    | Control mode:  | All                    |                             |
| Unit:    | -                    | Setting range: | Determined parameter F | by the corresponding P0.042 |
| Format:  | HEX                  | Data size:     | 32-bit                 |                             |

#### Settings:

This setting is the same as P0.025, except its mapping target is set in P0.042.

| P0.033 -<br>P0.034 | Reserved |
|--------------------|----------|
|--------------------|----------|

| P0.035   | Target setting for mapping parameter P0.025 |                |                       | Address: 0046H<br>0047H                  |
|----------|---------------------------------------------|----------------|-----------------------|------------------------------------------|
| Default: | -                                           | Control mode:  | All                   |                                          |
| Unit:    | -                                           | Setting range: | Determined address of | by the communication the parameter group |
| Format:  | HEX                                         | Data size:     | 32-bit                |                                          |

#### Settings:

The formats of the high-bit parameter (PH) and the low-bit parameter (PL) are:

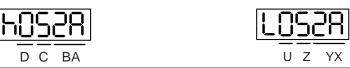

| BA | Hexadecimal code for the parameter index | YX | Hexadecimal code for the parameter index |
|----|------------------------------------------|----|------------------------------------------|
| С  | Hexadecimal code for the parameter group | Z  | Hexadecimal code for the parameter group |
| D  | N/A                                      | U  | N/A                                      |
| h  | High bit                                 | L  | Low bit                                  |

Select the data block to access the parameter corresponding to register 1. The mapping value is 32 bits and can map to two 16-bit parameters or one 32-bit parameter.

P0.035: (Mapping parameter: P0.035; Mapping content: P0.025)

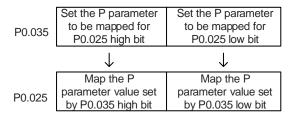

1. When PH  $\neq$  PL, it indicates that the content of P0.025 includes two 16-bit parameters.

Example: Target: set P2.003 to 0 in the mapping parameter and set P2.005 to 100.

Setting: set the P0.035 high bit to 0203 (P2.003) and low bit to 0205 (P2.005).

Thus, P0.035 = 0x02030205.

P0.035 P2.003 P2.005

Write: in the mapping content, set P0.025 to 0x00050064, and the values of P2.003 and P2.005 are:

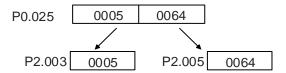

2. When PH = PL = P, it indicates that the content of P0.025 includes one 32-bit parameter.

Example: Target: set P6.010 to 0x00050064 in the mapping parameter.

Setting: set both the high bit and low bit of P0.035 to 060A (P6.010).

Thus, P6.010 = 0x060A060A.

P0.035 P6.010 P6.010

Write: in the mapping content, set P0.025 to 0x00050064 and P6.010 changes immediately.

| P0.036   | Target setting for mapping parameter P0.026 |                                     |        | Address: 0048H<br>0049H                  |
|----------|---------------------------------------------|-------------------------------------|--------|------------------------------------------|
| Default: | -                                           | Control mode:                       | All    |                                          |
| Unit:    | -                                           | Setting range: Determine address of |        | by the communication the parameter group |
| Format:  | HEX                                         | Data size:                          | 32-bit |                                          |

### Settings:

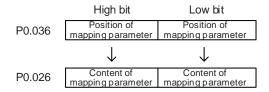

| P0.037   | Target setting for mapping parameter P0.027 |                |                       | Address: 004AH<br>004BH                  |
|----------|---------------------------------------------|----------------|-----------------------|------------------------------------------|
| Default: | -                                           | Control mode:  | All                   |                                          |
| Unit:    | -                                           | Setting range: | Determined address of | by the communication the parameter group |
| Format:  | HEX                                         | Data size:     | 32-bit                |                                          |

### Settings:

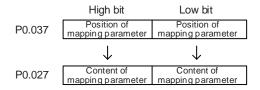

Parameters ASDA-A3

| P0.038   | Target setting for mapping parameter P0.028 |                |                       | Address: 004CH<br>004DH                  |
|----------|---------------------------------------------|----------------|-----------------------|------------------------------------------|
| Default: | -                                           | Control mode:  | All                   |                                          |
| Unit:    | -                                           | Setting range: | Determined address of | by the communication the parameter group |
| Format:  | HEX                                         | Data size:     | 32-bit                |                                          |

# Settings:

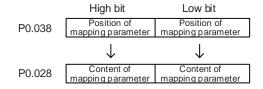

| P0.039   | Target setting for mapping parameter P0.029 |                |                       | Address: 004EH<br>004FH                  |
|----------|---------------------------------------------|----------------|-----------------------|------------------------------------------|
| Default: | -                                           | Control mode:  | All                   |                                          |
| Unit:    | -                                           | Setting range: | Determined address of | by the communication the parameter group |
| Format:  | HEX                                         | Data size:     | 32-bit                |                                          |

# Settings:

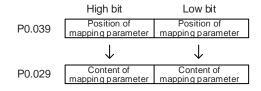

| P0.040   | Target setting for mapping parameter P0.030 |                |                       | Address: 0050H<br>0051H                  |
|----------|---------------------------------------------|----------------|-----------------------|------------------------------------------|
| Default: | -                                           | Control mode:  | All                   |                                          |
| Unit:    | -                                           | Setting range: | Determined address of | by the communication the parameter group |
| Format:  | HEX                                         | Data size:     | 32-bit                |                                          |

# Settings:

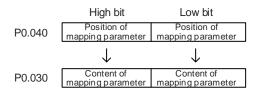

| P0.041   | Target setting for mapping parameter P0.031 |                |                         | Address: 0052H<br>0053H                  |
|----------|---------------------------------------------|----------------|-------------------------|------------------------------------------|
| Default: | -                                           | Control mode:  | All                     |                                          |
| Unit:    | -                                           | Setting range: | Determined address of t | by the communication the parameter group |
| Format:  | HEX                                         | Data size:     | 32-bit                  |                                          |

# Settings:

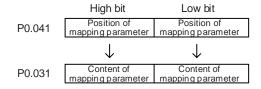

| P0.042   | Target setting for mapping parameter P0.032 |                |                       | Address: 0054H<br>0055H                  |
|----------|---------------------------------------------|----------------|-----------------------|------------------------------------------|
| Default: | -                                           | Control mode:  | All                   |                                          |
| Unit:    | -                                           | Setting range: | Determined address of | by the communication the parameter group |
| Format:  | HEX                                         | Data size:     | 32-bit                |                                          |

# Settings:

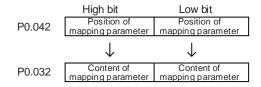

| P0.043 |
|--------|
|--------|

| P0.044★■ | Status monitoring register (for PC software) |                |                       | Address: 0058H<br>0059H                  |
|----------|----------------------------------------------|----------------|-----------------------|------------------------------------------|
| Default: | 0                                            | Control mode:  | All                   |                                          |
| Unit:    | -                                            | Setting range: | Determined address of | by the communication the parameter group |
| Format:  | DEC                                          | Data size:     | 32-bit                |                                          |

# Settings:

This setting is the same as P0.009.

8

| P0.045∎  | Status monitoring register content selection (for PC software) |                |         | Address: 005AH<br>005BH |
|----------|----------------------------------------------------------------|----------------|---------|-------------------------|
| Default: | 0                                                              | Control mode:  | All     |                         |
| Unit:    | -                                                              | Setting range: | 0 - 127 |                         |
| Format:  | DEC                                                            | Data size:     | 16-bit  |                         |

# Settings:

This setting is the same as P0.017.

| P0.046★■ | Servo drive digital output (DO) st | Address: 005CH<br>005DH |             |   |
|----------|------------------------------------|-------------------------|-------------|---|
| Default: | 0x0000                             | Control mode:           | All         |   |
| Unit:    | -                                  | Setting range:          | 0x00 - 0xFF | = |
| Format:  | HEX                                | Data size:              | 16-bit      |   |

# Settings:

| Bit | Function                             | Bit | Function                                                                                             |
|-----|--------------------------------------|-----|----------------------------------------------------------------------------------------------------|
| 0   | SRDY (servo ready)                   | 8   | HOME (homing completed)                                                                              |
| 1   | SON (servo activated)                | 9   | OLW (early warning for motor overload)                                                               |
| 2   | ZSPD (zero speed detection)          | 10  | WARN (This DO is on when servo warning, CW, CCW, EMGS, undervoltage, or communication error occurs.) |
| 3   | TSPD (target speed reached)          | 11  | Reserved                                                                                             |
| 4   | TPOS (target position reached)       | 12  | Reserved                                                                                             |
| 5   | TQL (torque limit activated)         | 13  | Reserved                                                                                             |
| 6   | ALRM (servo alarm)                   | 14  | Reserved                                                                                             |
| 7   | BRKR (magnetic brake control output) | 15  | Reserved                                                                                             |

| P0.049∎  | Update encoder absolute position | Address: 0062H<br>0063H |             |  |
|----------|----------------------------------|-------------------------|-------------|--|
| Default: | 0x0000                           | Control mode:           | All         |  |
| Unit:    | -                                | Setting range:          | 0x00 - 0x02 |  |
| Format:  | HEX                              | Data size:              | 16-bit      |  |

# Settings:

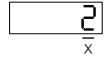

- X: command processing
  - 0: N/A
  - 1: update the encoder data of P0.050 P0.052.
  - 2: update P0.050 P0.052 and clear the position error. When this command takes effect, the motor's current position is set to the terminal point of the Position command.

ASDA-A3 Parameters

| P0.050★■ | Absolute coordinate system statu | Address: 0064H<br>0065H |             |   |  |
|----------|----------------------------------|-------------------------|-------------|---|--|
| Default: | 0x0000                           | Control mode:           | All         |   |  |
| Unit:    | -                                | Setting range:          | 0x00 - 0x1F | = |  |
| Format:  | HEX                              | Data size:              | 16-bit      |   |  |

#### Settings:

| Bit | 7  | 6  | 5  | 4  | 3  | 2  | 1 | 0 |
|-----|----|----|----|----|----|----|---|---|
| Bit | 15 | 14 | 13 | 12 | 11 | 10 | 9 | 8 |

Bit 0: 1 means the absolute position is lost; 0 means normal.

Bit 1: 1 means the battery is undervoltage; 0 means normal.

Bit 2: 1 means the absolute multiple turns is overflowing; 0 means normal.

Bit 3: 1 means the PUU is overflowing; 0 means normal.

Bit 4: 1 means the absolute coordinate has not been set; 0 means normal.

Bit 5 - Bit 15: reserved (0).

| P0.051★■ | Encoder absolute position - multi | Address: 0066H<br>0067H |                  |  |
|----------|-----------------------------------|-------------------------|------------------|--|
| Default: | 0                                 | Control mode:           | All              |  |
| Unit:    | rev                               | Setting range:          | -32768 to +32767 |  |
| Format:  | DEC                               | Data size:              | 32-bit           |  |

#### Settings:

When you set P2.070 [Bit 1] to 1 for reading the pulse number, this parameter displays the number of turns of the encoder (absolute position). When you set P2.070 [Bit 1] to 0 for reading the PUU number, this parameter becomes invalid and displays 0.

| P0.052 <b>★</b> ■ | Encoder absolute position - pulse single turn | Address: 0068H<br>0069H |                                                                |  |
|-------------------|-----------------------------------------------|-------------------------|----------------------------------------------------------------|--|
| Default:          | 0                                             | Control mode:           | All                                                            |  |
| Unit:             | pulse or PUU                                  |                         | 0 to 16777216-1 (pulse)<br>-2147483648 to +2147483647<br>(PUU) |  |
| Format:           | DEC                                           | Data size:              | 32-bit                                                         |  |

# Settings:

When you set P2.070 [Bit 1] to 1 for reading the pulse number, this parameter displays the pulse number of the encoder's absolute position within a single turn. When you set P2.070 [Bit 1] to 0 for reading the PUU number, this parameter displays the motor's absolute position in PUU.

8

| P0.053   | General range compare digital output - filter time |                |             | Address: 006AH<br>006BH |
|----------|----------------------------------------------------|----------------|-------------|-------------------------|
| Default: | 0x0000                                             | Control mode:  | All         |                         |
| Unit:    | -                                                  | Setting range: | 0x0000 - 0x | FFFF                    |
| Format:  | HEX                                                | Data size:     | 16-bit      |                         |

## Settings:

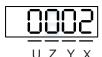

X: first filter time

■ Y: second filter time

Z: third filter time

■ U: fourth filter time

Note: the minimum filter time is 1 ms (set value 0 = 1 ms; 1 = 2 ms; 2 = 3 ms; ...; F = 16 ms).

## Example of the first filter:

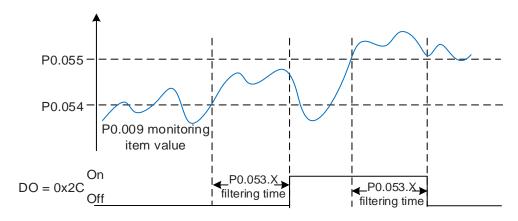

| P0.054   | General range compare digital ou | ıtput - first lowe | er limit   | Address: 006CH<br>006DH |
|----------|----------------------------------|--------------------|------------|-------------------------|
| Default: | 0                                | Control mode:      | All        |                         |
| Unit:    | -                                | Setting range:     | -214748364 | l8 to +2147483647       |
| Format:  | DEC                              | Data size:         | 32-bit     |                         |

## Settings:

Before using this function, set the digital output function to [0x2C] (first set of general range comparison) and the monitoring items of P0.017. When the monitoring item value of P0.009 is within the range set by P0.054 and P0.055, and after the filtering time set by P0.053.X, this digital output status is on.

| 5 |
|---|
| J |

| P0.055   | General range compare digital ou | utput - first upper limit Address: 006EH 006FH |            |                   |
|----------|----------------------------------|------------------------------------------------|------------|-------------------|
| Default: | 0                                | Control mode:                                  | All        |                   |
| Unit:    | -                                | Setting range:                                 | -214748364 | 18 to +2147483647 |
| Format:  | DEC                              | Data size:                                     | 32-bit     |                   |

Refer to the description of P0.054.

| P0.056   | General range compare digital output - second lower limit  Address: 0071H 0072H |                |            |                   |
|----------|---------------------------------------------------------------------------------|----------------|------------|-------------------|
| Default: | 0                                                                               | Control mode:  | All        |                   |
| Unit:    | -                                                                               | Setting range: | -214748364 | 18 to +2147483647 |
| Format:  | DEC                                                                             | Data size:     | 32-bit     |                   |

## Settings:

Before using this function, set the digital output function to [0x2D] (second set of general range comparison) and the monitoring items of P0.018. When the monitoring item value of P0.010 is within the range set by P0.056 and P0.057, and after the filtering time set by P0.053.Y, this digital output status is on.

| P0.057   | General range compare digital output - second upper limit  Address: 0 |                |            |                   |
|----------|-----------------------------------------------------------------------|----------------|------------|-------------------|
| Default: | 0                                                                     | Control mode:  | All        |                   |
| Unit:    | -                                                                     | Setting range: | -214748364 | 18 to +2147483647 |
| Format:  | DEC                                                                   | Data size:     | 32-bit     |                   |

## Settings:

Refer to the description of P0.056.

| P0.058   | General range compare digital output - third lower limit |                |            | Address: 0075H<br>0076H |
|----------|----------------------------------------------------------|----------------|------------|-------------------------|
| Default: | 0                                                        | Control mode:  | All        |                         |
| Unit:    | -                                                        | Setting range: | -214748364 | 18 to +2147483647       |
| Format:  | DEC                                                      | Data size:     | 32-bit     |                         |

## Settings:

Before using this function, set the digital output function to [0x2E] (third set of general range comparison) and the monitoring items of P0.019. When the monitoring item value of P0.011 is within the range set by P0.058 and P0.059, and after the filtering time set by P0.053.Z, this digital output status is on.

8

| P0.059   | General range compare digital ou | output - third upper limit  Address: 0077H 0078H |            |                   |
|----------|----------------------------------|--------------------------------------------------|------------|-------------------|
| Default: | 0                                | Control mode:                                    | All        |                   |
| Unit:    | -                                | Setting range:                                   | -214748364 | 18 to +2147483647 |
| Format:  | DEC                              | Data size:                                       | 32-bit     |                   |

## Settings:

Refer to the description of P0.058.

| P0.060   | General range compare digital output - tourth lower limit |                |                            | Address: 0079H<br>007AH |
|----------|-----------------------------------------------------------|----------------|----------------------------|-------------------------|
| Default: | 0                                                         | Control mode:  | All                        |                         |
| Unit:    | -                                                         | Setting range: | -2147483648 to +2147483647 |                         |
| Format:  | DEC                                                       | Data size:     | 32-bit                     |                         |

## Settings:

Before using this function, set the digital output function to [0x2F] (fourth set of general range comparison) and the monitoring items of P0.020. When the monitoring item value of P0.012 is within the range set by P0.060 and P0.061, and after the filtering time set by P0.053.U, this digital output status is on.

| P0.061   | General range compare digital output - fourth upper limit |                |                            | Address: 007BH<br>007CH |
|----------|-----------------------------------------------------------|----------------|----------------------------|-------------------------|
| Default: | 0                                                         | Control mode:  | All                        |                         |
| Unit:    | -                                                         | Setting range: | -2147483648 to +2147483647 |                         |
| Format:  | DEC                                                       | Data size:     | 32-bit                     |                         |

## Settings:

Refer to the description of P0.060.

| P0.062 Reserved |
|-----------------|
|-----------------|

| P0.063   | Duration of voltage exceeding 400V |                |           | Address: 007EH<br>007FH |
|----------|------------------------------------|----------------|-----------|-------------------------|
| Default: | 0                                  | Control mode:  | All       |                         |
| Unit:    | ms                                 | Setting range: | 0x0000000 | 0 - 0x7FFFFFFF          |
| Format:  | DEC                                | Data size:     | 32-bit    |                         |

## Settings:

Records the total time during which the voltage of the servo drive exceeded 400V.

| P0.064    |         |
|-----------|---------|
| 1 0.007   |         |
| Do oco Ke | eserved |
| P0.068    |         |

# P1.xxx Basic parameters

| P1.000 ▲ | External pulse input type | Address: 0100H<br>0101H |             |       |
|----------|---------------------------|-------------------------|-------------|-------|
| Default: | 0x1042                    | Control mode:           | PT          |       |
| Unit:    | -                         | Setting range:          | 0x0000 - 0x | :11F2 |
| Format:  | HEX                       | Data size:              | 16-bit      |       |

Settings:

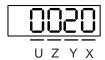

| X Command source Z Logic type UY Filter | width |
|-----------------------------------------|-------|
|-----------------------------------------|-------|

■ X: command source

0: AB phase pulse (4x)

1: clockwise and counterclockwise pulse

2: pulse + symbol

Others: reserved

■ Z: logic type

0: positive logic

1: negative logic

Digital circuits use 0 and 1 to represent the high and low voltage levels. In positive logic, 1 represents high voltage and 0 represents low voltage; in negative logic, 1 represents low voltage and 0 represents high voltage.

Example:

Positive logic

Negative logic

| Logic | Pulse | Pulse input                                    |                                                         |  |  |  |  |
|-------|-------|------------------------------------------------|---------------------------------------------------------|--|--|--|--|
| type  | type  | Forward                                        | Reverse                                                 |  |  |  |  |
|       |       | Pulse phase lead                               | Pulse phase lag                                         |  |  |  |  |
| Z = 0 | X = 0 | (43) Pulse (41) (36) Sign (37)  T1 T1 T1 T1 T1 | (43) Pulse (41) (36) Sign (37)  T1 T1 T1 T1 T1 T1  (37) |  |  |  |  |
|       | X = 1 | (43) Pulse (41)  (36) Sign (37)                | T3 T2 T2 T2 T2 T2 TT                                    |  |  |  |  |

8

8

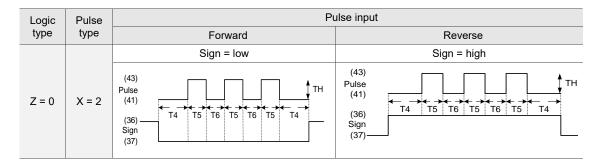

| Dulgo operification | Maximum input | Minimum allowed time width |        |        |        |        |        |  |
|---------------------|---------------|----------------------------|--------|--------|--------|--------|--------|--|
| Pulse specification | frequency     | T1                         | T2     | ТЗ     | T4     | T5     | T6     |  |
| Differential signal | 4 Mpps        | 62.5 ns                    | 125 ns | 250 ns | 200 ns | 125 ns | 125 ns |  |
| Open-collector      | 200 Kpps      | 1.25 µs                    | 2.5 µs | 5 µs   | 5 µs   | 2.5 µs | 2.5 µs |  |

| Pulse specification | Pulse specification Maximum input frequency |               | Forward current |
|---------------------|---------------------------------------------|---------------|-----------------|
| Differential signal | 4 Mpps                                      | 5V            | < 25 mA         |
| Open-collector      | 200 Kpps                                    | 24V (maximum) | < 25 mA         |

## ■ UY: filter width setting

If the pulse frequency is too high, causing a pulse width smaller than the filter width, then this pulse gets filtered out as noise. Therefore, set the filter width smaller than the actual pulse width.

You should set the filter width as 4 times smaller than the actual pulse width.

| Y value | U = 0<br>Unit: µs (kHz) | U = 1<br>Unit: µs (kHz) |
|---------|-------------------------|-------------------------|
| 0       | No filter function      | No filter function      |
| 1       | 2 (250)                 | 0.2 (2500)              |
| 2       | 3 (166)                 | 0.3 (1666)              |
| 3       | 4 (125)                 | 0.4 (1250)              |
| 4       | 5 (100)                 | 0.5 (1000)              |
| 5       | 6 (83)                  | 0.6 (833)               |
| 6       | 7 (71)                  | 0.7 (714)               |
| 7       | 8 (62)                  | 0.8 (625)               |
| 8       | 9 (55)                  | 0.9 (555)               |
| 9       | 10 (50)                 | 1 (500)                 |
| Α       | 11 (45)                 | 1.1 (454)               |
| В       | 12 (41)                 | 1.2 (416)               |
| С       | 13 (38)                 | 1.3 (384)               |
| D       | 14 (35)                 | 1.4 (357)               |
| E       | 15 (33)                 | 1.5 (333)               |

### Example:

When U is set to 1 and Y is set to 1 (and filter width is therefore 0.2 µs),

and when the high and low duty width of the command pulse are both larger than  $0.8 \mu s$  (and filter width is 4 times  $0.2 \mu s$ ), then the pulse command is not filtered out.

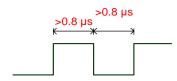

When the high or low duty width of the pulse is smaller than the filter width, then it is filtered out.

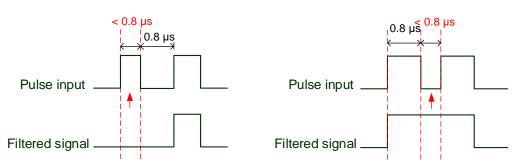

If this first pulse width is smaller than 0.8  $\mu$ s, it may be filtered out, and thus two input pulses will be regarded as one pulse. If this pulse width is smaller than 0.2  $\mu$ s, it will be filtered out.

If this low level pulse width is smaller than 0.8  $\mu$ s, it may be filtered out, and thus two input pulses will be regarded as one pulse. If this low level pulse width is smaller than 0.2  $\mu$ s, it will be filtered out.

If you use a 125 ns (4 Mpps) input pulse, set the filter value Y to 0 to disable the filter function.

Note: when the high-speed pulse specification of the signal is 4 Mpps and the value of the filter is 0, then the pulse is not filtered out.

| P1.001● | Input for control mode and control                 | Address: 0102H<br>0103H |             |      |  |
|---------|----------------------------------------------------|-------------------------|-------------|------|--|
|         | 0x0000 (Model: A3-M, A3-L)<br>0x000B (Model: A3-F) | Control mode:           | All         |      |  |
| Unit:   | -                                                  | Setting range:          | 0x0000 - 0x | 111F |  |
| Format: | HEX                                                | Data size:              | 16-bit      |      |  |

## Settings:

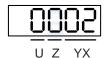

| YX | Control mode setting | Z | Direction control | U | DIO value control |
|----|----------------------|---|-------------------|---|-------------------|
|----|----------------------|---|-------------------|---|-------------------|

## YX: control mode setting

| Mode | PT         | PR       | S        | Т        | Sz       | Tz       |
|------|------------|----------|----------|----------|----------|----------|
| 00   | <b>A</b>   |          |          |          |          |          |
| 01   |            | <b>A</b> |          |          |          |          |
| 02   |            |          | <b>A</b> |          |          |          |
| 03   |            |          |          | <b>A</b> |          |          |
| 04   |            |          |          |          | <b>A</b> |          |
| 05   |            |          |          |          |          | <b>A</b> |
|      |            | Du       | al mode  |          |          |          |
| 06   | <b>A</b>   |          | <b>A</b> |          |          |          |
| 07   | <b>A</b>   |          |          | <b>A</b> |          |          |
| 08   |            | <b>A</b> | <b>A</b> |          |          |          |
| 09   |            | <b>A</b> |          | <b>A</b> |          |          |
| 0A   |            |          | <b>A</b> | <b>A</b> |          |          |
| 0B   |            |          | DMCNE    | T mode   |          |          |
| 0C   |            |          | CANope   | en mode  |          |          |
| 0D   | <b>A</b>   | <b>A</b> |          |          |          |          |
|      | Multi-mode |          |          |          |          |          |
| 0E   | <b>A</b>   | <b>A</b> | <b>A</b> |          |          |          |
| 0F   | <b>A</b>   | <b>A</b> |          | <b>A</b> |          |          |

- PT: Position control mode; the command source is from the external pulse and the external analog voltage (\*coming soon).
- PR: Position control mode; the command source is from the 100 sets of internal registers which you can select with DI.POS0 DI.POS6. Multiple homing methods are also available.
- S: Speed control mode; the command source is from the external analog voltage and the internal register which you can select with DI.SPD0 and DI.SPD1.
- T: Torque control mode; the command source is from the external analog voltage and the internal register which you can select with DI.TCM0 and DI.TCM1.
- Sz: Speed control mode; the command source is from the zero speed and the internal speed register which you can select with DI.SPD0 and DI.SPD1.
- Tz: Torque control mode; the command source is from the zero torque and the internal torque register which you can select with DI.TCM0 and DI.TCM1.
- Dual mode: you can switch the mode with external DI. For example, you can use DI.S-P to switch the dual mode of PT/S (control mode setting: 06). Refer to Table 8.1 for further information.
- Multi-mode: you can switch the mode with external DI. For example, you can use DI.S-P and DI.PT-PR to switch the multi-mode of PT/PR/S (control mode setting: 12). Refer to Table 8.1 for further information.
- CANopen mode: the command source is from the external fieldbus controller, which sends the command to the servo drive through direct communication.

#### ■ Z: direction control

|                   | Z = 0  | Z = 1  |
|-------------------|--------|--------|
| Forward direction | P(CCW) | P(CW)  |
| Reverse direction | N(CW)  | N(CCW) |

- U: DIO value control (volatile)
  - 0: when switching modes, DIO settings (P2.010 P2.022) remain the same.
  - 1: when switching modes, DIO settings (P2.010 P2.022) are reset to the default for each mode.

| P1.002▲  | Speed and torque limits | Address: 0104H<br>0105H |         |  |
|----------|-------------------------|-------------------------|---------|--|
| Default: | 0x0000                  | Control mode:           | All     |  |
| Unit:    | -                       | Setting range:          | 00 - 11 |  |
| Format:  | HEX                     | Data size:              | 16-bit  |  |

## Settings:

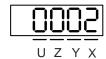

| Х | Disable / enable Speed Limit function | Υ | Disable / enable Torque Limit function | UZ | Reserved |
|---|---------------------------------------|---|----------------------------------------|----|----------|
|---|---------------------------------------|---|----------------------------------------|----|----------|

- X: disable / enable Speed Limit function
  - 0: disable Speed Limit function
  - 1: enable Speed Limit function (only available in T and Tz modes)

See the following diagram for Speed Limit setting:

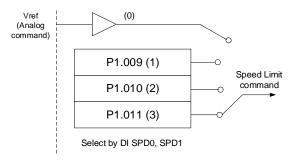

8

- Y: disable / enable Torque Limit function
  - 0: disable Torque Limit function
  - 1: enable Torque Limit function

See the following diagram for Torque Limit setting:

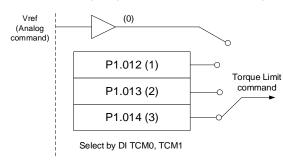

When using the Torque Limit function, set this parameter to 1 to limit the torque permanently without occupying a DI setting. Alternatively, you can enable or disable the limit function with DI.TRQLM, which is more flexible, but the setting then occupies a DI setting. You can enable the Torque Limit function by either P1.002 or DI.

■ UZ: reserved

| P1.003   | Encoder pulse output polarity |                |        | Address: 0106H<br>0107H |
|----------|-------------------------------|----------------|--------|-------------------------|
| Default: | 0x0000                        | Control mode:  | All    |                         |
| Unit:    | -                             | Setting range: | 0 - 13 |                         |
| Format:  | HEX                           | Data size:     | 16-bit |                         |

#### Settings:

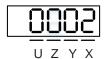

X Polarity of monitor analog output Y Polarity of encoder pulse output UZ Reserved

- X: polarity of monitor analog output
  - 0: MON1(+), MON2(+)
  - 1: MON1(+), MON2(-)
  - 2: MON1(-), MON2(+)
  - 3: MON1(-), MON2(-)
- Y: polarity of encoder pulse output
  - 0: pulse output in forward direction
  - 1: pulse output in reverse direction
- UZ: reserved

| P1.004   | MON1 analog monitor output proportion |                |         | Address: 0108H<br>0109H |
|----------|---------------------------------------|----------------|---------|-------------------------|
| Default: | 100                                   | Control mode:  | All     |                         |
| Unit:    | % (full scale)                        | Setting range: | 0 - 100 |                         |
| Format:  | DEC                                   | Data size:     | 16-bit  |                         |

Refer to P0.003 for the analog output setting.

Example 1:

If the requirement is for the motor to run at 1,000 rpm, which corresponds to 8V, and its maximum speed is 5,000 rpm, then the setting is:

P1.004 = 
$$\frac{\text{Required speed}}{\text{Maximum speed}} \times 100\% = \frac{1000 \text{ rpm}}{5000 \text{ rpm}} \times 100\% = 20\%$$

Refer to the following examples for the motor's current speed and relative voltage output:

| Motor speed | MON1 analog monitor output                                                                                                    |
|-------------|----------------------------------------------------------------------------------------------------|
| 300 rpm     | MON1 = 8V $\times \frac{\text{Current speed}}{\text{Maximum speed} \times \frac{P1.004}{100}} \times 100\% = 8V \times \frac{300 \text{ rpm}}{5000 \text{ rpm} \times \frac{20}{100}} \times 100\% = 2.4V$                  |
| 900 rpm     | MON1 = 8V $\times \frac{\text{Current speed}}{\text{Maximum speed}} \times \frac{\text{P}_{1.004}}{\text{100}} \times 100\% = 8V \times \frac{900 \text{ rpm}}{5000 \text{ rpm}} \times \frac{20}{100} \times 100\% = 7.2V$ |

| P1.005   | MON2 analog monitor output proportion |                |         | Address: 010AH<br>010BH |
|----------|---------------------------------------|----------------|---------|-------------------------|
| Default: | 100                                   | Control mode:  | All     |                         |
| Unit:    | % (full scale)                        | Setting range: | 0 - 100 |                         |
| Format:  | DEC                                   | Data size:     | 16-bit  |                         |

Settings:

Refer to P0.003 for the analog output setting.

| P1.006   | Speed command smoothing constant (low-pass filter) |                |          | Address: 010CH<br>010DH |
|----------|----------------------------------------------------|----------------|----------|-------------------------|
| Default: | 0                                                  | Control mode:  | S / Sz   |                         |
| Unit:    | ms                                                 | Setting range: | 0 - 1000 |                         |
| Format:  | DEC                                                | Data size:     | 16-bit   |                         |

Settings:

0: disable this function.

| P1.007   | Torque command smoothing constant (low-pass filter) |                |          | Address: 010EH<br>010FH |
|----------|-----------------------------------------------------|----------------|----------|-------------------------|
| Default: | 0                                                   | Control mode:  | T / Tz   |                         |
| Unit:    | ms                                                  | Setting range: | 0 - 1000 |                         |
| Format:  | DEC                                                 | Data size:     | 16-bit   |                         |

Settings:

0: disable this function.

| P1.008   | Position command smoothing constant (low-pass filter) |                |          | Address: 0110H<br>0111H |
|----------|-------------------------------------------------------|----------------|----------|-------------------------|
| Default: | 0                                                     | Control mode:  | PT / PR  |                         |
| Unit:    | 10 ms                                                 | Setting range: | 0 - 1000 |                         |
| Format:  | DEC                                                   | Data size:     | 16-bit   |                         |
| Example: | 11 = 110 ms                                           |                |          |                         |

## Settings:

0: disable this function.

| P1.009   | Internal Speed command 1 / internal speed limit 1                                                                                           |                |                                | Address: 0112H<br>0113H                       |
|----------|----------------------------------------------------------------------------------------------------|----------------|--------------------------------|-----------------------------------------------|
| Default: | 1000                                                                                                    | Control mode:  | S / Sz: inter<br>T / Tz: inter | rnal Speed command 1<br>nal speed limit 1     |
| Unit:    | 0.1 rpm (rotary motor)*<br>μm/s (linear motor)*                                                                                             | Setting range: |                                | 60000 (rotary motor)*<br>to +15999999 (linear |
| Format:  | DEC                                                                                                    | Data size:     | 32-bit                         |                                               |
| Example: | Internal Speed command: 120 = 12 rpm Internal speed limit: positive and negative values are identical. Refer to the following descriptions. |                |                                |                                               |

# Settings:

Internal Speed command 1: first internal Speed command.

Internal speed limit 1: first internal speed limit.

## Example of internal speed limit:

| Speed limit value of P1.009 | Valid speed range | Speed limit in forward direction | Speed limit in reverse direction |  |
|-----------------------------|-------------------|----------------------------------|----------------------------------|--|
| 1000                        | -100 to +100 rpm  | 100 rpm                          | -100 rpm                         |  |
| -1000                       | -100 to +100 ipin | 100 rpm                          | - 100 15111                      |  |

Note: rotary motor means a permanent-magnet synchronous rotary motor; linear motor means a permanent-magnet synchronous linear motor.

| P1.010   | Internal Speed command 2 / inter                                                                                                    | Address: 0114H<br>0115H |                                                                               |                                           |
|----------|----------------------------------------------------------------------------------------------------|-------------------------|-------------------------------------------------------------------------------|-------------------------------------------|
| Default: | 2000                                                                                                    | Control mode:           | S / Sz: inter<br>T / Tz: inter                                                | rnal Speed command 2<br>nal speed limit 2 |
| Unit:    | 0.1 rpm (rotary motor)*<br>μm/s (linear motor)*                                                                                             | Setting range:          | -60000 to +60000 (rotary motor)*<br>-15999999 to +15999999 (linear<br>motor)* |                                           |
| Format:  | DEC                                                                                                    | Data size:              | 32-bit                                                                        |                                           |
| Example: | Internal Speed command: 120 = 12 rpm Internal speed limit: positive and negative values are identical. Refer to the following descriptions. |                         |                                                                               |                                           |

## Settings:

Internal Speed command 2: second internal Speed command.

Internal speed limit 2: second internal speed limit.

## Example of internal speed limit:

| Speed limit value of P1.010 | Valid speed range | Speed limit in forward direction | Speed limit in reverse direction |
|-----------------------------|-------------------|----------------------------------|----------------------------------|
| 1000                        | 100 to 1100 rpm   | 100 mm                           | 100                              |
| -1000                       | -100 to +100 rpm  | 100 rpm                          | -100 rpm                         |

Note: rotary motor means a permanent-magnet synchronous rotary motor; linear motor means a permanent-magnet synchronous linear motor.

| P1.011   | Internal Speed command 3 / inter                                                                                                    | Address: 0116H<br>0117H                     |        |                                               |
|----------|----------------------------------------------------------------------------------------------------|---------------------------------------------|--------|-----------------------------------------------|
| Default: | 3000                                                                                                    | Control mode: S / Sz: internal Speed comman |        |                                               |
| Unit:    | 0.1 rpm (rotary motor)*<br>μm/s (linear motor)*                                                                                             | Setting range:                              |        | 60000 (rotary motor)*<br>to +15999999 (linear |
| Format:  | DEC                                                                                                    | Data size:                                  | 32-bit |                                               |
| Example: | Internal Speed command: 120 = 12 rpm Internal speed limit: positive and negative values are identical. Refer to the following descriptions. |                                             |        |                                               |

## Settings:

Internal Speed command 3: third internal Speed command.

Internal speed limit 3: third internal speed limit.

## Example of internal speed limit:

| Speed limit value of P1.011 | Valid speed range | Speed limit in forward direction | Speed limit in reverse direction |  |
|-----------------------------|-------------------|----------------------------------|----------------------------------|--|
| 1000                        |                   |                                  | 100 rpm                          |  |
| -1000                       | -100 to +100 rpm  | 100 rpm                          | -100 rpm                         |  |

Note: rotary motor means a permanent-magnet synchronous rotary motor; linear motor means a permanent-magnet synchronous linear motor.

| P1.012   | Internal Torque command 1 / internal torque limit 1  Address: 0118H 0119H                                                                 |                |                               |                                                    |
|----------|----------------------------------------------------------------------------------------------------|----------------|-------------------------------|----------------------------------------------------|
| Default: | 100                                                                                                    | Control mode:  | T / Tz: interi<br>PT / PR / S | nal Torque command 1 / Sz: internal torque limit 1 |
| Unit:    | %                                                                                                    | Setting range: | -400 to +40                   | 0                                                  |
| Format:  | DEC                                                                                                    | Data size:     | 16-bit                        |                                                    |
| Example: | Internal Torque command: 30 = 30% Internal torque limit: positive and negative values are identical. Refer to the following descriptions. |                |                               |                                                    |

## Settings:

Internal Torque command 1: first internal Torque command.

Internal torque limit 1: first internal torque limit.

8

# Example of internal torque limit:

| Torque limit value of P1.012 | Valid torque range | Torque limit in forward direction | Torque limit in reverse direction |  |
|------------------------------|--------------------|-----------------------------------|-----------------------------------|--|
| 30                           | -30% to +30%       | 30%                               | -30%                              |  |
| -30                          | -30% 10 +30%       | 30%                               | -30%                              |  |

| P1.013   | Internal Torque command 2 / inte                                                                                                    | Address: 011AH<br>011BH |                               |                                                       |
|----------|----------------------------------------------------------------------------------------------------|-------------------------|-------------------------------|-------------------------------------------------------|
| Default: | 100                                                                                                    | Control mode:           | T / Tz: interi<br>PT / PR / S | nal Torque command 2<br>/ Sz: internal torque limit 2 |
| Unit:    | %                                                                                                    | Setting range:          | -400 to +40                   | 0                                                     |
| Format:  | DEC                                                                                                    | Data size:              | 16-bit                        |                                                       |
| Example: | Internal Torque command: 30 = 30% Internal torque limit: positive and negative values are identical. Refer to the following descriptions. |                         |                               | efer to the following                                 |

# Settings:

Internal Torque command 2: second internal Torque command.

Internal torque limit 2: second internal torque limit.

## Example of internal torque limit:

| Torque limit value of P1.013 | Valid torque range | Torque limit in forward direction | Torque limit in reverse direction |  |
|------------------------------|--------------------|-----------------------------------|-----------------------------------|--|
| 30                           | 30<br>-30% to +30% |                                   | -30%                              |  |
| -30                          | -30% (0 +30%       | 30%                               | -30%                              |  |

| P1.014   | Internal Torque command 3 / internal torque limit 3                                                                                       |                |                               | Address: 011CH<br>011DH                               |
|----------|----------------------------------------------------------------------------------------------------|----------------|-------------------------------|-------------------------------------------------------|
| Default: | 100                                                                                                    | Control mode:  | T / Tz: interi<br>PT / PR / S | nal Torque command 3<br>/ Sz: internal torque limit 3 |
| Unit:    | %                                                                                                    | Setting range: | -400 to +40                   | 0                                                     |
| Format:  | DEC                                                                                                    | Data size:     | 16-bit                        |                                                       |
| Example: | Internal Torque command: 30 = 30% Internal torque limit: positive and negative values are identical. Refer to the following descriptions. |                |                               |                                                       |

# Settings:

Internal Torque command 3: third internal Torque command.

Internal torque limit 3: third internal torque limit.

# Example of internal torque limit:

| Torque limit value of P1.014 | Valid torque range | Torque limit in forward direction | Torque limit in reverse direction |  |
|------------------------------|--------------------|-----------------------------------|-----------------------------------|--|
| 30                           | -30% to +30%       | 30%                               | -30%                              |  |
| -30                          | -30% to +30%       | 3076                              |                                   |  |

| P1.015   | E-Cam: correction filter setting for synchronous Capture axis  Address: 011EH 011FH |                |             |      |  |  |
|----------|-------------------------------------------------------------------------------------|----------------|-------------|------|--|--|
| Default: | 0x0000 Control mode: PR                                                             |                |             |      |  |  |
| Unit:    | -                                                                                   | Setting range: | 0x0000 - 0x | 1F5F |  |  |
| Format:  | HEX                                                                                 | Data size:     | 16-bit      |      |  |  |

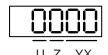

| Ī | YX | Range of filter (0 - 95%) | Z | Filter intensity (0 - F) |
|---|----|---------------------------|---|--------------------------|
|   | U  | Filter function status    | - | -                        |

## ■ YX: range of filter (0 - 95%)

The new correction rate is calculated after the synchronous Capture axis captures the signal. If both the new and previous correction rates are less than the range (%) set in this parameter, they are filtered out. Otherwise, the error is corrected with the new correction rate.

| YX Description |                                                      |
|----------------|------------------------------------------------------|
| 00             | Filter disabled                                      |
| 01 - 5F        | If   Error   ≤ (1 - YX)%, then the filter is enabled |

## ■ Z: filter intensity (0 - F)

When 2<sup>^</sup>(set value) times of error is captured, the average of the error is used for correction. Set to 0, and the filter is disabled. When you set the Z value higher, you can avoid drastic correction and interference caused by the sensor noise, which allows the movement to be more stable. However, setting this value too high causes the correction to not work properly. The recommended value is 3.

Example: when the filter intensity is set to 3, the actual filter intensity = 2<sup>3</sup> = 8, which means that after capturing 8 times of error values, the 8 values are averaged for the correction value of the synchronous Capture axis.

## ■ U: filter function status (read-only)

| U | Filter<br>function | Description                                |  |
|---|--------------------|--------------------------------------------|--|
| 0 | Disabled           | Correction rate is out of the YX set range |  |
| 1 | Enabled            | Correction rate is within the YX set range |  |

| P1.016∎  | E-Cam: error offset compensation Capture axis | Address: 0120H<br>0121H |                  |  |  |
|----------|-----------------------------------------------|-------------------------|------------------|--|--|
| Default: | 0                                             | Control mode:           | PR               |  |  |
| Unit:    | Pulse unit of master axis                     | Setting range:          | -32768 to +32767 |  |  |
| Format:  | DEC                                           | Data size:              | 16-bit           |  |  |

#### Settings:

When the synchronous Capture axis is enabled and you want to change the error pulse amount (P5.079), use this parameter to write the offset value.

Write P1.016: P5.079 = P5.079 + Write value

Read P1.016: read value = P5.079

Note: the setting value of this parameter is accumulative, which is not affected by the current error amount.

| P1.017   | Additional compensation time for | Address: 0122H<br>0123H |                                                   |  |
|----------|----------------------------------|-------------------------|---------------------------------------------------|--|
| Default: | 0                                | Control mode:           | PR                                                |  |
| Unit:    | ms (minimum scale is μs)         | Setting range:          | -25.000 to +25.000<br>(includes 3 decimal places) |  |
| Format:  | DEC                              | Data size:              | 16-bit                                            |  |

#### Settings:

When the following error compensation function is enabled (P1.036 = 1), the servo calculates the compensation amount according to the command and adjusts the position error (PUU) close to 0. If this is unable to accomplish by setting the position feed forward gain (P2.002) and position integral compensation (P2.053), set the additional compensation time to compensate the error amount. Additional compensation distance =  $P1.017 \times Motor$  speed

Note: enable the following error compensation function (P1.036 = 1) to use the additional compensation function.

| P1.018   | E-Cam: compensation time for th axis | Address: 0124H<br>0125H |                          |                            |
|----------|--------------------------------------|-------------------------|--------------------------|----------------------------|
| Default: | 0                                    | Control mode:           | PR                       |                            |
| Unit:    | ms (minimum scale is μs)             | Setting range:          | -25.000 to + (includes 3 | -25.000<br>decimal places) |
| Format:  | DEC                                  | Data size:              | 16-bit                   |                            |

#### Settings:

During the operation of the E-Cam, if the mechanical factor is excluded, but the following error still exists, which may be error caused by the electrical delay. Set the compensation pulse number of the master axis to correct the E-Cam phase. If the compensation time is set to 0, it is not compensated.

Compensation pulse = P1.018 x (Pulse frequency of the E-Cam master axis (Kpps) - P1.021 (Minimum frequency of pulse compensation for the E-Cam master axis))

Note: monitor the pulse frequency of the E-Cam master axis (Kpps) with the monitoring variable 060 (3Ch).

| P1.019   | Capture / Compare additional fun | Address: 0126H<br>0127H |                 |  |  |
|----------|----------------------------------|-------------------------|-----------------|--|--|
| Default: | 0x0000                           | Control mode:           | All             |  |  |
| Unit:    | -                                | Setting range:          | 0x0000 - 0x0101 |  |  |
| Format:  | HEX                              | Data size:              | 16-bit          |  |  |

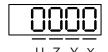

| Х | Additional function for Capture | Z | Additional function for Compare |
|---|---------------------------------|---|---------------------------------|
| Υ | Reserved                        | U | Reserved                        |

## ■ X: additional function for Capture

| Bit | 3 | 2 | 1 | 0 |
|-----|---|---|---|---|
|     |   |   |   |   |

| Bit   | Function      | Description                                                                                                    |
|-------|---------------|----------------------------------------------------------------------------------------------------|
| 0     | Cycle<br>mode | Set this bit to 0 to disable this function. When the number of capturing times (P5.038) is 0, capturing is complete.  Set this bit to 1 to enable this function. When the number of capturing times (P5.038) is 0, it automatically resets the number of capturing times to the default setting. |
| 1 - 3 | Reserved      | -                                                                                                    |

## ■ Z: additional function for Compare

| Bit   | Function                                 | Description                                                                                                    |
|-------|------------------------------------------|----------------------------------------------------------------------------------------------------|
| 0     | P1.024 is<br>reset to 0<br>automatically | Set this bit to 0 to disable this function and the value of P1.024 remains.  Set this bit to 1 to enable this function and P1.024 automatically resets to 0 after taking effect once. |
| 1 - 3 | Reserved                                 | -                                                                                                    |

| P1.020   | Capture - masking range      | Address: 0128H<br>0129H |             |       |
|----------|------------------------------|-------------------------|-------------|-------|
| Default: | 0                            | Control mode:           | All         |       |
| Unit:    | Pulse unit of capture source | Setting range:          | 0 to +10000 | 00000 |
| Format:  | DEC                          | Data size:              | 32-bit      |       |

## Settings:

When the Capture function is enabled and set to capture multiple points (P5.038 > 1), the system stops receiving the DI captured signal within this range once the data is captured. The DI captured signal received within this range is not recognized as valid. Use this function to avoid the system seeing noise as effective signals within the non-capture range.

8

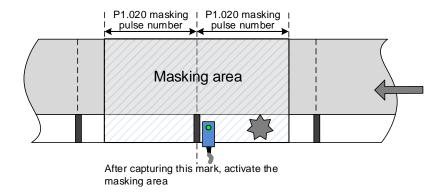

| P1.021   | E-Cam: minimum frequency of pu<br>E-Cam master axis | Address: 012AH<br>012BH |             |   |
|----------|-----------------------------------------------------|-------------------------|-------------|---|
| Default: | 0                                                   | Control mode:           | PR          |   |
| Unit:    | Kpps                                                | Setting range:          | 0 to +30000 | ) |
| Format:  | DEC                                                 | Data size:              | 16-bit      |   |

## Settings:

During the operation of the E-Cam, if the mechanical factor is excluded, but the following error still exists, which may be error caused by the electrical delay. Set the compensation pulse number of the master axis to correct the E-Cam phase.

Compensation pulse = P1.018 (Compensation time for the pulse of the E-Cam master axis) x (Pulse frequency of the E-Cam master axis (Kpps) - P1.021)

Note: monitor the pulse frequency of the E-Cam master axis (Kpps) with the monitoring variable 060 (3Ch). The pulse frequency of the E-Cam master axis (Kpps) must be greater than P1.021 to be compensated.

| P1.022   | PR command special filter |                |             | Address: 012CH<br>012DH |
|----------|---------------------------|----------------|-------------|-------------------------|
| Default: | 0x0000                    | Control mode:  | PR          |                         |
| Unit:    | -                         | Setting range: | 0x0000 - 0x | 107F                    |
| Format:  | HEX                       | Data size:     | 16-bit      |                         |

## Settings:

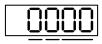

U Z YX

| XY | Acceleration / deceleration time limit (0 - 1270 ms) | Z | Reserved |
|----|------------------------------------------------------|---|----------|
| U  | Reverse inhibit                                      | ı | -        |

■ YX: acceleration / deceleration time limit (0 - 1270 ms)

If the PR command changes too drastically, it causes mechanical vibration. Set the acceleration / deceleration time limit (the time required for the motor to accelerate from 0 to 3,000 rpm) with this function. If the acceleration / deceleration time of the command is shorter than this limit, the filter takes effect to smooth the acceleration / deceleration which prevents the command from changing too drastically and causing mechanical vibration. When the filter is functioning, the lag caused by

ASDA-A3 Parameters

the smooth command is automatically compensated after the command is smoothed, so the final position is not deviated.

## Example:

Set YX to 12 and the acceleration / deceleration time limit as 180 ms (data format is HEX and unit is 10 ms). If the acceleration / deceleration time of the PR command is shorter than 180 ms, the filter takes effect; if the acceleration / deceleration time of the PR command is longer than 180 ms, the filter does not take effect.

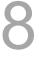

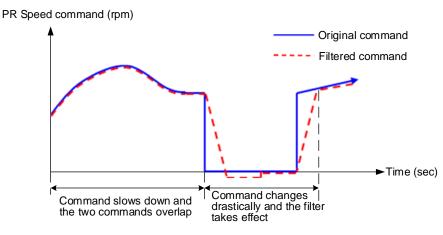

Note: if the command does not slow down, the internal position lag accumulates and triggers AL404.

#### ■ Z: reserved

### ■ U: reverse inhibit

When the reverse inhibit function is enabled, the reverse command is inhibited. The reverse command is reserved in the servo drive and the forward command outputs after the received forward command value exceeds the reserved reverse command value.

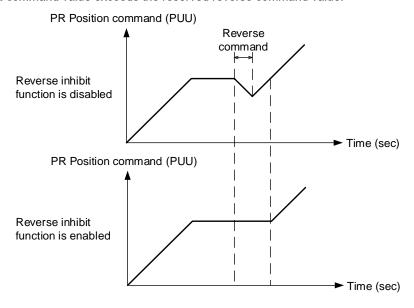

| P1.023   | Compare - data translation (non-volatile) |                |                         | Address: 012EH<br>012FH |
|----------|-------------------------------------------|----------------|-------------------------|-------------------------|
| Default: | 0                                         | Control mode:  | All                     |                         |
| Unit:    | Pulse unit of compare source              | Setting range: | -10000000 to +100000000 |                         |
| Format:  | DEC                                       | Data size:     | 32-bit                  |                         |

When using the Compare function, add the translation value to the data array to be used as the actual comparison data:

CMP\_DATA = DATA\_ARRAY[\*] + P1.023 + P1.024

#### Example:

If the data array for comparison is DATA\_ARRAY[100] = 2000; P1.023 = 40; P1.024 = 0;

then the actual comparison value = 2000 + 40 = 2040.

Note: monitor CMP\_DATA with the monitoring variable 037(25h).

| P1.024∎  | Compare - data translation (reset automatically) |                |                  | Address: 0130H<br>0131H |
|----------|--------------------------------------------------|----------------|------------------|-------------------------|
| Default: | 0                                                | Control mode:  | All              |                         |
| Unit:    | Pulse unit of compare source                     | Setting range: | -32768 to +32767 |                         |
| Format:  | DEC                                              | Data size:     | 16-bit           |                         |

## Settings:

When using the Compare function, add the translation value to the data array to be used as the actual comparison data:

CMP\_DATA = DATA\_ARRAY[\*] + P1.023 + P1.024

#### Note:

- 1. If P1.019.Z [Bit 0] = 1, this parameter automatically resets after taking effect.
- 2. Monitor CMP\_DATA with the monitoring variable 037(25h).

| P1.025   | Low-frequency vibration suppression frequency (1) |                |           | Address: 0132H<br>0133H |
|----------|---------------------------------------------------|----------------|-----------|-------------------------|
| Default: | 1000                                              | Control mode:  | PT / PR   |                         |
| Unit:    | 0.1 Hz                                            | Setting range: | 10 - 1000 |                         |
| Format:  | DEC                                               | Data size:     | 16-bit    |                         |
| Example: | 150 = 15 Hz                                       |                |           |                         |

# Settings:

Sets the first low-frequency vibration suppression frequency. When you set P1.026 to 0, the first low-frequency vibration suppression filter is disabled.

| P1.026   | Low-frequency vibration suppression gain (1) |                |         | Address: 0134H<br>0135H |
|----------|----------------------------------------------|----------------|---------|-------------------------|
| Default: | 0                                            | Control mode:  | PT / PR |                         |
| Unit:    | -                                            | Setting range: | 0 - 9   |                         |
| Format:  | DEC                                          | Data size:     | 16-bit  |                         |

To set the gain of the first low-frequency vibration suppression, increase the value to improve the position response. If you set the value too high, the motor may not operate smoothly. The suggested value is 1. Set P1.026 to 0 to disable the first low-frequency vibration suppression filter.

| P1.027   | Low-frequency vibration suppression frequency (2) |                |           | Address: 0136H<br>0137H |
|----------|---------------------------------------------------|----------------|-----------|-------------------------|
| Default: | 1000                                              | Control mode:  | PT / PR   |                         |
| Unit:    | 0.1 Hz                                            | Setting range: | 10 - 1000 |                         |
| Format:  | DEC                                               | Data size:     | 16-bit    |                         |
| Example: | 150 = 15 Hz                                       |                |           |                         |

## Settings:

Sets the second low-frequency vibration suppression frequency. When you set P1.028 to 0, the second low-frequency vibration suppression filter is disabled.

| P1.028   | Low-frequency vibration suppression gain (2) |                |         | Address: 0138H<br>0139H |
|----------|----------------------------------------------|----------------|---------|-------------------------|
| Default: | 0                                            | Control mode:  | PT / PR |                         |
| Unit:    | -                                            | Setting range: | 0 - 9   |                         |
| Format:  | DEC                                          | Data size:     | 16-bit  |                         |

#### Settings:

To set the gain of the second low-frequency vibration suppression, increase the value to improve the position response. If you set the value too high, the motor may not operate smoothly. The suggested value is 1. Set P1.028 to 0 to disable the second low-frequency vibration suppression filter.

| P1.029   | Auto low-frequency vibration suppression mode |                |         | Address: 013AH<br>013BH |
|----------|-----------------------------------------------|----------------|---------|-------------------------|
| Default: | 0                                             | Control mode:  | PT / PR |                         |
| Unit:    | -                                             | Setting range: | 0 - 1   |                         |
| Format:  | DEC                                           | Data size:     | 16-bit  |                         |

## Settings:

- 0: disable the automatic low-frequency vibration detection function.
- 1: disable the function automatically after vibration suppression. The value resets to 0 automatically.

Auto mode setting description:

When the value is 1, vibration suppression is in automatic mode. When the vibration cannot be detected or the vibration frequency is stable, the system resets the parameter to 0 and automatically saves the vibration suppression frequency to P1.025.

| P1.030   | Low-frequency vibration detection |                |            | Address: 013CH<br>013DH |
|----------|-----------------------------------|----------------|------------|-------------------------|
| Default: | 800                               | Control mode:  | PT / PR    |                         |
| Unit:    | pulse                             | Setting range: | 1 - 128000 |                         |
| Format:  | DEC                               | Data size:     | 32-bit     |                         |

#### Settings:

When enabling automatic vibration suppression (P1.029 = 1), the system automatically finds the detection level. The lower the value, the more sensitive the detection, but the system may also misjudge noise or treat other low-frequency vibrations as frequencies to be suppressed. If the value is high, the system is less likely to misjudge, but if the vibration of the machine is small, the system may not properly detect low-frequency vibrations.

| P1.031 | Reserved |
|--------|----------|
|--------|----------|

| P1.032   | 1.032 Motor stop mode |                |        | Address: 0140H<br>0141H |
|----------|-----------------------|----------------|--------|-------------------------|
| Default: | 0x0000                | Control mode:  | All    |                         |
| Unit:    | -                     | Setting range: | 0 - 20 |                         |
| Format:  | HEX                   | Data size:     | 16-bit |                         |

### Settings:

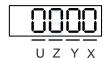

|  | X | Reserved | Υ | Dynamic brake operation options | UZ | Reserved |
|--|---|----------|---|---------------------------------|----|----------|
|--|---|----------|---|---------------------------------|----|----------|

- Y: options for using the dynamic brake when the servo is in Servo Off state or an alarm (including EMGS) occurs
  - 0: use dynamic brake
  - 1: motor runs freely
  - 2: use dynamic brake first, then let the motor run freely once the speed is slower than the value of P1.038

When the motor reaches PL (CCWL) or NL (CWL), refer to P5.003 for setting the deceleration time. If you set the deceleration time to 1 ms, the motor stops instantly.

| P1.033 | Reserved |  |  |  |
|--------|----------|--|--|--|
|--------|----------|--|--|--|

| P1.034   | S-curve acceleration constant |                |           | Address: 0144H<br>0145H |
|----------|-------------------------------|----------------|-----------|-------------------------|
| Default: | 200                           | Control mode:  | S / Sz    |                         |
| Unit:    | ms                            | Setting range: | 1 - 65500 |                         |
| Format:  | DEC                           | Data size:     | 16-bit    |                         |

#### Acceleration constant:

P1.034, P1.035, and P1.036 represent the acceleration time for the Speed command from zero to the rated speed. You can set each parameter individually. When using an internal command, if you set P1.036 to 0, the acceleration and deceleration follow a trapezoid-curve; when using an analog command, P1.036 must be larger than 0 so that the acceleration and deceleration follow a trapezoid-curve.

| P1.035   | S-curve deceleration constant | Address: 0146H<br>0147H |           |  |
|----------|-------------------------------|-------------------------|-----------|--|
| Default: | 200                           | Control mode:           | S / Sz    |  |
| Unit:    | ms                            | Setting range:          | 1 - 65500 |  |
| Format:  | DEC                           | Data size:              | 16-bit    |  |

## Settings:

#### Deceleration constant:

P1.034, P1.035, and P1.036 represent the deceleration time for the Speed command from the rated speed to zero. You can set each parameter individually. When using an internal command, if you set P1.036 to 0, the acceleration and deceleration follow a trapezoid-curve; when using an analog command, P1.036 must be larger than 0 so that the acceleration and deceleration follow a trapezoid-curve.

| P1.036   | S-curve acceleration / deceleration | Address: 0148H<br>0149H |             |  |
|----------|-------------------------------------|-------------------------|-------------|--|
| Default: | 0                                   | Control mode:           | PR / S / Sz |  |
| Unit:    | ms                                  | Setting range:          | 0 - 65500   |  |
| Format:  | DEC                                 | Data size:              | 16-bit      |  |

### Settings:

## 0: disable this function

Acceleration / deceleration constant of S-curve:

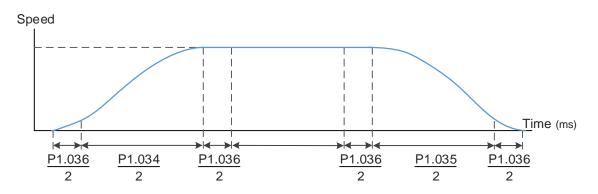

P1.034: set the acceleration time for the trapezoid-curve.

P1.035: set the deceleration time for the trapezoid-curve.

P1.036: set the smoothing time for the S-curve acceleration and deceleration.

You can set P1.034, P1.035, and P1.036 individually. Even if you set P1.036 to 0, the acceleration and deceleration still follow a trapezoid-curve.

Note the following error compensation:

|                                       | P1.036 = 0 | P1.036 = 1 | P1.036 > 1             |
|---------------------------------------|------------|------------|------------------------|
| Smoothing function for S-curve        | Disable    | Disable    | Enable                 |
| Following error compensation function | Disable    | Enable     | Determined by P2.068.X |

| P1.037               | Load inertia ratio or total weight                             |                                                           |               |     | Address: 014AH<br>014BH |
|----------------------|----------------------------------------------------------------|-----------------------------------------------------------|---------------|-----|-------------------------|
| Operation interface: | Panel / software                                               | Communication                                             | Control mode: | All |                         |
| Default:             | 6.0                                                            | 60                                                        | Data size:    | 32- | bit                     |
| Unit:                | 1 times (rotary motor)*<br>kg (linear motor)*                  | 0.1 times (rotary<br>motor)*<br>0.1 kg (linear<br>motor)* | -             | -   |                         |
| Setting range:       | 0.0 - 200.0 (rotary motor)*<br>0.0 - 6553.5 (linear<br>motor)* |                                                           |               |     |                         |
| Format:              | One decimal                                                    | DEC                                                       | -             | -   |                         |
| Example:             | 1.5 = 1.5 times / kg                                           | 15 = 1.5 times / kg                                       | -             | -   |                         |

## Settings:

Rotary motor load inertia ratio (J\_load / J\_motor) or total weight of linear motor mover and load (M\_motor

+ M\_load).

J\_motor: rotor inertia of the servo motor

J\_load: total equivalent inertia of external mechanical load

M\_motor: weight of the linear motor mover

M\_load: total equivalent weight of external mechanical load

Note: rotary motor means a permanent-magnet synchronous rotary motor; linear motor means a permanent-magnet synchronous linear motor.

| P1.038               | Zero speed range |               |               |        | Address: 014CH<br>014DH |
|----------------------|------------------|---------------|---------------|--------|-------------------------|
| Operation interface: | Panel / software | Communication | Control mode: | All    |                         |
| Default:             | 10.0             | 100           | Data size:    | 16-bit |                         |
| Unit:                | 1 rpm            | 0.1 rpm       | -             | -      |                         |
| Setting range:       | 0.0 - 200.0      | 0 - 2000      | -             | -      |                         |
| Format:              | One decimal      | DEC           | -             | -      |                         |
| Example:             | 1.5 = 1.5 rpm    | 15 = 1.5 rpm  | -             | -      |                         |

Sets the range for the zero-speed signal (ZSPD). When the forward / reverse speed of the motor is slower than this value, the zero-speed signal is triggered and the digital output is enabled.

| P1.039   | P1.039 Target speed detection level |                |                              | Address: 014EH<br>014FH        |
|----------|-------------------------------------|----------------|------------------------------|--------------------------------|
| Default: | 3000                                | Control mode:  | All                          |                                |
| Unit:    | rpm                                 | Setting range: | 0 - 30000 (r<br>0 - 15999 (l | otary motor)*<br>inear motor)* |
| Format:  | DEC                                 | Data size:     | 16-bit                       |                                |

## Settings:

When the target speed is reached, DO.TSPD is enabled. When the forward / reverse speed of the motor is faster than this value, the target speed signal is triggered and the digital output is enabled.

Note: rotary motor means a permanent-magnet synchronous rotary motor; linear motor means a permanent-magnet synchronous linear motor.

| P1.040   | Maximum rotation speed for anal | Address: 0150H<br>0151H |           |  |
|----------|---------------------------------|-------------------------|-----------|--|
| Default: | 3000                            | Control mode:           | S/T       |  |
| Unit:    | rpm                             | Setting range:          | 0 - 50000 |  |
| Format:  | DEC                             | Data size:              | 32-bit    |  |

### Settings:

Maximum rotation speed for analog Speed command:

#### Speed mode:

Speed control command = 
$$\frac{Input \ voltage \times Setting}{10}$$

Set the rotation speed corresponding to 10V (maximum voltage) for the analog Speed command.

If the value is 2000 and the external voltage input is 5V, then the speed control command is 1000 rpm.

Speed control command = 
$$\frac{5V \times 2000 \text{ rpm}}{10}$$
 = 1000 rpm

#### Torque mode:

Speed limit command = 
$$\frac{Input \ voltage \times Setting}{10}$$

Set the rotation speed limit corresponding to 10V (maximum voltage) for the analog speed limit. If the value is 2000 and the external voltage input is 5V, then the speed limit command =  $\frac{5V \times 2000 \text{ rpm}}{10}$  = 1000 rpm.

| P1.041 ▲ | Maximum output for analog Torqu | Address: 0152H<br>0153H |             |    |
|----------|---------------------------------|-------------------------|-------------|----|
| Default: | 100                             | Control mode:           | All         |    |
| Unit:    | %                               | Setting range:          | -1000 to 10 | 00 |
| Format:  | DEC                             | Data size:              | 16-bit      |    |

8

Maximum output for analog Torque command:

Torque mode:

Torque control command = 
$$\frac{\text{Input voltage} \times \text{P1.041}}{10}$$
 (Unit: %)

Set the torque corresponding to 10V (maximum voltage) for the analog Torque command. If the default value is 100 and the external voltage input is 10V, then the torque control command is 100% of the rated torque. If the external voltage input is 5V, then the torque control command is 50% of the rated torque.

When the external analog input is 10V, the torque control command =  $\frac{10V \times 100}{10}$  = 100% When the external analog input is 5V, the torque control command =  $\frac{5V \times 100}{10}$  = 50%

Example:

If P1.041 = 10

When the external analog input is 10V, the torque control command =  $\frac{10V\times10}{10}$  = 10% When the external analog input is 5V, the torque control command =  $\frac{5V\times10}{10}$  = 5%

In Speed, PT, and PR modes:

Torque limit command = 
$$\frac{Input \ voltage \times Setting}{10}$$
 (Unit: %)

Set the torque limit corresponding to 10V (maximum voltage) for the analog torque limit.

Torque limit command = 
$$\frac{10V \times 100}{10}$$
 = 100%

| P1.042   | Enable delay time for magnetic b | Address: 0154H<br>0155H |          |  |
|----------|----------------------------------|-------------------------|----------|--|
| Default: | 0                                | Control mode:           | All      |  |
| Unit:    | ms                               | Setting range:          | 0 - 1000 |  |
| Format:  | DEC                              | Data size:              | 16-bit   |  |

Settings:

Sets the delay time from Servo On status to the activation of the magnetic brake signal (DO: 0x08, BRKR).

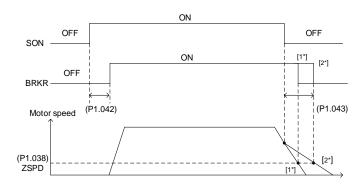

| P1.043   | Disable delay time for magnetic brake |                |             | Address: 0156H<br>0157H |
|----------|---------------------------------------|----------------|-------------|-------------------------|
| Default: | 0 Control mode: All                   |                |             |                         |
| Unit:    | ms                                    | Setting range: | -1000 to 10 | 00                      |
| Format:  | DEC                                   | Data size:     | 16-bit      |                         |

Sets the delay time from Servo Off status to the deactivation of the magnetic brake signal (DO: 0x08, BRKR). For the detailed diagram, refer to P1.042.

#### Note:

- If the delay time specified in P1.038 has not passed yet and the motor speed is slower than the value of P1.038, the magnetic brake signal (BRKR) is deactivated.
- If the delay time specified in P1.038 has passed and the motor speed is faster than the value of P1.038, the magnetic brake signal (BRKR) is deactivated.
- If P1.043 is a negative value and the servo is off due to an alarm (except for AL022) or emergency stop,
   this setting does not function. This is equivalent to setting the delay time to 0.

| P1.044 ▲ | E-Gear ratio (numerator) (N1) |                |                           | Address: 0158H<br>0159H |
|----------|-------------------------------|----------------|---------------------------|-------------------------|
| Default: | 16777216                      | Control mode:  | PT / PR                   |                         |
| Unit:    | pulse                         | Setting range: | 1 to (2 <sup>29</sup> -1) |                         |
| Format:  | DEC                           | Data size:     | 32-bit                    |                         |

#### Settings:

For the E-Gear ratio setting, refer to Section 6.2.5. Refer to P2.060 - P2.062 for multiple E-Gear ratio (numerator) settings.

### Note:

- 1. Do not change the setting in the Servo On state.
- 2. In communication mode (DMCNET / CANopen / EtherCAT), if you cycle the power to the drive, the E-Gear ratio is set to the default value of the communication protocol. Resetting to the default value results in the re-establishment of the absolute coordinate system, so you must re-do the homing procedure. If you do not want P1.044 to be reset to the default value, set P3.012.Z to 1. For details, refer to P3.012.

| P1.045▲  | E-Gear ratio (denominator) (M) |                |                           | Address: 015AH<br>015BH |
|----------|--------------------------------|----------------|---------------------------|-------------------------|
| Default: | 100000                         | Control mode:  | PT / PR                   |                         |
| Unit:    | pulse                          | Setting range: | 1 to (2 <sup>31</sup> -1) |                         |
| Format:  | DEC                            | Data size:     | 32-bit                    |                         |

#### Settings:

If the setting is incorrect, the servo motor is prone to sudden unintended acceleration. Follow these instructions.

Setting of pulse input:

$$\frac{\text{Command pulse input}}{\text{f1}} \underbrace{\frac{N}{M}}_{\text{Position command}} \text{ f2} = \text{f1 x} \underbrace{\frac{N}{M}}_{\text{M}}$$

Command pulse input range: 1 / 4 < Nx / M < 262144.

For the E-Gear ratio setting, refer to Section 6.2.5.

#### Note:

1. Do not change the setting in the Servo On state.

2. In communication mode (DMCNET / CANopen / EtherCAT), if you cycle the power to the drive, the E-Gear ratio is set to the default value of the communication protocol. Resetting to the default value results in the re-establishment of the absolute coordinate system, so you must re-do the homing procedure. If you do not want P1.045 to be reset to the default value, set P3.012.Z to 1. For details, refer to P3.012.

| P1.046 ▲ | Encoder pulse number output (O | Address: 015CH<br>015DH |             |        |
|----------|--------------------------------|-------------------------|-------------|--------|
| Default: | 2500                           | Control mode:           | All         |        |
| Unit:    | pulse                          | Setting range:          | 20 - 536888 | 370912 |
| Format:  | DEC                            | Data size:              | 32-bit      |        |

#### Settings:

Rotary motor: the number of single-phase pulse outputs per revolution; the maximum output frequency of the hardware is 19.8 MHz.

Linear motor: the number of single-phase pulse outputs per meter; the maximum output frequency of the hardware is 19.8 MHz.

#### Note:

The following circumstances may result in exceeding the maximum allowable output pulse frequency of the drive, causing AL018:

- 1. Encoder error
- 2. The motor speed is faster than P1.076
- Rotary motor: if P1.074.Y = 0 and P1.097 = 0, motor speed (rpm)/60 x P1.046 x 4 > 19.8 x 10<sup>6</sup>
   Linear motor: if P1.074.Y = 1 and P1.097 = 1, motor speed (um/s)\*1000/PM.004 x P1.046 > 19.8 x 10<sup>6</sup>

| P1.047   | Speed reached (DO.SP_OK) rang | Address: 015EH<br>015FH |         |  |
|----------|-------------------------------|-------------------------|---------|--|
| Default: | 10                            | Control mode:           | S / Sz  |  |
| Unit:    | rpm                           | Setting range:          | 0 - 300 |  |
| Format:  | DEC                           | Data size:              | 16-bit  |  |

#### Settings:

In Speed mode, when the deviation between the Speed command and the motor feedback speed is less than this parameter and the difference reaches the time set in P1.049, the digital output DO.SP\_OK (DO code: 0x19) is on.

Note: when the deviation between the Speed command and the motor feedback speed exceeds the range set in P1.047, the system recalculates the duration.

Diagram:

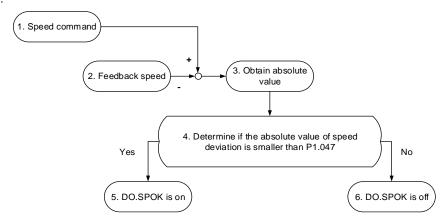

- Speed command: command that you input without acceleration / deceleration, not the command from the front end speed circuit. Its source is from the register.
- 2. Feedback speed: the actual speed of the motor which has been filtered out.
- 3. Obtain the absolute value.
- 4. Determine whether the absolute value of the speed deviation is smaller than the parameter value. If you set the parameter to 0, the output is always off. If the absolute value is smaller than the parameter, the digital output is on, otherwise it is off.

| P1.048   | Motion reached (DO.MC_OK) ope | Address: 0160H<br>0161H |             |       |
|----------|-------------------------------|-------------------------|-------------|-------|
| Default: | 0x0000                        | Control mode:           | PR          |       |
| Unit:    | -                             | Setting range:          | 0x0000 - 0x | :0011 |
| Format:  | HEX                           | Data size:              | 16-bit      |       |

#### Settings:

Control selection of digital output DO.MC\_OK (DO code: 0x17).

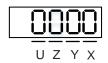

| Х | DO output hold option | Y | Position deviation alarm AL380 option | UZ | Reserved |
|---|-----------------------|---|---------------------------------------|----|----------|
|---|-----------------------|---|---------------------------------------|----|----------|

- X: DO output hold option
  - 0: output status is not retained
  - 1: output status is retained
- Y: position deviation alarm AL380 option
  - 0: AL380 not functioning
  - 1: AL380 functioning

## Diagram:

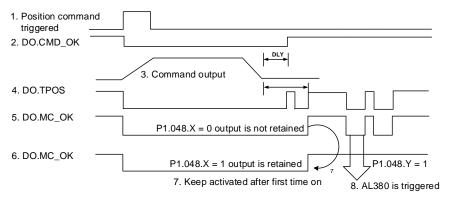

#### Description:

- Command triggered: new PR command is effective. Command 3 starts and clears signals 2, 4, 5, and 6 simultaneously. Command triggering source: DI.CTRG, DI.EV1/EV2, P5.007 (triggered through software), etc.
- 2. DO.CMD\_OK: command 3 is complete and it can set the delay time (DLY).
- Command output: output the profile of the Position command based on the acceleration / deceleration setting.
- 4. DO.TPOS: position error of the servo drive is within the range set in P1.054.
- DO.MC\_OK: Position command output and servo positioning completed, which indicate that DO.CMD\_OK and DO.TPOS are both on.
- DO.MC\_OK (retains digital output status): same as 5, except that once this DO is on, its status is kept regardless of the signal 4 status.
- 7. Can only select either signal 5 or signal 6 to output, and the choice is specified in P1.048.X.
- Position deviation: when number 7 occurs, if signal 4 (or 5) is off, it means the position has deviated and AL380 can be triggered. This alarm may be set with P1.048.Y.

| P1.049   | Accumulated time to reach desire | Address: 0162H<br>0163H |           |  |
|----------|----------------------------------|-------------------------|-----------|--|
| Default: | 0                                | Control mode:           | S / Sz    |  |
| Unit:    | ms                               | Setting range:          | 0 - 65535 |  |
| Format:  | DEC                              | Data size:              | 16-bit    |  |

## Settings:

In Speed mode, when the deviation between the Speed command and the motor feedback speed is less than the range set in P1.047 and the difference reaches the time set in P1.049, the digital output DO.SP\_OK (DO code: 0x19) is on. If the difference exceeds the range set in P1.047 at any time, the system recalculates the duration.

| P1.050 - Reserved |
|-------------------|
|-------------------|

| P1.052   | Regenerative resistor value                            |                |              | Address: 0168H<br>0169H |
|----------|--------------------------------------------------------|----------------|--------------|-------------------------|
| Default: | Determined by the model. Refer to the following table. | Control mode:  | All          |                         |
| Unit:    | Ohm                                                    | Setting range: | Refer to the | e following note.       |
| Format:  | DEC                                                    | Data size:     | 16-bit       |                         |

| Model           | Default (Ω) | Model               | Default (Ω) |
|-----------------|-------------|---------------------|-------------|
| 1.5 kW or below | 100         | 2 - 3 kW (included) | 20          |

Refer to the instructions for P1.053 for the setting to use when connecting the regenerative resistor through a different method.

Note: setting range for 220V

| Model          | Setting range | Model    | Setting range |
|----------------|---------------|----------|---------------|
| 400 W or below | 20 - 750      | 2 - 3 kW | 10 - 750      |
| 750 W - 1.5 kW | 20 - 750      | -        | -             |

| P1.053  | Regenerative resistor capacity                         |                |          | Address: 016AH<br>016BH |
|---------|--------------------------------------------------------|----------------|----------|-------------------------|
|         | Determined by the model. Refer to the following table. | Control mode:  | All      |                         |
| Unit:   | Watt                                                   | Setting range: | 0 - 6000 |                         |
| Format: | DEC                                                    | Data size:     | 16-bit   |                         |

## Settings:

| Model          | Default (Watt) | Model               | Default (Watt) |
|----------------|----------------|---------------------|----------------|
| 200 W or below | 0              | 2 - 3 kW (included) | 80             |
| 400 W - 1.5 kW | 40             | -                   | -              |

Setting the parameter value when connecting the regenerative resistor with different methods:

| External regenerative resistor                           | Setting                                                   |
|----------------------------------------------------------|-----------------------------------------------------------|
| External regenerative resistor P3  1kW, 10Ω              | Setting:<br>P1.052 = 10 (Ω)<br>P1.053 = 1000 (W)          |
| External regenerative resistor (series) P3 O             | Setting:<br>P1.052 = 20 ( $\Omega$ )<br>P1.053 = 2000 (W) |
| External regenerative resistor (parallel) P3 O  1kW, 10Ω | Setting:<br>P1.052 = 5 ( $\Omega$ )<br>P1.053 = 2000 (W)  |

| P1.054   | Pulse range for position reached |                |             | Address: 016CH<br>016DH |
|----------|----------------------------------|----------------|-------------|-------------------------|
| Default: | 167772                           | Control mode:  | PT / PR     |                         |
| Unit:    | pulse                            | Setting range: | 0 - 1677721 | 16                      |
| Format:  | DEC                              | Data size:     | 32-bit      |                         |

## Settings:

In Position (PT) mode, when the deviation pulse number is smaller than the range of P1.054, DO.TPOS is on.

In Position Register (PR) mode, when the deviation between the target position and the actual motor position is smaller than the range of P1.054, DO.TPOS is on.

#### Example:

For a rotary motor, if P1.054 = 167772 and the deviation is less than 167772 pulses, which equals 0.01 turns (167772 / 16777216 = 0.01), then DO.TPOS is on.

| P1.055   | Maximum speed limit                                                                                              |                |            | Address: 016EH<br>016FH |
|----------|----------------------------------------------------------------------------------------------------|----------------|------------|-------------------------|
| Default: | Rotary motor: rated speed of each<br>model<br>Linear motor: automatically fills in<br>after motor identification | Control mode:  | All        |                         |
| Unit:    | Rotary motor: rpm<br>Linear motor: mm/s                                                                          | Setting range: | 0 to maxim | um speed                |
| Format:  | DEC                                                                                                    | Data size:     | 16-bit     |                         |

## Settings:

Sets the maximum speed of the servo motor.

Note: rotary motor means a permanent-magnet synchronous rotary motor; linear motor means a permanent-magnet synchronous linear motor.

| P1.056   | Motor output overload warning level |                |         | Address: 0170H<br>0171H |
|----------|-------------------------------------|----------------|---------|-------------------------|
| Default: | 120                                 | Control mode:  | All     |                         |
| Unit:    | %                                   | Setting range: | 0 - 120 |                         |
| Format:  | DEC                                 | Data size:     | 16-bit  |                         |

## Settings:

When the value is 0 - 100 and the servo motor continuously outputs load that is higher than the setting (P1.056), the pre-warning for overload (DO is set to 0x10, OLW) occurs. If the value is over 100, this function is disabled.

| P1.057   | Motor hard stop (torque percentage) |                |         | Address: 0172H<br>0173H |
|----------|-------------------------------------|----------------|---------|-------------------------|
| Default: | 0                                   | Control mode:  | All     |                         |
| Unit:    | %                                   | Setting range: | 0 - 300 |                         |
| Format:  | DEC                                 | Data size:     | 16-bit  |                         |

8

## Settings:

Set the protection level. For the percentage of rated torque, set the value to 0 to disable the function. Set the value to 1 or above to enable the function.

| P1.058   | Motor hard stop (protection time) |                |          | Address: 0174H<br>0175H |
|----------|-----------------------------------|----------------|----------|-------------------------|
| Default: | 1                                 | Control mode:  | All      |                         |
| Unit:    | ms                                | Setting range: | 1 - 1000 |                         |
| Format:  | DEC                               | Data size:     | 16-bit   |                         |

#### Settings:

Set the protection time: when the motor reaches the protection level and exceeds the protection time, AL030 occurs.

Note: this function is only suitable for non-contactable uses, such as electrical discharge machines (set P1.037 correctly).

| P1.059               | Speed comma      | and - moving filter |               |        | Address: 0176H<br>0177H |
|----------------------|------------------|---------------------|---------------|--------|-------------------------|
| Operation interface: | Panel / software | Communication       | Control mode: | S      |                         |
| Default:             | 0.0              | 0                   | Data size:    | 16-bit |                         |
| Unit:                | 1 ms             | 0.1 ms              | -             | -      |                         |
| Format:              | One decimal      | DEC                 | -             | -      |                         |
| Setting range:       | 0.0 - 4.0        | 0 - 40              | -             | -      |                         |
| Example:             | 1.5 = 1.5 ms     | 15 = 1.5 ms         | -             | -      |                         |

#### Settings:

0: disable moving filter.

P1.006 is the low-pass filter and P1.059 is the moving filter. The difference between them is the moving filter can smooth the beginning and end of the step command, while the low-pass filter can only smooth the command at the end.

Therefore, if the speed loop receives the command from the controller for the position control loop, then the low-pass filter is recommended. If the setting is only for the speed control, then use the moving filter for better smoothing.

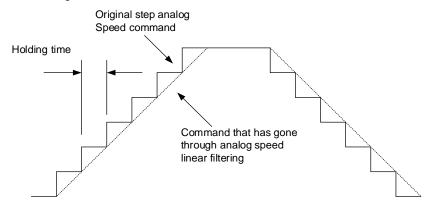

| P1.060 -<br>P1.061 | Reserved |
|--------------------|----------|

| P1.062   | Percentage of friction compensat | Address: 017CH<br>017DH |         |      |
|----------|----------------------------------|-------------------------|---------|------|
| Default: | 0                                | Control mode:           | PT/PR/S | / Sz |
| Unit:    | %                                | Setting range:          | 0 - 100 |      |
| Format:  | DEC                              | Data size:              | 16-bit  |      |

The level of friction compensation. For the percentage of rated torque, set the value to 0 to disable the function; set the value to 1 or above to enable the function.

| P1.063   | Constant of friction compensatio | Address: 017EH<br>017FH |          |      |
|----------|----------------------------------|-------------------------|----------|------|
| Default: | 1                                | Control mode:           | PT/PR/S  | / Sz |
| Unit:    | ms                               | Setting range:          | 1 - 1000 |      |
| Format:  | DEC                              | Data size:              | 16-bit   |      |

## Settings:

Set the smoothing constant of friction compensation.

| P1.064   | Analog position command: activa | Address: 0180H<br>0181H |                 |  |
|----------|---------------------------------|-------------------------|-----------------|--|
| Default: | 0x0000                          | Control mode:           | PT              |  |
| Unit:    | -                               | Setting range:          | 0x0000 - 0x0011 |  |
| Format:  | HEX                             | Data size:              | 16-bit          |  |

## Settings:

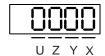

| Х | Setting for position command issued by the analog signal | Y | Initial position setting | UZ | Reserved |
|---|----------------------------------------------------------|---|--------------------------|----|----------|
|---|----------------------------------------------------------|---|--------------------------|----|----------|

- X: setting for position command issued by the analog signal
  - 0: disable
  - 1: enable
- Y: initial position setting
  - 0: after the servo is on, the motor regards the current position as the position when the voltage is 0V. Then the motor operates to the corresponding position according to the analog input command.

ASDA-A3 Parameters

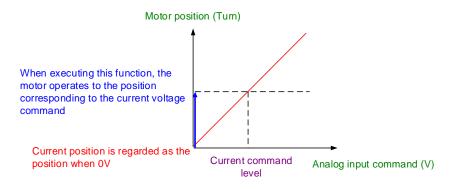

1: after the servo is on, if the command level is not changed, the motor does not operate.

The position the motor stops at is the position corresponding to the current command level.

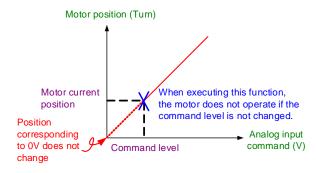

| P1.065   | Smooth constant of analog Posit | Address: 0182H<br>0183H |          |  |
|----------|---------------------------------|-------------------------|----------|--|
| Default: | 1                               | Control mode:           | PT       |  |
| Unit:    | 10 ms                           | Setting range:          | 1 - 1000 |  |
| Format:  | DEC                             | Data size:              | 16-bit   |  |

## Settings:

The smooth constant of analog Position command is only effective to analog Position command.

| P1.066               | Maximum rotat    | mmand           | Address: 0184H<br>0185H |        |  |
|----------------------|------------------|-----------------|-------------------------|--------|--|
| Operation interface: | Panel / software | Communication   | Control mode:           | PT     |  |
| Default:             | 1.0              | 10              | Data size:              | 16-bit |  |
| Unit:                | 1 cycle          | 0.1 cycle       | -                       | -      |  |
| Format:              | One decimal      | DEC             | -                       | -      |  |
| Setting range:       | 0.0 - 200.0      | 0 - 2000        | -                       | -      |  |
| Example:             | 1.5 = 1.5 cycles | 15 = 1.5 cycles | -                       | -      |  |

## Settings:

Rotation number setting when inputting the maximum voltage (10V) to the analog Position command. If the setting on the panel is 3.0 and the external voltage input is 10V, then the Position command is +3 cycles. If the input is +5V, then the Position command is +1.5 cycles; if the input is -10V, then the Position command is -3 cycles. Position control command = Input voltage x Set value / 10

8

| P1.067 | Reserved |  |
|--------|----------|--|

| P1.068   | Position command - moving filter | Address: 0188H<br>0189H |         |  |
|----------|----------------------------------|-------------------------|---------|--|
| Default: | 4                                | Control mode:           | PT / PR |  |
| Unit:    | ms                               | Setting range:          | 0 - 100 |  |
| Format:  | DEC                              | Data size:              | 16-bit  |  |

## Settings:

0: disable this function.

The moving filter smooths the beginning and end of the step command, but it also delays the command.

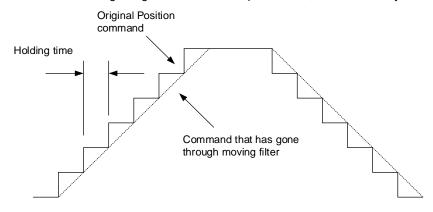

| P1.069 -<br>P1.071 | Reserved |
|--------------------|----------|

| P1.072   | Resolution of linear scale for full- | Address: 0190H<br>0191H |             |     |
|----------|--------------------------------------|-------------------------|-------------|-----|
| Default: | 5000                                 | Control mode:           | PT          |     |
| Unit:    | pulse / rev                          | Setting range:          | 200 - 12800 | 000 |
| Format:  | DEC                                  | Data size:              | 32-bit      |     |

# Settings:

The number of A/B pulses corresponding to a full-closed loop when the motor runs a cycle (after quadruple frequency).

| P1.073   | Error protection range for full-clo               | Address: 0192H<br>0193H |                           |  |
|----------|---------------------------------------------------|-------------------------|---------------------------|--|
| Default: | 30000                                             | Control mode:           | PT                        |  |
|          | pulse (based on the feedback of full-closed loop) | Setting range:          | 1 to (2 <sup>31</sup> -1) |  |
| Format:  | DEC                                               | Data size:              | 32-bit                    |  |

# Settings:

When the deviation between the A/B counter from the full-closed loop and the encoder feedback position is excessive, it may be a result from the connector being loose or other mechanical problems. When the deviation is greater than the value of P1.073, AL040 (excessive deviation of full closed-loop position control) occurs.

| P1.074   | Full-closed loop control for linear scale |                |             | Address: 0194H<br>0195H |
|----------|-------------------------------------------|----------------|-------------|-------------------------|
| Default: | 0x0000                                    | Control mode:  | PT          |                         |
| Unit:    | -                                         | Setting range: | 0000h - F13 | 32h                     |
| Format:  | HEX                                       | Data size:     | 16-bit      |                         |

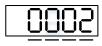

UZYX

| X | Full-closed loop / Gantry function switch | Z | Positive / negative direction selection of linear scale feedback |
|---|-------------------------------------------|---|------------------------------------------------------------------|
| Υ | Selection of OA / OB / OZ output source   | U | Linear scale filter function                                     |

- X: full-closed loop / Gantry function switch
  - 0: disable full-closed loop / Gantry function
  - 1: enable full-closed loop function
  - 2: enable synchronous control function
- Y: selection of OA / OB / OZ output source
  - 0: CN2 encoder is the output source
  - 1: CN5 encoder is the output source

    (If P1.097 = 0, the OA / OB output must be 1:1. If you need to change the output ratio, refer to the settings of P1.046 and P1.097.)
  - 2: CN1 pulse command is the output source

    (If P1.097 = 0, the OA / OB output must be 1:1. If you need to change the output ratio, refer to the settings of P1.046 and P1.097.)
  - 3: reserved
- Z: positive / negative direction selection of linear scale feedback
  - 0: positive direction when A phase leads B phase of linear scale
  - 1: positive direction when B phase leads A phase of linear scale
- U: linear scale filter function
  - 0: bypass
  - 1: 6.66 M
  - 2: 1.66 M
  - 3: 833 K
  - 4: 416 K
  - 5 F: reserved

| P1.075   | Low-pass filter time constant for full- / half-closed loop control |                |          | Address: 0196H<br>0197H |
|----------|--------------------------------------------------------------------|----------------|----------|-------------------------|
| Default: | 100                                                                | Control mode:  | PT       |                         |
| Unit:    | ms                                                                 | Setting range: | 0 - 1000 |                         |
| Format:  | DEC                                                                | Data size:     | 16-bit   |                         |

## Settings:

When the stiffness of the mechanical system between full- and half-closed loops is insufficient, set the proper time constant to enhance the stability of the system. In other words, temporarily create the half-closed loop effect, and after stabilizing, the full-closed loop effect is created. When the stiffness is sufficient, set to bypass. Set the value to 0 to disable the low-pass filter (bypass) function.

If the stiffness of the mechanical system is high, decrease the value of P1.075 or set the value to 0 to disable. If the stiffness of the mechanical system is low, increase the value of P1.075.

| P1.076 ▲ | Maximum speed for encoder outp                         | Address: 0198H<br>0199H |             |                               |
|----------|--------------------------------------------------------|-------------------------|-------------|-------------------------------|
| Default: | 5500                                                   | Control mode:           | All         |                               |
| Unit:    | Rotary motor: rpm<br>Linear motor: 10 <sup>-3</sup> ms | Setting range:          | Rotary moto | or: 0 - 6000<br>or: 0 - 15999 |
| Format:  | DEC                                                    | Data size:              | 16-bit      |                               |

#### Settings:

Input the actual maximum speed of the motor as the reference value to activate the smoothing function. When you set the value to 0, the smoothing function is disabled.

Note: rotary motor means a permanent-magnet synchronous rotary motor; linear motor means a permanent-magnet synchronous linear motor.

| P1.077 -<br>P1.080 | Reserved |
|--------------------|----------|

| P1.081   | Second set of maximum rotation command | Address: 01A2H<br>01A3H |           |  |
|----------|----------------------------------------|-------------------------|-----------|--|
| Default: | Motor rated speed                      | Control mode:           | S/T       |  |
| Unit:    | rpm / 10V                              | Setting range:          | 0 - 50000 |  |
| Format:  | DEC                                    | Data size:              | 32-bit    |  |

# Settings:

Refer to the description of P1.040.

| P1.082   | Filter switching time between P1.040 and P1.081 |                |              | Address: 01A4H<br>01A5H |
|----------|-------------------------------------------------|----------------|--------------|-------------------------|
| Default: | 0                                               | Control mode:  | s            |                         |
| Unit:    | ms                                              | Setting range: | 0 - 1000 (0: | disable this function)  |
| Format:  | DEC                                             | Data size:     | 16-bit       |                         |

0: disable filter switching time

| P1.083   | Abnormal analog input voltage level |                |              | Address: 01A6H<br>01A7H   |  |
|----------|-------------------------------------|----------------|--------------|---------------------------|--|
| Default: | 0                                   | Control mode:  | S            |                           |  |
| Unit:    | mV                                  | Setting range: | 0 - 12000 (0 | ว: disable this function) |  |
| Format:  | DEC                                 | Data size:     | 16-bit       |                           |  |

## Settings:

When the analog input voltage is higher than this set parameter for more than 50 ms, AL042 occurs. The comparison value for this parameter is the original analog input voltage which has not been changed by an offset value through P4.022 (analog speed input offset).

| P1.084 -<br>P1.086 | Reserved |
|--------------------|----------|
|--------------------|----------|

| P1.087   | Torque homing - torque level detection |                |         | Address: 01AEH<br>01AFH |
|----------|----------------------------------------|----------------|---------|-------------------------|
| Default: | 1                                      | Control mode:  | PR      |                         |
| Unit:    | %                                      | Setting range: | 1 - 300 |                         |
| Format:  | DEC                                    | Data size:     | 16-bit  |                         |

#### Settings:

This setting is only for the torque homing mode. As shown in the following figure, after homing is triggered, the motor runs in one direction and reaches the protector. The servo drive then outputs a larger motor current in order to counter the external force. The servo drive uses P1.087 and P1.088 as the conditions for homing. Since the hard stops are not always the same, it is recommended to return to find the Z pulse as the origin.

8

Torque level detection P1.087

Torque curve when searching for the collision point

Torque curve when searching for Z pulse

Z pulse

Note: the actual maximum torque output of the motor is 10% greater than the detected torque level (P1.087).

For example: set P1.087 to 50%, then the maximum torque output of the motor is 60%.

| P1.088   | Torque homing - level reached timer |                |          | Address: 01B0H<br>01B1H |
|----------|-------------------------------------|----------------|----------|-------------------------|
| Default: | 2000                                | Control mode:  | PR       |                         |
| Unit:    | ms                                  | Setting range: | 2 - 2000 |                         |
| Format:  | DEC                                 | Data size:     | 16-bit   |                         |

#### Settings:

The setting of the torque level reached timer for the torque homing mode. If the motor torque output continues to exceed the level set by P1.087 and the duration exceeds this setting, the homing is complete. Refer to P1.087 for the timing diagram of torque homing mode.

| P1.089   | First set of vibration elimination - | Address: 01B2H<br>01B3H |           |  |
|----------|--------------------------------------|-------------------------|-----------|--|
| Default: | 4000                                 | Control mode:           | PT / PR   |  |
| Unit:    | 0.1 Hz                               | Setting range:          | 10 - 4000 |  |
| Format:  | DEC                                  | Data size:              | 16-bit    |  |

#### Settings:

Anti-resonance frequency for the first set of low frequency vibration elimination.

Use this function in flexible machines with low rigidity. The definition of a flexible machine is one for which when the target position is reached, due to lack of rigidity, the machine vibrates and needs more time to become stable. A3 provides two sets of vibration elimination. The first set is P1.089 - P1.091 and the second set is P1.092 - P1.094. The vibration elimination setting must be obtained through the system module and enabling the low-frequency analysis option is needed. For details, refer to the ASDA-Soft software instructions.

Vibration elimination takes effect only when the two dimensional control function P2.094 [Bit 12] is enabled. After enabling the two dimensional control function, turn on the first set of vibration elimination with P2.094 [Bit 8] and the second set with P2.094 [Bit 9].

# 8

# Example:

- 1. Set P2.094 =  $0x11\square\square$  to enable the first set.
- 2. Set P2.094 =  $0x12\square\square$  to enable the second set.
- 3. Set P2.094 =  $0x13\square\square$  to enable the first and second sets simultaneously.

| P1.090   | First set of vibration elimination - | Address: 01B4H<br>01B5H |           |  |
|----------|--------------------------------------|-------------------------|-----------|--|
| Default: | 4000                                 | Control mode:           | PT / PR   |  |
| Unit:    | 0.1 Hz                               | Setting range:          | 10 - 4000 |  |
| Format:  | DEC                                  | Data size:              | 16-bit    |  |

# Settings:

Resonance frequency for the first set of low frequency vibration elimination.

| P1.091   | First set of vibration elimination - resonance difference |                |           | Address: 01B6H<br>01B7H |
|----------|-----------------------------------------------------------|----------------|-----------|-------------------------|
| Default: | 10                                                        | Control mode:  | PT / PR   |                         |
| Unit:    | 0.1 dB                                                    | Setting range: | 10 - 4000 |                         |
| Format:  | DEC                                                       | Data size:     | 16-bit    |                         |

# Settings:

Attenuation rate for the first set of low frequency vibration elimination.

| P1.092   | Second set of vibration elimination frequency | Address: 01B8H<br>01B9H |           |  |
|----------|-----------------------------------------------|-------------------------|-----------|--|
| Default: | 4000                                          | Control mode:           | PT / PR   |  |
| Unit:    | 0.1 Hz                                        | Setting range:          | 10 - 4000 |  |
| Format:  | DEC                                           | Data size:              | 16-bit    |  |

# Settings:

Anti-resonance frequency for the second set of low frequency vibration elimination. The setting method is the same as the first set of vibration elimination (P1.089).

| P1.093   | Second set of vibration elimination | Address: 01BAH<br>01BBH |           |  |
|----------|-------------------------------------|-------------------------|-----------|--|
| Default: | 4000                                | Control mode:           | PT / PR   |  |
| Unit:    | 0.1 Hz                              | Setting range:          | 10 - 4000 |  |
| Format:  | DEC                                 | Data size:              | 16-bit    |  |

## Settings:

Resonance frequency for the second set of low frequency vibration elimination.

| P1.094   | Second set of vibration elimination | Address: 01BCH<br>01BDH |           |  |
|----------|-------------------------------------|-------------------------|-----------|--|
| Default: | 10                                  | Control mode:           | PT / PR   |  |
| Unit:    | 0.1 dB                              | Setting range:          | 10 - 4000 |  |
| Format:  | DEC                                 | Data size:              | 16-bit    |  |

Attenuation rate for the second set of low frequency vibration elimination.

| P1.095 -<br>P1.096 | Reserved |
|--------------------|----------|
|--------------------|----------|

| P1.097 ▲ | Encoder output denominator (OA, OB) |                |            | Address: 01C2H<br>01C3H |
|----------|-------------------------------------|----------------|------------|-------------------------|
| Default: | 0                                   | Control mode:  | All        |                         |
| Unit:    | -                                   | Setting range: | 0 - 160000 |                         |
| Format:  | DEC                                 | Data size:     | 32-bit     |                         |

## Settings:

- When P1.074.Y = 0 (CN2 encoder is the output source):
  - (a) When P1.097 = 0, OA / OB pulse output refers to the value of P1.046. (Refer to Example 1.)
  - (b) When P1.097 ≠ 0, OA / OB pulse output refers to the values of P1.046 and P1.097. (Refer to Example 2.)
- 2. When P1.074.Y = 1 (CN5 encoder is the output source) or 2 (CN1 pulse command is the output source):
  - (a) When P1.097 = 0, OA / OB pulse output does not refer to the value of P1.046, but outputs according to the ratio of 1:1 instead.
  - (b) When P1.097 ≠ 0, OA / OB pulse output refers to the values of P1.046 and P1.097. (Refer to Example 2.)

Example 1 (the value must be multiplied by 4 times the frequency):

When P1.097 = 0 and P1.046 = 2500,

OA / OB output is P1.046 multiplied by 4 times the frequency, which is 10,000 pulses.

Example 2 (the calculated value does not need to be multiplied by 4 times the frequency):

When P1.097 = 7 and P1.046 = 2500,

OA / OB output = 
$$\frac{2500}{7}$$

Note: the rotary motor outputs 2,500 pulses per seven revolutions; the linear motor outputs 2,500 pulses per seven meters.

| P1.098   | Disconnection detection protection | Address: 01C4H<br>01C5H |              |   |
|----------|------------------------------------|-------------------------|--------------|---|
| Default: | 0                                  | Control mode:           | All          |   |
| Unit:    | ms                                 | Setting range:          | 0, 100 - 800 | ) |
| Format:  | DEC                                | Data size:              | 16-bit       |   |

When the disconnection detection protection (UVW) function is enabled (P2.065 [Bit 9] = 1), select the response time of the detection mode with this parameter. Set P1.098 to 0 to use the servo's default response time.

When P1.098 is not set to 0, the range should be between 100 and 800 for the detection response time.

#### Note:

- 1. If it is necessary to shorten the response time, it is recommended that you use this parameter.
- When the servo is on and has not started running, it is recommended that you set this parameter if you need to detect disconnection.

| P1.099 -<br>P1.100 | Reserved |
|--------------------|----------|
| F 1.100            |          |

| P1.101∎  | P1.101∎ Analog monitor output voltage 1 |                |             | Address: 01CAH<br>01CBH |
|----------|-----------------------------------------|----------------|-------------|-------------------------|
| Default: | 0                                       | Control mode:  | All         |                         |
| Unit:    | mV                                      | Setting range: | -10000 to 1 | 0000                    |
| Format:  | DEC                                     | Data size:     | 16-bit      |                         |

#### Settings:

When you set 6 for the monitor source for P0.003 [YX], then the analog monitor output voltage refers to the voltage value of P1.101.

| P1.102∎  | Analog monitor output voltage 2 |                |             | Address: 01CCH<br>01CDH |
|----------|---------------------------------|----------------|-------------|-------------------------|
| Default: | 0                               | Control mode:  | All         |                         |
| Unit:    | mV                              | Setting range: | -10000 to 1 | 0000                    |
| Format:  | DEC                             | Data size:     | 16-bit      |                         |

#### Settings:

When you set 7 for the monitor source of P0.003 [YX], then the analog monitor output voltage refers to the voltage value of P1.102.

| P1.103 -<br>P1.110 | Reserved |
|--------------------|----------|
|--------------------|----------|

| P1.111 Overspeed protection level |                                         |                | Address: 01DEH<br>01DFH |  |
|-----------------------------------|-----------------------------------------|----------------|-------------------------|--|
| Default:                          | Maximum motor speed x 1.1               | Control mode:  | All                     |  |
|                                   | Rotary motor: rpm<br>Linear motor: mm/s | Setting range: | 0 - 66000               |  |
| Format:                           | DEC                                     | Data size:     | 32-bit                  |  |

# Settings:

This function is to protect the motor from overspeeding, which can be applied to all control modes.

When the filtered motor speed exceeds this set speed, AL056 is triggered.

# P2.xxx Extension parameters

| P2.000   | Position control gain |                |          | Address: 0200H<br>0201H |
|----------|-----------------------|----------------|----------|-------------------------|
| Default: | 35                    | Control mode:  | PT / PR  |                         |
| Unit:    | rad/s                 | Setting range: | 0 - 2047 |                         |
| Format:  | DEC                   | Data size:     | 16-bit   |                         |

## Settings:

Increasing the position control gain can enhance the position response and reduce the position errors.

If you set the value too high, it may cause vibration and noise.

| P2.001   | Position control gain rate of change |                |          | Address: 0202H<br>0203H |
|----------|--------------------------------------|----------------|----------|-------------------------|
| Default: | 100                                  | Control mode:  | PT / PR  |                         |
| Unit:    | %                                    | Setting range: | 10 - 500 |                         |
| Format:  | DEC                                  | Data size:     | 16-bit   |                         |

## Settings:

Adjust the rate of change for the position control gain according to the gain switching condition.

| P2.002   | Position feed forward gain |                |         | Address: 0204H<br>0205H |
|----------|----------------------------|----------------|---------|-------------------------|
| Default: | 50                         | Control mode:  | PT / PR |                         |
| Unit:    | %                          | Setting range: | 0 - 100 |                         |
| Format:  | DEC                        | Data size:     | 16-bit  |                         |

#### Settings:

If the position control command changes position smoothly, increasing the gain value can reduce the position following errors. If it does not change smoothly, decreasing the gain value can reduce mechanical vibration. This gain parameter is disabled when the two dimensional control function is on (P2.094 [Bit 12] = 1).

| P2.003   | Position feed forward gain smoothing constant |                |         | Address: 0206H<br>0207H |
|----------|-----------------------------------------------|----------------|---------|-------------------------|
| Default: | 5                                             | Control mode:  | PT / PR |                         |
| Unit:    | ms                                            | Setting range: | 2 - 100 |                         |
| Format:  | DEC                                           | Data size:     | 16-bit  |                         |

# Settings:

If the position control command changes position smoothly, decreasing the smoothing constant value can reduce the position following errors. If it does not change smoothly, increasing the smoothing constant value can reduce mechanical vibration.

8

8

| P2.004   | Speed control gain |                |          | Address: 0208H<br>0209H |
|----------|--------------------|----------------|----------|-------------------------|
| Default: | 500                | Control mode:  | All      |                         |
| Unit:    | rad/s              | Setting range: | 0 - 8191 |                         |
| Format:  | DEC                | Data size:     | 16-bit   |                         |

#### Settings:

Increasing the speed control gain can enhance the speed response. If you set the value too high, it may cause vibration and noise.

| P2.005   | P2.005 Speed control gain rate of change |                |          | Address: 020AH<br>020BH |
|----------|------------------------------------------|----------------|----------|-------------------------|
| Default: | 100                                      | Control mode:  | All      |                         |
| Unit:    | %                                        | Setting range: | 10 - 500 |                         |
| Format:  | DEC                                      | Data size:     | 16-bit   |                         |

# Settings:

Adjust the rate of change for the speed control gain according to the gain switching condition.

| P2.006   | Speed integral compensation |                |          | Address: 020CH<br>020DH |
|----------|-----------------------------|----------------|----------|-------------------------|
| Default: | 100                         | Control mode:  | All      |                         |
| Unit:    | rad/s                       | Setting range: | 0 - 1023 |                         |
| Format:  | DEC                         | Data size:     | 16-bit   |                         |

## Settings:

Increasing the value of the integral speed control can enhance the speed response and reduce the deviation in speed control. If you set the value too high, it may cause vibration and noise.

| P2.007   | Speed feed forward gain |                |         | Address: 020EH<br>020FH |
|----------|-------------------------|----------------|---------|-------------------------|
| Default: | 0                       | Control mode:  | All     |                         |
| Unit:    | %                       | Setting range: | 0 - 100 |                         |
| Format:  | DEC                     | Data size:     | 16-bit  |                         |

## Settings:

If the speed control command changes speed smoothly, increasing the gain value can reduce the speed following errors. If it does not change smoothly, decreasing the gain value can reduce mechanical vibration.

| P2.008∎  | Special parameter write-in function |                |           | Address: 0210H<br>0211H |
|----------|-------------------------------------|----------------|-----------|-------------------------|
| Default: | 0                                   | Control mode:  | All       |                         |
| Unit:    | -                                   | Setting range: | 0 - 65535 |                         |
| Format:  | DEC                                 | Data size:     | 16-bit    |                         |

2

# Settings:

Special parameter write-in function:

| Code   | Function                                                           |
|--------|--------------------------------------------------------------------|
| 10     | Reset parameter (cycle the power after reset).                     |
| 20     | P4.010 is writable.                                                |
| 22     | P4.011 - P4.021 are writable.                                      |
| 30, 35 | Save Compare, Capture, and E-Cam data.                             |
| 406    | Enable forced DO mode.                                             |
| 400    | When forced DO mode is enabled, switch back to the normal DO mode. |

| P2.009   | DI response filter time |                |        | Address: 0212H<br>0213H |
|----------|-------------------------|----------------|--------|-------------------------|
| Default: | 2                       | Control mode:  | All    |                         |
| Unit:    | ms                      | Setting range: | 0 - 20 |                         |
| Format:  | DEC                     | Data size:     | 16-bit |                         |

## Settings:

When environmental interference is high, increasing this value can enhance the control stability.

If you set the value too high, it impacts the response time.

| P2.010   | DI1 functional planning |                |                         | Address: 0214H<br>0215H |
|----------|-------------------------|----------------|-------------------------|-------------------------|
| Default: | 0x0101                  | Control mode:  | All                     |                         |
| Unit:    | -                       | Setting range: | 0 - 0x015F<br>DI codes) | (last two codes are     |
| Format:  | HEX                     | Data size:     | 16-bit                  |                         |

## Settings:

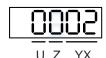

■ YX: input function selection

Refer to Table 8.1.

■ Z: input contact: A or B contact

0: set this input contact to be normally closed (B contact)

1: set this input contact to be normally open (A contact)

■ U: reserved

When these parameters are modified, re-start the servo drive to ensure it functions normally. Use P3.006 to change the source for the digital signal, either through an external terminal block or with the communication parameter P4.007.

8

| P2.011   | DI2 functional planning |                |                         | Address: 0216H<br>0217H |
|----------|-------------------------|----------------|-------------------------|-------------------------|
| Default: | 0x0104                  | Control mode:  | All                     |                         |
| Unit:    | -                       | Setting range: | 0 - 0x015F<br>DI codes) | (last two codes are     |
| Format:  | HEX                     | Data size:     | 16-bit                  |                         |

Settings:

Refer to the description of P2.010.

| P2.012   | DI3 functional planning |                |                         | Address: 0218H<br>0219H |
|----------|-------------------------|----------------|-------------------------|-------------------------|
| Default: | 0x0116                  | Control mode:  | All                     |                         |
| Unit:    | -                       | Setting range: | 0 - 0x015F<br>DI codes) | (last two codes are     |
| Format:  | HEX                     | Data size:     | 16-bit                  |                         |

Settings:

Refer to the description of P2.010.

| P2.013   | DI4 functional planning |                |                         | Address: 021AH<br>021BH |
|----------|-------------------------|----------------|-------------------------|-------------------------|
| Default: | 0x0117                  | Control mode:  | All                     |                         |
| Unit:    | -                       | Setting range: | 0 - 0x015F<br>DI codes) | (last two codes are     |
| Format:  | HEX                     | Data size:     | 16-bit                  |                         |

Settings:

Refer to the description of P2.010.

| P2.014   | DI5 functional planning |                |                         | Address: 021CH<br>021DH |
|----------|-------------------------|----------------|-------------------------|-------------------------|
| Default: | 0x0102                  | Control mode:  | All                     |                         |
| Unit:    | -                       | Setting range: | 0 - 0x015F<br>DI codes) | (last two codes are     |
| Format:  | HEX                     | Data size:     | 16-bit                  |                         |

Settings:

Refer to the description of P2.010.

| P2.015   | DI6 functional planning |                |                         | Address: 021EH<br>021FH |
|----------|-------------------------|----------------|-------------------------|-------------------------|
| Default: | 0x0022                  | Control mode:  | All                     |                         |
| Unit:    | -                       | Setting range: | 0 - 0x015F<br>DI codes) | (last two codes are     |
| Format:  | HEX                     | Data size:     | 16-bit                  |                         |

Settings:

Refer to the description of P2.010.

| P2.016   | DI7 functional planning |                |                         | Address: 0220H<br>0221H |
|----------|-------------------------|----------------|-------------------------|-------------------------|
| Default: | 0x0023                  | Control mode:  | All                     |                         |
| Unit:    | -                       | Setting range: | 0 - 0x015F<br>DI codes) | (last two codes are     |
| Format:  | HEX                     | Data size:     | 16-bit                  |                         |

Refer to the description of P2.010.

| P2.017   | DI8 functional planning |                |                         | Address: 0222H<br>0223H |
|----------|-------------------------|----------------|-------------------------|-------------------------|
| Default: | 0x0021                  | Control mode:  | All                     |                         |
| Unit:    | -                       | Setting range: | 0 - 0x015F<br>DI codes) | (last two codes are     |
| Format:  | HEX                     | Data size:     | 16-bit                  |                         |

Settings:

Refer to the description of P2.010.

| P2.018   | DO1 functional planning |                |                         | Address: 0224H<br>0225H |
|----------|-------------------------|----------------|-------------------------|-------------------------|
| Default: | 0x0101                  | Control mode:  | All                     |                         |
| Unit:    | -                       | Setting range: | 0 - 0x013F<br>DO codes) | (last two codes are     |
| Format:  | HEX                     | Data size:     | 16-bit                  |                         |

# Settings:

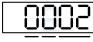

U Z YX

■ YX: output function selection

Refer to Table 8.2.

■ Z: output contact: A or B contact

0: set this output contact to be normally closed (B contact)

1: set this output contact to be normally open (A contact)

■ U: reserved

When these parameters are modified, re-start the servo drive to ensure it functions normally.

| P2.019   | DO2 functional planning |                |                         | Address: 0226H<br>0227H |
|----------|-------------------------|----------------|-------------------------|-------------------------|
| Default: | 0x0103                  | Control mode:  | All                     |                         |
| Unit:    | -                       | Setting range: | 0 - 0x013F<br>DO codes) | (last two codes are     |
| Format:  | HEX                     | Data size:     | 16-bit                  |                         |

# Settings:

Refer to the description of P2.018.

| P2.020   | DO3 functional planning |                |                         | Address: 0228H<br>0229H |
|----------|-------------------------|----------------|-------------------------|-------------------------|
| Default: | 0x0109                  | Control mode:  | All                     |                         |
| Unit:    | -                       | Setting range: | 0 - 0x013F<br>DO codes) | (last two codes are     |
| Format:  | HEX                     | Data size:     | 16-bit                  |                         |

# Settings:

Refer to the description of P2.018.

| P2.021   | DO4 functional planning |                |                         | Address: 022AH<br>022BH |
|----------|-------------------------|----------------|-------------------------|-------------------------|
| Default: | 0x0105                  | Control mode:  | All                     |                         |
| Unit:    | -                       | Setting range: | 0 - 0x013F<br>DO codes) | (last two codes are     |
| Format:  | HEX                     | Data size:     | 16-bit                  |                         |

# Settings:

Refer to the description of P2.018.

| P2.022   | DO5 functional planning |                |                         | Address: 022CH<br>022DH |
|----------|-------------------------|----------------|-------------------------|-------------------------|
| Default: | 0x0007                  | Control mode:  | All                     |                         |
| Unit:    | -                       | Setting range: | 0 - 0x013F<br>DO codes) | (last two codes are     |
| Format:  | HEX                     | Data size:     | 16-bit                  |                         |

# Settings:

Refer to the description of P2.018.

| P2.023 Notch filter frequency (1) |      |                | Address: 022EH<br>022FH |  |
|-----------------------------------|------|----------------|-------------------------|--|
| Default:                          | 1000 | Control mode:  | All                     |  |
| Unit:                             | Hz   | Setting range: | 50 - 5000               |  |
| Format:                           | DEC  | Data size:     | 16-bit                  |  |

# Settings:

The first setting for resonance frequency. This function is disabled if P2.024 is 0. P2.043 and P2.044 are the second Notch filter parameters.

| P2.024   | Notch filter attenuation level (1) |                |        | Address: 0230H<br>0231H |
|----------|------------------------------------|----------------|--------|-------------------------|
| Default: | 0                                  | Control mode:  | All    |                         |
| Unit:    | -dB                                | Setting range: | 0 - 40 |                         |
| Format:  | DEC                                | Data size:     | 16-bit |                         |

The first Notch filter attenuation level. Set this parameter to 0 to disable the Notch filter. For example, an attenuation level of 5 indicates -5 dB.

| P2.025               | Resonance suppression low-pass filter |               |               |        | Address: 0232H<br>0233H |
|----------------------|---------------------------------------|---------------|---------------|--------|-------------------------|
| Operation interface: | Panel / software                      | Communication | Control mode: | All    |                         |
| Default:             | 1.0                                   | 10            | Data size:    | 16-bit |                         |
| Unit:                | 1 ms                                  | 0.1 ms        | -             | -      |                         |
| Setting range:       | 0.0 - 100.0                           | 0 ~ 1000      | -             | -      |                         |
| Format:              | One decimal                           | DEC           | -             | -      |                         |
| Example:             | 1.5 = 1.5 ms                          | 15 = 1.5 ms   | -             | -      |                         |

#### Settings:

Set the time constant for the low-pass filter for resonance suppression. Set this parameter to 0 to disable the low-pass filter.

| P2.026   | Anti-interference gain |                | Address: 0234H<br>0235H |  |
|----------|------------------------|----------------|-------------------------|--|
| Default: | 0                      | Control mode:  | All                     |  |
| Unit:    | rad/s                  | Setting range: | 0 - 1023                |  |
| Format:  | DEC                    | Data size:     | 16-bit                  |  |

# Settings:

Increasing this parameter can increase the damping of the speed loop and reduce the speed loop response. Setting the value of P2.026 to equal P2.006 is recommended. See the following for setting P2.026:

- 1. In Speed mode, increase the value of this parameter to reduce speed overshoot.
- 2. In Position mode, decrease the value of this parameter to reduce position overshoot.

Note: this gain parameter is disabled when the two dimensional control function is on (P2.094 [Bit 12] = 1).

| P2.027   | Gain switching condition and method selection |                | Address: 0236H<br>0237H |        |
|----------|-----------------------------------------------|----------------|-------------------------|--------|
| Default: | 0x0000                                        | Control mode:  | Shown as fo             | ollows |
| Unit:    | -                                             | Setting range: | 0x0000 - 0x0018         |        |
| Format:  | HEX                                           | Data size:     | 16-bit                  |        |

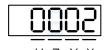

X Gain switching condition Y Gain switching method UZ Reserved

# ■ X: gain switching condition

| Х | Function                                                        | Control mode |
|---|-----------------------------------------------------------------|--------------|
| 0 | Disable gain switching function                                 | -            |
| 1 | Signal of gain switching (DI.GAINUP) is on                      | All          |
| 2 | In position control mode, position error is larger than P2.029  | Р            |
| 3 | Frequency of Position command is larger than P2.029             | Р            |
| 4 | Rotation speed of servo motor is faster than P2.029             | All          |
| 5 | Signal of gain switching (DI.GAINUP) is off                     | All          |
| 6 | In position control mode, position error is smaller than P2.029 | Р            |
| 7 | Frequency of Position command is smaller than P2.029            | Р            |
| 8 | Rotation speed of servo motor is slower than P2.029             | All          |

Y: gain switching method

0: gain rate switching

1: integrator switching (P controller switches to PI controller)

| Value | Control mode P                     | Control mode S  | Gain switching   |
|-------|------------------------------------|-----------------|------------------|
| 0     | P2.000 x 100%<br>P2.004 x 100%     | P2.004 x 100%   | Before switching |
| U     | P2.000 x P2.001<br>P2.004 x P2.005 | P2.004 x P2.005 | After switching  |
| 1     | P2.006 x 0%; P2.026 x 0%           |                 | Before switching |
|       | P2.006 x 100%; P2.026 x 100%       |                 | After switching  |

■ UZ: reserved

| P2.028   | Gain switching time constant |                |          | Address: 0238H<br>0239H |
|----------|------------------------------|----------------|----------|-------------------------|
| Default: | 10                           | Control mode:  | All      |                         |
| Unit:    | ms                           | Setting range: | 0 - 1000 |                         |
| Format:  | DEC                          | Data size:     | 16-bit   |                         |

Settings:

Controls the smoothing gain. Set this parameter to 0 to disable this function.

| P2.029   | P2.029 Gain switching condition |                |              | Address: 023AH<br>023BH |
|----------|---------------------------------|----------------|--------------|-------------------------|
| Default: | 16777216                        | Control mode:  | All          |                         |
| Unit:    | pulse; Kpps; rpm                | Setting range: | 0 - 50331648 |                         |
| Format:  | DEC                             | Data size:     | 32-bit       |                         |

You determine the gain switching (pulse error, Kpps, rpm) by the selection of gain switching condition (P2.027).

| P2.030∎  | Auxiliary function |                |          | Address: 023CH<br>023DH |
|----------|--------------------|----------------|----------|-------------------------|
| Default: | 0                  | Control mode:  | All      |                         |
| Unit:    | -                  | Setting range: | -8 to +8 |                         |
| Format:  | DEC                | Data size:     | 16-bit   |                         |

# Settings:

| Value                  | Function                                                                                                    |
|------------------------|----------------------------------------------------------------------------------------------------|
| 0                      | Disable all functions described as follows.                                                                                                    |
| 1                      | Switch servo to Servo On state.                                                                                                    |
| 2 - 4                  | Reserved                                                                                                    |
| 5                      | This setting does not retain its value after powering off. When there is no need to save the data, this setting can avoid continually writing the parameters into EEPROM and shortening the lifetime of the EEPROM. You must set this parameter when using communication control.                                                                                                    |
| 6                      | This setting enables command simulation mode. In this mode, use the DI/O Servo On in ASDA-Soft as both the external Servo On signal and the force Servo On of the PR mode in ASDA-Soft cannot work. Also, the DSP Error (variable 0x6F) is read as 0 and P0.001 only shows the external error code (positive / negative limit, emergency stop, etc).  DO.SRDY is on, commands are accepted in each mode and can be observed through the scope software, but the motor does not operate. Use this mode to examine command accuracy. |
| 8                      | Back up all current parameter values to EEPROM, so that the values are retained after cycling the power. The panel displays 'to.rom' during execution. This feature can also be executed when servo is in the Servo On state.                                                                                                    |
| -1, -5, -6,            | Disable the functions of 1, 5, and 6.                                                                                                    |
| 7, -2 to -4, -7,<br>-8 | Reserved                                                                                                    |

Note: set the value to 0 during normal operation. The value returns to 0 automatically after cycling the power.

| P2.031   | P2.031 Bandwidth response level |                |        | Address: 023EH<br>023FH |
|----------|---------------------------------|----------------|--------|-------------------------|
| Default: | 19                              | Control mode:  | All    |                         |
| Unit:    | -                               | Setting range: | 1 - 50 |                         |
| Format:  | DEC                             | Data size:     | 16-bit |                         |

## Settings:

In gain adjustment mode (P2.032), adjust the servo bandwidth with the bandwidth response level parameter (P2.031). When you increase the bandwidth response level (P2.031), the servo bandwidth increases as well. Refer to Chapter 5 for adjustment details.

| P2.032   | P2.032 Gain adjustment mode |                |        | Address: 0240H<br>0241H |
|----------|-----------------------------|----------------|--------|-------------------------|
| Default: | 0x0001                      | Control mode:  | All    |                         |
| Unit:    | -                           | Setting range: | 0 - 4  |                         |
| Format:  | HEX                         | Data size:     | 16-bit |                         |

# Settings:

The servo drive provides three gain adjustment modes for fine tuning. You can then easily complete tuning by increasing or decreasing the bandwidth response level (P2.031). Recommendations for tuning the machine are in Section 5.1.

| Value | A diverture and man ada                                                            | In outin cotion of in-       | Para                                                                                                    | meter                                                                                                    |
|-------|------------------------------------------------------------------------------------|------------------------------|----------------------------------------------------------------------------------------------------|----------------------------------------------------------------------------------------------------|
| value | Adjustment mode                                                                    | Inertia estimation           | Manual                                                                                                    | Auto                                                                                                    |
| 0     | Manual                                                                             | Fixed set value of<br>P1.037 | P1.037, P2.000,<br>P2.004, P2.006,<br>P2.023, P2.024,<br>P2.025, P2.043,<br>P2.044, P2.045,<br>P2.046, P2.049,<br>P2.089, P2.098,<br>P2.099, P2.101,<br>P2.102 | N/A                                                                                                    |
| 1     | Gain adjustment<br>mode 1                                                          | Real-time estimation         | P2.031                                                                                                    | P1.037, P2.000,<br>P2.004, P2.006,<br>P2.023, P2.024,<br>P2.025, P2.043,<br>P2.044, P2.045,<br>P2.046, P2.049,<br>P2.089, P2.098,<br>P2.099, P2.101,<br>P2.102 |
| 2     | Gain adjustment<br>mode 2                                                          | Fixed set value of<br>P1.037 | P1.037<br>P2.031                                                                                                    | P2.000, P2.004,<br>P2.006, P2.023,<br>P2.024, P2.025,<br>P2.043, P2.044,<br>P2.045, P2.046,<br>P2.049, P2.089,<br>P2.098, P2.099,<br>P2.101, P2.102            |
| 3     | Gain adjustment<br>mode 3 (only two<br>dimensional control<br>function is enabled) | Fixed set value of<br>P1.037 | P1.037<br>P2.031<br>P2.089                                                                                                    | P2.000, P2.004,<br>P2.006, P2.023,<br>P2.024, P2.025,<br>P2.043, P2.044,<br>P2.045, P2.046,<br>P2.049, P2.098,<br>P2.099, P2.101,<br>P2.102                    |
| 4     | Gain adjustment<br>mode 4                                                          | Reset to gain default value  |                                                                                                    |                                                                                                    |

Note: when the two dimensional control function is disabled (P2.094 [Bit 12] = 0), the effect of gain adjustment mode 3 is equivalent to gain adjustment mode 2, so setting P2.089 is invalid in that scenario.

| P2.033 |
|--------|
|--------|

| P2.034   | Speed command error warning |                |                              | Address: 0244H<br>0245H      |
|----------|-----------------------------|----------------|------------------------------|------------------------------|
| Default: | 5000                        | Control mode:  | S / Sz                       |                              |
| Unit:    | rpm                         | Setting range: | 1 - 30000 (r<br>1 - 15999 (l | otary motor)<br>inear motor) |
| Format:  | DEC                         | Data size:     | 16-bit                       |                              |

In Speed mode, this parameter sets the acceptable difference between the command speed and the feedback speed. If the difference is greater than this value, AL007 occurs.

| P2.035   | Excessive deviation of Position command warning |                |             | Address: 0246H<br>0247H |
|----------|-------------------------------------------------|----------------|-------------|-------------------------|
| Default: | 50331648                                        | Control mode:  | PT / PR     |                         |
| Unit:    | pulse                                           | Setting range: | 1 - 1677721 | 600                     |
| Format:  | DEC                                             | Data size:     | 32-bit      |                         |

# Settings:

In Position mode, this parameter sets the acceptable difference between the command position and the feedback position. If the difference is greater than this value, AL009 occurs.

| P2.036   | DI9 functional planning |                |                         | Address: 0248H<br>0249H |
|----------|-------------------------|----------------|-------------------------|-------------------------|
| Default: | 0x0000                  | Control mode:  | AII                     |                         |
| Unit:    | -                       | Setting range: | 0 - 0x015F<br>DI codes) | (last two codes are     |
| Format:  | HEX                     | Data size:     | 16-bit                  |                         |

## Settings:

Refer to the description of P2.010.

| P2.037   | DI10 functional planning |                |                         | Address: 024AH<br>024BH |
|----------|--------------------------|----------------|-------------------------|-------------------------|
| Default: | 0x0000                   | Control mode:  | All                     |                         |
| Unit:    | -                        | Setting range: | 0 - 0x015F<br>DI codes) | (last two codes are     |
| Format:  | HEX                      | Data size:     | 16-bit                  |                         |

# Settings:

Refer to the description of P2.010.

| P2.038   | VDI11 functional planning |                |                         | Address: 024CH<br>024DH |
|----------|---------------------------|----------------|-------------------------|-------------------------|
| Default: | 0x0000                    | Control mode:  | All                     |                         |
| Unit:    | -                         | Setting range: | 0 - 0x015F<br>DI codes) | (last two codes are     |
| Format:  | HEX                       | Data size:     | 16-bit                  |                         |

# Settings:

Refer to the description of P2.010. Virtual digital input is useful when triggering communication or when DI points are insufficient. You can set the DI to be used as soon as power is on when the contact would be normally closed for virtual digital input, such as Servo On.

| P2.039   | VDI12 functional planning |                |                         | Address: 024EH<br>024FH |
|----------|---------------------------|----------------|-------------------------|-------------------------|
| Default: | 0x0000                    | Control mode:  | AII                     |                         |
| Unit:    | -                         | Setting range: | 0 - 0x015F<br>DI codes) | (last two codes are     |
| Format:  | HEX                       | Data size:     | 16-bit                  |                         |

# Settings:

Refer to the description of P2.038.

| P2.040   | VDI13 functional planning |                |                         | Address: 0250H<br>0251H |
|----------|---------------------------|----------------|-------------------------|-------------------------|
| Default: | 0x0000                    | Control mode:  | All                     |                         |
| Unit:    | -                         | Setting range: | 0 - 0x015F<br>DI codes) | (last two codes are     |
| Format:  | HEX                       |                | 16-bit                  |                         |

# Settings:

Refer to the description of P2.038.

| P2.041   | DO6 functional planning |                |                         | Address: 0252H<br>0253H |
|----------|-------------------------|----------------|-------------------------|-------------------------|
| Default: | 0x0000                  | Control mode:  | AII                     |                         |
| Unit:    | -                       | Setting range: | 0 - 0x013F<br>DO codes) | (last two codes are     |
| Format:  | HEX                     | Data size:     | 16-bit                  |                         |

# Settings:

Refer to the description of P2.018.

| P2.042 | Reserved |
|--------|----------|
|--------|----------|

| P2.043   | Notch filter frequency (2) |                |           | Address: 0256H<br>0257H |
|----------|----------------------------|----------------|-----------|-------------------------|
| Default: | 1000                       | Control mode:  | All       |                         |
| Unit:    | Hz                         | Setting range: | 50 - 5000 |                         |
| Format:  | DEC                        | Data size:     | 16-bit    |                         |

The second setting for resonance frequency. This function is disabled if P2.044 is 0.

| P2.044   | Notch filter attenuation level (2) |                |        | Address: 0258H<br>0259H |
|----------|------------------------------------|----------------|--------|-------------------------|
| Default: | 0                                  | Control mode:  | All    |                         |
| Unit:    | -dB                                | Setting range: | 0 - 40 |                         |
| Format:  | DEC                                | Data size:     | 16-bit |                         |

# Settings:

The second Notch filter attenuation level. A value of 5 indicates -5 dB. Set this parameter to 0 to disable the Notch filter.

| P2.045   | Notch filter frequency (3) |                |           | Address: 025AH<br>025BH |
|----------|----------------------------|----------------|-----------|-------------------------|
| Default: | 1000                       | Control mode:  | All       |                         |
| Unit:    | Hz                         | Setting range: | 50 - 5000 |                         |
| Format:  | DEC                        | Data size:     | 16-bit    |                         |

# Settings:

The third setting for resonance frequency. This function is disabled if P2.046 is 0.

| P2.046   | Notch filter attenuation level (3) |                |        | Address: 025CH<br>025DH |
|----------|------------------------------------|----------------|--------|-------------------------|
| Default: | 0                                  | Control mode:  | All    |                         |
| Unit:    | -dB                                | Setting range: | 0 - 40 |                         |
| Format:  | DEC                                | Data size:     | 16-bit |                         |

# Settings:

The third Notch filter attenuation level. A value of 5 indicates -5 dB. Set this parameter to 0 to disable the Notch filter.

8

8

| P2.047   | Auto resonance suppression mod | Address: 025EH<br>025FH |             |      |  |
|----------|--------------------------------|-------------------------|-------------|------|--|
| Default: | 0x0001                         | Control mode:           | All         |      |  |
| Unit:    | -                              | Setting range:          | 0x0000 - 0x | 01F2 |  |
| Format:  | HEX                            | Data size:              | 16-bit      |      |  |

#### Settings:

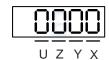

| Х | Auto resonance suppression function   | Z | Fixed resonance suppression parameter |
|---|---------------------------------------|---|---------------------------------------|
| Υ | Fixed resonance suppression parameter | U | Reserved                              |

- X: auto resonance suppression function
  - 0: disable auto resonance suppression. After the function is disabled, the existing resonance suppression parameter values do not change.
  - 1: auto resonance suppression mode 1; when the servo determines it is stable\*2, the servo stores the resonance suppression points in EEPROM (non-volatile memory for parameters), and disables the auto resonance suppression function (X = 0). Before the servo is stable,
    - (1) If you cycle power on the servo drive, the found resonance suppression points are lost and will not be saved. The servo searches for the resonance suppression points again.
    - (2) If you switch the setting of X from 1 to 0, the known resonance suppression points will be stored in EEPROM.
    - (3) If you keep the setting of X as 1, the known resonance suppression points will not be cleared, but they are not written to EEPROM yet. They are written to EEPROM when the servo determines it is stable.
  - 2: auto resonance suppression mode 2; when the servo determines it is stable\*2, the servo stores the resonance suppression points in EEPROM (non-volatile memory for parameters). In this mode, the searching cycle continues until the 5 sets of resonance suppression parameters are set, then the auto resonance suppression function is disabled (X = 0). Before the servo is stable,
    - (1) If you cycle power on the servo drive, the resonance suppression points that are not yet stored in EEPROM are lost and will not be saved. The resonance suppression points that are stored in EEPROM will not be affected.
    - (2) If you switch the setting of X from 2 to 0, the known resonance suppression points will be stored in EEPROM.
    - (3) If you keep the setting of X as 2, the known resonance suppression points will not be cleared, but they are not written to EEPROM yet. They are written to EEPROM when the servo determines it is stable.

Note:

1. If you switch the setting of X from 0 to 1 or 2, the unfixed Notch filter is automatically cleared, the frequency is set to 1,000 Hz, and the suppression level is set to 0 dB.

The servo determines it is stable according to the following conditions: resonances have been suppressed, no other interference that affects the operation is found, and the motor speed is maintained at above 10 rpm for 3 minutes.

Y: fixed resonance suppression parameter

In auto resonance suppression mode, set the Notch filters to use manual resonance suppression.

| Bit | Function                         | Description                                                                                    |
|-----|----------------------------------|------------------------------------------------------------------------------------------------|
| 0   | Notch 1 auto /<br>manual setting | auto resonance suppression     manually set the first set of resonance suppression parameters  |
| 1   | Notch 2 auto /<br>manual setting | auto resonance suppression     manually set the second set of resonance suppression parameters |
| 2   | Notch 3 auto /<br>manual setting | auto resonance suppression     manually set the third set of resonance suppression parameters  |
| 3   | Notch 4 auto /<br>manual setting | auto resonance suppression     manually set the fourth set of resonance suppression parameters |

■ Z: fixed resonance suppression parameter

In auto resonance suppression mode, set the Notch filters to use manual resonance suppression.

| Bit | Function                         | Description                                                                                   |
|-----|----------------------------------|-----------------------------------------------------------------------------------------------|
| 0   | Notch 5 auto /<br>manual setting | auto resonance suppression     manually set the fifth set of resonance suppression parameters |

Example: if P2.047 = 0x0021, and the auto resonance suppression function is enabled, the servo searches for the point of resonance and suppresses it. When you set Y to 2, you manually set the second set of resonance suppression parameters. Then, if the servo finds 2 resonance points, it writes the data of the 1<sup>st</sup> point to the 1<sup>st</sup> set of resonance suppression parameters and the data of the 2<sup>nd</sup> point to the 3<sup>rd</sup> set of resonance suppression parameters. That is, it skips the 2<sup>nd</sup> set of parameters.

| P2.048   | Auto resonance detection level |                |          | Address: 0260H<br>0261H |
|----------|--------------------------------|----------------|----------|-------------------------|
| Default: | 100                            | Control mode:  | All      |                         |
| Unit:    | -                              | Setting range: | 0 - 1000 |                         |
| Format:  | DEC                            | Data size:     | 16-bit   |                         |

Settings:

The smaller this parameter value, the more sensitive it is to resonance. If P2.048 is larger, the resonance sensitivity is lower; on the other hand, if P2.048 is smaller, the resonance sensitivity is higher.

| P2.049               | Speed detection  | Address: 0262H<br>0263H |               |        |  |
|----------------------|------------------|-------------------------|---------------|--------|--|
| Operation interface: | Panel / software | Communication           | Control mode: | All    |  |
| Default:             | 1.0              | 10                      | Data size:    | 16-bit |  |
| Unit:                | 1 ms             | 0.1 ms                  | -             | -      |  |
| Setting range:       | 0.0 - 100.0      | 0 - 1000                | -             | -      |  |
| Format:              | One decimal      | DEC                     | -             | -      |  |
| Example:             | 1.5 = 1.5 ms     | 15 = 1.5 ms             | -             | -      |  |

Set the filter for speed estimation. Adjusting this parameter can improve the extent of the speed jitter, but when the value is too high, the phase margin affecting the speed loop decreases which makes the system unstable.

| P2.050   | Pulse Clear mode |                |        | Address: 0264H<br>0265H |
|----------|------------------|----------------|--------|-------------------------|
| Default: | 0x0000           | Control mode:  | PT     |                         |
| Unit:    | -                | Setting range: | 0 - 1  |                         |
| Format:  | HEX              | Data size:     | 16-bit |                         |

## Settings:

Refer to Table 8.1 for digital input. Set digital input (DI) as CCLR to enable the Pulse Clear function.

If this DI is on, the accumulated position error is reset to 0.

0: DI.CCLR is rising-edge triggered.

1: DI.CCLR is level triggered.

| P2.051 | Reserved |
|--------|----------|
|--------|----------|

| P2.052 ▲ | P2.052 ▲ Indexing coordinates scale |                |             | Address: 0268H<br>0269H |
|----------|-------------------------------------|----------------|-------------|-------------------------|
| Default: | 100000000                           | Control mode:  | All         |                         |
| Unit:    | PUU                                 | Setting range: | 0 - 1000000 | 0000                    |
| Format:  | DEC                                 | Data size:     | 32-bit      |                         |

## Settings:

Set the scale of the indexing coordinates, indexing command position, and indexing feedback position.

If the value is too small, it may cause errors in the indexing coordinates. The ranges of values for

P2.052 are:

P2.052 > 1.05 x Maximum motor speed (rpm) x  $\frac{16777216}{60000}$  x  $\frac{P1.045}{P1.044}$ 

P2.052 > 146.8 x Maximum motor speed (rpm) x  $\frac{P1.045}{P1.044}$ 

| P2.053   | Position integral compensation |                |          | Address: 026AH<br>026BH |
|----------|--------------------------------|----------------|----------|-------------------------|
| Default: | 0                              | Control mode:  | All      |                         |
| Unit:    | rad/s                          | Setting range: | 0 - 1023 |                         |
| Format:  | DEC                            | Data size:     | 16-bit   |                         |

Increase the position control integral compensation to reduce the position steady-state errors. If the value is too high, it may cause position overshoot and noise.

| P2.054 ▲ | Synchronous speed control gain |                |          | Address: 026CH<br>026DH |
|----------|--------------------------------|----------------|----------|-------------------------|
| Default: | 0                              | Control mode:  | All      |                         |
| Unit:    | rad/s                          | Setting range: | 0 - 8191 |                         |
| Format:  | DEC                            | Data size:     | 16-bit   |                         |

## Settings:

Increase the synchronous speed control gain to enhance the speed following between two motors. If the value is too high, it may cause vibration and noise.

| P2.055 ▲ | Synchronous speed integral compensation |                |          | Address: 026EH<br>026FH |
|----------|-----------------------------------------|----------------|----------|-------------------------|
| Default: | 0                                       | Control mode:  | All      |                         |
| Unit:    | rad/s                                   | Setting range: | 0 - 1023 |                         |
| Format:  | DEC                                     | Data size:     | 16-bit   |                         |

# Settings:

Increase the synchronous speed integral compensation to enhance the speed following and reduce the speed errors between two motors. If the value is too high, it may cause vibration and noise.

| P2.056 ▲ | Synchronous position integral compensation |                |          | Address: 0270H<br>0271H |
|----------|--------------------------------------------|----------------|----------|-------------------------|
| Default: | 0                                          | Control mode:  | All      |                         |
| Unit:    | rad/s                                      | Setting range: | 0 - 1023 |                         |
| Format:  | DEC                                        | Data size:     | 16-bit   |                         |

# Settings:

Increase the synchronous speed integral compensation to enhance the speed following and reduce the speed errors between two motors. If the value is too high, it may cause vibration and noise. It is recommended that you set this value to the same value as P2.006.

8

| P2.057▲  | Synchronous control bandwidth |                |          | Address: 0272H<br>0273H |
|----------|-------------------------------|----------------|----------|-------------------------|
| Default: | 0                             | Control mode:  | All      |                         |
| Unit:    | Hz                            | Setting range: | 0 - 1023 |                         |
| Format:  | DEC                           | Data size:     | 16-bit   |                         |

#### Settings:

If you are unsure about setting P2.054 - P2.056, set the value of synchronous control bandwidth instead so that the value corresponds to P2.054 - P2.056.

- When the synchronous control bandwidth is greater than the servo bandwidth, the synchronous following is better.
- 2. When the servo bandwidth is greater than the synchronous control bandwidth, the single-axis motion following is better.

When the servo bandwidth plus the synchronous control bandwidth (P2.057) is greater than the system's allowable bandwidth, however, it causes system resonance.

Note: when increasing the bandwidth of both speed loop and synchronous control, the response of P2.025 must be faster than the setting of both bandwidths. Therefore, decrease P2.025 as needed.

| P2.058   | Synchronous speed error low-pass filter |                |          | Address: 0274H<br>0275H |
|----------|-----------------------------------------|----------------|----------|-------------------------|
| Default: | 0                                       | Control mode:  | All      |                         |
| Unit:    | 0.1 ms                                  | Setting range: | 0 - 1000 |                         |
| Format:  | DEC                                     | Data size:     | 16-bit   |                         |
| Example: | 15 = 1.5 ms                             |                |          |                         |

#### Settings:

When the synchronous control is affected by low resolution, meaning that noise (less sharp and rough sound) is generated, use low-pass filter suppression. This filter must be faster than the synchronous control bandwidth.

| P2.059 | Reserved |
|--------|----------|
|--------|----------|

| P2.060   | E-Gear ratio (numerator) (N2) |                |                           | Address: 0278H<br>0279H |
|----------|-------------------------------|----------------|---------------------------|-------------------------|
| Default: | 16777216                      | Control mode:  | PT                        |                         |
| Unit:    | pulse                         | Setting range: | 1 to (2 <sup>29</sup> -1) |                         |
| Format:  | DEC                           | Data size:     | 32-bit                    |                         |

#### Settings:

The numerator of the E-Gear ratio can be selected with DI.GNUM0 and DI.GNUM1 (refer to Table 8.1). If both DI.GNUM0 and DI.GNUM1 are not defined, P1.044 is the default numerator of the E-Gear ratio. Switch DI.GNUM0 and DI.GNUM1 only when the servo is stopped in order to avoid mechanical vibration.

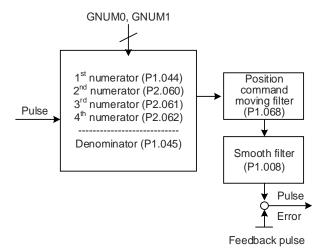

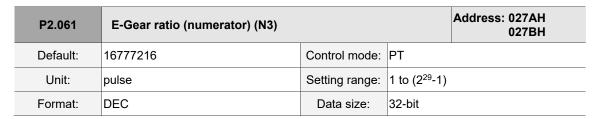

Refer to the description of P2.060.

| P2.062   | P2.062 E-Gear ratio (numerator) (N4) |                |                           | Address: 027CH<br>027DH |
|----------|--------------------------------------|----------------|---------------------------|-------------------------|
| Default: | 16777216                             | Control mode:  | PT                        |                         |
| Unit:    | pulse                                | Setting range: | 1 to (2 <sup>29</sup> -1) |                         |
| Format:  | DEC                                  | Data size:     | 32-bit                    |                         |

## Settings:

Refer to the description of P2.060.

| P2.063 - |            |
|----------|------------|
|          | Reserved   |
| P2.064   | i vede ved |
| F 2.004  |            |

| P2.065   | Special bit register |                |            | Address: 0282H<br>0283H |
|----------|----------------------|----------------|------------|-------------------------|
| Default: | 0                    | Control mode:  | PT/PR/S    | / Sz                    |
| Unit:    | -                    | Setting range: | 0 - 0xFFFF |                         |
| Format:  | HEX                  | Data size:     | -          |                         |

#### Settings:

| Bit | 7  | 6  | 5  | 4  | 3  | 2  | 1 | 0 |
|-----|----|----|----|----|----|----|---|---|
| Bit | 15 | 14 | 13 | 12 | 11 | 10 | 9 | 8 |

Bit 0 - Bit 2, Bit 4, Bit 5, Bit 7, and Bit 14: reserved; set to 0.

Bit 3: set the method for regenerative energy consumption.

0: determined by the servo's internal algorithm.

1: determined by the DC bus voltage.

Bit 6: in PT mode, set the pulse error (pulse frequency is too high) protection function.

0: enable the pulse error protection function.

1: disable the pulse error protection function.

Bit 8: U, V, W wiring error detection function.

1: enable the U, V, W wiring error detection function.

Bit 9: U, V, W wiring cut-off detection function.

1: enable the U, V, W wiring cut-off detection function.

Bit 10: ZCLAMP function selection. The ZCLAMP function is enabled when the following conditions are met.

Condition 1: Speed mode; Condition 2: DI.ZCLAMP is on; Condition 3: motor speed is slower than the value of P1.038.

0: command source is the analog voltage. The ZCLAMP function uses the analog Speed command without acceleration / deceleration to determine if this function should be enabled.

The motor is clamped at the position where ZCLAMP conditions are met.

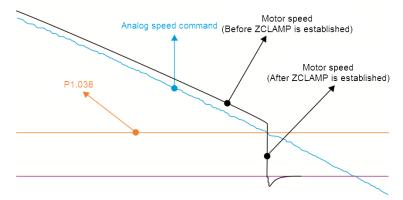

0: command source is the internal register. The ZCLAMP function uses the register Speed command with acceleration / deceleration to determine if this function should be enabled. The motor is clamped at the position where ZCLAMP conditions are met.

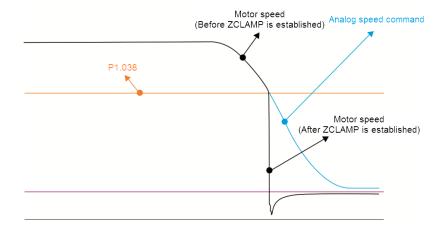

1: command source is the analog voltage. The ZCLAMP function uses the analog Speed command without acceleration / deceleration to determine if this function should be enabled. When ZCLAMP conditions are met, the motor speed decelerates to 0 rpm by S-curve deceleration. If ZCLAMP conditions are not met, the motor follows the analog Speed command through the S-curve.

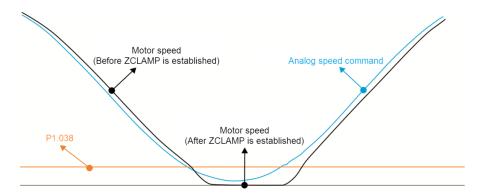

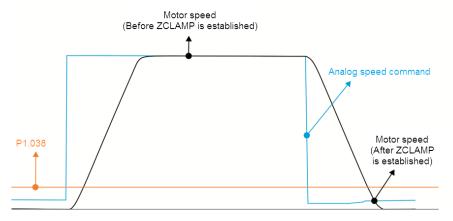

1: command source is the internal register. The ZCLAMP function uses the register Speed command with acceleration / deceleration to determine if this function should be enabled. When ZCLAMP conditions are met, the motor speed becomes 0 rpm.

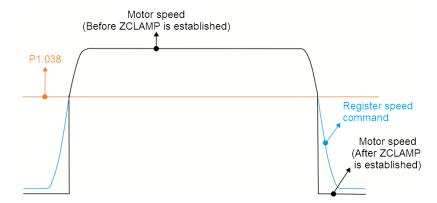

Bit 11: enable pulse inhibit function.

- 0: disable PL / NL pulse inhibit function. In PT mode, the external Position pulse command is input to the servo drive under any condition.
- 1: enable PL / NL pulse inhibit function. In PT mode, if PL exists, the external PL pulse is not input to the servo drive and the NL pulse command is accepted. In PT mode, if NL exists, the external NL pulse is not input to the servo drive and the PL pulse command is accepted.

Note: in DMCNET mode, if both PL and NL exist, neither pulse command is input to the servo drive.

Bit 12: loss phase detection function.

0: enable loss phase (AL022) detection.

1: disable loss phase (AL022) detection.

Bit 13: encoder output error detection function.

0: enable encoder output error (AL018) detection function.

1: disable encoder output error (AL018) detection function.

Bit 15: friction compensation mode selection.

0: if the speed is slower than the value of P1.038, the compensation value remains unchanged.

1: if the speed is slower than the value of P1.038, the compensation value becomes 0.

| P2.066   | Special bit register 2 |                |             | Address: 0284H<br>0285H |
|----------|------------------------|----------------|-------------|-------------------------|
| Default: | 0x0020                 | Control mode:  | PT/PR/S     | / Sz                    |
| Unit:    | -                      | Setting range: | 0x0000 - 0x | 182F                    |
| Format:  | HEX                    | Data size:     | 16-bit      |                         |

#### Settings:

| Bit | 7  | 6  | 5  | 4  | 3  | 2  | 1 | 0 |
|-----|----|----|----|----|----|----|---|---|
| Bit | 15 | 14 | 13 | 12 | 11 | 10 | 9 | 8 |

Bit 0 - 1, Bit 3, Bit 6 - 8, Bit 10 - 15: reserved.

Bit 2: cancel low-voltage error latch function.

0: enable the low-voltage error latch function; the error is not cleared automatically.

1: disable the low-voltage error latch function; the error is cleared automatically.

Bit 4: disable AL044 detection (servo function overload warning).

0: enable AL044 detection.

1: disable AL044 detection.

Bit 5: enable AL041 detection (linear scale communication is cut off) for CN5 AB phase pulse disconnection.

0: disable AL041 detection.

1: enable AL041 detection.

Bit 9: set AL003 as an alarm or a warning.

0: set AL003 as WARN.

1: set AL003 as ALM.

P2.067 Reserved

| P2.068   | Following error compensation sw | Address: 0288H<br>0289H |            |                |
|----------|---------------------------------|-------------------------|------------|----------------|
| Default: | 0x00000000                      | Control mode:           | All        |                |
| Unit:    | -                               | Setting range:          | 0x00000000 | 0 - 0x00002101 |
| Format:  | HEX                             | Data size:              | 32-bit     |                |

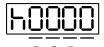

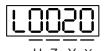

| Α | Reserved | Х | Following error compensation switch |
|---|----------|---|-------------------------------------|
| В | Reserved | Υ | Reserved                            |
| С | Reserved | Z | DI.STP triggering method            |
| D | Reserved | U | Reserved                            |
| h | High bit | L | Low bit                             |

- X: following error compensation switch (functions under the condition of P1.036 > 1)
  - 0: disable following error compensation
  - 1: enable following error compensation
- Y: reserved
- Z: DI.STP triggering method
  - 0: DI.STP is rising-edge triggered
  - 1: DI.STP is level triggered
- U: reserved

| P2.069●  | Absolute encoder |                |        | Address: 028AH<br>028BH |
|----------|------------------|----------------|--------|-------------------------|
| Default: | 0x0000           | Control mode:  | All    |                         |
| Unit:    | -                | Setting range: | 0 - 1  |                         |
| Format:  | HEX              | Data size:     | 16-bit |                         |

## Settings:

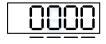

 $\mathsf{U}\ \mathsf{Z}\ \mathsf{Y}\ \mathsf{X}$ 

| X | Set the operation mode                               | Z | Index coordinates function setting when overflow occurs |
|---|------------------------------------------------------|---|---------------------------------------------------------|
| Y | Pulse command setting when absolute position is lost | U | Reserved                                                |

- X: set the operation mode
  - 0: incremental type; an absolute type motor can be operated as an incremental type.
  - 1: absolute type. This setting is only applicable to an absolute type motor. If it is used on an

incremental type motor, AL069 occurs.

■ Y: pulse command setting when absolute position is lost

0: when AL060 or AL06A occurs, the system cannot accept a pulse command.

1: when AL060 or AL06A occurs, the system can accept a pulse command.

■ Z\*1: index coordinates function setting when overflow occurs

0: index coordinates are lost when an overflow occurs.

1: index coordinates are not affected by overflow, but absolute coordinates are not retained (AL289 and AL062 do not function).

■ U: reserved

#### Note:

1. The current firmware does not have this feature. It is expected to have this feature added in the near future.

2. Changes to this setting are effective only after power is cycled to the servo drive.

| P2.070   | Read data selection |                |             | Address: 028CH<br>028DH |
|----------|---------------------|----------------|-------------|-------------------------|
| Default: | 0x0000              | Control mode:  | All         |                         |
| Unit:    | -                   | Setting range: | 0x00 - 0x07 | ,                       |
| Format:  | HEX                 | Data size:     | 16-bit      |                         |

## Settings:

| Bit | 7  | 6  | 5  | 4  | 3  | 2  | 1 | 0 |
|-----|----|----|----|----|----|----|---|---|
| Bit | 15 | 14 | 13 | 12 | 11 | 10 | 9 | 8 |

Bit 0: DI/DO data unit setting

0: PUU

1: pulse

Bit 1: communication data unit setting

0: PUU

1: pulse

Bit 2: overflow warning setting

0: overflow warning, including AL289 (PUU) and AL062 (pulse)

1: no overflow warning

Bit 3 - Bit 15: reserved; set to 0.

| ) |
|---|
| 5 |

| P2.071∎  | Absolute position homing | Address: 028EH<br>028FH |        |  |
|----------|--------------------------|-------------------------|--------|--|
| Default: | 0x0                      | Control mode:           | All    |  |
| Unit:    | -                        | Setting range:          | 0 - 1  |  |
| Format:  | HEX                      | Data size:              | 16-bit |  |

When P2.071 is 1, the current absolute position of the encoder is the home position.

Clearing this function is enabled by setting P2.008 to 271 and P2.069.X to 1.

| Reserved |
|----------|
|          |
|          |

| P2.073   | E-Cam phase alignment - operation | Address: 0292H<br>0293H |                         |  |  |
|----------|-----------------------------------|-------------------------|-------------------------|--|--|
| Default: | 0x0000000                         | Control mode:           | PR                      |  |  |
| Unit:    | -                                 | Setting range:          | 0x00000000 - 0x5F3F6F5F |  |  |
| Format:  | HEX                               | Data size:              | 32-bit                  |  |  |

#### Settings:

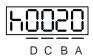

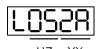

| ВА | PR number               | YX | Range of filter (0 - 95%)                    |
|----|-------------------------|----|----------------------------------------------|
| DC | Masking range (0 - 95%) | UZ | Maximum allowable correction rate (0 - 100%) |
| h  | High bit                | L  | Low bit                                      |

■ YX: range of filter (0 - 95%)

When DI.ALGN is triggered, the E-Cam phase alignment function is enabled. The system detects the current E-Cam position. When the difference between the current E-Cam position and its previous alignment position is less than the parameter's range as a percentage, the filter function is enabled. Otherwise, the system uses the new position to do the alignment.

| YX      | Description                                          |  |  |
|---------|------------------------------------------------------|--|--|
| 00      | Filter disabled                                      |  |  |
| 01 - 5F | If   Error   ≤ (1 - YX)%, then the filter is enabled |  |  |

Note: using the filter allows the alignment to be more stable and reduces any position errors caused by DI noise, so the operation can be smoother.

■ UZ: maximum allowable correction rate (0 - 100%)

When phase alignment is enabled, the limitation of the maximum allowable correction rate (C) is defined as  $\mid C \mid \leq$  (P5.084/P5.083) x P2.073.UZ %

Note: when the alignment error is too large, correcting this error once may cause motor vibration or overloading. Using this parameter can divide the phase alignment into several stages to smooth the process, but it may need more time to complete the phase alignment.

#### ■ BA: PR number (PR#0 - PR#99)

After each alignment, any shortage of pulse numbers from the slave axis is stored in a specified PR. This PR can compensate for the slave position at the appropriate timing point. If BA is set to 0, any shortage of pulse numbers is not stored in PR.

Note: the format of this parameter is HEX. Thus, to set PR#11, write 0B to BA.

#### ■ DC: masking range (0 - 95%)

When DI.ALGN is triggered, the next alignment action is allowed only after the increasing pulses of the master axis are greater than the masking distance (M).

 $M \ge (P5.084/P5.083) \times P2.073.DC \%$ 

Note: this masking function only allows forward pulse input and does not work for reverse pulse input.

| P2.074   | E-Cam phase alignment - DI delay | Address: 0294H<br>0295H |                             |                            |
|----------|----------------------------------|-------------------------|-----------------------------|----------------------------|
| Default: | 0.000                            | Control mode:           | PR                          |                            |
| Unit:    | ms (minimum scale is μs)         |                         | -25.000 to -<br>(includes 3 | -25.000<br>decimal places) |
| Format:  | DEC                              | Data size:              | 16-bit                      |                            |

## Settings:

This parameter offsets the alignment target to resolve DI and sensor delays. The setting works as follows:

P2.074 = P2.009 (DI response filter time) + sensor's delay time

| P2.075∎  | E-Cam phase alignment - target p | Address: 0296H<br>0297H |              |                 |
|----------|----------------------------------|-------------------------|--------------|-----------------|
| Default: | 0                                | Control mode:           | PR           |                 |
| Unit:    | Pulse unit of master axis        | Setting range:          | 0 to (P5.084 | 4 / P5.083) - 1 |
| Format:  | DEC                              | Data size:              | 32-bit       |                 |

#### Settings:

Set the alignment target position for E-Cam alignment; unit: pulse unit of master axis.

Note: when the input value is within the setting range, but if changes in the value of P5.084 or P5.083 causes the value to exceed the range, this parameter is automatically reset to 0.

| P2.076∎  | E-Cam phase alignment - control | Address: 0298H<br>0299H |                 |  |  |
|----------|---------------------------------|-------------------------|-----------------|--|--|
| Default: | 0x0000                          | Control mode:           | PR              |  |  |
| Unit:    | -                               | Setting range:          | 0x0000 - 0x6FF7 |  |  |
| Format:  | HEX                             | Data size:              | 16-bit          |  |  |

## Settings:

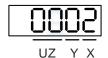

| Х | E-Cam alignment control  | UZ | Pulse data when master axis performs continuous forward / reverse running or JOG function |
|---|--------------------------|----|-------------------------------------------------------------------------------------------|
| Υ | Filter intensity (0 - F) | -  | -                                                                                         |

#### ■ X: E-Cam alignment control

| Bit | 3 | 2 | 1 | 0 |
|-----|---|---|---|---|
|-----|---|---|---|---|

| Bit | Function               | Description                                                                                                    |
|-----|------------------------|----------------------------------------------------------------------------------------------------|
| 0   | Enable<br>alignment    | Set this bit to 0 to disable this function.  Set this bit to 1 to enable this function. If enabled, the E-Cam phase alignment is executed when DI.ALGN is on.                                                                                                    |
| 1   | Trigger PR immediately | The E-Cam displacement value is stored in the PR data location specified by P2.073.BA. Set this bit to 1 to trigger this PR command immediately. Set this bit to 0 and it does not trigger this PR command immediately. Use the PR command (P5.088.BA) when E-Cam disengages to execute phase alignment. |
| 2   | Position of the mark   | Set this bit to 0 if the mark is on a non-compensated motion axis, as the position of the mark is not affected when aligning.  Set this bit to 1 if the mark is on a compensated motion axis, as the position of the mark is affected when aligning.                                                     |
| 3   | Reserved               | -                                                                                                    |

## ■ Y: filter intensity (0 - F)

Indicates average of 2^(value). Set to 0 to disable the filter. When the value of Y increases, the correction is slower which can avoid large amounts of correction during E-Cam adjustment. This can also avoid disturbances caused by sensor noise for a smoother operation. Setting P2.076.Y too high causes the alignment to not work properly. The recommended value is 3.

#### Example:

When the filter intensity is set to 3, the actual filter intensity = 2<sup>3</sup> = 8, which means that after capturing 8 times of error values, the 8 values are averaged for the correction value of the alignment.

## ■ UZ: alignment forward direction allowable rate (0 - 100%)

| Setting value | Alignment direction                  | Setting value | Alignment direction       |
|---------------|--------------------------------------|---------------|---------------------------|
| 0             | Backward alignment only              | 80            | Forward 80%, backward 20% |
| 30            | Forward 30%, backward 70%            | ≥ 100         | Forward alignment only    |
| 50            | Alignment with the shortest distance | -             | -                         |

| P2.077∎  | E-Cam master axis - pulse maski | Address: 029AH<br>029BH |                 |  |  |
|----------|---------------------------------|-------------------------|-----------------|--|--|
| Default: | 0x0000                          | Control mode:           | PR              |  |  |
| Unit:    | -                               | Setting range:          | 0x0000 - 0xFF7D |  |  |
| Format:  | HEX                             | Data size:              | 16-bit          |  |  |

O

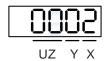

| Х | Pulse masking function of master axis / pulse input method of master axis | UZ | Pulse data when master axis performs continuous forward / reverse running or JOG function |
|---|---------------------------------------------------------------------------|----|-------------------------------------------------------------------------------------------|
| Υ | Masking pulse adjusting lead                                              | -  | -                                                                                         |

X: pulse masking function of master axis / pulse input method of master axis

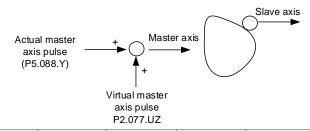

| X     | Function                         | Actual<br>master axis<br>pulse            | Virtual<br>master axis<br>pulse | Description                                                                                                    |  |  |
|-------|----------------------------------|-------------------------------------------|---------------------------------|----------------------------------------------------------------------------------------------------|--|--|
| 0     | Function<br>disabled             | Receive<br>actual<br>master axis<br>pulse | Disabled                        | Slave axis is driven by the actual master axis pulse.                                                                                                    |  |  |
| 1     | Master axis<br>pulse<br>masked   |                                           |                                 | Slave axis stops operating, but the masked master pulse continues to be stored in the internal variable.                                                                                                    |  |  |
| 2     | Continuous<br>forward<br>running |                                           |                                 | Command source is the virtual pulse frequency (unit: Kpps) set by P2.077.UZ. This function                                                                                                    |  |  |
| 3     | Continuous reverse running       | Masked                                    | Enable                          | continues to operate. To stop the virtual pulse, set X to 1.                                                                                                    |  |  |
| 4     | Forward<br>JOG                   |                                           |                                 | Command source is the virtual pulse number (unit: pulse) set by P2.077.UZ. This function                                                                                                    |  |  |
| 5     | Reverse<br>JOG                   |                                           |                                 | only refers to the pulse number set by P2.077.UZ.                                                                                                    |  |  |
| 6 - 8 | -                                | -                                         | -                               | -                                                                                                    |  |  |
| 9     | Master axis<br>pulse<br>masked   |                                           | Disabled                        | Slave axis is driven by the actual master axis pulse and the master axis pulse continues to be stored in the internal variable.                                                                                             |  |  |
| Α     | Continuous<br>forward<br>running | Receive                                   | Enable                          | Command source is the frequency transmitted by the actual master axis (P5.088.Y) plus the virtual pulse frequency (unit: Kpps) set by P2.077.UZ. This function continues to operate. To stop the virtual pulse, set X to 9. |  |  |
| В     | Continuous reverse running       | actual<br>master axis<br>pulse            |                                 |                                                                                                    |  |  |
| С     | Forward<br>JOG                   |                                           |                                 | Command source is the pulse transmitted by the actual master axis (P5.088.Y) plus the                                                                                                    |  |  |
| D     | Reverse<br>JOG                   |                                           |                                 | virtual pulse number (unit: pulse) set by P2.077.UZ. This function is often used for dynamic adjustment.                                                                                                    |  |  |

O

ASDA-A3 Parameters

Y: masking pulse / virtual pulse adjusting initial lead setting

| Υ      | Function          | Description                                                                                                   |  |  |  |
|--------|-------------------|----------------------------------------------------------------------------------------------------|--|--|--|
| 0      | Function disabled | Virtual pulse number is not written to P5.087 (initial lead).                                                 |  |  |  |
| 0→1    | Write the lead    | Write the virtual pulse number to P5.087 (initial lead).                                                      |  |  |  |
| 0→2    | Write to ROM      | Write the virtual pulse number to P5.087 (initial lead) and also write to EEPROM.                             |  |  |  |
| 0→3    | Wille to ROW      |                                                                                                    |  |  |  |
| 0→4    | Plus one cycle    | Write the virtual pulse number plus the pulse number of one cycle (P5.084 / P5.083) to P5.087 (initial lead). |  |  |  |
| 0→5    | i ius one cycle   |                                                                                                    |  |  |  |
| 0→6    | Plus one cycle    | Write the virtual pulse number plus the pulse number of one cycle                                             |  |  |  |
| 0→7    | and write to ROM  | (P5.084 / P5.083) to P5.087 (initial lead) and also write to EEPROM.                                          |  |  |  |
| 8 - 15 | Reserved          | -                                                                                                    |  |  |  |

#### Example:

Initial lead pulse P5.087 = 2000; pulse number of one cycle is 5000.

- 1. Virtual pulse number is 255. Set P2.077.Y to 1, then P5.087 = 2000 + 255 = 2255.
- 2. Virtual pulse number is 255. Set P2.077.Y to 4, then P5.087 = 2000 + 255 + 5000 = 7255.
- 3. Virtual pulse number is -2550. Set P2.077.Y to 1, then P5.087 = 2000 2550 + 5000 = 4450.
- UZ: pulse data when master axis performs continuous forward / reverse running or JOG function.

#### Example:

Initiate masking of the actual pulse of master axis ► UZYX = 0x0001

Continuous forward running of master axis at 20 Kpps ► UZYX = 0x1402

Continuous reverse running of master axis at 32 Kpps ► UZYX = 0x2003

Forward JOG of master axis for 255 pulses ► UZYX = 0xFF04

Reverse JOG of master axis for 18 pulses ► UZYX = 0x1205

Complete and adjust for lead ► UZYX = 0x0020 (write to EEPROM)

Disable this function ► UZYX = 0x0000

| P2.078   | E-Cam: DO.CAM_AREA#2 rising- | Address: 029CH<br>029DH |         |  |
|----------|------------------------------|-------------------------|---------|--|
| Default: | 270                          | Control mode:           | PR      |  |
| Unit:    | degree                       | Setting range:          | 0 - 360 |  |
| Format:  | DEC                          | Data size:              | 16-bit  |  |

# Settings:

See the correlation between DO.CAM\_AREA 2 and the parameters in the following figure. When E-Cam is not engaged, this signal is always off.

8

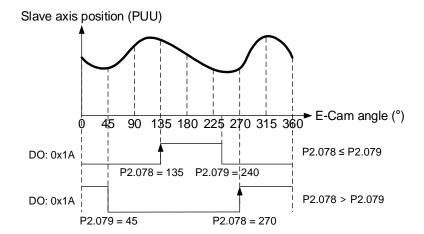

| P2.079   | E-Cam: DO.CAM_AREA#2 falling- | Address: 029EH<br>029FH |         |  |
|----------|-------------------------------|-------------------------|---------|--|
| Default: | 360                           | Control mode:           | PR      |  |
| Unit:    | degree                        | Setting range:          | 0 - 360 |  |
| Format:  | DEC                           | Data size:              | 16-bit  |  |

# Settings:

Refer to P2.078 for the correlation between DO.CAM\_AREA 2 and the parameters.

| P2.080 - P2.087 Reserved |
|--------------------------|
|--------------------------|

| P2.088   | Third-party motor special bit re | Address: 02B0H<br>02B1H |                  |  |  |
|----------|----------------------------------|-------------------------|------------------|--|--|
| Default: | 0x0000                           | Control mode:           | PT / PR / S / Sz |  |  |
| Unit:    | -                                | Setting range:          | 0x0000 - 0xFFFF  |  |  |
| Format:  | HEX                              | Data size:              | 16-bit           |  |  |

# Settings:

| Bit | 7  | 6  | 5  | 4  | 3  | 2  | 1 | 0 |
|-----|----|----|----|----|----|----|---|---|
| Bit | 15 | 14 | 13 | 12 | 11 | 10 | 9 | 8 |

| Bit            | Function                                                                   | Description                                                                                                    |
|----------------|----------------------------------------------------------------------------|----------------------------------------------------------------------------------------------------|
| Bit 0 - Bit 3  | Reserved                                                                   | -                                                                                                    |
| Bit 4          | Position pulse input is prohibited during initial magnetic field detection | receive position pulse normally     position pulse input is prohibited until the initial magnetic field detection is complete |
| Bit 5 - Bit 15 | Reserved                                                                   | -                                                                                                    |

| P2.089   | Command response gain |                |          | Address: 02B2H<br>02B3H |
|----------|-----------------------|----------------|----------|-------------------------|
| Default: | 25                    | Control mode:  | PT / PR  |                         |
| Unit:    | rad/s                 | Setting range: | 1 - 2000 |                         |
| Format:  | DEC                   | Data size:     | 16-bit   |                         |

Increasing this gain speeds up the responsiveness of the Position command and shortens the tuning time, but when the gain is too large, it causes position overshoot which leads to machine jitter.

Note: enable the two dimensional control function (P2.094 [Bit 12] = 1) before adjusting this parameter.

| P2.090 - |          |
|----------|----------|
| . =.000  | Reserved |
| D2 002   | Neserveu |
| P2.093   |          |
|          |          |

| P2.094 ▲ | Special bit register 3 |                |             | Address: 02BCH<br>02BDH |
|----------|------------------------|----------------|-------------|-------------------------|
| Default: | 0x1000                 | Control mode:  | PT/PR/S     | / Sz                    |
| Unit:    | -                      | Setting range: | 0x0000 - 0x | F3A6                    |
| Format:  | HEX                    | Data size:     | 16-bit      |                         |

## Settings:

| Bit | 7  | 6  | 5  | 4  | 3  | 2  | 1 | 0 |
|-----|----|----|----|----|----|----|---|---|
| Bit | 15 | 14 | 13 | 12 | 11 | 10 | 9 | 8 |

| Bit         | Function                            | Description                                                                                                    |
|-------------|-------------------------------------|----------------------------------------------------------------------------------------------------|
| Bit 15 - 13 | Reserved                            | -                                                                                                    |
| Bit 12      | Two dimensional control function    | disable two dimensional control function     enable two dimensional control function                                                                                                    |
| Bit 11 - 10 | Reserved                            | -                                                                                                    |
| Bit 9       | Second set of vibration elimination | O: disable second set of vibration elimination  1: enable second set of vibration elimination (P1.092 - P1.094)  Vibration elimination takes effect only when the two dimensional control function P2.094 [Bit 12] is enabled. |
| Bit 8       | First set of vibration elimination  | disable first set of vibration elimination     enable first set of vibration elimination (P1.089 - P1.091)     Vibration elimination takes effect only when the two dimensional control function P2.094 [Bit 12] is enabled.   |
| Bit 7 - 6   | Reserved                            | -                                                                                                    |
| Bit 5       | Cancel AL016 IGBT overheat alarm    | 0: enable AL016 IGBT overheat alarm 1: disable AL016 IGBT overheat alarm                                                                                                    |
| Bit 4       | Dynamic brake options               | disable new dynamic brake     enable new dynamic brake and force use the DC Bus voltage to determine the timing of regenerative energy consumption                                                                             |
| Bit 3 - 0   | Reserved                            | -                                                                                                    |

8

 P2.095
 Notch filter bandwidth (1)
 Address: 02BEH 02BFH

 Default:
 5
 Control mode:
 All

 Unit:
 Setting range:
 1 - 10

 Format:
 DEC
 Data size:
 16-bit

## Settings:

The first value of resonance width. This function is disabled if P2.024 is 0. P2.023, P2.024, and P2.095 are the first set of Notch filter parameters.

| P2.096   | Notch filter bandwidth (2) |                |        | Address: 02C0H<br>02C1H |
|----------|----------------------------|----------------|--------|-------------------------|
| Default: | 5                          | Control mode:  | All    |                         |
| Unit:    | -                          | Setting range: | 1 - 10 |                         |
| Format:  | DEC                        | Data size:     | 16-bit |                         |

## Settings:

The second value of resonance width. This function is disabled if P2.044 is 0. P2.043, P2.044, and P2.096 are the second set of Notch filter parameters.

| P2.097   | Notch filter bandwidth (3) | Address: 02C2H<br>02C3H |        |  |
|----------|----------------------------|-------------------------|--------|--|
| Default: | 5                          | Control mode:           | All    |  |
| Unit:    | -                          | Setting range:          | 1 - 10 |  |
| Format:  | DEC                        | Data size:              | 16-bit |  |

# Settings:

The third value of resonance width. This function is disabled if P2.046 is 0. P2.045, P2.046, and P2.097 are the third set of Notch filter parameters.

| P2.098   | Notch filter frequency (4) | Address: 02C4H<br>02C5H |           |  |
|----------|----------------------------|-------------------------|-----------|--|
| Default: | 1000                       | Control mode:           | All       |  |
| Unit:    | Hz                         | Setting range:          | 50 - 5000 |  |
| Format:  | DEC                        | Data size:              | 16-bit    |  |

# Settings:

The fourth value of resonance frequency. This function is disabled if P2.099 is 0. P2.098, P2.099, and P2.100 are the fourth set of Notch filter parameters.

| P2.099   | Notch filter attenuation level (4) | Address: 02C6H<br>02C7H |        |  |
|----------|------------------------------------|-------------------------|--------|--|
| Default: | 0                                  | Control mode:           | All    |  |
| Unit:    | -dB                                | Setting range:          | 0 - 40 |  |
| Format:  | DEC                                | Data size:              | 16-bit |  |

The fourth Notch filter attenuation level. Set this parameter to 0 to disable the Notch filter. For example, if you set the attenuation level to 5, then the value is -5 dB.

| P2.100   | Notch filter bandwidth (4) | Address: 02C8H<br>02C9H |        |  |
|----------|----------------------------|-------------------------|--------|--|
| Default: | 5                          | Control mode:           | All    |  |
| Unit:    | -                          | Setting range:          | 1 - 10 |  |
| Format:  | DEC                        | Data size:              | 16-bit |  |

## Settings:

The fourth value of resonance width. This function is disabled if P2.099 is 0. P2.098, P2.099, and P2.100 are the fourth set of Notch filter parameters.

| P2.101   | Notch filter frequency (5) |                |           | Address: 02CAH<br>02CBH |
|----------|----------------------------|----------------|-----------|-------------------------|
| Default: | 1000                       | Control mode:  | All       |                         |
| Unit:    | Hz                         | Setting range: | 50 - 5000 |                         |
| Format:  | DEC                        | Data size:     | 16-bit    |                         |

#### Settings:

The fifth value of resonance frequency. This function is disabled if P2.102 is 0. P2.101, P2.102, and P2.103 are the fifth set of Notch filter parameters.

| P2.102   | Notch filter attenuation level (5) |                |        | Address: 02CCH<br>02CDH |
|----------|------------------------------------|----------------|--------|-------------------------|
| Default: | 0                                  | Control mode:  | All    |                         |
| Unit:    | -dB                                | Setting range: | 0 - 40 |                         |
| Format:  | DEC                                | Data size:     | 16-bit |                         |

## Settings:

The fifth Notch filter attenuation level. Set this parameter to 0 to disable the Notch filter. For example, if you set the attenuation level to 5, then the value is -5 dB.

| P2.103   | Notch filter bandwidth (5) |                |        | Address: 02CEH<br>02CFH |
|----------|----------------------------|----------------|--------|-------------------------|
| Default: | 5                          | Control mode:  | All    |                         |
| Unit:    | -                          | Setting range: | 1 - 10 |                         |
| Format:  | DEC                        | Data size:     | 16-bit |                         |

## Settings:

The fifth value of resonance width. This function is disabled if P2.102 is 0. P2.101, P2.102, and P2.103 are the fifth set of Notch filter parameters.

8

| P2.104   | P/PI torque switching command condition |                |                  | Address: 02D0H<br>02D1H |  |
|----------|-----------------------------------------|----------------|------------------|-------------------------|--|
| Default: | 200                                     | Control mode:  | PT / PR / S / Sz |                         |  |
| Unit:    | %                                       | Setting range: | 1 - 800          |                         |  |
| Format:  | DEC                                     | Data size:     | 16-bit           |                         |  |

#### Settings:

When the Torque command exceeds P2.104, the speed controller gain is switched from PI to P in order to reduce response overshoot.

| P2.105   | Automatic gain adjustment level 1 |                |         | Address: 02D2H<br>02D3H |
|----------|-----------------------------------|----------------|---------|-------------------------|
| Default: | 11                                | Control mode:  | PT / PR |                         |
| Unit:    | -                                 | Setting range: | 1 - 21  |                         |
| Format:  | DEC                               | Data size:     | 16-bit  |                         |

## Settings:

Use this parameter to adjust the bandwidth when auto-tuning. If the value is larger, the bandwidth after auto-tuning is higher, but if the bandwidth margin is insufficient, it may cause machine jitter. If the value is too low, the bandwidth after auto-tuning is lower, but the response is slower.

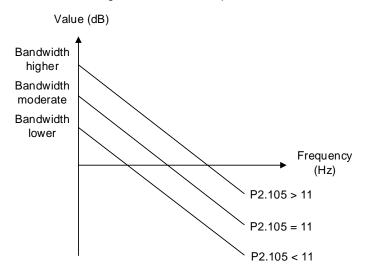

| P2.106   | Automatic gain adjustment level 2 |                |              | Address: 02D4H<br>02D5H |  |
|----------|-----------------------------------|----------------|--------------|-------------------------|--|
| Default: | 2000                              | Control mode:  | PT / PR      |                         |  |
| Unit:    | Pulse number                      | Setting range: | 1 - 50331648 |                         |  |
| Format:  | DEC                               | Data size:     | 32-bit       |                         |  |

## Settings:

Use this parameter to adjust the maximum allowable overshoot when auto-tuning. The overshoot range is set for either the user or the machine. If the value is larger, the maximum overshoot allowed by auto-tuning is greater, but the response is faster. If the value is smaller, the maximum overshoot allowed by auto-tuning is smaller, but the response is slower.

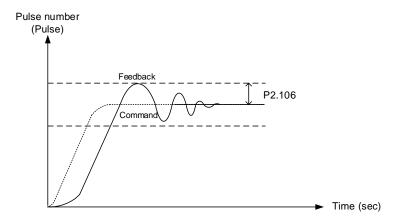

P2.107 - Reserved

| P2.112 ▲ | Special bit register 4 |                |                 | Address: 02E0H<br>02E1H |
|----------|------------------------|----------------|-----------------|-------------------------|
| Default: | 0x0008                 | Control mode:  | PT/PR/S         | / Sz                    |
| Unit:    | -                      | Setting range: | 0x0000 - 0x001F |                         |
| Format:  | HEX                    | Data size:     | 16-bit          |                         |

# Settings:

| Bit | 7  | 6  | 5  | 4  | 3  | 2  | 1 | 0 |
|-----|----|----|----|----|----|----|---|---|
| Bit | 15 | 14 | 13 | 12 | 11 | 10 | 9 | 8 |

| Bit        | Function                     | Description                         |
|------------|------------------------------|-------------------------------------|
| Bit 15 - 4 | Reserved                     | -                                   |
| Bit 3      | Auto gain adjustment<br>mode | 0: reserved<br>1: cycle adjustment  |
| Bit 2      | Reserved                     | -                                   |
| Bit 1      | Enable AL089                 | 0: disable AL089<br>1: enable AL089 |
| Bit 0      | Reserved                     | -                                   |

8

8

| P3.000●  | Address |                |             | Address: 0300H<br>0301H |
|----------|---------|----------------|-------------|-------------------------|
| Default: | 0x007F  | Control mode:  | All         |                         |
| Unit:    | -       | Setting range: | 0x0001 - 0x | k007F                   |
| Format:  | HEX     | Data size:     | 16-bit      |                         |

## Settings:

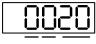

U Z YX

| YX communication address setting UZ Reserved | YX | Communication address setting | UZ | Reserved |
|----------------------------------------------|----|-------------------------------|----|----------|
|----------------------------------------------|----|-------------------------------|----|----------|

When using RS-485 to communicate, one servo drive can set only one address. Setting more than one addresses causes abnormal communications.

This address represents the absolute address of the servo drive in the communication network. It is applicable to RS-485, CANopen, and DMCNET. When the communication address of MODBUS is 0xFF, the servo drive automatically receives and replies the data regardless of the address, but P3.000 cannot be set to 0xFF.

| P3.001●  | Transmission speed |                | Address: 0302H<br>0303H |      |
|----------|--------------------|----------------|-------------------------|------|
| Default: | 0x0203             | Control mode:  | All                     |      |
| Unit:    | -                  | Setting range: | 0x000 - 0x3             | 3405 |
| Format:  | HEX                | Data size:     | 16-bit                  |      |

## Settings:

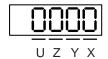

Transmission speed is divided into U, Z, Y, and X (hexadecimal):

|                    | U      | Z                   | Υ | Х      |
|--------------------|--------|---------------------|---|--------|
| Communication port | DMCNET | CANopen /<br>DMCNET | - | RS-485 |
| Range              | 0 - 3  | 0 - 4               | 0 | 0 - 5  |

#### Definition of X value

| 0: 4800 bps  | 1: 9600 bps  | 2: 19200 bps  |
|--------------|--------------|---------------|
| 3: 38400 bps | 4: 57600 bps | 5: 115200 bps |

## ■ Definition of Z value\*3

| 0: 125 K bps | 1: 250 K bps | 2: 500 K bps |
|--------------|--------------|--------------|
| 3: 800 K bps | 4: 1.0 M bps | -            |

#### ■ Definition of U value

| 0: use Delta's controller, such as PLC or HMI |
|-----------------------------------------------|
| 3: use Delta's motion card                    |

#### Note:

- 1. If this parameter is set through CANopen, only Z can be set and the others remain unchanged.
- 2. The communication speed of USB is set at 1.0 M bps and cannot be changed.
- 3. After the Z value is set, cycle the power to take effect.

| P3.002   | Communication protocol |                |             | Address: 0304H<br>0305H |
|----------|------------------------|----------------|-------------|-------------------------|
| Default: | 0x0006                 | Control mode:  | All         |                         |
| Unit:    | -                      | Setting range: | 0x0000 - 0x | 0008                    |
| Format:  | HEX                    | Data size:     | 16-bit      |                         |

## Settings:

## Definition of each value:

| 0: 7, N, 2 (MODBUS, ASCII) | 1: 7, E, 1 (MODBUS, ASCII) | 2: 7, O, 1 (MODBUS, ASCII) |
|----------------------------|----------------------------|----------------------------|
| 3: 8, N, 2 (MODBUS, ASCII) | 4: 8, E, 1 (MODBUS, ASCII) | 5: 8, O, 1 (MODBUS, ASCII) |
| 6: 8, N, 2 (MODBUS, RTU)   | 7: 8, E, 1 (MODBUS, RTU)   | 8: 8, O, 1 (MODBUS, RTU)   |

| P3.003   | Communication error handling |                |             | Address: 0306H<br>0307H |
|----------|------------------------------|----------------|-------------|-------------------------|
| Default: | 0x0000                       | Control mode:  | All         |                         |
| Unit:    | -                            | Setting range: | 0x0000 - 0x | :0001                   |
| Format:  | HEX                          | Data size:     | 16-bit      |                         |

## Settings:

Definition of each value:

0: display warning and let motor continue operating.

1: display warning and let motor decelerate to a stop. Deceleration time is set in P5.003.B.

| P3.004   | Communication timeout |                |        | Address: 0308H<br>0309H |
|----------|-----------------------|----------------|--------|-------------------------|
| Default: | 0                     | Control mode:  | All    |                         |
| Unit:    | sec                   | Setting range: | 0 - 20 |                         |
| Format:  | DEC                   | Data size:     | 16-bit |                         |

## Settings:

If the value is not 0, communication timeout is enabled immediately. To disable this function, set the value to 0.

| P3.005 R | Reserved |
|----------|----------|
|----------|----------|

O

| P3.006∎  | Digital input (DI) control switch |                |             | Address: 030CH<br>030DH |
|----------|-----------------------------------|----------------|-------------|-------------------------|
| Default: | 0x0000                            | Control mode:  | All         |                         |
| Unit:    | -                                 | Setting range: | 0x0000 - 0x | 1FFF                    |
| Format:  | HEX                               | Data size:     | 16-bit      |                         |

## Settings:

Source of the DI controls the switch. Each bit of this parameter determines one input source of

DI signal:

Bit 0 - Bit 9 correspond to DI1 - DI10. Bit 10 - Bit 12 correspond to VDI11 - VDI13.

The setting for each bit is as follows:

0: DI status is controlled by the external terminal block.

1: DI status is controlled by P4.007.

For more information on DI functional planning, please see:

DI1 - DI8: P2.010 - P2.017 DI9 - DI10: P2.036 - P2.037 VDI11 - VDI13: P2.038 - P2.040

| P3.007   | Communication response delay t | Address: 030EH<br>030FH |          |  |
|----------|--------------------------------|-------------------------|----------|--|
| Default: | 0                              | Control mode:           | All      |  |
| Unit:    | 0.5 ms                         | Setting range:          | 0 - 1000 |  |
| Format:  | DEC                            | Data size:              | 16-bit   |  |

## Settings:

Delay the time of communication response from servo drive to controller.

| P3.008 | Reserved |
|--------|----------|
|        |          |

| P3.009  | Communication synchronization       |                |            | Address: 0312H<br>0313H |
|---------|-------------------------------------|----------------|------------|-------------------------|
|         | 0x5055 (CANopen)<br>0x3511 (DMCNET) | Control mode:  | CANopen /  | DMCNET                  |
| Unit:   | -                                   | Setting range: | Shown as f | ollows                  |
| Format: | HEX                                 | Data size:     | 16-bit     |                         |

# Settings:

The synchronous setting is divided into E, T, D, and M (hexadecimal):

| Digit    | E                          | Т            | D        | М |
|----------|----------------------------|--------------|----------|---|
| Function | Range of synchronous error | Target value | Deadband | - |
| Range    | 1 - 9                      | 0 - 9        | 0 - F    | - |

The slave synchronizes with the master via SYNC. The definition is as follows:

M: reserved.

D: set the size of deadband (unit: usec). If the deviation between the SYNC arrival time and the target value does not exceed the deadband, a correction is not needed.

T: target value of SYNC arrival time. The standard value is 500 usec, but you need to take the initial lead into account.

Target value =  $400 + 10 \times T$ . For example, if T = 5, the target value is 450.

E: if the deviation between the SYNC arrival time and the target value is smaller than the range, it means the synchronization is successful (unit: 10 μs).

| P3.010   | CANopen / DMCNET protocol |                |             | Address: 0314H<br>0315H |
|----------|---------------------------|----------------|-------------|-------------------------|
| Default: | 0x0000                    | Control mode:  | CANopen /   | DMCNET                  |
| Unit:    | -                         | Setting range: | 0x0000 - 0x | FFFF                    |
| Format:  | HEX                       | Data size:     | 16-bit      |                         |

#### Settings:

Communication protocol is divided into U, Z, Y, and X (hexadecimal):

| Digit    | U                                         | Z                     | Y | X |
|----------|-------------------------------------------|-----------------------|---|---|
| Function | PDO alarm is cleared automatically or not | Torque source limited | - | - |
| Range    | 0 - 1                                     | 0 - 1                 | - | - |

Definition is as follows:

X: reserved.

Y: reserved.

Z: torque source limited (only functions in mode B).

0: torque source limited to communication commands.

1: torque source limited to DI commands.

U\*: 0: if PDO error occurs, it must be cleared by DI.ARST.

1: if PDO error disappears, it automatically clears the alarm.

Note: the current firmware does not have this feature. It is expected to have this feature added in the near future.

| P3.011   | CANopen / DMCNET options |                |             | Address: 0316H<br>0317H |
|----------|--------------------------|----------------|-------------|-------------------------|
| Default: | 0x0000                   | Control mode:  | CANopen /   | DMCNET                  |
| Unit:    | -                        | Setting range: | Shown as fo | ollows                  |
| Format:  | HEX                      | Data size:     | 16-bit      |                         |

#### Settings:

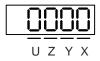

8

8

Communication setting is divided into X, Y, Z, and U (hexadecimal):

| Digit    | U         | Z         | Y         | X                                    |
|----------|-----------|-----------|-----------|--------------------------------------|
| Function | Undefined | Undefined | Undefined | Parameter is stored in EEPROM or not |
| Range    | 0 - 1     | 0 - F     | 0 - F     | 0 - 1                                |

Definition is as follows:

 $\hbox{X: 1: when writing parameters through CANopen / DMCNET PDO, parameters are stored in EEPROM.}\\$ 

0: parameters are not stored in EEPROM.

Y: undefined.

Z: undefined.

U: undefined.

Note: if you set X to 1 and continuously write parameters through DMCNET PDO, it shortens the lifetime of the EEPROM.

| P3.012   | CANopen / DMCNET support |                |             | Address: 0318H<br>0319H |
|----------|--------------------------|----------------|-------------|-------------------------|
| Default: | 0x0000                   | Control mode:  | CANopen /   | DMCNET                  |
| Unit:    | -                        | Setting range: | 0x0000 - 0x | 0111                    |
| Format:  | HEX                      | Data size:     | 16-bit      |                         |

#### Settings:

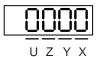

| Digit        | U        | Z                                            | Υ        | X        |
|--------------|----------|----------------------------------------------|----------|----------|
| Function     | Reserved | Load in CANopen /<br>DMCNET values           | Reserved | Reserved |
| Range        | -        | 0 - 1                                        | -        | -        |
| Control mode | -        | CANopen mode 0x0B = 0x0C<br>DMCNET mode 0x0B | -        | -        |

There are X and Y settings (hexadecimal) for the CANopen Quick Stop mode, which is only suitable in CANopen control mode 0x0B (set P1.001 to b).

X: reserved.

Y: reserved.

Z: P parameters are overwritten by the CANopen / DMCNET parameters.

- Z = 0: when cycling the power on the servo drive or resetting the communication, P parameters in the following table load the values in CANopen / DMCNET mode.
- Z = 1: when cycling the power on the servo drive or resetting the communication, P parameters in the following table retain the same settings and do not load the values in CANopen / DMCNET mode.

ASDA-A3 Parameters

## CANopen mode:

| Variables during initialization | P3.012.Z = 0 | P3.012.Z = 1 | Note            |
|---------------------------------|--------------|--------------|-----------------|
| P1.032                          | 0x0010       | EEPROM       | -               |
| P2.035                          | 50331648     | EEPROM       | -               |
| P1.047                          | 100          | EEPROM       | -               |
| P1.049                          | 0            | EEPROM       | -               |
| P1.038                          | 100          | EEPROM       | -               |
| Home offset                     | 0            | EEPROM       | Used in HM mode |
| P1.044                          | 1            | EEPROM       | -               |
| P1.045                          | 1            | EEPROM       | -               |

## DMCNET mode:

| Variables during initialization | P3.012.Z = 0 | P3.012.Z = 1 | Note                    |
|---------------------------------|--------------|--------------|-------------------------|
| P1.032                          | 0x0010       | EEPROM       | -                       |
| P2.035                          | 50331648     | EEPROM       | -                       |
| P1.047                          | 100          | EEPROM       | -                       |
| P1.049                          | 0            | EEPROM       | -                       |
| P1.038                          | 100          | EEPROM       | -                       |
| Home offset                     | 0            | Undefined    | Used in HM mode         |
| Acc                             | 200          | Undefined    | Used in PV and PP modes |
| Dec                             | 200          | Undefined    | Used in PV and PP modes |
| Torque slope                    | 200          | Undefined    | Used in PT mode         |
| P1.044                          | 1            | EEPROM       | -                       |
| P1.045                          | 1            | EEPROM       | -                       |

Methods to write parameters to EEPROM (even when the power is off):

SDO: parameters are stored in EEPROM when written.

PDO: refer to the setting of P3.011.X. (X = 1: when writing parameters through PDO, parameters are stored in EEPROM; X = 0: when writing parameters through PDO, parameters are not stored in EEPROM.)

Note: in CANopen mode, when using OD 1010 Store Parameter and P3.012.Z = 0, the default value is different from the value shown above. Refer to CANopen Standard for further information.

| P3.013 - | Decembed |
|----------|----------|
| P3.038   | Reserved |

8-107

# P4.xxx Diagnosis parameters

| P4.000★  | Fault record (N) |                |        | Address: 0400H<br>0401H |
|----------|------------------|----------------|--------|-------------------------|
| Default: | 0x0000000        | Control mode:  | All    |                         |
| Unit:    | -                | Setting range: | -      |                         |
| Format:  | HEX              | Data size:     | 32-bit |                         |

Settings:

The last abnormal status record.

Low word (LXXXX): the alarm number.

High word (hYYYY): the error code corresponding to CANopen / DMCNET.

| P4.001★  | Fault record (N-1) |                |        | Address: 0402H<br>0403H |
|----------|--------------------|----------------|--------|-------------------------|
| Default: | 0x0000000          | Control mode:  | All    |                         |
| Unit:    | -                  | Setting range: | -      |                         |
| Format:  | HEX                | Data size:     | 32-bit |                         |

Settings:

The second to last abnormal status record.

Low word (LXXXX): the alarm number.

High word (hYYYY): the error code corresponding to CANopen / DMCNET.

| P4.002★  | Fault record (N-2) |                |        | Address: 0404H<br>0405H |
|----------|--------------------|----------------|--------|-------------------------|
| Default: | 0x0000000          | Control mode:  | All    |                         |
| Unit:    | -                  | Setting range: | -      |                         |
| Format:  | HEX                | Data size:     | 32-bit |                         |

Settings:

The third to last abnormal status record.

Low word (LXXXX): the alarm number.

High word (hYYYY): the error code corresponding to CANopen / DMCNET.

| P4.003★  | Fault record (N-3) |                |        | Address: 0406H<br>0407H |
|----------|--------------------|----------------|--------|-------------------------|
| Default: | 0x0000000          | Control mode:  | All    |                         |
| Unit:    | -                  | Setting range: | -      |                         |
| Format:  | HEX                | Data size:     | 32-bit |                         |

Settings:

The fourth to last abnormal status record.

Low word (LXXXX): the alarm number.

High word (hYYYY): the error code corresponding to CANopen / DMCNET.

| P4.004★  | Fault record (N-4) |                |        | Address: 0408H<br>0409H |
|----------|--------------------|----------------|--------|-------------------------|
| Default: | 0x0000000          | Control mode:  | All    |                         |
| Unit:    | -                  | Setting range: | -      |                         |
| Format:  | HEX                | Data size:     | 32-bit |                         |

The fifth to last abnormal status record.

Low word (LXXXX): the alarm number.

High word (hYYYY): the error code corresponding to CANopen / DMCNET.

| P4.005   | Servo motor JOG control |                |                              | Address: 040AH<br>040BH     |
|----------|-------------------------|----------------|------------------------------|-----------------------------|
| Default: | 20                      | Control mode:  | All                          |                             |
| Unit:    | rpm                     | Setting range: | 0 - 5000 (ro<br>0 - 50000 (l | tary motor)<br>inear motor) |
| Format:  | DEC                     | Data size:     | 16-bit                       |                             |

## Settings:

The control methods are as follows:

#### 1. Operation test:

After the JOG speed is set by P4.005, the panel displays the JOG symbol. Pressing the UP key controls the JOG operation in the positive direction; pressing the DOWN key controls the JOG operation in the negative direction. Stop pressing to stop the JOG operation. If there is any error in this setting, then the motor cannot operate. The maximum JOG speed is the maximum speed of the servo motor.

## 2. DI control:

If you set the DI to JOGU and JOGD (refer to Table 8.1), then the JOG operation in the positive or negative direction is controlled with this DI.

#### 3. Communication control:

| 1 - 5000: JOG speed                        | 4998: JOG operation in counterclockwise direction |
|--------------------------------------------|---------------------------------------------------|
| 4999: JOG operation in clockwise direction | 0: stop operation                                 |

Note: when using communication to write values, and the frequency is high, set P2.030 to 5.

| P4.006∎  | Digital output register (readable and writable) |                |            | Address: 040CH<br>040DH |
|----------|-------------------------------------------------|----------------|------------|-------------------------|
| Default: | 0x0000                                          | Control mode:  | All        |                         |
| Unit:    | -                                               | Setting range: | 0 - 0xFFFF |                         |
| Format:  | HEX                                             | Data size:     | 16-bit     |                         |

Ö

## Settings:

| bit 00: corresponds to DO code = 0x30 | bit 08: corresponds to DO code = 0x38 |
|---------------------------------------|---------------------------------------|
| bit 01: corresponds to DO code = 0x31 | bit 09: corresponds to DO code = 0x39 |
| bit 02: corresponds to DO code = 0x32 | bit 10: corresponds to DO code = 0x3A |
| bit 03: corresponds to DO code = 0x33 | bit 11: corresponds to DO code = 0x3B |
| bit 04: corresponds to DO code = 0x34 | bit 12: corresponds to DO code = 0x3C |
| bit 05: corresponds to DO code = 0x35 | bit 13: corresponds to DO code = 0x3D |
| bit 06: corresponds to DO code = 0x36 | bit 14: corresponds to DO code = 0x3E |
| bit 07: corresponds to DO code = 0x37 | bit 15: corresponds to DO code = 0x3F |
|                                       | *                                     |

If you set P2.018 to 0x0130, then the output of DO#1 is the bit 00 status of P4.006, and so forth. Set the DO codes (0x30 - 0x3F) through communication DO, and then write to P4.006.

| P4.007∎  | Multi-function for digital input |                |          | Address: 040EH<br>040FH |
|----------|----------------------------------|----------------|----------|-------------------------|
| Default: | 0x0                              | Control mode:  | All      |                         |
| Unit:    | -                                | Setting range: | 0 - 3FFF |                         |
| Format:  | HEX                              | Data size:     | 16-bit   |                         |

## Settings:

The source of the DI input signal can be the external terminal (DI1 - DI5) or the software (SDI1 - SDI5 corresponding to Bit 0 - 4 of P4.007), which is determined by P3.006. If the corresponding bit of P3.006 is 1, which means the source is the software SDI (P4.007); if the corresponding bit is 0, then the source is the hardware DI. See the following figure:

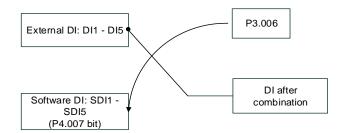

Read parameters: shows the DI status after combining external DI and software DI.

Write parameters: writes the software SDI status. This function is the same whether using the panel or communication to set the parameter.

For example: if the read value of P4.007 is 0x0011, it means DI1 and DI5 are on; if the written value of P4.007 is 0x0011, it means the software SDI1 and SDI5 are on. Refer to P2.010 - P2.014 for more information on digital input pins (DI1 - DI5).

| P4.008★  | Input status of servo drive panel (read-only) |                |           | Address: 0410H<br>0411H |
|----------|-----------------------------------------------|----------------|-----------|-------------------------|
| Default: | -                                             | Control mode:  | All       |                         |
| Unit:    | -                                             | Setting range: | Read-only |                         |
| Format:  | HEX                                           | Data size:     | 16-bit    |                         |

**Parameters** 

## Settings:

Use this communication parameter to read and check if the five keys (MODE, UP, DOWN, SHIFT, and SET) can function normally.

| P4.009★  | Digital output status (read-only) |                |          | Address: 0412H<br>0413H |
|----------|-----------------------------------|----------------|----------|-------------------------|
| Default: | -                                 | Control mode:  | All      |                         |
| Unit:    | -                                 | Setting range: | 0 - 0x1F |                         |
| Format:  | HEX                               | Data size:     | 16-bit   |                         |

## Settings:

There is no difference whether reading by panel or through communication.

| P4.010▲■ | Adjustment function |                |        | Address: 0414H<br>0415H |
|----------|---------------------|----------------|--------|-------------------------|
| Default: | 0                   | Control mode:  | All    |                         |
| Unit:    | -                   | Setting range: | 0 - 5  |                         |
| Format:  | DEC                 | Data size:     | 16-bit |                         |

## Settings:

| 0: reserved                                            | 4: execute current encoder (W phase) offset adjustment |
|--------------------------------------------------------|--------------------------------------------------------|
| 1: execute analog speed input offset adjustment        | 5: execute 1 - 4 offset adjustment                     |
| 2: execute analog torque input offset adjustment       | 6 - 14: reserved                                       |
| 3: execute current encoder (V phase) offset adjustment | -                                                      |

Note: the function must be enabled by setting P2.008. When adjusting, the external analog voltage wiring connected to the torque needs to be removed completely and must be in the Servo Off state.

| P4.011   | Analog speed input (1) offset adjustment |                |           | Address: 0416H<br>0417H |
|----------|------------------------------------------|----------------|-----------|-------------------------|
| Default: | Factory setting                          | Control mode:  | All       |                         |
| Unit:    | -                                        | Setting range: | 0 - 32767 |                         |
| Format:  | DEC                                      | Data size:     | 16-bit    |                         |

# Settings:

Manually adjust the offset. The function must be enabled by setting P2.008. Do not change the auxiliary adjustment as this parameter cannot be reset.

8

8

| P4.012   | Analog speed input (2) offset adjustment |                |           | Address: 0418H<br>0419H |
|----------|------------------------------------------|----------------|-----------|-------------------------|
| Default: | Factory setting                          | Control mode:  | All       |                         |
| Unit:    | -                                        | Setting range: | 0 - 32767 |                         |
| Format:  | DEC                                      | Data size:     | 16-bit    |                         |

## Settings:

Manually adjust the offset. The function must be enabled by setting P2.008. Do not change the auxiliary adjustment as this parameter cannot be reset.

| P4.013   | Analog torque input (1) offset adjustment |                |           | Address: 041AH<br>041BH |
|----------|-------------------------------------------|----------------|-----------|-------------------------|
| Default: | Factory setting                           | Control mode:  | All       |                         |
| Unit:    | -                                         | Setting range: | 0 - 32767 |                         |
| Format:  | DEC                                       | Data size:     | 16-bit    |                         |

## Settings:

Manually adjust the offset. The function must be enabled by setting P2.008. Do not change the auxiliary adjustment as this parameter cannot be reset.

| P4.014   | Analog torque input (2) offset adjustment |                |           | Address: 041CH<br>041DH |
|----------|-------------------------------------------|----------------|-----------|-------------------------|
| Default: | Factory setting                           | Control mode:  | All       |                         |
| Unit:    | -                                         | Setting range: | 0 - 32767 |                         |
| Format:  | DEC                                       | Data size:     | 16-bit    |                         |

# Settings:

Manually adjust the offset. The function must be enabled by setting P2.008. Do not change the auxiliary adjustment as this parameter cannot be reset.

| P4.015   | Current encoder (V1 phase) offset adjustment |                |           | Address: 041EH<br>041FH |
|----------|----------------------------------------------|----------------|-----------|-------------------------|
| Default: | Factory setting                              | Control mode:  | All       |                         |
| Unit:    | -                                            | Setting range: | 0 - 32767 |                         |
| Format:  | DEC                                          | Data size:     | 16-bit    |                         |

# Settings:

Manually adjust the offset. The function must be enabled by setting P2.008. Do not change the auxiliary adjustment as this parameter cannot be reset.

| P4.016   | Current encoder (V2 phase) offset adjustment |                |           | Address: 0420H<br>0421H |
|----------|----------------------------------------------|----------------|-----------|-------------------------|
| Default: | Factory setting                              | Control mode:  | All       |                         |
| Unit:    | -                                            | Setting range: | 0 - 32767 |                         |
| Format:  | DEC                                          | Data size:     | 16-bit    |                         |

Manually adjust the offset. The function must be enabled by setting P2.008. Do not change the auxiliary adjustment as this parameter cannot be reset.

| P4.017   | Current encoder (W1 phase) offset adjustment |                |           | Address: 0422H<br>0423H |
|----------|----------------------------------------------|----------------|-----------|-------------------------|
| Default: | Factory setting                              | Control mode:  | All       |                         |
| Unit:    | -                                            | Setting range: | 0 - 32767 |                         |
| Format:  | DEC                                          | Data size:     | 16-bit    |                         |

## Settings:

Manually adjust the offset. The function must be enabled by setting P2.008. Do not change the auxiliary adjustment as this parameter cannot be reset.

| P4.018   | Current encoder (W2 phase) offset adjustment |                |           | Address: 0424H<br>0425H |
|----------|----------------------------------------------|----------------|-----------|-------------------------|
| Default: | Factory setting                              | Control mode:  | All       |                         |
| Unit:    | -                                            | Setting range: | 0 - 32767 |                         |
| Format:  | DEC                                          | Data size:     | 16-bit    |                         |

#### Settings:

Manually adjust the offset. The function must be enabled by setting P2.008. Do not change the auxiliary adjustment as this parameter cannot be reset.

| P4.019   | IGBT NTC adjustment level (cannot reset) |                |        | Address: 0426H<br>0427H |
|----------|------------------------------------------|----------------|--------|-------------------------|
| Default: | Factory setting                          | Control mode:  | All    |                         |
| Unit:    | -                                        | Setting range: | 1 - 4  |                         |
| Format:  | DEC                                      | Data size:     | 16-bit |                         |

## Settings:

Cool down the drive to 25°C before adjusting. The function must be enabled by setting P2.008.

| P4.020   | Offset adjustment for analog mor | Address: 0428H<br>0429H |             |  |
|----------|----------------------------------|-------------------------|-------------|--|
| Default: | 0                                | Control mode:           | All         |  |
| Unit:    | mV                               | Setting range:          | -800 to 800 |  |
| Format:  | DEC                              | Data size:              | 16-bit      |  |

### Settings:

Offset adjustment value (cannot reset). The function must be enabled by setting P2.008.

8

| P4.021   | Offset adjustment for analog mor | Address: 042AH<br>042BH |             |   |  |
|----------|----------------------------------|-------------------------|-------------|---|--|
| Default: | 0                                | Control mode:           | All         |   |  |
| Unit:    | mV                               | Setting range:          | -800 to 800 |   |  |
| Format:  | DEC                              | Data size:              | 16-bit      | _ |  |

## Settings:

Offset adjustment value (cannot reset). The function must be enabled by setting P2.008.

| P4.022   | Analog speed input offset |                |             | Address: 042CH<br>042DH |
|----------|---------------------------|----------------|-------------|-------------------------|
| Default: | 0                         | Control mode:  | S           |                         |
| Unit:    | mV                        | Setting range: | -5000 to 50 | 00                      |
| Format:  | DEC                       | Data size:     | 16-bit      |                         |

# Settings:

Manually adjust the offset.

| P4.023   | Analog torque input offset |                |             | Address: 042EH<br>042FH |
|----------|----------------------------|----------------|-------------|-------------------------|
| Default: | 0                          | Control mode:  | Т           |                         |
| Unit:    | mV                         | Setting range: | -5000 to 50 | 00                      |
| Format:  | DEC                        | Data size:     | 16-bit      |                         |

# Settings:

Manually adjust the offset.

| P4.024   | Level of undervoltage error |                |           | Address: 0430H<br>0431H |
|----------|-----------------------------|----------------|-----------|-------------------------|
| Default: | 160                         | Control mode:  | All       |                         |
| Unit:    | V (rms)                     | Setting range: | 140 - 190 |                         |
| Format:  | DEC                         | Data size:     | 16-bit    |                         |

# Settings:

When the voltage of the DC BUS is lower than P4.024\* $\sqrt{2}$ , the undervoltage alarm occurs.

# P5.xxx Motion control parameters

| P5.000★■ | Firmware subversion |                |        | Address: 0500H<br>0501H |
|----------|---------------------|----------------|--------|-------------------------|
| Default: | Factory setting     | Control mode:  | All    |                         |
| Unit:    | -                   | Setting range: | -      |                         |
| Format:  | DEC                 | Data size:     | 32-bit |                         |

8

## Settings:

The low bit is the subversion of the firmware.

| P5.001 -<br>P5.002 | Reserved |
|--------------------|----------|
|--------------------|----------|

| P5.003   | Deceleration time for auto-protection |                |           | Address: 0506H<br>0507H |
|----------|---------------------------------------|----------------|-----------|-------------------------|
| Default: | 0xEEEFEEFF                            | Control mode:  | PR/S/T    |                         |
| Unit:    | -                                     | Setting range: | 0x0000000 | 0 - 0xFFFFFFF           |
| Format:  | HEX                                   | Data size:     | 32-bit    |                         |

## Settings:

The parameter setting is divided into D, C, B, A, W, Z, Y, and X (hexadecimal), including:

- Deceleration time when the auto-protection function is enabled: OVF (DO: 0x12, Position command / feedback overflows), CTO (communication timeout, AL020), SPL, SNL, PL, and NL.
- 2. Deceleration time for stop command: STP

| Digit    | D     | С     | В     | Α     | W     | Z     | Y     | Х     |
|----------|-------|-------|-------|-------|-------|-------|-------|-------|
| Function | STP   | PFQS  | СТО   | OVF   | SNL   | SPL   | NL    | PL    |
| Range    | 0 - F | 0 - F | 0 - F | 0 - F | 0 - F | 0 - F | 0 - F | 0 - F |

Use 0 - F to index the deceleration time of P5.020 - P5.035. For example: if you set X to A, then the deceleration time of PL is determined by P5.030.

| P5.004   | Homing methods |                |           | Address: 0508H<br>0509H |
|----------|----------------|----------------|-----------|-------------------------|
| Default: | 0x0000         | Control mode:  | PR        |                         |
| Unit:    | -              | Setting range: | 0 - 0x12A |                         |
| Format:  | HEX            | Data size:     | 16-bit    |                         |

## Settings:

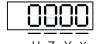

| Х | Homing method   | Z | Limit setting |
|---|-----------------|---|---------------|
| Υ | Z pulse setting | U | Reserved      |

Definition of each setting value:

| U        | Z                                                                     | Y                                                                                    | X                                                                                              |
|----------|-----------------------------------------------------------------------|--------------------------------------------------------------------------------------|------------------------------------------------------------------------------------------------|
| Reserved | Limit setting                                                         | Z pulse setting                                                                      | Homing method                                                                                  |
|          | 0 - 1                                                                 | 0 - 2                                                                                | 0 - 8                                                                                          |
|          |                                                                       |                                                                                      | X = 0: homing in forward<br>direction and define the<br>positive limit as the homing<br>origin |
|          | -                                                                     | Y = 0: return to Z pulse<br>Y = 1: go forward to Z pulse<br>Y = 2: do not look for Z | X = 1: homing in reverse<br>direction and define the<br>negative limit as the<br>homing origin |
|          |                                                                       | pulse                                                                                | X = 2: homing in forward direction, ORG: OFF→ON as the homing origin                           |
|          | When reaching the limit:  Z = 0: show error  Z = 1: reverse direction |                                                                                      | X = 3: homing in reverse direction, ORG: OFF→ON as the homing origin                           |
| -        |                                                                       |                                                                                      | X = 4: look for Z pulse in<br>forward direction and<br>define it as the homing<br>origin       |
|          |                                                                       |                                                                                      | X = 5: look for Z pulse in<br>reverse direction and<br>define it as the homing<br>origin       |
|          |                                                                       | Y = 0: return to Z pulse<br>Y = 1: go forward to Z pulse                             | X = 6: homing in forward direction, ORG: ON→OFF as the homing origin                           |
|          |                                                                       | Y = 2: do not look for Z<br>pulse                                                    | X = 7: homing in reverse direction, ORG: ON→OFF as the homing origin                           |
|          | -                                                                     | -                                                                                    | X = 8: define the current position as the origin                                               |
|          | When reaching the limit: Z = 0: show error                            | Y = 0: return to Z pulse<br>Y = 2: do not look for Z                                 | X = 9: torque homing in forward direction                                                      |
|          | Z = 1: reverse direction                                              | pulse                                                                                | X = A: torque homing in reverse direction                                                      |

| P5.005               | High speed homing (first speed setting)                           |                                                              |   | Address: 050AH<br>050BH |     |
|----------------------|-------------------------------------------------------------------|--------------------------------------------------------------|---|-------------------------|-----|
| Operation interface: | Panel / software                                                  | Communication Control mode: PR                               |   | (set with P5.004)       |     |
| Default:             | 100.0                                                             | 1000 Data size: 32-                                          |   |                         | bit |
| Unit:                | 1 rpm (rotary motor)*<br>10 <sup>-6</sup> m/s (linear motor)*     | 0.1 rpm (rotary motor)* 10 <sup>-6</sup> m/s (linear motor)* |   |                         |     |
| Setting range:       | 0.1 - 6000.0 (rotary motor)*<br>0.1 - 15999999 (linear<br>motor)* |                                                              |   |                         |     |
| Format:              | DEC                                                               | DEC                                                          | - | -                       |     |
| Example:             | 1.5 = 1.5 rpm                                                     | 15 = 1.5 rpm                                                 | - | -                       |     |

The first speed setting for high speed homing.

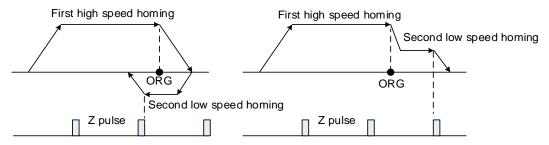

Note: rotary motor means a permanent-magnet synchronous rotary motor; linear motor means a permanent-magnet synchronous linear motor.

| P5.006               | Low speed homing (second speed setting)                           |                                                              |               |    | Address: 050CH<br>050DH |
|----------------------|-------------------------------------------------------------------|--------------------------------------------------------------|---------------|----|-------------------------|
| Operation interface: | Panel / software                                                  | Communication                                                | Control mode: | PR | (set with P5.004)       |
| Default:             | 20.0                                                              | 200 Data size: 32-bit                                        |               |    | bit                     |
| Unit:                | 1 rpm (rotary motor)*<br>10 <sup>-6</sup> m/s (linear motor)*     | 0.1 rpm (rotary motor)* 10 <sup>-6</sup> m/s (linear motor)* |               |    |                         |
| Setting range:       | 0.1 - 6000.0 (rotary motor)*<br>0.1 - 15999999 (linear<br>motor)* | 1 - 60000 (rotary motor)*<br>1 - 15999999 (linear motor)*    |               |    |                         |
| Format:              | DEC                                                               | DEC                                                          | -             | -  |                         |
| Example:             | 1.5 = 1.5 rpm                                                     | 150 = 1.5 rpm                                                | -             | -  |                         |

## Settings:

The second speed setting for low speed homing.

Note: rotary motor means a permanent-magnet synchronous rotary motor; linear motor means a permanent-magnet synchronous linear motor.

| P5.007∎  | Trigger Position command (PR mode only) |                | Address: 050EH<br>050FH |  |
|----------|-----------------------------------------|----------------|-------------------------|--|
| Default: | 0                                       | Control mode:  | PR                      |  |
| Unit:    | -                                       | Setting range: | 0 - 1000                |  |
| Format:  | DEC                                     | Data size:     | 16-bit                  |  |

## Settings:

Set P5.007 to 0 to start homing.

Set P5.007 to 1 - 99 to execute the specified PR procedure, which is the same as using DI.CTRG+POSn.

You cannot set P5.007 to 100 - 999 as the value exceeds the valid range.

Example: to trigger PR#2

| Method 1 | Trigger by DI: Register Position command selection 1 - 64 Bit 1 (DI: 0x12) + Trigger command (DI: 0x08) |
|----------|----------------------------------------------------------------------------------------------------|
| Method 2 | Trigger by P5.007:<br>Set P5.007 to 2 to start executing PR#2                                           |

Write 1000 to execute stop command, which is the same as DI.STP.

When reading P5.007, if the command is incomplete, the drive reads the current command (1 - 99). If the command is complete, the drive reads the current command +10000. If the command is complete, DO.TPOS is on, and motor position is reached, the drive reads the current command +20000. Commands triggered by DI are also applicable.

#### Example:

If the value read is 3, it means PR#3 is incomplete. If the value read is 10003, it means PR#3 completed, but the motor has not reached the target position yet. If the value read is 20003, it means PR#3 completed and the motor reached the target position.

| P5.008   | 5.008 Forward software limit |                | Address: 0510H<br>0511H |                   |
|----------|------------------------------|----------------|-------------------------|-------------------|
| Default: | 2147483647                   | Control mode:  | PR                      |                   |
| Unit:    | PUU                          | Setting range: | -214748364              | 18 to +2147483647 |
| Format:  | DEC                          | Data size:     | 32-bit                  |                   |

## Settings:

In PR mode, if the motor rotates in the forward direction and its feedback position exceeds the value of P5.008, AL283 occurs.

| P5.009   | Reverse software limit |                | Address: 0512H<br>0513H |                   |
|----------|------------------------|----------------|-------------------------|-------------------|
| Default: | -2147483648            | Control mode:  | PR                      |                   |
| Unit:    | PUU                    | Setting range: | -214748364              | 18 to +2147483647 |
| Format:  | DEC                    | Data size:     | 32-bit                  |                   |

#### Settings:

In PR mode, if the motor rotates in the reverse direction and its feedback position exceeds the value of P5.009, AL285 occurs.

| P5.010★■ | Data array - data size |                |           | Address: 0514H<br>0515H |
|----------|------------------------|----------------|-----------|-------------------------|
| Default: | -                      | Control mode:  | All       |                         |
| Unit:    | -                      | Setting range: | Read-only |                         |
| Format:  | DEC                    | Data size:     | 16-bit    |                         |

#### Settings:

Data size (N x 32 bits) means size N of data array.

| P5.011∎  | Data array - address for reading and writing |                | Address: 0516H<br>0517H |                        |
|----------|----------------------------------------------|----------------|-------------------------|------------------------|
| Default: | 0                                            | Control mode:  | All                     |                        |
| Unit:    | -                                            | Setting range: | 0 to (value             | set by P5.010 minus 1) |
| Format:  | DEC                                          | Data size:     | 16-bit                  |                        |

Specify the address in the data array when reading and writing data. Refer to Chapter 7 for detailed instructions.

| P5.012∎  | Data array - window #1 for reading and writing |                | Address: 0518H<br>0519H |                   |
|----------|------------------------------------------------|----------------|-------------------------|-------------------|
| Default: | 0                                              | Control mode:  | All                     |                   |
| Unit:    | -                                              | Setting range: | -214748364              | 18 to +2147483647 |
| Format:  | DEC                                            | Data size:     | 32-bit                  |                   |

## Settings:

Window #1: when reading the parameter with the panel, the value set by P5.011 does not add 1, but reading or writing by other methods adds 1. Refer to Section 7.2.1 Data array for detailed instructions.

| P5.013∎  | Data array - window #2 for reading and writing |                | Address: 051AH<br>051BH |                   |
|----------|------------------------------------------------|----------------|-------------------------|-------------------|
| Default: | 0                                              | Control mode:  | All                     |                   |
| Unit:    | -                                              | Setting range: | -214748364              | 18 to +2147483647 |
| Format:  | DEC                                            | Data size:     | 32-bit                  |                   |

## Settings:

Window #2: when reading the parameter with the panel or reading and writing the parameter through communication, the value set by P5.011 adds 1, but the panel is write-protected. Refer to Section 7.2.1 Data array for detailed instructions.

| P5.014 | Reserved |
|--------|----------|
|        |          |

| P5.015∎  | PATH#1 - PATH#2 volatile setting |                |             | Address: 051EH<br>051FH |
|----------|----------------------------------|----------------|-------------|-------------------------|
| Default: | 0x0000                           | Control mode:  | PR          |                         |
| Unit:    | -                                | Setting range: | 0x0000 - 0x | x0011                   |
| Format:  | HEX                              | Data size:     | 16-bit      |                         |

## Settings:

This parameter allows you to write data to the target continuously through communication.

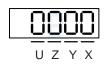

8

| Х | PATH#1 volatile setting | UZ | Reserved |
|---|-------------------------|----|----------|
| Υ | PATH#2 volatile setting | -  | -        |

■ X: PATH#1 volatile setting

0: non-volatile

1: volatile

Y: PATH#2 volatile setting

0: non-volatile

1: volatile

| P5.016∎  | Axis position - CN2 |                |            | Address: 0520H<br>0521H |
|----------|---------------------|----------------|------------|-------------------------|
| Default: | 0                   | Control mode:  | All        |                         |
| Unit:    | PUU                 | Setting range: | -214748364 | 18 to +2147483647       |
| Format:  | DEC                 | Data size:     | 32-bit     |                         |

#### Settings:

Read: feedback position of the CN2 encoder, which is the monitoring variable 000(00h) + offset value.

Write: write any value to the parameter, and it neither changes the monitoring variable 000(00h) nor affects the positioning coordinate system. It is only for observation when adjusting the offset value.

| P5.017   | Axis position - CN5 |                |            | Address: 0522H<br>0523H |
|----------|---------------------|----------------|------------|-------------------------|
| Default: | 0                   | Control mode:  | All        |                         |
| Unit:    | Pulse number        | Setting range: | -214748364 | 18 to +2147483647       |
| Format:  | DEC                 | Data size:     | 32-bit     |                         |

## Settings:

Pulse count from the CN5 encoder.

| P5.018   | Axis position - pulse command |                |            | Address: 0524H<br>0525H |
|----------|-------------------------------|----------------|------------|-------------------------|
| Default: | 0                             | Control mode:  | All        |                         |
| Unit:    | Pulse number                  | Setting range: | -214748364 | 48 to +2147483647       |
| Format:  | DEC                           | Data size:     | 32-bit     |                         |

# Settings:

Pulse count from the pulse command.

ASDA-A3 Parameters

| P5.019   | 19 E-Cam curve scaling              |                |            | Address: 0526H<br>0527H |
|----------|-------------------------------------|----------------|------------|-------------------------|
| Default: | 1.000000                            | Control mode:  | PR         |                         |
| Unit:    | 0.000001 times, which is 1 / (10^6) | Setting range: | -2147.0000 | 00 to +2147.000000      |
| Format:  | DEC                                 | Data size:     | 32-bit     |                         |
| Example: | 1100000 = 1.1 times                 |                |            |                         |

## Settings:

Use this parameter to magnify or reduce the E-Cam table without changing its value.

Example: the data in the table is 0, 10, 20, 30, 40, 20, magnification x 2.000000 equals the data: 0, 20, 40, 60, 80, 40, magnification x 1.000000.

This enables the operation of E-Cam with the same pulse frequency of the master axis. Magnification enlarges both the route of E-Cam operation and the speed.

Note: this parameter can be set at any time, but the time when it becomes effective is determined by P5.088.X [Bit 2].

| P5.020   | Acceleration / deceleration time (Number #0) |                |           | Address: 0528H<br>0529H |
|----------|----------------------------------------------|----------------|-----------|-------------------------|
| Default: | 200                                          | Control mode:  | PR        |                         |
| Unit:    | ms                                           | Setting range: | 1 - 65500 |                         |
| Format:  | DEC                                          | Data size:     | 16-bit    |                         |

## Settings:

The duration of acceleration and deceleration in PR mode, which is the length of time to accelerate from 0 to 3,000 rpm.

| P5.021   | Acceleration / deceleration time (Number #1) |                |           | Address: 052AH<br>052BH |
|----------|----------------------------------------------|----------------|-----------|-------------------------|
| Default: | 300                                          | Control mode:  | PR        |                         |
| Unit:    | ms                                           | Setting range: | 1 - 65500 |                         |
| Format:  | DEC                                          | Data size:     | 16-bit    |                         |

#### Settings:

Refer to P5.020 for the acceleration / deceleration time in PR mode.

| P5.022   | Acceleration / deceleration time (Number #2) |                |           | Address: 052CH<br>052DH |
|----------|----------------------------------------------|----------------|-----------|-------------------------|
| Default: | 500                                          | Control mode:  | PR        |                         |
| Unit:    | ms                                           | Setting range: | 1 - 65500 |                         |
| Format:  | DEC                                          | Data size:     | 16-bit    |                         |

## Settings:

Refer to P5.020 for the acceleration / deceleration time in PR mode.

Address: 052EH

1 - 65500

16-bit

052FH

Default: 600 Control mode: PR Unit: ms Setting range: Format: DEC Data size:

Settings:

P5.023

Refer to P5.020 for the acceleration / deceleration time in PR mode.

Acceleration / deceleration time (Number #3)

| P5.024   | Acceleration / deceleration time (Number #4) |                |           | Address: 0530H<br>0531H |
|----------|----------------------------------------------|----------------|-----------|-------------------------|
| Default: | 800                                          | Control mode:  | PR        |                         |
| Unit:    | ms                                           | Setting range: | 1 - 65500 |                         |
| Format:  | DEC                                          | Data size:     | 16-bit    |                         |

Settings:

Refer to P5.020 for the acceleration / deceleration time in PR mode.

| P5.025   | Acceleration / deceleration time (Number #5) |                |           | Address: 0532H<br>0533H |
|----------|----------------------------------------------|----------------|-----------|-------------------------|
| Default: | 900                                          | Control mode:  | PR        |                         |
| Unit:    | ms                                           | Setting range: | 1 - 65500 |                         |
| Format:  | DEC                                          | Data size:     | 16-bit    |                         |

Settings:

Refer to P5.020 for the acceleration / deceleration time in PR mode.

| P5.026   | Acceleration / deceleration time (Number #6) |                |           | Address: 0534H<br>0535H |
|----------|----------------------------------------------|----------------|-----------|-------------------------|
| Default: | 1000                                         | Control mode:  | PR        |                         |
| Unit:    | ms                                           | Setting range: | 1 - 65500 |                         |
| Format:  | DEC                                          | Data size:     | 16-bit    |                         |

Settings:

Refer to P5.020 for the acceleration / deceleration time in PR mode.

| P5.027   | Acceleration / deceleration time (Number #7) |                |           | Address: 0536H<br>0537H |
|----------|----------------------------------------------|----------------|-----------|-------------------------|
| Default: | 1200                                         | Control mode:  | PR        |                         |
| Unit:    | ms                                           | Setting range: | 1 - 65500 |                         |
| Format:  | DEC                                          | Data size:     | 16-bit    |                         |

Settings:

Refer to P5.020 for the acceleration / deceleration time in PR mode.

| P5.028   | Acceleration / deceleration time (Number #8) |                |           | Address: 0538H<br>0539H |
|----------|----------------------------------------------|----------------|-----------|-------------------------|
| Default: | 1500                                         | Control mode:  | PR        |                         |
| Unit:    | ms                                           | Setting range: | 1 - 65500 |                         |
| Format:  | DEC                                          | Data size:     | 16-bit    |                         |

Refer to P5.020 for the acceleration / deceleration time in PR mode.

| P5.029   | Acceleration / deceleration time (Number #9) |                |           | Address: 053AH<br>053BH |
|----------|----------------------------------------------|----------------|-----------|-------------------------|
| Default: | 2000                                         | Control mode:  | PR        |                         |
| Unit:    | ms                                           | Setting range: | 1 - 65500 |                         |
| Format:  | DEC                                          | Data size:     | 16-bit    |                         |

Settings:

Refer to P5.020 for the acceleration / deceleration time in PR mode.

| P5.030   | Acceleration / deceleration time (Number #10) |                |           | Address: 053CH<br>053DH |
|----------|-----------------------------------------------|----------------|-----------|-------------------------|
| Default: | 2500                                          | Control mode:  | PR        |                         |
| Unit:    | ms                                            | Setting range: | 1 - 65500 |                         |
| Format:  | DEC                                           | Data size:     | 16-bit    |                         |

Settings:

Refer to P5.020 for the acceleration / deceleration time in PR mode.

| P5.031   | Acceleration / deceleration time (Number #11) |                |           | Address: 053EH<br>053FH |
|----------|-----------------------------------------------|----------------|-----------|-------------------------|
| Default: | 3000                                          | Control mode:  | PR        |                         |
| Unit:    | ms                                            | Setting range: | 1 - 65500 |                         |
| Format:  | DEC                                           | Data size:     | 16-bit    |                         |

Settings:

Refer to P5.020 for the acceleration / deceleration time in PR mode.

| P5.032   | Acceleration / deceleration time (Number #12) |                |           | Address: 0540H<br>0541H |
|----------|-----------------------------------------------|----------------|-----------|-------------------------|
| Default: | 5000                                          | Control mode:  | PR        |                         |
| Unit:    | ms                                            | Setting range: | 1 - 65500 |                         |
| Format:  | DEC                                           | Data size:     | 16-bit    |                         |

Settings:

Refer to P5.020 for the acceleration / deceleration time in PR mode.

| P5.033   | Acceleration / deceleration time (Number #13) |                |           | Address: 0542H<br>0543H |
|----------|-----------------------------------------------|----------------|-----------|-------------------------|
| Default: | 8000                                          | Control mode:  | PR        |                         |
| Unit:    | ms                                            | Setting range: | 1 - 65500 |                         |
| Format:  | DEC                                           | Data size:     | 16-bit    |                         |

## Settings:

Refer to P5.020 for the acceleration / deceleration time in PR mode.

| P5.034   | Acceleration / deceleration time (Number #14) |                |          | Address: 0544H<br>0545H |
|----------|-----------------------------------------------|----------------|----------|-------------------------|
| Default: | 50                                            | Control mode:  | PR       |                         |
| Unit:    | ms                                            | Setting range: | 1 - 1500 |                         |
| Format:  | DEC                                           | Data size:     | 16-bit   |                         |

## Settings:

This parameter is for the deceleration time for auto protection, and the default value of this is small (shorter deceleration time).

| P5.035   | Acceleration / deceleration time (Number #15) |                |          | Address: 0546H<br>0547H |
|----------|-----------------------------------------------|----------------|----------|-------------------------|
| Default: | 30                                            | Control mode:  | PR       |                         |
| Unit:    | ms                                            | Setting range: | 1 - 1200 |                         |
| Format:  | DEC                                           | Data size:     | 16-bit   |                         |

## Settings:

This parameter is for the deceleration time for auto protection, and the default value of this is small (shorter deceleration time).

| P5.036   | Capture - start address of data array |                |             | Address: 0548H<br>0549H |
|----------|---------------------------------------|----------------|-------------|-------------------------|
| Default: | 0                                     | Control mode:  | All         |                         |
| Unit:    | -                                     | Setting range: | 0 to (value | set by P5.010 minus 1)  |
| Format:  | DEC                                   | Data size:     | 16-bit      |                         |

## Settings:

The first data Capture obtained is saved at this address in the data array. This parameter is only writable when Capture stops (refer to P5.039).

| P5.037∎  | Capture - axis position      |                |            | Address: 054AH<br>054BH |
|----------|------------------------------|----------------|------------|-------------------------|
| Default: | 0                            | Control mode:  | All        |                         |
| Unit:    | Pulse unit of capture source | Setting range: | -214748364 | 18 to +2147483647       |
| Format:  | DEC                          | Data size:     | 32-bit     |                         |

# 8

## Settings:

Displays the axis position of Capture pulse source. Note that this parameter is only writable when Capture stops (refer to P5.039). If the axis source of Capture is CN2, this parameter is write-protected and the Capture axis position is the feedback position of the motor (monitoring variable 00h).

| P5.038∎  | Capture - number of capturing times |                |               | Address: 054CH<br>054DH          |
|----------|-------------------------------------|----------------|---------------|----------------------------------|
| Default: | 1                                   | Control mode:  | All           |                                  |
| Unit:    | -                                   | Setting range: | 1 to (value s | set by P5.010 minus<br>/ P5.036) |
| Format:  | DEC                                 | Data size:     | 16-bit        |                                  |

#### Settings:

When Capture stops, this parameter indicates the number of data expected to be captured (readable and writable). When Capture activates, this parameter indicates the remaining number of data to be captured (read-only); each time it captures one data, the value of P5.038 decrements by 1 until the value is 0, indicating that capturing is complete.

Note: the total number of data from Compare, Capture, and E-Cam cannot exceed 800.

| P5.039∎  | Capture - activate CAP control |                |             | Address: 054EH<br>054FH |
|----------|--------------------------------|----------------|-------------|-------------------------|
| Default: | 0x2010                         | Control mode:  | All         |                         |
| Unit:    | -                              | Setting range: | 0x0000 - 0x | F13F                    |
| Format:  | HEX                            | Data size:     | 16-bit      |                         |

#### Settings:

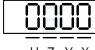

UZYX

| X | Capture setting        | Z | Trigger logic            |
|---|------------------------|---|--------------------------|
| Υ | Axis source of Capture | U | Trigger minimum interval |

#### X: Capture setting

| Bit | Function         | Description                                                                                                    |
|-----|------------------|----------------------------------------------------------------------------------------------------|
| 0   | Activate Capture | Start capturing; after finishing capturing, set to 0                                                                             |
| 1   | Reset position   | After capturing the first data, reset the position coordinate of the first data.  The reset coordinate position is set by P5.076 |
| 2   | Activate Compare | After capturing the first data, activate Compare, but this setting is invalid if Compare is already activated                    |
| 3   | Execute PR       | Execute PR#50 after capturing is complete                                                                                        |

- Y: axis source of Capture
  - 0: Capture is not working
  - 1: CN5
  - 2: CN1 (pulse command)

3: CN2

Note: when the source of Compare is the Capture axis, the source of Capture (P5.039.Y) cannot be changed.

■ Z: trigger logic

0: NO (normally open)

1: NC (normally closed)

■ U: trigger minimum interval (unit: ms)

Note: refer to Chapter 7 for detailed instructions for Capture.

| P5.040   | Delay time after position reached (Number #0) |                |           | Address: 0550H<br>0551H |
|----------|-----------------------------------------------|----------------|-----------|-------------------------|
| Default: | 0                                             | Control mode:  | PR        |                         |
| Unit:    | ms                                            | Setting range: | 0 - 32767 |                         |
| Format:  | DEC                                           | Data size:     | 16-bit    |                         |

Settings:

The first delay time of PR mode.

| P5.041   | Delay time after position reached (Number #1) |                |           | Address: 0552H<br>0553H |
|----------|-----------------------------------------------|----------------|-----------|-------------------------|
| Default: | 100                                           | Control mode:  | PR        |                         |
| Unit:    | ms                                            | Setting range: | 0 - 32767 |                         |
| Format:  | DEC                                           | Data size:     | 16-bit    |                         |

Settings:

The second delay time of PR mode.

| P5.042   | Delay time after position reached (Number #2) |                |           | Address: 0554H<br>0555H |
|----------|-----------------------------------------------|----------------|-----------|-------------------------|
| Default: | 200                                           | Control mode:  | PR        |                         |
| Unit:    | ms                                            | Setting range: | 0 - 32767 |                         |
| Format:  | DEC                                           | Data size:     | 16-bit    |                         |

Settings:

The third delay time of PR mode.

| P5.043   | Delay time after position reached (Number #3) |                |           | Address: 0556H<br>0557H |
|----------|-----------------------------------------------|----------------|-----------|-------------------------|
| Default: | 400                                           | Control mode:  | PR        |                         |
| Unit:    | ms                                            | Setting range: | 0 - 32767 |                         |
| Format:  | DEC                                           | Data size:     | 16-bit    |                         |

Settings:

The fourth delay time of PR mode.

| P5.044   | Delay time after position reached (Number #4) |                |           | Address: 0558H<br>0559H |
|----------|-----------------------------------------------|----------------|-----------|-------------------------|
| Default: | 500                                           | Control mode:  | PR        |                         |
| Unit:    | ms                                            | Setting range: | 0 - 32767 |                         |
| Format:  | DEC                                           | Data size:     | 16-bit    |                         |

The fifth delay time of PR mode.

| P5.04  | 5   | Delay time after position reached (Number #5) |                |           | Address: 055AH<br>055BH |
|--------|-----|-----------------------------------------------|----------------|-----------|-------------------------|
| Defaul | lt: | 800                                           | Control mode:  | PR        |                         |
| Unit:  |     | ms                                            | Setting range: | 0 - 32767 |                         |
| Forma  | ıt: | DEC                                           | Data size:     | 16-bit    |                         |

Settings:

The sixth delay time of PR mode.

| P5.046   | Delay time after position reached (Number #6) |                |           | Address: 055CH<br>055DH |
|----------|-----------------------------------------------|----------------|-----------|-------------------------|
| Default: | 1000                                          | Control mode:  | PR        |                         |
| Unit:    | ms                                            | Setting range: | 0 - 32767 |                         |
| Format:  | DEC                                           | Data size:     | 16-bit    |                         |

Settings:

The seventh delay time of PR mode.

| P5.047   | Delay time after position reached (Number #7) |                |           | Address: 055EH<br>055FH |
|----------|-----------------------------------------------|----------------|-----------|-------------------------|
| Default: | 1500                                          | Control mode:  | PR        |                         |
| Unit:    | ms                                            | Setting range: | 0 - 32767 |                         |
| Format:  | DEC                                           | Data size:     | 16-bit    |                         |

Settings:

The eighth delay time of PR mode.

| P5.048   | Delay time after position reached (Number #8) |                |           | Address: 0560H<br>0561H |
|----------|-----------------------------------------------|----------------|-----------|-------------------------|
| Default: | 2000                                          | Control mode:  | PR        |                         |
| Unit:    | ms                                            | Setting range: | 0 - 32767 |                         |
| Format:  | DEC                                           | Data size:     | 16-bit    |                         |

Settings:

The ninth delay time of PR mode.

8

8

| P5.049   | Delay time after position reached (Number #9) |                |           | Address: 0562H<br>0563H |
|----------|-----------------------------------------------|----------------|-----------|-------------------------|
| Default: | 2500                                          | Control mode:  | PR        |                         |
| Unit:    | ms                                            | Setting range: | 0 - 32767 |                         |
| Format:  | DEC                                           | Data size:     | 16-bit    |                         |

## Settings:

The tenth delay time of PR mode.

| P5.050   | Delay time after position reached (Number #10) |                |           | Address: 0564H<br>0565H |
|----------|------------------------------------------------|----------------|-----------|-------------------------|
| Default: | 3000                                           | Control mode:  | PR        |                         |
| Unit:    | ms                                             | Setting range: | 0 - 32767 |                         |
| Format:  | DEC                                            | Data size:     | 16-bit    |                         |

## Settings:

The eleventh delay time of PR mode.

| P5.051   | Delay time after position reached (Number #11) |                |           | Address: 0566H<br>0567H |
|----------|------------------------------------------------|----------------|-----------|-------------------------|
| Default: | 3500                                           | Control mode:  | PR        |                         |
| Unit:    | ms                                             | Setting range: | 0 - 32767 |                         |
| Format:  | DEC                                            | Data size:     | 16-bit    |                         |

# Settings:

The twelfth delay time of PR mode.

| P5.052   | Delay time after position reached | Address: 0568H<br>0569H |           |  |  |
|----------|-----------------------------------|-------------------------|-----------|--|--|
| Default: | 4000                              | 00 Control mode: PR     |           |  |  |
| Unit:    | ms                                | Setting range:          | 0 - 32767 |  |  |
| Format:  | DEC                               | Data size:              | 16-bit    |  |  |

# Settings:

The thirteenth delay time of PR mode.

| P5.053   | Delay time after position reached (Number #13) |                |           | Address: 056AH<br>056BH |
|----------|------------------------------------------------|----------------|-----------|-------------------------|
| Default: | 4500                                           | Control mode:  | PR        |                         |
| Unit:    | ms                                             | Setting range: | 0 - 32767 |                         |
| Format:  | DEC                                            | Data size:     | 16-bit    |                         |

# Settings:

The fourteenth delay time of PR mode.

| P5.054   | Delay time after position reached | Address: 056CH<br>056DH |           |  |  |
|----------|-----------------------------------|-------------------------|-----------|--|--|
| Default: | 5000                              | Control mode:           | PR        |  |  |
| Unit:    | ms                                | Setting range:          | 0 - 32767 |  |  |
| Format:  | DEC                               | Data size:              | 16-bit    |  |  |

The fifteenth delay time of PR mode.

| P5.055   | Delay time after position reached (Number #15) |                |           | Address: 056EH<br>056FH |
|----------|------------------------------------------------|----------------|-----------|-------------------------|
| Default: | 5500                                           | Control mode:  | PR        |                         |
| Unit:    | ms                                             | Setting range: | 0 - 32767 |                         |
| Format:  | DEC                                            | Data size:     | 16-bit    |                         |

## Settings:

The sixteenth delay time of PR mode.

| P5.056   | Compare - start address of data array |                |             | Address: 0570H<br>0571H |  |
|----------|---------------------------------------|----------------|-------------|-------------------------|--|
| Default: | 50                                    | Control mode:  | All         |                         |  |
| Unit:    | -                                     | Setting range: | 0 to (value | set by P5.010 minus 1)  |  |
| Format:  | DEC                                   | Data size:     | 16-bit      |                         |  |

## Settings:

The address of data array where the first Compare data is saved. This parameter is only writable when Compare stops (refer to P5.059).

| P5.057∎  | Compare - axis position      |                |            | Address: 0572H<br>0573H |
|----------|------------------------------|----------------|------------|-------------------------|
| Default: | 0                            | Control mode:  | All        |                         |
| Unit:    | Pulse unit of compare source | Setting range: | -214748364 | 18 to +2147483647       |
| Format:  | DEC                          | Data size:     | 32-bit     |                         |

## Settings:

The axis position of the Compare pulse source. This parameter is only writable when Compare stops (refer to P5.059).

## Note:

- 1. This parameter is write-protected when the axis source of Compare is the Capture axis (P5.059.Y = 0).
- 2. When the axis source of Compare is CN2, P5.057 is also write-protected. The pulse resolution is determined by P1.046. When you set P5.059.Y to CN2, this parameter is reset to the feedback position of the motor (monitoring variable 00h). When the motor feedback position is redefined due to homing or Capture, the value will be different from the parameter value. In this case, set P5.059.Y to 0 and then set P5.059.Y to 3 to reset the parameter to the motor feedback position.

8

0

| P5.058∎  | Compare - number of comparing times |                |               | Address: 0574H<br>0575H          |
|----------|-------------------------------------|----------------|---------------|----------------------------------|
| Default: | 1                                   | Control mode:  | All           |                                  |
| Unit:    | -                                   | Setting range: | 1 to (value s | set by P5.010 minus<br>y P5.056) |
| Format:  | DEC                                 | Data size:     | 16-bit        |                                  |

## Settings:

When Compare is not in operation, the parameter indicates the number of data expected to be compared (readable and writable). When Compare is in operation, this parameter indicates the remaining number of data to be compared (read-only). Each time it compares one data, the value of P5.058 decrements by 1 until the value is 0, indicating that comparing is complete.

| P5.059∎  | Compare - activate CMP control |                |           | Address: 0576H<br>0577H |
|----------|--------------------------------|----------------|-----------|-------------------------|
| Default: | 0x00640010                     | Control mode:  | All       |                         |
| Unit:    | -                              | Setting range: | 0x0001000 | 0 - 0x0FFF313F          |
| Format:  | HEX                            | Data size:     | 32-bit    |                         |

## Settings:

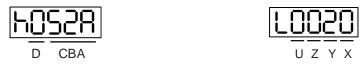

| CBA | Duration of pulse output (unit: 1 ms) | Х | Compare setting        |
|-----|---------------------------------------|---|------------------------|
| D   | N/A                                   | Υ | Axis source of Compare |
| -   | -                                     | Z | Trigger logic          |
| -   | -                                     | U | Trigger PR             |
| h   | High bit                              | L | Low bit                |

## ■ X: Compare setting

| Bit | Function              | Description                                                                                                    |
|-----|-----------------------|----------------------------------------------------------------------------------------------------|
| 0   | Activate Compare      | Start comparing; after finishing comparing, set to 0                                                                           |
| 1   | Cycle mode            | When the number of comparing times (P5.058) is 0, it automatically resets the number of comparing times to the default setting |
| 2   | Activate Capture      | After comparing is complete, activate Capture, but this setting is invalid if Capture is already activated                     |
| 3   | Position returns to 0 | When the last data is compared, the Compare axis position (P5.057) returns to 0                                                |

# Y: axis source of Compare

- 0: Capture axis
- 1: CN5
- 2: CN1 (pulse command)
- 3: CN2

Note: when the source of Compare is the Capture axis, the source of Capture (P5.039.Y) cannot be changed.

- Z: trigger logic
  - 0: NO (normally open)
  - 1: NC (normally closed)

## ■ U: trigger PR

| Bit   | Function   | Description                               |  |
|-------|------------|-------------------------------------------|--|
| 0     | Execute PR | Execute PR#45 after comparing is complete |  |
| 1 - 3 | Reserved   | -                                         |  |

CBA: duration of pulse output (unit: 1 ms)

Note: refer to Chapter 7 for detailed instructions for Compare.

| P5.060               | Target speed setting #0                                                                        | Address: 0578H<br>0579H                                      |               |        |
|----------------------|------------------------------------------------------------------------------------------------|--------------------------------------------------------------|---------------|--------|
| Operation interface: | Panel / software                                                                               | Communication                                                | Control mode: | PR     |
| Default:             | 20.0                                                                                           | 200                                                          | Data size:    | 32-bit |
| Unit:                | 1 rpm (rotary motor)*<br>10 <sup>-6</sup> m/s (linear motor)*                                  | 0.1 rpm (rotary motor)* 10 <sup>-6</sup> m/s (linear motor)* |               |        |
| Setting range:       | 0.0 - 6000.0 (rotary motor)*<br>0.0 - 15999999 (linear motor)*<br>0 - 15999999 (linear motor)* |                                                              |               |        |
| Format:              | DEC                                                                                            |                                                              | -             | -      |
| Example:             | 15 = 15 rpm                                                                                    | 150 = 15 rpm                                                 | -             | -      |

## Settings:

First target speed of PR mode.

Note: rotary motor means a permanent-magnet synchronous rotary motor; linear motor means a permanent-magnet synchronous linear motor.

| P5.061               | Target speed setting #1                                           | Address: 057AH<br>057BH                                      |               |        |
|----------------------|-------------------------------------------------------------------|--------------------------------------------------------------|---------------|--------|
| Operation interface: | Panel / software                                                  | Communication                                                | Control mode: | PR     |
| Default:             | 50.0                                                              | 500                                                          | Data size:    | 32-bit |
| Unit:                | 1 rpm (rotary motor)*<br>10 <sup>-6</sup> m/s (linear motor)*     | 0.1 rpm (rotary motor)* 10 <sup>-6</sup> m/s (linear motor)* |               |        |
| Setting range:       | 0.0 - 6000.0 (rotary motor)*<br>0.0 - 15999999 (linear<br>motor)* |                                                              |               |        |
| Format:              | DEC                                                               |                                                              | -             | -      |
| Example:             | 1 = 1 rpm                                                         | 10 = 1 rpm                                                   | -             | -      |

# Settings:

Second target speed of PR mode.

Note: rotary motor means a permanent-magnet synchronous rotary motor; linear motor means a permanent-magnet synchronous linear motor.

8

| P5.062               | Target speed setting #2                                                                                     |               |                                                          | Address: 057CH<br>057DH |        |
|----------------------|----------------------------------------------------------------------------------------------------|---------------|----------------------------------------------------------|-------------------------|--------|
| Operation interface: | Panel / software                                                                                            | Communication |                                                          | Control mode:           | PR     |
| Default:             | 100.0                                                                                                    | 1000          |                                                          | Data size:              | 32-bit |
| Unit:                | 1 rpm (rotary motor)* 0.1 rpm (rotary m 10 <sup>-6</sup> m/s (linear motor)* 10 <sup>-6</sup> m/s (linear n |               | 0.1 rpm (rotary motor 10 <sup>-6</sup> m/s (linear motor | r)*<br>r)*              |        |
| Setting range:       | 0.0 - 6000.0 (rotary motor)*<br>0.0 - 15999999 (linear<br>motor)*                                           |               | 0 - 60000 (rotary mot<br>0 - 15999999 (linear            |                         |        |
| Format:              | DEC                                                                                                    |               | -                                                        | -                       |        |
| Example:             | 1 = 1 rpm                                                                                                   |               | 10 = 1 rpm                                               | -                       | -      |

# Settings:

Third target speed of PR mode.

Note: rotary motor means a permanent-magnet synchronous rotary motor; linear motor means a permanent-magnet synchronous linear motor.

| P5.063               | Target speed setting #3                                           |                                                     |               | Address: 057EH<br>057FH |
|----------------------|-------------------------------------------------------------------|-----------------------------------------------------|---------------|-------------------------|
| Operation interface: | Panel / software                                                  | Communication                                       | Control mode: | PR                      |
| Default:             | 200.0                                                             | 2000                                                | Data size:    | 32-bit                  |
| Unit:                | 1 rpm (rotary motor)*<br>10 <sup>-6</sup> m/s (linear motor)*     | 0.1 rpm (rotary m<br>10 <sup>-6</sup> m/s (linear m |               |                         |
| Setting range:       | 0.0 - 6000.0 (rotary motor)*<br>0.0 - 15999999 (linear<br>motor)* | 0 - 60000 (rotary<br>0 - 15999999 (line             |               |                         |
| Format:              | DEC                                                               | -                                                   |               | -                       |
| Example:             | 1 = 1 rpm                                                         | 10 = 1 rpm                                          | -             | -                       |

# Settings:

Fourth target speed of PR mode.

Note: rotary motor means a permanent-magnet synchronous rotary motor; linear motor means a permanent-magnet synchronous linear motor.

| P5.064               | Target speed setting #4                                           |                                                     |               | Address: 0580H<br>0581H |
|----------------------|-------------------------------------------------------------------|-----------------------------------------------------|---------------|-------------------------|
| Operation interface: | Panel / software                                                  | Communication                                       | Control mode: | PR                      |
| Default:             | 300.0                                                             | 3000                                                | Data size:    | 32-bit                  |
| Unit:                | 1 rpm (rotary motor)*<br>10 <sup>-6</sup> m/s (linear motor)*     | 0.1 rpm (rotary m<br>10 <sup>-6</sup> m/s (linear m |               |                         |
| Setting range:       | 0.0 - 6000.0 (rotary motor)*<br>0.0 - 15999999 (linear<br>motor)* | 0 - 60000 (rotary<br>0 - 15999999 (line             |               |                         |
| Format:              | DEC                                                               |                                                     | -             | -                       |
| Example:             | 1 = 1 rpm                                                         | 10 = 1 rpm                                          | -             | -                       |

Fifth target speed of PR mode.

Note: rotary motor means a permanent-magnet synchronous rotary motor; linear motor means a permanent-magnet synchronous linear motor.

| P5.065               | Target speed setting #5                                           |                                                           |               | Address: 0582H<br>0583H |
|----------------------|-------------------------------------------------------------------|-----------------------------------------------------------|---------------|-------------------------|
| Operation interface: | Panel / software                                                  | Communication                                             | Control mode: | PR                      |
| Default:             | 500.0                                                             | 5000                                                      | Data size:    | 32-bit                  |
| Unit:                | 1 rpm (rotary motor)*<br>10 <sup>-6</sup> m/s (linear motor)*     | 0.1 rpm (rotary motor)* 10-6 m/s (linear motor)*          |               |                         |
| Setting range:       | 0.0 - 6000.0 (rotary motor)*<br>0.0 - 15999999 (linear<br>motor)* | 0 - 60000 (rotary motor)*<br>0 - 15999999 (linear motor)* |               |                         |
| Format:              | DEC                                                               |                                                           | -             | -                       |
| Example:             | 1 = 1 rpm                                                         | 10 = 1 rpm                                                | -             | -                       |

Settings:

Sixth target speed of PR mode.

Note: rotary motor means a permanent-magnet synchronous rotary motor; linear motor means a permanent-magnet synchronous linear motor.

| P5.066               | Target speed setting #6                                           |                                                              |               | Address: 0584H<br>0585H |
|----------------------|-------------------------------------------------------------------|--------------------------------------------------------------|---------------|-------------------------|
| Operation interface: | Panel / software                                                  | Communication                                                | Control mode: | PR                      |
| Default:             | 600.0                                                             | 6000                                                         | Data size:    | 32-bit                  |
| Unit:                | 1 rpm (rotary motor)*<br>10 <sup>-6</sup> m/s (linear motor)*     | 0.1 rpm (rotary motor)* 10 <sup>-6</sup> m/s (linear motor)* |               |                         |
| Setting range:       | 0.0 - 6000.0 (rotary motor)*<br>0.0 - 15999999 (linear<br>motor)* | 0 - 60000 (rotary motor)*<br>0 - 15999999 (linear motor)*    |               |                         |
| Format:              | DEC                                                               | -                                                            |               | -                       |
| Example:             | 1 = 1 rpm                                                         | 10 = 1 rpm                                                   | -             | -                       |

Settings:

Seventh target speed of PR mode.

Note: rotary motor means a permanent-magnet synchronous rotary motor; linear motor means a permanent-magnet synchronous linear motor.

8

| P5.067               | Target speed setting #7                                       |                                                     |               | Address: 0586H<br>0587H |
|----------------------|---------------------------------------------------------------|-----------------------------------------------------|---------------|-------------------------|
| Operation interface: | Panel / software                                              | Communication                                       | Control mode: | PR                      |
| Default:             | 800.0                                                         | 8000                                                | Data size:    | 32-bit                  |
| Unit:                | 1 rpm (rotary motor)*<br>10 <sup>-6</sup> m/s (linear motor)* | 0.1 rpm (rotary m<br>10 <sup>-6</sup> m/s (linear m |               |                         |
|                      |                                                               |                                                     |               |                         |
| Format:              | DEC                                                           |                                                     | -             | -                       |
| Example:             | 1 = 1 rpm                                                     | 10 = 1 rpm                                          | -             | -                       |

# Settings:

Eighth target speed of PR mode.

Note: rotary motor means a permanent-magnet synchronous rotary motor; linear motor means a permanent-magnet synchronous linear motor.

| P5.068               | Target speed setting #8                                           |                                                     |               | Address: 0588H<br>0589H |
|----------------------|-------------------------------------------------------------------|-----------------------------------------------------|---------------|-------------------------|
| Operation interface: | Panel / software                                                  | Communication                                       | Control mode: | PR                      |
| Default:             | 1000.0                                                            | 10000                                               | Data size:    | 32-bit                  |
| Unit:                | 1 rpm (rotary motor)*<br>10 <sup>-6</sup> m/s (linear motor)*     | 0.1 rpm (rotary m<br>10 <sup>-6</sup> m/s (linear m |               |                         |
| Setting range:       | 0.0 - 6000.0 (rotary motor)*<br>0.0 - 15999999 (linear<br>motor)* | 0 - 60000 (rotary<br>0 - 15999999 (line             |               |                         |
| Format:              | DEC                                                               | -                                                   |               | -                       |
| Example:             | 1 = 1 rpm                                                         | 10 = 1 rpm                                          | -             | -                       |

# Settings:

Ninth target speed of PR mode.

Note: rotary motor means a permanent-magnet synchronous rotary motor; linear motor means a permanent-magnet synchronous linear motor.

| P5.069               | Target speed setting #9                                           |                                                     |               | Address: 058AH<br>058BH |
|----------------------|-------------------------------------------------------------------|-----------------------------------------------------|---------------|-------------------------|
| Operation interface: | Panel / software                                                  | Communication                                       | Control mode: | PR                      |
| Default:             | 1300.0                                                            | 13000                                               | Data size:    | 32-bit                  |
| Unit:                | 1 rpm (rotary motor)*<br>10 <sup>-6</sup> m/s (linear motor)*     | 0.1 rpm (rotary m<br>10 <sup>-6</sup> m/s (linear m |               |                         |
| Setting range:       | 0.0 - 6000.0 (rotary motor)*<br>0.0 - 15999999 (linear<br>motor)* | 0 - 60000 (rotary<br>0 - 15999999 (line             |               |                         |
| Format:              | DEC                                                               |                                                     |               | -                       |
| Example:             | 1 = 1 rpm                                                         | 10 = 1 rpm                                          | -             | -                       |

ASDA-A3 Parameters

Settings:

Tenth target speed of PR mode.

Note: rotary motor means a permanent-magnet synchronous rotary motor; linear motor means a permanent-magnet synchronous linear motor.

| P5.070               | Target speed setting #10                                          |                                                              |               | Address: 058CH<br>058DH |
|----------------------|-------------------------------------------------------------------|--------------------------------------------------------------|---------------|-------------------------|
| Operation interface: | Panel / software                                                  | Communication                                                | Control mode: | PR                      |
| Default:             | 1500.0                                                            | 15000                                                        | Data size:    | 32-bit                  |
| Unit:                | 1 rpm (rotary motor)*<br>10 <sup>-6</sup> m/s (linear motor)*     | 0.1 rpm (rotary motor)* 10 <sup>-6</sup> m/s (linear motor)* |               |                         |
| Setting range:       | 0.0 - 6000.0 (rotary motor)*<br>0.0 - 15999999 (linear<br>motor)* | 0 - 60000 (rotary motor)*<br>0 - 15999999 (linear motor)*    |               |                         |
| Format:              | DEC                                                               |                                                              | -             | -                       |
| Example:             | 1 = 1 rpm                                                         | 10 = 1 rpm                                                   | -             | -                       |

Settings:

Eleventh target speed of PR mode.

Note: rotary motor means a permanent-magnet synchronous rotary motor; linear motor means a permanent-magnet synchronous linear motor.

| P5.071               | Target speed setting #11                                          |                                                                 |               | Address: 058EH<br>058FH |
|----------------------|-------------------------------------------------------------------|-----------------------------------------------------------------|---------------|-------------------------|
| Operation interface: | Panel / software                                                  | Communication                                                   | Control mode: | PR                      |
| Default:             | 1800.0                                                            | 18000                                                           | Data size:    | 32-bit                  |
| Unit:                | 1 rpm (rotary motor)*<br>10 <sup>-6</sup> m/s (linear motor)*     | 0.1 rpm (rotary motor)*<br>10 <sup>-6</sup> m/s (linear motor)* |               |                         |
| Setting range:       | 0.0 - 6000.0 (rotary motor)*<br>0.0 - 15999999 (linear<br>motor)* | 0 - 60000 (rotary motor)*<br>0 - 15999999 (linear motor)*       |               |                         |
| Format:              | DEC                                                               | -                                                               |               | -                       |
| Example:             | 1 = 1 rpm                                                         | 10 = 1 rpm                                                      | -             | -                       |

Settings:

Twelfth target speed of PR mode.

Note: rotary motor means a permanent-magnet synchronous rotary motor; linear motor means a permanent-magnet synchronous linear motor.

| P5.072               | Target speed setting #12                                          |                                                     |                  | Address: 0590H<br>0591H |
|----------------------|-------------------------------------------------------------------|-----------------------------------------------------|------------------|-------------------------|
| Operation interface: | Panel / software                                                  | Communication                                       | Control mode:    | PR                      |
| Default:             | 2000.0                                                            | 20000                                               | Data size:       | 32-bit                  |
| Unit:                | 1 rpm (rotary motor)*<br>10 <sup>-6</sup> m/s (linear motor)*     | 0.1 rpm (rotary m<br>10 <sup>-6</sup> m/s (linear m | otor)*<br>otor)* |                         |
|                      | 0.0 - 6000.0 (rotary motor)*<br>0.0 - 15999999 (linear<br>motor)* |                                                     |                  |                         |
| Format:              | DEC                                                               |                                                     | -                | -                       |
| Example:             | 1 = 1 rpm                                                         | 10 = 1 rpm                                          | -                | -                       |

Thirteenth target speed of PR mode.

Note: rotary motor means a permanent-magnet synchronous rotary motor; linear motor means a permanent-magnet synchronous linear motor.

| P5.073               | Target speed setting #13                                          |                                                     |               | Address: 0592H<br>0593H |
|----------------------|-------------------------------------------------------------------|-----------------------------------------------------|---------------|-------------------------|
| Operation interface: | Panel / software                                                  | Communication                                       | Control mode: | PR                      |
| Default:             | 2300.0                                                            | 23000                                               | Data size:    | 32-bit                  |
| Unit:                | 1 rpm (rotary motor)*<br>10 <sup>-6</sup> m/s (linear motor)*     | 0.1 rpm (rotary m<br>10 <sup>-6</sup> m/s (linear m |               |                         |
| Setting range:       | 0.0 - 6000.0 (rotary motor)*<br>0.0 - 15999999 (linear<br>motor)* | ,                                                   |               |                         |
| Format:              | DEC                                                               | -                                                   |               | -                       |
| Example:             | 1 = 1 rpm                                                         | 10 = 1 rpm                                          | -             | -                       |

# Settings:

Fourteenth target speed of PR mode.

Note: rotary motor means a permanent-magnet synchronous rotary motor; linear motor means a permanent-magnet synchronous linear motor.

| P5.074               | Target speed setting #14                                          |                                                              |            | Address: 0594H<br>0595H |
|----------------------|-------------------------------------------------------------------|--------------------------------------------------------------|------------|-------------------------|
| Operation interface: | Panel / software                                                  | Communication Control mode: Pl                               |            | PR                      |
| Default:             | 2500.0                                                            | 25000                                                        | Data size: | 32-bit                  |
| Unit:                | 1 rpm (rotary motor)*<br>10 <sup>-6</sup> m/s (linear motor)*     | 0.1 rpm (rotary motor)* 10 <sup>-6</sup> m/s (linear motor)* |            |                         |
| Setting range:       | 0.0 - 6000.0 (rotary motor)*<br>0.0 - 15999999 (linear<br>motor)* | ,                                                            |            |                         |
| Format:              | DEC                                                               |                                                              |            | -                       |
| Example:             | 1 = 1 rpm                                                         | 10 = 1 rpm                                                   |            | -                       |

Fifteenth target speed of PR mode.

Note: rotary motor means a permanent-magnet synchronous rotary motor; linear motor means a permanent-magnet synchronous linear motor.

| P5.075               | Target speed setting #15                                          |                                                     |               | Address: 0596H<br>0597H |
|----------------------|-------------------------------------------------------------------|-----------------------------------------------------|---------------|-------------------------|
| Operation interface: | Panel / software                                                  | Communication                                       | Control mode: | PR                      |
| Default:             | 3000.0                                                            | 30000                                               | Data size:    | 32-bit                  |
| Unit:                | 1 rpm (rotary motor)*<br>10 <sup>-6</sup> m/s (linear motor)*     | 0.1 rpm (rotary m<br>10 <sup>-6</sup> m/s (linear m |               |                         |
| Setting range:       | 0.0 - 6000.0 (rotary motor)*<br>0.0 - 15999999 (linear<br>motor)* | 0 - 60000 (rotary<br>0 - 15999999 (line             |               |                         |
| Format:              | DEC                                                               |                                                     |               | -                       |
| Example:             | 1 = 1 rpm                                                         | 10 = 1 rpm                                          | -             | -                       |

Settings:

Sixteenth target speed of PR mode.

Note: rotary motor means a permanent-magnet synchronous rotary motor; linear motor means a permanent-magnet synchronous linear motor.

| P5.076   | Capture - reset position after first data |                |            | Address: 0598H<br>0599H |
|----------|-------------------------------------------|----------------|------------|-------------------------|
| Default: | 0                                         | Control mode:  | All        |                         |
| Unit:    | Pulse unit of capture source              | Setting range: | -107374182 | 24 to +1073741823       |
| Format:  | DEC                                       | Data size:     | 32-bit     |                         |

## Settings:

If the position reset function is enabled (P5.039.X [Bit 1] = 1), after the first position data is captured, the servo resets the coordinates of the first point, which is defined by this parameter.

| P5.077∎  | E-Cam: position for synchronous Capture axis |                |            | Address: 059AH<br>059BH |
|----------|----------------------------------------------|----------------|------------|-------------------------|
| Default: | 0                                            | Control mode:  | All        |                         |
| Unit:    | Pulse unit of master axis                    | Setting range: | -214748364 | 18 to +2147483647       |
| Format:  | DEC                                          | Data size:     | 32-bit     |                         |

## Settings:

This parameter indicates the position for the synchronous Capture axis, which can be used as the command source for the E-Cam master axis (P5.088.Y = 5). When Capture operates every two times, the servo calculates the error between the moving distance of this axis and the set interval between each synchronous Capture action (P5.078).

Note: monitor the moving pulse amount between two capturing actions with the monitoring variable 081(51h).

P5.078 E-Cam: interval between each synchronous Capture action

Default: 100 Control mode: All

Unit: Pulse unit of master axis Setting range: 10 - 100000000

Format: DEC Data size: 32-bit

#### Settings:

Sets the moving pulse amount of the synchronous Capture axis between two capturing actions. The new value can only be written to the parameter when Capture is not in operation (P5.039.X [Bit 0] = 0).

| P5.079∎  | E-Cam: pulse error for synchronous Capture axis |                |            | Address: 059EH<br>059FH |
|----------|-------------------------------------------------|----------------|------------|-------------------------|
| Default: | 0                                               | Control mode:  | All        |                         |
| Unit:    | Pulse unit of master axis                       | Setting range: | -214748364 | 18 to +2147483647       |
| Format:  | DEC                                             | Data size:     | 32-bit     |                         |

#### Settings:

When the synchronous Capture axis is operating, the pulse error should be 0. Each time when capturing data, the synchronous axis operates and this parameter updates once. It operates as follows:

P5.079 = incremental pulse amount between two capturing actions (monitoring variable 51h) minus interval pulse number between each synchronous Capture action (P5.078). You can also write the offset of the synchronous axis to this parameter. When the synchronous Capture axis is the master axis for the rotary shear, modifying this parameter can shift the cutting position to the left or right. You can also use P1.016 (error offset compensation for synchronous Capture axis) to achieve this effect.

Note: monitor the pulse error for synchronous Capture axis with the monitoring variable 084(54h).

| P5.080   | E-Cam: maximum correction rate for synchronous Capture axis |                |        | Address: 05A0H<br>05A1H |
|----------|-------------------------------------------------------------|----------------|--------|-------------------------|
| Default: | 10                                                          | Control mode:  | All    |                         |
| Unit:    | %                                                           | Setting range: | 0 - 90 |                         |
| Format:  | DEC                                                         | Data size:     | 16-bit |                         |

## Settings:

This parameter limits the correction percentage (%) of the synchronous Capture axis. Correction rate = Pulse number output by the synchronous axis / Pulse number input by the synchronous axis.

(100 - P5.080)% < Correction rate < (100 + P5.080)%

When the correction rate is bigger, the synchronous error falls to 0 faster, but the speed change is more drastic. When the correction rate is smaller, the synchronous error becomes 0 slower, but the speed change is smoother. In the rotary shear application, after adjusting the synchronous error of P5.079, the bigger the parameter value is, the faster the cutting position reaches the target position. However, the speed will not be synchronized.

| P5.081   | P5.081 E-Cam: start address for data array |                |             | Address: 05A2H<br>05A3H   |
|----------|--------------------------------------------|----------------|-------------|---------------------------|
| Default: | 100                                        | Control mode:  | PR          |                           |
| Unit:    | -                                          | Setting range: | 0 to (800 m | inus value set by P5.082) |
| Format:  | DEC                                        | Data size:     | 16-bit      |                           |

The first data in the E-Cam curve table is saved at this address in the data array. This parameter can be set at any time, but will be effective only when the status changes from pre-engaged to engaged.

| P5.082   | E-Cam: segment number N |                |         | Address: 05A4H<br>05A5H |
|----------|-------------------------|----------------|---------|-------------------------|
| Default: | 5                       | Control mode:  | PR      |                         |
| Unit:    | -                       | Setting range: | 5 - 720 |                         |
| Format:  | DEC                     | Data size:     | 16-bit  |                         |

#### Settings:

Indicates that the E-Cam curve is divided into N segments, and the table includes N+1 data.

This parameter is only writable when E-Cam stops (P5.088.X [Bit 0] = 0). Its range must be smaller than or equal to P5.010 minus P5.081, and P5.082 x P5.084 must be smaller than or equal to 2147483647.

| P5.083   | E-Cam: master gear ratio setting - cycle number (M) |                |           | Address: 05A6H<br>05A7H |
|----------|-----------------------------------------------------|----------------|-----------|-------------------------|
| Default: | 1                                                   | Control mode:  | PR        |                         |
| Unit:    | -                                                   | Setting range: | 1 - 32767 |                         |
| Format:  | DEC                                                 | Data size:     | 16-bit    |                         |

## Settings:

When the slave axis receives the pulse number defined by P5.084 from the master axis, E-Cam rotates the number of cycles defined by P5.083 (one cycle of E-Cam = rotate from  $0^{\circ}$  to  $360^{\circ}$ ). This parameter is only writable when E-Cam stops (P5.088.X [Bit 0] = 0).

| P5.084   | E-Cam: master gear ratio setting - pulse number (P) |                |             | Address: 05A8H<br>05A9H |
|----------|-----------------------------------------------------|----------------|-------------|-------------------------|
| Default: | 3600                                                | Control mode:  | PR          |                         |
| Unit:    | -                                                   | Setting range: | 10 - 107374 | 1823                    |
| Format:  | DEC                                                 | Data size:     | 32-bit      |                         |

#### Settings:

When the slave axis receives the pulse number defined by P5.084 from the master axis, E-Cam rotates the number of cycles defined by P5.083 (one cycle of E-Cam = rotate from 0° to 360°). This parameter can be modified at any time. Its range must be the value of P5.082 x P5.083 smaller than or equal to P5.084, and P5.082 x P5.084 must be smaller than or equal to 2147483647.

8

| P5.085 E-Cam: engaged segment number |     |                | Address: 05AAH<br>05ABH |                        |
|--------------------------------------|-----|----------------|-------------------------|------------------------|
| Default:                             | 0   | Control mode:  | PR                      |                        |
| Unit:                                | -   | Setting range: | 0 to (value             | set by P5.082 minus 1) |
| Format:                              | DEC | Data size:     | 16-bit                  |                        |

#### Settings:

Set the segment number in the curve table when E-Cam engages.

| P5.086∎  | E-Cam: master axis position |                |            | Address: 05ACH<br>05ADH |
|----------|-----------------------------|----------------|------------|-------------------------|
| Default: | 0                           | Control mode:  | PR         |                         |
| Unit:    | Pulse unit of master axis   | Setting range: | -214748364 | 18 to +2147483647       |
| Format:  | DEC                         | Data size:     | 32-bit     |                         |

# Settings:

Position counter of the E-Cam master axis. When E-Cam is in operation, this value increases continuously. This parameter is only writable when E-Cam stops (P5.088.X [Bit 0] = 0).

| P5.087   | E-Cam: initial lead pulse before e | Address: 05AEH<br>05AFH |                            |  |
|----------|------------------------------------|-------------------------|----------------------------|--|
| Default: | 0                                  | Control mode:           | PR                         |  |
| Unit:    | Pulse unit of master axis          | Setting range:          | -1073741824 to +1073741823 |  |
| Format:  | DEC                                | Data size:              | 32-bit                     |  |

# Settings:

When the condition to engage E-Cam (P5.088.Z) is met, the pulse number from the master axis has to exceed the value of this parameter for the E-Cam to fully engage. This parameter can be written with the virtual master axis pulse function (refer to description of P2.077).

| P5.088∎  | E-Cam: activate E-Cam control |                |             | Address: 05B0H<br>05B1H |
|----------|-------------------------------|----------------|-------------|-------------------------|
| Default: | 0x0000000                     | Control mode:  | PR          |                         |
| Unit:    | -                             | Setting range: | 0x0 - 0x203 | BFF257                  |
| Format:  | HEX                           | Data size:     | 32-bit      |                         |

## Settings:

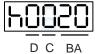

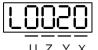

| BA | PR path to execute   | X | Activation setting of E-Cam function |
|----|----------------------|---|--------------------------------------|
| С  | Reserved             | Υ | Command source                       |
| D  | E-Cam status display | Z | Engagement condition                 |
| -  | -                    | U | Disengagement condition              |

## Definitions are as follows:

## ■ X: E-Cam command

| Bit | Function                                         | Description                                                                                                    |
|-----|--------------------------------------------------|----------------------------------------------------------------------------------------------------|
| 0   | E-Cam activation                                 | E-Cam is disabled     E-Cam is enabled (relevant parameters cannot be modified once     E-Cam is enabled)                                                                                                    |
| 1   | E-Cam does not<br>disengage when<br>servo is off | O: when the servo is stopped by alarm or because servo is off, the clutch disengages     : when the servo is stopped by alarm or because servo is off, the clutch remains engaged. When the servo switches to on again, E-Cam can operate directly. If E-Cam phase offset occurs, use macro command #D to let the E-Cam return to the correct position. |
| 2   | P5.019 effective time                            | modified P5.019 is effective after next engagement     modified P5.019 is effective immediately                                                                                                    |
| 3   | Reserved                                         | -                                                                                                    |

- Y: command source
  - 0: Capture axis
  - 1: CN5
  - 2: CN1 (pulse command)
  - 3: PR command
  - 4: time axis (1 ms)
  - 5: synchronous Capture axis (P5.077)
  - 6: analog voltage command (unit: 1M pulse/s per 10V)
- Z: engagement condition
  - 0: immediately
  - 1: trigger DI.CAM
  - 2: any one position data is captured
- U: disengagement condition (+ indicates multiple conditions, but 2, 4, and 6 cannot be selected at the same time)

| U | Disengagement condition                                                                                                    | Status after disengaged    |
|---|----------------------------------------------------------------------------------------------------|----------------------------|
| 0 | 0: remains engaged                                                                                                    | -                          |
| 1 | 1: disengages when DI (DI: 0x36) is off                                                                                                    | 0: stop                    |
| 2 | 2: disengages when master axis pulse number reaches the setting value of P5.089, and slave axis stops immediately                                                                                        | 0: stop                    |
| 3 | 1 + 2: disengages when DI (DI: 0x36) is off or when master axis pulse number reaches the setting value of P5.089, and slave axis stops immediately                                                       | 0: stop                    |
| 4 | 4: disengages when master axis pulse number reaches the setting value of P5.089 and enters the cyclic mode. When the pre-engaged pulse number for each cycle (P5.092) is reached, the clutch re-engages. | 2: pre-engage              |
| 5 | 1 + 4: E-Cam enters the cyclic mode, but disengages when DI (DI: 0x36) is off                                                                                                    | 0 or 2: pre-engage or stop |
| 6 | 6: disengages when master axis pulse number reaches the setting value of P5.089, and slave axis decelerates to stop                                                                                      | 0: stop                    |
| 7 | 1 + 6: disengages when DI (DI: 0x36) is off or when master axis pulse number reaches the setting value of P5.089, and slave axis decelerates to stop                                                     | 0: stop                    |

8

| U | Disengagement condition                                                                                                    | Status after disengaged                         |
|---|----------------------------------------------------------------------------------------------------|-------------------------------------------------|
| 8 | 8: set other disengagement conditions first, and the E-Cam function is disabled after the clutch disengages                                                                                                    | -                                               |
| 9 | 1 + 8: disengages when DI (DI: 0x36) is off and the E-Cam function is disabled                                                                                                    | 0: stop and disable E-Cam                       |
| Α | 2 + 8: disengages when master axis pulse number reaches the setting value of P5.089, slave axis stops immediately, and the E-Cam function is disabled                                                                                                    | 0: stop and disable E-Cam                       |
| В | 1 + 2 + 8: disengages when DI (DI: 0x36) is off or when master axis pulse number reaches the setting value of P5.089, slave axis stops immediately, and the E-Cam function is disabled                                                                                 | 0: stop and disable E-Cam                       |
| С | 4 + 8 (special function): eases the speed vibration when returning to the pre-engaged condition. This is generally applied when the pre-engaged pulse number for each cycle (P5.092) is 0, pulse number of disengaging time equals master gear ratio (P5.089 = P5.084) | 2: pre-engage                                   |
| D | 1 + 4 + 8: disengages when DI (DI: 0x36) is off, otherwise operates according to the condition of P5.088.U = C                                                                                                    | 0 or 2: stop and disable<br>E-Cam or pre-engage |
| E | 6 + 8: disengages when master axis pulse number reaches the setting value of P5.089, slave axis decelerates to stop, and the E-Cam function is disabled                                                                                                    | 0: stop and disable E-Cam                       |
| F | 1 + 6 + 8: disengages when DI (DI: 0x36) is off or when master axis pulse number reaches the setting value of P5.089, slave axis decelerates to stop, and the E-Cam function is disabled                                                                               | 0: stop and disable E-Cam                       |

■ BA: auto execute the specified PR path

When the disengagement condition (P5.088.U = 2, 4, 6) is met, a PR is executed automatically. Use hexadecimal notation to specify PR#1 - 99 (01 - 63h) and 00 indicates not to continue with a PR command.

- C: reserved
- D: display engage status (read-only)
  - 0: stop status
  - 1: engaged status
  - 2: pre-engaged status

| P5.089   | E-Cam: pulse number of disenga | Address: 05B2H<br>05B3H |            |                   |
|----------|--------------------------------|-------------------------|------------|-------------------|
| Default: | 0                              | Control mode:           | PR         |                   |
| Unit:    | Pulse unit of master axis      | Setting range:          | -107374182 | 24 to +1073741823 |
| Format:  | DEC                            | Data size:              | 32-bit     |                   |

# Settings:

When the pulse number of the master axis reaches the value set by P5.089, the clutch disengages based on the disengagement condition setting (P5.088.U).

| P5.090   | E-Cam: DO.CAM_AREA#1 rising- | Address: 05B4H<br>05B5H |         |  |
|----------|------------------------------|-------------------------|---------|--|
| Default: | 270                          | Control mode:           | PR      |  |
| Unit:    | degree                       | Setting range:          | 0 - 360 |  |
| Format:  | DEC                          | Data size:              | 16-bit  |  |

See the correlation between DO.CAM\_AREA 1 and the parameters in the following figure. When E-Cam is not engaged, this signal is always off.

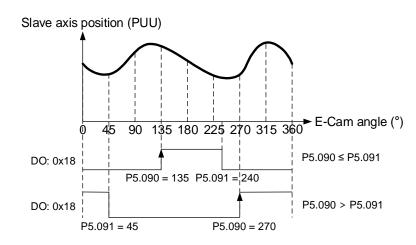

| P5.091   | E-Cam: DO.CAM_AREA#1 falling- | Address: 05B6H<br>05B7H |         |  |
|----------|-------------------------------|-------------------------|---------|--|
| Default: | 360                           | Control mode:           | PR      |  |
| Unit:    | degree                        | Setting range:          | 0 - 360 |  |
| Format:  | DEC                           | Data size:              | 16-bit  |  |

# Settings:

Refer to P5.090 for the correlation between DO.CAM\_AREA 1 and the parameters.

| P5.092   | E-Cam: pre-engaged pulse numb | Address: 05B8H<br>05B9H |            |                   |
|----------|-------------------------------|-------------------------|------------|-------------------|
| Default: | 0                             | Control mode:           | PR         |                   |
| Unit:    | Pulse unit of master axis     | Setting range:          | -214748364 | 18 to +2147483647 |
| Format:  | DEC                           | Data size:              | 32-bit     |                   |

# Settings:

This parameter goes with the selection of P5.088.U = 4 (E-Cam disengages and enters the cyclic mode). After E-Cam disengages, the pre-engaged pulse number is determined by this parameter. The pulse number from the master axis has to exceed the value of this parameter for the E-Cam to re-engage.

8

| P5.093   | Motion control macro command: command parameter #4 |                |                        | Address: 05BAH<br>05BBH |
|----------|----------------------------------------------------|----------------|------------------------|-------------------------|
| Default: | 0                                                  | Control mode:  | All                    |                         |
| Unit:    | -                                                  | Setting range: | 0x00000000 - 0xFFFFFFF |                         |
| Format:  | HEX                                                | Data size:     | 32-bit                 |                         |

#### Settings:

Before executing the macro command, set the relevant parameters in advance. The function of the parameter is determined by the macro command. Not every macro command requires this parameter.

| P5.094   | Motion control macro command: | Address: 05BCH<br>05BDH |            |                   |
|----------|-------------------------------|-------------------------|------------|-------------------|
| Default: | 0                             | Control mode:           | All        |                   |
| Unit:    | -                             | Setting range:          | -214748364 | 18 to +2147483647 |
| Format:  | DEC                           | Data size:              | 32-bit     |                   |

# Settings:

Before executing the macro command, set the relevant parameters in advance. The function of the parameter is determined by the macro command. Not every macro command requires this parameter.

| P5.095   | Motion control macro command: | command para   | meter #2   | Address: 05BEH<br>05BFH |
|----------|-------------------------------|----------------|------------|-------------------------|
| Default: | 0                             | Control mode:  | All        |                         |
| Unit:    | -                             | Setting range: | -214748364 | 18 to +2147483647       |
| Format:  | DEC                           | Data size:     | 32-bit     |                         |

## Settings:

Before executing the macro command, set the relevant parameters in advance. The function of the parameter is determined by the macro command. Not every macro command requires this parameter.

| P5.096   | Motion control macro command: | command para   | meter #1   | Address: 05C0H<br>05C1H |
|----------|-------------------------------|----------------|------------|-------------------------|
| Default: | 0                             | Control mode:  | All        |                         |
| Unit:    | -                             | Setting range: | -214748364 | 18 to +2147483647       |
| Format:  | DEC                           | Data size:     | 32-bit     |                         |

## Settings:

Before executing the macro command, set the relevant parameters in advance. The function of the parameter is determined by the macro command. Not every macro command requires this parameter.

| P5.097∎  | Motion control macro command: issue command / execution result |                | Address: 05C2H<br>05C3H |  |
|----------|----------------------------------------------------------------|----------------|-------------------------|--|
| Default: | 0                                                              | Control mode:  | All                     |  |
| Unit:    | -                                                              | Setting range: | 0 - 0x099F              |  |
| Format:  | HEX                                                            | Data size:     | 16-bit                  |  |

Write to this parameter to issue a macro command; read this parameter to examine the execution result of a macro command.

If the command issues 0x0003, 0x1003 is returned if successful; and 0xF03X if unsuccessful (depending on the command description). If you execute a command that is not supported, the failure code 0xF001 is returned.

The command codes are listed in the following tables:

|                                                           | Parameter and data array protection: password setting, protection activation                                                                                                    |
|-----------------------------------------------------------|----------------------------------------------------------------------------------------------------|
| Command code 0x0003                                       | This function can only be executed prior to activating the parameter protection function. When the protection function is activated, the failure code is returned if this function is executed repeatedly. |
|                                                           | P5.093 = parameter groups 5, 6, and 7 are write-protected                                                                                                    |
|                                                           | 0: no protection                                                                                                    |
|                                                           | 1: enable protection                                                                                                    |
|                                                           | P5.094 = read protection range of parameter and data array (-1 to 7)                                                                                                    |
|                                                           | -1: parameter groups 5, 6, 7 and data array are readable                                                                                                    |
|                                                           | 0: parameter groups 5, 6, 7 and data array are unreadable                                                                                                    |
|                                                           | 1: parameter groups 5, 6, 7 and data array #100 - 799 are unreadable                                                                                                    |
| Macro parameters                                          | 2: parameter groups 5, 6, 7 and data array #200 - 799 are unreadable                                                                                                    |
|                                                           | 3: parameter groups 5, 6, 7 and data array #300 - 799 are unreadable                                                                                                    |
|                                                           | 4: parameter groups 5, 6, 7 and data array #400 - 799 are unreadable                                                                                                    |
|                                                           | 5: parameter groups 5, 6, 7 and data array #500 - 799 are unreadable                                                                                                    |
|                                                           | 6: parameter groups 5, 6, 7 and data array #600 - 799 are unreadable                                                                                                    |
|                                                           | 7: parameter groups 5, 6, 7 are unreadable, but data array is readable                                                                                                    |
|                                                           | P5.095 = set new password (1 - 16777215)                                                                                                    |
|                                                           | P5.096 = confirm new password (1 - 16777215)                                                                                                    |
|                                                           | Success code                                                                                                    |
|                                                           | 0x1003                                                                                                    |
|                                                           | Failure code                                                                                                    |
| Read the return value of P5.097 after executing the macro | 0xF031: protection function is activated and cannot be set repeatedly                                                                                                    |
|                                                           | 0xF032: wrong password setting, P5.095 does not equal P5.096                                                                                                    |
|                                                           | 0xF033: password value exceeds the allowable range (1 - 16777215)                                                                                                    |
|                                                           | 0xF034: protection range P5.094 exceeds the allowable range (-1 to 7)                                                                                                    |
|                                                           | 0xF035: protection level P5.093 exceeds the allowable range (0 - 1)                                                                                                    |

|                                  | Parameter and data array protection: unlock protection                                                                                                    |  |
|----------------------------------|----------------------------------------------------------------------------------------------------|--|
| Command code 0x0004              | This function can only be executed when the protection function is activated. When the protection function is unlocked, the failure code is returned if this function is executed repeatedly. If the wrong password is entered, failure code 0xEnnn is returned. nnn indicates the remaining attempts to enter the password. The number decrements by 1 after each failed attempt. When the number displays 0, it indicates the maximum number of failed password attempts has been reached and it is locked. You can only reset all parameters (P2.008 = 10) to unlock. |  |
| Macro parameters                 | P5.096 = enter password (1 - 16777215)                                                                                                    |  |
| Read the return value of         | Success code                                                                                                    |  |
| P5.097 after executing the macro | 0x1004                                                                                                    |  |

|                                                           | Failure code                                                                                                    |
|-----------------------------------------------------------|----------------------------------------------------------------------------------------------------|
|                                                           | 0xF041: protection function is unlocked and cannot be unlocked repeatedly                                                                                                    |
|                                                           | 0xF043: password value exceeds the allowable range (1 - 16777215)                                                                                                    |
| Read the return value of P5.097 after executing the macro | 0xF044: the maximum number of failed password attempts has been reached and it is locked. You can only unlock by resetting the parameters (P2.008 = 10), but this also resets all parameters to the default values. |
|                                                           | 0xEnnn: incorrect password setting; failed to unlock                                                                                                    |
|                                                           | nnn: remaining attempts to enter the password. The number decrements by 1 after each failed attempt. When the number displays 0, it is locked and does not allow further attempts.                                  |

|                                     | E-Cam disengages after engaged for one cycle                                                                                                    |
|-------------------------------------|----------------------------------------------------------------------------------------------------|
| Command code<br>0x0005              | Set the pulse number of master gear ratio (P5.084) and pulse number of disengaging time (P5.089) as the same value. With the disengagement condition (P5.088.U = 2, 4, 6) and the cycle number of master gear ratio as 1 (P5.083 = 1), E-Cam disengages after being engaged for one cycle. |
| Macro parameters                    | P5.095 = pulse number of master gear ratio                                                                                                    |
|                                     | Success code                                                                                                    |
| Read the return value               | 0x1005                                                                                                    |
| of P5.097 after executing the macro | Failure code                                                                                                    |
|                                     | 0xF005: pulse number of master gear ratio (P5.084) exceeds the range.                                                                                                    |
|                                     | $(P5.082 \times P5.083 \le P5.084 \le \frac{2^{32}}{P5.082})$                                                                                                    |

|                                                                 | Create E-Cam table: rotary shear (fixed synchronous speed zone)                                                                                                    |
|-----------------------------------------------------------------|----------------------------------------------------------------------------------------------------|
| Command code 0x0006                                             | This macro automatically calculates the data for the E-Cam table according to the macro parameters, and stores them in the data array specified by P5.081. After this macro is executed, if the above parameters have been modified, the E-Cam table must be recreated and you must execute this macro again. Data in the E-Cam table is changed after this macro is executed; thus, do not execute the macro when E-Cam is in engaged status. After this macro is executed, the E-Cam table is not stored in EEPROM automatically. |
|                                                                 | In E-Cam applications, parameters (such as P5.083 and P5.084) that are irrelevant to this macro are not listed here. Set the parameters according to the actual application. Refer to Section 7.3.7 Rotary shear.                                                                                                    |
|                                                                 | P5.081 (start address for data array)                                                                                                    |
| General parameters                                              | P5.082 (E-Cam segment number) = 7, this macro is fixed to 7 segments, 8 points P1.044, P1.045 (E-Gear ratio)                                                                                                    |
|                                                                 | P5.094 = A (number of teeth on the motor) x C (cutting count)                                                                                                    |
|                                                                 | P5.095 = B (number of teeth on the cutter)                                                                                                    |
|                                                                 | P5.096 = 1000000 x R x V                                                                                                    |
| Macro parameters                                                | R (cutting length ratio, range 0.07 - 2.5) = L (target cutting length) / $\ell$ (perimeter of cutter)                                                                                                    |
|                                                                 | V (speed compensation, range -20% to 20%) = cutting speed / feeding speed                                                                                                    |
|                                                                 | V = 1.0: when cutting, the speed of cutter is the same as the feeding speed                                                                                                    |
|                                                                 | V = 1.1: when cutting, the speed of cutter increases 10% V = 0.9: when cutting, the speed of cutter decreases 10%, and so on                                                                                                    |
|                                                                 | Success code                                                                                                    |
|                                                                 | 0x1006                                                                                                    |
|                                                                 | Failure code                                                                                                    |
|                                                                 | 0xF061: when the clutch is engaged, the E-Cam table cannot be created                                                                                                    |
|                                                                 | 0xF062: data of P5.094 exceeds the range (1 - 65535)                                                                                                    |
| Read the return value of<br>P5.097 after executing<br>the macro | 0xF063: data of P5.095 exceeds the range (1 - 65535)                                                                                                    |
|                                                                 | 0xF064: data of P5.096 exceeds the range (300000 - 2500000)                                                                                                    |
|                                                                 | 0xF065: P5.081 data array start position exceeds the array length                                                                                                    |
|                                                                 | 0xF066: P5.082 E-Cam segment number must be set to 7                                                                                                    |
|                                                                 | 0xF067: E-Gear ratio set by P1.044 and P1.045 is too high. Decrease the value of                                                                                                    |
|                                                                 | P1.044 and P1.045, but maintain the same proportions, for example: adjust 167772160 : 1000000 to 16777216 : 100000                                                                                                    |

ASDA-A3 Parameters

|                                  | Create E-Cam table: rotary shear (adjustable synchronous speed zone)                                                                                                    |
|----------------------------------|----------------------------------------------------------------------------------------------------|
| Command code 0x0007              | This macro automatically calculates the data for the E-Cam table according to the macro parameters, and stores them in the data array specified by P5.081. After this macro is executed, if the above parameters have been modified, the E-Cam table must be recreated and you must execute this macro again. Data in the E-Cam table is changed after this macro is executed; thus, do not execute this macro when E-Cam is in the engaged status. After this macro is executed, the E-Cam table is not stored in EEPROM automatically.                                                                                                    |
|                                  | In E-Cam applications, parameters (such as P5.083 and P5.084) that are irrelevant to this macro are not listed here. Set the parameters according to the actual application. Refer to Section 7.3.7 Rotary shear.                                                                                                    |
| General parameters               | P5.081 (start address for data array) P5.082 (E-Cam segment number) = N (range 30 - 72) P1.044, P1.045 (E-Gear ratio)                                                                                                    |
| Macro parameters                 | P5.093.H (high bit)(Hex) = S (S-curve level, range 1 - 4) P5.093.L (low bit)(Hex) = W (degree of waiting zone, range -1 to 170 degrees) Complementary formula: W' = 180 + 360/N - 360/R + Y/2 P5.093.L < W', E-Cam table is in error (failure code 0xF07A) P5.093.L = W', initial speed is 0 in E-Cam table P5.093.L > W', initial speed > 0 in E-Cam table, W must be set to -1 P5.094 = Y (degree of synchronous speed zone, range 0 - 330 degrees) P5.095.H (high bit) = A (number of teeth on the motor) x C (cutting count) P5.095.L (low bit) = B (number of teeth on the cutter) P5.096 = 1000000 x R x V (range 1.88 > R x V) R (cutting length ratio) = L (target cutting length) / ℓ (perimeter of cutter) V (speed compensation, range -20% to 20%) = cutting speed / feeding speed V = 1.0: when cutting, the speed of cutter is the same as the feeding speed V = 0.9: when cutting, the speed of cutter decreases 10%, and so on |
|                                  | Success code 0x1007                                                                                                    |
|                                  | Failure code                                                                                                    |
|                                  | 0xF071: when the clutch is engaged, the E-Cam table cannot be created                                                                                                    |
|                                  | 0xF072: synchronous speed zone of P5.094 exceeds the range (0 - 330)                                                                                                    |
|                                  | 0xF073: S-curve level of P5.093.H exceeds the range (1 - 4)                                                                                                    |
|                                  | 0xF074: degree of waiting zone of P5.093.L exceeds the range (-1 to 170)                                                                                                    |
| Read the return value of         | 0xF075: data of P5.096 exceeds the range (50000 - 5000000)                                                                                                    |
| P5.097 after executing the macro | 0xF076: E-Cam segment number of P5.082 exceeds the range (30 - 72)                                                                                                    |
|                                  | 0xF077: P5.081 data array start position exceeds the array length                                                                                                    |
|                                  | 0xF078: E-Gear ratio set by P1.044 and P1.045 is too high. Decrease the value of P1.044 and P1.045, but maintain the same proportions, for example: adjust 167772160: 1000000 to 16777216: 100000                                                                                                    |
|                                  | 0xF079: acceleration degree is too small. Decrease the value for the waiting zone, synchronous speed zone, or S-curve level                                                                                                    |
|                                  | 0xF07A: waiting zone < minimum waiting zone. Increase the value for the waiting zone or decrease the value for the synchronous speed zone                                                                                                    |

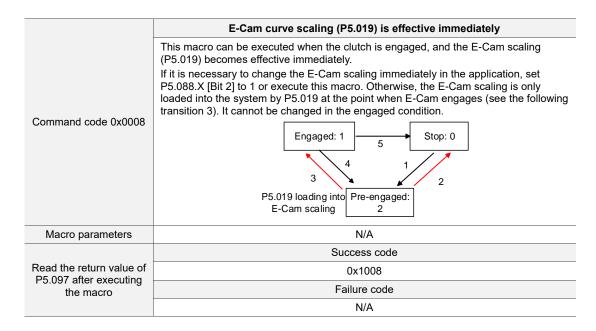

#### Change engaged position: rotates in forward direction until disengagement condition is met

This macro command can change the E-Cam position immediately even when the clutch is engaged. It automatically calculates the remaining engaged length so that E-Cam disengages according to the disengagement condition (P5.088.U) after rotating one cycle (360°) in the forward direction.

E-Cam disengages when an alarm occurs or power supply is cut off. If you want E-Cam to re-engage at the last disengaged position and continue its remaining cycle, it is recommended that you record the master axis position of the last disengagement and then execute this macro command. Note that when E-Cam is disengaged, the servo position might shift slightly, causing position error when E-Cam re-engages. When using this macro command, it is recommended that you execute the macro command before operating the master axis. For setting details, refer to Section 7.3.9 Macro.

#### Command code 0x000C

When E-Cam rotates one cycle, pulse number of master axis: (P5.084 / P5.083)

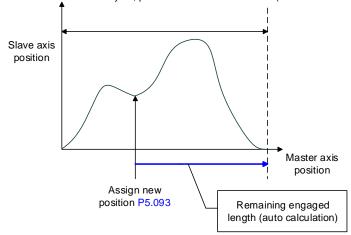

#### Macro parameters

P5.093 (Hex) = specified master axis engaged position; unit: pulse number of master

|                                  | Note: monitoring variable 062(3Eh) displays the current position of the master axis.                                          |
|----------------------------------|----------------------------------------------------------------------------------------------------|
|                                  | Success code                                                                                                    |
|                                  | 0x100C                                                                                                    |
| Read the return value of         | Failure code                                                                                                    |
| P5.097 after executing the macro | 0xF0C1: when executing this macro command, E-Cam is not in engaged status                                                     |
|                                  | 0xF0C2: engaged position specified by P5.093 exceeds the range (the value cannot be less than 0)                              |
|                                  | 0xF0C3: engaged position specified by P5.093 exceeds the range (the value has to be less than the value of (P5.084 / P5.083)) |

ASDA-A3 Parameters

# Calculate the error between the current position of the slave axis and indexing coordinates for PR positioning When the clutch is engaged and the motor is stopped due to Servo Off or an alarm, position error occurs between the actual position and the E-Cam position. After the servo switches to on again, use this macro command to automatically calculate the displacement value and write the value to the specified PR for incremental positioning. When executing this PR command, the slave axis returns to the corresponding position of the master axis position according to the positive / negative type and reverse limit. For setting details, refer to Section 7.3.9 Macro. When using this macro command: 1. Set P5.088.X [Bit 1] to 1 to keep the clutch engaged when Servo Off. Height of indexing coordinate and E-Cam coordinate should be the same: P2.052 = ECAM\_H (moving distance when slave axis operates one cycle) 3. E-Cam curve scaling (P5.019) must be 1.0 time. 4. When E-Cam is engaged for the first time, 0 degrees in the E-Cam table should point to the origin of the indexing coordinate. You can achieve this alignment by executing homing. Command code You can only use this macro command for a periodic cycle and when each cycle 0x000D starts from the same position. One cycle of E-Cam One cycle of indexing P2.052 Slave axis -Cam\_ position (Y 0 0° 360° Indexing coordinates E-Cam table ECAM\_H (moving distance when slave axis operates one cycle) = E-Cam table last point minus E-Cam table first point Indexing coordinate = remainder of (absolute coordinate / P2.052). Monitoring variable 091 displays the current position of the indexing coordinate (PUU) Use PR command via incremental positioning control P5.093 (Hex) = DCBA UZYX YX: PR number (0x01 - 0x63); invalid when value is 0 UZ = 00BA: positive / negative type (P5.095), 0 (avoid point); 1 (allowable DC: inhibit reverse rotation. 0 (invalid); 1 (inhibit reverse rotation) P5.095 = avoid point cycle 0 - 100(%) or allowable forward rate 0 - 100(%) Slave axis target position Macro parameters Avoid θ = 360° x P5.095 % Slave axis

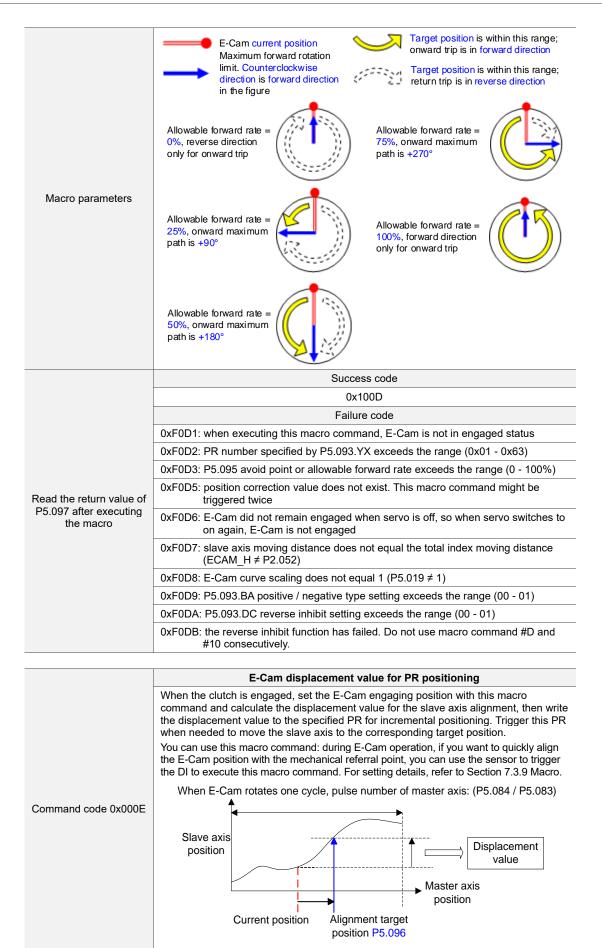

ASDA-A3 Parameters

| Macro parameters                                                                                           | P5.093 = DCBA UZYX (HEX)  YX: PR number (0x01 - 0x63); invalid when value is 0  UZ: maximum allowable alignment correction rate (0x00 - 0x64%)    Alignment target position - Current position   / Pulse number of master axis when E-Cam rotates one cycle  A: PR triggering method. 0 (manual trigger); 1 (immediate automatic trigger)  B: position of the mark. 0 (on non-compensated motion axis); 1 (on compensated motion axis)  C: DI channel. 0 (general DI triggering event); 1 (high-speed DI7 with Capture)  D = 0  P5.094 = DI time delay compensation (-25000 to +25000 μs)  P5.095 = Allowable forward rate (0 - 100%) [Refer to macro command #D for the setting]  P5.096 = Alignment target position; unit: pulse number of master axis (0 to (P5.084 / P5.083) -1)  Note: monitoring variable 062(3Eh) displays the current position of the master axis.                                                                                                    |  |
|----------------------------------------------------------------------------------------------------|----------------------------------------------------------------------------------------------------|--|
|                                                                                                    | Success code                                                                                                    |  |
|                                                                                                    | 0x100E                                                                                                    |  |
|                                                                                                    | Failure code                                                                                                    |  |
|                                                                                                    |                                                                                                    |  |
|                                                                                                    | 0xF0E1: when executing this macro command, E-Cam is not in engaged status                                                                                                    |  |
|                                                                                                    | 0xF0E2: PR number specified by P5.093.YX exceeds the range (0x01 - 0x63)                                                                                                    |  |
| Read the return value of                                                                                   | 0xF0E3: P5.093.UZ maximum correction rate exceeds the range (0 - 0x64%)                                                                                                    |  |
| P5.097 after executing                                                                                     | 0xF0E4: P5.094 DI delay time compensation exceeds the range (-25000 to +25000 μs)                                                                                                    |  |
| the macro                                                                                                  | 0xF0E5: P5.095 allowable forward rate exceeds the range (0 - 100%)                                                                                                    |  |
|                                                                                                    | 0xF0E6: P5.096 alignment target position exceeds the range (0 to (P5.084 / P5.083) -1)                                                                                                    |  |
|                                                                                                    | 0xF0E7: P5.093 setting value exceeds the range (0x0000 - 0x0111)                                                                                                    |  |
|                                                                                                    | 0xF0E8: when using DI7 with Capture triggering (P5.093.C = 1), the master axis pulse source must be the Capture axis (P5.088.Y = 0)                                                                                                    |  |
|                                                                                                    | 0xF0E9: when using DI7 with Capture triggering (P5.093.C = 1), execute PR#50 (P5.039.X [Bit 3] = 1) for compensation after the last data is captured                                                                                                    |  |
|                                                                                                    | (i diddin [21.0] - i) is compensation and all a captains                                                                                                    |  |
| Calculate the moving distance between the current and target position of the slave axis for PR positioning |                                                                                                    |  |
| Command code 0x000F                                                                                        | When the clutch is engaged, this macro command calculates the moving distance between the current and target position of the slave axis and writes the value to the PR incremental position command.  You can use this macro command: during E-Cam operation, if you want to move the slave axis to the specified position when the master axis stops but is still in engaged status. This macro command can calculate the moving distance of the onward trip and save the value in the specified PR incremental position command. When the master axis resumes operation, use another PR incremental position command for the moving distance of the return trip, so E-Cam returns to the original position (moving distance of onward trip + moving distance of return trip = 0). For setting details, refer to Section 7.3.9 Macro.  When E-Cam rotates one cycle, pulse number of master axis: (P5.084 / P5.083)  When E-Cam rotates one cycle, pulse number of master axis: (P5.084 / P5.083)  Moving distance of return trip position position position |  |
| Macro parameters                                                                                           | P5.093.L (low bit)(Hex) = UZYX YX: PR number of onward trip (0x01 - 0x63); invalid when value is 0 UZ: PR number of return trip (0x01 - 0x63); invalid when value is 0 P5.093.H (high bit)(Hex) = 0 P5.095: allowable forward rate (0 - 100%) (Refer to macro command #D for the setting.) P5.096: target position; unit: pulse number of master axis (0 to (P5.084 / P5.083) -1) Note: monitoring variable 062(3Eh) displays the current position of the master axis.                                                                                                    |  |

8

|                                  | Success code                                                                            |
|----------------------------------|-----------------------------------------------------------------------------------------|
|                                  | 0x100F                                                                                  |
|                                  | Failure code                                                                            |
| Read the return value of         | 0xF0F1: when executing this macro command, E-Cam is not in engaged status               |
| P5.097 after executing the macro | 0xF0F2: PR number of onward trip specified by P5.093.YX exceeds the range (0x01 - 0x63) |
|                                  | 0xF0F3: PR number of return trip specified by P5.093.UZ exceeds the range (0x01 - 0x63) |
|                                  | 0xF0F5: P5.095 allowable forward rate exceeds the range (0 - 100%)                      |
|                                  | 0xF0F6: P5.096 target position exceeds the range (0 to (P5.084 / P5.083) -1)            |

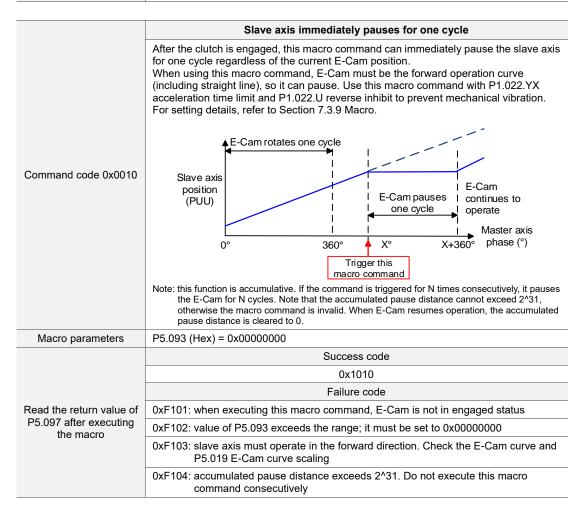

| P5.098   | PR# triggered by event rising-edo | Address: 05C4H<br>05C5H |             |      |  |  |
|----------|-----------------------------------|-------------------------|-------------|------|--|--|
| Default: | 0x0000                            | Control mode:           | mode: PR    |      |  |  |
| Unit:    | -                                 | Setting range:          | 0x0000 - 0x | DDDD |  |  |
| Format:  | HEX                               | Data size:              | 16-bit      |      |  |  |

## Settings:

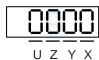

| Х | PR triggered by EV1 rising-edge | Z | PR triggered by EV3 rising-edge |
|---|---------------------------------|---|---------------------------------|
| Y | PR triggered by EV2 rising-edge | U | PR triggered by EV4 rising-edge |

- X: PR triggered when EV1 is on
  - 0: no action
  - 1 D: execute PR# 51 63
- Y: PR triggered when EV2 is on
  - 0: no action
  - 1 D: execute PR# 51 63
- Z: PR triggered when EV3 is on
  - 0: no action
  - 1 D: execute PR# 51 63
- U: PR triggered when EV4 is on
  - 0: no action
  - 1 D: execute PR# 51 63

| P5.099   | PR# triggered by event falling-ed | Address: 05C6H<br>05C7H |             |      |
|----------|-----------------------------------|-------------------------|-------------|------|
| Default: | 0x0000                            | Control mode:           | PR          |      |
| Unit:    | -                                 | Setting range:          | 0x0000 - 0x | DDDD |
| Format:  | HEX                               | Data size:              | 16-bit      |      |

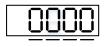

U Z Y X

| X | PR triggered by EV1 falling-edge | Z | PR triggered by EV3 falling-edge |
|---|----------------------------------|---|----------------------------------|
| Υ | PR triggered by EV2 falling-edge | U | PR triggered by EV4 falling-edge |

- X: PR triggered when EV1 is off
  - 0: no action
  - 1 D: execute PR# 51 63
- Y: PR triggered when EV2 is off
  - 0: no action
  - 1 D: execute PR# 51 63
- Z: PR triggered when EV3 is off
  - 0: no action
  - 1 D: execute PR# 51 63

■ U: PR triggered when EV4 is off

0: no action

1 - D: execute PR# 51 - 63

| P5.100∎  | Data array - window #3 for re | Address: 05C8H<br>05C9H |                            |  |  |
|----------|-------------------------------|-------------------------|----------------------------|--|--|
| Default: | 0                             | Control mode:           | All                        |  |  |
| Unit:    | -                             | Setting range:          | -2147483648 to +2147483647 |  |  |
| Format:  | DEC                           | Data size:              | 32-bit                     |  |  |

# Settings:

Window #3: when reading or writing the parameter by any method, the value set by P5.011 does not add 1. Refer to Section 7.2.1 Data array for detailed instructions.

| P5.101∎  | Data array - window #4 for reading and writing |                |                            | Address: 05CAH<br>05CBH |  |
|----------|------------------------------------------------|----------------|----------------------------|-------------------------|--|
| Default: | 0                                              | Control mode:  | All                        |                         |  |
| Unit:    | -                                              | Setting range: | -2147483648 to +2147483647 |                         |  |
| Format:  | DEC                                            | Data size:     | 32-bit                     |                         |  |

### Settings:

Window #4: when reading or writing the parameter by any method, the value set by P5.011 does not add 1. Refer to Chapter 7 Data array for detailed instructions.

| P5.102∎  | Data array - window #5 for reading and writing |                |                            | Address: 05CCH<br>05CDH |  |
|----------|------------------------------------------------|----------------|----------------------------|-------------------------|--|
| Default: | 0                                              | Control mode:  | All                        |                         |  |
| Unit:    | -                                              | Setting range: | -2147483648 to +2147483647 |                         |  |
| Format:  | DEC                                            | Data size:     | 32-bit                     |                         |  |

# Settings:

Window #5: when reading or writing the parameter by any method, the value set by P5.011 does not add 1. Refer to Chapter 7 Data array for detailed instructions.

| P5.103∎  | Data array - window #6 for reading and writing |                |                            | Address: 05CEH<br>05CFH |  |
|----------|------------------------------------------------|----------------|----------------------------|-------------------------|--|
| Default: | 0                                              | Control mode:  | e: All                     |                         |  |
| Unit:    | -                                              | Setting range: | -2147483648 to +2147483647 |                         |  |
| Format:  | DEC                                            | Data size:     | 32-bit                     |                         |  |

# Settings:

Window #6: when reading or writing the parameter by any method, the value set by P5.011 does not add 1. Refer to Chapter 7 Data array for detailed instructions.

# 8

# P6.xxx PR parameters

| P6.000   | Homing definition |                |            | Address: 0600H<br>0601H |
|----------|-------------------|----------------|------------|-------------------------|
| Default: | 0x0000000         | Control mode:  | PR         |                         |
| Unit:    | -                 | Setting range: | 0x00000000 | 0 - 0xFFFFFF6F          |
| Format:  | HEX               | Data size:     | 32-bit     |                         |

# Settings:

Homing definition:

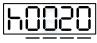

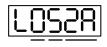

D C B A

| Α | DEC2: deceleration time selection for second homing | YX | PATH: path type                                    |
|---|-----------------------------------------------------|----|----------------------------------------------------|
| В | DLY: select 0 - F for delay time                    | Z  | ACC: select 0 - F for acceleration time            |
| С | N/A                                                 | U  | DEC1: deceleration time selection for first homing |
| D | BOOT: execute homing automatically                  | -  | -                                                  |

■ YX: PATH: path type

0x0: Stop: homing complete and stop

0x1 - 0x63: Auto: homing complete and execute the specified path (Path#1 - Path#99)

■ Z: ACC: select 0 - F for acceleration time

0 - F: correspond to P5.020 - P5.035

U: DEC1: deceleration time selection for first homing

0 - F: correspond to P5.020 - P5.035

■ A: DEC2: deceleration time selection for second homing

0 - F: correspond to P5.020 - P5.035

■ B: DLY: select 0 - F for delay time

0 - F: correspond to P5.040 - P5.055

■ D: BOOT: when the drive is powered on, whether to search for the origin

0: do not execute homing

1: execute homing automatically (servo switches to on for the first time after applying power)

Apart from the above definitions, the related settings for homing also include:

1. P5.004 homing methods.

2. P5.005 - P5.006 speed setting of searching for the origin.

3. P6.001: ORG\_DEF is the coordinate of the origin and may not be 0. This function is used as a traversal of the coordinate.

#### Note:

1. After the origin is found (sensor or Z), it has to decelerate to a stop. The stop position exceeds the origin by a short distance.

If returning to the origin is not needed, set PATH to 0.

If returning to the origin is needed, set PATH to a non-zero value and set PABS = ORG\_DEF.

#### Example:

Upon completion of P6.000 = 0x1, automatically execute Path#1.

Set from absolute position (ABS) to 0 as the route of Path#1 (set P6.002 & P6.003).

2. If the origin is found (sensor or Z), and you want it to move an offset S and define the coordinate as P after moving, then PATH = non-zero and set ORG\_DEF = P - S, and this absolute Position command = P.

| P6.001   | Origin definition |                |            | Address: 0602H<br>0603H |
|----------|-------------------|----------------|------------|-------------------------|
| Default: | 0                 | Control mode:  | PR         |                         |
| Unit:    | -                 | Setting range: | -214748364 | 18 to +2147483647       |
| Format:  | DEC               | Data size:     | 32-bit     |                         |

## Settings:

Origin definition.

| P6.002   | PATH#1 definition |                |           | Address: 0604H<br>0605H |
|----------|-------------------|----------------|-----------|-------------------------|
| Default: | 0x0000000         | Control mode:  | PR        |                         |
| Unit:    | -                 | Setting range: | 0x0000000 | 0 - 0xFFFFFFF           |
| Format:  | HEX               | Data size:     | 32-bit    |                         |

# Settings:

Format of this parameter: (High word h) DCBA: (Low word L) UZYX

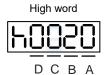

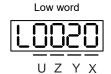

| Α | SPD, Target speed index*1 | Х | TYPE, Path type                |
|---|---------------------------|---|--------------------------------|
| В | DLY, Delay time index     | Y | OPT, Option                    |
| С | AUTO*1                    | Z | ACC, Acceleration time index*1 |
| D | Reserved                  | U | DEC, Deceleration time index*1 |

## Definitions are as follows:

# ■ YX

| Y: OPT, Option |       |       |       | V TVDE Dath have                                                                  |  |  |
|----------------|-------|-------|-------|-----------------------------------------------------------------------------------|--|--|
| Bit 3          | Bit 2 | Bit 1 | Bit 0 | X: TYPE, Path type                                                                |  |  |
| -              | UNIT  | AUTO  | INS   | 1: SPEED, constant speed control.                                                 |  |  |
|                |       |       |       | 2: SINGLE, positioning control. It stops when finished.                           |  |  |
| CMD            |       | OVLP  | INS   | 3: AUTO, positioning control. It automatically loads the next path when finished. |  |  |

| Y: OPT, Option |       |       |                               | V TVDE Dath have                                |  |
|----------------|-------|-------|-------------------------------|-------------------------------------------------|--|
| Bit 3          | Bit 2 | Bit 1 | Bit 0                         | X: TYPE, Path type                              |  |
| -              | -     | -     | INS                           | 7: JUMP, jump to the specified path.            |  |
| -              | ROM   | AUTO  | INS                           | 8: write specified parameter to specified path. |  |
| DIR OVLP INS   |       | INS   | A: indexing position control. |                                                 |  |
| -              | -     | -     | -                             | B: statement / arithmetic operation.            |  |

TYPE path type: when executing 1 - 3, it can be interrupted and stopped by DI.STP and software limits.

INS: executing this path interrupts the previous path.

OVLP: allow overlapping of the next path. Overlapping is not allowed in Speed mode.

When overlapping in Position mode, DLY has no function.

AUTO: once current PR path is finished, automatically load the next path.

CMD: refer to Section 7.1.3 Motion Control commands.

## ■ UZ

| U: DEC,<br>Deceleration time | Z: ACC,<br>Acceleration time | Corresponding parameter | Default value (ms) |
|------------------------------|------------------------------|-------------------------|--------------------|
| 0                            | 0                            | P5.020                  | 200                |
| 1                            | 1                            | P5.021                  | 300                |
| 2                            | 2                            | P5.022                  | 500                |
| 3                            | 3                            | P5.023                  | 600                |
| 4                            | 4                            | P5.024                  | 800                |
| 5                            | 5                            | P5.025                  | 900                |
| 6                            | 6                            | P5.026                  | 1000               |
| 7                            | 7                            | P5.027                  | 1200               |
| 8                            | 8                            | P5.028                  | 1500               |
| 9                            | 9                            | P5.029                  | 2000               |
| 10                           | 10                           | P5.030                  | 2500               |
| 11                           | 11                           | P5.031                  | 3000               |
| 12                           | 12                           | P5.032                  | 5000               |
| 13                           | 13                           | P5.033                  | 8000               |
| 14                           | 14                           | P5.034                  | 50                 |
| 15                           | 15                           | P5.035                  | 30                 |

## ■ A: SPD, target speed index

| А  | Corresponding parameter | Default value (ms) |
|----|-------------------------|--------------------|
| 0  | P5.060                  | 20                 |
| 1  | P5.061                  | 50                 |
| 2  | P5.062                  | 100                |
| 3  | P5.063                  | 200                |
| 4  | P5.064                  | 300                |
| 5  | P5.065                  | 500                |
| 6  | P5.066                  | 600                |
| 7  | P5.067                  | 800                |
| 8  | P5.068                  | 1000               |
| 9  | P5.069                  | 1300               |
| 10 | P5.070                  | 1500               |

| А  | Corresponding parameter | Default value (ms) |
|----|-------------------------|--------------------|
| 11 | P5.071                  | 1800               |
| 12 | P5.072                  | 2000               |
| 13 | P5.073                  | 2300               |
| 14 | P5.074                  | 2500               |
| 15 | P5.075                  | 3000               |

# ■ B: DLY, delay time index

| В  | Corresponding parameter | Default value (ms) |
|----|-------------------------|--------------------|
| 0  | P5.040                  | 0                  |
| 1  | P5.041                  | 100                |
| 2  | P5.042                  | 200                |
| 3  | P5.043                  | 400                |
| 4  | P5.044                  | 500                |
| 5  | P5.045                  | 800                |
| 6  | P5.046                  | 1000               |
| 7  | P5.047                  | 1500               |
| 8  | P5.048                  | 2000               |
| 9  | P5.049                  | 2500               |
| 10 | P5.050                  | 3000               |
| 11 | P5.051                  | 3500               |
| 12 | P5.052                  | 4000               |
| 13 | P5.053                  | 4500               |
| 14 | P5.054                  | 5000               |
| 15 | P5.055                  | 5500               |

■ C: AUTO: once current PR path is finished, automatically load the next path.

This function is only enabled when X = A indexing position control.

# Description of each bit:

| Bit 2     | AUTO     | 0: disable auto function     1: once current PR path is finished, automatically load the next path |
|-----------|----------|----------------------------------------------------------------------------------------------------|
| Bit 0 - 1 | Reserved | -                                                                                                  |

Note: the parameter format definition [C, A, U, Z] is different from the above table when the path type is [7]: write the specified parameter to the specified path, and [8]: statement / arithmetic operation. Refer to Chapter 7 for detailed instructions.

| P6.003   | PATH#1 data |                |            | Address: 0606H<br>0607H |
|----------|-------------|----------------|------------|-------------------------|
| Default: | 0           | Control mode:  | PR         |                         |
| Unit:    | -           | Setting range: | -214748364 | 18 to +2147483647       |
| Format:  | DEC         | Data size:     | 32-bit     |                         |

# Settings:

P6.002 defines the property of the target point; P6.003 defines the target position of P6.002 or the target path for the Jump command.

| P6.004   | PATH#2 definition |                |            | Address: 0608H<br>0609H |
|----------|-------------------|----------------|------------|-------------------------|
| Default: | 0x0000000         | Control mode:  | PR         |                         |
| Unit:    | -                 | Setting range: | 0x00000000 | 0 - 0xFFFFFFF           |
| Format:  | HEX               | Data size:     | 32-bit     |                         |

Refer to the description of P6.002.

| P6.005   | PATH#2 data |                |            | Address: 060AH<br>060BH |
|----------|-------------|----------------|------------|-------------------------|
| Default: | 0           | Control mode:  | PR         |                         |
| Unit:    | -           | Setting range: | -214748364 | 18 to +2147483647       |
| Format:  | DEC         | Data size:     | 32-bit     |                         |

Settings:

Refer to the description of P6.003.

| P6.006   | PATH#3 definition |                |           | Address: 060CH<br>060DH |
|----------|-------------------|----------------|-----------|-------------------------|
| Default: | 0x0000000         | Control mode:  | PR        |                         |
| Unit:    | -                 | Setting range: | 0x0000000 | 0 - 0xFFFFFFF           |
| Format:  | HEX               | Data size:     | 32-bit    |                         |

Settings:

Refer to the description of P6.002.

| P6.007   | PATH#3 data |                |            | Address: 060EH<br>060FH |
|----------|-------------|----------------|------------|-------------------------|
| Default: | 0           | Control mode:  | PR         |                         |
| Unit:    | -           | Setting range: | -214748364 | 8 to +2147483647        |
| Format:  | DEC         | Data size:     | 32-bit     |                         |

Settings:

Refer to the description of P6.003.

| P6.008   | PATH#4 definition |                |           | Address: 0610H<br>0611H |
|----------|-------------------|----------------|-----------|-------------------------|
| Default: | 0x0000000         | Control mode:  | PR        |                         |
| Unit:    | -                 | Setting range: | 0x0000000 | 0 - 0xFFFFFFF           |
| Format:  | HEX               | Data size:     | 32-bit    |                         |

Settings:

Refer to the description of P6.002.

8

| P6.009   | PATH#4 data |                |            | Address: 0612H<br>0613H |
|----------|-------------|----------------|------------|-------------------------|
| Default: | 0           | Control mode:  | PR         |                         |
| Unit:    | -           | Setting range: | -214748364 | 48 to +2147483647       |
| Format:  | DEC         | Data size:     | 32-bit     |                         |

Settings:

Refer to the description of P6.003.

| P6.010   | PATH#5 definition |                |           | Address: 0614H<br>0615H |
|----------|-------------------|----------------|-----------|-------------------------|
| Default: | 0x0000000         | Control mode:  | PR        |                         |
| Unit:    | -                 | Setting range: | 0x0000000 | 0 - 0xFFFFFFF           |
| Format:  | HEX               | Data size:     | 32-bit    |                         |

Settings:

Refer to the description of P6.002.

| P6.011   | PATH#5 data |                |            | Address: 0616H<br>0617H |
|----------|-------------|----------------|------------|-------------------------|
| Default: | 0           | Control mode:  | PR         |                         |
| Unit:    | -           | Setting range: | -214748364 | 18 to +2147483647       |
| Format:  | DEC         | Data size:     | 32-bit     |                         |

Settings:

Refer to the description of P6.003.

| P6.012   | PATH#6 definition |                |            | Address: 0618H<br>0619H |
|----------|-------------------|----------------|------------|-------------------------|
| Default: | 0x0000000         | Control mode:  | PR         |                         |
| Unit:    | -                 | Setting range: | 0x00000000 | 0 - 0xFFFFFFF           |
| Format:  | HEX               | Data size:     | 32-bit     |                         |

Settings:

Refer to the description of P6.002.

| P6.013   | PATH#6 data |                |            | Address: 061AH<br>061BH |
|----------|-------------|----------------|------------|-------------------------|
| Default: | 0           | Control mode:  | PR         |                         |
| Unit:    | -           | Setting range: | -214748364 | 18 to +2147483647       |
| Format:  | DEC         | Data size:     | 32-bit     |                         |

Settings:

Refer to the description of P6.003.

| P6.014   | PATH#7 definition |                |           | Address: 061CH<br>061DH |
|----------|-------------------|----------------|-----------|-------------------------|
| Default: | 0x0000000         | Control mode:  | PR        |                         |
| Unit:    | -                 | Setting range: | 0x0000000 | 0 - 0xFFFFFFF           |
| Format:  | HEX               | Data size:     | 32-bit    |                         |

Refer to the description of P6.002.

| P6.015   | PATH#7 data |                |            | Address: 061DH<br>061FH |
|----------|-------------|----------------|------------|-------------------------|
| Default: | 0           | Control mode:  | PR         |                         |
| Unit:    | -           | Setting range: | -214748364 | 18 to +2147483647       |
| Format:  | DEC         | Data size:     | 32-bit     |                         |

Settings:

Refer to the description of P6.003.

| P6.016   | PATH#8 definition |                |           | Address: 0620H<br>0621H |
|----------|-------------------|----------------|-----------|-------------------------|
| Default: | 0x0000000         | Control mode:  | PR        |                         |
| Unit:    | -                 | Setting range: | 0x0000000 | 0 - 0xFFFFFFF           |
| Format:  | HEX               | Data size:     | 32-bit    |                         |

Settings:

Refer to the description of P6.002.

| P6.017   | PATH#8 data |                |            | Address: 0622H<br>0623H |
|----------|-------------|----------------|------------|-------------------------|
| Default: | 0           | Control mode:  | PR         |                         |
| Unit:    | -           | Setting range: | -214748364 | 8 to +2147483647        |
| Format:  | DEC         | Data size:     | 32-bit     |                         |

Settings:

Refer to the description of P6.003.

| P6.018   | PATH#9 definition |                |           | Address: 0624H<br>0625H |
|----------|-------------------|----------------|-----------|-------------------------|
| Default: | 0x0000000         | Control mode:  | PR        |                         |
| Unit:    | -                 | Setting range: | 0x0000000 | 0 - 0xFFFFFFF           |
| Format:  | HEX               | Data size:     | 32-bit    |                         |

Settings:

Refer to the description of P6.002.

8

| P6.019   | PATH#9 data |                |            | Address: 0626H<br>0627H |
|----------|-------------|----------------|------------|-------------------------|
| Default: | 0           | Control mode:  | PR         |                         |
| Unit:    | -           | Setting range: | -214748364 | 18 to +2147483647       |
| Format:  | DEC         | Data size:     | 32-bit     |                         |

Settings:

Refer to the description of P6.003.

| P6.020   | PATH#10 definition |                |           | Address: 0628H<br>0629H |
|----------|--------------------|----------------|-----------|-------------------------|
| Default: | 0x0000000          | Control mode:  | PR        |                         |
| Unit:    | -                  | Setting range: | 0x0000000 | 0 - 0xFFFFFFF           |
| Format:  | HEX                | Data size:     | 32-bit    |                         |

Settings:

Refer to the description of P6.002.

| P6.021   | PATH#10 data |                |            | Address: 062AH<br>062BH |
|----------|--------------|----------------|------------|-------------------------|
| Default: | 0            | Control mode:  | PR         |                         |
| Unit:    | -            | Setting range: | -214748364 | 18 to +2147483647       |
| Format:  | DEC          | Data size:     | 32-bit     |                         |

Settings:

Refer to the description of P6.003.

| P6.022   | PATH#11 definition |                |           | Address: 062CH<br>062DH |
|----------|--------------------|----------------|-----------|-------------------------|
| Default: | 0x0000000          | Control mode:  | PR        |                         |
| Unit:    | -                  | Setting range: | 0x0000000 | 0 - 0xFFFFFFF           |
| Format:  | HEX                | Data size:     | 32-bit    |                         |

Settings:

Refer to the description of P6.002.

| P6.023   | PATH#11 data |                |            | Address: 062EH<br>062FH |
|----------|--------------|----------------|------------|-------------------------|
| Default: | 0            | Control mode:  | PR         |                         |
| Unit:    | -            | Setting range: | -214748364 | 48 to +2147483647       |
| Format:  | DEC          | Data size:     | 32-bit     |                         |

Settings:

Refer to the description of P6.003.

| P6.024   | PATH#12 definition |                |           | Address: 0630H<br>0631H |
|----------|--------------------|----------------|-----------|-------------------------|
| Default: | 0x0000000          | Control mode:  | PR        |                         |
| Unit:    | -                  | Setting range: | 0x0000000 | 0 - 0xFFFFFFF           |
| Format:  | HEX                | Data size:     | 32-bit    |                         |

Refer to the description of P6.002.

| P6.025   | PATH#12 data |                |            | Address: 0632H<br>0633H |
|----------|--------------|----------------|------------|-------------------------|
| Default: | 0            | Control mode:  | PR         |                         |
| Unit:    | -            | Setting range: | -214748364 | 18 to +2147483647       |
| Format:  | DEC          | Data size:     | 32-bit     |                         |

Settings:

Refer to the description of P6.003.

| P6.026   | PATH#13 definition |                |           | Address: 0634H<br>0635H |
|----------|--------------------|----------------|-----------|-------------------------|
| Default: | 0x0000000          | Control mode:  | PR        |                         |
| Unit:    | -                  | Setting range: | 0x0000000 | 0 - 0xFFFFFFF           |
| Format:  | HEX                | Data size:     | 32-bit    |                         |

Settings:

Refer to the description of P6.002.

| P6.027   | PATH#13 data |                |            | Address: 0636H<br>0637H |
|----------|--------------|----------------|------------|-------------------------|
| Default: | 0            | Control mode:  | PR         |                         |
| Unit:    | -            | Setting range: | -214748364 | 18 to +2147483647       |
| Format:  | DEC          | Data size:     | 32-bit     |                         |

Settings:

Refer to the description of P6.003.

| P6.028   | PATH#14 definition |                |           | Address: 0638H<br>0639H |
|----------|--------------------|----------------|-----------|-------------------------|
| Default: | 0x0000000          | Control mode:  | PR        |                         |
| Unit:    | -                  | Setting range: | 0x0000000 | 0 - 0xFFFFFFF           |
| Format:  | HEX                | Data size:     | 32-bit    |                         |

Settings:

Refer to the description of P6.002.

 P6.029
 PATH#14 data
 Address: 063AH 063BH

 Default:
 0
 Control mode:
 PR

 Unit:
 Setting range:
 -2147483648 to +2147483647

 Format:
 DEC
 Data size:
 32-bit

Settings:

Refer to the description of P6.003.

| P6.030   | PATH#15 definition |                |           | Address: 063CH<br>063DH |
|----------|--------------------|----------------|-----------|-------------------------|
| Default: | 0x0000000          | Control mode:  | PR        |                         |
| Unit:    | -                  | Setting range: | 0x0000000 | ) - 0xFFFFFFF           |
| Format:  | HEX                | Data size:     | 32-bit    |                         |

Settings:

Refer to the description of P6.002.

| P6.031   | PATH#15 data |                |            | Address: 063EH<br>063FH |
|----------|--------------|----------------|------------|-------------------------|
| Default: | 0            | Control mode:  | PR         |                         |
| Unit:    | -            | Setting range: | -214748364 | 18 to +2147483647       |
| Format:  | DEC          | Data size:     | 32-bit     |                         |

Settings:

Refer to the description of P6.003.

| P6.032   | PATH#16 definition |                |           | Address: 0640H<br>0641H |
|----------|--------------------|----------------|-----------|-------------------------|
| Default: | 0x0000000          | Control mode:  | PR        |                         |
| Unit:    | -                  | Setting range: | 0x0000000 | 0 - 0xFFFFFFF           |
| Format:  | HEX                | Data size:     | 32-bit    |                         |

Settings:

Refer to the description of P6.002.

| P6.033   | PATH#16 data |                |            | Address: 0642H<br>0643H |
|----------|--------------|----------------|------------|-------------------------|
| Default: | 0            | Control mode:  | PR         |                         |
| Unit:    | -            | Setting range: | -214748364 | 18 to +2147483647       |
| Format:  | DEC          | Data size:     | 32-bit     |                         |

Settings:

Refer to the description of P6.003.

| P6.034   | PATH#17 definition |                |           | Address: 0644H<br>0645H |
|----------|--------------------|----------------|-----------|-------------------------|
| Default: | 0x0000000          | Control mode:  | PR        |                         |
| Unit:    | -                  | Setting range: | 0x0000000 | 0 - 0xFFFFFFF           |
| Format:  | HEX                | Data size:     | 32-bit    |                         |

Refer to the description of P6.002.

| P6.035   | PATH#17 data |                |            | Address: 0646H<br>0647H |
|----------|--------------|----------------|------------|-------------------------|
| Default: | 0            | Control mode:  | PR         |                         |
| Unit:    | -            | Setting range: | -214748364 | 18 to +2147483647       |
| Format:  | DEC          | Data size:     | 32-bit     |                         |

Settings:

Refer to the description of P6.003.

| P6.036   | PATH#18 definition |                |           | Address: 0648H<br>0649H |
|----------|--------------------|----------------|-----------|-------------------------|
| Default: | 0x0000000          | Control mode:  | PR        |                         |
| Unit:    | -                  | Setting range: | 0x0000000 | 0 - 0xFFFFFFF           |
| Format:  | HEX                | Data size:     | 32-bit    |                         |

Settings:

Refer to the description of P6.002.

| P6.037   | PATH#18 data |                |            | Address: 064AH<br>064BH |
|----------|--------------|----------------|------------|-------------------------|
| Default: | 0            | Control mode:  | PR         |                         |
| Unit:    | -            | Setting range: | -214748364 | 8 to +2147483647        |
| Format:  | DEC          | Data size:     | 32-bit     |                         |

Settings:

Refer to the description of P6.003.

| P6.038   | PATH#19 definition |                |           | Address: 064CH<br>064DH |
|----------|--------------------|----------------|-----------|-------------------------|
| Default: | 0x0000000          | Control mode:  | PR        |                         |
| Unit:    | -                  | Setting range: | 0x0000000 | 0 - 0xFFFFFFF           |
| Format:  | HEX                | Data size:     | 32-bit    |                         |

Settings:

Refer to the description of P6.002.

 P6.039
 PATH#19 data
 Address: 064EH 064FH

 Default:
 0
 Control mode:
 PR

 Unit:
 Setting range:
 -2147483648 to +2147483647

 Format:
 DEC
 Data size:
 32-bit

Settings:

Refer to the description of P6.003.

| P6.040   | PATH#20 definition |                |                        | Address: 0650H<br>0651H |
|----------|--------------------|----------------|------------------------|-------------------------|
| Default: | 0x0000000          | Control mode:  | PR                     |                         |
| Unit:    | -                  | Setting range: | 0x00000000 - 0xFFFFFFF |                         |
| Format:  | HEX                | Data size:     | 32-bit                 |                         |

Settings:

Refer to the description of P6.002.

| P6.041   | PATH#20 data |                |            | Address: 0652H<br>0653H |
|----------|--------------|----------------|------------|-------------------------|
| Default: | 0            | Control mode:  | PR         |                         |
| Unit:    | -            | Setting range: | -214748364 | 18 to +2147483647       |
| Format:  | DEC          | Data size:     | 32-bit     |                         |

Settings:

Refer to the description of P6.003.

| P6.042   | PATH#21 definition |                |           | Address: 0654H<br>0655H |
|----------|--------------------|----------------|-----------|-------------------------|
| Default: | 0x0000000          | Control mode:  | PR        |                         |
| Unit:    | -                  | Setting range: | 0x0000000 | 0 - 0xFFFFFFF           |
| Format:  | HEX                | Data size:     | 32-bit    |                         |

Settings:

Refer to the description of P6.002.

| P6.043   | PATH#21 data |                |            | Address: 0656H<br>0657H |
|----------|--------------|----------------|------------|-------------------------|
| Default: | 0            | Control mode:  | PR         |                         |
| Unit:    | -            | Setting range: | -214748364 | 48 to +2147483647       |
| Format:  | DEC          | Data size:     | 32-bit     |                         |

Settings:

Refer to the description of P6.003.

| P6.044   | PATH#22 definition |                |            | Address: 0658H<br>0659H |
|----------|--------------------|----------------|------------|-------------------------|
| Default: | 0x0000000          | Control mode:  | PR         |                         |
| Unit:    | -                  | Setting range: | 0x00000000 | 0 - 0xFFFFFFF           |
| Format:  | HEX                | Data size:     | 32-bit     |                         |

Refer to the description of P6.002.

| P6.045   | PATH#22 data |                |            | Address: 065AH<br>065BH |
|----------|--------------|----------------|------------|-------------------------|
| Default: | 0            | Control mode:  | PR         |                         |
| Unit:    | -            | Setting range: | -214748364 | 8 to +2147483647        |
| Format:  | DEC          | Data size:     | 32-bit     |                         |

Settings:

Refer to the description of P6.003.

| P6.046   | PATH#23 definition |                |           | Address: 065CH<br>065DH |
|----------|--------------------|----------------|-----------|-------------------------|
| Default: | 0x0000000          | Control mode:  | PR        |                         |
| Unit:    | -                  | Setting range: | 0x0000000 | 0 - 0xFFFFFFF           |
| Format:  | HEX                | Data size:     | 32-bit    |                         |

Settings:

Refer to the description of P6.002.

| P6.047   | PATH#23 data |                |            | Address: 065EH<br>065FH |
|----------|--------------|----------------|------------|-------------------------|
| Default: | 0            | Control mode:  | PR         |                         |
| Unit:    | -            | Setting range: | -214748364 | 18 to +2147483647       |
| Format:  | DEC          | Data size:     | 32-bit     |                         |

Settings:

Refer to the description of P6.003.

| P6.048   | PATH#24 definition |                |           | Address: 0660H<br>0661H |
|----------|--------------------|----------------|-----------|-------------------------|
| Default: | 0x0000000          | Control mode:  | PR        |                         |
| Unit:    | -                  | Setting range: | 0x0000000 | 0 - 0xFFFFFFF           |
| Format:  | HEX                | Data size:     | 32-bit    |                         |

Settings:

Refer to the description of P6.002.

Ö

 P6.049
 PATH#24 data
 Address: 0662H 0663H

 Default:
 0
 Control mode:
 PR

 Unit:
 Setting range:
 -2147483648 to +2147483647

 Format:
 DEC
 Data size:
 32-bit

Settings:

Refer to the description of P6.003.

| P6.050   | PATH#25 definition |                |            | Address: 0664H<br>0665H |
|----------|--------------------|----------------|------------|-------------------------|
| Default: | 0x0000000          | Control mode:  | PR         |                         |
| Unit:    | -                  | Setting range: | 0x00000000 | 0 - 0xFFFFFFF           |
| Format:  | HEX                | Data size:     | 32-bit     |                         |

Settings:

Refer to the description of P6.002.

| P6.051   | PATH#25 data |                |            | Address: 0666H<br>0667H |
|----------|--------------|----------------|------------|-------------------------|
| Default: | 0            | Control mode:  | PR         |                         |
| Unit:    | -            | Setting range: | -214748364 | 18 to +2147483647       |
| Format:  | DEC          | Data size:     | 32-bit     |                         |

Settings:

Refer to the description of P6.003.

| P6.052   | PATH#26 definition |                |           | Address: 0668H<br>0669H |
|----------|--------------------|----------------|-----------|-------------------------|
| Default: | 0x0000000          | Control mode:  | PR        |                         |
| Unit:    | -                  | Setting range: | 0x0000000 | 0 - 0xFFFFFFF           |
| Format:  | HEX                | Data size:     | 32-bit    |                         |

Settings:

Refer to the description of P6.002.

| P6.053   | PATH#26 data |                |            | Address: 066AH<br>066BH |
|----------|--------------|----------------|------------|-------------------------|
| Default: | 0            | Control mode:  | PR         |                         |
| Unit:    | -            | Setting range: | -214748364 | 48 to +2147483647       |
| Format:  | DEC          | Data size:     | 32-bit     |                         |

Settings:

8

**Parameters** 

| P6.054   | PATH#27 definition |                |           | Address: 066CH<br>066DH |
|----------|--------------------|----------------|-----------|-------------------------|
| Default: | 0x0000000          | Control mode:  | PR        |                         |
| Unit:    | -                  | Setting range: | 0x0000000 | 0 - 0xFFFFFFF           |
| Format:  | HEX                | Data size:     | 32-bit    |                         |

Settings:

Refer to the description of P6.002.

| P6.055   | PATH#27 data |                |            | Address: 066EH<br>066FH |
|----------|--------------|----------------|------------|-------------------------|
| Default: | 0            | Control mode:  | PR         |                         |
| Unit:    | -            | Setting range: | -214748364 | 8 to +2147483647        |
| Format:  | DEC          | Data size:     | 32-bit     |                         |

Settings:

Refer to the description of P6.003.

| P6.056   | PATH#28 definition |                |           | Address: 0670H<br>0671H |
|----------|--------------------|----------------|-----------|-------------------------|
| Default: | 0x0000000          | Control mode:  | PR        |                         |
| Unit:    | -                  | Setting range: | 0x0000000 | 0 - 0xFFFFFFF           |
| Format:  | HEX                | Data size:     | 32-bit    |                         |

Settings:

Refer to the description of P6.002.

| P6.057   | PATH#28 data |                |            | Address: 0672H<br>0673H |
|----------|--------------|----------------|------------|-------------------------|
| Default: | 0            | Control mode:  | PR         |                         |
| Unit:    | -            | Setting range: | -214748364 | 18 to +2147483647       |
| Format:  | DEC          | Data size:     | 32-bit     |                         |

Settings:

Refer to the description of P6.003.

| P6.058   | PATH#29 definition |                |           | Address: 0674H<br>0675H |
|----------|--------------------|----------------|-----------|-------------------------|
| Default: | 0x0000000          | Control mode:  | PR        |                         |
| Unit:    | -                  | Setting range: | 0x0000000 | 0 - 0xFFFFFFF           |
| Format:  | HEX                | Data size:     | 32-bit    |                         |

Settings:

8

| P6.059   | PATH#29 data |                |            | Address: 0676H<br>0677H |
|----------|--------------|----------------|------------|-------------------------|
| Default: | 0            | Control mode:  | PR         |                         |
| Unit:    | -            | Setting range: | -214748364 | 18 to +2147483647       |
| Format:  | DEC          | Data size:     | 32-bit     |                         |

Settings:

Refer to the description of P6.003.

| P6.060   | PATH#30 definition |                |            | Address: 0678H<br>0679H |
|----------|--------------------|----------------|------------|-------------------------|
| Default: | 0x0000000          | Control mode:  | PR         |                         |
| Unit:    | -                  | Setting range: | 0x00000000 | ) - 0xFFFFFFF           |
| Format:  | HEX                | Data size:     | 32-bit     |                         |

Settings:

Refer to the description of P6.002.

| P6.061   | PATH#30 data |                |            | Address: 067AH<br>067BH |
|----------|--------------|----------------|------------|-------------------------|
| Default: | 0            | Control mode:  | PR         |                         |
| Unit:    | -            | Setting range: | -214748364 | 18 to +2147483647       |
| Format:  | DEC          | Data size:     | 32-bit     |                         |

Settings:

Refer to the description of P6.003.

| P6.062   | PATH#31 definition |                |            | Address: 067CH<br>067DH |
|----------|--------------------|----------------|------------|-------------------------|
| Default: | 0x0000000          | Control mode:  | PR         |                         |
| Unit:    | -                  | Setting range: | 0x00000000 | 0 - 0xFFFFFFF           |
| Format:  | HEX                | Data size:     | 32-bit     |                         |

Settings:

Refer to the description of P6.002.

| P6.063   | PATH#31 data |                |            | Address: 067EH<br>067FH |
|----------|--------------|----------------|------------|-------------------------|
| Default: | 0            | Control mode:  | PR         |                         |
| Unit:    | -            | Setting range: | -214748364 | 18 to +2147483647       |
| Format:  | DEC          | Data size:     | 32-bit     |                         |

Settings:

| P6.064   | PATH#32 definition |                |           | Address: 0680H<br>0681H |
|----------|--------------------|----------------|-----------|-------------------------|
| Default: | 0x0000000          | Control mode:  | PR        |                         |
| Unit:    | -                  | Setting range: | 0x0000000 | 0 - 0xFFFFFFF           |
| Format:  | HEX                | Data size:     | 32-bit    |                         |

Refer to the description of P6.002.

| P6.065   | PATH#32 data |                |            | Address: 0682H<br>0683H |
|----------|--------------|----------------|------------|-------------------------|
| Default: | 0            | Control mode:  | PR         |                         |
| Unit:    | -            | Setting range: | -214748364 | 18 to +2147483647       |
| Format:  | DEC          | Data size:     | 32-bit     |                         |

Settings:

Refer to the description of P6.003.

| P6.066   | PATH#33 definition |                |           | Address: 0684H<br>0685H |
|----------|--------------------|----------------|-----------|-------------------------|
| Default: | 0x0000000          | Control mode:  | PR        |                         |
| Unit:    | -                  | Setting range: | 0x0000000 | 0 - 0xFFFFFFF           |
| Format:  | HEX                | Data size:     | 32-bit    |                         |

Settings:

Refer to the description of P6.002.

| P6.067   | PATH#33 data |                |            | Address: 0686H<br>0687H |
|----------|--------------|----------------|------------|-------------------------|
| Default: | 0            | Control mode:  | PR         |                         |
| Unit:    | -            | Setting range: | -214748364 | 18 to +2147483647       |
| Format:  | DEC          | Data size:     | 32-bit     |                         |

Settings:

Refer to the description of P6.003.

| P6.068   | PATH#34 definition |                |           | Address: 0688H<br>0689H |
|----------|--------------------|----------------|-----------|-------------------------|
| Default: | 0x0000000          | Control mode:  | PR        |                         |
| Unit:    | -                  | Setting range: | 0x0000000 | 0 - 0xFFFFFFF           |
| Format:  | HEX                | Data size:     | 32-bit    |                         |

Settings:

Refer to the description of P6.002.

 P6.069
 PATH#34 data
 Address: 068AH 068BH

 Default:
 0
 Control mode:
 PR

 Unit:
 Setting range:
 -2147483648 to +2147483647

 Format:
 DEC
 Data size:
 32-bit

Settings:

Refer to the description of P6.003.

| P6.070   | PATH#35 definition |                |                        | Address: 068CH<br>068CH |
|----------|--------------------|----------------|------------------------|-------------------------|
| Default: | 0x0000000          | Control mode:  | PR                     |                         |
| Unit:    | -                  | Setting range: | 0x00000000 - 0xFFFFFFF |                         |
| Format:  | HEX                | Data size:     | 32-bit                 |                         |

Settings:

Refer to the description of P6.002.

| P6.071   | PATH#35 data |                |            | Address: 068EH<br>068FH |
|----------|--------------|----------------|------------|-------------------------|
| Default: | 0            | Control mode:  | PR         |                         |
| Unit:    | -            | Setting range: | -214748364 | 18 to +2147483647       |
| Format:  | DEC          | Data size:     | 32-bit     |                         |

Settings:

Refer to the description of P6.003.

| P6.072   | PATH#36 definition |                |           | Address: 0690H<br>0691H |
|----------|--------------------|----------------|-----------|-------------------------|
| Default: | 0x0000000          | Control mode:  | PR        |                         |
| Unit:    | -                  | Setting range: | 0x0000000 | 0 - 0xFFFFFFF           |
| Format:  | HEX                | Data size:     | 32-bit    |                         |

Settings:

Refer to the description of P6.002.

| P6.073   | PATH#36 data |                |            | Address: 0692H<br>0693H |
|----------|--------------|----------------|------------|-------------------------|
| Default: | 0            | Control mode:  | PR         |                         |
| Unit:    | -            | Setting range: | -214748364 | 48 to +2147483647       |
| Format:  | DEC          | Data size:     | 32-bit     |                         |

Settings:

| P6.074   | PATH#37 definition |                |           | Address: 0694H<br>0695H |
|----------|--------------------|----------------|-----------|-------------------------|
| Default: | 0x0000000          | Control mode:  | PR        |                         |
| Unit:    | -                  | Setting range: | 0x0000000 | 0 - 0xFFFFFFF           |
| Format:  | HEX                | Data size:     | 32-bit    |                         |

Refer to the description of P6.002.

| P6.075   | PATH#37 data |                |            | Address: 0696H<br>0697H |
|----------|--------------|----------------|------------|-------------------------|
| Default: | 0            | Control mode:  | PR         |                         |
| Unit:    | -            | Setting range: | -214748364 | 18 to +2147483647       |
| Format:  | DEC          | Data size:     | 32-bit     |                         |

Settings:

Refer to the description of P6.003.

| P6.076   | PATH#38 definition |                |            | Address: 0698H<br>0699H |
|----------|--------------------|----------------|------------|-------------------------|
| Default: | 0x0000000          | Control mode:  | PR         |                         |
| Unit:    | -                  | Setting range: | 0x00000000 | 0 - 0xFFFFFFF           |
| Format:  | HEX                | Data size:     | 32-bit     |                         |

Settings:

Refer to the description of P6.002.

| P6.077   | PATH#38 data |                |            | Address: 069AH<br>069BH |
|----------|--------------|----------------|------------|-------------------------|
| Default: | 0            | Control mode:  | PR         |                         |
| Unit:    | -            | Setting range: | -214748364 | 18 to +2147483647       |
| Format:  | DEC          | Data size:     | 32-bit     |                         |

Settings:

Refer to the description of P6.003.

| P6.078   | PATH#39 definition |                |           | Address: 069CH<br>069DH |
|----------|--------------------|----------------|-----------|-------------------------|
| Default: | 0x0000000          | Control mode:  | PR        |                         |
| Unit:    | -                  | Setting range: | 0x0000000 | 0 - 0xFFFFFFF           |
| Format:  | HEX                | Data size:     | 32-bit    |                         |

Settings:

Refer to the description of P6.002.

 P6.079
 PATH#39 data
 Address: 069EH 069FH

 Default:
 0
 Control mode:
 PR

 Unit:
 Setting range:
 -2147483648 to +2147483647

 Format:
 DEC
 Data size:
 32-bit

Settings:

Refer to the description of P6.003.

| P6.080   | PATH#40 definition |                |           | Address: 06A0H<br>06A1H |
|----------|--------------------|----------------|-----------|-------------------------|
| Default: | 0x0000000          | Control mode:  | PR        |                         |
| Unit:    | -                  | Setting range: | 0x0000000 | 0 - 0xFFFFFFF           |
| Format:  | HEX                | Data size:     | 32-bit    |                         |

Settings:

Refer to the description of P6.002.

| P6.081   | PATH#40 data |                |            | Address: 06A2H<br>06A3H |
|----------|--------------|----------------|------------|-------------------------|
| Default: | 0            | Control mode:  | PR         |                         |
| Unit:    | -            | Setting range: | -214748364 | 18 to +2147483647       |
| Format:  | DEC          | Data size:     | 32-bit     |                         |

Settings:

Refer to the description of P6.003.

| P6.082   | PATH#41 definition |                |           | Address: 06A4H<br>06A5H |
|----------|--------------------|----------------|-----------|-------------------------|
| Default: | 0x0000000          | Control mode:  | PR        |                         |
| Unit:    | -                  | Setting range: | 0x0000000 | 0 - 0xFFFFFFF           |
| Format:  | HEX                | Data size:     | 32-bit    |                         |

Settings:

Refer to the description of P6.002.

| P6.083   | PATH#41 data |                |            | Address: 06A6H<br>06A7H |
|----------|--------------|----------------|------------|-------------------------|
| Default: | 0            | Control mode:  | PR         |                         |
| Unit:    | -            | Setting range: | -214748364 | 48 to +2147483647       |
| Format:  | DEC          | Data size:     | 32-bit     |                         |

Settings:

| P6.084   | PATH#42 definition |                |           | Address: 06A8H<br>06A9H |
|----------|--------------------|----------------|-----------|-------------------------|
| Default: | 0x0000000          | Control mode:  | PR        |                         |
| Unit:    | -                  | Setting range: | 0x0000000 | 0 - 0xFFFFFFF           |
| Format:  | HEX                | Data size:     | 32-bit    |                         |

Refer to the description of P6.002.

| P6.085   | PATH#42 data |                |            | Address: 06AAH<br>06ABH |
|----------|--------------|----------------|------------|-------------------------|
| Default: | 0            | Control mode:  | PR         |                         |
| Unit:    | -            | Setting range: | -214748364 | 18 to +2147483647       |
| Format:  | DEC          | Data size:     | 32-bit     |                         |

Settings:

Refer to the description of P6.003.

| P6.086   | PATH#43 definition |                |           | Address: 06ACH<br>06ADH |
|----------|--------------------|----------------|-----------|-------------------------|
| Default: | 0x0000000          | Control mode:  | PR        |                         |
| Unit:    | -                  | Setting range: | 0x0000000 | 0 - 0xFFFFFFF           |
| Format:  | HEX                | Data size:     | 32-bit    |                         |

Settings:

Refer to the description of P6.002.

| P6.087   | PATH#43 data |                |            | Address: 06AEH<br>06AFH |
|----------|--------------|----------------|------------|-------------------------|
| Default: | 0            | Control mode:  | PR         |                         |
| Unit:    | -            | Setting range: | -214748364 | 8 to +2147483647        |
| Format:  | DEC          | Data size:     | 32-bit     |                         |

Settings:

Refer to the description of P6.003.

| P6.088   | PATH#44 definition |                |           | Address: 06B0H<br>06B1H |
|----------|--------------------|----------------|-----------|-------------------------|
| Default: | 0x0000000          | Control mode:  | PR        |                         |
| Unit:    | -                  | Setting range: | 0x0000000 | 0 - 0xFFFFFFF           |
| Format:  | HEX                | Data size:     | 32-bit    |                         |

Settings:

Refer to the description of P6.002.

8

| P6.089   | PATH#44 data |                |            | Address: 06B2H<br>06B3H |
|----------|--------------|----------------|------------|-------------------------|
| Default: | 0            | Control mode:  | PR         |                         |
| Unit:    | -            | Setting range: | -214748364 | 48 to +2147483647       |
| Format:  | DEC          | Data size:     | 32-bit     |                         |

Settings:

Refer to the description of P6.003.

| P6.090   | PATH#45 definition |                |           | Address: 06B4H<br>06B5H |
|----------|--------------------|----------------|-----------|-------------------------|
| Default: | 0x0000000          | Control mode:  | PR        |                         |
| Unit:    | -                  | Setting range: | 0x0000000 | 0 - 0xFFFFFFF           |
| Format:  | HEX                | Data size:     | 32-bit    |                         |

Settings:

Refer to the description of P6.002.

| P6.091   | PATH#45 data |                |            | Address: 06B6H<br>06B7H |
|----------|--------------|----------------|------------|-------------------------|
| Default: | 0            | Control mode:  | PR         |                         |
| Unit:    | -            | Setting range: | -214748364 | 18 to +2147483647       |
| Format:  | DEC          | Data size:     | 32-bit     |                         |

Settings:

Refer to the description of P6.003.

| P6.092   | PATH#46 definition |                |            | Address: 06B8H<br>06B9H |
|----------|--------------------|----------------|------------|-------------------------|
| Default: | 0x0000000          | Control mode:  | PR         |                         |
| Unit:    | -                  | Setting range: | 0x00000000 | ) - 0xFFFFFFF           |
| Format:  | HEX                | Data size:     | 32-bit     |                         |

Settings:

Refer to the description of P6.002.

| P6.093   | PATH#46 data |                |            | Address: 06BAH<br>06BBH |
|----------|--------------|----------------|------------|-------------------------|
| Default: | 0            | Control mode:  | PR         |                         |
| Unit:    | -            | Setting range: | -214748364 | 18 to +2147483647       |
| Format:  | DEC          | Data size:     | 32-bit     |                         |

Settings:

| P6.094   | PATH#47 definition |                |           | Address: 06BCH<br>06BDH |
|----------|--------------------|----------------|-----------|-------------------------|
| Default: | 0x0000000          | Control mode:  | PR        |                         |
| Unit:    | -                  | Setting range: | 0x0000000 | 0 - 0xFFFFFFF           |
| Format:  | HEX                | Data size:     | 32-bit    |                         |

Refer to the description of P6.002.

| P6.095   | PATH#47 data |                |            | Address: 06BEH<br>06BFH |
|----------|--------------|----------------|------------|-------------------------|
| Default: | 0            | Control mode:  | PR         |                         |
| Unit:    | -            | Setting range: | -214748364 | 18 to +2147483647       |
| Format:  | DEC          | Data size:     | 32-bit     |                         |

Settings:

Refer to the description of P6.003.

| P6.096   | PATH#48 definition |                |           | Address: 06C0H<br>06C1H |
|----------|--------------------|----------------|-----------|-------------------------|
| Default: | 0x0000000          | Control mode:  | PR        |                         |
| Unit:    | -                  | Setting range: | 0x0000000 | 0 - 0xFFFFFFF           |
| Format:  | HEX                | Data size:     | 32-bit    |                         |

Settings:

Refer to the description of P6.002.

| P6.097   | PATH#48 data |                |            | Address: 06C2H<br>06C3H |
|----------|--------------|----------------|------------|-------------------------|
| Default: | 0            | Control mode:  | PR         |                         |
| Unit:    | -            | Setting range: | -214748364 | 8 to +2147483647        |
| Format:  | DEC          | Data size:     | 32-bit     |                         |

Settings:

Refer to the description of P6.003.

| P6.098   | PATH#49 definition |                |           | Address: 06C4H<br>06C5H |
|----------|--------------------|----------------|-----------|-------------------------|
| Default: | 0x0000000          | Control mode:  | PR        |                         |
| Unit:    | -                  | Setting range: | 0x0000000 | 0 - 0xFFFFFFF           |
| Format:  | HEX                | Data size:     | 32-bit    |                         |

Settings:

Refer to the description of P6.002.

| P6.099   | PATH#49 data |                |            | Address: 0602H<br>0603H |
|----------|--------------|----------------|------------|-------------------------|
| Default: | 0            | Control mode:  | PR         |                         |
| Unit:    | -            | Setting range: | -214748364 | 18 to +2147483647       |
| Format:  | DEC          | Data size:     | 32-bit     |                         |

# Settings:

# P7.xxx PR parameters

| P7.000 PATH#50 definition |           |                | Address: 0700H<br>0701H |               |
|---------------------------|-----------|----------------|-------------------------|---------------|
| Default:                  | 0x0000000 | Control mode:  | PR                      |               |
| Unit:                     | -         | Setting range: | 0x00000000              | 0 - 0xFFFFFFF |
| Format:                   | HEX       | Data size:     | 32-bit                  |               |

Settings:

Refer to the description of P6.002.

| P7.001   | PATH#50 data |                |            | Address: 0702H<br>0703H |
|----------|--------------|----------------|------------|-------------------------|
| Default: | 0            | Control mode:  | PR         |                         |
| Unit:    | -            | Setting range: | -214748364 | 18 to +2147483647       |
| Format:  | DEC          | Data size:     | 32-bit     |                         |

Settings:

Refer to the description of P6.003.

| P7.002   | PATH#51 definition |                |           | Address: 0704H<br>0705H |
|----------|--------------------|----------------|-----------|-------------------------|
| Default: | 0x0000000          | Control mode:  | PR        |                         |
| Unit:    | -                  | Setting range: | 0x0000000 | 0 - 0xFFFFFFF           |
| Format:  | HEX                | Data size:     | 32-bit    |                         |

Settings:

Refer to the description of P6.002.

| P7.003   | PATH#51 data |                |            | Address: 0706H<br>0707H |
|----------|--------------|----------------|------------|-------------------------|
| Default: | 0            | Control mode:  | PR         |                         |
| Unit:    | -            | Setting range: | -214748364 | 18 to +2147483647       |
| Format:  | DEC          | Data size:     | 32-bit     |                         |

Settings:

Refer to the description of P6.003.

| P7.004   | PATH#52 definition |                |           | Address: 0708H<br>0709H |
|----------|--------------------|----------------|-----------|-------------------------|
| Default: | 0x0000000          | Control mode:  | PR        |                         |
| Unit:    | -                  | Setting range: | 0x0000000 | 0 - 0xFFFFFFF           |
| Format:  | HEX                | Data size:     | 32-bit    |                         |

Settings:

 P7.005
 PATH#52 data
 Address: 070AH 070BH

 Default:
 0
 Control mode:
 PR

 Unit:
 Setting range:
 -2147483648 to +2147483647

 Format:
 DEC
 Data size:
 32-bit

Settings:

Refer to the description of P6.003.

| P7.006   | PATH#53 definition |                |           | Address: 070CH<br>070DH |
|----------|--------------------|----------------|-----------|-------------------------|
| Default: | 0x0000000          | Control mode:  | PR        |                         |
| Unit:    | -                  | Setting range: | 0x0000000 | 0 - 0xFFFFFFF           |
| Format:  | HEX                | Data size:     | 32-bit    |                         |

Settings:

Refer to the description of P6.002.

| P7.007   | PATH#53 data |                |            | Address: 070EH<br>070FH |
|----------|--------------|----------------|------------|-------------------------|
| Default: | 0            | Control mode:  | PR         |                         |
| Unit:    | -            | Setting range: | -214748364 | 18 to +2147483647       |
| Format:  | DEC          | Data size:     | 32-bit     |                         |

Settings:

Refer to the description of P6.003.

| P7.008   | PATH#54 definition |                |           | Address: 0710H<br>0711H |
|----------|--------------------|----------------|-----------|-------------------------|
| Default: | 0x0000000          | Control mode:  | PR        |                         |
| Unit:    | -                  | Setting range: | 0x0000000 | 0 - 0xFFFFFFF           |
| Format:  | HEX                | Data size:     | 32-bit    |                         |

Settings:

Refer to the description of P6.002.

| P7.009   | PATH#54 data |                |            | Address: 0712H<br>0713H |
|----------|--------------|----------------|------------|-------------------------|
| Default: | 0            | Control mode:  | PR         |                         |
| Unit:    | -            | Setting range: | -214748364 | 48 to +2147483647       |
| Format:  | DEC          | Data size:     | 32-bit     |                         |

Settings:

| P7.010   | PATH#55 definition |                |            | Address: 0714H<br>0715H |
|----------|--------------------|----------------|------------|-------------------------|
| Default: | 0x0000000          | Control mode:  | PR         |                         |
| Unit:    | -                  | Setting range: | 0x00000000 | ) - 0xFFFFFFF           |
| Format:  | HEX                | Data size:     | 32-bit     |                         |

Refer to the description of P6.002.

| P7.011   | PATH#55 data |                |            | Address: 0716H<br>0717H |
|----------|--------------|----------------|------------|-------------------------|
| Default: | 0            | Control mode:  | PR         |                         |
| Unit:    | -            | Setting range: | -214748364 | 18 to +2147483647       |
| Format:  | DEC          | Data size:     | 32-bit     |                         |

Settings:

Refer to the description of P6.003.

| P7.012   | PATH#56 definition |                |           | Address: 0718H<br>0719H |
|----------|--------------------|----------------|-----------|-------------------------|
| Default: | 0x0000000          | Control mode:  | PR        |                         |
| Unit:    | -                  | Setting range: | 0x0000000 | 0 - 0xFFFFFFF           |
| Format:  | HEX                | Data size:     | 32-bit    |                         |

Settings:

Refer to the description of P6.002.

| P7.013   | PATH#56 data |                |            | Address: 071AH<br>071BH |
|----------|--------------|----------------|------------|-------------------------|
| Default: | 0            | Control mode:  | PR         |                         |
| Unit:    | -            | Setting range: | -214748364 | 8 to +2147483647        |
| Format:  | DEC          | Data size:     | 32-bit     |                         |

Settings:

Refer to the description of P6.003.

| P7.014   | PATH#57 definition |                |           | Address: 071CH<br>071DH |
|----------|--------------------|----------------|-----------|-------------------------|
| Default: | 0x0000000          | Control mode:  | PR        |                         |
| Unit:    | -                  | Setting range: | 0x0000000 | 0 - 0xFFFFFFF           |
| Format:  | HEX                | Data size:     | 32-bit    |                         |

Settings:

Refer to the description of P6.002.

8

**Parameters** 

 P7.015
 PATH#57 data
 Address: 071EH 071FH

 Default:
 0
 Control mode:
 PR

 Unit:
 Setting range:
 -2147483648 to +2147483647

 Format:
 DEC
 Data size:
 32-bit

Settings:

Refer to the description of P6.003.

| P7.016   | PATH#58 definition |                |            | Address: 0720H<br>0721H |
|----------|--------------------|----------------|------------|-------------------------|
| Default: | 0x0000000          | Control mode:  | PR         |                         |
| Unit:    | -                  | Setting range: | 0x00000000 | 0 - 0xFFFFFFF           |
| Format:  | HEX                | Data size:     | 32-bit     |                         |

Settings:

Refer to the description of P6.002.

| P7.017   | PATH#58 data |                |            | Address: 0722H<br>0723H |
|----------|--------------|----------------|------------|-------------------------|
| Default: | 0            | Control mode:  | PR         |                         |
| Unit:    | -            | Setting range: | -214748364 | 18 to +2147483647       |
| Format:  | DEC          | Data size:     | 32-bit     |                         |

Settings:

Refer to the description of P6.003.

| P7.018   | PATH#59 definition |                |            | Address: 0724H<br>0725H |
|----------|--------------------|----------------|------------|-------------------------|
| Default: | 0x0000000          | Control mode:  | PR         |                         |
| Unit:    | -                  | Setting range: | 0x00000000 | 0 - 0xFFFFFFF           |
| Format:  | HEX                | Data size:     | 32-bit     |                         |

Settings:

Refer to the description of P6.002.

| P7.019   | PATH#59 data |                |            | Address: 0726H<br>0727H |
|----------|--------------|----------------|------------|-------------------------|
| Default: | 0            | Control mode:  | PR         |                         |
| Unit:    | -            | Setting range: | -214748364 | 18 to +2147483647       |
| Format:  | DEC          | Data size:     | 32-bit     |                         |

Settings:

| P7.020   | PATH#60 definition |                |           | Address: 0728H<br>0729H |
|----------|--------------------|----------------|-----------|-------------------------|
| Default: | 0x0000000          | Control mode:  | PR        |                         |
| Unit:    | -                  | Setting range: | 0x0000000 | 0 - 0xFFFFFFF           |
| Format:  | HEX                | Data size:     | 32-bit    |                         |

Refer to the description of P6.002.

| P7.021   | PATH#60 data |                |            | Address: 072AH<br>072BH |
|----------|--------------|----------------|------------|-------------------------|
| Default: | 0            | Control mode:  | PR         |                         |
| Unit:    | -            | Setting range: | -214748364 | 18 to +2147483647       |
| Format:  | DEC          | Data size:     | 32-bit     |                         |

Settings:

Refer to the description of P6.003.

| P7.022   | PATH#61 definition |                |           | Address: 072CH<br>072DH |
|----------|--------------------|----------------|-----------|-------------------------|
| Default: | 0x0000000          | Control mode:  | PR        |                         |
| Unit:    | -                  | Setting range: | 0x0000000 | 0 - 0xFFFFFFF           |
| Format:  | HEX                | Data size:     | 32-bit    |                         |

Settings:

Refer to the description of P6.002.

| P7.023   | PATH#61 data |                |            | Address: 072EH<br>072FH |
|----------|--------------|----------------|------------|-------------------------|
| Default: | 0            | Control mode:  | PR         |                         |
| Unit:    | -            | Setting range: | -214748364 | 8 to +2147483647        |
| Format:  | DEC          | Data size:     | 32-bit     |                         |

Settings:

Refer to the description of P6.003.

| P7.024   | PATH#62 definition |                |           | Address: 0730H<br>0731H |
|----------|--------------------|----------------|-----------|-------------------------|
| Default: | 0x0000000          | Control mode:  | PR        |                         |
| Unit:    | -                  | Setting range: | 0x0000000 | 0 - 0xFFFFFFF           |
| Format:  | HEX                | Data size:     | 32-bit    |                         |

Settings:

Refer to the description of P6.002.

Address: 0732H

0733H

PATH#62 data P7.025 Default: Control mode: PR Unit: Setting range: -2147483648 to +2147483647 Format: DEC Data size: 32-bit

Settings:

Refer to the description of P6.003.

| P7.026   | PATH#63 definition |                |           | Address: 0734H<br>0735H |
|----------|--------------------|----------------|-----------|-------------------------|
| Default: | 0x0000000          | Control mode:  | PR        |                         |
| Unit:    | -                  | Setting range: | 0x0000000 | 0 - 0xFFFFFFF           |
| Format:  | HEX                | Data size:     | 32-bit    |                         |

Settings:

Refer to the description of P6.002.

| P7.027   | PATH#63 data |                |            | Address: 0736H<br>0737H |
|----------|--------------|----------------|------------|-------------------------|
| Default: | 0            | Control mode:  | PR         |                         |
| Unit:    | -            | Setting range: | -214748364 | 18 to +2147483647       |
| Format:  | DEC          | Data size:     | 32-bit     |                         |

Settings:

Refer to the description of P6.003.

| P7.028   | PATH#64 definition |                |           | Address: 0738H<br>0739H |
|----------|--------------------|----------------|-----------|-------------------------|
| Default: | 0x0000000          | Control mode:  | PR        |                         |
| Unit:    | -                  | Setting range: | 0x0000000 | 0 - 0xFFFFFFF           |
| Format:  | HEX                | Data size:     | 32-bit    |                         |

Settings:

Refer to the description of P6.002.

| P7.029   | PATH#64 data |                |            | Address: 073AH<br>073BH |
|----------|--------------|----------------|------------|-------------------------|
| Default: | 0            | Control mode:  | PR         |                         |
| Unit:    | -            | Setting range: | -214748364 | 18 to +2147483647       |
| Format:  | DEC          | Data size:     | 32-bit     |                         |

Settings:

8

**Parameters** 

| P7.030   | PATH#65 definition |                |                        | Address: 073CH<br>073DH |
|----------|--------------------|----------------|------------------------|-------------------------|
| Default: | 0x0000000          | Control mode:  | PR                     |                         |
| Unit:    | -                  | Setting range: | 0x00000000 - 0xFFFFFFF |                         |
| Format:  | HEX                | Data size:     | 32-bit                 |                         |

Settings:

Refer to the description of P6.002.

| P7.031   | PATH#65 data |                |            | Address: 073EH<br>073FH |
|----------|--------------|----------------|------------|-------------------------|
| Default: | 0            | Control mode:  | PR         |                         |
| Unit:    | -            | Setting range: | -214748364 | 8 to +2147483647        |
| Format:  | DEC          | Data size:     | 32-bit     |                         |

Settings:

Refer to the description of P6.003.

| P7.032   | PATH#66 definition |                |           | Address: 0740H<br>0741H |
|----------|--------------------|----------------|-----------|-------------------------|
| Default: | 0x0000000          | Control mode:  | PR        |                         |
| Unit:    | -                  | Setting range: | 0x0000000 | 0 - 0xFFFFFFF           |
| Format:  | HEX                | Data size:     | 32-bit    |                         |

Settings:

Refer to the description of P6.002.

| P7.033   | PATH#66 data |                |            | Address: 0742H<br>0743H |
|----------|--------------|----------------|------------|-------------------------|
| Default: | 0            | Control mode:  | PR         |                         |
| Unit:    | -            | Setting range: | -214748364 | 18 to +2147483647       |
| Format:  | DEC          | Data size:     | 32-bit     |                         |

Settings:

Refer to the description of P6.003.

| P7.034   | PATH#67 definition |                |           | Address: 0744H<br>0745H |
|----------|--------------------|----------------|-----------|-------------------------|
| Default: | 0x0000000          | Control mode:  | PR        |                         |
| Unit:    | -                  | Setting range: | 0x0000000 | 0 - 0xFFFFFFF           |
| Format:  | HEX                | Data size:     | 32-bit    |                         |

Settings:

| P7.035   | PATH#67 data |                |            | Address: 0746H<br>0747H |
|----------|--------------|----------------|------------|-------------------------|
| Default: | 0            | Control mode:  | PR         |                         |
| Unit:    | -            | Setting range: | -214748364 | 18 to +2147483647       |
| Format:  | DEC          | Data size:     | 32-bit     |                         |

Settings:

Refer to the description of P6.003.

| P7.036   | PATH#68 definition |                |                        | Address: 0748H<br>0749H |
|----------|--------------------|----------------|------------------------|-------------------------|
| Default: | 0x0000000          | Control mode:  | PR                     |                         |
| Unit:    | -                  | Setting range: | 0x00000000 - 0xFFFFFFF |                         |
| Format:  | HEX                | Data size:     | 32-bit                 |                         |

Settings:

Refer to the description of P6.002.

| P7.037   | PATH#68 data |                |            | Address: 074AH<br>074BH |
|----------|--------------|----------------|------------|-------------------------|
| Default: | 0            | Control mode:  | PR         |                         |
| Unit:    | -            | Setting range: | -214748364 | 18 to +2147483647       |
| Format:  | DEC          | Data size:     | 32-bit     |                         |

Settings:

Refer to the description of P6.003.

| P7.038   | PATH#69 definition |                |           | Address: 074CH<br>074DH |
|----------|--------------------|----------------|-----------|-------------------------|
| Default: | 0x0000000          | Control mode:  | PR        |                         |
| Unit:    | -                  | Setting range: | 0x0000000 | 0 - 0xFFFFFFF           |
| Format:  | HEX                | Data size:     | 32-bit    |                         |

Settings:

Refer to the description of P6.002.

| P7.039   | PATH#69 data |                |            | Address: 074EH<br>074FH |
|----------|--------------|----------------|------------|-------------------------|
| Default: | 0            | Control mode:  | PR         |                         |
| Unit:    | -            | Setting range: | -214748364 | 18 to +2147483647       |
| Format:  | DEC          | Data size:     | 32-bit     |                         |

Settings:

| P7.040   | PATH#70 definition |                |           | Address: 0750H<br>0751H |
|----------|--------------------|----------------|-----------|-------------------------|
| Default: | 0x0000000          | Control mode:  | PR        |                         |
| Unit:    | -                  | Setting range: | 0x0000000 | 0 - 0xFFFFFFF           |
| Format:  | HEX                | Data size:     | 32-bit    |                         |

Refer to the description of P6.002.

| P7.041   | PATH#70 data |                |            | Address: 0752H<br>0753H |
|----------|--------------|----------------|------------|-------------------------|
| Default: | 0            | Control mode:  | PR         |                         |
| Unit:    | -            | Setting range: | -214748364 | 18 to +2147483647       |
| Format:  | DEC          | Data size:     | 32-bit     |                         |

Settings:

Refer to the description of P6.003.

| P7.042   | PATH#71 definition |                |           | Address: 0754H<br>0755H |
|----------|--------------------|----------------|-----------|-------------------------|
| Default: | 0x0000000          | Control mode:  | PR        |                         |
| Unit:    | -                  | Setting range: | 0x0000000 | 0 - 0xFFFFFFF           |
| Format:  | HEX                | Data size:     | 32-bit    |                         |

Settings:

Refer to the description of P6.002.

| P7.043   | PATH#71 data |                |            | Address: 0756H<br>0757H |
|----------|--------------|----------------|------------|-------------------------|
| Default: | 0            | Control mode:  | PR         |                         |
| Unit:    | -            | Setting range: | -214748364 | 18 to +2147483647       |
| Format:  | DEC          | Data size:     | 32-bit     |                         |

Settings:

Refer to the description of P6.003.

| P7.044   | PATH#72 definition |                |           | Address: 0758H<br>0759H |
|----------|--------------------|----------------|-----------|-------------------------|
| Default: | 0x0000000          | Control mode:  | PR        |                         |
| Unit:    | -                  | Setting range: | 0x0000000 | 0 - 0xFFFFFFF           |
| Format:  | HEX                | Data size:     | 32-bit    |                         |

Settings:

 P7.045
 PATH#72 data
 Address: 075AH 075BH

 Default:
 0
 Control mode:
 PR

 Unit:
 Setting range:
 -2147483648 to +2147483647

 Format:
 DEC
 Data size:
 32-bit

Settings:

Refer to the description of P6.003.

| P7.046   | PATH#73 definition |                |            | Address: 075CH<br>075DH |
|----------|--------------------|----------------|------------|-------------------------|
| Default: | 0x0000000          | Control mode:  | PR         |                         |
| Unit:    | -                  | Setting range: | 0x00000000 | 0 - 0xFFFFFFF           |
| Format:  | HEX                | Data size:     | 32-bit     |                         |

Settings:

Refer to the description of P6.002.

| P7.047   | PATH#73 data |                |            | Address: 075EH<br>075FH |
|----------|--------------|----------------|------------|-------------------------|
| Default: | 0            | Control mode:  | PR         |                         |
| Unit:    | -            | Setting range: | -214748364 | 18 to +2147483647       |
| Format:  | DEC          | Data size:     | 32-bit     |                         |

Settings:

Refer to the description of P6.003.

| P7.048   | PATH#74 definition |                |           | Address: 0760H<br>0761H |
|----------|--------------------|----------------|-----------|-------------------------|
| Default: | 0x0000000          | Control mode:  | PR        |                         |
| Unit:    | -                  | Setting range: | 0x0000000 | 0 - 0xFFFFFFF           |
| Format:  | HEX                | Data size:     | 32-bit    |                         |

Settings:

Refer to the description of P6.002.

| P7.049   | PATH#74 data |                |            | Address: 0762H<br>0763H |
|----------|--------------|----------------|------------|-------------------------|
| Default: | 0            | Control mode:  | PR         |                         |
| Unit:    | -            | Setting range: | -214748364 | 18 to +2147483647       |
| Format:  | DEC          | Data size:     | 32-bit     |                         |

Settings:

| P7.050   | PATH#75 definition |                |           | Address: 0764H<br>0765H |
|----------|--------------------|----------------|-----------|-------------------------|
| Default: | 0x0000000          | Control mode:  | PR        |                         |
| Unit:    | -                  | Setting range: | 0x0000000 | 0 - 0xFFFFFFF           |
| Format:  | HEX                | Data size:     | 32-bit    |                         |

Refer to the description of P6.002.

| P7.051   | PATH#75 data |                |            | Address: 0766H<br>0767H |
|----------|--------------|----------------|------------|-------------------------|
| Default: | 0            | Control mode:  | PR         |                         |
| Unit:    | -            | Setting range: | -214748364 | 18 to +2147483647       |
| Format:  | DEC          | Data size:     | 32-bit     |                         |

Settings:

Refer to the description of P6.003.

| P7.052   | PATH#76 definition |                |           | Address: 0768H<br>0769H |
|----------|--------------------|----------------|-----------|-------------------------|
| Default: | 0x0000000          | Control mode:  | PR        |                         |
| Unit:    | -                  | Setting range: | 0x0000000 | 0 - 0xFFFFFFF           |
| Format:  | HEX                | Data size:     | 32-bit    |                         |

Settings:

Refer to the description of P6.002.

| P7.053   | PATH#76 data |                |            | Address: 076AH<br>076BH |
|----------|--------------|----------------|------------|-------------------------|
| Default: | 0            | Control mode:  | PR         |                         |
| Unit:    | -            | Setting range: | -214748364 | 8 to +2147483647        |
| Format:  | DEC          | Data size:     | 32-bit     |                         |

Settings:

Refer to the description of P6.003.

| P7.054   | PATH#77 definition |                |           | Address: 076CH<br>076DH |
|----------|--------------------|----------------|-----------|-------------------------|
| Default: | 0x0000000          | Control mode:  | PR        |                         |
| Unit:    | -                  | Setting range: | 0x0000000 | 0 - 0xFFFFFFF           |
| Format:  | HEX                | Data size:     | 32-bit    |                         |

Settings:

Refer to the description of P6.002.

8

| P7.055   | PATH#77 data |                |            | Address: 076EH<br>076FH |
|----------|--------------|----------------|------------|-------------------------|
| Default: | 0            | Control mode:  | PR         |                         |
| Unit:    | -            | Setting range: | -214748364 | 18 to +2147483647       |
| Format:  | DEC          | Data size:     | 32-bit     |                         |

Settings:

Refer to the description of P6.003.

| P7.056   | PATH#78 definition |                |                        | Address: 0770H<br>0771H |
|----------|--------------------|----------------|------------------------|-------------------------|
| Default: | 0x0000000          | Control mode:  | PR                     |                         |
| Unit:    | -                  | Setting range: | 0x00000000 - 0xFFFFFFF |                         |
| Format:  | HEX                | Data size:     | 32-bit                 |                         |

Settings:

Refer to the description of P6.002.

| P7.057   | PATH#78 data |                |            | Address: 0772H<br>0773H |
|----------|--------------|----------------|------------|-------------------------|
| Default: | 0            | Control mode:  | PR         |                         |
| Unit:    | -            | Setting range: | -214748364 | 18 to +2147483647       |
| Format:  | DEC          | Data size:     | 32-bit     |                         |

Settings:

Refer to the description of P6.003.

| P7.058   | PATH#79 definition |                |           | Address: 0774H<br>0775H |
|----------|--------------------|----------------|-----------|-------------------------|
| Default: | 0x0000000          | Control mode:  | PR        |                         |
| Unit:    | -                  | Setting range: | 0x0000000 | 0 - 0xFFFFFFF           |
| Format:  | HEX                | Data size:     | 32-bit    |                         |

Settings:

Refer to the description of P6.002.

| P7.059   | PATH#79 data |                |            | Address: 0776H<br>0777H |
|----------|--------------|----------------|------------|-------------------------|
| Default: | 0            | Control mode:  | PR         |                         |
| Unit:    | -            | Setting range: | -214748364 | 18 to +2147483647       |
| Format:  | DEC          | Data size:     | 32-bit     |                         |

Settings:

| P7.060   | PATH#80 definition |                |           | Address: 0778H<br>0779H |
|----------|--------------------|----------------|-----------|-------------------------|
| Default: | 0x0000000          | Control mode:  | PR        |                         |
| Unit:    | -                  | Setting range: | 0x0000000 | 0 - 0xFFFFFFF           |
| Format:  | HEX                | Data size:     | 32-bit    |                         |

Refer to the description of P6.002.

| P7.061   | PATH#80 data |                |            | Address: 077AH<br>077BH |
|----------|--------------|----------------|------------|-------------------------|
| Default: | 0            | Control mode:  | PR         |                         |
| Unit:    | -            | Setting range: | -214748364 | 18 to +2147483647       |
| Format:  | DEC          | Data size:     | 32-bit     |                         |

Settings:

Refer to the description of P6.003.

| P7.062   | PATH#81 definition |                |           | Address: 077CH<br>077DH |
|----------|--------------------|----------------|-----------|-------------------------|
| Default: | 0x0000000          | Control mode:  | PR        |                         |
| Unit:    | -                  | Setting range: | 0x0000000 | 0 - 0xFFFFFFF           |
| Format:  | HEX                | Data size:     | 32-bit    |                         |

Settings:

Refer to the description of P6.002.

| P7.063   | PATH#81 data |                |            | Address: 077EH<br>077FH |
|----------|--------------|----------------|------------|-------------------------|
| Default: | 0            | Control mode:  | PR         |                         |
| Unit:    | -            | Setting range: | -214748364 | 18 to +2147483647       |
| Format:  | DEC          | Data size:     | 32-bit     |                         |

Settings:

Refer to the description of P6.003.

| P7.064   | PATH#82 definition |                |           | Address: 0780H<br>0781H |
|----------|--------------------|----------------|-----------|-------------------------|
| Default: | 0x0000000          | Control mode:  | PR        |                         |
| Unit:    | -                  | Setting range: | 0x0000000 | 0 - 0xFFFFFFF           |
| Format:  | HEX                | Data size:     | 32-bit    |                         |

Settings:

Refer to the description of P6.002.

2

| P7.065   | PATH#82 data |                |            | Address: 0782H<br>0783H |
|----------|--------------|----------------|------------|-------------------------|
| Default: | 0            | Control mode:  | PR         |                         |
| Unit:    | -            | Setting range: | -214748364 | 18 to +2147483647       |
| Format:  | DEC          | Data size:     | 32-bit     |                         |

Settings:

Refer to the description of P6.003.

| P7.066   | PATH#83 definition |                |            | Address: 0784H<br>0785H |
|----------|--------------------|----------------|------------|-------------------------|
| Default: | 0x0000000          | Control mode:  | PR         |                         |
| Unit:    | -                  | Setting range: | 0x00000000 | 0 - 0xFFFFFFF           |
| Format:  | HEX                | Data size:     | 32-bit     |                         |

Settings:

Refer to the description of P6.002.

| P7.067   | PATH#83 data |                |            | Address: 0786H<br>0787H |
|----------|--------------|----------------|------------|-------------------------|
| Default: | 0            | Control mode:  | PR         |                         |
| Unit:    | -            | Setting range: | -214748364 | 18 to +2147483647       |
| Format:  | DEC          | Data size:     | 32-bit     |                         |

Settings:

Refer to the description of P6.003.

| P7.068   | PATH#84 definition |                |           | Address: 0788H<br>0789H |
|----------|--------------------|----------------|-----------|-------------------------|
| Default: | 0x0000000          | Control mode:  | PR        |                         |
| Unit:    | -                  | Setting range: | 0x0000000 | 0 - 0xFFFFFFF           |
| Format:  | HEX                | Data size:     | 32-bit    |                         |

Settings:

Refer to the description of P6.002.

| P7.069   | PATH#84 data |                |            | Address: 078AH<br>078BH |
|----------|--------------|----------------|------------|-------------------------|
| Default: | 0            | Control mode:  | PR         |                         |
| Unit:    | -            | Setting range: | -214748364 | 48 to +2147483647       |
| Format:  | DEC          | Data size:     | 32-bit     |                         |

Settings:

PATH#85 definition

0x00000000

|                        |         | Address: 078CH<br>078DH |  |
|------------------------|---------|-------------------------|--|
|                        | PR      |                         |  |
| 0x00000000 - 0xFFFFFFF |         |                         |  |
|                        | 00 1 11 |                         |  |

**Parameters** 

Settings:

P7.070

Default:

Unit:

Format:

Refer to the description of P6.002.

HEX

| P7.071   | PATH#85 data |                |            | Address: 078EH<br>078FH |
|----------|--------------|----------------|------------|-------------------------|
| Default: | 0            | Control mode:  | PR         |                         |
| Unit:    | -            | Setting range: | -214748364 | 18 to +2147483647       |
| Format:  | DEC          | Data size:     | 32-bit     |                         |

Control mode: PR

32-bit

Setting range:

Data size:

Settings:

Refer to the description of P6.003.

| P7.072   | PATH#86 definition |                |           | Address: 0790H<br>0791H |
|----------|--------------------|----------------|-----------|-------------------------|
| Default: | 0x0000000          | Control mode:  | PR        |                         |
| Unit:    | -                  | Setting range: | 0x0000000 | 0 - 0xFFFFFFF           |
| Format:  | HEX                | Data size:     | 32-bit    |                         |

Settings:

Refer to the description of P6.002.

| P7.073   | PATH#86 data |                |            | Address: 0792H<br>0793H |
|----------|--------------|----------------|------------|-------------------------|
| Default: | 0            | Control mode:  | PR         |                         |
| Unit:    | -            | Setting range: | -214748364 | 8 to +2147483647        |
| Format:  | DEC          | Data size:     | 32-bit     |                         |

Settings:

Refer to the description of P6.003.

| P7.074   | PATH#87 definition |                |           | Address: 0794H<br>0795H |
|----------|--------------------|----------------|-----------|-------------------------|
| Default: | 0x0000000          | Control mode:  | PR        |                         |
| Unit:    | -                  | Setting range: | 0x0000000 | 0 - 0xFFFFFFF           |
| Format:  | HEX                | Data size:     | 32-bit    |                         |

Settings:

Refer to the description of P6.002.

 P7.075
 PATH#87 data
 Address: 0796H 0797H

 Default:
 0
 Control mode:
 PR

 Unit:
 Setting range:
 -2147483648 to +2147483647

 Format:
 DEC
 Data size:
 32-bit

Settings:

Refer to the description of P6.003.

| P7.076   | PATH#88 definition |                |           | Address: 0798H<br>0799H |
|----------|--------------------|----------------|-----------|-------------------------|
| Default: | 0x0000000          | Control mode:  | PR        |                         |
| Unit:    | -                  | Setting range: | 0x0000000 | 0 - 0xFFFFFFF           |
| Format:  | HEX                | Data size:     | 32-bit    |                         |

Settings:

Refer to the description of P6.002.

| P7.077   | PATH#88 data |                |            | Address: 079AH<br>079BH |
|----------|--------------|----------------|------------|-------------------------|
| Default: | 0            | Control mode:  | PR         |                         |
| Unit:    | -            | Setting range: | -214748364 | 18 to +2147483647       |
| Format:  | DEC          | Data size:     | 32-bit     |                         |

Settings:

Refer to the description of P6.003.

| P7.078   | PATH#89 definition |                |            | Address: 079CH<br>079DH |
|----------|--------------------|----------------|------------|-------------------------|
| Default: | 0x0000000          | Control mode:  | PR         |                         |
| Unit:    | -                  | Setting range: | 0x00000000 | 0 - 0xFFFFFFF           |
| Format:  | HEX                | Data size:     | 32-bit     |                         |

Settings:

Refer to the description of P6.002.

| P7.079   | PATH#89 data |                |            | Address: 079EH<br>079FH |
|----------|--------------|----------------|------------|-------------------------|
| Default: | 0            | Control mode:  | PR         |                         |
| Unit:    | -            | Setting range: | -214748364 | 18 to +2147483647       |
| Format:  | DEC          | Data size:     | 32-bit     |                         |

Settings:

**Parameters** 

| P7.080   | PATH#90 definition |                |           | Address: 07A0H<br>07A1H |
|----------|--------------------|----------------|-----------|-------------------------|
| Default: | 0x0000000          | Control mode:  | PR        |                         |
| Unit:    | -                  | Setting range: | 0x0000000 | 0 - 0xFFFFFFF           |
| Format:  | HEX                | Data size:     | 32-bit    |                         |

Settings:

Refer to the description of P6.002.

| P7.081   | PATH#90 data |                |            | Address: 07A2H<br>07A3H |
|----------|--------------|----------------|------------|-------------------------|
| Default: | 0            | Control mode:  | PR         |                         |
| Unit:    | -            | Setting range: | -214748364 | l8 to +2147483647       |
| Format:  | DEC          | Data size:     | 32-bit     |                         |

Settings:

Refer to the description of P6.003.

| P7.082   | PATH#91 definition |                |           | Address: 07A4H<br>07A5H |
|----------|--------------------|----------------|-----------|-------------------------|
| Default: | 0x0000000          | Control mode:  | PR        |                         |
| Unit:    | -                  | Setting range: | 0x0000000 | 0 - 0xFFFFFFF           |
| Format:  | HEX                | Data size:     | 32-bit    |                         |

Settings:

Refer to the description of P6.002.

| P7.083   | PATH#91 data |                |            | Address: 07A6H<br>07A7H |
|----------|--------------|----------------|------------|-------------------------|
| Default: | 0            | Control mode:  | PR         |                         |
| Unit:    | -            | Setting range: | -214748364 | 8 to +2147483647        |
| Format:  | DEC          | Data size:     | 32-bit     |                         |

Settings:

Refer to the description of P6.003.

| P7.084   | PATH#92 definition |                |           | Address: 07A8H<br>07A9H |
|----------|--------------------|----------------|-----------|-------------------------|
| Default: | 0x0000000          | Control mode:  | PR        |                         |
| Unit:    | -                  | Setting range: | 0x0000000 | 0 - 0xFFFFFFF           |
| Format:  | HEX                | Data size:     | 32-bit    |                         |

Settings:

3

| P7.085   | PATH#92 data |                |            | Address: 07AAH<br>07ABH |
|----------|--------------|----------------|------------|-------------------------|
| Default: | 0            | Control mode:  | PR         |                         |
| Unit:    | -            | Setting range: | -214748364 | 18 to +2147483647       |
| Format:  | DEC          | Data size:     | 32-bit     |                         |

## Settings:

Refer to the description of P6.003.

| P7.086   | PATH#93 definition |                |            | Address: 07ACH<br>07ADH |
|----------|--------------------|----------------|------------|-------------------------|
| Default: | 0x0000000          | Control mode:  | PR         |                         |
| Unit:    | -                  | Setting range: | 0x00000000 | ) - 0xFFFFFFF           |
| Format:  | HEX                | Data size:     | 32-bit     |                         |

## Settings:

Refer to the description of P6.002.

| P7.087   | PATH#93 data |                |            | Address: 07AEH<br>07AFH |
|----------|--------------|----------------|------------|-------------------------|
| Default: | 0            | Control mode:  | PR         |                         |
| Unit:    | -            | Setting range: | -214748364 | 18 to +2147483647       |
| Format:  | DEC          | Data size:     | 32-bit     |                         |

# Settings:

Refer to the description of P6.003.

| P7.088   | PATH#94 definition |                |           | Address: 07B0H<br>07B1H |
|----------|--------------------|----------------|-----------|-------------------------|
| Default: | 0x0000000          | Control mode:  | PR        |                         |
| Unit:    | -                  | Setting range: | 0x0000000 | 0 - 0xFFFFFFF           |
| Format:  | HEX                | Data size:     | 32-bit    |                         |

# Settings:

Refer to the description of P6.002.

| P7.089   | PATH#94 data |                |            | Address: 07B2H<br>07B3H |
|----------|--------------|----------------|------------|-------------------------|
| Default: | 0            | Control mode:  | PR         |                         |
| Unit:    | -            | Setting range: | -214748364 | 18 to +2147483647       |
| Format:  | DEC          | Data size:     | 32-bit     |                         |

# Settings:

8

**Parameters** 

| P7.090 PATH#95 definition |           |                | Address: 07B4H<br>07B5H |               |
|---------------------------|-----------|----------------|-------------------------|---------------|
| Default:                  | 0x0000000 | Control mode:  | PR                      |               |
| Unit:                     | -         | Setting range: | 0x00000000              | 0 - 0xFFFFFFF |
| Format:                   | HEX       | Data size:     | 32-bit                  |               |

Settings:

Refer to the description of P6.002.

| P7.091   | PATH#95 data |                |            | Address: 07B6H<br>07B7H |
|----------|--------------|----------------|------------|-------------------------|
| Default: | 0            | Control mode:  | PR         |                         |
| Unit:    | -            | Setting range: | -214748364 | 18 to +2147483647       |
| Format:  | DEC          | Data size:     | 32-bit     |                         |

Settings:

Refer to the description of P6.003.

| P7.092   | PATH#96 definition |                |           | Address: 07B8H<br>07B9H |
|----------|--------------------|----------------|-----------|-------------------------|
| Default: | 0x0000000          | Control mode:  | PR        |                         |
| Unit:    | -                  | Setting range: | 0x0000000 | 0 - 0xFFFFFFF           |
| Format:  | HEX                | Data size:     | 32-bit    |                         |

Settings:

Refer to the description of P6.002.

| P7.093   | PATH#96 data |                |            | Address: 07BAH<br>07BBH |
|----------|--------------|----------------|------------|-------------------------|
| Default: | 0            | Control mode:  | PR         |                         |
| Unit:    | -            | Setting range: | -214748364 | 18 to +2147483647       |
| Format:  | DEC          | Data size:     | 32-bit     |                         |

Settings:

Refer to the description of P6.003.

| P7.094   | PATH#97 definition |                |           | Address: 07BCH<br>07BDH |
|----------|--------------------|----------------|-----------|-------------------------|
| Default: | 0x0000000          | Control mode:  | PR        |                         |
| Unit:    | -                  | Setting range: | 0x0000000 | 0 - 0xFFFFFFF           |
| Format:  | HEX                | Data size:     | 32-bit    |                         |

Settings:

8

| P7.095   | PATH#97 data |                |            | Address: 07BEH<br>07BFH |
|----------|--------------|----------------|------------|-------------------------|
| Default: | 0            | Control mode:  | PR         |                         |
| Unit:    | -            | Setting range: | -214748364 | 18 to +2147483647       |
| Format:  | DEC          | Data size:     | 32-bit     |                         |

## Settings:

Refer to the description of P6.003.

| P7.096   | PATH#98 definition |                |           | Address: 07C0H<br>07C1H |
|----------|--------------------|----------------|-----------|-------------------------|
| Default: | 0x0000000          | Control mode:  | PR        |                         |
| Unit:    | -                  | Setting range: | 0x0000000 | 0 - 0xFFFFFFF           |
| Format:  | HEX                | Data size:     | 32-bit    |                         |

## Settings:

Refer to the description of P6.002.

| P7.097   | PATH#98 data |                |            | Address: 07C3H<br>07C4H |
|----------|--------------|----------------|------------|-------------------------|
| Default: | 0            | Control mode:  | PR         |                         |
| Unit:    | -            | Setting range: | -214748364 | 48 to +2147483647       |
| Format:  | DEC          | Data size:     | 32-bit     |                         |

# Settings:

Refer to the description of P6.003.

| P7.098   | PATH#99 definition |                |           | Address: 07C4H<br>07C5H |
|----------|--------------------|----------------|-----------|-------------------------|
| Default: | 0x0000000          | Control mode:  | PR        |                         |
| Unit:    | -                  | Setting range: | 0x0000000 | 0 - 0xFFFFFFF           |
| Format:  | HEX                | Data size:     | 32-bit    |                         |

# Settings:

Refer to the description of P6.002.

| P7.099   | PATH#99 data |                |            | Address: 07C6H<br>07C7H |
|----------|--------------|----------------|------------|-------------------------|
| Default: | 0            | Control mode:  | PR         |                         |
| Unit:    | -            | Setting range: | -214748364 | 18 to +2147483647       |
| Format:  | DEC          | Data size:     | 32-bit     |                         |

# Settings:

ASDA-A3 Parameters

# PM.xxx Motor parameters

| PM.000▲• | Motor type |                |        | Address: FD00H<br>FD01H |
|----------|------------|----------------|--------|-------------------------|
| Default: | 0          | Control mode:  | All    |                         |
| Unit:    | -          | Setting range: | 0 - 5  |                         |
| Format:  | DEC        | Data size:     | 16-bit |                         |

# Ö

## Settings:

|                                                   | Value                                            | Motor type |  |  |  |
|---------------------------------------------------|--------------------------------------------------|------------|--|--|--|
| 0 Permanent-magnet synchronous rotary motor (SPM) |                                                  |            |  |  |  |
|                                                   | 1                                                | Reserved   |  |  |  |
|                                                   | 2 Permanent-magnet synchronous linear motor (LM) |            |  |  |  |
|                                                   | 3 - 5                                            | Reserved   |  |  |  |

|   | PM.001▲■ | Motor parameter automatic ider | Address: FD02H<br>FD03H |             |                              |
|---|----------|--------------------------------|-------------------------|-------------|------------------------------|
|   | Default: | 0                              | Applicable motor:       | Linear moto | or, third-party rotary motor |
|   | Unit:    | -                              | Setting range:          | 0 - 1       |                              |
| Ī | Format:  | DEC                            | Data size:              | 16-bit      |                              |

## Settings:

0: disable

1: enable

#### Note:

- 1. This parameter is invalid if you are using a Delta rotary motor.
- 2. Rotary motor means a permanent-magnet synchronous rotary motor; linear motor means a permanent-magnet synchronous linear motor.

| PM.002 ▲ • | Motor parameter identification | Address: FD04H<br>FD05H |             |                              |
|------------|--------------------------------|-------------------------|-------------|------------------------------|
| Default:   | 0                              | Applicable motor:       | Linear moto | or, third-party rotary motor |
| Unit:      | -                              | Setting range:          | 0 - 1       |                              |
| Format:    | DEC                            | Data size:              | 16-bit      |                              |

#### Settings:

0: motor identification is not complete yet

1: motor identification is complete

#### Note:

- When this parameter is 0 and you switch the servo to the Servo On state, AL053 occurs to warn the user that the
  motor identification is not yet complete. This parameter is automatically set to 1 when the motor parameter
  automatic identification is complete.
- 2. This parameter is invalid if you are using a Delta rotary motor.

3. Rotary motor means a permanent-magnet synchronous rotary motor; linear motor means a permanent-magnet synchronous linear motor.

| PM.003 ▲ • | Encoder type |                   |             | Address: FD06H<br>FD07H      |
|------------|--------------|-------------------|-------------|------------------------------|
| Default:   | 0x0010       | Applicable motor: | Linear moto | or, third-party rotary motor |
| Unit:      | -            | Setting range:    | 0x0000 - 0x | :1311                        |
| Format:    | HEX          | Data size:        | 16-bit      |                              |

#### Settings:

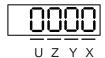

■ X: signal type\*2

0: square wave digital signal

1: sine wave analog signal

Y: Hall sensor

0: no Hall sensor

1: with Hall sensor

Note that if you select "no Hall sensor", the motor moves slightly to detect the magnetic pole when the servo is on for the first time. This cannot be applied to Z axis without the spring installed or balancing process.

- Z: converter box AB pulse filter\*2
  - 0: BYPASS
  - 1: 16 MHz
  - 2: 8 MHz
  - 3: 3 MHz

Example: pulse width 16 MHz (62.5 ns)

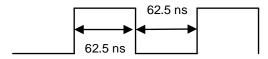

- U: signal source
  - 0: CN2
  - 1: CN5

#### Note:

- 1. Do not set this parameter if you are using a Delta rotary motor.
- 2. This function is coming soon.
- Rotary motor means a permanent-magnet synchronous rotary motor; linear motor means a permanent-magnet synchronous linear motor.

| PM.004▲• | Encoder resolution                                                                                                    | Address: FD08H<br>FD09H |             |                                                            |
|----------|----------------------------------------------------------------------------------------------------|-------------------------|-------------|------------------------------------------------------------|
| Default: | -                                                                                                    | Applicable motor:       | Linear moto | r, third-party rotary motor                                |
| Unit:    | Third-party rotary motor: Square wave digital signal: pulse/rev Sine wave analog signal*1: periods/rev Linear motor: Square wave digital signal: $10^{-3} \mu m / pulse$ Sine wave analog signal*1: $10^{-3} \mu m / puriod$ | Setting range:          | 128 - 26843 | rotary motor:<br>35456 (2 <sup>28</sup> )<br>ır: 1 - 30000 |
| Format:  | DEC                                                                                                    | Data size:              | 32-bit      |                                                            |

Set the resolution according to the third-party encoder specifications and note the setting range based on the motor type.

Third-party rotary motor: for a square wave encoder, input the number of single-phase pulses for one revolution; for a sine wave encoder, input the number of sine waves for one revolution.

Linear motor: input the linear scale resolution.

#### Note:

- Currently, the ASDA-A3 does not support sine wave analog signal (CN2 converter box), but this is expected to be added soon.
- 2. If the setting is incorrect, AL051 occurs.
- Rotary motor means a permanent-magnet synchronous rotary motor; linear motor means a permanent-magnet synchronous linear motor.

| PM.005 -<br>PM.008 | Reserved |
|--------------------|----------|

| PM.009▲  | Electrical angle correction fund | Address: FD12H<br>FD13H |             |                              |
|----------|----------------------------------|-------------------------|-------------|------------------------------|
| Default: | 0x0000                           | Applicable motor:       | Linear moto | or, third-party rotary motor |
| Unit:    | -                                | Setting range:          | 0x0000 - 0x | k0012                        |
| Format:  | HEX                              | Data size:              | 16-bit      |                              |

## Settings:

| Bit | 7  | 6  | 5  | 4  | 3  | 2  | 1 | 0 |
|-----|----|----|----|----|----|----|---|---|
| Bit | 15 | 14 | 13 | 12 | 11 | 10 | 9 | 8 |

| Bit            | Function                                                                                  | Description                                                                                                    |
|----------------|-------------------------------------------------------------------------------------------|----------------------------------------------------------------------------------------------------|
| Bit 0 - Bit 3  | Reserved                                                                                  | -                                                                                                    |
| Bit 4          | Use the Hall<br>sensor to<br>determine whether<br>the motor magnetic<br>field is deviated | If the deviation between the magnetic field detected by the Hall sensor and the actual magnetic field of the motor is too large, AL055 occurs.  0: disable 1: enable |
| Bit 5 - Bit 15 | Reserved                                                                                  | -                                                                                                    |

| PM.010    | Reserved |
|-----------|----------|
| PIVI.U IU | Reserved |

| PM.011 ▲ | Initial magnetic field current de | Address: FD16H<br>FD17H |             |                              |
|----------|-----------------------------------|-------------------------|-------------|------------------------------|
| Default: | 100                               | Applicable motor:       | Linear moto | or, third-party rotary motor |
| Unit:    | %                                 | Setting range:          | 0 - 300     |                              |
| Format:  | DEC                               | Data size:              | 16-bit      |                              |

#### Settings:

If you are using a Hall sensor, you do not need to set this parameter.

If you are not using a Hall sensor (PM.003.Y = 0), the servo automatically detects the motor magnetic field when the servo is on for the first time after powering on. Use this parameter to set the current during the motor magnetic field detection. The current affects the swaying level of the linear motor during detection, and the servo obtains the magnetic field data through the swaying. Adjust this parameter when the following condition occurs:

- When the friction between the motor and the mechanism is too large, magnetic field detection error may occur which triggers AL052. Increase the set value of this parameter can reduce the occurrence of AL052.
- 2. When the linear motor sways too much, lower the set value of this parameter to reduce the swaying during magnetic field detection.

#### Note:

- Initial magnetic field current detection cannot be applied to Z axis without the spring installed or balancing process.
   Without the spring or balancing process, the Z axis has different frictional forces in the up and down direction, which will affect the result of the magnetic field detection. In this case, you can only add a Hall sensor.
- $2. \quad \text{The gantry application requires a Hall sensor for initial magnetic field detection}.$

| PM.012 | Reserved |  |
|--------|----------|--|
|--------|----------|--|

| PM.013▲• | Third-party motor flag |                   |        | Address: FD1EH<br>FD1FH |
|----------|------------------------|-------------------|--------|-------------------------|
| Default: | 0                      | Applicable motor: | All    |                         |
| Unit:    | -                      | Setting range:    | 0 - 1  |                         |
| Format:  | DEC                    | Data size:        | 16-bit |                         |

1. When you are using a Delta motor, set this parameter to 0. (This parameter is automatically set to 0 when the Delta motor is connected to CN2 and the communication is successful.)

2. When you are using a third-party motor, set this parameter to 1. (This parameter is automatically set to 1 when you execute the Motor Parameter Identification Wizard with a third-party motor.)

| PM.014 | Reserved |
|--------|----------|
|        |          |

| PM.015               | Current loop proportional gain (kp)                                     |                                                         |                   | Address: FD1EH<br>FD1FH |  |
|----------------------|-------------------------------------------------------------------------|---------------------------------------------------------|-------------------|-------------------------|--|
| Operation interface: | Panel / software                                                        | Communication                                           | Applicable motor: | All                     |  |
| Default:             | 0.000                                                                   | 0                                                       | Data size:        | 32-bit                  |  |
| Unit:                | rad/s                                                                   | 0.001 rad/s                                             | -                 | -                       |  |
| Setting range:       | Rotary motor:<br>0.000 - 1023.000<br>Linear motor:<br>0.000 - 16383.000 | Rotary motor: 0 - 1023000<br>Linear motor: 0 - 16383000 |                   |                         |  |
| Format:              | Three decimals                                                          | DEC                                                     |                   |                         |  |
| Example:             | 1.5 = 1.5 rad/s                                                         | 1500 = 1.5 rad/s                                        |                   |                         |  |

#### Settings:

Increasing the current control gain can enhance the current response and reduce the current control errors. If you set the value too high, it may cause vibration and noise. It is suggested that general users do not adjust this parameter.

Note: rotary motor means a permanent-magnet synchronous rotary motor; linear motor means a permanent-magnet synchronous linear motor.

| PM.016   | Current loop integral gain (ki) |                   |           | Address: FD20H<br>FD21H |
|----------|---------------------------------|-------------------|-----------|-------------------------|
| Default: | 0                               | Applicable motor: | All       |                         |
| Unit:    | %                               | Setting range:    | 0 - 32767 |                         |
| Format:  | DEC                             | Data size:        | 16-bit    |                         |

## Settings:

Increasing the current control integral can enhance the current response and reduce the current control errors. If you set the value too high, it may cause vibration and noise. It is suggested that general users do not adjust this parameter.

| PM.017 -<br>PM.018 | Reserved |
|--------------------|----------|
| 1 11110 10         |          |

Parameters ASDA-A3

| PM.019 ▲ | Load increase gain | Address: FD26H<br>FD27H |          |  |
|----------|--------------------|-------------------------|----------|--|
| Default: | 100                | Applicable motor:       | All      |  |
| Unit:    | %                  | Setting range:          | 15 - 600 |  |
| Format:  | DEC                | Data size:              | 16-bit   |  |

## Settings:

| Load ratio | Operating time     | Load ratio | Operating time   |
|------------|--------------------|------------|------------------|
| 0          | 12 sec × PM.020    | 260%       | 3.9 sec × PM.019 |
| 20%        | 12.3 sec × PM.020  | 280%       | 3.3 sec × PM.019 |
| 40%        | 13.6 sec × PM.020  | 300%       | 2.8 sec × PM.019 |
| 60%        | 16.3 sec × PM.020  | 320%       | 2.5 sec × PM.019 |
| 80%        | 22.6 sec × PM.020  | 340%       | 2.2 sec × PM.019 |
| 100%       | N/A                | 360%       | 2.0 sec × PM.019 |
| 120%       | 26.38 sec × PM.019 | 380%       | 1.8 sec × PM.019 |
| 140%       | 35.2 sec × PM.019  | 400%       | 1.6 sec × PM.019 |
| 160%       | 17.6 sec × PM.019  | 420%       | 1.4 sec × PM.019 |
| 180%       | 11.2 sec × PM.019  | 440%       | 1.3 sec × PM.019 |
| 200%       | 8 sec × PM.019     | 460%       | 1.2 sec × PM.019 |
| 220%       | 6.1 sec × PM.019   | 480%       | 1.1 sec × PM.019 |
| 240%       | 4.8 sec × PM.019   | 500%       | 1 sec × PM.019   |

The time required for the motor protection level at the normal level to reach the overload level is called the operating time. When the protection level reaches the overload level, AL006 is triggered. The load ratio is based on 100%. When the ratio is above 100%, it is load increase gain (PM.019); when the ratio is less than 100%, it is load decrease gain (PM.020).

Example 1:

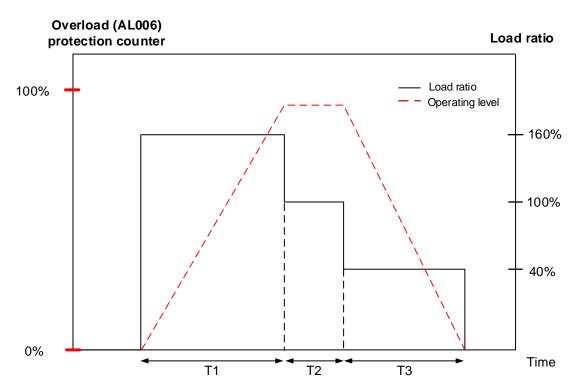

1. When the load ratio is 160%, the overload (AL006) protection counter continues to increase.

- 2. When the load ratio is 100%, the operating level is leveled off.
- 3. When the load ratio is 40%, the overload (AL006) protection counter continues to decrease.

Example 2:

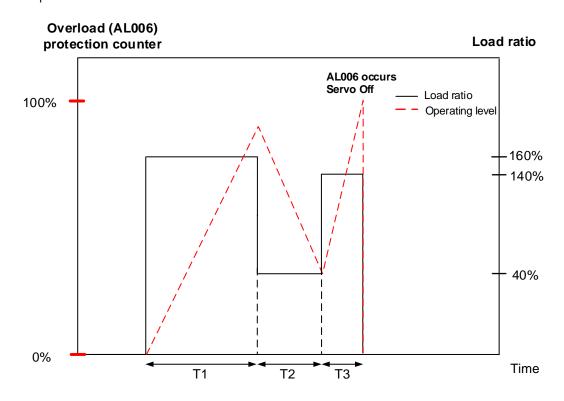

As shown in the figure above, the load ratio affects whether the load is accumulated. When the load accumulates over 100%, the operating time must be taken into consideration, or else AL006 occurs. If the load ratio is below 100%, you do not need to consider the operating time.

| PM.020 ▲ | Load decrease gain | Address: FD28H<br>FD29H |         |  |
|----------|--------------------|-------------------------|---------|--|
| Default: | 100                | Applicable motor:       | All     |  |
| Unit:    | %                  | Setting range:          | 0 - 600 |  |
| Format:  | DEC                | Data size:              | 16-bit  |  |

#### Settings:

Refer to the description of PM.019.

| PM.021 | Reserved |
|--------|----------|
|--------|----------|

| PM.022 ▲ • | Motor temperature sensor |                   |             | Address: FD2CH<br>FD2DH      |
|------------|--------------------------|-------------------|-------------|------------------------------|
| Default:   | 0                        | Applicable motor: | Linear moto | or, third-party rotary motor |
| Unit:      | -                        | Setting range:    | 0 - 3       |                              |
| Format:    | DEC                      | Data size:        | 16-bit      |                              |

Parameters ASDA-A3

## Settings:

0: not connected to a motor temperature sensor

- 1: Delta linear motor NTC thermistor
- 2: PTC level thermistor
- 3: NTC level thermistor

Note: the connection method for the CN5 temperature sensor is to connect the two pins of the temperature sensor to Pin 13 and Pin 14 (see Section 3.7).

| PM.023 | Reserved |  |  |
|--------|----------|--|--|
|        |          |  |  |

| PM.024 ▲ | Motor temperature sensor resis | Address: FD30H<br>FD31H |             |                              |
|----------|--------------------------------|-------------------------|-------------|------------------------------|
| Default: | 50000                          | Applicable motor:       | Linear moto | or, third-party rotary motor |
| Unit:    | ohm                            | Setting range:          | 0 - 50000   |                              |
| Format:  | DEC                            | Data size:              | 32-bit      |                              |

#### Settings:

This parameter is only valid when PM.022 is set to 2 or 3. Input the resistance value corresponding to the temperature according to the specifications of the connected temperature sensor. Refer to the NTC or PTC temperature and resistance value corresponding table for the resistance value.

| PM.025 -<br>PM.027 | Reserved |
|--------------------|----------|

| PM.028▲• | Permanent-magnet rotary moto | Address: FD38H<br>FD39H |                               |  |  |
|----------|------------------------------|-------------------------|-------------------------------|--|--|
| Default: | 10                           | Applicable motor:       | Permanent-magnet rotary motor |  |  |
| Unit:    | pole                         | Setting range:          | 2 - 100                       |  |  |
| Format:  | DEC                          | Data size:              | 16-bit                        |  |  |

# Settings:

Input the correct information according to the specifications of the third-party permanent-magnet rotary motor.

Note: pole number = pole pair x 2

| PM.029▲•             | Permanent-magnet rotary motor rated current |                                                               |  |  | Address: FD3AH<br>FD3BH |  |
|----------------------|---------------------------------------------|---------------------------------------------------------------|--|--|-------------------------|--|
| Operation interface: | Panel / software                            | Communication Applicable motor: Permanent-magnet rotary motor |  |  |                         |  |
| Default:             | -                                           | - Data size: 16-bit                                           |  |  |                         |  |
| Unit:                | Arms                                        | 0.01 Arms                                                     |  |  |                         |  |
| Setting range:       | 0.00 to servo drive rated current           | 0 to servo drive rated current x 100                          |  |  |                         |  |
| Format:              | Two decimals                                | DEC                                                           |  |  |                         |  |
| Example:             | 1.5 = 1.5 Arms                              | 150 = 1.5 Arms                                                |  |  |                         |  |

## Settings:

Input the correct information according to the specifications of the third-party permanent-magnet rotary motor. Unit conversion between Ampere peak and Ampere RMS:

Ampere peak (Apk) = Ampere RMS (Arms) 
$$\times \sqrt{2}$$

| PM.030▲•             | Permanent-magnet rotary motor maximum current |                                                            |  |  | Address: FD3CH<br>FD3DH |
|----------------------|-----------------------------------------------|------------------------------------------------------------|--|--|-------------------------|
| Operation interface: | Panel / software                              | Communication Applicable motor: Permanent-magnet rotary mo |  |  | nt-magnet rotary motor  |
| Default:             | -                                             | - Data size: 16-bit                                        |  |  |                         |
| Unit:                | Arms                                          | 0.01 Arms                                                  |  |  |                         |
| Setting range:       | 0.00 to servo drive maximum current           | 0 to servo drive maximum current x 100                     |  |  |                         |
| Format:              | Two decimals                                  | DEC                                                        |  |  |                         |
| Example:             | 1.5 = 1.5 Arms                                | 150 = 1.5 Arms                                             |  |  |                         |

## Settings:

Input the correct information according to the specifications of the third-party permanent-magnet rotary motor. Unit conversion between Ampere peak and Ampere RMS:

Ampere peak (Apk) = Ampere RMS (Arms) 
$$\times \sqrt{2}$$

| PM.031 ▲ | Permanent-magnet rotary moto | Address: FD3EH<br>FD3FH |           |                      |
|----------|------------------------------|-------------------------|-----------|----------------------|
| Default: | -                            | Applicable motor:       | Permanent | -magnet rotary motor |
| Unit:    | rpm                          | Setting range:          | 0 - 3000  |                      |
| Format:  | DEC                          | Data size:              | 16-bit    |                      |

## Settings:

Input the correct information according to the specifications of the third-party permanent-magnet rotary motor.

Parameters ASDA-A3

| PM.032 ▲ | Permanent-magnet rotary moto | Address: FD40H<br>FD41H |            |                      |
|----------|------------------------------|-------------------------|------------|----------------------|
| Default: | -                            | Applicable motor:       | Permanent- | -magnet rotary motor |
| Unit:    | rpm                          | Setting range:          | 0 - 6000   |                      |
| Format:  | DEC                          | Data size:              | 16-bit     |                      |

## Settings:

Input the correct information according to the specifications of the third-party permanent-magnet rotary motor.

| PM.033▲              | Permanent-magnet rotary motor torque constant |                    |                   |                             | Address: FD42H<br>FD43H |  |
|----------------------|-----------------------------------------------|--------------------|-------------------|-----------------------------|-------------------------|--|
| Operation interface: | Panel / software                              | Communication      | Applicable motor: | Permanent-magnet rotary mot |                         |  |
| Default:             | -                                             | -                  | Data size:        | 32-bit                      |                         |  |
| Unit:                | Nm/Arms                                       | 0.001 Nm/Arms      |                   |                             |                         |  |
| Setting range:       | 0.000 - 65.535                                | 0 - 65535          |                   |                             |                         |  |
| Format:              | Three decimals                                | DEC                |                   |                             |                         |  |
| Example:             | 1.5 = 1.5 Nm/Arms                             | 1500 = 1.5 Nm/Arms |                   |                             |                         |  |

## Settings:

Input the correct information according to the specifications of the third-party permanent-magnet rotary motor. Unit conversion between Ampere peak and Ampere RMS:

Ampere peak (Apk) = Ampere RMS (Arms) 
$$\times \sqrt{2}$$

| PM.034▲              | Permanent-magnet rotary motor rotor inertia     |                                                  |                   |                             | Address: FD44H<br>FD45H |  |
|----------------------|-------------------------------------------------|--------------------------------------------------|-------------------|-----------------------------|-------------------------|--|
| Operation interface: | Panel / software                                | Communication                                    | Applicable motor: | Permanent-magnet rotary mot |                         |  |
| Default:             | -                                               | -                                                | Data size:        | 32-bit                      |                         |  |
| Unit:                | $10^{-4}$ kg· $m^2$                             | $0.001*10^{-4}$ kg· $m^2$                        |                   |                             |                         |  |
| Setting range:       | 0.000 - 2147483.647                             | 0 - 2147483647                                   |                   |                             |                         |  |
| Format:              | Three decimals                                  | DEC                                              |                   |                             |                         |  |
| Example:             | $1.5 = 1.5 \times 10^{-4} \text{ kg} \cdot m^2$ | $1500 = 1.5 \times 10^{-4} \text{ kg} \cdot m^2$ |                   |                             |                         |  |

## Settings:

Input the correct information according to the specifications of the third-party permanent-magnet rotary motor. Unit conversion between Ampere peak and Ampere RMS:

Ampere peak (Apk) = Ampere RMS (Arms) 
$$\times \sqrt{2}$$

| PM.035▲              | Permanent-magnet rotary motor phase resistance |                |                   |         | Address: FD46H<br>FD47H |  |
|----------------------|------------------------------------------------|----------------|-------------------|---------|-------------------------|--|
| Operation interface: | Panel / software                               | Communication  | Applicable motor: | Permane | nt-magnet rotary motor  |  |
| Default:             | -                                              | -              | Data size:        | 32-bit  |                         |  |
| Unit:                | ohm                                            | 0.001 ohm      |                   |         |                         |  |
| Setting range:       | 0.000 - 65.535                                 | 0 - 65535      |                   |         |                         |  |
| Format:              | Two decimals                                   | DEC            |                   |         |                         |  |
| Example:             | 1.5 = 1.5 ohm                                  | 1500 = 1.5 ohm |                   |         |                         |  |

## Settings:

Input the correct information according to the specifications of the third-party permanent-magnet rotary motor.

| PM.036▲              | Permanent-magnet rotary motor phase inductance |               |                   |                            | Address: FD48H<br>FD49H |  |
|----------------------|------------------------------------------------|---------------|-------------------|----------------------------|-------------------------|--|
| Operation interface: | Panel / software                               | Communication | Applicable motor: | Permanent-magnet rotary mo |                         |  |
| Default:             | -                                              | -             | Data size:        | 32-bit                     |                         |  |
| Unit:                | mH                                             | 0.01 mH       |                   |                            |                         |  |
| Setting range:       | 0.00 - 655.35                                  | 0 - 65535     |                   |                            |                         |  |
| Format:              | Two decimals                                   | DEC           |                   |                            |                         |  |
| Example:             | 1.5 = 1.5 mH                                   | 150 = 1.5 mH  |                   |                            |                         |  |

# Settings:

Input the correct information according to the specifications of the third-party permanent-magnet rotary motor.

| PM.037 |
|--------|
|--------|

| PM.038▲              | Permanent-magnet rotary motor back electromotive force constant |                      |                   |      | Address: FD4CH<br>FD4DH    |  |
|----------------------|-----------------------------------------------------------------|----------------------|-------------------|------|----------------------------|--|
| Operation interface: | Panel / software                                                | Communication        | Applicable motor: | Per  | manent-magnet rotary motor |  |
| Default:             | -                                                               | -                    | Data size:        | 32-1 | oit                        |  |
| Unit:                | Vrms/rpm                                                        | 0.0001 Vrms/rpm      |                   |      |                            |  |
| Setting range:       | 0.0000 - 2.2876                                                 | 0 - 22876            |                   |      |                            |  |
| Format:              | Four decimals                                                   | DEC                  |                   |      |                            |  |
| Example:             | 1.5 = 1.5 Vrms/rpm                                              | 15000 = 1.5 Vrms/rpm |                   |      |                            |  |

# Settings:

Input the correct information according to the specifications of the third-party permanent-magnet rotary motor.

Parameters ASDA-A3

| PM.039 - | Decembed |
|----------|----------|
| PM 044   | Reserved |

| PM.045 ▲ •           | Linear motor pole pitch |                 |                   |          | Address: FD5AH<br>FD5BH |
|----------------------|-------------------------|-----------------|-------------------|----------|-------------------------|
| Operation interface: | Panel / software        | Communication   | Applicable motor: | Linear m | otor                    |
| Default:             | -                       | -               | Data size:        | 32-bit   |                         |
| Unit:                | mm/360°                 | 0.001 mm/360°   |                   |          |                         |
| Setting range:       | 1.000 - 500.000         | 1000 - 500000   |                   |          |                         |
| Format:              | Three decimals          | DEC             |                   |          |                         |
| Example:             | 1.5 = 1.5 mm/360°       | 1500 = 1.5 mm/3 | 360°              |          |                         |

## Settings:

Input the correct information according to the specifications of the linear motor.

| PM.046 ▲ •           | Linear motor rated current        |                                      |                   |          | Address: FD5CH<br>FD5DH |  |
|----------------------|-----------------------------------|--------------------------------------|-------------------|----------|-------------------------|--|
| Operation interface: | Panel / software                  | Communication                        | Applicable motor: | Linear m | otor                    |  |
| Default:             | -                                 | -                                    | Data size:        | 16-bit   |                         |  |
| Unit:                | Arms                              | 0.01 Arms                            |                   |          |                         |  |
| Setting range:       | 0.00 to servo drive rated current | 0 to servo drive rated current x 100 |                   |          |                         |  |
| Format:              | Two decimals                      | DEC                                  |                   |          |                         |  |
| Example:             | 1.5 = 1.5 Arms                    | 150 = 1.5 Arms                       |                   |          |                         |  |

## Settings:

Input the correct information according to the specifications of the linear motor. Unit conversion between Ampere peak and Ampere RMS:

Ampere peak (Apk) = Ampere RMS (Arms)  $\times \sqrt{2}$ 

| PM.047▲•             | 7▲ • Linear motor maximum current   |                    |                   |           | Address: FD5EH<br>FD5FH |  |
|----------------------|-------------------------------------|--------------------|-------------------|-----------|-------------------------|--|
| Operation interface: | Panel / software                    | Communication      | Applicable motor: | Linear mo | otor                    |  |
| Default:             | -                                   | -                  | Data size:        | 16-bit    |                         |  |
|                      | Arms                                | 0.01 Arms          |                   |           |                         |  |
| Setting range:       | 0.00 to servo drive maximum current | 0 to servo drive r | maximum curre     | ent x 100 |                         |  |
| Format:              | Two decimals                        | DEC                |                   |           |                         |  |
| Example:             | 1.5 = 1.5 Arms                      | 150 = 1.5 Arms     |                   |           |                         |  |

## Settings:

Input the correct information according to the specifications of the linear motor.

| PM.048 ▲ | Linear motor maximum speed |                   |             | Address: FD60H<br>FD61H |
|----------|----------------------------|-------------------|-------------|-------------------------|
| Default: | -                          | Applicable motor: | Linear moto | or                      |
| Unit:    | mm/s                       | Setting range:    | 0 - 15999   |                         |
| Format:  | DEC                        | Data size:        | 16-bit      |                         |

# Settings:

Input the correct information according to the specifications of the linear motor.

| PM.049▲              | Linear motor force co | onstant         |                   |          | Address: FD62H<br>FD63H |
|----------------------|-----------------------|-----------------|-------------------|----------|-------------------------|
| Operation interface: | Panel / software      | Communication   | Applicable motor: | Linear m | otor                    |
| Default:             | -                     | -               | Data size:        | 32-bit   |                         |
| Unit:                | N/Arms                | 0.01 N/Arms     |                   |          |                         |
| Setting range:       | 0.00 - 1773.62        | 0 - 177362      |                   |          |                         |
| Format:              | Two decimals          | DEC             |                   |          |                         |
| Example:             | 1.5 = 1.5 N/Arms      | 150 = 1.5 N/Arm | S                 |          |                         |

# Settings:

Input the correct information according to the specifications of the linear motor.

| PM.050 ▲             | Linear motor phase r | esistance      |                   |          | Address: FD64H<br>FD65H |
|----------------------|----------------------|----------------|-------------------|----------|-------------------------|
| Operation interface: | Panel / software     | Communication  | Applicable motor: | Linear m | otor                    |
| Default:             | -                    | -              | Data size:        | 32-bit   |                         |
| Unit:                | ohm                  | 0.001 ohm      |                   |          |                         |
| Setting range:       | 0.000 - 63.535       | 0 - 63535      |                   |          |                         |
| Format:              | Three decimals       | DEC            |                   |          |                         |
| Example:             | 1.5 = 1.5 ohm        | 1500 = 1.5 ohm |                   | ·        |                         |

# Settings:

Input the correct information according to the specifications of the linear motor.

| PM.051 ▲             | Linear motor phase inductance |               |                   |          | Address: FD66H<br>FD67H |
|----------------------|-------------------------------|---------------|-------------------|----------|-------------------------|
| Operation interface: | Panel / software              | Communication | Applicable motor: | Linear m | otor                    |
| Default:             | -                             | -             | Data size:        | 32-bit   |                         |
| Unit:                | mH                            | 0.01 mH       |                   |          |                         |
| Setting range:       | 0.00 - 655.35                 | 0 - 65535     |                   |          |                         |
| Format:              | Two decimals                  | DEC           |                   |          |                         |
| Example:             | 1.5 = 1.5 mH                  | 150 = 1.5 mH  |                   |          |                         |

Ö

Settings:

Input the correct information according to the specifications of the linear motor.

8

| PM.052 | Reserved |
|--------|----------|
|        |          |

| PM.053▲              | Linear motor back electromotive force constant |                  |                   | Address: FD6AH<br>FD6BH |      |
|----------------------|------------------------------------------------|------------------|-------------------|-------------------------|------|
| Operation interface: | Panel / software                               | Communication    | Applicable motor: | Linear m                | otor |
| Default:             | -                                              | -                | Data size:        | 16-bit                  |      |
| Unit:                | Vrms/(m/s)                                     | 0.1 Vrms/(m/s)   |                   |                         |      |
| Setting range:       | 0.0 - 591.2                                    | 0 - 5912         |                   |                         |      |
| Format:              | One decimal                                    | DEC              |                   |                         |      |
| Example:             | 1.5 = 1.5 Vrms/(m/s)                           | 15 = 1.5 Vrms/(m | n/s)              |                         |      |

Settings:

Input the correct information according to the specifications of the linear motor.

| PM.054 - | Pagament |
|----------|----------|
| PM.063   | Reserved |

| Value: 0x01 |                                                    |                    |                 |  |  |
|-------------|----------------------------------------------------|--------------------|-----------------|--|--|
| DI name     | Description                                        | Triggering method  | Control<br>mode |  |  |
| SON         | When this DI is on, servo is activated (Servo On). | Level<br>triggered | All             |  |  |

| Value: 0x02 |                                                                                           |                       |                 |  |  |
|-------------|-------------------------------------------------------------------------------------------|-----------------------|-----------------|--|--|
| DI name     | Description                                                                               | Triggering method     | Control<br>mode |  |  |
| ARSI        | After the alarm is cleared, the drive shows that the alarm is cleared when this DI is on. | Rising-edge triggered | All             |  |  |

| Value: 0x03 |                                                                                                    |                    |                 |  |  |
|-------------|----------------------------------------------------------------------------------------------------|--------------------|-----------------|--|--|
| DI name     | Description                                                                                                    | Triggering method  | Control<br>mode |  |  |
| GAINUP      | In Speed and Position modes, when this DI is on (P2.027 set to 1), the gain switches to the original gain multiplied by the switching rate. | Level<br>triggered | PT, PR, S       |  |  |

| Value: 0x0 | 04                                                                                                    |                                                 |                 |
|------------|----------------------------------------------------------------------------------------------------|-------------------------------------------------|-----------------|
| DI name    | Description                                                                                                    | Triggering method                               | Control<br>mode |
| CCLR       | Clear pulse counter and P2.050. Set DI.CCLR to 0 to clear position pulse deviation (applicable to PT mode). When this DI is on, the accumulative pulse deviation of the drive is cleared to 0. | Rising-edge<br>triggered,<br>level<br>triggered | PT, PR          |

| Value: 0x05 |                                                                                                    |                    |                 |  |  |
|-------------|----------------------------------------------------------------------------------------------------|--------------------|-----------------|--|--|
| DI name     | Description                                                                                                    | Triggering method  | Control<br>mode |  |  |
| ZCLAMP      | When the speed is slower than the setting of zero speed (P1.038), the motor stops operating when this DI is on.  Speed command Set value of P1.038 (zero speed)  ZCLAMP Input signal  OFF  ON  Motor speed Set value of P1.038 (zero speed)  Time | Level<br>triggered | S               |  |  |

| Value: 0x06 |                                                                              |                    |                 |  |  |  |  |  |  |  |
|-------------|------------------------------------------------------------------------------|--------------------|-----------------|--|--|--|--|--|--|--|
| DI name     | Description                                                                  | Triggering method  | Control<br>mode |  |  |  |  |  |  |  |
| CMDINV      | In Speed and Torque modes, the input command is reversed when this DI is on. | Level<br>triggered | S, Sz, T        |  |  |  |  |  |  |  |

| Value: 0x0 | Value: 0x08                                                                                                    |                          |                 |  |  |  |  |  |  |  |  |
|------------|----------------------------------------------------------------------------------------------------|--------------------------|-----------------|--|--|--|--|--|--|--|--|
| DI name    | Description                                                                                                    | Triggering method        | Control<br>mode |  |  |  |  |  |  |  |  |
|            | In PR mode, after selecting the PR command (POS0 - 6), the motor operates according to the command issued by the register when this DI is on. | Rising-edge<br>triggered | PR              |  |  |  |  |  |  |  |  |

| Value: 0x09 |                                                                                                    |                    |                 |  |  |  |  |  |  |  |
|-------------|----------------------------------------------------------------------------------------------------|--------------------|-----------------|--|--|--|--|--|--|--|
| DI name     | Description                                                                                                    | Triggering method  | Control<br>mode |  |  |  |  |  |  |  |
| TRQLM       | In Speed and Position modes, motor torque is limited when this DI is on, and source of the limited Torque command is the internal register or analog voltage. | Level<br>triggered | PT, PR, S       |  |  |  |  |  |  |  |

| Value: 0x0A |                                                                                                    |                       |                 |  |  |  |  |  |  |  |
|-------------|----------------------------------------------------------------------------------------------------|-----------------------|-----------------|--|--|--|--|--|--|--|
| DI name     | Description                                                                                                    | Triggering method     | Control<br>mode |  |  |  |  |  |  |  |
| GTRY        | After this DI is on, it temporarily disables the monitoring function of the gantry (synchronous motion) when P1.074 = 2 (gantry function enabled). The axis that receives this DI stops calculating and monitoring the deviation of the two axes. | Rising-edge triggered | PT              |  |  |  |  |  |  |  |

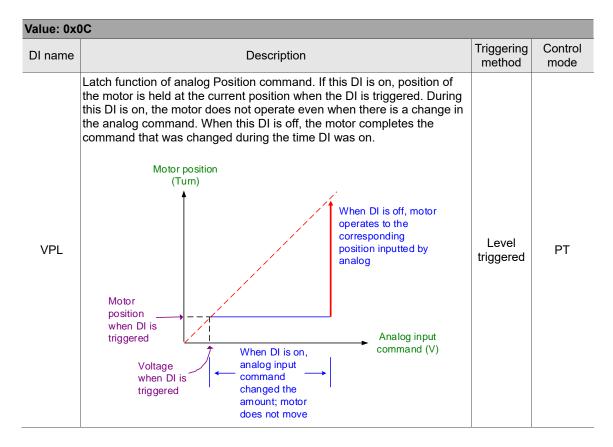

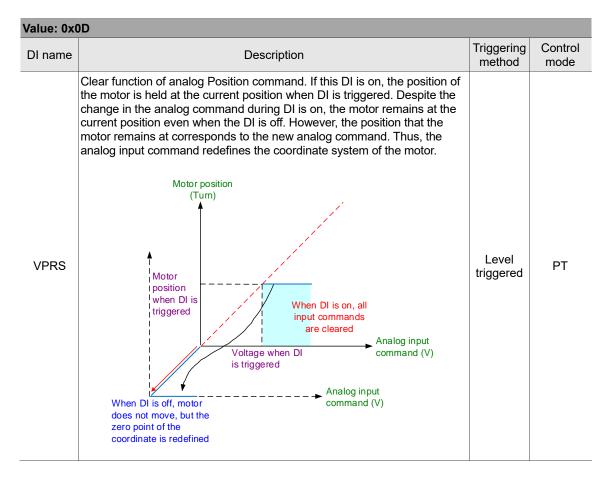

| Value: 0x0E |                                                                 |                          |                              |  |  |  |  |  |  |  |
|-------------|-----------------------------------------------------------------|--------------------------|------------------------------|--|--|--|--|--|--|--|
| DI name     | Description                                                     | Triggering method        | Control<br>mode              |  |  |  |  |  |  |  |
| FEC         | Clear error of full-closed loop linear scale and motor encoder. | Rising-edge<br>triggered | PT/PR<br>full-closed<br>loop |  |  |  |  |  |  |  |

| Value: 0x1 | 10                                                                                                    |                    |                 |
|------------|----------------------------------------------------------------------------------------------------|--------------------|-----------------|
| DI name    | Description                                                                                                    | Triggering method  | Control<br>mode |
| SPDLM      | In Torque mode, motor speed is limited when this DI is on, and source of the limited Speed command is the internal register or analog voltage. | Level<br>triggered | Т               |

| Value: 0x11, 0x12, 0x13, 0x1A, 0x1B, 0x1C, 0x1E |                  |          |                   |                 |     |     |     |     |                             |         |           |    |  |
|-------------------------------------------------|------------------|----------|-------------------|-----------------|-----|-----|-----|-----|-----------------------------|---------|-----------|----|--|
| DI name                                         |                  |          | Triggering method | Control<br>mode |     |     |     |     |                             |         |           |    |  |
|                                                 | PR comma         | and sel  |                   |                 |     |     |     |     |                             |         |           |    |  |
|                                                 | D :::            | POS      | POS               | POS             | POS | POS | POS | POS |                             | Corres- |           |    |  |
|                                                 | Position command | 6        | 5                 | 4               | 3   | 2   | 1   | 0   | CTRG ponding para-<br>meter | para-   |           |    |  |
|                                                 |                  | Homing 0 | 0                 | 0               | 0   | 0   | 0   | 0   | 1                           | P6.000  |           |    |  |
| POS0                                            | Holling          |          | U                 | U               | 0   | 0   | 0   |     |                             | P6.001  |           |    |  |
| POS1                                            | PR 1             | 0        | 0                 | 0               | 0   | 0   | 0   | 1   | <b>†</b>                    | P6.002  |           |    |  |
| POS2<br>POS3                                    | FKI              | 0        | U                 | U               | U   | U   | U   | '   | I                           | P6.003  | Level     | DD |  |
| POS3<br>POS4                                    | ~                |          |                   |                 |     |     |     |     |                             |         | triggered | PR |  |
| POS5                                            | PR 50            | 0        | 1                 | 1               | 0   | 0   | 1   | 0   | <b>+</b>                    | P6.098  |           |    |  |
| POS6                                            | FR 50            | 0        | '                 | '               | U   | U   | '   | U   | I                           | P6.099  |           |    |  |
| 1 000                                           | PR 51            | 0        | 1                 | 1               | 0   | 0   | 1   |     | <b>+</b>                    | P7.000  |           |    |  |
|                                                 | PRSI             | U        | '                 | '               | U   | U   | 1   | 1   | ı                           | P7.001  |           |    |  |
|                                                 | ~                |          |                   |                 |     |     |     |     |                             |         |           |    |  |
|                                                 | DD 00            |          |                   |                 |     |     |     |     | <b>+</b>                    | P7.098  |           |    |  |
|                                                 | PR 99            | 1        | 1                 | 0               | 0   | 0   | 1 1 | '   |                             | P7.099  |           |    |  |

| Value: 0x | Value: 0x1D                                                                                                    |                    |                 |  |  |  |  |  |  |  |
|-----------|----------------------------------------------------------------------------------------------------|--------------------|-----------------|--|--|--|--|--|--|--|
| DI name   | Description                                                                                                    | Triggering method  | Control<br>mode |  |  |  |  |  |  |  |
| ABSE      | When DI.ABSE is on, it is in absolute mode and can enable the functions of DI.ABSQ, DI.ABSC, DI.ABSR, DI.ABSD, and DI.ABSC at the same time.  When DI.ABSE is on, the functions of DI4, DO2, and DO3 are no longer the ones assigned by the parameter. The DI4 function will be DI.ASDQ, DO2 will be DI.ABSR, and DO3 will be DI.ABSD. In addition, DI pins of DI.ABSC can be assigned by parameters. | Level<br>triggered | All             |  |  |  |  |  |  |  |

| Value: 0x | IF                                                                                                    |                       |                 |
|-----------|----------------------------------------------------------------------------------------------------|-----------------------|-----------------|
| DI name   | Description                                                                                                    | Triggering method     | Control<br>mode |
| ABSC      | When DI.ABSC is on, the number of turns stored in absolute encoder are cleared. But this DI is only valid when DI.ABSE is on. | Rising-edge triggered | All             |

| Value: wh          | Value: when DI.ABSE is on, the DI.ABSQ from DI4 replaces the DI4 function from P2.013                                                                                                    |                                    |              |  |  |  |  |  |  |  |  |
|--------------------|----------------------------------------------------------------------------------------------------|------------------------------------|--------------|--|--|--|--|--|--|--|--|
| DI name            | Description                                                                                                    | Triggering method                  | Control mode |  |  |  |  |  |  |  |  |
| always<br>input by | During I/O transmission, the controller sends the handshaking signal. When DI.ABSQ is off, the controller issues the request; when DI.ABSQ is on, the controller has processed the ABSD signal. This DI is only valid when DI.ABSE is on. Refer to Figure 10.3.4. for a detailed description. | Rising- and falling-edge triggered | All          |  |  |  |  |  |  |  |  |

| Value: 0x14, 0x15 |                      |                     |            |                   |                 |         |                    |                                                      |                    |   |
|-------------------|----------------------|---------------------|------------|-------------------|-----------------|---------|--------------------|------------------------------------------------------|--------------------|---|
| DI name           |                      |                     |            | Triggering method | Control<br>mode |         |                    |                                                      |                    |   |
|                   | Register S           | Speed co            | ommand     | select            | ion (           | 1 - 4)  |                    |                                                      |                    |   |
|                   | Speed                | DI signa            | al of CN1  |                   |                 |         | 0 1 1              | 5                                                    |                    |   |
|                   | command<br>number    | SPD1                | SPD0       | Command source    |                 |         | Content            | Range                                                |                    |   |
|                   | S1                   | 0                   | 0          | Mode              | Sz              | N/A     | Speed command is 0 | 0                                                    |                    |   |
| SPD0<br>SPD1      | S2                   | 0                   | 1          |                   |                 |         | P1.009             | +/- 6000 rpm<br>(rotary)<br>+/- 15999999<br>(linear) | Level<br>triggered | S |
|                   | S3                   | 1                   | 0          | Regist            | er par          | rameter | P1.010             | +/- 6000 rpm<br>(rotary)<br>+/- 15999999<br>(linear) |                    |   |
|                   | S4                   | 1                   | 1          |                   |                 |         | P1.011             | +/- 6000 rpm<br>(rotary)<br>+/- 15999999<br>(linear) |                    |   |
|                   | Note: rotary<br>mean | means s<br>s a perm | or; linear | _                 |                 |         |                    |                                                      |                    |   |

| Value: 0x16, 0x17 |                   |      |      |                   |                 |                     |                    |         |   |  |  |  |
|-------------------|-------------------|------|------|-------------------|-----------------|---------------------|--------------------|---------|---|--|--|--|
| DI name           |                   |      |      | Triggering method | Control<br>mode |                     |                    |         |   |  |  |  |
|                   | Register To       |      |      |                   |                 |                     |                    |         |   |  |  |  |
|                   | Torque            | Cor  | mma  | nd                | Content         | _                   | Level<br>triggered |         |   |  |  |  |
|                   | command<br>number | TCM1 | тсм0 | source            |                 | Range               |                    |         |   |  |  |  |
| TCM0<br>TCM1      | T1                | 0    | 0    | Mode Tz N/A       |                 | Torque command is 0 |                    | 0       | Т |  |  |  |
|                   | T2                | 0    | 1    |                   |                 |                     | P1.012             | +/-400% |   |  |  |  |
|                   | Т3                | 1    | 0    |                   | egiste<br>amet  |                     | P1.013             | +/-400% |   |  |  |  |
|                   | T4                | 1    | 1    | Par               | GO              |                     | P1.014             | +/-400% |   |  |  |  |

| Value: 0x18 |                                                                                                    |                    |                 |  |
|-------------|----------------------------------------------------------------------------------------------------|--------------------|-----------------|--|
| DI name     | Description                                                                                                    | Triggering method  | Control<br>mode |  |
|             | In S-P dual mode, if DI is off, it is in Speed mode; if DI is on, it is in Position mode. In PT / PR / S modes, PT or PR is selected with DI.PT-PR (0x2B). | Level<br>triggered | Dual<br>mode    |  |

| Value: 0x | Value: 0x19                                                                             |                    |                 |  |
|-----------|-----------------------------------------------------------------------------------------|--------------------|-----------------|--|
| DI name   | Description                                                                             | Triggering method  | Control<br>mode |  |
| S-T       | In S-T dual mode, if DI is off, it is in Speed mode; if DI is on, it is in Torque mode. | Level<br>triggered | Dual mode       |  |

| Value: 0x2 | Value: 0x20                                                                                                    |                    |                 |  |  |
|------------|----------------------------------------------------------------------------------------------------|--------------------|-----------------|--|--|
| DI name    | Description                                                                                                    | Triggering method  | Control<br>mode |  |  |
|            | In T-P dual mode, if DI is off, it is in Torque mode; if DI is on, it is in Position mode. In PT / PR / T modes, select PT or PR with DI.PT-PR (0x2B). | Level<br>triggered | Dual mode       |  |  |

| Value: 0x21 |                                                  |                    |                 |  |
|-------------|--------------------------------------------------|--------------------|-----------------|--|
| DI name     | Description                                      | Triggering method  | Control<br>mode |  |
| EMGS        | When this DI is on, the motor stops immediately. | Level<br>triggered | All             |  |

| Value: 0x22 |                                    |                    |                 |  |
|-------------|------------------------------------|--------------------|-----------------|--|
| DI name     | Description                        | Triggering method  | Control<br>mode |  |
| NL (CWL)    | Reverse inhibit limit (contact B). | Level<br>triggered | All             |  |

| Value: 0x23  |                                    |                    |                 |  |
|--------------|------------------------------------|--------------------|-----------------|--|
| DI name      | Description                        | Triggering method  | Control<br>mode |  |
| PL<br>(CCWL) | Forward inhibit limit (contact B). | Level<br>triggered | All             |  |

| Value: 0x2 | Value: 0x24 |                                    |                 |  |  |
|------------|-------------|------------------------------------|-----------------|--|--|
| DI name    | Description | Triggering method                  | Control<br>mode |  |  |
|            |             | Rising- and falling-edge triggered | PR              |  |  |

| Value: 0x27 |                                                                                                    |                       |                 |  |
|-------------|----------------------------------------------------------------------------------------------------|-----------------------|-----------------|--|
| DI name     | Description                                                                                                    | Triggering method     | Control<br>mode |  |
| SHOM        | During homing, when this DI is on, it activates the function to search for the origin. Refer to the setting of P5.004. | Rising-edge triggered | PR              |  |

| Value: 0x2B |                                                                                                    |                    |                 |  |
|-------------|----------------------------------------------------------------------------------------------------|--------------------|-----------------|--|
| DI name     | Description                                                                                                    | Triggering method  | Control<br>mode |  |
| PT-PR       | Use this DI to select the command source in PT-PR dual mode or PT-PR-S multiple mode. If this DI is off, it is in PT mode; if this DI is on, it is in PR mode. | Level<br>triggered | Dual mode       |  |

| Value: 0x35 |                                                                                                    |                       |                 |
|-------------|----------------------------------------------------------------------------------------------------|-----------------------|-----------------|
| DI name     | Description                                                                                                    | Triggering method     | Control<br>mode |
| ALGN        | When the E-Cam phase alignment function is enabled (P2.076 [Bit 0] = 1 and P2.076 [Bit 1] = 1), it executes phase alignment when this DI is on. | Rising-edge triggered | PR              |

| Value: 0x3 | 36                                                                 |                                    |                 |
|------------|--------------------------------------------------------------------|------------------------------------|-----------------|
| DI name    | Description                                                        | Triggering method                  | Control<br>mode |
| CAM        | E-Cam engaging control. Refer to the setting of P5.088 U, Z value. | Rising- and falling-edge triggered | PR              |

| Value: 0x37 |                                                          |                    |                 |  |  |
|-------------|----------------------------------------------------------|--------------------|-----------------|--|--|
| DI name     | Description                                              | Triggering method  | Control<br>mode |  |  |
| JOGU        | When this DI is on, motor jogs in the forward direction. | Level<br>triggered | All             |  |  |

| Value: 0x38 |                                                          |                    |                 |
|-------------|----------------------------------------------------------|--------------------|-----------------|
| DI name     | Description                                              | Triggering method  | Control<br>mode |
| JOGD        | When this DI is on, motor jogs in the reverse direction. | Level<br>triggered | All             |

| Value: 0x39 |             |                                    |                 |
|-------------|-------------|------------------------------------|-----------------|
| DI name     | Description | Triggering method                  | Control<br>mode |
| EV1         |             | Rising- and falling-edge triggered |                 |

| Value: 0x3A |             |                                    |                 |
|-------------|-------------|------------------------------------|-----------------|
| DI name     | Description | Triggering method                  | Control<br>mode |
| EV2         |             | Rising- and falling-edge triggered |                 |

| Value: 0x3 | В           |                                    |                 |
|------------|-------------|------------------------------------|-----------------|
| DI name    | Description | Triggering method                  | Control<br>mode |
| EV3        |             | Rising- and falling-edge triggered | PR              |

| Value: 0x3C |             |                                    |                 |
|-------------|-------------|------------------------------------|-----------------|
| DI name     | Description | Triggering method                  | Control<br>mode |
| EV4         |             | Rising- and falling-edge triggered | PR              |

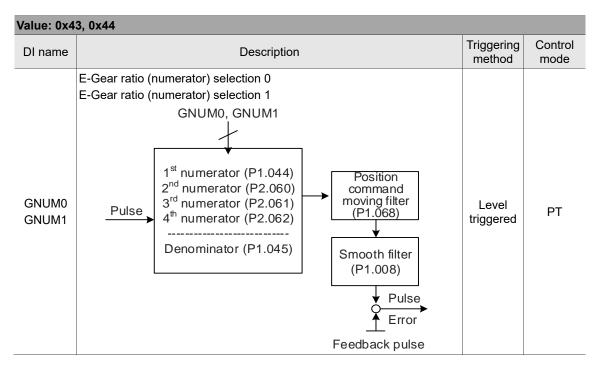

| Value: 0x45 |                                                                                                    |                    |                 |
|-------------|----------------------------------------------------------------------------------------------------|--------------------|-----------------|
| DI name     | Description                                                                                                    | Triggering method  | Control<br>mode |
| INHP        | In Position mode, the external pulse input command has no function when this DI is on.  Note: this function has to be set to DI8 to ensure immediate pulse inhibition. | Level<br>triggered | PT              |

| Value: 0x4 | Value: 0x46  |                       |                 |  |
|------------|--------------|-----------------------|-----------------|--|
| DI name    | Description  | Triggering method     | Control<br>mode |  |
| STP        | Motor stops. | Rising-edge triggered | PR              |  |

| Value: 0x47 |                                                                                                    |                          |                 |  |
|-------------|----------------------------------------------------------------------------------------------------|--------------------------|-----------------|--|
| DI name     | Description                                                                                                    | Triggering method        | Control<br>mode |  |
| PFQS        | Use this DI to set the emergency stop for deceleration time. The value for deceleration time is same as P5.003. If this DI is triggered, AL35F occurs and the motor starts decelerating. When the speed reaches 0, AL3CF occurs and servo is switched to Servo Off. Reset the alarm to switch the drive to the Servo On state. | Rising-edge<br>triggered | PT, PR,<br>T, S |  |

Note: the input function is disabled when P2.010 - P2.017 and P2.036 - P2.040 are set to 0.

# Table 8.2 Digital output (DO) descriptions

| Value: 0x01 |                                                                                                    |                    |                 |
|-------------|----------------------------------------------------------------------------------------------------|--------------------|-----------------|
| DO name     | Description                                                                                        | Triggering method  | Control<br>mode |
| SRDY        | When the control and main circuit power is applied to the drive, this DO is on if no alarm occurs. | Level<br>triggered | All             |

| Value: 0x02 |                                                                                                    |                    |                 |  |  |
|-------------|----------------------------------------------------------------------------------------------------|--------------------|-----------------|--|--|
| DO name     | Description                                                                                                    | Triggering method  | Control<br>mode |  |  |
| SON         | When the servo is activated (Servo On), this DO is on if no alarm occurs.  The time difference between DO.SRDY and DO.SON when the servo is on as soon as power is applied  ON  DO.SRDY  OFF  ON  Approx. 300 ns | Level<br>triggered | All             |  |  |

| Value: 0x03 |                                                                                          |                    |                 |
|-------------|------------------------------------------------------------------------------------------|--------------------|-----------------|
| DO name     | Description                                                                              | Triggering method  | Control<br>mode |
| ZSPD        | When the motor speed is slower than the value of the zero speed (P1.038), this DO is on. | Level<br>triggered | All             |

| Value: 0x04 |                                                                                       |                    |                 |
|-------------|---------------------------------------------------------------------------------------|--------------------|-----------------|
| DO name     | Description                                                                           | Triggering method  | Control<br>mode |
| TSPD        | When the motor speed is faster than the target speed setting (P1.039), this DO is on. | Level<br>triggered | All             |

| Value: 0x05 |                                                                                                    |                    |                 |
|-------------|----------------------------------------------------------------------------------------------------|--------------------|-----------------|
| DO name     | Description                                                                                                    | Triggering method  | Control<br>mode |
| TPOS        | When the deviation pulse number is smaller than the position range setting (setting value of P1.054), this DO is on. | Level<br>triggered | PT, PR          |

| Value: 0x06 |                                            |                    |                                 |
|-------------|--------------------------------------------|--------------------|---------------------------------|
| DO name     | Description                                | Triggering method  | Control<br>mode                 |
| TQL         | When it is in torque limit, this DO is on. | Level<br>triggered | All<br>(except for<br>T and Tz) |

| Value: 0x07 |                                                                                                    |                    |                 |
|-------------|----------------------------------------------------------------------------------------------------|--------------------|-----------------|
| DO name     | Description                                                                                                    | Triggering method  | Control<br>mode |
| ALRM        | When an alarm occurs, this DO is on. (Except for forward / reverse limit, communication error, undervoltage, and fan error.) | Level<br>triggered | All             |

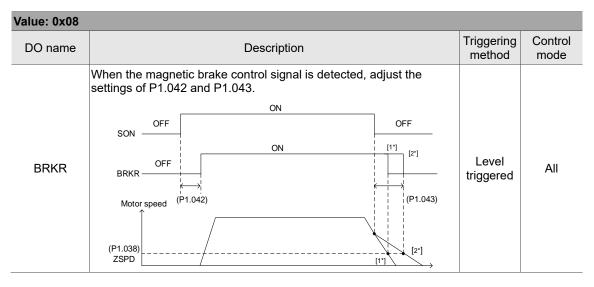

| Value: 0x09 |                                                                                                    |                   |                 |
|-------------|----------------------------------------------------------------------------------------------------|-------------------|-----------------|
| DO name     | Description                                                                                                    | Triggering method | Control<br>mode |
| НОМЕ        | When homing is complete, it means the position coordinate system and position counter are defined and this DO is on. When applying power, this DO is off; when homing is complete, this DO is on. During operation, this DO is on until the position counter overflows (including commands or feedback). Then, this DO turns off. When the homing command is triggered, this DO is off; after homing is complete, this DO is on. |                   | PR              |

| Value: 0x0D |                                                        |                   |                 |
|-------------|--------------------------------------------------------|-------------------|-----------------|
| DO name     | Description                                            | Triggering method | Control<br>mode |
| ABSW        | When there are absolute encoder alarms, this DO is on. | -                 | All             |

| Value: 0x0E |                                                                                                  |                   |                 |
|-------------|--------------------------------------------------------------------------------------------------|-------------------|-----------------|
| DO name     | Description                                                                                      | Triggering method | Control<br>mode |
| IDXD        | Indexing coordinate is defined. When homing is complete, indexing coordinate is defined as well. | -                 | PR              |

| Value: 0x10 |                                                                                                    |                    |                 |
|-------------|----------------------------------------------------------------------------------------------------|--------------------|-----------------|
| DO name     | Description                                                                                                    | Triggering method  | Control<br>mode |
| OLW         | This DO is on when the overload level setting is reached.  toL = Overload allowable time of the servo x value for the overload warning level (P1.056). When the overload accumulative time exceeds toL, it sends the overload pre-warning (OLW). However, if the overload accumulative time exceeds the overload allowable time of the servo, it sends the overload error (ALRM).  For example: the value for the overload warning level is 60%. (P1.056 = 60)  When the output average load of the servo drive is 200% and the output time exceeds 8 seconds, the overload alarm (AL006) occurs. toL = Duration when the output average load of the servo is 200% x value for the overload warning level = 8 sec x 60% = 4.8 sec  Result: when the output average load of the servo drive is 200% for over toL = 4.8 seconds, this overload warning DO is on (DO code is set to 10). If the duration exceeds 8 seconds, then the overload alarm (AL006) occurs and sends the overload error (ALRM). | Level<br>triggered | All             |

| Value: 0x11 |                                                                                              |                    |              |
|-------------|----------------------------------------------------------------------------------------------|--------------------|--------------|
| DO name     | Description                                                                                  | Triggering method  | Control mode |
| WARN        | Warning outputs (forward / reverse limit, communication error, undervoltage, and fan error). | Level<br>triggered | All          |

| Value: 0x12 |                                        |                    |                 |
|-------------|----------------------------------------|--------------------|-----------------|
| DO name     | Description                            | Triggering method  | Control<br>mode |
| OVF         | Position command / feedback overflows. | Level<br>triggered | PT, PR          |

| Value: 0x13   |                                 |                    |                 |
|---------------|---------------------------------|--------------------|-----------------|
| DO name       | Description                     | Triggering method  | Control<br>mode |
| SNL<br>(SCWL) | Software limit (reverse limit). | Level<br>triggered | PR              |

| Value: 0x14    |                                 |                    |                 |
|----------------|---------------------------------|--------------------|-----------------|
| DO name        | Description                     | Triggering method  | Control<br>mode |
| SPL<br>(SCCWL) | Software limit (forward limit). | Level<br>triggered | PR              |

| Value: 0x15 |                                                                                                    |                    |                 |
|-------------|----------------------------------------------------------------------------------------------------|--------------------|-----------------|
| DO name     | Description                                                                                                    | Triggering method  | Control<br>mode |
| Cmd_OK      | When the Position command is complete and enters DMCNET mode, this DO is on. When the Position command is executing, this DO is off; after the command completes, this DO is on. This DO only indicates that the command is complete, but the motor positioning may not be complete yet. Refer to DO.TPOS. | Level<br>triggered | PR              |

| Value: 0x16 |                                |                    |                 |
|-------------|--------------------------------|--------------------|-----------------|
| DO name     | Description                    | Triggering method  | Control<br>mode |
| CAP_OK      | Capture procedure is complete. | Level<br>triggered | All             |

| Value: 0x17 |                                                                              |                    |                 |
|-------------|------------------------------------------------------------------------------|--------------------|-----------------|
| DO name     | Description                                                                  | Triggering method  | Control<br>mode |
| MC_OK       | When DO.Cmd_OK and DO.TPOS are both on, then this DO is on. Refer to P1.048. | Level<br>triggered | PR              |

| Value: 0x18 |                                                                                 |                    |                 |
|-------------|---------------------------------------------------------------------------------|--------------------|-----------------|
| DO name     | Description                                                                     | Triggering method  | Control<br>mode |
| CAM_AREA1   | E-Cam area 1: the master axis phase is between the values of P5.090 and P5.091. | Level<br>triggered | PR              |

| Value: 0x19 |                                                                                                    |                    |                 |
|-------------|----------------------------------------------------------------------------------------------------|--------------------|-----------------|
| DO name     | Description                                                                                                    | Triggering method  | Control<br>mode |
| SP_OK       | Motor speed reaches the target speed: in Speed mode, when the deviation between the speed feedback and the command is smaller than the value of P1.047, this DO is on. | Level<br>triggered | S, Sz           |

| Value: 0x1A |                                                                                 |                    |                 |
|-------------|---------------------------------------------------------------------------------|--------------------|-----------------|
| DO name     | Description                                                                     | Triggering method  | Control<br>mode |
| CAM_AREA2   | E-Cam area 2: the master axis phase is between the values of P2.078 and P2.079. | Level<br>triggered | PR              |

| Value: 0x2C |                                                                                                    |                   |                 |
|-------------|----------------------------------------------------------------------------------------------------|-------------------|-----------------|
| DO name     | Description                                                                                                    | Triggering method | Control<br>mode |
|             | First set of general range comparison: when the value of the item monitored by P0.009 ranges between the values of P0.054 and P0.055, then this DO is on. | -                 | All             |

| Value: 0x2D |                                                                                                    |                   |                 |
|-------------|----------------------------------------------------------------------------------------------------|-------------------|-----------------|
| DO name     | Description                                                                                                    | Triggering method | Control<br>mode |
| Zon2        | Second set of general range comparison: when the value of the item monitored by P0.010 ranges between the values of P0.056 and P0.057, then this DO is on. | -                 | All             |

| Value: 0x2E |                                                                                                    |                   |                 |
|-------------|----------------------------------------------------------------------------------------------------|-------------------|-----------------|
| DO name     | Description                                                                                                    | Triggering method | Control<br>mode |
|             | Third set of general range comparison: when the value of the item monitored by P0.011 ranges between the values of P0.058 and P0.059, then this DO is on. | -                 | All             |

| Value: 0x2F |                                                                                                    |                   |                 |
|-------------|----------------------------------------------------------------------------------------------------|-------------------|-----------------|
| DO name     | Description                                                                                                    | Triggering method | Control<br>mode |
| Zon4        | Fourth set of general range comparison: when the value of the item monitored by P0.012 ranges between the values of P0.060 and P0.061, then this DO is on. |                   | All             |

| Value: 0x30 |                          |                    |                 |
|-------------|--------------------------|--------------------|-----------------|
| DO name     | Description              | Triggering method  | Control<br>mode |
| SPO_0       | Output bit 00 of P4.006. | Level<br>triggered | All             |

| Value: 0x31 |                          |                    |                 |
|-------------|--------------------------|--------------------|-----------------|
| DO name     | Description              | Triggering method  | Control<br>mode |
| SPO_1       | Output bit 01 of P4.006. | Level<br>triggered | All             |

| Value: 0x32 |                          |             |                    |                 |
|-------------|--------------------------|-------------|--------------------|-----------------|
| DO name     |                          | Description | Triggering method  | Control<br>mode |
| SPO_2       | Output bit 02 of P4.006. |             | Level<br>triggered | All             |
| Value: 0x33 |                          |             |                    |                 |
| DO name     |                          | Description | Triggering method  | Control<br>mode |
| SPO_3       | Output bit 03 of P4.006. |             | Level<br>triggered | All             |
| Value: 0x34 |                          |             |                    |                 |
| DO name     |                          | Description | Triggering method  | Control<br>mode |
| SPO_4       | Output bit 04 of P4.006. |             | Level<br>triggered | All             |
| Value: 0x35 |                          |             |                    |                 |
| DO name     |                          | Description | Triggering method  | Control<br>mode |
| SPO_5       | Output bit 05 of P4.006. |             | Level<br>triggered | All             |
| Value: 0x36 |                          |             |                    |                 |
| DO name     |                          | Description | Triggering method  | Control<br>mode |
| SPO_6       | Output bit 06 of P4.006. |             | Level<br>triggered | All             |
| Value: 0x37 |                          |             |                    |                 |
| DO name     |                          | Description | Triggering method  | Control<br>mode |
| SPO_7       | Output bit 07 of P4.006. |             | Level<br>triggered | All             |
| Value: 0x38 |                          |             |                    |                 |
| DO name     |                          | Description | Triggering method  | Control<br>mode |
| SPO_8       | Output bit 08 of P4.006. |             | Level<br>triggered | All             |
| Value: 0x39 |                          |             |                    |                 |
| DO name     |                          | Description | Triggering method  | Control<br>mode |
| SPO_9       | Output bit 09 of P4.006. |             | Level<br>triggered | All             |
| Value: 0x3A |                          |             |                    |                 |
| DO name     |                          | Description | Triggering method  | Control<br>mode |
| SPO_A       | Output bit 10 of P4.006. |             | Level<br>triggered | All             |

| ) |
|---|

| Value: 0x3B |                          |                    |                 |
|-------------|--------------------------|--------------------|-----------------|
| DO name     | Description              | Triggering method  | Control<br>mode |
| SPO_B       | Output bit 11 of P4.006. | Level<br>triggered | All             |

| Value: 0x3C |                          |                    |                 |
|-------------|--------------------------|--------------------|-----------------|
| DO name     | Description              | Triggering method  | Control<br>mode |
| SPO_C       | Output bit 12 of P4.006. | Level<br>triggered | All             |

| Value: 0x3D |                          |                    |                 |
|-------------|--------------------------|--------------------|-----------------|
| DO name     | Description              | Triggering method  | Control<br>mode |
| SPO_D       | Output bit 13 of P4.006. | Level<br>triggered | All             |

| Value: 0x3E |                          |                    |                 |
|-------------|--------------------------|--------------------|-----------------|
| DO name     | Description              | Triggering method  | Control<br>mode |
| SPO_E       | Output bit 14 of P4.006. | Level<br>triggered | All             |

| Value: 0x3F |                          |                    |                 |
|-------------|--------------------------|--------------------|-----------------|
| DO name     | Description              | Triggering method  | Control<br>mode |
| SPO_F       | Output bit 15 of P4.006. | Level<br>triggered | All             |

Note: the output function is disabled when P2.018 - P2.022 are set to 0.

| Value: when           | Value: when DI.ABSE is on, DI.ABSR triggered by DO2 will replace the DO2 assigned by P2.019                                                                                                    |                    |                 |
|-----------------------|----------------------------------------------------------------------------------------------------|--------------------|-----------------|
| DO name               | Description                                                                                                    | Triggering method  | Control<br>mode |
| ABSR always output by | When DO.ABSR is off, it indicates servo drive can receive request issued by DI.ABSQ; when DO.ABSR is on, it indicates after receiving the request, the data has been prepared and the ABSD data is valid so that the controller can access the ABSD data. This output is only valid when DI.ABSE is on. Refer to Figure 10.3.6.1. for a detailed description. | Level<br>triggered | All             |

| Value: when | Value: when DI.ABSE is on, DI.ABSD triggered by DO3 will replace the DO3 assigned by P2.020                                                                   |                    |                 |
|-------------|----------------------------------------------------------------------------------------------------|--------------------|-----------------|
| DO name     | Description                                                                                                    | Triggering method  | Control<br>mode |
| output by   | DO pin of ABS data. The data is valid when DO.ABSR is on. This output is only valid when DI.ABSE is on. Refer to Figure 10.3.6.1. for a detailed description. | Level<br>triggered | All             |

ASDA-A3 Parameters

# **Table 8.3 Monitoring variables descriptions**

Description of monitoring variables:

| Item              | Description                                                                                                    |
|-------------------|----------------------------------------------------------------------------------------------------|
| Monitoring code   | Each monitoring variable has a code, and you can use P0.002 to set the code and monitor the variable.                                                                                                    |
| Format            | Each monitoring variable is stored in the 32-bit format (long integer) of the servo drive.                                                                                                    |
| Category          | <ol> <li>Basic variables / expansion variables:</li> <li>Basic variables: variables (P0.002 = 0 - 26) within the cycle; in monitoring mode, use the UP / DOWN keys on the panel to display the variables.</li> <li>Expansion variables: variables other than basic variables. (P0.002 = -80, -91, -124, -177, -178, and 27 - 127)</li> </ol>                                                                                                    |
| Monitoring method | Panel display / mapping:  1. Panel display: monitor with the panel  2. Mapping: monitor variables or parameters by mapping parameters                                                                                                    |
| Panel<br>display  | <ol> <li>Use the MODE key to switch to the monitoring mode and press the UP / DOWN keys to select the variable to monitor.</li> <li>Input the variable code to monitor into P0.002 and start monitoring.</li> <li>Press the SHIFT key on the panel to switch between high and low digit display;</li> <li>Press the SET key on the panel to switch between decimal and hexadecimal display.</li> </ol>                                                                                                    |
| Mapping           | <ol> <li>Parameters that support monitoring variable mapping: for P0.009 - P0.013, refer to Section 8.3 Parameter descriptions.</li> <li>Read the monitoring variables through communication using mapping parameters.</li> <li>The values of the mapping parameters (P0.009 - P0.013) are the content of the basic variables (17h, 18h, 19h, and 1Ah). To monitor P0.009, set P0.017 to the value to read (refer to P0.002). Read the data specified by P0.017 through communication or with the panel (set P0.002 to 23). When the panel displays "VAR-1", it indicates the content value of P0.009.</li> </ol> |

The property code of each monitoring variable is described in the following table:

| Property | Description                                                                                                    |
|----------|----------------------------------------------------------------------------------------------------|
| В        | BASE: basic variables. Select the variables with the UP / DOWN keys on the panel.                                     |
| D1 D2    | Decimal place displayed on the panel: D1 indicates 1 decimal place; D2 indicates 2 decimal places.                    |
| Dec      | Only decimal display is available on the panel, and you cannot switch to hexadecimal display by pressing the SET key. |
| Hex      | Only hexadecimal display is available on the panel, and you cannot switch to decimal display by pressing the SET key. |

Monitoring variables are described in the following table by the code sequence:

| Code      | Variable name / property               | Description                                                                                                    |
|-----------|----------------------------------------|----------------------------------------------------------------------------------------------------|
| 000 (00h) | Feedback position<br>(PUU) B           | Current feedback position of the motor encoder. Unit: Pulse of User Unit (PUU).                                                                                                    |
| 001 (01h) | Position command<br>(PUU) B            | Current coordinate of the Position command. Unit: Pulse of User Unit (PUU). PT mode: number of pulse commands received by the servo drive. PR mode: absolute coordinates of the Position command.                                                                                                    |
| 002 (02h) | Position deviation<br>(PUU) B          | Deviation between the Position command and the feedback position. Unit: Pulse of User Unit (PUU).                                                                                                    |
| 003 (03h) | Feedback position (pulse) B            | Current feedback position of the motor encoder. Unit: encoder unit (pulse).                                                                                                    |
| 004 (04h) | Position command (pulse) B             | Current coordinate of the Position command. Unit: encoder unit (pulse).  This is the command after the E-Gear ratio conversion.                                                                                                    |
| 005 (05h) | Position deviation (pulse) B           | Deviation between the Position command and the feedback position. Unit: encoder unit (pulse).                                                                                                    |
| 006 (06h) | Pulse command frequency B              | Frequency of the pulse command received by the drive. Unit: Kpps. Applicable to PT / PR modes.                                                                                                    |
| 007 (07h) | Speed feedback<br>B D1 Dec             | Current motor speed. Unit: 0.1 rpm.  This is the speed after applying the low-pass filter, which makes it more stable.                                                                                                    |
| 008 (08h) | Speed command<br>(analog)<br>B D2 Dec  | Speed command from the analog channel. Unit: 0.01 Volt.                                                                                                    |
| 009 (09h) | Speed command (integrated) B           | Integrated Speed command. Unit: 0.1 rpm. Source includes analog, register, or position loop.                                                                                                    |
| 010 (0Ah) | Torque command<br>(analog)<br>B D2 Dec | Torque command from the analog channel. Unit: 0.01 Volt.                                                                                                    |
| 011 (0Bh) | Torque command<br>(integrated) B       | Integrated Torque command. Unit: percentage (%). Source includes analog, register, or speed loop.                                                                                                    |
| 012 (0Ch) | Average load rate B                    | Average load rate (moving average every 20 ms) from the servo drive. Unit: percentage (%).                                                                                                    |
| 013 (0Dh) | Peak load rate B                       | Maximum load rate from the drive. Unit: percentage (%).                                                                                                    |
| 014 (0Eh) | DC Bus voltage B                       | Rectified capacitor voltage. Unit: Volt.                                                                                                    |
| 015 (0Fh) | Load inertia ratio  B D1 Dec           | Ratio of the load inertia to the motor inertia. Unit: 0.1 times.                                                                                                    |
| 016 (10h) | IGBT temperature B                     | Temperature of IGBT. Unit: °C.                                                                                                    |
| 017 (11h) | Resonance frequency<br>B Dec           | Resonance frequency of the system consists of two groups of frequencies: F1 and F2 When monitoring from the panel, press the SHF key to switch between F1 and F2: F2 displays zero decimal places; F1 displays 1 decimal place. When reading by communication (mapping parameter): Low word returns frequency F2. High word returns frequency F1. |
| 018 (12h) | Z phase offset<br>B Dec                | Offset value between motor position and Z phase; range: -4999 to +5000.  Where it overlaps with Z phase, the value is 0; the greater the value, the greater the offset.                                                                                                    |

| 7 |
|---|
|   |

| Code      | Variable name / property                                | Description                                                                                                    |
|-----------|---------------------------------------------------------|----------------------------------------------------------------------------------------------------|
| 019 (13h) | Mapping parameter<br>content #1<br>B                    | Returns the value of P0.025 which is mapped by P0.035.                                                                                                |
| 020 (14h) | Mapping parameter<br>content #2<br>B                    | Returns the value of P0.026 which is mapped by P0.036.                                                                                                |
| 021 (15h) | Mapping parameter<br>content #3<br>B                    | Returns the value of P0.027 which is mapped by P0.037.                                                                                                |
| 022 (16h) | Mapping parameter<br>content #4<br>B                    | Returns the value of P0.028 which is mapped by P0.038.                                                                                                |
| 023 (17h) | Mapping monitoring<br>variable #1<br>B                  | Returns the value of P0.009 which is mapped by P0.017.                                                                                                |
| 024 (18h) | Mapping monitoring<br>variable #2<br>B                  | Returns the value of P0.020 which is mapped by P0.018.                                                                                                |
| 025 (19h) | Mapping monitoring<br>variable #3<br>B                  | Returns the value of P0.011 which is mapped by P0.019.                                                                                                |
| 026 (1Ah) | Mapping monitoring<br>variable #4<br>B                  | Returns the value of P0.012 which is mapped by P0.020.                                                                                                |
| 028 (1Ch) | Alarm code                                              | Alarm code in DMCNET mode. (Applicable to A3-F)                                                                                                    |
| 029 (1Dh) | Auxiliary encoder feedback (PUU)                        | Position feedback from the auxiliary encoder. (Applicable to A3-F)                                                                                    |
| 030 (1Eh) | Position deviation<br>(PUU)                             | Position deviation between the position feedback and the command from the auxiliary encoder. (Applicable to A3-F)                                     |
| 031 (1Fh) | Main / auxiliary<br>encoder position<br>deviation (PUU) | Feedback position deviation between the main encoder and auxiliary encoder. (Applicable to A3-F)                                                      |
| 035 (23h) | Indexing coordinate command                             | Current command for the indexing coordinates. Unit: Pulse of User Unit (PUU).                                                                         |
| 037 (25h) | Compare data of<br>Compare                              | The actual Compare data is the Compare data plus a specified value: CMP_DATA = DATA_ARRAY[*] + P1.023 + P1.024.                                       |
| 038 (26h) | Voltage level of the battery                            | Voltage level of the battery in an absolute encoder. To display the voltage level, enable the absolute encoder setting (P2.069).                      |
| 039 (27h) | DI status (integrated)<br>Hex                           | Integrated DI status of the drive. Each bit corresponds to one DI channel.  Source includes Hardware channel / P4.007, which is determined by P3.006. |
| 040 (28h) | DO status (hardware)<br>Hex                             | Actual status from the DO hardware. Each bit corresponds to one DO channel.                                                                           |
| 041 (29h) | Status of the drive                                     | Returns P0.046. Refer to the description of this parameter.                                                                                           |
| 043 (2Bh) | CAP data capturing                                      | The latest data captured by CAP hardware.  Note: CAP can continuously capture multiple points.                                                        |
| 048 (30h) | Auxiliary encoder<br>CNT                                | Pulse counts from the auxiliary encoder.                                                                                                    |
| 049 (31h) | Pulse command CNT                                       | Pulse counts from the pulse command (CN1).                                                                                                    |
| 050 (32h) | Speed command<br>(integrated)<br>D1 Dec                 | Integrated Speed command. Unit: 0.1 rpm. Source includes analog, register, or position loop.                                                          |

| Code      | Variable name / property                                                   | Description                                                                                                    |
|-----------|----------------------------------------------------------------------------|----------------------------------------------------------------------------------------------------|
| 051 (33h) | Speed feedback<br>(immediate)<br>D1 Dec                                    | Current actual motor speed. Unit: 0.1 rpm.                                                                                                    |
| 053 (35h) | Torque command<br>(integrated)<br>D1 Dec                                   | Integrated Torque command. Unit: 0.1%. Source includes analog, register, or speed loop.                                                                                                    |
| 054 (36h) | Torque feedback<br>D1 Dec                                                  | Current actual motor torque. Unit: 0.1%.                                                                                                    |
| 055 (37h) | Current feedback<br>D2 Dec                                                 | Current actual motor current. Unit: 0.01 ampere (Amp).                                                                                                    |
| 056 (38h) | DC Bus voltage<br>D1 Dec                                                   | Rectified capacitor voltage. Unit: 0.1 Volt.                                                                                                    |
| 059 (3Bh) | Pulse of E-Cam<br>master axis<br>(accumulative)                            | Accumulative pulse number of the E-Cam master axis. Same as P5.086.                                                                                                    |
| 060 (3Ch) | Pulse of E-Cam<br>master axis<br>(incremental)                             | Incremental pulse number of the E-Cam master axis. The increment per ms.                                                                                                    |
| 061 (3Dh) | Pulse of E-Cam<br>master axis (lead<br>pulse)                              | The lead pulse of the E-Cam master axis which determines the engagement condition.  When disengaged: lead pulse = P5.087 or P5.092; when the value is 0, E-Cam engages.  When engaged: lead pulse = P5.089; when the value is 0, it disengages.                     |
| 062 (3Eh) | Position of E-Cam<br>master axis                                           | Position of the E-Cam which corresponds to the master axis pulse, and can be used to find the phase of the E-Cam.  Unit: same as the master axis pulse; when the incremental pulse number of the master axis is P, E-Cam rotates M cycles (P5.083 = M, P5.084 = P). |
| 063 (3Fh) | Position of E-Cam slave axis                                               | Position of the E-Cam slave axis and can be found from the E-Cam table. Unit: unit used in the E-Cam table.                                                                                                    |
| 064 (40h) | Endpoint register of PR command                                            | In PR mode, the endpoint of the Position command (Cmd_E).                                                                                                    |
| 065 (41h) | Output register of PR command                                              | In PR mode, the accumulative output of the Position command.                                                                                                    |
| 067 (43h) | PR target speed                                                            | Target speed specified in the PR path. Unit: PPS (pulse per second).                                                                                                    |
| 068 (44h) | S-curve (input)                                                            | Input data of the S-curve filter.  Effective in PR mode, E-Cam, and register Speed command.                                                                                                    |
| 069 (45h) | S-curve (output)                                                           | Output data of the S-curve filter. Effective in PR mode, E-Cam, and register Speed command.                                                                                                    |
| 072 (48h) | Speed command<br>(analog)<br>B D1 Dec                                      | Speed command from the analog channel. Unit: 0.1 rpm.                                                                                                    |
| 081 (51h) | Synchronous Capture<br>axis<br>Incremental pulse<br>input                  | When the synchronous Capture axis is enabled, the actual Mark distance can be measured by the received pulse number between two captures.                                                                                                    |
| 084 (54h) | Synchronous Capture<br>axis<br>Pulse number of<br>synchronous<br>deviation | The accumulative deviation between the actual output pulse and the target pulse when the synchronous Capture axis is enabled. This value is close to 0 if synchronization is reached.                                                                               |
| 085 (55h) | E-Cam alignment deviation percentage                                       | The alignment error rate after filtering. Unit: 0.1%. 10 indicates 1% and the angle conversion is $360^{\circ} \times 1\% = 3.6^{\circ}$ .                                                                                                    |

| Code      | Variable name / property                                            | Description                                                                                                    |
|-----------|---------------------------------------------------------------------|----------------------------------------------------------------------------------------------------|
| 091 (5Bh) | Indexing coordinate feedback                                        | Immediate feedback position of the indexing coordinates. Unit: Pulse of User Unit (PUU).                                                                                                    |
| 096 (60h) | Drive firmware<br>version<br>Dec                                    | Includes 2 versions: DSP and CPLD.  When monitoring from the panel, press the SHF key to switch between DSP and CPLD:  DSP displays zero decimal places; CPLD displays 1 decimal place.  When reading by communication (mapping parameter):  Low word returns the DSP version number;  high word returns the CPLD version number. |
| 111 (6Fh) | Error code of the servo drive                                       | Error code from the servo drive: control loop of the servo only, not including the motion controller.                                                                                                    |
| 112 (70h) | CANopen SYNC TS (unfiltered)                                        | The time the servo drive receives the SYNC signal (TimeStamp). Unit: usec.                                                                                                    |
| 113 (71h) | CANopen SYNC TS (filtered)                                          | The time the servo drive receives the SYNC signal that has gone through the low-pass filter. Unit: usec.                                                                                                    |
| 116 (74h) | Deviation between position and Z phase of auxiliary encoder (pulse) | Deviation between the current position of the auxiliary encoder and the Z phase position of the auxiliary encoder. (Applicable to A3-F)                                                                                                    |
| 120 (78h) | EtherCAT communication error rate                                   | When this value continues to increase, it indicates that there is communication interference. In an interference-free environment, this value should not increase. (Applicable to A3-E)                                                                                                    |
| 121 (79h) | DMCNET<br>communication error<br>rate                               | When this value continues to increase, it indicates that there is communication interference. In an interference-free environment, this value should not increase. (Applicable to A3-F)                                                                                                    |
| 123 (7Bh) | Value returned when monitoring by panel                             | Monitoring value displayed when returned to the monitoring panel.                                                                                                    |
| -80       | Encoder<br>communication error<br>rate                              | When this value continues to increase, it indicates that there is communication interference. In an interference-free environment, this value should not increase.                                                                                                    |
| -91       | Overload (AL006) protection counter                                 | Displays the motor load during operation. When the value reaches 100%, AL006 occurs.                                                                                                    |
| -124      | Encoder temperature                                                 | Monitor the encoder temperature.                                                                                                    |
| -177      | CN2 Hall sensor<br>phase sequence and<br>Z pulse data               | Use the bit to determine the UVW phase sequence of the CN2 Hall sensor and Z pulse. Bit 0: Z pulse, Bit 1: U phase, Bit 2: V phase, Bit 3: W phase.                                                                                                    |
| -178      | CN5 Hall sensor<br>phase sequence and<br>Z pulse data               | Use the bit to determine the UVW phase sequence of the CN5 Hall sensor and Z pulse. Bit 0: Z pulse, Bit 1: U phase, Bit 2: V phase, Bit 3: W phase.                                                                                                    |

Parameters ASDA-A3

(This page is intentionally left blank.)

# MODBUS Communication 9

This chapter describes the MODBUS communication which you use for setting, reading, and writing general parameters. For the motion control network, refer to the related DMCNET, CANopen, and EtherCAT documentation. The details of ASCII, RTU, and TCP modes are also provided in this chapter.

| 9.1 | RS-485 communication interface (hardware) ····· | 9-2   |
|-----|-------------------------------------------------|-------|
| 9.2 | RS-485 communication parameter settings         | 9-3   |
| 9.3 | MODBUS communication protocol ·····             | . 9-4 |
| 9.4 | Setting and accessing communication parameters  | 9-15  |
| 9.5 | RS-485 communication specification              | 9-16  |

# 9.1 RS-485 communication interface (hardware)

The ASDA-A3 series servo drive supports RS-485 serial communication that you can use to access and change the parameters of the servo system. See the following description of the wiring:

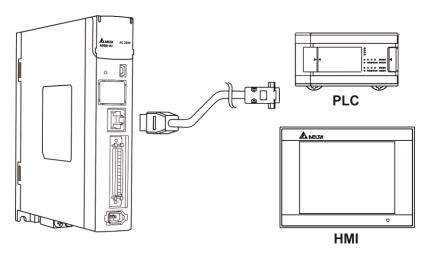

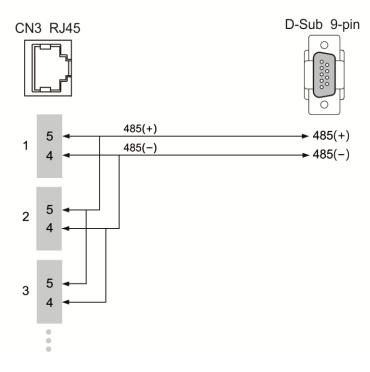

## Note:

- The cable length can be up to 100 meters when the servo drive is installed in a quiet environment.
   If the transmission speed is over 38,400 bps, a 15-meter cable is recommended to ensure data transmission accuracy.
- 2. The numbers on the above figure represent the pin number of each connector.
- 3. Use 12  $V_{DC}$  for the power supply.
- 4. When using RS-485 communication, you may connect up to 32 servo drives. Install a repeater to connect more servo drives (the maximum is 127 stations).
- 5. Refer to Chapter 3 Wiring for CN3 pin assignment.

# 9.2 RS-485 communication parameter settings

The required parameters for a single servo drive connection are: P3.000 (Address), P3.001 (Transmission speed), and P3.002 (Communication protocol). P3.003 (Communication error handling), P3.004 (Communication timeout), P3.006 (Digital input (DI) control switch), and P3.007 (Communication response delay time) are optional settings.

9

Refer to Chapter 8 for detailed descriptions of the relevant parameters.

| Parameter | Function               |
|-----------|------------------------|
| P3.000    | Address                |
| P3.001    | Transmission speed     |
| P3.002    | Communication protocol |

# 9.3 MODBUS communication protocol

There are two modes of MODBUS network communication: ASCII (American Standard Code for Information Interchange) and RTU (Remote Terminal Unit). You can set both communication protocols (ASCII and RTU) with P3.002. The ASDA-A3 servo drive also supports these functions: accessing data (03H), writing one character (06H), and writing multiple characters (10H). Refer to the following descriptions.

## **Code description**

#### **ASCII** mode:

In ASCII mode, data is transmitted in ASCII (American Standard Code for Information Interchange) format. For instance, when transmitting "64H" between two stations (master and slave), the master sends 36H to represent "6" and 34H to represent "4".

The ASCII codes for the digits 0 to 9 and the characters A to F are as follows:

| Character  | '0' | '1' | '2' | '3' | '4' | '5' | '6' | '7' |
|------------|-----|-----|-----|-----|-----|-----|-----|-----|
| ASCII code | 30H | 31H | 32H | 33H | 34H | 35H | 36H | 37H |
| Character  | '8' | '9' | 'A' | 'B' | ,C, | 'D' | 'E' | 'F' |
| ASCII code | 38H | 39H | 41H | 42H | 43H | 44H | 45H | 46H |

#### RTU mode:

Every 8-bit data frame consists of two 4-bit characters (hexadecimal). For example, if "64H" is transmitted between two stations using RTU, it is transmitted directly, which is more efficient than ASCII mode.

Characters are encoded into the following frames and transmitted in series. The method for checking each type of frame is as follows.

10-bit character frame (for 7-bit character)

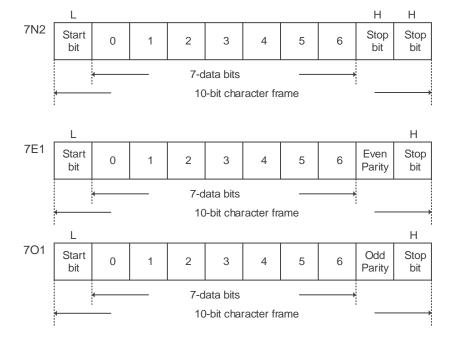

# 11-bit character frame (for 8-bit character)

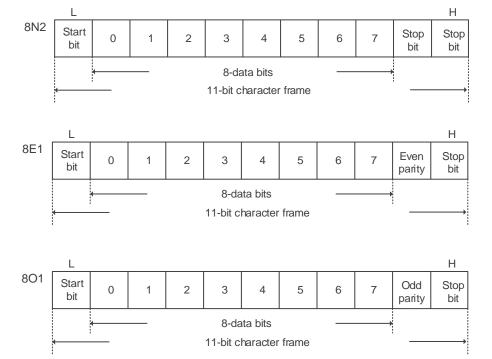

## **Communication data structure**

Definitions for the data frames in the two modes are as follows:

#### ASCII mode:

| Start         | Start character ":" (3AH)                                            |  |
|---------------|----------------------------------------------------------------------|--|
| Slave Address | Communication address: 1 byte consists of 2 ASCII codes              |  |
| Function      | Function code: 1 byte consists of 2 ASCII codes                      |  |
| Data (n-1)    |                                                                      |  |
|               | Data content: n word = 2n-byte consists of n x 4 ASCII codes, n ≤ 10 |  |
| Data (0)      |                                                                      |  |
| LRC           | Error check: 1 byte consists of 2 ASCII codes                        |  |
| End 1         | End code 1: (0DH) (CR)                                               |  |
| End 0         | End code 0: (0AH) (LF)                                               |  |

In ASCII communication mode, the message starts with a colon ":" (ASCII code: 3AH). The ADR consists of two characters in ASCII code. The message ends with CR (Carriage Return) and LF (Line Feed). The codes for data such as communication address, function code, data content, and LRC error checking (LRC: Longitudinal Redundancy Check) are between the start character and the end code.

#### RTU mode:

| Start         | A silent interval of more than 10 ms   |  |
|---------------|----------------------------------------|--|
| Slave Address | Communication address: 1 byte          |  |
| Function      | Function code: 1 byte                  |  |
| Data (n-1)    |                                        |  |
|               | Data content: n-word = 2n-byte, n ≤ 10 |  |
| Data (0)      |                                        |  |
| CRC           | Error check: 1 byte                    |  |
| End 1         | A silent interval of more than 10 ms   |  |

In RTU communication mode, the message starts and ends with silent intervals. The codes for data such as communication address, function code, data content, and CRC error checking (CRC: Cyclical Redundancy Check) are between the start and end intervals.

Example 1: function code 03H, accessing multiple words:

The master issues a command to the first slave and reads two continuous words starting from the start data address 0200H. In the response message from the slave, the content of the start data address 0200H is 00B1H, and the content of the second data address 0201H is 1F40H. The maximum allowable data in one single access is 10. The calculation of the LRC and CRC codes is described as follows.

## ASCII mode:

# Command Message (Master):

| Start              | 4.,        |
|--------------------|------------|
| Clave Address      | ,0,        |
| Slave Address      | '1'        |
| Function           | '0'        |
| Function           | '3'        |
|                    | '0'        |
| Start Data Address | '2'        |
| Start Data Address | '0'        |
|                    | ,0,        |
|                    | '0'        |
| Data Number        | '0'        |
| (in words)         | ,0,        |
|                    | '2'        |
| LRC Check          | 'F'        |
| LRC Check          | '8'        |
| End 1              | (0DH) (CR) |
| End 0              | (0AH) (LF) |

# Response Message (Slave):

| Start                               | · ·         |
|-------------------------------------|-------------|
| Oleves Address                      | '0'         |
| Slave Address                       | '1'         |
| Function                            | '0'         |
| FullClion                           | '3'         |
| Data Number                         | '0'         |
| (in bytes)                          | <b>'4</b> ' |
|                                     | '0'         |
| Content of Start Data               | '0'         |
| Address 0200H                       | 'B'         |
|                                     | '1'         |
|                                     | '1'         |
| Content of the 2 <sup>nd</sup> Data | 'F'         |
| Address 0201H                       | <b>'4'</b>  |
|                                     | '0'         |
| LRC Check                           | 'E'         |
| LRC Check                           | '8'         |
| End 1                               | (0DH) (CR)  |
| End 0                               | (0AH) (LF)  |

## RTU mode:

# Command Message (Master):

| Slave Address             | 01H        |
|---------------------------|------------|
| Function                  | 03H        |
| Start Data Address        | 02H (High) |
|                           | 00H (Low)  |
| Data Number<br>(in words) | 00H        |
|                           | 02H        |
| CRC Check Low             | C5H (Low)  |
| CRC Check High            | B3H (High) |

## Response Message (Slave):

| 01H        |
|------------|
| 03H        |
| 04H        |
| 00H (High) |
| B1H (Low)  |
| 1FH (High) |
| 40H (Low)  |
| A3H (Low)  |
| D4H (High) |
|            |

Note: a silent interval of 10 ms is required before and after each transmission in RTU mode.

Example 2: function code 06H, writing single word:

The master issues a command to the first slave and writes data 0064H to address 0200H.

The slave sends a response message to the master after writing is complete. The calculation of LRC and CRC is described as follows.

#### ASCII mode:

# Command Message (Master):

| Start              | ٠.,        |  |
|--------------------|------------|--|
| Otali              | ,0,        |  |
| Slave Address      |            |  |
|                    | '1'        |  |
| Function           | '0'        |  |
| Function           | ·6'        |  |
| Start Data Address | '0'        |  |
|                    | '2'        |  |
|                    | '0'        |  |
|                    | '0'        |  |
|                    | '0'        |  |
| Data Content       | '0'        |  |
| Data Content       | '6'        |  |
|                    | <b>'4'</b> |  |
| LDC Chapk          | '9'        |  |
| LRC Check          | '3'        |  |
| End 1              | (0DH) (CR) |  |
| End 0              | (0AH) (LF) |  |

# Response Message (Slave):

| Start              |            |  |
|--------------------|------------|--|
| Slave Address      | '0'        |  |
| Slave Address      | '1'        |  |
| F .:               | '0'        |  |
| Function           | '6'        |  |
|                    | '0'        |  |
|                    | '2'        |  |
| Start Data Address | '0'        |  |
|                    | '0'        |  |
|                    | '0'        |  |
| Data Contont       | '0'        |  |
| Data Content       | '6'        |  |
|                    | <b>'4'</b> |  |
| LDC Charle         | '9'        |  |
| LRC Check          | '3'        |  |
| End 1              | (0DH) (CR) |  |
| End 0              | (0AH) (LF) |  |

# RTU mode:

# Command Message (Master):

| Address            | 01H        |  |
|--------------------|------------|--|
| Slave Function     | 06H        |  |
| Ctart Data Address | 02H (High) |  |
| Start Data Address | 00H (Low)  |  |
| D-4- O44           | 00H (High) |  |
| Data Content       | 64H (Low)  |  |
| CRC Check Low      | 89H (Low)  |  |
| CRC Check High     | 99H (High) |  |

# Response Message (Slave):

| Address            | 01H        |  |
|--------------------|------------|--|
| Slave Function     | 06H        |  |
| Ctart Data Address | 02H (High) |  |
| Start Data Address | 00H (Low)  |  |
| D 1 0 1 1          | 00H (High) |  |
| Data Content       | 64H (Low)  |  |
| CRC Check Low      | 89H (Low)  |  |
| CRC Check High     | 99H (High) |  |

Note: a silent interval of 10 ms is required before and after each transmission in RTU mode.

Example 3: function code 10H, writing multiple words:

The master issues a command to the first slave and writes data 0BB8H and 0000H to the start data address 0112H. In other words, 0BB8H is written into 0112H and 0000H is written into 0113H. The maximum allowable data in one single access is 8. The slave sends a response message to the master after the writing is complete. The calculation of LRC and CRC is described as follows.

# 9

# ASCII mode:

# Command Message (Master):

| Start                               |            |  |  |  |
|-------------------------------------|------------|--|--|--|
| Slave Address                       | '0'        |  |  |  |
| Slave Address                       | '1'        |  |  |  |
| Function                            | '1'        |  |  |  |
| FullCuon                            | '0'        |  |  |  |
|                                     | '0'        |  |  |  |
| Otant Data Addus as                 | '1'        |  |  |  |
| Start Data Address                  | '1'        |  |  |  |
|                                     | '2'        |  |  |  |
|                                     | '0'        |  |  |  |
| Data Number                         | '0'        |  |  |  |
| (in words)                          | '0'        |  |  |  |
|                                     | '2'        |  |  |  |
| Data Number                         | '0'        |  |  |  |
| (in bytes)                          | <b>'4'</b> |  |  |  |
|                                     | '0'        |  |  |  |
| Content of the 1st Data             | 'B'        |  |  |  |
| Frame                               | 'B'        |  |  |  |
|                                     | '8'        |  |  |  |
|                                     | '0'        |  |  |  |
| Content of the 2 <sup>nd</sup> Data | '0'        |  |  |  |
| Frame                               | '0'        |  |  |  |
|                                     | '0'        |  |  |  |
| L DO C:                             | '1'        |  |  |  |
| LRC Check                           | '3'        |  |  |  |
| End 1                               | (0DH) (CR) |  |  |  |
| End 0                               | (0AH) (LF) |  |  |  |
|                                     |            |  |  |  |

# Response Message (Slave):

| Start              | ٠.,<br>·   |  |
|--------------------|------------|--|
| 01 4.11            | ,0,        |  |
| Slave Address      | '1'        |  |
| Ftia               | '1'        |  |
| Function           | '0'        |  |
| Start Data Address | '0'        |  |
|                    | '1'        |  |
|                    | '1'        |  |
|                    | '2'        |  |
|                    | '0'        |  |
| Data Number        | '0'        |  |
| Data Number        | '0'        |  |
|                    | '2'        |  |
| LRC Check          | 'D'        |  |
| LRC CHECK          | 'A'        |  |
| End 1              | (0DH) (CR) |  |
| End 0              | (0AH) (LF) |  |

#### RTU mode:

# Command Message (Master):

#### Slave Address 01H Function 10H 01H (High) Start Data Address 12H (Low) 00H (High) Data Number (in words) 02H (Low) Data Number 04H (in bytes) 0BH (High) Content of the 1st Data Frame B8H (Low) 00H (High) Content of the 2<sup>nd</sup> Data Frame 00H (Low) **CRC Check Low** FCH (Low) CRC Check High EBH (High)

# Response Message (Slave):

| Slave Address      | 01H        |  |
|--------------------|------------|--|
| Function           | 10H        |  |
| Start Data Address | 01H (High) |  |
|                    | 12H (Low)  |  |
| Data Number        | 00H (High) |  |
| (in words)         | 02H (Low)  |  |
| CRC Check Low      | E0H (Low)  |  |
| CRC Check High     | 31H (High) |  |

Note: a silent interval of 10 ms is required before and after each transmission in RTU mode.

# LRC and CRC transmission error check

The error check in ASCII mode is LRC (Longitudinal Redundancy Check) and in RTU mode, it is CRC (Cyclical Redundancy Check). See the following details.

LRC (ASCII mode):

| Start              | <i>ω</i>   |  |  |
|--------------------|------------|--|--|
| Clave Address      | '7'        |  |  |
| Slave Address      | 'F'        |  |  |
| F #:               | ,0,        |  |  |
| Function           | '3'        |  |  |
|                    | ,0,        |  |  |
| Start Data Address | '5'        |  |  |
|                    | ,C,        |  |  |
|                    | <b>'4'</b> |  |  |
|                    | '0'        |  |  |
| Data Number        | '0'        |  |  |
| Data Number        | '0'        |  |  |
|                    | '1'        |  |  |
|                    | 'B'        |  |  |
| LRC Check          | '4'        |  |  |
| End 1              | (0DH) (CR) |  |  |
| End 0              | (0AH) (LF) |  |  |

To calculate the LRC: add all the bytes, round down the carry, and take the two's complement. For example: 7FH + 03H + 05H + C4H + 00H + 01H = 14CH, round down the carry 1 and take 4CH. The two's complement of 4CH is B4H.

CRC (RTU mode):

To calculate the CRC value:

- Step 1: load a 16-bit register with the content of FFFFH, which is called the "CRC" register.
- Step 2: (The low byte of the CRC register) XOR (The first byte of the command), and save the result in the CRC register.
- Step 3: check the least significant bit (LSB) of the CRC register. If the bit is 0, shift the register one bit to the right. If the bit is 1, shift the register one bit to the right and execute (CRC register) XOR (A001H). Repeat this step 8 times.
- Step 4: repeat steps 2 and 3 until all bytes have been processed. The content of the CRC register is the CRC value.

After calculating the CRC value, fill in the low word of the CRC value in the command message, and then the high word. For example, if the result of CRC calculation is 3794H, put 94H in the low word and put 37H in the high word as shown in the following table.

| ARD                    | 01H        |  |
|------------------------|------------|--|
| CMD                    | 03H        |  |
| Start Data Address     | 01H (High) |  |
|                        | 01H (Low)  |  |
| Data Number (in words) | 00H (High) |  |
|                        | 02H (Low)  |  |
| CRC Check Low          | 94H (Low)  |  |
| CRC Check High         | 37H (High) |  |

#### CRC program example:

This function calculates the CRC value in the C language. It needs two parameters:

```
unsigned char* data;
unsigned char length
//The function returns the CRC value as a type of unsigned integer.
unsigned int crc_chk(unsigned char* data, unsigned char length) {
    int j;
    unsigned int reg_crc=0xFFFF;
    while( length-- ) {
         reg crc^= *data++;
         for (j=0; j<8; j++ ) {
              if( reg_crc & 0x01 ) { /*LSB(bit 0 ) = 1 */
                  reg\_crc = (reg\_crc >> 1)^0xA001;
              } else {
                  reg_crc = (reg_crc>>1);
              }
         }
     }
    return reg_crc;
}
```

Example of a PC communication program:

```
#include<stdio.h>
#include<dos.h>
#include<conio.h>
#includecess.h>
#define PORT 0x03F8 /* the address of COM 1 */
#define THR 0x0000
#define RDR 0x0000
#define BRDL 0x0000
#define IER 0x0001
#define BRDH 0x0001
#define LCR 0x0003
#define MCR 0x0004
#define LSR 0x0005
#define MSR 0x0006
unsigned char rdat[60];
/* read 2 data from address 0200H of ASD with address 1 */
unsigned char
tdat[60]={':','0','1','0','3','0','2','0','0','0','0','0','2','F','8','\r','\
n'};
void main() {
int I;
outportb(PORT+MCR,0x08);
                              /* interrupt enable */
                                  /* interrupt as data in */
outportb(PORT+IER,0x01);
outportb(PORT+LCR,( inportb(PORT+LCR) | 0x80 ) );
/* the BRDL/BRDH can be access as LCR.b7 == 1 */
outportb(PORT+BRDL,12);
```

```
9
```

```
outportb(PORT+BRDH,0x00);
outportb(PORT+LCR,0x06);
                              /* set prorocol
                                  <7,E,1> = 1AH,
                                                        \langle 7, 0, 1 \rangle = 0 AH
                                  \langle 8, N, 2 \rangle = 07H
                                                        \langle 8, E, 1 \rangle = 1BH
                                  \langle 8, 0, 1 \rangle = 0BH
for( I = 0; I<=16; I++ ) {</pre>
    while( !(inportb(PORT+LSR) & 0x20) ); /* wait until THR empty */
    }
I = 0;
while( !kbhit() ) {
    if( inportb(PORT+LSR)&0x01 ) { /* b0==1, read data ready */
        rdat[I++] = inportb(PORT+RDR); /* read data from RDR */
    }
}
}
```

# 9.4 Setting and accessing communication parameters

Refer to Chapter 8 for the descriptions of the parameters that you can write or read through the communication interface.

The ASDA-A3 servo drive parameters are divided into nine groups: Group 0 (Monitoring parameters), Group 1 (Basic parameters), Group 2 (Extension parameters), Group 3 (Communication parameters), Group 4 (Diagnosis parameters), Group 5 (Motion control parameters), Group 6 and Group 7 (PR parameters), and Group M (Motor parameters).

#### Setting parameters through communication:

You can set parameters through communication:

Group 0, except (P0.000 - P0.001), (P0.008 - P0.013), and (P0.046).

Group 1

Group 2

Group 3

Group 4, except (P4.000 - P4.004) and (P4.008 - P4.009).

Group 5, except (P5.010), (P5.016), and (P5.076).

Group 6

Group 7

Group M

#### Note the following additional details:

P3.001: when changing to a new communication speed, the next data is written in the new transmission speed after the new speed is set.

P3.002: when changing to a new communication protocol, the next data is written with the new communication protocol after the new protocol is set.

P4.005: JOG control parameters. Refer to Chapter 8 for detailed descriptions.

P4.006: force digital output (DO) contact control. Use this parameter to test the DO contact. Set P4.006 to 1, 2, 4, 8, 16, and 32 to test DO1, DO2, DO3, DO4, DO5, and DO6, respectively. Then, set P4.006 to 0 to complete the test.

P4.010: calibration functions. First set P2.008 to 20 (14H in hexadecimal format) to enable this function.

P4.011 - P4.021: these parameters are for adjusting the hardware offset. The parameters were adjusted before delivery, so changing these parameters is not recommended. If you need to modify these parameters, first set P2.008 to 22 (16H in hexadecimal format).

#### Accessing parameters through communication:

You can read the values from parameters through communication: Group 0 - Group 7, and Group M.

# 9.5 RS-485 communication specification

Compared with RS-232, the RS-485 communication can carry out one-to-many transmission and has better anti-interference ability. RS-485 mainly uses a balanced transmission line for signal reception and transmission. After the transmitter converts the TTL signal into a differential signal, the receiver receives the differential signal and then converts it back to the TTL signal. Since the transmission process uses the differential signal, it has better anti-interference ability. However, there are still restrictions on its use, so note the following when wiring.

#### Number of stations

CN3 can only support up to 32 servo drive stations. If your application requires more than 32 stations, install a repeater to connect more servo drives. The current maximum is 127 stations.

#### Transmission distance

The longer the transmission distance, the slower the transmission rate. The cable length can be up to 100 meters when the servo drive is installed in a quiet environment. If the required transmission speed is over 38,400 bps, a 15-meter cable is recommended to ensure data transmission accuracy.

#### ■ Transmission line

The quality of the transmission line affects the signal transmission process. If there is interference during the transmission process, it may result in data loss. It is suggested to use a shielded twisted-pair cable as the outer layer has a shield layer of metal and grounding wire, which has better anti-interference ability.

#### Bus topology

For topology, the closer to the master station, the more stable the transmitted signal. The bus structure of RS-485 is the bus topology. The transmission line must connect from the first station to the second station, and then from the second station to the third station, and so on until the last station. RS-485 does not support star and ring topologies.

#### Terminal resistor

In the communication transmission process, if the impedance is not continuous, it causes signal reflection and signal distortion. This usually happens to the device that is configured at the end of the transmission line. If the impedance is small or even  $0\Omega$ , the signal will be reflected. To solve this problem, add a resistor of the same characteristic impedance as the cable at the end of the cable, which is called a terminal resistor. In general, the transmission line used in the RS-485 signal transmission circuit is a twisted-pair cable, and its characteristic impedance is about  $120\Omega$ , so the impedance of the terminal resistor is also  $120\Omega$ .

#### Anti-interference methods

In the signal transmission process, if there is interference, it may result in signal distortion.

Therefore, it is important to eliminate interference. The elimination methods are as follows:

- 1. Add a terminal resistor.
- 2. Check if the servo drive is installed in a high magnetic field environment. If so, keep it as far away as possible.
- 3. Use a shielded twisted-pair cable for the transmission line.
- 4. When wiring, isolate the high voltage power cable from the signal line.
- 5. Use a magnetic ring at the power input. For its usage, refer to Section 2.6.
- Add X capacitor and Y capacitor at the power input and use IEC 60384-14 certified capacitors.

(This page is intentionally left blank.)

# Absolute System

This chapter introduces the absolute servo system, including the wiring and installation of the absolute encoder, the steps to set up the system, and the procedures for initializing and operating the system for the first time.

| 10.1 | Ba   | ttery box   | (absolute type) and wiring······ 10-3                        |
|------|------|-------------|--------------------------------------------------------------|
| 10   | .1.1 | Specific    | cations 10-3                                                 |
| 10   | .1.2 | Battery     | box dimensions 10-4                                          |
| 10   | .1.3 | Connec      | tion cable for the absolute encoder······ 10-5               |
| 10   | .1.4 | Battery     | box cable 10-7                                               |
| 10.2 | Ins  | tallation   |                                                              |
| 10   | .2.1 | Installin   | g the battery box in the servo system ······ 10-8            |
| 10   | .2.2 | Installin   | g and replacing a battery······10-10                         |
| 10.3 | Sy   | stem initia | alization and operating procedures······10-13                |
| 10   | .3.1 | System      | initialization 10-13                                         |
| 10   | .3.2 | Pulse n     | umber10-14                                                   |
| 10   | .3.3 | PUU nu      | mber10-15                                                    |
| 10   | .3.4 | Establis    | sh the absolute origin coordinates ······10-16               |
|      |      | 10.3.4.1    | Establishing the absolute origin coordinates with DI/DO10-16 |
|      |      | 10.3.4.2    | Establishing the absolute origin coordinates with            |
|      |      |             | parameters 10-17                                             |
|      |      | 10.3.4.3    | Establishing the absolute origin coordinates with the        |
|      |      |             | PR homing function10-17                                      |
| 10   | 3.5  | Read th     | e absolute position·····10-17                                |
|      |      | 10.3.5.1    | Reading the absolute position with DI/DO10-17                |
|      |      | 10.3.5.2    | Reading the absolute position with communication10-20        |
| 10.4 | Lis  | t of absol  | ute parameters, DI/DO, and alarms······10-21                 |

Note

10

A complete absolute servo system includes an ASDA-A3 servo drive, an absolute motor, and a backup battery box. The backup battery supplies power to the system so that the encoder continues to operate even when the power is off. In addition, the absolute encoder can continuously record the motor's actual position at any time, even when the motor shaft is rotated after the power is off. The absolute servo system must be used only with an absolute motor. If the servo is set up with other types of motors and the system is enabled, AL069 occurs.

When using an absolute motor connected to power, the motor speed should not exceed 250 rpm. When operating with the battery, make sure the maximum speed does not exceed 200 rpm.

To determine whether your motor is an absolute type, check the model name as shown in the following:

ECM-A3 series servo motor

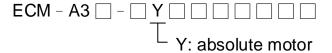

**ECMC** series servo motor

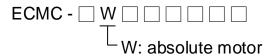

Install the battery correctly on the encoder. One servo drive uses one single battery box; two servo drives can share one dual battery box. Use Delta's encoder cable to connect to the battery box. See the following section for the specifications of the battery box and its accessories.

# 10.1 Battery box (absolute type) and wiring

# 10.1.1 Specifications

#### **Precautions**

Carefully read through the following safety precautions. Use batteries only in accordance with the specifications to avoid damage or dangerous conditions.

10

- Make sure the installation location is free of vapor, corrosive and inflammable gas.
- Correctly place the battery into the battery box to avoid short circuiting.

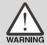

- Do not short-circuit the positive and negative electrodes of the battery, and do not install the battery in reverse direction.
- Do not mix new and used batteries to avoid losing power or shortening the life of the new batteries. It is suggested to replace all batteries with new ones.
- Follow the instructions when wiring the battery box to avoid dangerous conditions.

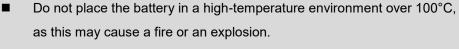

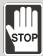

- The batteries are non-rechargeable. Do not charge the batteries as this may result in an explosion.
- Do not directly weld on the surface of the battery.

#### **Battery specifications**

| Item                                 | Li/SOCl2 Cylindrical Battery |  |
|--------------------------------------|------------------------------|--|
| Туре                                 | ER14505                      |  |
| Delta part number                    | ASD-CLBT0100                 |  |
| International standard size          | AA                           |  |
| Standard voltage                     | 3.6V                         |  |
| Standard capacity                    | 2700 mAh                     |  |
| Maximum continuous discharge current | 100 mA                       |  |
| Maximum pulse current                | 200 mA                       |  |
| Dimensions (D x H)                   | 14.5 x 50.5 mm               |  |
| Weight                               | Approx. 19 g                 |  |
| Operating temperature                | -40°C to +85°C               |  |

# 10.1.2 Battery box dimensions

# Single battery box

Delta part number: ASD-MDBT0100

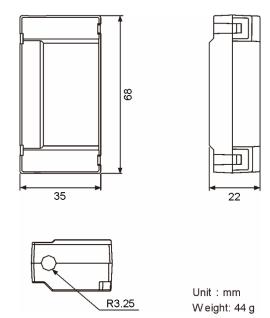

# **Dual battery box**

Delta part number: ASD-MDBT0200

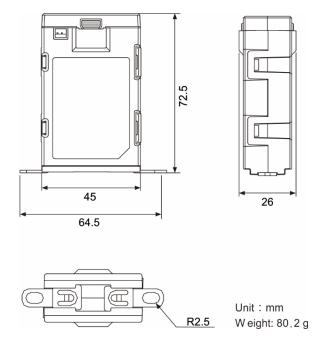

# 10.1.3 Connection cable for the absolute encoder

#### A. Quick connector

Delta part number: ACS3-CAEB1003, ACS3-CAEB1005, ACS3-CAEB1010, ACS3-CAEB1020

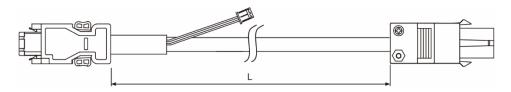

| Title | Model name    | L           |         |
|-------|---------------|-------------|---------|
| riue  | Model Hame    | mm          | inch    |
| 1     | ACS3-CAEB1003 | 3000 ± 100  | 118 ± 4 |
| 2     | ACS3-CAEB1005 | 5000 ± 100  | 197 ± 4 |
| 3     | ACS3-CAEB1010 | 10000 ± 100 | 394 ± 4 |
| 4     | ACS3-CAEB1020 | 20000 ± 100 | 788 ± 4 |

Connection method:

# Note Follow these instructions when connecting the cable. Incorrect wiring may result in an explosion.

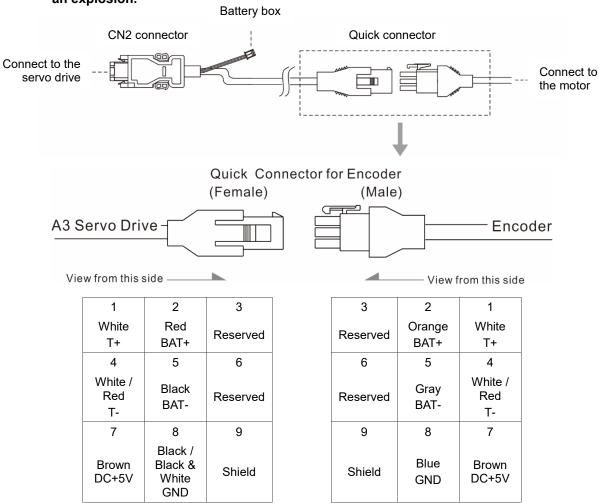

Note: the wire colors of the ASDA-A3 servo drive are for reference only. Refer to the actual servo drive.

# B. Military connector

Delta part number: ACS3-CAEB3003, ACS3-CAEB3005, ACS3-CAEB3010, ACS3-CAEB3020

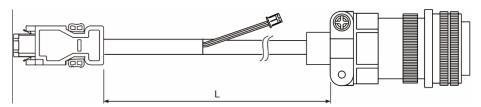

| Titlo | Title Model name |                | L       |  |  |
|-------|------------------|----------------|---------|--|--|
| Tiue  | Model Hame       | mm             | inch    |  |  |
| 1     | ACS3-CAEB3003    | $3000 \pm 100$ | 118 ± 4 |  |  |
| 2     | ACS3-CAEB3005    | 5000 ± 100     | 197 ± 4 |  |  |
| 3     | ACS3-CAEB3010    | 10000 ± 100    | 394 ± 4 |  |  |
| 4     | ACS3-CAEB3020    | 20000 ± 100    | 788 ± 4 |  |  |

# Connection method:

# Note Follow these instructions when connecting the cable. Incorrect wiring may result in an explosion.

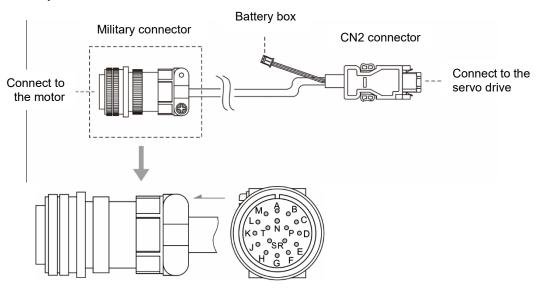

| Pin No. | Terminal     | Color       |
|---------|--------------|-------------|
| Α       | T+           | White       |
| В       | T -          | White / Red |
| С       | BAT+         | Red         |
| D       | BAT-         | Black       |
| S       | DC+5V        | Brown       |
| R       | GND          | Blue        |
| L       | BRAID SHIELD | -           |

# 10.1.4 Battery box cable

# Battery box cable AW (battery connection cable to the encoder; unit: mm)

Delta part number: 3864573700

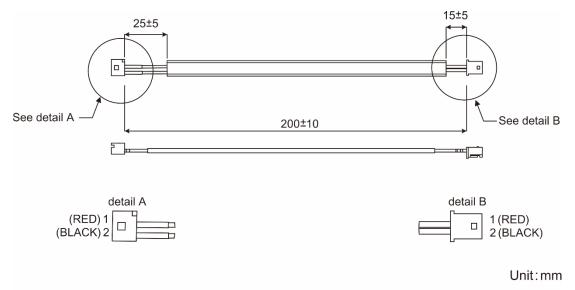

# 10.2 Installation

# 10.2.1 Installing the battery box in the servo system

# Single battery box (standard wiring)

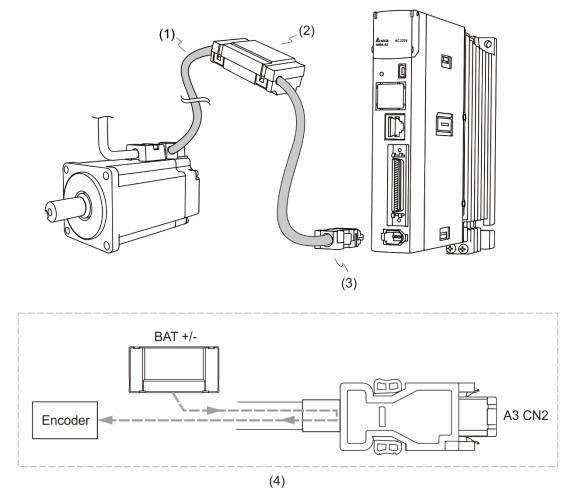

(1) Encoder cable; (2) Single battery box (absolute type); (3) CN2 connector; (4) Battery box wiring

# Pin assignment of CN2 connector:

| The end that connects to the encoder |                    |             | The     | end that conr | nects to the servo drive        |
|--------------------------------------|--------------------|-------------|---------|---------------|---------------------------------|
| Military connector                   | Quick<br>connector | Color       | Pin No. | Signal        | Description                     |
| Α                                    | 1                  | White       | 5       | T+            | Serial communication signal (+) |
| В                                    | 4                  | White / Red | 6       | T-            | Serial communication signal (-) |
| S                                    | 7                  | Brown       | 1       | +5V           | Power +5V                       |
| R                                    | 8                  | Blue        | 2       | GND           | Power ground                    |
| L                                    | 9                  | -           | Case    | Shielding     | Shielding                       |

Note: when using an absolute encoder, the battery supplies power directly to the encoder, so wiring the CN2 connector to the servo drive is not required. Refer to the wiring description in Section 3.1.5 Specification for the encoder connector for details.

# **Dual battery box (connects to CN2)**

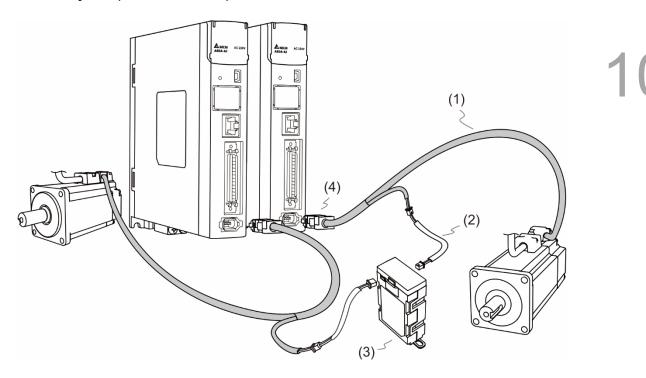

(1) Encoder cable; (2) Battery box cable AW; (3) Dual battery box (absolute type); (4) CN2 connector

# 10.2.2 Installing and replacing a battery

# Single battery box

10

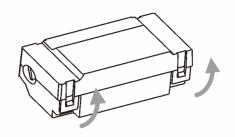

Step 1:

Loosen the hooks on both sides to open the lid of the battery box.

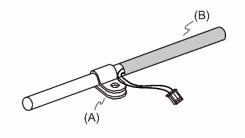

Step 2:

Attach the metal clip to the connection cable.

Note that the metal clip should be placed close to the heat shrink.

(A) Metal clip; (B) Heat shrink

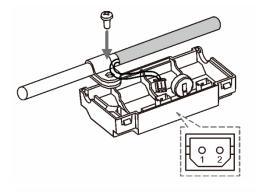

Step 3:

Plug in the lead wire and tighten the screw.

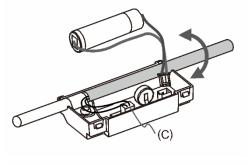

Step 4:

Install a new battery and connect the wire.

(C) Replace the battery only when the main power to the servo drive is still on. Do not remove the power cable, or else the system may lose data.

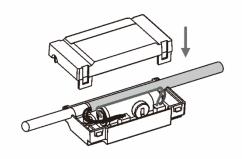

Step 5:

Place the wire into the box and fit the lid.

# **Dual battery box**

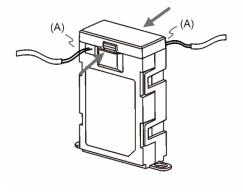

Step 1:

Loosen the hooks on both sides to open the lid of the battery box.

(A) Replace the batteries only when the main power to the servo drive is on. Do not remove the power cables, or else the system may lose data.

10

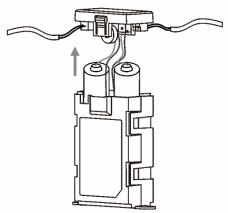

Step 2:

Lift the cover and pull out the batteries.

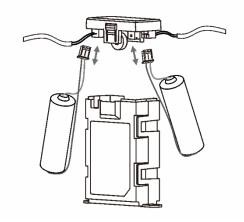

Step 3:

Disconnect the connectors and remove the used batteries. Replace them with new batteries and reconnect the lead wires.

Replace the new batteries within ten minutes to avoid data loss.

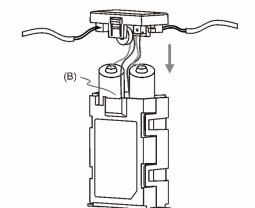

Step 4:

Fit the lid.

(B) Place the wires toward the inside of the box so that the batteries both fit inside the box.

10

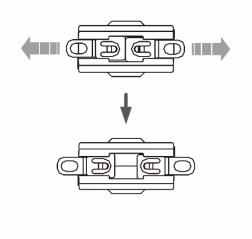

#### Step 5:

Pull the clips at the bottom of the battery box outwards.

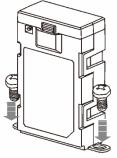

# Step 6:

Tighten the screws to secure the battery box.

#### Note:

To avoid data loss, replace the battery when any of the following circumstances occurs: 1. The servo drive shows AL061 which means the voltage is too low. Refer to Chapter 13 for more information. 2. Use P0.002 (monitoring variable 26h) to check the battery power. When it displays 31, it means the voltage is under 3.1V. When the voltage is under 2.45V, the motor's position record may be lost if the drive operates under battery power, so you need to re-establish the absolute origin coordinates after installing a new battery. Thus, it is suggested that you replace the battery when the main power to the servo drive is on.

# 10.3 System initialization and operating procedures

# 10.3.1 System initialization

After the servo system resumes operation, the controller can acquire the motor's current absolute position either with communication (such as RS-485) or DI/DO. Delta's absolute system provides two types of position value for the controller: pulse and PUU.

10

AL06A occurs when you initialize the absolute system for the first time because the coordinate system has not been established. Clear the alarm by setting up the coordinate system. When insufficient battery power or failure of the main power supply causes loss of the coordinate system, AL060 occurs. In the absolute system, when the number of motor rotations exceeds the range -32768 to 32767, AL062 occurs. When the PUU position value goes outside the range -2147483648 to 2147483647, AL289 occurs.

Except for the alarms mentioned above, you can use P2.070 to set up Delta's absolute servo system. You can choose not to show AL062 and AL289 if the absolute coordinate system overflows when the number of rotations exceeds the range -32768 to 32767 or when the PUU exceeds the range -2147483648 to 2147483647. For example, you might do this on a system that uses incremental commands to operate in a single direction.

#### P2.070 setting:

- Establish the absolute origin coordinates. When the coordinate setting is complete, AL06A
   (or AL060) is automatically cleared. There are two representations to establish the
   controller's absolute origin coordinates: pulse number and PUU number. You can establish
   the absolute origin coordinates with DI/DO, parameters, or the PR homing function.
- 2. When the system is powered on again, the controller can access the motor's absolute position either with DI/DO or the communication function. Based on the setting of P2.070, the controller can select the requested value, either the PUU (refer to Section 10.3.3) or the pulse value of 16777216, within a single turn (refer to Section 10.3.2).

# 10.3.2 Pulse number

When the motor is running in the clockwise direction, the cycle number is expressed as a negative value. When the motor runs in the counterclockwise direction, the cycle number is expressed as a positive value. The range of the number of rotations is between -32768 and +32767, and AL062 occurs once the number exceeds the range. To clear the alarm, re-establish the absolute origin coordinates. If P2.070 has been set to ignore the AL062 alarm, then the system shows no error. If the system is operating in the counterclockwise direction and reaches 32,767 turns, the value jumps to -32768 once it reaches the target position in the next cycle, and the value keeps increasing from -32768 to 32767. When the system is operating in the clockwise direction and reaches -32,768 turns, the value jumps to 32767 once it reaches the target position in the next cycle, and the value keeps decreasing from 32767 to -32768.

In addition to the cycle counter, there are 16,777,216 pulses (0 - 16777215) in one rotation. Pay attention to the motor's running direction. You can read the cycle number and the pulse number either with communication or DI/DO. Pulse number = m (cycle number) x 16777216 + pulse number (0 - 16777215). The conversions between pulse number and PUU are as follows: When the rotation direction is defined as CCW in P1.001, then the PUU number = pulse number  $\times \frac{P1.045}{P1.044} + P6.001$ .

When the rotation direction is defined as CW in P1.001, then the PUU number = (-1) × pulse number ×  $\frac{P1.045}{P1.044}$  + P6.001.

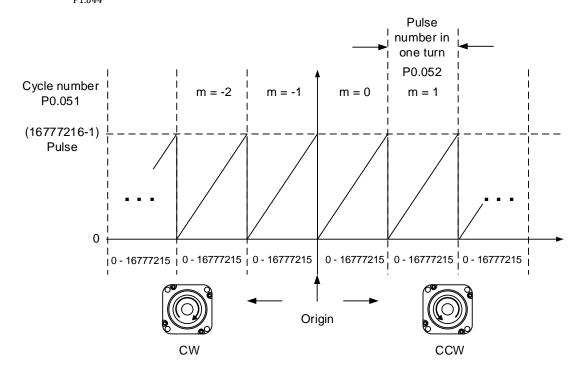

Figure 10.3.2.1 Absolute position for pulse number

#### 10.3.3 PUU number

The PUU number is a 32-bit absolute value with a positive or negative sign. When the motor is running in the forward direction, the PUU number increases; when it is running in the reverse direction, the PUU number decreases. The forward direction does not mean the motor is running clockwise; the direction is defined by P1.001.Z. The maximum range of the cycle number is -32768 to +32767. AL062 occurs when the number of cycles overflows. If the PUU number exceeds the range -2147483648 to 2147483647, the position counter overflows and AL289 occurs. Establish the absolute origin coordinates to clear these alarms (AL062 or AL289). You can determine whether or not to show AL062 and AL289 when the position overflows with P2.070. When reaching the maximum PUU number in the forward direction, the value changes from 2147483647 to -2147483648, -2147483647, until 2147483647. The value changes the other way when the motor operates in the reverse direction. See the following examples:

#### Example 1:

When P1.044 = 16777216 and P1.045 = 100000, the motor needs 100,000 PUU to run a cycle.  $2147483647 \div 100000 = 21474.8$ , so once the motor runs over 21,474.8 (< 32767) cycles in the forward direction, AL289 occurs.

#### Example 2:

When P1.044 = 16777216 and P1.045 = 10000, the motor needs 10,000 PUU to run a cycle.  $2147483647 \div 10000 = 214748.3$ , so once the motor runs over 32,767 (< 214748.3) cycles in the forward direction, AL062 occurs.

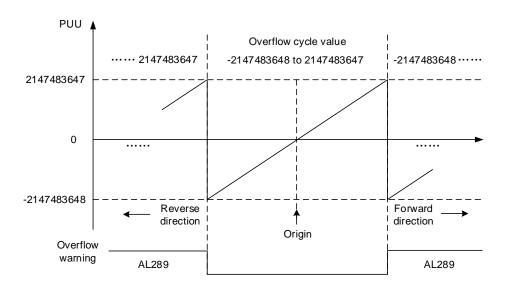

Figure 10.3.3.1 Absolute position for PUU number

Note: after establishing the absolute origin coordinates, any change to P1.001.Z or E-Gear ratio (P1.044 and P1.045) changes the original setting of the absolute origin coordinates. If the above parameters are changed, re-establish the absolute origin coordinates.

# 10.3.4 Establish the absolute origin coordinates

When the absolute coordinates are lost, the ASDA-A3 servo drive provides three ways to establish the absolute origin coordinates: DI/DO, parameter setting, or the PR homing function. The following provides more details for each operation mode.

# 10.3.4.1 Establishing the absolute origin coordinates with DI/DO

When the servo system is controlled by the controller, you can establish the absolute origin coordinates with DI/DO. Once established, the pulse number is set to 0 and the PUU number is the value of P6.001. Refer to the following diagram for detailed descriptions.

#### Description:

- 1. When the controller triggers DI.ABSE, it has to wait for Ts before proceeding to the next step.
- After reaching T<sub>S</sub>, the controller starts to establish the absolute origin coordinates.
   When DI.ABSC is triggered and remains on for T<sub>Q</sub>, the pulse number is set to 0 and the PUU number is the value of P6.001.

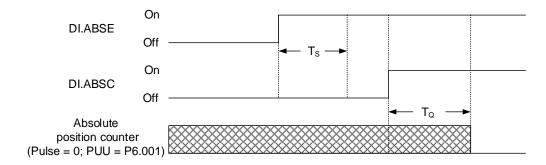

Figure 10.3.4.1.1 Timing diagram for establishing the absolute origin coordinates with DI/DO

The following table describes the T<sub>S</sub> and T<sub>Q</sub> delay time after triggering DI.ABSE and DI. ABSC.

|                  | T <sub>S(ms)</sub> | $T_{Q(ms)}$ |
|------------------|--------------------|-------------|
| Min $(T_S, T_Q)$ | P2.009 + 2         |             |
| Max              | P2.009 + 250       |             |

# 10.3.4.2 Establishing the absolute origin coordinates with parameters

Set P2.071 to 1 to establish the absolute origin coordinates through the panel or with communication. As soon as P2.071 is set to 1, the absolute coordinate system resets. Since the write-protect function of P2.071 is protected by P2.008, you must set P2.008 to 271 first. In other words, the sequence is: set P2.008 to 271, then set P2.071 to 1.

10

# 10.3.4.3 Establishing the absolute origin coordinates with the PR homing function

You can use the 11 homing modes in the PR mode to establish the absolute origin coordinates. For more details, refer to Section 7.1.3.1 Homing methods.

# 10.3.5 Read the absolute position

# 10.3.5.1 Reading the absolute position with DI/DO

Set P2.070 Bit 0 to 0 so that you can read the PUU number with DI/DO. See the following descriptions.

| Bit 79 - Bit 64 | Bit 63 - Bit 32                          | Bit 31 - Bit 16 | Bit 15 - Bit 0             |
|-----------------|------------------------------------------|-----------------|----------------------------|
| Check Sum       | Encoder PUU<br>-2147483648 to 2147483647 | 0               | Encoder status<br>(P0.050) |

Set P2.070 Bit 0 to 1 so that you can read the pulse number with DI/DO. See the following descriptions.

| Bit 79 - Bit 64 | Bit 63 - Bit 32               | Bit 31 - Bit 16  | Bit 15 - Bit 0 |
|-----------------|-------------------------------|------------------|----------------|
| Check Sum       | Pulse number in one rotation  | Encoder turn     | Encoder status |
|                 | 0 - 16777215 (= 16777216 - 1) | -32768 to +32767 | (P0.050)       |

# Description:

Check Sum = ((((((((WORD\_0+0xA700) XOR WORD\_1)+0x605A) XOR WORD\_2)+0x30A5) XOR WORD\_3)+0x5A06)

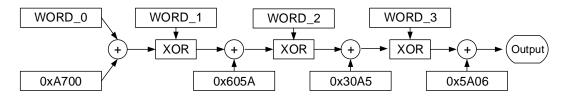

#### Note:

- 1. This algorithm has no positive or negative sign.
- 2. 0xA700, 0x605A, 0x30A5, and 0x5A06 are constants in hexadecimal format.
- 3. WORD 0: encoder status (Bit 15 0)

WORD\_1: encoder turn (Bit 31 - 16)

WORD\_2: encoder pulse number (Bit 47 - 32)

WORD\_3: encoder pulse number (Bit 63 - 48)

You can read the pulse number or PUU number with DI/DO and P2.070. See the following timing diagram.

10

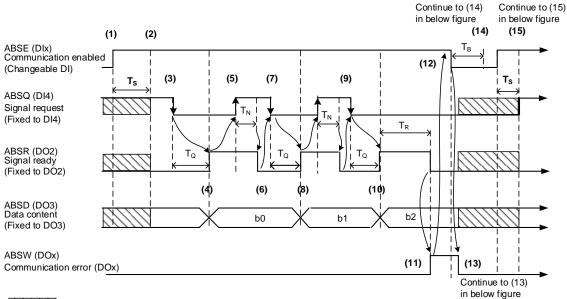

DI/DO function prior to handshake communication

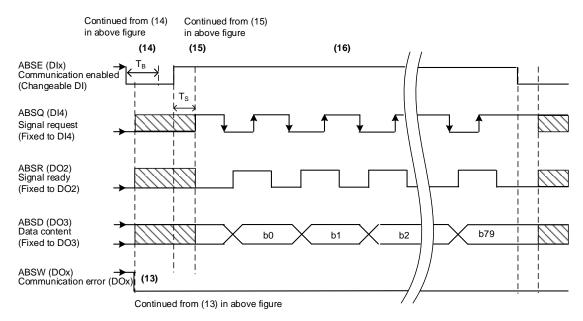

Figure 10.3.5.1.1 Timing diagram for reading the absolute position with DI/DO

The following table describes the delay time when reading the absolute position with DI/DO.

|     | T <sub>R(ms)</sub> | T <sub>S(ms)</sub> | T <sub>Q(ms)</sub> | T <sub>Nms)</sub> | T <sub>B(ms)</sub> |
|-----|--------------------|--------------------|--------------------|-------------------|--------------------|
| Min | -                  | P2.009 + 2         |                    |                   |                    |
| Max | 200                | P2.009 + 10        |                    |                   |                    |

#### Descriptions:

1. When the handshake communication starts, the ABSE signal is triggered.

- 2. After the T<sub>s</sub> delay time (make sure the signal is on), the functions for DI4, DO2, and DO3 are switched to ABSQ, ABSR, and ABSD, respectively. If DI4 was in the high-level state before, it remains in the high-level state when switched to ABSQ (logic high-level signal). DI4, DO2, and DO3 are dual-function DI/DO, which means DI4, DO2, and DO3 share the same DI/DO with ABSQ, ABSR, and ABSD, respectively. Pay special attention when switching functions or set the DI/DO to 0 to disable the dual-function of DI/DO.
- If DI4 was in the high-level state and switched to ABSQ after the T<sub>S</sub> delay time, when the
  controller resets this signal to low level, the new signal is interpreted as the data access
  command.
- 4. After the TQ time, the handshake data is ready and the absolute position is sent to ABSD. Now the servo drive turns on the ABSR signal and the controller can access the data. If the controller still cannot detect the ABSR status while it is changing to high level after the maximum TQ time (refer to Figure 10.3.5.1.1), there may be a communication error.
- Once the ABSR signal is set to high level, the controller accesses the data, and the ABSQ signal is set to high level to notify the servo drive that data was read.
- 6. When ABSQ is at high level, ABSR is set to low level after the T<sub>N</sub> time in order to send the data for the next bit communication.
- 7. When ABSR is at low level, ABSQ is also set to low level and the servo drive needs to send the data for the next bit communication.
- 8. Repeat steps 3 and 4. Send the absolute position to ABSD for the next bit communication.
- 9. Repeat steps 5 to 7. The controller has read and received the data.
- 10. The third bit data is ready.
- 11. After the T<sub>R</sub> waiting time, if the controller has not read the data and turned on the ABSQ signal, the servo drive sends the ABSW signal (communication error) and stops the handshake communication.
- 12. When the controller receives the communication error signal, it sets ABSE to low level and prepares to restart the handshake communication.
- 13. ABSW resumes to low level after the servo drive receives the ABSE signal.
- 14. The controller resumes communication after the  $T_B$  time.
- 15. Repeat step 1.
- 16. If no error occurs, the controller completes 80 bits (0 79) of the handshake communication with the servo drive. DI4, DO2, and DO3 then resume their original functions.
- Note: if ABSE is set to low level first and then changed to high level, but ABSW does not resume to high level and the alarm remains on, it means some other errors exist. Check for the following possible warnings: absolute position lost, low battery voltage level, or absolute position overflows. Restart a new communication cycle after those errors have been cleared.

# 10.3.5.2 Reading the absolute position with communication

You can access the data of the absolute encoder through two communication methods: instant access or parameter access. Instant access refers to reading the motor's feedback position as soon as power is supplied to the servo. When you set the status monitoring register 1 to the motor's feedback pulse number (P0.017 = 0), you can access the motor's current position by reading P0.009. Parameter access means the motor's position is temporarily stored in parameters. Once you set P0.049 with communication, the encoder status and motor absolute position (cycle number), and pulse number (or PUU) are stored in P0.050, P0.051, and P0.052 respectively. You can choose to read the pulse number or PUU through P2.070 Bit 1. When P0.049 is set to 1, the drive does not clear the error when reading the position value. If P0.049 is set to 2, the drive clears the error at the same time when reading the position value. Even when the motor is stopped, it still moves slightly forward and backward for position correction which is normal for the servo system. To avoid difference between the read coordinates and the actual positioning of the motor, set to clear the position error at the same time when reading the coordinates, so the motor's actual positioning is changed to the read coordinates, which clears the position error. For example, the motor's current position is 20000, but it varies between 19999 and 20001. If you send the command to read the motor's position when it stops at 20001, then the motor's position is updated to 20001. After all positions are updated in P0.050 - P0.052, P0.049 is automatically reset to 0. At that point, the controller can access the values of P0.050 - P0.052. P0.050 shows the status of the absolute encoder. When it shows absolute position lost or cycle number overflow, that indicates the read absolute position is invalid. You must re-establish the absolute origin coordinates.

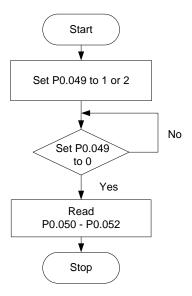

# 10.4 List of absolute parameters, DI/DO, and alarms

Relevant parameters (refer to Chapter 8 for detailed information):

| Parameter | Function                                                           |
|-----------|--------------------------------------------------------------------|
| P0.002    | Drive status                                                       |
| P0.049    | Update encoder absolute position                                   |
| P0.050    | Absolute coordinate system status                                  |
| P0.051    | Encoder absolute position - Multiple turns                         |
| P0.052    | Encoder absolute position - Pulse number or PUU within single turn |
| P2.069    | Absolute encoder                                                   |
| P2.070    | Read data selection                                                |
| P2.071    | Absolute position homing                                           |

Relevant DI/DO (refer to Chapter 8 for detailed information):

| Value                                                                                           | DI name                     | Value                                                                                        | DO name                      |
|-------------------------------------------------------------------------------------------------|-----------------------------|----------------------------------------------------------------------------------------------|------------------------------|
| 0x1D                                                                                            | ABSE                        | When DI.ABSE is on,<br>ABSR is output by DO2,<br>which is no longer<br>configured by P2.019. | ABSR always output by<br>DO2 |
| When DI.ABSE is on,<br>DI4 is force set to ABSQ,<br>which is no longer<br>configured by P2.013. | ABSQ always input<br>by DI4 | When DI.ABSE is on,<br>ABSD is output by DO3,<br>which is no longer<br>configured by P2.012. | ABSD always output by<br>DO3 |
| 0x1F                                                                                            | ABSC                        | 0x0D                                                                                         | ABSW                         |

Relevant alarms (refer to Chapter 13 for detailed information):

| Display | Alarm name                                                                            |
|---------|---------------------------------------------------------------------------------------|
| AL060   | Absolute position is lost                                                             |
| AL061   | Encoder undervoltage                                                                  |
| AL062   | Number of turns for the absolute encoder overflows                                    |
| AL069   | Wrong motor type                                                                      |
| AL072   | Encoder overspeed                                                                     |
| AL073   | Encoder memory error                                                                  |
| AL074   | Encoder single-turn absolute position error                                           |
| AL075   | Encoder absolute number of turns is in error                                          |
| AL077   | Encoder internal error                                                                |
| AL079   | Encoder parameter error                                                               |
| AL07B   | Encoder memory busy                                                                   |
| AL07C   | Command to clear the absolute position is issued when the motor speed is over 200 rpm |
| AL07D   | Motor stops operating when servo drive power is cycled before AL07C is cleared        |
| AL07E   | Encoder clearing procedure error                                                      |
| AL289   | Position counter overflows                                                            |
|         |                                                                                       |

(This page is intentionally left blank.)

**Linear Motor** 

# 11

This chapter provides the usage and setting details for the linear motor.

| 11.1 | L    | inea   | ar motor overview······ 11-2                  |
|------|------|--------|-----------------------------------------------|
| 11.2 | 2 L  | inea   | ar motor software operation ······ 11-3       |
|      | 11.2 | 2.1    | Motor parameter identification                |
|      | 11.2 | 2.2    | Linear motor direction setting11-10           |
| 11.3 | 3 L  | inea   | ar encoder 11-11                              |
| 11.4 | ŀ    | Hall : | sensor11-12                                   |
|      | 11.4 | .1     | Hall sensor phase sequence checking11-13      |
| 11.5 | 5 F  | Posit  | tion signal converter box······11-13          |
| 11.6 | 6 F  | Para   | meter setting ······11-14                     |
|      | 11.6 | 6.1    | Total weight (mover + load)11-14              |
|      | 11.6 | 5.2    | E-Gear ratio11-14                             |
|      | 11.6 | 5.3    | Limit setting                                 |
|      | 11.6 | 6.4    | Initial magnetic field current detection11-15 |
|      | 11.6 | 5.5    | Overload gain11-15                            |

Linear Motor ASDA-A3

# 11.1 Linear motor overview

Linear motor can directly convert electrical energy into linear energy, and its mover and stator structures are different from those of a permanent magnet rotary motor. The use of a linear motor reduces the number of parts used in the machine. The direct drive method not only eliminates backlash, but also reduces the complexity of the machine and improves reliability.

The linear motor drive speed is faster than the rotary motor connected to the ballscrew. In applications with longer stroke, take into account that the ballscrew is too long causing the screw to droop and creating more friction which results in wearing of the screw. The linear motor adopts a modular design which can connect to unlimited number of modules, so there are relatively few restrictions on the stroke.

The linear motor uses the linear scale or magnetic scale to get the feedback position instead of the rotary encoder in the rotary motor. When using a linear motor, it is suggested to install a Hall sensor and temperature sensor. The temperature sensor can directly monitor the actual temperature of the linear motor, so the motor has an extra layer of protection. For more information about the Hall sensor, refer to Section 11.4.

Note: for the Hall sensor setting, refer to PM.003 in Chapter 8; for the temperature sensor setting, refer to PM.022 in Chapter 8.

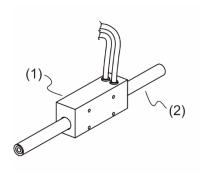

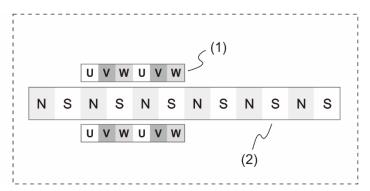

ASDA-A3 Linear Motor

# 11.2 Linear motor software operation

Connect the servo drive first and activate ASDA-Soft. When the New Device window pops up, select "Linear" for Motor Type. If you do not select the correct corresponding motor, a unit error occurs when setting the parameters.

Note: the units of rotary motor and linear motor are different in some parameter settings. Refer to Chapter 8 for more information.

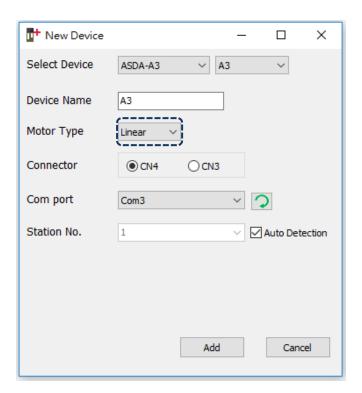

# Comparison of rotary motor and linear motor:

|                     | Rotary motor       | Linear motor                  |
|---------------------|--------------------|-------------------------------|
| Speed unit          | rpm                | mm/s, µm/s                    |
| Acceleration unit   | 0→3000 rpm/ms      | $0\rightarrow 5 \ (^m/_S)/ms$ |
| Load ratio (P1.037) | Load inertia ratio | Total weight (unit: 0.1 kg)   |
| Feedback type       | Encoder            | Linear scale, magnetic scale  |
| Z pulse             | One per cycle      | Unlimited                     |

Linear Motor ASDA-A3

#### 11.2.1 Motor parameter identification

After activating ASDA-Soft, check the current control mode of the servo drive. If it is in communication mode, first set the servo drive to a general mode (i.e. Position, Speed, and Torque modes) and then cycle power on the servo drive before executing the motor parameter identification process (see the path in the following figure). If you do not set the motor parameter identification, an alarm may be triggered due to the parameter setting error or the motor may be burnt due to the motor current setting error. When you replace the motor with a different type of motor, execute the motor parameter identification again.

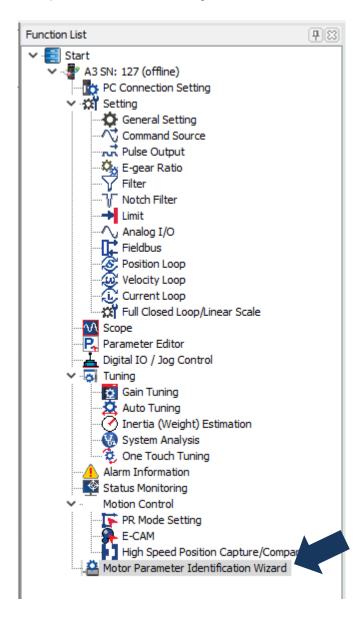

ASDA-A3 Linear Motor

Step 1: Select Motor Type

Enter the Motor Parameter Identification Wizard and select "Linear Motor".

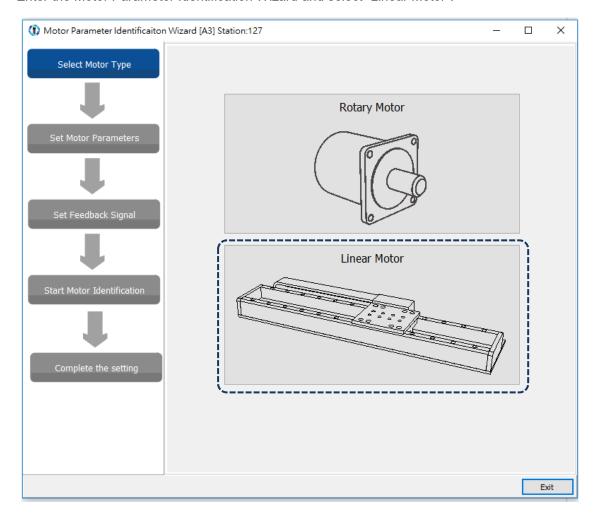

Linear Motor ASDA-A3

#### Step 2: Set Motor Parameters

Select the source of the parameter first: Database or Manual Setting. For Database, you only need to confirm the Delta motor model and the software automatically fills in the motor specifications according to the content in the database. For Manual Setting, input all linear motor related specifications and correctly set the motor current parameters (PM.046 and PM.047), or the motor may be burnt. Thus, be sure to double check the parameters and whether the unit is Ampere RMS or Ampere Peak before inputting the values. When the settings are complete, press **Write** and then press **Next**.

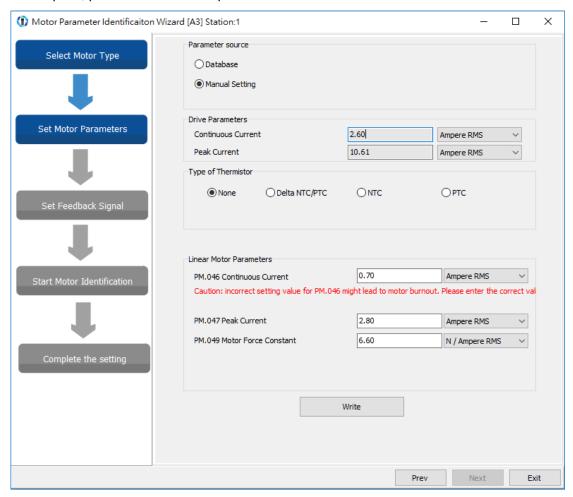

ASDA-A3 Linear Motor

#### Step 3: Set Feedback Signal

Currently, the ASDA-A3 series only support pulse type (square wave) linear encoders, which receive pulse signals from the linear encoder through the CN5 position signal feedback connector. The ASDA-A3 that supports sine wave linear encoder is coming soon, but the servo drive must be equipped with a position signal converter box\*. The position signal converter box converts the signal to the communication format that the CN2 encoder signal connector can receive. If the hardware connection does not match the parameter settings, AL011 is triggered. Next, select Yes or No for installation of the Hall sensor. When the settings are complete, press **Write** and then press **Next**.

Note: the position signal converter box will be added soon.

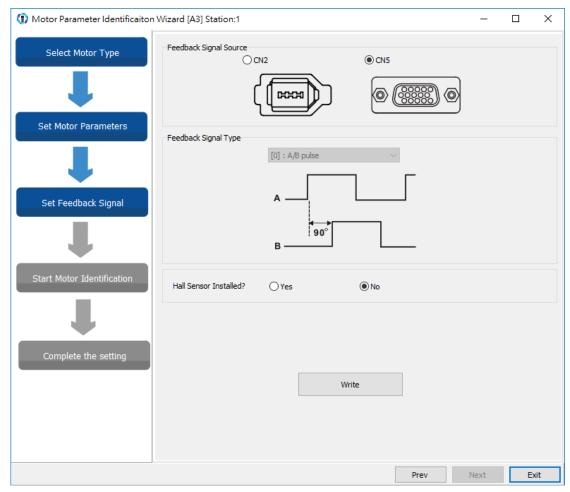

Linear Motor ASDA-A3

11

For the PM.004 Encoder / Linear Scale Resolution, input the linear scale resolution (unit:  $10^{-3}\mu\text{m/pulse}$ ). For example, if the linear scale resolution is 1  $\mu\text{m}$ , then PM.004 = 1000. As for the Magnetic Pole Pitch, you can find the value in the linear motor catalogue. If you select a linear motor from the database, this section is automatically filled in; if it is not a Delta linear motor or the linear motor is not yet created in the database, you must input the value. If the set value is incorrect, AL051 is triggered. When the settings are complete, press **Write** and then press **Next**.

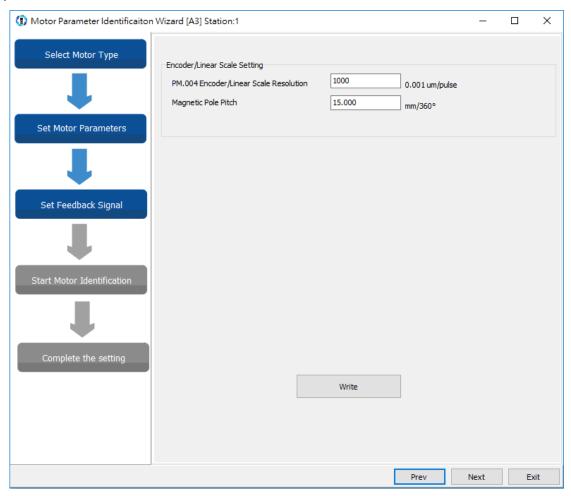

ASDA-A3 Linear Motor

#### Step 4: Start Motor Identification

Manually move the linear motor to the center of the platform or move it back and forth to a position which leaves a minimum clearance of a magnetic pole pitch. To avoid damage to the machine and personnel injury, make sure there is no personnel nearby because the platform moves slightly when executing the motor identification process. If an alarm occurs during the identification process, refer to Chapter 13 Troubleshooting to clear the alarm. The software only continues with the identification process when the alarm is cleared. Cycle the power on the servo drive after the identification process is complete. Without cycling the power, you cannot switch the servo to the Servo On state.

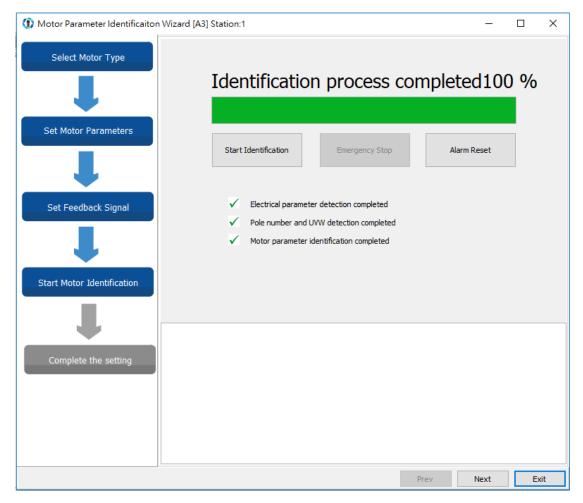

Linear Motor ASDA-A3

#### 11.2.2 Linear motor direction setting

After the setting for the Motor Parameter Identification Wizard is done, set the direction for the linear motor. Incorrect direction setting results in incorrect direction of movement, making the limit switch invalid and increasing the risk of collision. Use the JOG mode to set the linear motor direction with the jog speed unit as 0.01 mm/s. When executing jog control, check if the jog speed is set too slow or too fast. If it is too slow, you may think that the motor is not actuated; if it is too fast, it may cause the motor to crash.

Flowchart of linear motor direction setting:

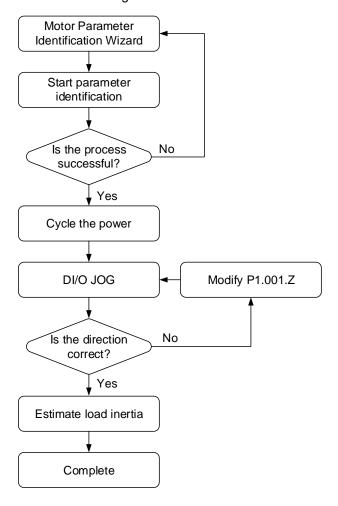

ASDA-A3 Linear Motor

#### 11.3 Linear encoder

The linear encoder generally refers to a linear scale or a magnetic scale, which is mainly used to monitor the linear motor position and return the position data to the servo drive for the purpose of servo control. Set PM.003 for the linear scale. If AL011 is triggered when using the linear motor, check if PM.003.U is set correctly. The linear encoder types include sine wave type and pulse type. Currently, the CN5\*2 of the ASDA-A3 only supports pulse type encoders, and sine wave type encoders must be used with a position signal converter box\*3 to connect to CN2.

11

#### Note:

- 1. For detailed parameter description, refer to Chapter 8 Parameters.
- 2. The CN5 single-phase maximum input frequency is 4 Mpps.
- 3. The position signal converter box will be added soon.

Linear Motor ASDA-A3

#### 11.4 Hall sensor

The magnetic pole sensor, also known as the Hall sensor, can be used to detect the motor pole. The servo drive must know the position of the motor magnetic field to efficiently actuate the motor and move the motor in the right direction. As shown in the following figure, the Hall sensor generally sends three-phase signals. Currently, the ASDA-A3 only supports digital signals, and analog signals are not yet supported. The Hall sensor divides the motor magnetic field from 0 to 360° by the three-phase signals into six blocks (1, 0, 1), (1, 0, 0), (1, 1, 0), (0, 1, 0), (0,1,1), and (0,0,1), so that the servo drive can know the current position of the motor magnetic field. Before using the linear motor, make sure it is equipped with the Hall sensor. If there is a Hall sensor, set PM.003.Y to 1; otherwise, set PM.003.Y to 0. If you activate the motor identification process when the linear motor is not equipped with the Hall sensor, the motor detects the magnetic pole in a slight vibration and cannot function on the Z-axis mechanism without the spring installed or balancing process.

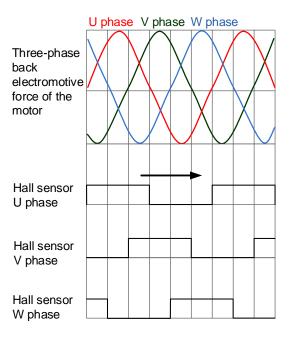

ASDA-A3 Linear Motor

#### 11.4.1 Hall sensor phase sequence checking

To check the phase sequence of the Hall sensor, set P0.017 to -177 to set the monitoring variable and observe the phase sequence change with P0.009. The bits of this monitoring variable are (bit3, bit2, bit1) = (W, V, U). The following figure shows the waveform monitored by the scope when you manually move the linear motor. You can see the phase sequence in the cycle of (1, 0, 1), (1, 0, 0), (1, 1, 0), (0, 1, 0), (0, 1, 1), and (0, 0, 1). Incorrect phase sequence may cause the motor to go in the wrong direction or even out of control.

Note: bit value of the monitoring variable -177:

Bit 1: U phase; Bit 2: V phase; Bit 3: W phase.

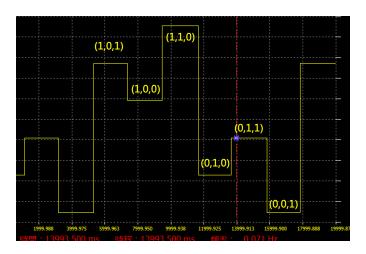

# 11.5 Position signal converter box

The position signal converter box\* is a feedback signal conversion product developed by Delta. The feedback signals of OA/OB pulses or sine wave can be converted into Delta's communication format without external power supply. Then the feedback signal is returned to the servo drive through CN2. The position signal converter box increases the resolution and avoids the frequency limit with the interpolation sine wave signal.

Note: this feature is not released yet.

Linear Motor ASDA-A3

# 11.6 Parameter setting

Linear motors and rotary motors are incompatible with specific parameter settings. The following sections describe the definitions and precautions for linear motor parameter settings. Before setting the parameters, refer to Chapter 8 Parameters for more information. Some settings and units of the parameters for the linear motor are different from those of the rotary motor, which are further explained in this section.

#### 11.6.1 Total weight (mover + load)

The total weight estimation of the linear motor is similar to that of the rotary motor, but the set unit for the total weight of the linear motor is kg. The suggested speed during estimation is 10000 (0.01 mm/s) or above, the acceleration or deceleration speed is 0 - 5000 mm/s, and the duration is less than 1.5 seconds.

#### 11.6.2 E-Gear ratio

It is suggested to set the E-Gear ratio for the linear motor to  $\frac{P1.044}{P1.045} = \frac{1}{1}$ . If the E-Gear ratio is 1, when the command issues 1 PUU, the linear scale feedback is 1 pulse; if the E-Gear ratio is 2, when the command issues 1 PUU, the linear scale feedback is 2 pulses. Incorrect E-Gear ratio setting may result in an error between the command and the actual movement distance.

#### 11.6.3 Limit setting

The limit setting function is to protect the motor from exceeding the allowable range. Use the actual signal switch to connect to the DI for protecting the machine and avoiding collision. As shown in the following figure, the X and Y of the DI are user-defined. The DIX in this figure is defined as the positive limit (PL) and the DIY is defined as the negative limit (NL). These two functions are defined as forward inhibit limit (0x23) and reverse inhibit limit (0x22). When the forward or reverse direction changes, change the positive and negative limit settings, otherwise there is no protection.

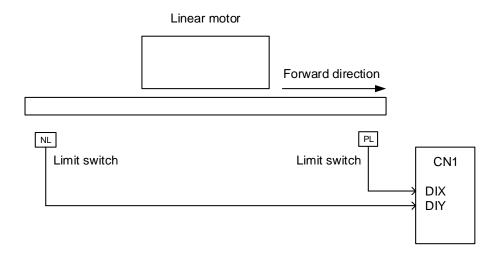

ASDA-A3 Linear Motor

#### 11.6.4 Initial magnetic field current detection

PM.011 (Initial magnetic field current detection) is a parameter used for the linear motor without a Hall sensor. When the linear motor without a Hall sensor is powered on and the servo is switched on for the first time, the servo drive outputs the current set in PM.011 and automatically detects the motor initial magnetic field by the vibration of the motor to obtain the current magnetic field data of the motor. The current affects the vibration level of the linear motor during detection. The appropriate current can overcome the friction between the motor and the mechanism to complete the initial magnetic field detection. Excessive current causes the linear motor to vibrate too much, which may result in machine crashing. On the other hand, when the current is too low, it may not be able to overcome the friction and complete the initial magnetic field detection, which triggers AL052. For the settings of PM.011, refer to Chapter 8 Parameters.

#### 11.6.5 Overload gain

The overload gain setting is for protecting the device. Under normal circumstances, set PM.019 and PM.020 to 100%. These parameters do not affect the motor operation. When setting these parameters to above 100%, use the monitoring variable -91 to monitor whether the overload (AL006) exceeds 100%.

| Load | Operating time     | Load | Operating time   |
|------|--------------------|------|------------------|
| 0    | 12 sec × PM.020    | 260% | 3.9 sec × PM.019 |
| 20%  | 12.3 sec × PM.020  | 280% | 3.3 sec × PM.019 |
| 40%  | 13.6 sec × PM.020  | 300% | 2.8 sec × PM.019 |
| 60%  | 16.3 sec × PM.020  | 320% | 2.5 sec × PM.019 |
| 80%  | 22.6 sec × PM.020  | 340% | 2.2 sec × PM.019 |
| 100% | N/A                | 360% | 2.0 sec × PM.019 |
| 120% | 26.38 sec × PM.019 | 380% | 1.8 sec × PM.019 |
| 140% | 35.2 sec × PM.019  | 400% | 1.6 sec × PM.019 |
| 160% | 17.6 sec × PM.019  | 420% | 1.4 sec × PM.019 |
| 180% | 11.2 sec × PM.019  | 440% | 1.3 sec × PM.019 |
| 200% | 8 sec × PM.019     | 460% | 1.2 sec × PM.019 |
| 220% | 6.1 sec × PM.019   | 480% | 1.1 sec × PM.019 |
| 240% | 4.8 sec × PM.019   | 500% | 1 sec × PM.019   |

The time required for the motor protection level at the normal level to reach the overload level is called the operating time. When the protection level reaches the overload level, AL006 is triggered. The load ratio is based on 100%. When the ratio is above 100%, it is load increase gain (PM.019); when the ratio is less than 100%, it is load decrease gain (PM.020). The load ratio affects whether the load is accumulated. When the load accumulates over 100%, the operating time must be taken into consideration, or else AL006 occurs. If the load ratio is below 100%, you do not need to consider the operating time.

Note: for detailed parameter description, refer to Chapter 8 Parameters.

Linear Motor ASDA-A3

(This page is intentionally left blank.)

# CANopen Mode

This chapter provides details for the required parameter settings when the servo communicates with the controller through the CANopen communication function.

| 12.1 | Basic   | configu    | ıration······ 12-2                              |
|------|---------|------------|-------------------------------------------------|
|      | 12.1.1  | Suppor     | ted functions12-2                               |
|      | 12.1.2  | Hardwa     | are configuration ······ 12-3                   |
|      | 12.1.3  | Parame     | eter settings of CANopen mode······ 12-4        |
| 12.2 | 2 Com   | municati   | on specification ····· 12-5                     |
|      | 12.2.1  | Servo d    | communication architecture ······ 12-5          |
|      | 12.2.2  | Commi      | unication objects ······ 12-6                   |
|      | 1       | 2.2.2.1    | Process data object (PDO) · · · · 12-7          |
|      | 1       | 2.2.2.2    | Service data object (SDO)12-8                   |
|      | 1       | 2.2.2.3    | SDO abort codes12-11                            |
|      | 1       | 2.2.2.4    | Synchronization object (SYNC) ······12-12       |
|      | 1       | 2.2.2.5    | Emergency object (EMCY) ······12-13             |
|      | 1       | 2.2.2.6    | NMT services12-14                               |
| 12.3 | CAN     | open op    | eration mode······12-17                         |
|      | 12.3.1  | Profile    | Position Mode ······12-17                       |
|      | 12.3.2  | Interpo    | lation Position Mode ······12-21                |
|      | 12.3.3  | Homing     | g Mode12-24                                     |
|      | 12.3.4  | Profile    | Velocity Mode ·····12-26                        |
|      | 12.3.5  | Profile    | Torque Mode·····12-28                           |
| 12.4 | l Obje  | ct dictior | nary12-30                                       |
|      | 12.4.1  | Specific   | cations for objects ······12-30                 |
|      | 12.4.2  | List of    | objects12-31                                    |
|      | 12.4.3  | Details    | of objects12-33                                 |
|      | 1       | 2.4.3.1    | OD 1XXXh communication object group12-33        |
|      | 1       | 2.4.3.2    | OD 2XXXh servo parameter group ······12-48      |
|      | 1       | 2.4.3.3    | OD 6XXXh communication object group ······12-49 |
| 12.5 | 5 Diagi | nostics a  | and troubleshooting······12-84                  |

# 12.1 Basic configuration

#### 12.1.1 Supported functions

# 12

#### **CANopen functions supported by Delta servo drives:**

CANopen communication protocol: NMT, SYNC, SDO, PDO, and EMCY.

- SDO transmission: acyclic data exchange for reading / writing parameters and communication related settings.
- PDO transmission / reception: time-triggered, event-triggered, synchronous transmission (cyclic), and asynchronous transmission (acyclic).
- Node guarding.
- Heartbeat.

#### **CANopen functions not supported by Delta servo drives:**

Time stamp.

# 12.1.2 Hardware configuration

Pin assignment (RJ-45) for CAN bus wiring

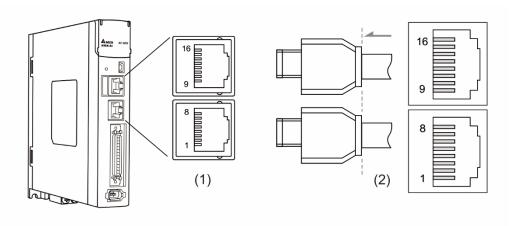

(1) CN3 connector (female) (2) CN3 connector (male)

#### Pin assignment:

| Pin No. | Signal  | Description                                             |
|---------|---------|---------------------------------------------------------|
| 1       | CAN_H   | CAN_H bus line (dominant high)                          |
| 2       | CAN_L   | CAN_L bus line (dominant low)                           |
| 3, 7    | GND_ISO | Signal GND                                              |
| 4       | RS-485- | Servo drive transmits data to differential terminal (-) |
| 5       | RS-485+ | Servo drive transmits data to differential terminal (+) |
| 6, 8    | -       | -                                                       |
| 9       | CAN_H   | CAN_H bus line (dominant high)                          |
| 10      | CAN_L   | CAN_L bus line (dominant low)                           |
| 11, 15  | GND_ISO | Signal GND                                              |
| 12      | RS-485- | Servo drive transmits data to differential terminal (-) |
| 13      | RS-485+ | Servo drive transmits data to differential terminal (+) |
| 14, 16  | -       | -                                                       |

#### ■ Baud rate setting

#### Baud rate and bus length

| Baud rate          | Maximum bus length |  |  |  |  |
|--------------------|--------------------|--|--|--|--|
| 1 Mbps             | 25 m               |  |  |  |  |
| 750 Kbps           | 50 m               |  |  |  |  |
| 500 Kbps (default) | 100 m              |  |  |  |  |
| 250 Kbps           | 250 m              |  |  |  |  |
| 125 Kbps           | 500 m              |  |  |  |  |

## 12.1.3 Parameter settings of CANopen mode

Follow these instructions to connect the CANopen controller and the ASDA-A3 servo drive:

- 1. Set CANopen mode: set P1.001 to 0x0C.
- 2. Set node ID: set the range of P3.000 to 01h 7Fh.
- Set P3.001 to 0403h for baud rate as 1 Mbps (0: 125 Kbp; 1: 250 Kbps; 2: 500 Kbps;
   750 Kbps; 4: 1 Mbps).
- 4. It is suggested to set P3.012 to 0x0100, so the parameters in the following table are non-volatile.

| Variables during initialization | P3.012.Z = 0 | P3.012.Z = 1 | Note                 |
|---------------------------------|--------------|--------------|----------------------|
| P1.032                          | 0x0010       | EEPROM       | -                    |
| P2.035                          | 50331648     | EEPROM       | -                    |
| P1.047                          | 100          | EEPROM       | -                    |
| P1.049                          | 0            | EEPROM       | -                    |
| P1.038                          | 100          | EEPROM       | -                    |
| Home offset                     | 0            | EEPROM       | Used in Homing mode. |
| P1.044                          | 1            | EEPROM       | -                    |
| P1.045                          | 1            | EEPROM       | -                    |

5. It is suggested to enable the dynamic brake function (P1.032 = 0x0000).

# 12.2 Communication specification

#### 12.2.1 Servo communication architecture

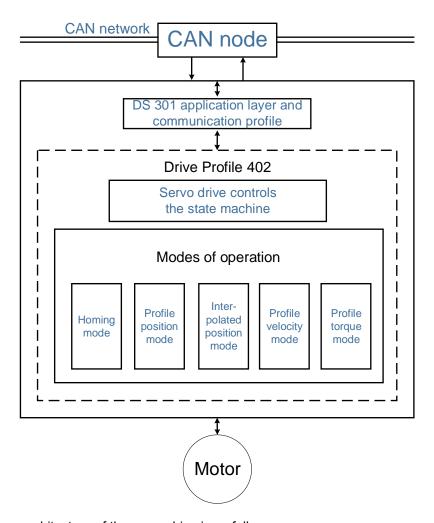

The CANopen architecture of the servo drive is as follows:

- DS301 is the communication profile: this protocol includes the communication objects (PDO, SDO, SYNC, and Emergency object), NMT service, and related communication object dictionary.
- DS402 is the device profile for drives and motion control: defines the behavior of each motion mode and the required object parameter settings for execution.

# 12.2.2 Communication objects

The default of the Delta servo drive complies with the DS301 protocol. All CANopen data contains an 11-bit identifier, generally referred to as "COB-ID". The COB-ID data format is as follows:

| Bit 10 9 8 7 6 5 4 3 2 1 0 |
|----------------------------|
|----------------------------|

| Bit            | Function      | Description                                              |
|----------------|---------------|----------------------------------------------------------|
| Bit 6 - Bit 0  | Node-ID       | The data size is 7-bit and the setting range is 0 - 127. |
| Bit 10 - Bit 7 | Function code | The data size is 4-bit and the setting range is 0 - 15.  |

The following table lists the supported objects and the corresponding COB-IDs:

| Communication object | Function code | Node ID<br>Bit 6 5 4 3 2 1 0 | COB-ID<br>DEC (HEX)   | Object parameter |
|----------------------|---------------|------------------------------|-----------------------|------------------|
| NMT service          | 0000          | 000000                       | 0 (0h)                | -                |
| SYNC object          | 0001          | 000000                       | 128 (80h)             | 1005h - 1007h    |
| EMCY object          | 0001          | XXXXXXX                      | 128 (80h)             | 1014h            |
|                      |               |                              |                       |                  |
| T_PDO1               | 0011          | XXXXXXX                      | 384 (180h) + Node-ID  | 1800h            |
| R_PDO1               | 0100          | XXXXXXX                      | 512 (200h) + Node-ID  | 1400h            |
| T_PDO2               | 0101          | XXXXXXX                      | 640 (280h) + Node-ID  | 1801h            |
| R_PDO2               | 0110          | XXXXXXX                      | 768 (300h) + Node-ID  | 1401h            |
| T_PDO3               | 0111          | XXXXXXX                      | 896 (380h) + Node-ID  | 1802h            |
| R_PDO3               | 1000          | XXXXXXX                      | 1024 (400h) + Node-ID | 1402h            |
| T_PDO4               | 1001          | XXXXXXX                      | 1152 (480h) + Node-ID | 1803h            |
| R_PDO4               | 1010          | XXXXXXX                      | 1280 (500h) + Node-ID | 1403h            |
|                      |               |                              |                       |                  |
| T_SDO                | 1011          | XXXXXX                       | 1408 (580h) + Node-ID | 1200h            |
| R_SDO                | 1100          | XXXXXX                       | 1536 (600h) + Node-ID | 1200h            |
| NMT error control    | 1110          | XXXXXX                       | 1792 (700h) + Node-ID | 1016H, 1017h     |

Note: 0 indicates the bit is off; 1 indicates the bit is on; X indicates the bit is set according to the requirement.

#### Communication dictionary

| Communication object | Object area                        |
|----------------------|------------------------------------|
| 1000 - 1FFF          | Communication Profile Area         |
| 2000 - 2FFF          | Manufacturer Specific Profile Area |
| 6000 - 9FFF          | Standardized Device Profile Area   |

#### 12.2.2.1 Process data object (PDO)

Real-time data transmission can be achieved with Process data objects (PDOs). There are two types of PDOs: the sent TxPDO and the received RxPDO. This definition is from the perspective of the servo drive, for example, the sent TxPDO refers to the object that the servo drive sends to the controller. Set the communication parameters and mapping parameters as shown in the following table to use the PDOs.

12

#### Received RxPDO

| Communication object | Communication object parameter | Mapping<br>object<br>parameter |
|----------------------|--------------------------------|--------------------------------|
| R_PDO1               | 1400h                          | 1600h                          |
| R_PDO2               | 1401h                          | 1601h                          |
| R_PDO3               | 1402h                          | 1602h                          |
| R_PDO4               | 1403h                          | 1603h                          |

Sent TxPDO

| Communication object | Communication<br>object<br>parameter | Mapping<br>object<br>parameter |  |  |
|----------------------|--------------------------------------|--------------------------------|--|--|
| T_PDO1               | 1800h                                | 1A00h                          |  |  |
| T_PDO2               | 1801h                                | 1A01h                          |  |  |
| T_PDO3               | 1802h                                | 1A02h                          |  |  |
| T PDO4               | 1803h                                | 1A03h                          |  |  |

The mapping parameter format of PDO is:

| Bit | 31 | 30 | 29 | 28 | 27 | 26 | 25 | 24 | 23 | 22 | 21 | 20 | 19 | 18 | 17 | 16 |
|-----|----|----|----|----|----|----|----|----|----|----|----|----|----|----|----|----|
| Bit | 15 | 14 | 13 | 12 | 11 | 10 | 9  | 8  | 7  | 6  | 5  | 4  | 3  | 2  | 1  | 0  |

| Bit             | Function         |
|-----------------|------------------|
| Bit 0 - Bit 7   | Object length    |
| Bit 8 - Bit 15  | Object sub-index |
| Bit 16 - Bit 31 | Object index     |

#### Example:

To set three PDOs (OD 6040h, OD 607Ah, and OD 6060h) in the first group of PDOs, the setting is as follows:

| Mapping parameter setting for received PDO |               | Data           |                | Description                                 |
|--------------------------------------------|---------------|----------------|----------------|---------------------------------------------|
| OD 1600 sub0                               |               | 3              |                | Set 3 PDO mappings.                         |
| OD 1600 sub1                               | 6040h         | 40h 00h 10h -  |                | -                                           |
| OD 1600 sub2                               | 607Ah         | 00h            | 20h            | -                                           |
| OD 1600 sub3                               | 6060h         | 00h            | 08h            | -                                           |
| Note                                       | The total len | gth is 38h (50 | 6-bit) which m | eets the specification of less than 64-bit. |

#### 12.2.2.2 Service data object (SDO)

With Service data objects (SDOs), you can write or read objects. The SDO message format is mainly composed of COB-ID and SDO data. SDO data can transmit up to 4 bytes.

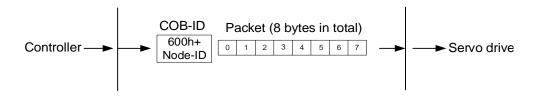

| Byte            | Function         |
|-----------------|------------------|
| Byte 0          | Command code     |
| Byte 1 - Byte 2 | Object index     |
| Byte 3          | Object sub-index |
| Byte 4 - Byte 7 | Data             |

#### ■ Write data with SDO

To use an SDO to write data with the controller, you need to write the request code, index, and data according to the SDO format. The servo drive then returns the corresponding message based on the written data.

The following figure shows the packet format when the controller sends the SDO for writing data:

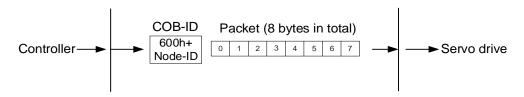

| Function code | Objec  | t index | Object sub-index |        | Data   |        |                        | Description            |
|---------------|--------|---------|------------------|--------|--------|--------|------------------------|------------------------|
| Byte 0        | Byte 1 | Byte 2  | Byte 3           | Byte 4 | Byte 5 | Byte 6 | Byte 7                 |                        |
| 23h           | -      | -       | -                |        | Data   |        |                        | Write 4 bytes of data. |
| 2Bh           | -      | -       | -                | D      | Data   |        | Write 2 bytes of data. |                        |
| 2Fh           | -      | -       | -                | Data   |        |        |                        | Write 1 byte of data.  |

The following figure shows the packet format returned by the servo drive when the controller sends the SDO for writing data:

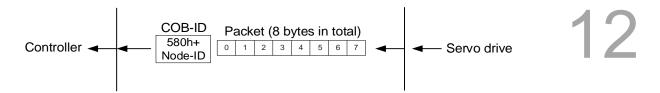

| Function code | Object | tindex | Object sub-index |        | D      |           | Description |                         |
|---------------|--------|--------|------------------|--------|--------|-----------|-------------|-------------------------|
| Byte 0        | Byte 1 | Byte 2 | Byte 3           | Byte 4 | Byte 5 | Byte 6    | Byte 7      |                         |
| 60h           | -      | -      | -                |        |        |           |             | Write-in is successful. |
| 80h           | -      | -      | -                |        | SDO ab | ort codes |             | Error code.             |

Note: for SDO abort codes, refer to Section 12.2.2.3.

#### Example:

Write the value of 300,000 (483E0h) to the servo parameter P7.001 (OD 2701h).

The write-in format is as follows:

|   | Function code | Objec  | t index | Object sub-index | Data   |        | Description |        |                        |
|---|---------------|--------|---------|------------------|--------|--------|-------------|--------|------------------------|
|   | Byte 0        | Byte 1 | Byte 2  | Byte 3           | Byte 4 | Byte 5 | Byte 6      | Byte 7 |                        |
| • | 23h           | 01     | 27      | 0                | E0     | 93     | 04          | 00     | Write 4 bytes of data. |

The returned packet is as follows:

| Function code | Object | t index | Object sub-index | Data   |        | Description |        |                         |
|---------------|--------|---------|------------------|--------|--------|-------------|--------|-------------------------|
| Byte 0        | Byte 1 | Byte 2  | Byte 3           | Byte 4 | Byte 5 | Byte 6      | Byte 7 |                         |
| 60h           | 01     | 27      | 0                |        |        |             |        | Write-in is successful. |

#### ■ Read data with SDO

To use an SDO to read data with the controller, you need to write the request code and index according to the SDO format. The servo drive then returns the object's data based on the object to be read.

The following figure shows the packet format when the controller sends the SDO for reading data:

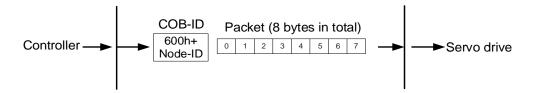

| F | unction<br>code | Objec  | t index | Object sub-index |        | Data   |        |        | Description |
|---|-----------------|--------|---------|------------------|--------|--------|--------|--------|-------------|
|   | Byte 0          | Byte 1 | Byte 2  | Byte 3           | Byte 4 | Byte 5 | Byte 6 | Byte 7 |             |
|   | 40h             | -      | -       | -                |        |        |        |        | Read data.  |

The following figure shows the packet format returned by the servo drive when the controller sends the SDO for reading data:

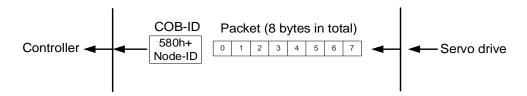

| Function code | Objec  | t index | Object sub-index | Data   |        |                       | Description           |                      |
|---------------|--------|---------|------------------|--------|--------|-----------------------|-----------------------|----------------------|
| Byte 0        | Byte 1 | Byte 2  | Byte 3           | Byte 4 | Byte 5 | Byte 6                | Byte 7                |                      |
| 43h           | -      | -       | -                |        | Da     | Read 4 bytes of data. |                       |                      |
| 4Bh           | -      | -       | -                | D      | Data   |                       | Read 2 bytes of data. |                      |
| 4Fh           | -      | -       | -                | Data   |        |                       |                       | Read 1 byte of data. |
| 80h           | -      | -       | -                |        | SDO ab | ort codes             |                       | Error code.          |

Note: for SDO abort codes, refer to Section 12.2.2.3.

# 12.2.2.3 SDO abort codes

The abort codes are as follows:

| Abort code | Description                                                                                                    |
|------------|----------------------------------------------------------------------------------------------------|
| 05040001h  | Client / server command is invalid or does not exist.                                                                |
| 06010002h  | Attempt to write a read-only object.                                                                                 |
| 06020000h  | Object does not exist in the object dictionary.                                                                      |
| 06040041h  | Unable to map the object to the PDO.                                                                                 |
| 06040042h  | The number and length of mapped objects exceed the PDO length.                                                       |
| 06060000h  | Access failed due to hardware error (storage or restore error).                                                      |
| 06070010h  | Data type does not match; parameter length does not match.                                                           |
| 06090011h  | Sub-index does not exist.                                                                                            |
| 06090030h  | The written parameter value is out of range.                                                                         |
| 08000000h  | General error.                                                                                                    |
| 080000a1h  | An error occurred when reading an object from EEPROM.                                                                |
| 080000a2h  | An error occurred when writing an object to EEPROM.                                                                  |
| 080000a3h  | Invalid range when accessing EEPROM.                                                                                 |
| 080000a4h  | EEPROM data content error occurred when accessing EEPROM.                                                            |
| 080000a5h  | The entered password is incorrect when writing to the encryption area                                                |
| 08000020h  | Unable to transfer data or save data to the application.                                                             |
| 08000021h  | Unable to transfer data or save data to the application due to restrictions (storage or restore in the wrong state). |
| 08000022h  | Object is in use.                                                                                                    |

#### 12.2.2.4 Synchronization object (SYNC)

The Synchronization objects (SYNCs) are periodically broadcast by the SYNC producer. There is no data in the SYNC packet (L = 0).

The SYNC protocol is as follows:

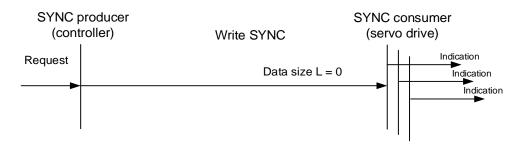

The SYNC object is used to achieve PDO transmission and reception synchronization between the controller and servo drive. The SYNC object transmission cycle is set by the object OD 1006h (see Section 12.4 for detailed settings).

The following figure shows the timing sequence between the servo drive RxPDO reception and the controller SYNC transmission. The controller transmits RxPDO to the servo drive between two SYNCs (communication cycle), and the servo drive will not execute the RxPDO received in the previous communication cycle until it receives the SYNC.

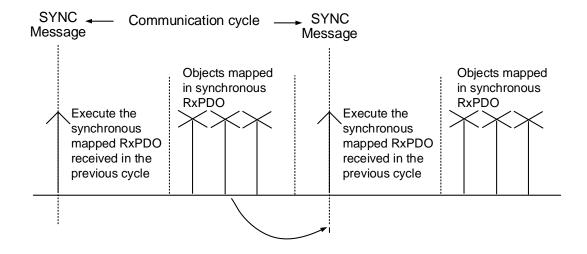

The following figure shows the timing sequence between the servo drive TxPDO transmission and the controller SYNC transmission. The servo drive transmits the TxPDO data to the controller as soon as it receives the SYNC.

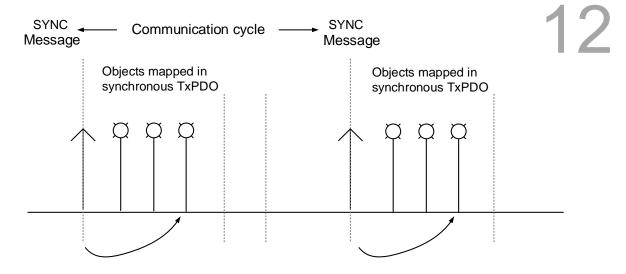

#### 12.2.2.5 Emergency object (EMCY)

When the servo detects an abnormality, it sends an alarm and notifies the controller with the Emergency object. The Emergency object can only transmit one alarm at a time. When a higher priority alarm occurs before the previous lower priority alarm is cleared, the higher priority alarm overwrites the previous alarm and notifies the controller as an Emergency object.

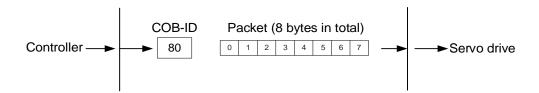

| Error code         |                      | Error register | Servo alarm                      | N/A         |
|--------------------|----------------------|----------------|----------------------------------|-------------|
| Byte 0             | Byte 1               | Byte 2         | Byte 3                           | Bytes 4 - 7 |
| See OD 603Fh on th | ne error code table. | OD 1001        | Refer to Chapter 13 for details. |             |

#### 12.2.2.6 NMT services

#### ■ State machine

The NMT state machine is shown as follows. After the servo drive completes the Initialization mode, it enters the Pre-Operational mode. The NMT state machine determines the behavior of the communication function, such as PDO functions only in the Operational mode.

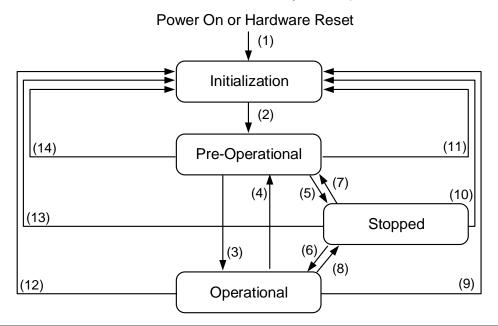

| Status          | Description                                                                                                    |
|-----------------|----------------------------------------------------------------------------------------------------|
| Initialization  | The servo drive successfully completes initialization after powering on without errors occurring. The packet could still not be transferred in this state. |
| Pre-operational | Data can be exchanged with SDO. If an alarm occurs in the servo drive, an emergency message is sent to notify the controller.                              |
| Stopped         | SDO and TxPDO data packets can be used to exchange data with the controller.                                                                               |
| Operational     | This state allows for all data exchanges including SDO and PDO (TxPDO and RxPDO).                                                                          |

The following table shows the communication objects that can be used for each communication status:

| Communication object   | Initialization | Pre-operational | Operational | Stopped |
|------------------------|----------------|-----------------|-------------|---------|
| PDO                    |                |                 | V           |         |
| SDO                    |                | V               | V           |         |
| Synchronization object |                | V               | V           |         |
| Emergency object       |                | V               | V           |         |
| Boot-up object         | V              |                 |             |         |
| NMT object             |                | V               | V           | V       |

#### ■ Heartbeat

The Heartbeat mechanism is mainly to enable the producer to periodically send packets to the consumer. The producer can be a controller or servo drive; on the other hand, a controller or servo drive can also be the consumer.

If you use the servo drive as the consumer and the controller to send the heartbeat, you need to set the heartbeat receiving time (OD 1016h) of the servo drive. When the servo drive does not receive the heartbeat signal within the receiving time, the heartbeat event is triggered, meaning AL180 is triggered. Consumer heartbeat time (OD 1016h) is defined as the time the servo drive expects to receive a heartbeat. For the setting, consumer heartbeat time (OD 1016h) must be greater than the producer heartbeat time. The producer time is set by the controller. Due to delays and other uncontrollable external factors in transmitting the heartbeat, you must retain a tolerance margin value.

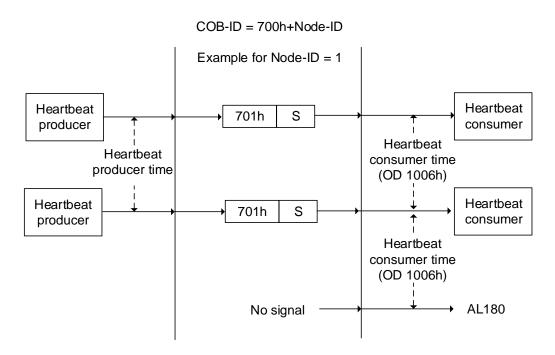

The S code is described as follows:

| S   | Function        |  |
|-----|-----------------|--|
| 0   | Bootup          |  |
| 4   | Stopped         |  |
| 5   | Operational     |  |
| 127 | Pre-operational |  |

If you want to use the servo drive as the producer, then the heartbeat is sent by the drive and you need to set the producer heartbeat time (OD 1017h). Set the consumer heartbeat time for the controller, which must be greater than the producer heartbeat time. When the controller does not receive the heartbeat signal within the receiving time, it triggers the heartbeat event which corresponds to the alarm defined by the controller.

The servo drive can play two roles simultaneously, the consumer and producer, but you need to set OD 1016h and OD 1017h at the same time. And the controller must also be set as the producer and consumer.

#### ■ Node / Life Guarding

The Node / Life Guarding mechanism is similar to that of Heartbeat. The main difference between the two is that Heartbeat only uses the consumer to judge whether there are packets or not, and the producer does not make this judgment. The mechanism of Node / Life Guarding is mainly based on the master-slave axis and the two-way relationship. The master axis periodically sends packets to the slave axis, and the slave axis must return the packets to the master axis within the set guard time (OD 100Ch), otherwise an error occurs. You must set the life time for the slave axis and the master slave must send the packets within the life guard time. If the slave axis does not receive the packets, AL180 is triggered. Life time is set by multiplying the guard time by a life time factor (OD 100Dh).

The Node / Life Guarding architecture is as follows:

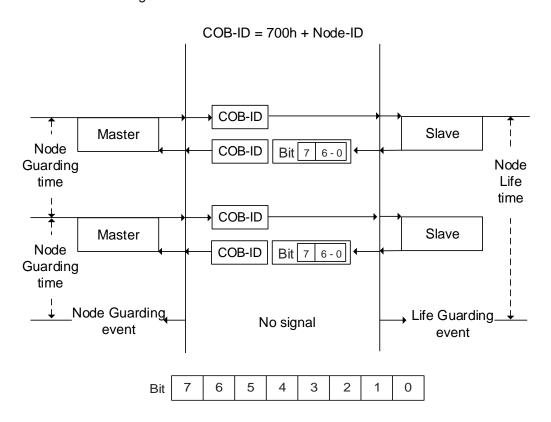

| Bit           | Function               | Description                                             |
|---------------|------------------------|---------------------------------------------------------|
| Bit 6 - Bit 0 | State of the NMT slave | 4 = stopped<br>5 = operational<br>127 = pre-operational |
| Bit 7         | -                      | -                                                       |

### 12.3 CANopen operation mode

This section describes the servo motion mode (Mode of Operation) specified by CiA402 in CANopen mode. The content includes basic operation settings and related object descriptions.

#### 12.3.1 Profile Position Mode

After the servo drive receives the position command transmitted by the controller, the servo drive controls the servo motor to reach the target position. In the position control mode, the controller only informs the servo drive of the target position, speed command, and acceleration / deceleration related settings at the beginning. The motion plan from command triggering to the arrival of the target position is performed by the motion command generator in the servo drive.

The following figure shows the position control mode architecture of the servo drive:

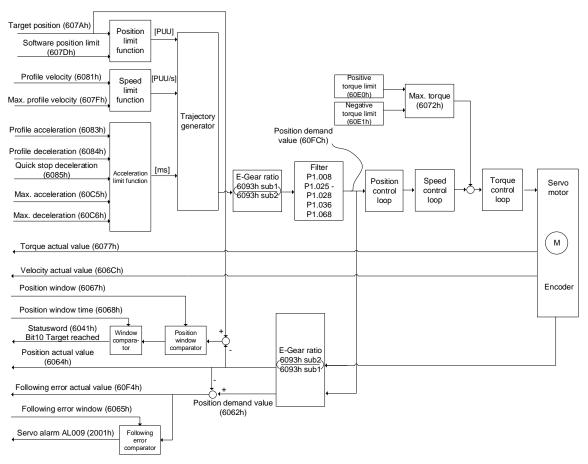

#### Operation steps:

- 1. Set OD 6060h to 01h to set the mode as the position control mode.
- 2. Set OD 607Ah for the target position (unit: PUU).
- 3. Set OD 6081h for the speed command (unit: PUU/sec).
- 4. Set OD 6083h for the acceleration time slope (unit: ms).
- 5. Set OD 6084h for the deceleration time slope (unit: ms).
- 6. Set OD 6040h for the control command. Follow the steps below. Steps 6.1 and 6.2 are to bring the servo drive's state machine into the ready state. For the description of the state machine, refer to the OD 6040h description in Section 12.4.

| Step | Bit 4 | Bit 3 | Bit 2 | Bit 1 | Bit 0 | Description                                 |  |
|------|-------|-------|-------|-------|-------|---------------------------------------------|--|
| 6.1  | 0     | 0     | 1     | 1     | 0     | Shutdown.                                   |  |
| 6.2  | 0     | 0     | 1     | 1     | 1     | Switch on (ready for servo on).             |  |
| 6.3  | 0     | 1     | 1     | 1     | 1     | Enable operation (servo on).                |  |
| 6.4  | 1     | 1     | 1     | 1     | 1     | Command triggered (rising-edge triggering). |  |

- After completing the first motion command, set the target position, speed and other conditions to execute the next motion command.
- 8. Set OD 6040h for the control command. Since the command is triggered by rising-edge triggering, switch Bit 4 to Off first and then switch to On.

| Step | Bit 4 | Bit 3 | Bit 2 | Bit 1 | Bit 0 | Description                                 |  |
|------|-------|-------|-------|-------|-------|---------------------------------------------|--|
| 9.1  | 0     | 1     | 1     | 1     | 1     | 1 Enable operation (servo on).              |  |
| 9.2  | 1     | 1     | 1     | 1     | 1     | Command triggered (rising-edge triggering). |  |

#### Read the servo drive information:

- 1. Read OD 6064h to obtain the current motor feedback position.
- Read OD 6041h to obtain the servo drive status, including the following error, set-point acknowledge, and target reached notification.

#### Command to take immediate effect

In the position control mode, set the command to take effect immediately or not with Bit 5.

■ When Bit 5 is set to 0, the command to take immediate effect is disabled.

If the command to take immediate effect is not enabled, when the current motion command is in execution (not yet complete), the servo continues to execute the current motion command even if a new command is triggered. The new command is only acknowledged and executed after the current command is executed.

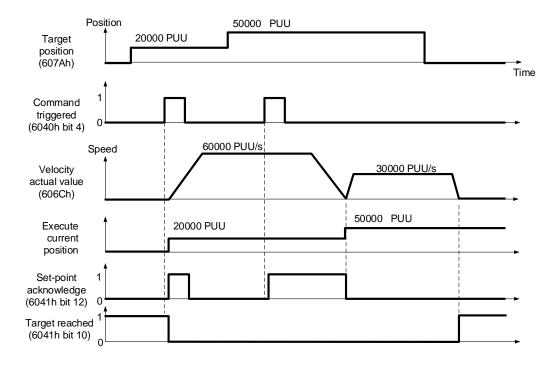

■ When Bit 5 is set to 1, the command to take immediate effect is enabled (only valid in Profile Position Mode).

If the command to take immediate effect is enabled, when the current motion command is in execution (not yet complete), the servo immediately interrupts the current command and executes the new command once the servo receives a new triggered command.

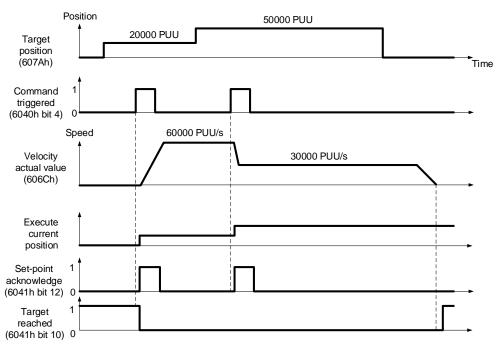

#### Relevant object list

| Index | Name                           | Туре       | Attr. |
|-------|--------------------------------|------------|-------|
| 6040h | Controlword                    | UNSIGNED16 | RW    |
| 6041h | Statusword                     | UNSIGNED16 | RO    |
| 6060h | Modes of operation             | INTEGER8   | RW    |
| 6061h | Modes of operation display     | INTEGER8   | RO    |
| 6062h | Position demand value [PUU]    | INTEGER32  | RO    |
| 6063h | Position actual internal value | INTEGER32  | RO    |
| 6064h | Position actual value          | INTEGER32  | RO    |
| 6065h | Following error window         | UNSIGNED32 | RW    |
| 6067h | Position window                | UNSIGNED32 | RW    |
| 6068h | Position window time           | UNSIGNED16 | RW    |
| 607Ah | Target position                | INTEGER32  | RW    |
| 6081h | Profile velocity               | UNSIGNED32 | RW    |
| 6083h | Profile acceleration           | UNSIGNED32 | RW    |
| 6084h | Profile deceleration           | UNSIGNED32 | RW    |
| 6093h | Position factor                | UNSIGNED32 | RW    |
| 60F4h | Following error actual value   | INTEGER32  | RO    |
| 60FCh | Position demand value          | INTEGER32  | RO    |

Note: for more details, refer to Section 12.4.3 Details of objects.

#### 12.3.2 Interpolation Position Mode

Interpolation Position Mode requires a series of position data to complete the interpolation positioning. The difference between IP (Interpolation Mode) and PP (Position Mode) is all the motion command paths of the IP mode are issued by the controller. The servo drive only follows each position that the controller issues and finally completes a motion command. Delta servo drives only support synchronous operation which is the controller periodically sends the SYNC object (COB-ID = 0x80). The interpolation cycle can be set by OD 60C2h. And the controller issues the position command to the interpolation position of OD 60C1h.

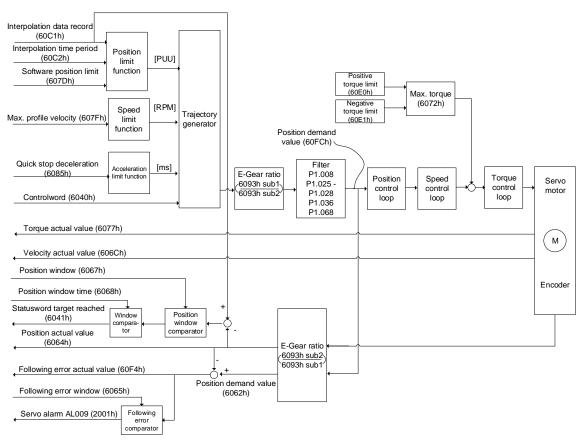

#### Operation steps:

1. Set OD 6060h to 07h to set the mode as Interpolation Position Mode.

- 2. Set OD 60C2h for the interpolation cycle. The setting must be the same as the communication cycle of OD 1006h.
- In the PDO mapping setting of the controller, configure one set of RxPDO to be OD 60C1h sub1 and OD 60C1h sub2
- 4. In the PDO mapping setting of the controller, configure the objects to be monitored in TxPDO according to the requirements, such as the feedback position (OD 6064h).
- 5. Set OD 6040h for the control command. Follow the steps below. Steps 6.1 and 6.2 are to bring the servo drive's state machine into the ready state. For more details of the state machine, refer to Section 12.2.2.6.

|   | Step | Bit 4 | Bit 3 | Bit 2 | Bit 1 | Bit 0 | Description                     |
|---|------|-------|-------|-------|-------|-------|---------------------------------|
|   | 6.1  | 0     | 0     | 1     | 1     | 0     | Shutdown                        |
| Ī | 6.2  | 0     | 0     | 1     | 1     | 1     | Switch on (ready for servo on). |
| Ī | 6.3  | 0     | 1     | 1     | 1     | 1     | Enable operation (servo on).    |

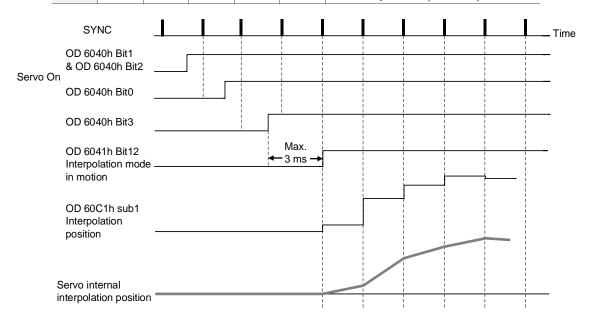

#### Adjustment method:

It is suggested to set the SYNC communication cycle (OD 1006h) between 1 ms and 10 ms. Since the cycle time is too long, the position error also increases. If the position change is big, it causes speed fluctuations. In this case, use P1.036 (S-curve acceleration / deceleration constant) or P1.068 (Position command - Moving filter) to smooth the position difference. Since the jitter of each controller is different, the servo receives a difference between the SYNC and SYNC communication cycle time. When this happens, adjust the error value (T) of P3.009 to increase the error range and let the servo drive automatically correct the internal timer so it is consistent with the communication cycle of the controller.

12

#### Relevant object list

| Index | Name                          | Туре       | Property |
|-------|-------------------------------|------------|----------|
| 6040h | Controlword                   | UNSIGNED16 | RW       |
| 6041h | Statusword                    | UNSIGNED16 | RO       |
| 6060h | Modes of operation            | INTEGER8   | RW       |
| 6061h | Modes of operation display    | INTEGER8   | RO       |
| 6093h | Position factor               | UNSIGNED32 | RW       |
| 60C0h | Interpolation sub mode select | INTEGER16  | RW       |
| 60C1h | Interpolation data record     | ARRAY      | RW       |

Note: for more details, refer to Section 12.4.3 Details of objects.

## 12.3.3 Homing Mode

After homing is complete, the coordinate system of the servo drive is established and the drive can start executing the position command issued by the controller. Delta servo drives offer 35 homing modes, including finding the home switch, positive and negative limits, and motor Z pulse.

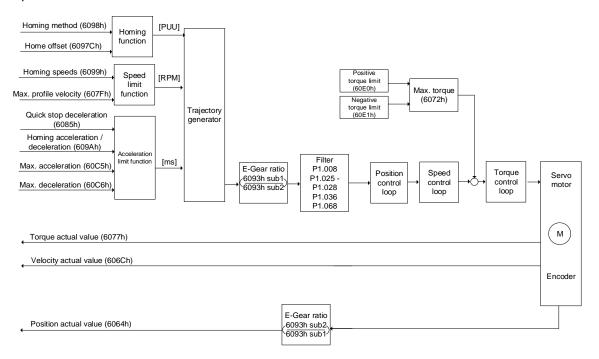

#### Operation steps:

- 1. Set OD 6060h to 06h to set the mode as Homing Mode.
- Set OD 607Ch for the home offset.
- 3. Set OD 6098h for the method to find the origin point.
- 4. Set OD 6099h sub1 for the speed when searching for the home switch.
- 5. Set OD 6099h sub2 for the speed when searching for the Z pulse.
- 6. Set OD 609Ah for the homing acceleration / deceleration time.
- Set OD 6040h for the control command. Follow the steps below. Steps 6.1 and 6.2 are to bring the servo drive's state machine into the ready state. For more details of the state machine, refer to Section 12.2.2.6.

| Step | Bit 4 | Bit 3 | Bit 2 | Bit 1 | Bit 0                                       | Description                     |  |
|------|-------|-------|-------|-------|---------------------------------------------|---------------------------------|--|
| 6.1  | 0     | 0     | 1     | 1     | 0                                           | Shutdown                        |  |
| 6.2  | 0     | 0     | 1     | 1     | 1                                           | Switch on (ready for servo on). |  |
| 6.3  | 0     | 1     | 1     | 1     | 1                                           | Enable operation (servo on).    |  |
| 6.4  | 1     | 1     | 1     | 1     | Command triggered (rising-edge triggering). |                                 |  |

Read the servo drive information:

1. Read OD 6041h to obtain the servo drive status.

2. Read OD 6064h to obtain the current motor feedback position.

#### Relevant object list

Index Name Type Attr. 6040h Controlword **UNSIGNED16** RW 6041h Statusword **UNSIGNED16** RO 6060h Modes of operation **INTEGER8** RW Modes of operation display 6061h **INTEGER8** RO 607Ch Home offset INTEGER32 RW 6093h Position factor **UNSIGNED32** RW 6098h Homing method **INTEGER8** RW 6099h ARRAY RW Homing speeds RW 609Ah Homing acceleration UNSIGNED32

Note: for more details, refer to Section 12.4.3 Details of objects.

## 12.3.4 Profile Velocity Mode

In PV (Profile Velocity) mode, the controller specifies the speed command and acceleration / deceleration conditions, and the motion command generator of the servo drive plans the motion path according to these conditions.

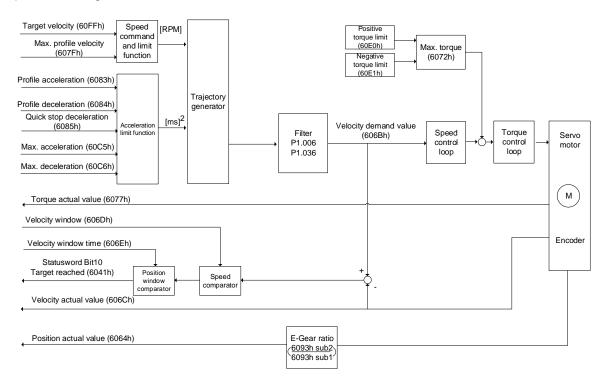

#### Operation steps:

- 1. Set OD 6060h to 03h to set the mode as the speed control mode.
- 2. Set OD 6083h for the acceleration time slope.
- 3. Set OD 6084h for the deceleration time slope.
- 4. Set the target speed (OD 60FFh) to 0. In speed mode, the servo motor starts operating once it is switched to servo on (step 5). Therefore, setting the target speed (OD 60FFh) to 0 is to ensure that the motor maintains at 0 rpm at the time of servo on.
- 5. Set OD 6040h for the control command. Follow the steps below. Steps 6.1 and 6.2 are to bring the servo drive's state machine into the ready state. For more details of the state machine, refer to Section 12.2.2.6.

| Step | Bit 4 | Bit 3 | Bit 2 | Bit 1 | Bit 0 | Description                     |
|------|-------|-------|-------|-------|-------|---------------------------------|
| 6.1  | 0     | 0     | 1     | 1     | 0     | Shutdown                        |
| 6.2  | 0     | 0     | 1     | 1     | 1     | Switch on (ready for servo on). |
| 6.3  | 0     | 1     | 1     | 1     | 1     | Enable operation (servo on).    |

6. Set OD 60FFh for the target speed.

Read the servo drive information:

1. Read OD 6041h to obtain the servo drive status.

2. Read OD 606Ch to obtain the current speed feedback.

#### Relevant object list

Index Name Type Attr. 6040h Controlword **UNSIGNED16** RW 6041h Statusword **UNSIGNED16** RO 6060h Modes of operation **INTEGER8** RWModes of operation display 6061h **INTEGER8** RO 606Bh Velocity demand value RO INTEGER32 606Ch Velocity actual value INTEGER32 RO 606Dh Velocity window **UNSIGNED16** RW 606Eh RWVelocity window time **UNSIGNED16** 606Fh Velocity threshold **UNSIGNED16** RW 60FFh Target velocity INTEGER32 RW

Note: for more details, refer to Section 12.4.3 Details of objects.

## 12.3.5 Profile Torque Mode

In PT (Profile Torque) mode, the controller specifies the torque command and filtering conditions, and the motion command generator of the servo drive plans the torque slope according to these conditions.

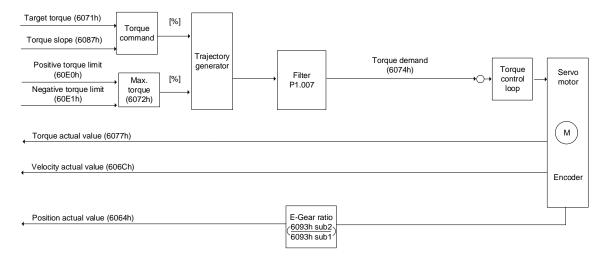

#### Operation steps:

- 1. Set OD 6060h to 04h to set the mode as the torque control mode.
- 2. Set OD 6087h for the torque slope.
- Set the target torque (OD 6071h) to 0. In torque mode, the servo target torque takes
  effect once the servo is switched to servo on (step 5). Therefore, set the target torque
  (OD 6071h) to 0 for safety reasons.
- 4. Set OD 6040h for the control command. Follow the steps below. Steps 6.1 and 6.2 are to bring the servo drive's state machine into the ready state. For more details of the state machine, refer to Section 12.2.2.6.

| Step | Bit 4 | Bit 3 | Bit 2 | Bit 1 | Bit 0 | Description                     |  |
|------|-------|-------|-------|-------|-------|---------------------------------|--|
| 6.1  | 0     | 0     | 1     | 1     | 0     | Shutdown                        |  |
| 6.2  | 0     | 0     | 1     | 1     | 1     | Switch on (ready for servo on). |  |
| 6.3  | 0     | 1     | 1     | 1     | 1     | Enable operation (servo on).    |  |

5. Set OD 6071h for the target torque.

Read the servo drive information:

1. Read OD 6041h to obtain the servo drive status.

2. Read OD 6077h to obtain the current torque feedback.

#### Relevant object list

Index Name Data type Attr. 6040h Controlword **UNSIGNED16** RW 6041h Statusword **UNSIGNED16** RO 6060h Modes of operation **INTEGER8** RW6061h Modes of operation display **INTEGER8** RO 6071h RW Target torque **INTEGER16** 6074h Torque demand value INTEGER16 RO 6075h Motor rated current **UNSIGNED32** RO 6077h Torque actual value INTEGER16 RO 6078h Current actual value INTEGER16 RO 6087h Torque slope **UNSIGNED32** RW

Note: for more details, refer to Section 12.4.3 Details of objects.

# 12.4 Object dictionary

This section details the CANopen objects supported by the servo. The contents include object index, name, data type, data length, and access properties.

# 12.4.1 Specifications for objects

## Object type

| Object name Comments                                                     |                                                                                                    |
|--------------------------------------------------------------------------|----------------------------------------------------------------------------------------------------|
| VAR A single value, such as an UNSIGNED8, Boolean, float, and INTEGER16. |                                                                                                    |
| ARRAY                                                                    | An object of multiple data fields consisting of multiple variables of the same data type, such as an UNSIGNED16 array. The sub-index 0 data type is UNSIGNED8, so it is not an array data. |
|                                                                          | An object of multiple data fields consisting of multiple variables of different data types. The sub-index 0 data type is UNSIGNED8, so it is not a RECORD data.                            |

## Data type

Refer to CANopen Standard 301.

# 12.4.2 List of objects

## OD 1XXXh communication group

| Index       | Object type | Name                                 | Data type     | Access |
|-------------|-------------|--------------------------------------|---------------|--------|
| 1000h       | VAR         | Device type                          | UNSIGNED32    | RO     |
| 1001h       | VAR         | Error register                       | UNSIGNED8     | RO     |
| 1003h       | ARRAY       | Pre-defined error field              | UNSIGNED32    | RW     |
| 1005h       | VAR         | COB-ID SYNC                          | UNSIGNED32    | RW     |
| 1006h       | VAR         | Communication cycle period           | UNSIGNED32    | RW     |
| 100Ch       | VAR         | Guard time                           | UNSIGNED16    | RW     |
| 100Dh       | VAR         | Life time factor                     | UNSIGNED8     | RW     |
| 1014h       | VAR         | COB-ID EMCY                          | UNSIGNED32    | RO     |
| 1016h       | ARRAY       | Consumer heartbeat time              | UNSIGNED32    | RW     |
| 1017h       | VAR         | Producer heartbeat time              | UNSIGNED16    | RW     |
| 1018h       | RECORD      | Identity Object                      | UNSIGNED32    | RO     |
| 1029h       | ARRAY       | Error Behavior                       | UNSIGNED8     | RW     |
| 1200h       | RECORD      | 1 <sup>st</sup> Server SDO parameter | SDO Parameter | RO     |
| 1400h - 03h | RECORD      | RPDO communication parameter         | UNSIGNED16/32 | RW     |
| 1600h - 03h | RECORD      | RPDO mapping parameter               | UNSIGNED32    | RW     |
| 1800h - 03h | RECORD      | TPDO communication parameter         | UNSIGNED16/32 | RW     |
| 1A00h - 03h | RECORD      | TPDO mapping parameter               | UNSIGNED32    | RW     |

Note: only 1001h can be mapped to PDO.

## OD 2XXXh servo parameter group

| Index | Object type                | Name              | Data type    | Access | Mappable |  |
|-------|----------------------------|-------------------|--------------|--------|----------|--|
|       | Delta parameter definition |                   |              |        |          |  |
| 2xxx  | VAR                        | Parameter mapping | INTEGER16/32 | RW     | Υ        |  |

## OD 6XXXh communication object group

| Index | Object type | Name                           | Data type  | Access | Mappable |
|-------|-------------|--------------------------------|------------|--------|----------|
| 603Fh | VAR         | Error code                     | UNSIGNED16 | RO     | Y        |
| 6040h | VAR         | Controlword                    | UNSIGNED16 | RW     | Υ        |
| 6041h | VAR         | Statusword                     | UNSIGNED16 | RO     | Υ        |
| 605Bh | VAR         | Shutdown option code           | INTEGER16  | RW     | N        |
| 6060h | VAR         | Modes of operation             | INTEGER8   | RW     | Υ        |
| 6061h | VAR         | Modes of operation display     | INTEGER8   | RO     | Y        |
| 6062h | VAR         | Position demand value [PUU]    | INTEGER32  | RO     | Y        |
| 6063h | VAR         | Position actual internal value | INTEGER32  | RO     | Υ        |
| 6064h | VAR         | Position actual value          | INTEGER32  | RO     | Υ        |
| 6065h | VAR         | Following error window         | UNSIGNED32 | RW     | Υ        |
| 6067h | VAR         | Position windows               | UNSIGNED32 | RW     | Y        |
| 6068h | VAR         | Position window time           | UNSIGNED16 | RW     | Υ        |
| 606Bh | VAR         | Velocity demand value          | INTEGER32  | RO     | Υ        |
| 606Ch | VAR         | Velocity actual value          | INTEGER32  | RO     | Υ        |
| 606Dh | VAR         | Velocity window                | UNSIGNED16 | RW     | Υ        |
| 606Eh | VAR         | Velocity window time           | UNSIGNED16 | RW     | Y        |
| 606Fh | VAR         | Velocity threshold             | UNSIGNED16 | RW     | Y        |
| 6071h | VAR         | Target torque                  | INTEGER16  | RW     | Y        |

| Index  | Object type | Name                          | Data type     | Access | Mappable |
|--------|-------------|-------------------------------|---------------|--------|----------|
| 6074h  | VAR         | Torque demand value           | INTEGER16     | RO     | Y        |
| 6075h  | VAR         | Motor rated current           | UNSIGNED32    | RO     | Υ        |
| 6076h  | VAR         | Motor rated torque            | UNSIGNED32    | RO     | Υ        |
| 6077h  | VAR         | Torque actual value           | UNSIGNED16    | RO     | Y        |
| 6078h  | VAR         | Current actual value          | INTEGER16     | RO     | Y        |
| 607Ah  | VAR         | Target position               | INTEGER32     | RW     | Y        |
| 607Ch  | VAR         | Home offset                   | INTEGER32     | RW     | Y        |
| 607Fh  | VAR         | Max profile velocity          | UNSIGNED32    | RW     | Y        |
| 6080h  | VAR         | Max motor speed               | UNSIGNED32    | RW     | Y        |
| 6081hh | VAR         | Profile velocity              | UNSIGNED32    | RW     | Y        |
| 6083h  | VAR         | Profile acceleration          | UNSIGNED32    | RW     | Y        |
| 6084h  | VAR         | Profile deceleration          | UNSIGNED32    | RW     | Y        |
| 6085h  | VAR         | Quick stop deceleration       | UNSIGNED32    | RW     | Y        |
| 6087h  | VAR         | Torque slope                  | UNSIGNED32    | RW     | Y        |
| 6093h  | ARRAY       | Position factor               | UNSIGNED32    | RW     | Y        |
| 6098h  | VAR         | Homing method                 | INTEGER8      | RW     | Υ        |
| 6099h  | ARRAY       | Homing speeds                 | UNSIGNED32    | RW     | Υ        |
| 609Ah  | VAR         | Homing acceleration           | UNSIGNED32    | RW     | Y        |
| 60C0h  | VAR         | Interpolation sub mode select | INTEGER16     | RW     | Υ        |
| 60C1h  | ARRAY       | Interpolation data record     | UNSIGNED16/32 | RW     | Υ        |
| 60C2h  | RECORD      | Interpolation time period     | SIGNED8       | RW     | Υ        |
| 60C5h  | VAR         | Max acceleration              | UNSIGNED32    | RW     | Υ        |
| 60C6h  | VAR         | Max deceleration              | UNSIGNED32    | RW     | Υ        |
| 60F4h  | VAR         | Following error actual value  | INTEGER32     | RO     | Υ        |
| 60FCh  | VAR         | Position demand value         | INTEGER32     | RO     | Υ        |
| 60FDh  | VAR         | Digital inputs                | UNSIGNED32    | RO     | Y        |
| 60FFh  | VAR         | Target velocity               | INTEGER32     | RW     | Y        |
| 6502h  | VAR         | Supported drive modes         | UNSIGNED32    | RO     | Y        |

# 12.4.3 Details of objects

## 12.4.3.1 OD 1XXXh communication object group

Object 1000h: Device type

| Index                         | 1000h       |
|-------------------------------|-------------|
| Name                          | Device type |
| Object code                   | VAR         |
| Data format                   | UNSIGNED32  |
| Access                        | RO          |
| PDO mapping                   | No          |
| Setting range                 | UNSIGNED32  |
| Corresponding servo parameter | N/A         |

Format of this object: (High word h) DCBA: (Low word L) UZYX

| Α |                 | Х |                       |
|---|-----------------|---|-----------------------|
| В | Bit 16 - Bit 31 | Y | Bit 0 - Bit 15        |
| С | Model number    | Z | Device profile number |
| D |                 | U |                       |

Definitions are as follows:

■ UZYX: device profile number (servo drive: 0192)

■ DCBA: model number

| DCBA | Model number |
|------|--------------|
| 0402 | A2           |
| 0602 | M            |
| 0702 | A3           |

Object 1001h: Error register

| Index                            | 1001h          |
|----------------------------------|----------------|
| Name                             | Error register |
| Object code                      | VAR            |
| Data format                      | UNSIGNED8      |
| Access                           | RO             |
| PDO mapping                      | Yes            |
| Setting range                    | UNSIGNED8      |
| Corresponding servo<br>parameter | N/A            |
| Default                          | 0              |

Object function:

The codes and corresponding functions are as follows:

12

| Bit | 7 | 6 | 5 | 4 | 3 | 2 | 1 | 0 |
|-----|---|---|---|---|---|---|---|---|
|-----|---|---|---|---|---|---|---|---|

| Bit   | Function            |
|-------|---------------------|
| Bit 0 | Generic error       |
| Bit 1 | Current             |
| Bit 2 | Voltage             |
| Bit 3 | Temperature         |
| Bit 4 | Communication error |
| Bit 5 | Reserved            |

## Object 1003h: Pre-defined error field

| Index                         | 1003h                   |
|-------------------------------|-------------------------|
| Name                          | Pre-defined error field |
| Object code                   | ARRAY                   |
| Data format                   | UNSIGNED32              |
| Access                        | RW                      |
| PDO mapping                   | No                      |
| Sub-index                     | 0                       |
| Description                   | Number of errors        |
| Data format                   | UNSIGNED8               |
| Access                        | RW                      |
| PDO mapping                   | No                      |
| Setting range                 | 0 - 5                   |
| Default                       | 0                       |
| Corresponding servo parameter | N/A                     |

| Sub-index                     | 1 - 5                |
|-------------------------------|----------------------|
| Description                   | Standard error field |
| Data format                   | UNSIGNED32           |
| Access                        | RO                   |
| PDO mapping                   | No                   |
| Setting range                 | UNSIGNED32           |
| Default                       | 0                    |
| Corresponding servo parameter | N/A                  |

Format of this object: (High word h) DCBA: (Low word L) UZYX

| Α |                   | Х |                |
|---|-------------------|---|----------------|
| В | Bit 16 - Bit 31   | Y | Bit 0 - Bit 15 |
| С | Delta servo alarm | Z | Error code     |
| D |                   | U |                |

12

#### Definitions are as follows:

- UZYX: error code. Refer to the error code definition in DS 402.
- DCBA: Delta servo alarm. Refer to Chapter 13 Troubleshooting.

#### Example:

When operating the servo, if the encoder cable is not correctly connected, the servo drive panel displays AL.011 and its error code is stored in the 1003h array. The display is as follows:

| Byte: | High word                  | Low word            |  |  |
|-------|----------------------------|---------------------|--|--|
|       | Delta servo alarm (UINT16) | Error code (UINT16) |  |  |
|       | 0x0011                     | 0x7305              |  |  |

AL011 is defined as encoder error based on the Delta servo alarm.

Error code: 0x7305 is defined as an Incremental Sensor 1 fault according to DS 402.

Object 1005h: COB-ID SYNC message

| Index         | 1005h               |
|---------------|---------------------|
| Name          | COB-ID SYNC message |
| Object code   | VAR                 |
| Data format   | UNSIGNED32          |
| Access        | RO                  |
| PDO mapping   | No                  |
| Setting range | UNSIGNED32          |
| Default       | 80 h                |

#### Object function:

This object is read-only and cannot be set.

| Bit | 31 | 30 | 29 | 28 | 27 | 26 | 25 | 24 | 23 | 22 | 21 | 20 | 19 | 18 | 17 | 16 |
|-----|----|----|----|----|----|----|----|----|----|----|----|----|----|----|----|----|
| Bit | 15 | 14 | 13 | 12 | 11 | 10 | 9  | 8  | 7  | 6  | 5  | 4  | 3  | 2  | 1  | 0  |

| Bit             | Function           | Description |
|-----------------|--------------------|-------------|
| Bit 31 - Bit 11 | Reserved           | -           |
| Bit 10 - Bit 0  | SYNC-COB-ID = 0x80 | -           |

Object 1006h: Communication cycle period

| Index         | 1006h                      |  |  |
|---------------|----------------------------|--|--|
| Name          | Communication cycle period |  |  |
| Object code   | VAR                        |  |  |
| Data format   | UNSIGNED32                 |  |  |
| Access        | RW                         |  |  |
| PDO mapping   | No                         |  |  |
| Setting range | UNSIGNED32                 |  |  |
| Default       | 0                          |  |  |
| Unit          | us                         |  |  |

#### Settings:

This object function is to set the communication cycle (unit:  $\mu$ s). The communication cycle is the interval between two SYNCs. If you are not using SYNC, set this object to 0.

#### Object 100Ch: Guard time

| Index         | 100Ch      |
|---------------|------------|
| Name          | Guard time |
| Object code   | VAR        |
| Data format   | UNSIGNED16 |
| Access        | RW         |
| PDO mapping   | No         |
| Setting range | UNSIGNED16 |
| Default       | 0          |
| Unit          | ms         |

#### Object function:

The Life Guarding Protocol includes OD 100Ch and 100Dh. OD 100Ch is the guard time in milliseconds and OD 100Dh is the multiplying factor. Therefore, OD 100Ch multiplied by OD 100Dh gives the life time for the Life Guarding Protocol. If the time (OD 100Ch) is set to 0, then this setting is invalid.

Example: if OD 100Ch = 5 ms and OD 100Dh = 10, then life time equals 50 ms.

Object 100Dh: Life time factor

| Index         | 100Dh            |
|---------------|------------------|
| Name          | Life time factor |
| Object code   | VAR              |
| Data format   | UNSIGNED8        |
| Access        | RW               |
| PDO mapping   | No               |
| Setting range | UNSIGNED8        |
| Default       | 0                |

12

#### Object function:

The Life Guarding Protocol includes OD 100Ch and 100Dh. OD 100Ch is the guard time in milliseconds and OD 100Dh is the multiplying factor. Therefore, OD 100Ch multiplied by OD 100Dh gives the life time for the Life Guarding Protocol. If the time (OD 100Ch) is set to 0, then this setting is invalid.

Example: if OD 100Ch = 5 ms and OD 100Dh = 10, then life time equals 50 ms.

Object 1014h: COB-ID EMCY

| Index         | 1014h                    |
|---------------|--------------------------|
| Name          | COB-ID emergency message |
| Object code   | VAR                      |
| Data format   | UNSIGNED32               |
| Access        | RO                       |
| PDO mapping   | No                       |
| Setting range | UNSIGNED32               |
| Default       | 80h + Node-ID            |

## Object function:

| Bit | 31 | 30 | 29 | 28 | 27 | 26 | 25 | 24 | 23 | 22 | 21 | 20 | 19 | 18 | 17 | 16 |
|-----|----|----|----|----|----|----|----|----|----|----|----|----|----|----|----|----|
| Bit | 15 | 14 | 13 | 12 | 11 | 10 | 9  | 8  | 7  | 6  | 5  | 4  | 3  | 2  | 1  | 0  |

| Bit             | Function                  | Description                                                                                                    |
|-----------------|---------------------------|----------------------------------------------------------------------------------------------------|
| Bit 31          | Emergency (EMCY) function | the emergency (EMCY) function is enabled (servo drive sends the EMCY command).     the emergency (EMCY) function is disabled (servo drive does not send the EMCY command). |
| Bit 30 - Bit 11 | Reserved                  | -                                                                                                    |
| Bit 10 - Bit 0  | 11-bit Identifier COB-ID  | 80h + Node-ID                                                                                                    |

## The emergency (EMCY) function is as follows:

| Communication object | Function code | Node ID | COB-ID                | Object parameter index |
|----------------------|---------------|---------|-----------------------|------------------------|
| EMCY object          | 0001          | 1 - 127 | 129 (81h) - 255 (FFh) | 1014h                  |

## Node ID and corresponding COB-ID

| Node ID | COB-ID    |
|---------|-----------|
| 1       | 129 (81h) |
| 2       | 130 (82h) |
| ~       | ~         |
| 127     | 255 (FFh) |

#### Object 1016h: Consumer heartbeat time

| Index       | 1016h                   |
|-------------|-------------------------|
| Name        | Consumer heartbeat time |
| Object code | ARRAY                   |
| Data format | UNSIGNED32              |
| Access      | RW                      |
| PDO mapping | No                      |

| Sub-index     | 0                   |
|---------------|---------------------|
| Description   | Number of sub-index |
| Data format   | UNSIGNED8           |
| Access        | RO                  |
| PDO mapping   | No                  |
| Setting range | 1                   |
| Default       | 1                   |

| Sub-index     | 1                       |
|---------------|-------------------------|
| Description   | Consumer heartbeat time |
| Data format   | UNSIGNED32              |
| Access        | RW                      |
| PDO mapping   | No                      |
| Setting range | UNSIGNED32              |
| Default       | 0                       |

#### Object function:

| Bit | 31 | 30 | 29 | 28 | 27 | 26 | 25 | 24 | 23 | 22 | 21 | 20 | 19 | 18 | 17 | 16 |
|-----|----|----|----|----|----|----|----|----|----|----|----|----|----|----|----|----|
| Bit | 15 | 14 | 13 | 12 | 11 | 10 | 9  | 8  | 7  | 6  | 5  | 4  | 3  | 2  | 1  | 0  |

| Bit             | Function       | Description         |
|-----------------|----------------|---------------------|
| Bit 31 - Bit 24 | Reserved       | -                   |
| Bit 23 - Bit 16 | Node-ID        | UNSIGNED8           |
| Bit 15 - Bit 0  | Heartbeat time | UNSIGNED8; unit: ms |

Consumer heartbeat time is defined as the time the servo drive expects to receive a heartbeat. For the setting, consumer heartbeat time must be greater than the producer heartbeat time. Due to delays and other uncontrollable external factors in transmitting the heartbeat, you must retain a tolerance margin value. When the heartbeat consumer does not receive the heartbeat signal within the receiving time, the heartbeat event is triggered, meaning AL180 is triggered.

Object 1017h: Producer heartbeat time

| Index         | 1017h                   |
|---------------|-------------------------|
| Name          | Producer heartbeat time |
| Object code   | VAR                     |
| Data format   | UNSIGNED16              |
| Access        | RW                      |
| PDO mapping   | No                      |
| Setting range | UNSIGNED16              |
| Default       | 0                       |

12

## Object function:

Producer heartbeat time is defined as the cycle time of the heartbeat. When this value is set to 0, this function is invalid.

Object 1018h: Identity object

| Index       | 1018h           |
|-------------|-----------------|
| Name        | Identity object |
| Object code | RECORD          |
| Data format | Identity        |
| Access      | RO              |
| PDO mapping | No              |

| Sub-index     | 0                   |
|---------------|---------------------|
| Description   | Number of sub-index |
| Data format   | UNSIGNED8           |
| Access        | RO                  |
| PDO mapping   | No                  |
| Setting range | 3                   |
| Default       | 3                   |
| Sub-index     | 1                   |
| Description   | Vendor ID           |
| Data format   | UNSIGNED32          |
| Access        | RO                  |
| PDO mapping   | No                  |
| Setting range | UNSIGNED32          |
| Default       | 1DDh                |

| Sub-index     | 2                                          |
|---------------|--------------------------------------------|
| Description   | Product code                               |
| Data format   | UNSIGNED32                                 |
| Access        | RO                                         |
| PDO mapping   | No                                         |
| Setting range | UNSIGNED32                                 |
| Default       | 6000h: A2 and A3 series<br>6030h: M series |

12

| Sub-index     | 3          |
|---------------|------------|
| Description   | Version    |
| Data format   | UNSIGNED32 |
| Access        | RO         |
| PDO mapping   | No         |
| Setting range | UNSIGNED32 |
| Default       | N/A        |

## Object function:

This object includes the servo drive information.

Object 1029h: Error behavior

| Index       | 1029h          |
|-------------|----------------|
| Name        | Error behavior |
| Object code | ARRAY          |
| Data format | UNSIGNED8      |
| Access      | RW             |
| PDO mapping | No             |

| Sub-index     | 0                     |
|---------------|-----------------------|
| Description   | Number of error types |
| Data format   | UNSIGNED8             |
| Access        | RO                    |
| PDO mapping   | No                    |
| Setting range | 1                     |
| Default       | 1                     |

| Sub-index     | 1                   |
|---------------|---------------------|
| Description   | Communication error |
| Data format   | UNSIGNED8           |
| Access        | RW                  |
| PDO mapping   | No                  |
| Setting range | UNSIGNED8           |
| Default       | 0                   |

## Object function:

Generally, when the servo drive detects a serious fault in the operational state, the mode automatically switches to the pre-operational state. Use this object setting to switch the mode to the pre-operational mode, maintain in the original mode state, or switch to the stopped mode.

| OD 1029h sub1 setting | Switch mode                                      |
|-----------------------|--------------------------------------------------|
| 0                     | Pre-operational (only if current is operational) |
| 1                     | Keep the original state                          |
| 2                     | Stopped                                          |

Object 1200h: Server SDO parameter

| Index       | 1200 <sub>h</sub>    |
|-------------|----------------------|
| Name        | Server SDO parameter |
| Object code | RECORD               |
| Data format | SDO parameter        |
| Access      | RO                   |
| PDO mapping | No                   |

12

| Sub-index     | 0                   |
|---------------|---------------------|
| Description   | Number of sub-index |
| Data format   | UNSIGNED8           |
| Access        | RO                  |
| PDO mapping   | No                  |
| Setting range | 2                   |
| Default       | 2                   |

| Sub-index     | 1                                                          |
|---------------|------------------------------------------------------------|
| Description   | Controller sends to servo drive COB-ID Client->Server (rx) |
| Data format   | UNSIGNED32                                                 |
| Access        | RO                                                         |
| PDO mapping   | No                                                         |
| Setting range | UNSIGNED32                                                 |
| Default       | Index 1200h: 600h + Node-ID                                |

| Sub-index     | 2                                                            |
|---------------|--------------------------------------------------------------|
| Description   | Servo drive returns to controller COB-ID Server->Client (tx) |
| Data format   | UNSIGNED32                                                   |
| Access        | RO                                                           |
| PDO mapping   | No                                                           |
| Setting range | UNSIGNED32                                                   |
| Default       | Index 1200h: 580h + Node-ID                                  |

## Object function:

This object is read-only and cannot be set. Read the station number for transmitting and receiving the SDO with this object.

## Example:

If the servo drive station number for receiving is 10:

600h + Node-ID:Ah = 60Ah

=> OD 1200 sub1 reads 60Ah.

If the servo drive station number for transmitting is 10:

580h + Node-ID:Ah = 58Ah

=> OD 1200 sub2 reads 58Ah.

## Object 1400h - 1403h: RPDO communication parameter

| Index       | 1400h - 1403h         |
|-------------|-----------------------|
| Name        | Receive PDO parameter |
| Object code | RECORD                |
| Data format | PDO CommPar           |
| Access      | RW                    |

| Sub-index     | 0                                     |
|---------------|---------------------------------------|
| Description   | Maximum number of sub-index supported |
| Data format   | UNSIGNED8                             |
| Access        | RO                                    |
| PDO mapping   | No                                    |
| Setting range | 5                                     |
| Default       | 5                                     |

| Sub-index     | 1                  |
|---------------|--------------------|
| Description   | COB-ID used by PDO |
| Data format   | UNSIGNED32         |
| Access        | RW                 |
| PDO mapping   | No                 |
| Setting range | UNSIGNED32         |
| Default       | Node-ID: 0         |

# Object function:

| Bit | 31 | 30 | 29 | 28 | 27 | 26 | 25 | 24 | 23 | 22 | 21 | 20 | 19 | 18 | 17 | 16 |
|-----|----|----|----|----|----|----|----|----|----|----|----|----|----|----|----|----|
| Bit | 15 | 14 | 13 | 12 | 11 | 10 | 9  | 8  | 7  | 6  | 5  | 4  | 3  | 2  | 1  | 0  |

| Bit             | Function               | Description                                                                                                    |
|-----------------|------------------------|----------------------------------------------------------------------------------------------------|
| Bit 10 - Bit 0  | COB-ID                 | The data size is 10-bit.                                                                                                    |
| Bit 30 - Bit 11 | -                      | -                                                                                                    |
| Bit 31          | PDO function<br>switch | 0: enable PDO function.     1: disable PDO function.     Enable / disable the PDO function to determine if PDO is used in the operational state. |

# The COB-ID setting format is as follows:

| Communication object | Object parameter | COB-ID<br>DEC (HEX)   |
|----------------------|------------------|-----------------------|
| R_PDO1               | 1400h            | 512 (200h) + Node-ID  |
| R_PDO2               | 1401h            | 768 (300h) + Node-ID  |
| R_PDO3               | 1402h            | 1024 (400h) + Node-ID |
| R_PDO4               | 1403h            | 1280 (500h) + Node-ID |

| Sub-index     | 2              |
|---------------|----------------|
| Description   | Reception type |
| Data format   | UNSIGNED8      |
| Access        | RW             |
| PDO mapping   | No             |
| Setting range | UNSIGNED8      |
| Default       | 0              |

12

## Object function:

## The type setting is as follows

| Setting value         | Transmission type |         |             |              |          |
|-----------------------|-------------------|---------|-------------|--------------|----------|
|                       | Cyclic            | Acyclic | Synchronous | Asynchronous | RTR only |
| 00h (0)               |                   | V       | V           |              |          |
| 01h - F0h (1 - 240)   | V                 |         | V           |              |          |
| F1h - FBh (241 - 251) |                   |         | Reserved    |              |          |
| FCh (252)             |                   |         | V           |              | V        |
| FDh (253)             |                   |         |             | V            | V        |
| FEh (254)             |                   |         |             | V            |          |
| FFh (255)             |                   |         |             | V            |          |

| Sub-index     | 3                                |
|---------------|----------------------------------|
| Description   | Inhibit time (not used for RPOD) |
| Data format   | UNSIGNED16                       |
| Access        | RW                               |
| PDO mapping   | No                               |
| Setting range | UNSIGNED16                       |
| Default       | 0                                |

| Sub-index     | 4                   |  |
|---------------|---------------------|--|
| Description   | Compatibility entry |  |
| Data format   | UNSIGNED8           |  |
| Access        | RW                  |  |
| PDO mapping   | No                  |  |
| Setting range | UNSIGNED8           |  |
| Default       | 0                   |  |

| Sub-index     | 5                               |
|---------------|---------------------------------|
| Description   | Event timer (not used for RPDO) |
| Data format   | UNSIGNED16                      |
| Access        | RW                              |
| PDO mapping   | No                              |
| Setting range | UNSIGNED16                      |
| Default       | 0                               |

Object 1600h - 1603h: RPDO mapping parameter

| Index       | 1600h - 1603h                                                        |  |  |  |
|-------------|----------------------------------------------------------------------|--|--|--|
| Name        | Receive PDO mapping                                                  |  |  |  |
| Object code | RECORD                                                               |  |  |  |
| Data format | PDO mapping                                                          |  |  |  |
| Access      | RW                                                                   |  |  |  |
| Note        | The total length of objects in a group of PDO cannot exceed 64 bits. |  |  |  |

| Sub-index     | 0                                                                        |
|---------------|--------------------------------------------------------------------------|
| Description   | Number of PDO mappings                                                   |
| Data format   | UNSIGNED8                                                                |
| Access        | RW                                                                       |
| PDO mapping   | No                                                                       |
| Setting range | disable     1 - 8: set the number of PDO mapping and enable the function |
| Default       | 0                                                                        |

| Sub-index     | 1 - 8                                 |
|---------------|---------------------------------------|
| Description   | Set n PDO mapping application objects |
| Data format   | UNSIGNED32                            |
| Access        | RW                                    |
| PDO mapping   | No                                    |
| Setting range | UNSIGNED32                            |
| Default       | 0                                     |

The format of this object is as follows:

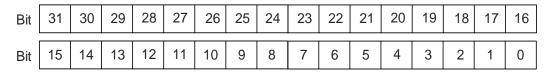

| Bit             | Function         |
|-----------------|------------------|
| Bit 0 - Bit 7   | Object length    |
| Bit 8 - Bit 15  | Object sub-index |
| Bit 16 - Bit 31 | Object index     |

# Example:

To set three PDOs (OD 6040h, OD 607Ah, and OD 6060h) in the first group of PDO, the setting is as follows:

| Receive PDO<br>mapping<br>parameter setting | Data                                                                                |  |     | Description                                             |  |  |
|---------------------------------------------|-------------------------------------------------------------------------------------|--|-----|---------------------------------------------------------|--|--|
| OD 1600 sub0                                | 3                                                                                   |  |     | Set 3 PDO mappings.                                     |  |  |
| OD 1600 sub1                                | 6040h 00h 10h                                                                       |  | 10h | Mapping control command (6040h), data length is 16-bit  |  |  |
| OD 1600 sub2                                | 607Ah 00h 20h                                                                       |  | 20h | Mapping target position (607Ah ), data length is 32-bit |  |  |
| OD 1600 sub3                                | 6060h 00h 08h                                                                       |  |     | Mapping mode position (6060h), data length is 8-bit     |  |  |
| Note                                        | The total length is 38h (56-bit) which meets the specification of less than 64-bit. |  |     |                                                         |  |  |

## Object 1800h - 1803h: TPDO communication parameter

| Index       | 1800h - 1803h          |
|-------------|------------------------|
| Name        | Transmit PDO parameter |
| Object code | RECORD                 |
| Data format | PDO CommPar            |
| Access      | RW                     |

| Sub-index     | 0                           |
|---------------|-----------------------------|
| Description   | Largest sub-index supported |
| Data format   | UNSIGNED8                   |
| Access        | RO                          |
| PDO mapping   | No                          |
| Setting range | 5                           |
| Default       | 5                           |

| Sub-index     | 1                                                 |
|---------------|---------------------------------------------------|
| Description   | COB-ID used by PDO                                |
| Data format   | UNSIGNED32                                        |
| Access        | RW                                                |
| PDO mapping   | No                                                |
| Setting range | UNSIGNED32                                        |
|               | Default Node-ID: 0<br>Index 1800h: 180h + Node-ID |
| Default       | Index 1801h: 280h + Node-ID                       |
|               | Index 1802h: 380h + Node-ID                       |
|               | Index 1803h: 480h + Node-ID                       |

# Object function:

| Bit | 31 | 30 | 29 | 28 | 27 | 26 | 25 | 24 | 23 | 22 | 21 | 20 | 19 | 18 | 17 | 16 |
|-----|----|----|----|----|----|----|----|----|----|----|----|----|----|----|----|----|
| Bit | 15 | 14 | 13 | 12 | 11 | 10 | 9  | 8  | 7  | 6  | 5  | 4  | 3  | 2  | 1  | 0  |

| Bit             | Function               | Description                                                                                                    |
|-----------------|------------------------|----------------------------------------------------------------------------------------------------|
| Bit 10 - Bit 0  | COB-ID                 | The data size is 10-bit.                                                                                                    |
| Bit 30 - Bit 11 | -                      | -                                                                                                    |
| Bit 31          | PDO function<br>switch | 0: enable PDO function.     1: disable PDO function.     Enable / disable the PDO function to determine if PDO is used in the operational state. |

| Sub-index     | 2                 |
|---------------|-------------------|
| Description   | Transmission type |
| Data format   | UNSIGNED8         |
| Access        | RW                |
| PDO mapping   | No                |
| Setting range | UNSIGNED8         |
| Default       | 0                 |

# Object function:

# The type setting is as follows:

| Setting value         | Transmission type |         |             |              |          |  |
|-----------------------|-------------------|---------|-------------|--------------|----------|--|
|                       | Cyclic            | Acyclic | Synchronous | Asynchronous | RTR only |  |
| 00h (0)               |                   | V       | V           |              |          |  |
| 01h - F0h (1 - 240)   | V                 |         | V           |              |          |  |
| F1h - FBh (241 - 251) |                   |         | Reserved    |              |          |  |
| FCh (252)             |                   |         | V           |              | V        |  |
| FDh (253)             |                   |         |             | V            | V        |  |
| FEh (254)             |                   |         |             | V            |          |  |
| FFh (255)             |                   |         |             | V            |          |  |

| Sub-index     | 3            |
|---------------|--------------|
| Description   | Inhibit time |
| Data format   | UNSIGNED16   |
| Access        | RW           |
| PDO mapping   | No           |
| Setting range | UNSIGNED16   |
| Default       | 0            |

| Sub-index     | 4         |
|---------------|-----------|
| Description   | Reserved  |
| Data format   | UNSIGNED8 |
| Access        | RW        |
| PDO mapping   | No        |
| Setting range | UNSIGNED8 |
| Default       | 0         |

| Sub-index     | 5                           |
|---------------|-----------------------------|
| Description   | Event timer                 |
| Data format   | UNSIGNED16                  |
| Access        | RW                          |
| PDO mapping   | No                          |
| Setting range | 0: not in use<br>UNSIGNED16 |
| Default       | 0                           |

12

## Object 1A00h - 1A03h: TPDO mapping parameter

| Index       | 1A00h - 1A03h                                                        |
|-------------|----------------------------------------------------------------------|
| Name        | Transmit PDO mapping                                                 |
| Object code | RECORD                                                               |
| Data format | PDO mapping                                                          |
| Access      | RW                                                                   |
| Note        | The total length of objects in a group of PDO cannot exceed 64 bits. |

| Sub-index     | 0                                                                       |
|---------------|-------------------------------------------------------------------------|
| Description   | Number of PDO mappings                                                  |
| Data format   | UNSIGNED8                                                               |
| Access        | RW                                                                      |
| PDO mapping   | No                                                                      |
| Setting range | 0: disable 1 - 8: set the number of PDO mapping and enable the function |
| Default       | 0                                                                       |

| Sub-index     | 1 - 8                                 |
|---------------|---------------------------------------|
| Description   | Set n PDO mapping application objects |
| Data format   | UNSIGNED32                            |
| Access        | RW                                    |
| PDO mapping   | No                                    |
| Setting range | UNSIGNED32                            |
| Default       | 0                                     |

# Format of this object: (High word h) DCBA: (Low word L) UZYX

| DCBA | Bit 16 - Bit 31 | YX | Bit 0 - Bit 7 object length     |
|------|-----------------|----|---------------------------------|
|      | Object index    | UZ | Bit 8 - Bit 15 object sub-index |

## 12.4.3.2 OD 2XXXh servo parameter group

Object 2xxxh: Manufacturer parameter

| Index         | 2xxxh                  |
|---------------|------------------------|
| Name          | Manufacturer parameter |
| Object code   | VAR                    |
| Data format   | INTEGER16 / INTEGER32  |
| Access        | RW                     |
| PDO mapping   | Yes                    |
| Setting range | INTEGER16 / INTEGER32  |
| Default       | N/A                    |

## Object function:

Access the servo parameters with the OD 2XXXh group. The parameter number and index are converted as follows:

Read the index first to get the information of the parameter length, and then use SDO or PDO to change the data.

#### Example 1:

Object 2300h: Node-ID [P3.000]

| Index         | 2300h     |
|---------------|-----------|
| Name          | Node-ID   |
| Object code   | VAR       |
| Data format   | INTEGER16 |
| Access        | RW        |
| PDO mapping   | Yes       |
| Setting range | INTEGER16 |
| Default       | 7Fh       |

#### Example 2:

Object 212Ch: Electronic Gear [P1.044]

| Index         | 212Ch           |
|---------------|-----------------|
| Name          | Electronic Gear |
| Object code   | VAR             |
| Data format   | INTEGER32       |
| Access        | RW              |
| PDO mapping   | Yes             |
| Setting range | INTEGER32       |
| Default       | 1               |

## 12.4.3.3 OD 6XXXh communication object group

Object 603Fh: Error code (error code of CANopen defined)

| Index                         | 603Fh      |
|-------------------------------|------------|
| Name                          | Error code |
| Object code                   | VAR        |
| Data format                   | UNSIGNED16 |
| Access                        | RO         |
| PDO mapping                   | Yes        |
| Setting range                 | UNSIGNED16 |
| Corresponding servo parameter | N/A        |
| Default                       | 0          |

Object 6040h: Controlword

| Index                         | 6040h       |
|-------------------------------|-------------|
| Name                          | Controlword |
| Object code                   | VAR         |
| Data format                   | UNSIGNED16  |
| Access                        | RW          |
| PDO mapping                   | Yes         |
| Setting range                 | UNSIGNED16  |
| Corresponding servo parameter | N/A         |
| Default                       | 0x0004      |

## Object function:

The control command contains many functions, such as Servo on, command triggering, fault reset, and emergency stop. The state machine architecture is as follows:

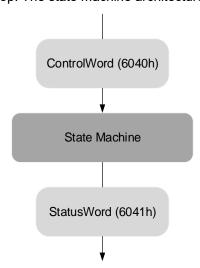

| Bit            | Function                  | Description                                                                                      |
|----------------|---------------------------|--------------------------------------------------------------------------------------------------|
| Bit 0          | Switch on                 | -                                                                                                |
| Bit 1          | Enable voltage            | -                                                                                                |
| Bit 2          | Quick stop (B-connect)    | -                                                                                                |
| Bit 3          | Enable operation          | -                                                                                                |
| Bit 4 - Bit 6  | Operation mode definition | This bit is individually defined according to the control mode, as shown in the following table. |
| Bit 7          | Fault reset               | -                                                                                                |
| Bit 8          | Halt                      | -                                                                                                |
| Bit 15 - Bit 9 | -                         | -                                                                                                |

Bits 4 - 6 are individually defined according to the mode, as shown in the following table:

|       |                                                           | Operation mode definition       |                                                                            |  |  |  |
|-------|-----------------------------------------------------------|---------------------------------|----------------------------------------------------------------------------|--|--|--|
| Bit   | Profile Position Mode                                     | Homing Mode                     | Profile Velocity Mode<br>Profile Torque Mode<br>Interpolated Position Mode |  |  |  |
| Bit 4 | Command triggered (rising-edge triggering)                | Homing (rising-edge triggering) | -                                                                          |  |  |  |
| Bit 5 | Command to take immediate effect                          | -                               | -                                                                          |  |  |  |
| Bit 6 | 0: absolute position command 1: relative position command | -                               | -                                                                          |  |  |  |

Finite state automation (as shown in the following diagram) defines the behavior of a servo drive system. Each state represents an internal or external behavior. For example, point-to-point motion can only be received and executed in the operation enabled state.

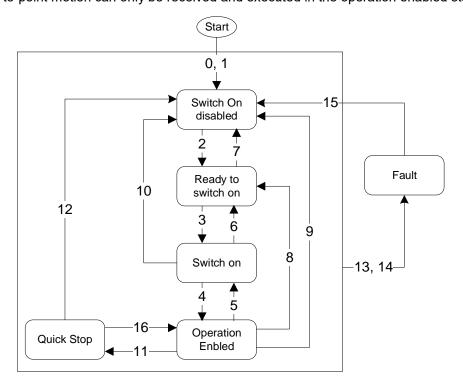

The state transition is defined as follows:

| Transition | Event                                                                                                    | Action                                                          |  |
|------------|----------------------------------------------------------------------------------------------------|-----------------------------------------------------------------|--|
| 0, 1       | Automatic transition after power-on                                                                                                    | Device boot and initialization                                  |  |
| 2          | Command shutdown                                                                                                    | N/A                                                             |  |
| 3          | Command switch on                                                                                                    | Servo is ready for servo on                                     |  |
| 4          | Command enable operation                                                                                                    | Servo on and executes motion mode                               |  |
| 5          | Command disable voltage                                                                                                    | Servo off                                                       |  |
| 6          | Command shutdown                                                                                                    | N/A                                                             |  |
| 7          | Command disable voltage or command quick stop                                                                                                    | N/A                                                             |  |
| 8          | Command shutdown                                                                                                    | Servo off                                                       |  |
| 9          | Command disable voltage                                                                                                    | Servo off                                                       |  |
| 10         | Command disable voltage or command quick stop                                                                                                    | N/A                                                             |  |
| 11         | Command quick stop The following two errors belong to this quick stop type:  1. Trigger forward / reverse limit switch  2. Quick stop triggered by a control command (OD 6040h = xxxx x0xxx) | Quick stop function is enabled                                  |  |
| 12         | Command disable voltage<br>(OD 6040h: 0000 0110 or xxxx xx0x)                                                                                                    | Servo off                                                       |  |
| 13, 14     | Alarm occurs                                                                                                    | Servo off                                                       |  |
| 15         | Alarm is cleared                                                                                                    | N/A                                                             |  |
| 16         | Command enable operation and no alarm                                                                                                    | Motion operation restart. The restart action is mode-dependent. |  |

State changes can be achieved with control commands. The commands are as follows:

| Cotting value                   |       | Bit   | of OD 60 | 40h   | State change |              |
|---------------------------------|-------|-------|----------|-------|--------------|--------------|
| Setting value                   | Bit 7 | Bit 3 | Bit 2    | Bit 1 | Bit 0        | State change |
| Shutdown                        | 0     | Х     | 1        | 1     | 0            | 2, 6, 8      |
| Switch on                       | 0     | 0     | 1        | 1     | 1            | 3            |
| Switch on +<br>Enable operation | 0     | 1     | 1        | 1     | 1            | 3 + 4        |
| Disable voltage                 | 0     | Х     | Х        | 0     | Х            | 7, 9, 10, 12 |
| Quick stop                      | 0     | Х     | 0        | 1     | Х            | 7, 10, 11    |
| Disable operation               | 0     | 0     | 1        | 1     | 1            | 5            |
| Enable operation                | 0     | 1     | 1        | 1     | 1            | 4, 16        |
| Fault reset                     |       | Х     | Х        | Х     | Х            | 15           |

## Object 6041h: Statusword

| Index                            | 6041h      |
|----------------------------------|------------|
| Name                             | Statusword |
| Object code                      | VAR        |
| Data format                      | UNSIGNED16 |
| Access                           | RO         |
| PDO mapping                      | Yes        |
| Setting range                    | UNSIGNED16 |
| Corresponding servo<br>parameter | N/A        |
| Default                          | 0          |

#### Object function:

The control command contains many functions, such as Servo on, command triggering, fault reset, and emergency stop. The state machine architecture is as follows:

| Bit | 15 | 14 | 13 | 12 | 11 | 10 | 9 | 8 | 7 | 6 | 5 | 4 | 3 | 2 | 1 | 0 |   |
|-----|----|----|----|----|----|----|---|---|---|---|---|---|---|---|---|---|---|
|     |    |    |    |    |    |    |   |   |   |   | l |   |   |   |   |   | 1 |

| D:4             | Function           | Description                                                                             |
|-----------------|--------------------|-----------------------------------------------------------------------------------------|
| Bit             | Function           | Description                                                                             |
| Bit 0           | Ready to switch on |                                                                                         |
| Bit 1           | Switch on          |                                                                                         |
| Bit 2           | Operation enabled  |                                                                                         |
| Bit 3           | Fault              | Bit 0 - Bit 6: current status of the servo drive (see the following table for details). |
| Bit 4           | Voltage enabled    | (555 and rollowing table for detaile).                                                  |
| Bit 5           | Quick stop         |                                                                                         |
| Bit 6           | Switch on disabled |                                                                                         |
| Bit 7           | Warning            | Warning output, but the servo remains with the servo on signal.                         |
| Bit 8           | -                  | -                                                                                       |
| Bit 9           | Remote             | -                                                                                       |
| Bit 10          | Target reached     | -                                                                                       |
| Bit 11          | -                  | -                                                                                       |
| Bit 12 - Bit 13 | -                  | Individually defined according to the control mode.                                     |
| Bit 14          | Positive limit     | -                                                                                       |
| Bit 15          | Negative limit     | -                                                                                       |

#### Bit 0 - Bit 6: current status of the servo drive.

| Bit 6 | Bit 5 | Bit 4 | Bit 3 | Bit 2 | Bit 1 | Bit 0 | Description                   |
|-------|-------|-------|-------|-------|-------|-------|-------------------------------|
| 0     | -     | -     | 0     | 0     | 0     | 0     | Not ready to switch on.       |
| 1     | -     | -     | 0     | 0     | 0     | 0     | Switch on disabled.           |
| 0     | 1     | -     | 0     | 0     | 0     | 1     | Ready to switch on.           |
| 0     | 1     | -     | 0     | 0     | 1     | 1     | Switch on.                    |
| 0     | 1     | -     | 0     | 1     | 1     | 1     | Operation enabled (servo on). |
| 0     | 0     | -     | 0     | 1     | 1     | 1     | Quick stop active.            |
| 0     | -     | -     | 1     | 1     | 1     | 1     | Fault reaction active.        |
| 0     | -     | -     | 1     | 0     | 0     | 0     | Servo fault (servo off).      |

Note: 0: bit is off; 1: bit is on; -: N/A.

Bit 12 - Bit 15: current status of the servo drive.

|        |                          | Oį                 | peration mode definition     |                          |                        |  |  |
|--------|--------------------------|--------------------|------------------------------|--------------------------|------------------------|--|--|
| Bit    | Profile Position<br>Mode | Homing Mode        |                              | Profile Velocity<br>Mode | Profile Torque<br>Mode |  |  |
| Bit 12 | Set-point acknowledge    | Homing is complete | Interpolation mode in motion | Zero speed               | -                      |  |  |
| Bit 13 | Following error          | Homing error       | -                            | -                        | -                      |  |  |

12

#### Object 605Bh: Shutdown option code

| Index                         | 605Bh                |
|-------------------------------|----------------------|
| Name                          | Shutdown option code |
| Object code                   | VAR                  |
| Data format                   | INTEGER16            |
| Access                        | RW                   |
| PDO mapping                   | Yes                  |
| Setting range                 | INTEGER16            |
| Corresponding servo parameter | N/A                  |
| Default                       | 0                    |

## Object function:

Set to 0: when servo off, the dynamic brake has no effect, so the motor can rotate freely, and the mechanism stops only by the frictional force.

Set to 1: when servo off, the servo stops with the operation of the dynamic brake.

Object 6060h: Modes of operation

| Index         | 6060h              |
|---------------|--------------------|
| Name          | Modes of operation |
| Object code   | VAR                |
| Data format   | INTEGER8           |
| Access        | RW                 |
| PDO mapping   | Yes                |
| Setting range | INTEGER8           |
| Default       | 0                  |

## Object function:

This object sets the mode for operation.

| Setting value | Mode                       |
|---------------|----------------------------|
| 0             | Reserved                   |
| 1             | Profile Position Mode      |
| 3             | Profile Velocity Mode      |
| 4             | Profile Torque Mode        |
| 6             | Homing Mode                |
| 7             | Interpolated Position Mode |

Object 6061h: Modes of operation display

| Index         | 6061h                      |
|---------------|----------------------------|
| Name          | Modes of operation display |
| Object code   | VAR                        |
| Data format   | INTEGER8                   |
| Access        | RW                         |
| PDO mapping   | Yes                        |
| Setting range | INTEGER8                   |
| Default       | 0                          |

## Object function:

This object displays the current operation mode.

Object 6062h: Position demand value

| Index         | 6062h                 |
|---------------|-----------------------|
| Name          | Position demand value |
| Object code   | VAR                   |
| Data format   | INTEGER32             |
| Access        | RO                    |
| PDO mapping   | Yes                   |
| Setting range | INTEGER32             |
| Default       | 0                     |
| Unit          | PUU                   |

#### Object function:

This command position is the interpolation command calculated by the servo internal interpolator. This command passes through the servo internal filter. For detailed position, refer to the servo architecture diagram of each mode.

Object 6063h: Position actual internal value

| Index         | 6063h                                                                                                    |
|---------------|----------------------------------------------------------------------------------------------------|
| Name          | Position actual internal value                                                                                                    |
| Object code   | VAR                                                                                                    |
| Data format   | INTEGER32                                                                                                    |
| Access        | RO                                                                                                    |
| PDO mapping   | Yes                                                                                                    |
| Setting range | INTEGER32                                                                                                    |
| Default       | 0                                                                                                    |
| Unit          | Pulse (unit for encoder pulse resolution) ASDA-A2 corresponds to 1280000 pulses per motor rotation. ASDA-A3 corresponds to 16777216 pulses per motor rotation. |

Object 6064h: Position actual value

| Index         | 6064h                 |
|---------------|-----------------------|
| Name          | Position actual value |
| Object code   | VAR                   |
| Data format   | INTEGER32             |
| Access        | RO                    |
| PDO mapping   | Yes                   |
| Setting range | INTEGER32             |
| Default       | 0                     |
| Unit          | PUU                   |

12

Object 6065h: Following error window

| Index         | 6065h                  |
|---------------|------------------------|
| Name          | Following error window |
| Object code   | VAR                    |
| Data format   | UNSIGNED32             |
| Access        | RW                     |
| PDO mapping   | Yes                    |
| Setting range | UNSIGNED32             |
| Default       | 3840000                |
| Unit          | PUU                    |

## Object function:

When the position error (60F4h) exceeds this setting range, AL009 (Excessive deviation of Position command) is triggered.

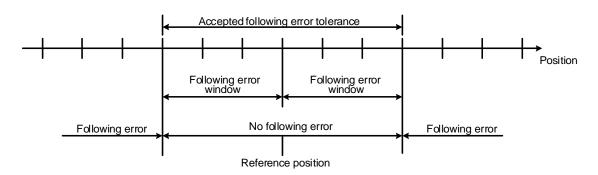

Object 6067h: Position window

| Index         | 6067h           |
|---------------|-----------------|
| Name          | Position window |
| Object code   | VAR             |
| Data format   | UNSIGNED32      |
| Access        | RW              |
| PDO mapping   | Yes             |
| Setting range | UNSIGNED32      |
| Default       | 100             |
| Unit          | PUU             |

Object function:

When the error value between the command (PP mode: OD 607Ah; IP mode: OD 60C1h) and the position actual value (OD 6064h) is smaller than this object, and the time is greater than OD 6068h (position window time), Bit10 (target reached) of 6041h Statusword is output.

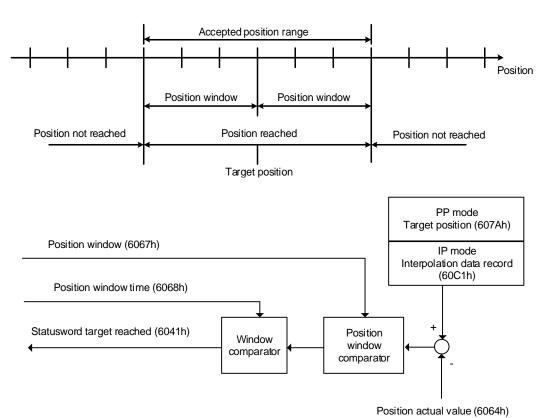

Object 6068h: Position window time

| Index         | 6068h                |
|---------------|----------------------|
| Name          | Position window time |
| Object code   | VAR                  |
| Data format   | UNSIGNED16           |
| Access        | RW                   |
| PDO mapping   | Yes                  |
| Setting range | UNSIGNED16           |
| Default       | 0                    |
| Unit          | ms                   |

#### Object function:

When the error value between the command (PP mode: OD 607Ah; IP mode: OD 60C1h) and the feedback position (OD 6064h) is smaller than this object, and the time is greater than OD 6068h (position arrival time), Bit10 of Statusword 6041h outputs once the target is reached.

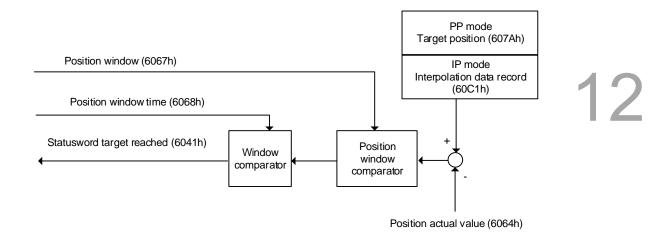

Object 606Bh: Velocity demand value

| Index         | 606Bh                 |
|---------------|-----------------------|
| Name          | Velocity demand value |
| Object code   | VAR                   |
| Data format   | INTEGER32             |
| Access        | RO                    |
| PDO mapping   | Yes                   |
| Setting range | INTEGER32             |
| Default       | 0.1 rpm               |

#### Object function:

The internal speed command is a command generated by the speed motion command generator and command filter of the drive. This object only works in Profile Velocity Mode.

Object 606Ch: Velocity actual value

| Index         | 606Ch                 |
|---------------|-----------------------|
| Name          | Velocity actual value |
| Object code   | VAR                   |
| Data format   | INTEGER32             |
| Access        | RO                    |
| PDO mapping   | Yes                   |
| Setting range | INTEGER32             |
| Default       | 0.1 rpm               |

## Object function:

Returns the current motor speed for the users to monitor.

#### Object 606Dh: Velocity window

| Index         | 606Dh           |
|---------------|-----------------|
| Name          | Velocity window |
| Object code   | VAR             |
| Data format   | INTEGER16       |
| Access        | RO              |
| PDO mapping   | Yes             |
| Setting range | 0 - 3000        |
| Default       | 100             |
| Unit          | 0.1 rpm         |

#### Object function:

The speed comparator compares the speed error with OD 606Dh (velocity window). When the error is less than the velocity window and the retaining time is greater than OD 606Eh (velocity window time), then OD 6041h Bit10 (target reached) is output. This object only works in Profile Velocity Mode.

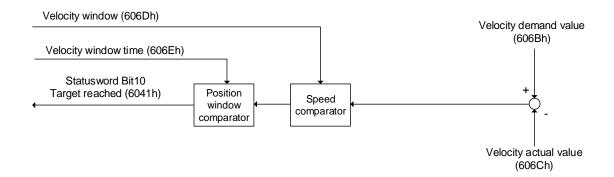

#### Object 606Eh: Velocity window time

| Index         | 606Eh                |
|---------------|----------------------|
| Name          | Velocity window time |
| Object code   | VAR                  |
| Data format   | UNSIGNED16           |
| Access        | RW                   |
| PDO mapping   | Yes                  |
| Setting range | UNSIGNED16           |
| Default       | 0                    |
| Unit          | ms                   |

#### Object function:

Refer to OD 606Dh for the description of the object.

Object 606Fh: Velocity threshold

| Index         | 606Fh              |
|---------------|--------------------|
| Name          | Velocity threshold |
| Object code   | VAR                |
| Data format   | UNSIGNED16         |
| Access        | RW                 |
| PDO mapping   | Yes                |
| Setting range | 0 - 2000           |
| Default       | 100                |
| Unit          | 0.1 rpm            |

12

Object 6071h: Target torque

| Index         | 6071h         |
|---------------|---------------|
| Name          | Target torque |
| Object code   | VAR           |
| Data format   | INTEGER16     |
| Access        | RW            |
| PDO mapping   | Yes           |
| Setting range | -3000 to 3000 |
| Default       | 0             |
| Unit          | 0.1%          |

## Object function:

This object sets the target torque in torque mode (unit: 0.1%). If this object is set to 1000 (100.0%), it corresponds to the rated torque of the motor.

Object 6074h: Torque demand value

| Index         | 6074h               |
|---------------|---------------------|
| Name          | Torque demand value |
| Object code   | VAR                 |
| Data format   | INTEGER16           |
| Access        | RO                  |
| PDO mapping   | Yes                 |
| Setting range | INTEGER16           |
| Default       | 0                   |
| Unit          | 0.1%                |

## Object function:

The internal torque command is a command generated by the speed motion command generator and command filter of the drive. This object only works in Profile Torque Mode.

# Object 6075h: Motor rated current

| Index         | 6075h               |
|---------------|---------------------|
| Name          | Motor rated current |
| Object code   | VAR                 |
| Data format   | UNSIGNED32          |
| Access        | RO                  |
| PDO mapping   | Yes                 |
| Setting range | UNSIGNED32          |
| Default       | 0                   |
| Unit          | 0.1 mA              |

# Object function:

This object displays the rated current of the motor nameplate.

# Object 6076h: Motor rated torque

| Index         | 6076h              |
|---------------|--------------------|
| Name          | Motor rated torque |
| Object code   | VAR                |
| Data format   | UNSIGNED32         |
| Access        | RO                 |
| PDO mapping   | Yes                |
| Setting range | UNSIGNED32         |
| Default       | 0                  |
| Unit          | 0.001 N-m          |

# Object function:

This object displays the rated torque of the motor nameplate.

Object 6077h: Torque actual value

| Index         | 6077h               |
|---------------|---------------------|
| Name          | Torque actual value |
| Object code   | VAR                 |
| Data format   | INTEGER16           |
| Access        | RO                  |
| PDO mapping   | Yes                 |
| Setting range | INTEGER16           |
| Default       | 0                   |
| Unit          | 0.1%                |

# Object function:

This object is the current motor torque feedback percentage.

Object 6078h: Current actual value

| Index         | 6078h                |
|---------------|----------------------|
| Name          | Current actual value |
| Object code   | VAR                  |
| Data format   | INTEGER16            |
| Access        | RO                   |
| PDO mapping   | Yes                  |
| Setting range | INTEGER16            |
| Default       | 0                    |
| Unit          | 0.1%                 |

12

#### Object function:

This object is the current motor current feedback percentage.

Object 607Ah: Target position

| Index         | 607Ah           |
|---------------|-----------------|
| Name          | Target position |
| Object code   | VAR             |
| Data format   | INTEGER32       |
| Access        | RW              |
| PDO mapping   | Yes             |
| Setting range | INTEGER32       |
| Default       | 0               |
| Unit          | PUU             |

#### Object function:

This object is only available in Profile Position Mode. For more details, refer to Section 12.3.1 Profile Position Mode.

Object 607Ch: Home offset

| Index         | 607Ch       |
|---------------|-------------|
| Name          | Home offset |
| Object code   | VAR         |
| Data format   | INTEGER32   |
| Access        | RW          |
| PDO mapping   | Yes         |
| Setting range | INTEGER32   |
| Default       | 0           |
| Unit          | PUU         |

#### Object function:

Home Position is the origin reference point found when executing homing, such as the origin sensor and Z pulse. When the origin reference point is found, the position offset from this point is the user-defined origin.

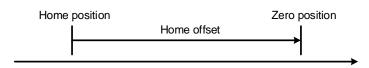

# Object 607Fh: Max profile velocity

| Index                         | 607Fh                               |
|-------------------------------|-------------------------------------|
| Name                          | Max profile velocity                |
| Object code                   | VAR                                 |
| Data format                   | UNSIGNED32                          |
| Access                        | RW                                  |
| PDO mapping                   | Yes                                 |
| Setting range                 | UNSIGNED32                          |
| Default                       | Varies depending on the motor model |
| Corresponding servo parameter | P1.055 (rpm) * 10                   |
| Unit                          | 0.1 rpm                             |

# Object function:

The unit of this object is 0.1 rpm, so it is equivalent to P1.055 (maximum speed limit, unit: 1 rpm) multiplied by 10 times.

# Object 6080h: Max motor speed

| Index                         | 6080h                               |
|-------------------------------|-------------------------------------|
| Name                          | Max motor speed                     |
| Object code                   | VAR                                 |
| Data format                   | UNSIGNED32                          |
| Access                        | RW                                  |
| PDO mapping                   | Yes                                 |
| Setting range                 | UNSIGNED32                          |
| Default                       | Varies depending on the motor model |
| Corresponding servo parameter | P1.055                              |
| Unit                          | rpm                                 |

# Object function:

This object is equivalent to P1.055 which is the maximum speed limit.

#### Object 6081h: Profile velocity

| Index         | 6081h            |
|---------------|------------------|
| Name          | Profile velocity |
| Object code   | VAR              |
| Data format   | UNSIGNED32       |
| Access        | RW               |
| PDO mapping   | Yes              |
| Setting range | UNSIGNED32       |
| Default       | 10000            |
| Unit          | PUU/s            |

# Object function:

This object is only available in Profile Position Mode. For more details, refer to Section 12.3.1 Profile Position Mode.

Object 6083h: Profile acceleration

| Index         | 6083h                |
|---------------|----------------------|
| Name          | Profile acceleration |
| Object code   | VAR                  |
| Data format   | UNSIGNED32           |
| Access        | RW                   |
| PDO mapping   | Yes                  |
| Setting range | 1 - 65500            |
| Default       | 200                  |
| Unit          | ms                   |

12

#### Object function:

The time slope set by this object is the time required to accelerate from 0 rpm to 3,000 rpm.

This object is only available in Profile Position Mode and Profile Velocity Mode.

Object 6084h: Profile deceleration

| Index         | 6084h                |
|---------------|----------------------|
| Name          | Profile deceleration |
| Object code   | VAR                  |
| Data format   | UNSIGNED32           |
| Access        | RW                   |
| PDO mapping   | Yes                  |
| Setting range | 1 - 65500            |
| Default       | 200                  |
| Unit          | ms                   |

# Object function:

The time slope set by this object is the time required to decelerate from 3,000 rpm to 0 rpm.

This object is only available in Profile Position Mode and Profile Velocity Mode.

Object 6085h: Quick stop deceleration

| Index         | 6085h                   |
|---------------|-------------------------|
| Name          | Quick stop deceleration |
| Object code   | VAR                     |
| Data format   | UNSIGNED32              |
| Access        | RW                      |
| PDO mapping   | Yes                     |
| Setting range | 1 - 65500               |
| Default       | 200                     |
| Unit          | ms                      |

#### Object function:

The time slope set by this object is the time required to decelerate from 3,000 rpm to 0 rpm.

# 12

# Object 6087h: Torque slope

| Index         | 6087h        |
|---------------|--------------|
| Name          | Torque slope |
| Object code   | VAR          |
| Data format   | UNSIGNED32   |
| Access        | RW           |
| PDO mapping   | Yes          |
| Setting range | 0 - 65500    |
| Default       | 200          |
| Unit          | ms           |

# Object function:

The time slope set by this object is the time required from 0% to 100% of the rated torque.

# Object 6093h: Position factor

| Index                            | 6093h                                       |
|----------------------------------|---------------------------------------------|
| Name                             | Position factor                             |
| Object code                      | ARRAY                                       |
| Data format                      | UNSIGNED32                                  |
| Access                           | RW                                          |
| PDO mapping                      | Yes                                         |
| Corresponding servo<br>parameter | P1.044 and P1.045                           |
| Note                             | Position factor = Numerator / Feed_constant |

| Sub-index     | 0                   |
|---------------|---------------------|
| Description   | Number of sub-index |
| Data format   | UNSIGNED8           |
| Access        | RO                  |
| PDO mapping   | No                  |
| Setting range | 2                   |
| Default       | 2                   |

| Sub-index                     | 1                                                     |
|-------------------------------|-------------------------------------------------------|
| Description                   | E-Gear ratio numerator                                |
| Data format                   | UNSIGNED32                                            |
| Access                        | RW                                                    |
| PDO mapping                   | Yes                                                   |
| Default                       | 1                                                     |
| Corresponding servo parameter | P1.044                                                |
| Note                          | For the E-Gear ratio setting, refer to Section 6.2.5. |

| Sub-index                     | 2                                                     |
|-------------------------------|-------------------------------------------------------|
| Description                   | E-Gear ratio denominator                              |
| Data format                   | UNSIGNED32                                            |
| Access                        | RW                                                    |
| PDO mapping                   | Yes                                                   |
| Default                       | 1                                                     |
| Corresponding servo parameter | P1.045                                                |
| Note                          | For the E-Gear ratio setting, refer to Section 6.2.5. |

12

Object 6098h: Homing method

| Index         | 6098h         |
|---------------|---------------|
| Name          | Homing method |
| Object code   | VAR           |
| Data format   | INTEGER8      |
| Access        | RW            |
| PDO mapping   | Yes           |
| Setting range | 0 - 35        |
| Default       | 0             |

#### Object function:

There are a total of 35 homing methods. The 1<sup>st</sup> - 16<sup>th</sup> homing methods look for the Z pulse; the 17<sup>th</sup> - 34<sup>th</sup> do not look for the Z pulse; and the 35<sup>th</sup> defines the current position as the origin.

Method 1: homing on the negative limit switch and Z pulse

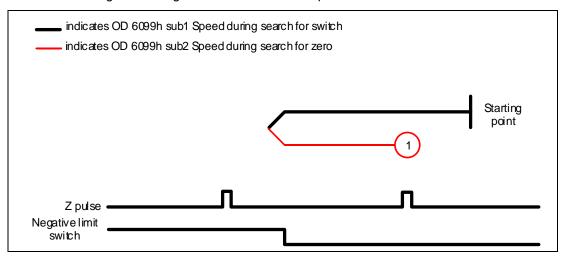

Method 2: homing on the positive limit switch and Z pulse

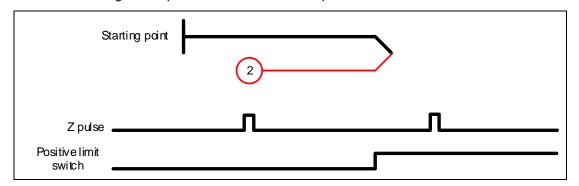

Methods 3 and 4: homing on the rising edge of home switch and Z pulse

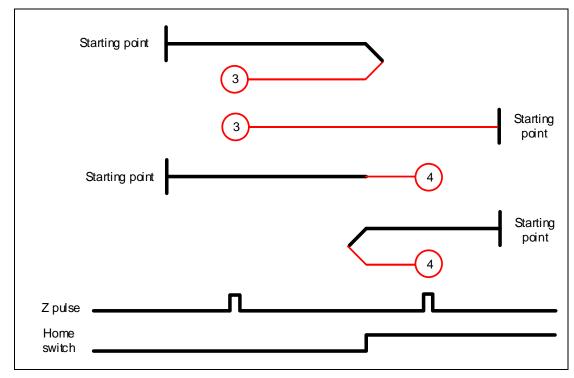

Methods 5 and 6: homing on the falling edge of home switch and Z pulse

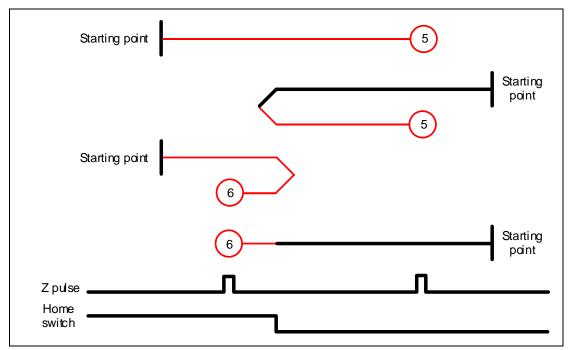

Method 7: homing on the positive limit switch, rising edge of home switch, and Z pulse

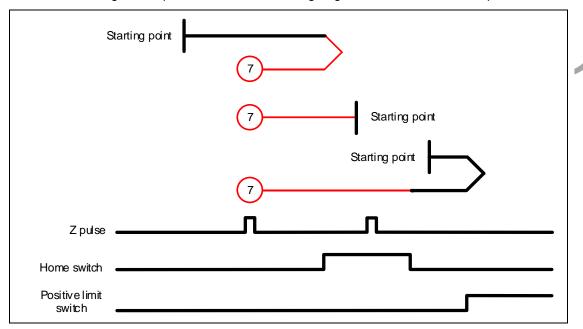

Method 8: homing on the positive limit switch, rising edge of home switch, and Z pulse

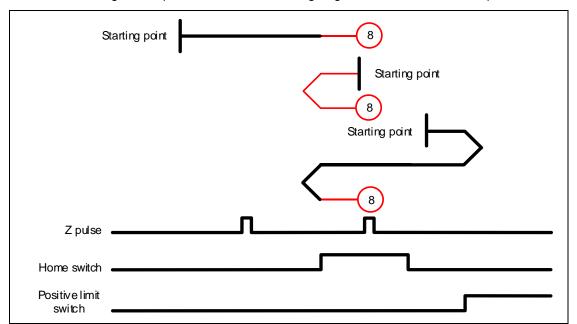

Method 9: homing on the positive limit switch, falling edge of home switch, and Z pulse

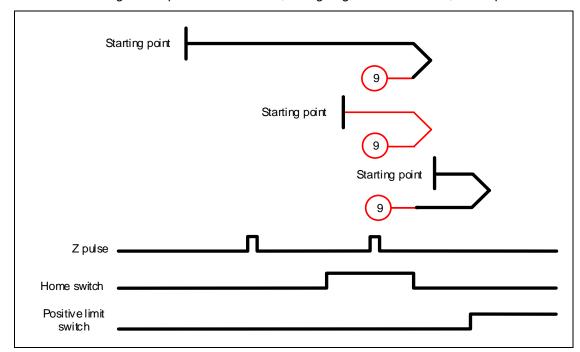

Method 10: homing on the positive limit switch, falling edge of home switch, and Z pulse

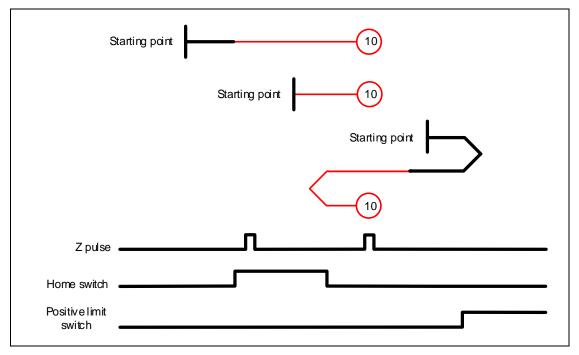

Method 11: homing on the negative limit switch, rising edge of home switch, and Z pulse

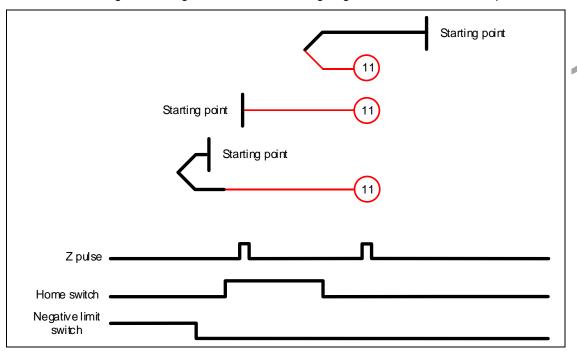

Method 12: homing on the negative limit switch, falling edge of home switch, and Z pulse

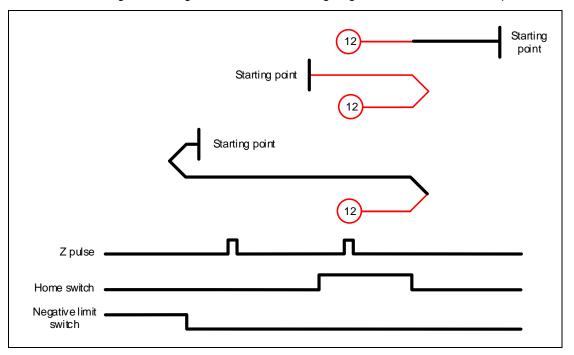

12

Method 13: homing on the negative limit switch, rising edge of home switch, and Z pulse

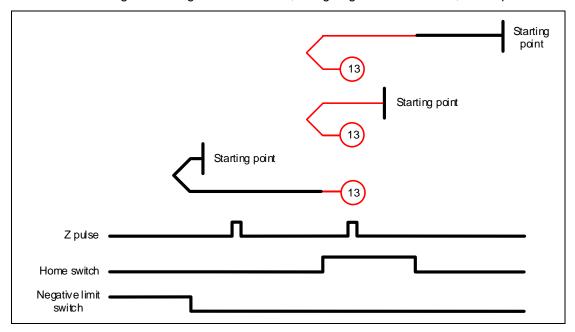

Method 14: homing on the negative limit switch, rising edge of home switch, and Z pulse

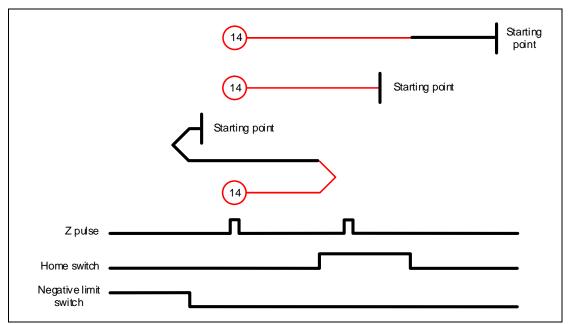

Methods 15 and 16: reserved

Method 17: homing on the negative limit switch and Z pulse

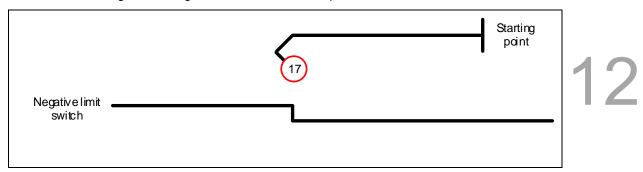

Method 18: homing on the positive limit switch

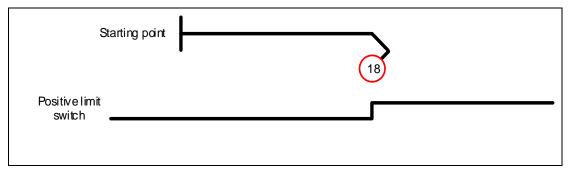

Methods 19 and 20: homing on the rising edge of home switch

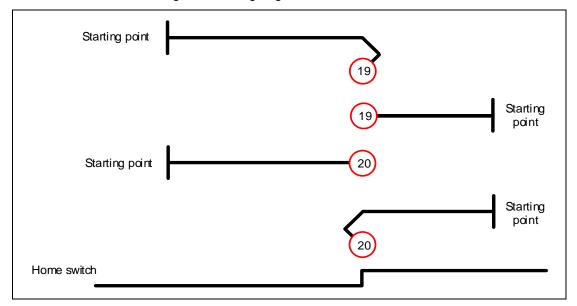

Methods 21 and 22: homing on the falling edge of home switch

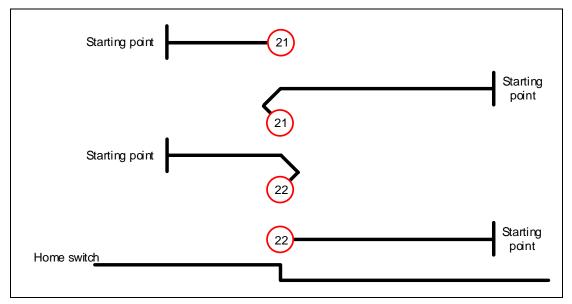

Method 23: homing on the positive limit switch and rising edge of home switch

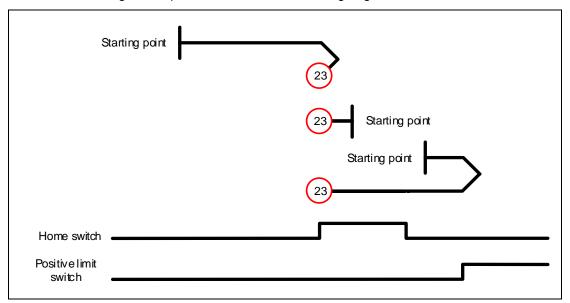

Method 24: homing on the positive limit switch and rising edge of home switch

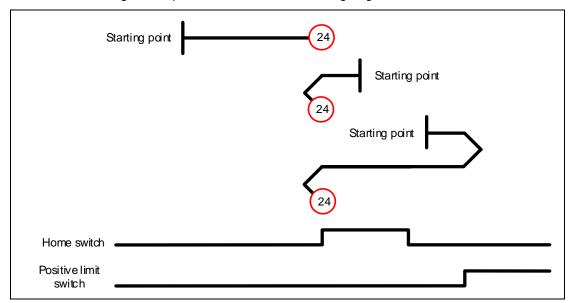

Method 25: homing on the positive limit switch and falling edge of home switch

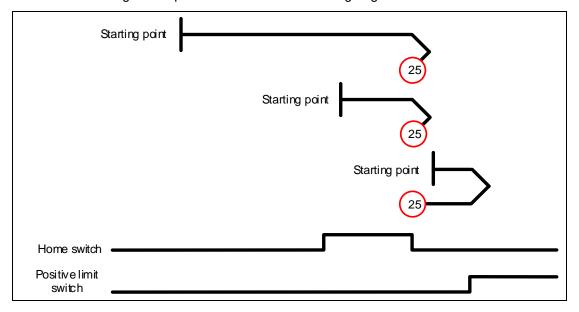

Method 26: homing on the positive limit switch and falling edge of home switch

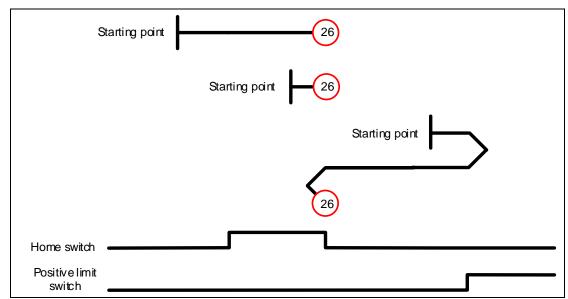

Method 27: homing on the negative limit switch and falling edge of home switch

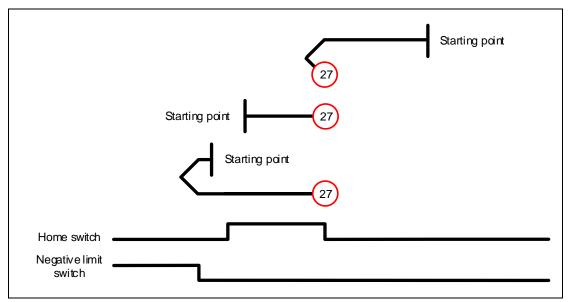

Method 28: homing on the negative limit switch and falling edge of home switch

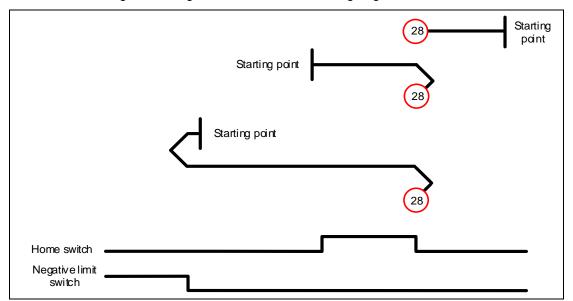

Method 29: homing on the negative limit switch and rising edge of home switch

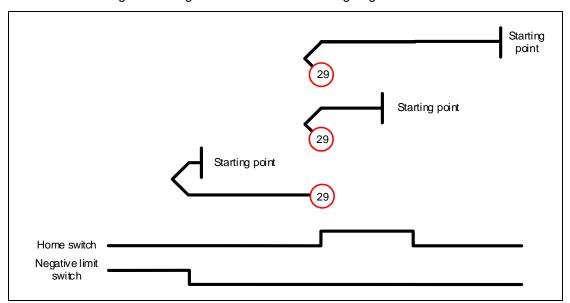

Method 30: homing on the negative limit switch and rising edge of home switch

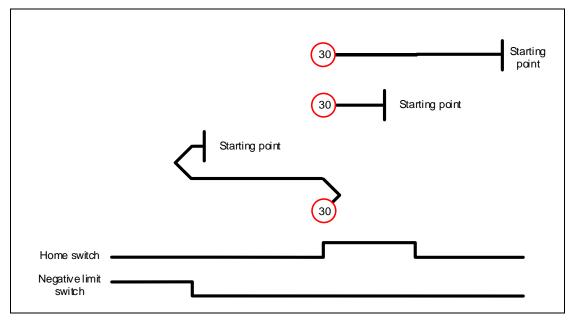

Methods 31 and 32: reserved

Methods 33 and 34: homing on the Z pulse

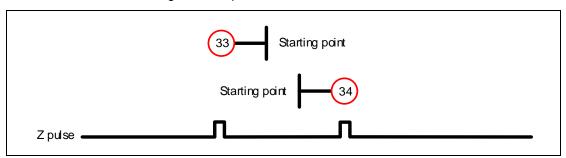

Method 35: define the current feedback position as the origin.

# Object 6099h: Homing speeds

| Index       | 6099h         |
|-------------|---------------|
| Name        | Homing speeds |
| Object code | ARRAY         |
| Data format | UNSIGNED32    |
| Access      | RW            |
| PDO mapping | Yes           |

| Sub-index     | 0                   |
|---------------|---------------------|
| Description   | Number of sub-index |
| Data format   | UNSIGNED8           |
| Access        | RO                  |
| PDO mapping   | Yes                 |
| Setting range | 2                   |
| Default       | 2                   |

| Sub-index     | 1                              |
|---------------|--------------------------------|
| Description   | Speed during search for switch |
| Data format   | UNSIGNED32                     |
| Access        | RW                             |
| PDO mapping   | Yes                            |
| Setting range | 1 - 2000                       |
| Default       | 100                            |
| Unit          | 0.1 rpm                        |

| Sub-index     | 2                            |
|---------------|------------------------------|
| Description   | Speed during search for zero |
| Data format   | UNSIGNED32                   |
| Access        | RW                           |
| PDO mapping   | Yes                          |
| Setting range | 1 - 500                      |
| Default       | 20                           |
| Unit          | 0.1 rpm                      |

# Object 609Ah: Homing acceleration

| Index         | 609Ah               |
|---------------|---------------------|
| Name          | Homing acceleration |
| Object code   | VAR                 |
| Data format   | UNSIGNED32          |
| Access        | RW                  |
| PDO mapping   | Yes                 |
| Setting range | UNSIGNED32          |
| Default       | 100                 |
| Unit          | ms                  |

#### Object function:

The time slope set by this object is the time required to accelerate from 0 rpm to 3,000 rpm and decelerate from 3,000 rpm to 0 rpm. This object is only available in Homing Mode.

#### Object 60C0h: Interpolation sub mode select

| Index         | 60C0h                         |
|---------------|-------------------------------|
| Name          | Interpolation sub mode select |
| Object code   | VAR                           |
| Data type     | INTEGER16                     |
| Access        | RW                            |
| PDO mapping   | Yes                           |
| Value range   | INTEGER16                     |
| Default value | 0                             |

Object function: no need to set this object.

#### Object 60C1h: Interpolation data record

| Index       | 60C1h                     |
|-------------|---------------------------|
| Name        | Interpolation data record |
| Object code | ARRAY                     |
| Data format | INTEGER32                 |
| Access      | RW                        |
| PDO mapping | Yes                       |

#### Object function:

PDO sets this record every T ms before receiving the SYNC message; the T value is specified by 60C2h: 01h

| Sub-index     | 0                   |  |
|---------------|---------------------|--|
| Description   | Number of sub-index |  |
| Data format   | UNSIGNED8           |  |
| Access        | RO                  |  |
| PDO mapping   | No                  |  |
| Setting range | 2                   |  |
| Default       | 2                   |  |

| Sub-index     | 1                        |
|---------------|--------------------------|
| Description   | Command position Pos_Cmd |
| Data format   | INTEGER32                |
| Access        | RW                       |
| PDO mapping   | Yes                      |
| Setting range | INTEGER32                |
| Default       | 0                        |
| Unit          | PUU                      |

12

# Object function:

This object only works in IP Mode. For more details, refer to Section 12.3.2 Interpolation Position Mode.

# Object 60C2h: Interpolation time period

| Index       | 60C2h                     |
|-------------|---------------------------|
| Name        | Interpolation time period |
| Object code | RECORD                    |
| Data format | UNSIGNED8                 |
| Access      | RW                        |
| PDO mapping | Yes                       |

| Sub-index     | 0                   |
|---------------|---------------------|
| Description   | Number of sub-index |
| Data format   | UNSIGNED8           |
| Access        | RO                  |
| PDO mapping   | No                  |
| Setting range | 2                   |
| Default       | 2                   |

| Sub-index     | 1                                 |
|---------------|-----------------------------------|
| Description   | Interpolation cycle time constant |
| Data format   | UNSIGNED8                         |
| Access        | RW                                |
| PDO mapping   | Yes                               |
| Setting range | UNSIGNED8                         |
| Default       | 1                                 |

| Sub-index     | 2           |
|---------------|-------------|
| Description   | Power of 10 |
| Data format   | INTEGER8    |
| Access        | RW          |
| PDO mapping   | Yes         |
| Setting range | -128 to 63  |
| Default       | -3          |

#### Object function:

This object only works in IP Mode. The interpolation cycle time is calculated by two objects, OD 60C2h sub1 and OD 60C2h sub2. The calculation is as follows:

Interpolation cycle time =  $60C2h \text{ sub1} \times 10^{60C2h \text{ sub2}}$ 

Example: if you want to set the interpolation cycle time to 2 ms, set OD 60C2h sub1 to 2 and OD 60C2h sub2 to -3.

Interpolation cycle time = 
$$2 \times 10^{-3} = 0.002 \ s$$
  
=  $2 \ ms$ 

#### Object 60C5h: Max acceleration

| Index         | 60C5h            |
|---------------|------------------|
| Name          | Max acceleration |
| Object code   | VAR              |
| Data format   | UNSIGNED32       |
| Access        | RW               |
| PDO mapping   | Yes              |
| Setting range | 1 - 65500        |
| Default       | 200              |
| Unit          | ms               |

#### Object function:

The time slope set by this object is the time required to accelerate from 0 rpm to 3,000 rpm.

#### Object 60C6h: Max deceleration

| Index         | 60C6h            |
|---------------|------------------|
| Name          | Max deceleration |
| Object code   | VAR              |
| Data format   | UNSIGNED32       |
| Access        | RW               |
| PDO mapping   | Yes              |
| Setting range | 1 - 65500        |
| Default       | 200              |
| Unit          | ms               |

#### Object function:

The time slope set by this object is the time required to decelerate from 3,000 rpm to 0 rpm.

Object 60E0h: Positive torque limit

| Index         | 60E0h                 |
|---------------|-----------------------|
| Name          | Positive torque limit |
| Object code   | VAR                   |
| Data format   | UNSIGNED16            |
| Access        | RW                    |
| PDO mapping   | Yes                   |
| Setting range | 0 - 3000              |
| Default       | 3000                  |
| Unit          | 0.1%                  |

12

# Object function:

This object sets the positive torque limit.

Object 60E1h: Negative torque limit

| Index         | 60E1h                 |
|---------------|-----------------------|
| Name          | Negative torque limit |
| Object code   | VAR                   |
| Data format   | UNSIGNED16            |
| Access        | RW                    |
| PDO mapping   | Yes                   |
| Setting range | 0 - 3000              |
| Default       | 3000                  |
| Unit          | 0.1%                  |

# Object function:

This object sets the negative torque limit.

Object 60F4h: Following error actual value

| Index         | 60F4h                        |
|---------------|------------------------------|
| Name          | Following error actual value |
| Object code   | VAR                          |
| Data format   | INTEGER32                    |
| Access        | RO                           |
| PDO mapping   | Yes                          |
| Setting range | INTEGER32                    |
| Default       | 0                            |
| Unit          | PUU                          |

#### Object function:

The following error is the difference between the command position (OD 6062h) and feedback position (OD 6064h). For more details, refer to the architecture diagram in Section 12.3.

# Object 60FCh: Position demand value

| Index         | 60FCh                 |
|---------------|-----------------------|
| Name          | Position demand value |
| Object code   | VAR                   |
| Data format   | INTEGER32             |
| Access        | RO                    |
| PDO mapping   | Yes                   |
| Setting range | INTEGER32             |
| Default       | 0                     |
| Unit          | pulse                 |

# Object function:

This command is generated after being processed by the servo drive filter. For more details, refer to the architecture diagram in Section 12.3.

# Object 60FDh: Digital inputs

| Index         | 60FDh          |
|---------------|----------------|
| Name          | Digital inputs |
| Object code   | VAR            |
| Data format   | UNSIGNED32     |
| Access        | RO             |
| PDO mapping   | Yes            |
| Setting range | UNSIGNED32     |
| Default       | 0              |
| Unit          | -              |

# Object function:

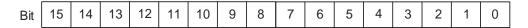

| Bit            | Function              |
|----------------|-----------------------|
| Bit 0          | Negative limit signal |
| Bit 1          | Positive limit signal |
| Bit 2          | Homing signal         |
| Bit 3 - Bit 15 | -                     |

Object 60FFh: Target velocity

| Index         | 60FFh           |
|---------------|-----------------|
| Name          | Target velocity |
| Object code   | VAR             |
| Data format   | INTEGER32       |
| Access        | RW              |
| PDO mapping   | Yes             |
| Setting range | INTEGER32       |
| Default       | 0               |
| Unit          | 0.1 rpm         |

12

# Object function:

This object sets the target speed. This object is only available in Profile Velocity Mode.

# Object 6502h: Supported drive modes

| Index         | 6502h                 |
|---------------|-----------------------|
| Name          | Supported drive modes |
| Object code   | VAR                   |
| Data format   | UNSIGNED32            |
| Access        | RO                    |
| PDO mapping   | Yes                   |
| Setting range | UNSIGNED32            |
| Default       | 6D <sub>h</sub>       |

#### Object function:

This object is read-only and provides the control modes supported by Delta servo drives in CANopen mode (OD 6502h = 6Dh).

| Bit | 31 | 30 | 29 | 28 | 27 | 26 | 25 | 24 | 23 | 22 | 21 | 20 | 19 | 18 | 17 | 16 |
|-----|----|----|----|----|----|----|----|----|----|----|----|----|----|----|----|----|
| Bit | 15 | 14 | 13 | 12 | 11 | 10 | 9  | 8  | 7  | 6  | 5  | 4  | 3  | 2  | 1  | 0  |

| Bit            | Function                    |
|----------------|-----------------------------|
| Bit 0          | Profile Position Mode       |
| Bit 1          | -                           |
| Bit 2          | Profile Velocity Mode       |
| Bit 3          | Profile Torque Mode         |
| Bit 4          | -                           |
| Bit 5          | Homing Mode                 |
| Bit 6          | Interpolation Position Mode |
| Bit 31 - Bit 7 | Reserved                    |

# 12.5 Diagnostics and troubleshooting

This section provides diagnostics and troubleshooting information related to communication or interference with the controller. For information about the servo drive alarms, refer to Chapter 13.

1. The SYNC communication cycle of the controller and servo drive is different Since the jitter of each controller is different, the communication cycle time between the servo drive receiving the Sync and Sync synchronization action is different. When this happens, increase the error value (T) by adjusting P3.009 and let the servo drive automatically correct the internal timer so it is consistent with the communication cycle of the controller.

#### 2. Clear interference

Packets are particularly sensitive to interference in high-speed network communication applications. To achieve fast and high-precision control, the selection of the wire is extremely important. Use shielded cables for the communication wiring, and make sure that the cable shield is firmly connected to the servo drive communication port. Also, ensure the ground wire is properly connected and grounded.

Troubleshooting

13

This chapter provides alarm descriptions and the corrective actions you can use for troubleshooting.

| 13.1 | Alarm list ·····              | 13-3 |
|------|-------------------------------|------|
| G    | Seneral type ······           | 13-3 |
| S    | TO type·····                  | 13-5 |
| С    | Communication type ·····      | 13-5 |
| M    | Notion control type ·····     | 13-6 |
| 13.2 | Causes and corrective actions | 13-7 |

Troubleshooting ASDA-A3

There are four types of alarms: General, STO, Communication, and Motion control.

See detailed information below:

**General type:** alarms caused by hardware or encoder signal errors.

STO type: alarms caused by STO errors.

**Communication type:** alarms caused by CANopen or DMCNET errors.

Motion control type: alarms caused by motion control command (in PR mode) errors.

AL.nnn is the alarm format on the 7-segment display.

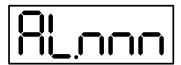

# 13.1 Alarm list

# General type

| Diaplay | Alarm nama                                               | Erro | type | Servo state |     |  |
|---------|----------------------------------------------------------|------|------|-------------|-----|--|
| Display | Alarm name                                               | ALM  | WARN | ON          | OFF |  |
| AL001   | Overcurrent                                              | 0    |      |             | 0   |  |
| AL002   | Overvoltage                                              | 0    |      |             | 0   |  |
| AL003   | Undervoltage                                             |      | 0    |             | 0   |  |
| AL004   | Motor combination error                                  | 0    |      |             | 0   |  |
| AL005   | Regeneration error                                       | 0    |      |             | 0   |  |
| AL006   | Overload                                                 | 0    |      |             | 0   |  |
| AL007   | Excessive deviation of Speed command                     | 0    |      |             | 0   |  |
| AL008   | Abnormal pulse command                                   | 0    |      |             | 0   |  |
| AL009   | Excessive deviation of Position command                  | 0    |      |             | 0   |  |
| AL011   | Encoder error                                            | 0    |      |             | 0   |  |
| AL012   | Adjustment error                                         | 0    |      |             | 0   |  |
| AL013   | Emergency stop                                           |      | 0    |             | 0   |  |
| AL014   | Reverse limit error                                      |      | 0    | 0           |     |  |
| AL015   | Forward limit error                                      |      | 0    | 0           |     |  |
| AL016   | IGBT overheat                                            | 0    |      |             | 0   |  |
| AL017   | Abnormal EEPROM                                          | 0    |      |             | 0   |  |
| AL018   | Abnormal encoder signal output                           | 0    |      |             | 0   |  |
| AL019   | Serial communication error                               | 0    |      |             | 0   |  |
| AL020   | Serial communication timeout                             |      | 0    | 0           |     |  |
| AL022   | RST leak phase                                           |      | 0    |             | 0   |  |
| AL023   | Early overload warning                                   |      | 0    | 0           |     |  |
| AL024   | Encoder initial magnetic field error                     | 0    |      |             | 0   |  |
| AL025   | Encoder internal error                                   | 0    |      |             | 0   |  |
| AL026   | Encoder unreliable internal data                         | 0    |      |             | 0   |  |
| AL027   | Encoder internal reset error                             | 0    |      |             | 0   |  |
| AL028   | Encoder voltage error or encoder internal error          | 0    |      |             | 0   |  |
| AL029   | Gray code error                                          | 0    |      |             | 0   |  |
| AL030   | Motor crash error                                        | 0    |      |             | 0   |  |
| AL031   | Motor power cable disconnection                          | 0    |      |             | 0   |  |
| AL034   | Encoder internal communication error                     | 0    |      |             | 0   |  |
| AL035   | Encoder temperature exceeds the protective range         | 0    |      |             | 0   |  |
| AL040   | Excessive deviation of full closed-loop position control | 0    |      |             | 0   |  |
| AL041   | Linear scale communication is cut off                    | 0    |      |             | 0   |  |
| AL042   | Analog input voltage is too high                         | 0    |      |             | 0   |  |
| AL044   | Servo function overload warning                          |      | 0    | 0           |     |  |
| AL045   | E-Gear ratio value error                                 | 0    |      |             | 0   |  |
| AL050   | Motor parameter identification is complete               | 0    |      |             | 0   |  |
| AL051   | Motor parameter automatic identification error           | 0    |      |             | 0   |  |
| AL052   | Initial magnetic field detection error                   | 0    |      |             | 0   |  |
| AL053   | Motor parameters are not confirmed                       | 0    |      |             | 0   |  |
| AL054   | Switch of motor types causing parameters out of range    | 0    |      |             | 0   |  |
| AL055   | Motor magnetic field error                               | 0    |      |             | 0   |  |

# **General type (continued)**

| Display | Alarm name                                                                            | Erro | r type | Servo state |     |  |
|---------|---------------------------------------------------------------------------------------|------|--------|-------------|-----|--|
| Display | Alaimilaine                                                                           | ALM  | WARN   | ON          | OFF |  |
| AL056   | Excessive motor speed                                                                 | 0    |        |             | 0   |  |
| AL058   | Initial magnetic field detects excessive position deviation                           | 0    |        |             | 0   |  |
| AL05B   | Motor type setting does not match                                                     | 0    |        |             | 0   |  |
| AL05C   | Motor position feedback error                                                         | 0    |        |             | 0   |  |
| AL060   | Absolute position is lost                                                             |      | 0      | 0           |     |  |
| AL061   | Encoder undervoltage                                                                  |      | 0      | 0           |     |  |
| AL062   | Number of turns for the absolute encoder overflows                                    |      | 0      | 0           |     |  |
| AL067   | Encoder temperature warning                                                           |      | 0      | 0           |     |  |
| AL068   | Absolute data transmitted by I/O is in error                                          |      | 0      | 0           |     |  |
| AL069   | Wrong motor type                                                                      | 0    |        |             | 0   |  |
| AL06A   | Absolute position is lost                                                             |      | 0      | 0           |     |  |
| AL070   | Encoder did not complete the command issued by servo drive                            |      | 0      | 0           |     |  |
| AL072   | Encoder overspeed                                                                     | 0    |        |             | 0   |  |
| AL073   | Encoder memory error                                                                  | 0    |        |             | 0   |  |
| AL074   | Encoder single-turn absolute position error                                           | 0    |        |             | 0   |  |
| AL075   | Encoder absolute number of turns is in error                                          | 0    |        |             | 0   |  |
| AL077   | Encoder internal error                                                                | 0    |        |             | 0   |  |
| AL079   | Encoder parameter error                                                               | 0    |        |             | 0   |  |
| AL07B   | Encoder memory busy                                                                   | 0    |        |             | 0   |  |
| AL07C   | Command to clear the absolute position is issued when the motor speed is over 200 rpm |      | 0      | 0           |     |  |
| AL07D   | Motor stops operating when servo drive power is cycled before AL07C is cleared        | 0    |        |             | 0   |  |
| AL07E   | Encoder clearing procedure error                                                      | 0    |        |             | 0   |  |
| AL07F   | Encoder version error                                                                 | 0    |        |             | 0   |  |
| AL083   | Servo drive outputs excessive current                                                 | 0    |        |             | 0   |  |
| AL085   | Regeneration error                                                                    | 0    |        |             | 0   |  |
| AL086   | Input voltage is too high                                                             | 0    |        |             | 0   |  |
| AL088   | Servo function overload warning                                                       | 0    |        |             | 0   |  |
| AL089   | Current detection interference                                                        |      | 0      | 0           |     |  |
| AL08A   | Auto-tuning function - Command error                                                  |      | 0      | 0           |     |  |
| AL08B   | Auto-tuning function - Pause time is too short                                        |      | 0      | 0           |     |  |
| AL08C   | Auto-tuning function - Inertia estimation error                                       |      | 0      | 0           |     |  |
| AL095   | Regenerative resistor disconnected                                                    |      | 0      | 0           |     |  |
| AL099   | DSP firmware update                                                                   | 0    |        |             | 0   |  |
| AL521   | Vibration elimination parameter error                                                 | 0    |        |             | 0   |  |
| AL35F   | Emergency stop during deceleration                                                    |      | 0      | 0           |     |  |
| AL3CF   | Emergency stop                                                                        |      | 0      | -           | 0   |  |

Note: if the servo drive shows an alarm that is not in this table, contact the local distributor or technician.

ASDA-A3 Troubleshooting

# STO type

| Display | Alarm name                               | Error | type | Servo state |     |  |
|---------|------------------------------------------|-------|------|-------------|-----|--|
|         |                                          | ALM   | WARN | ON          | OFF |  |
| AL500   | STO function is enabled                  | 0     |      |             | 0   |  |
| AL501   | STO_A lost (signal loss or signal error) | 0     |      |             | 0   |  |
| AL502   | STO_B lost (signal loss or signal error) | 0     |      |             | 0   |  |
| AL503   | STO_self-diagnostic error                | 0     |      |             | 0   |  |

Note: if the servo drive shows an alarm that is not in this table, contact the local distributor or technician.

# **Communication type**

| Display | Alarm name                                                         | Erro | type | Servo state |     |  |
|---------|--------------------------------------------------------------------|------|------|-------------|-----|--|
| ызріау  | Alaim name                                                         | ALM  | WARN | ON          | OFF |  |
| AL111   | Buffer overflow occurs when receiving CANopen SDO                  | 0    |      | 0           |     |  |
| AL112   | Buffer overflow occurs when receiving CANopen PDO                  | 0    |      | 0           |     |  |
| AL121   | Object's index does not exist when accessing CANopen PDO           | 0    |      | 0           |     |  |
| AL122   | Object's sub-index does not exist when accessing CANopen PDO       | 0    |      | 0           |     |  |
| AL123   | Data size error occurs when accessing CANopen PDO                  | 0    |      | 0           |     |  |
| AL124   | Data range error occurs when accessing CANopen PDO                 | 0    |      | 0           |     |  |
| AL125   | CANopen PDO object is read-only and write-protected                | 0    |      | 0           |     |  |
| AL126   | Specified object does not support PDO mapping                      | 0    |      | 0           |     |  |
| AL127   | CANopen PDO is write-protected when servo drive is on              | 0    |      | 0           |     |  |
| AL128   | Error occurs when reading CANopen PDO from EEPROM                  | 0    |      | 0           |     |  |
| AL129   | Error occurs when writing CANopen PDO to EEPROM                    | 0    |      | 0           |     |  |
| AL130   | Accessing address of EEPROM is out of range when using CANopen PDO | 0    |      | 0           |     |  |
| AL131   | CRC of EEPROM calculation error occurs when using CANopen PDO      | 0    |      | 0           |     |  |
| AL132   | Parameter is write-prohibited when using CANopen PDO               | 0    |      | 0           |     |  |
| AL180   | CANopen heartbeat or NodeGuarding error                            | 0    |      |             | 0   |  |
| AL185   | CAN Bus hardware error                                             | 0    |      |             | 0   |  |
| AL186   | CAN Bus off                                                        | 0    |      | 0           |     |  |
| AL201   | Error occurs when loading CANopen data                             | 0    |      |             | 0   |  |
| AL301   | CANopen synchronization failure                                    |      | 0    | 0           |     |  |
| AL304   | Invalid CANopen IP command                                         |      | 0    | 0           |     |  |
| AL305   | SYNC period error                                                  |      | 0    | 0           |     |  |
| AL3E2   | Synchronization signal of CANopen is sent too soon                 |      | 0    | 0           |     |  |
| AL3E3   | CANopen synchronization signal timeout                             |      | 0    | 0           |     |  |
| AL401   | NMT reset command is received when servo is on                     | 0    |      |             | 0   |  |

Note: if the servo drive shows an alarm that is not in this table, contact the local distributor or technician.

# **Motion control type**

| Diamlass | Alarm nama                                                | Error type |      | Servo state |     |
|----------|-----------------------------------------------------------|------------|------|-------------|-----|
| Display  | Alarm name                                                |            | WARN | ON          | OFF |
| AL207    | Parameter group of PR#8 is out of range                   |            | 0    | 0           |     |
| AL209    | Parameter number of PR#8 is out of range                  |            | 0    | 0           |     |
| AL213    | Parameter setting of PR#8 is in error                     |            | 0    | 0           |     |
| AL215    | Write parameters: read-only                               |            | 0    | 0           |     |
| AL217    | Write parameters: parameter locked                        |            | 0    | 0           |     |
| AL219    | Write parameters: parameter locked                        |            | 0    | 0           |     |
| AL231    | Monitoring item of PR#8 is out of range                   |            | 0    | 0           |     |
| AL235    | Position counter overflow warning                         |            | 0    | 0           |     |
| AL237    | Indexing coordinate is undefined                          |            | 0    | 0           |     |
| AL249    | PR number exceeds the range                               | 0          |      |             | 0   |
| AL283    | Software positive limit                                   |            | 0    | 0           |     |
| AL285    | Software negative limit                                   |            | 0    | 0           |     |
| AL289    | Position counter overflows                                |            | 0    | 0           |     |
| AL380    | Position offset alarm for DO.MC_OK                        |            | 0    | 0           |     |
| AL3F1    | Communication type absolute position command error        | 0          |      |             | 0   |
| AL400    | Index coordinate error                                    | 0          |      |             | 0   |
| AL404    | Value of PR special filter setting is too high            | 0          |      |             | 0   |
| AL555    | System failure                                            | 0          |      |             | 0   |
| AL809    | PR arithmetic operation error or secondary platform error | 0          |      |             | 0   |

Note: if the servo drive shows an alarm that is not in this table, contact the local distributor or technician.

ASDA-A3 Troubleshooting

# 13.2 Causes and corrective actions

| AL001 Overcui           | rent                                                                               |  |  |  |
|-------------------------|------------------------------------------------------------------------------------|--|--|--|
|                         | Condition: main circuit current is over 1.5 times of the maximum instantaneous     |  |  |  |
|                         | current of the servo drive.                                                        |  |  |  |
|                         | Cause:                                                                             |  |  |  |
| Trigger condition       | Motor has a short-circuit or fault to ground (frame).                              |  |  |  |
| and cause               | 2. Motor wiring is wrong.                                                          |  |  |  |
|                         | 3. IGBT is abnormal.                                                               |  |  |  |
|                         | 4. Parameter setting is wrong.                                                     |  |  |  |
|                         | 5. Control command setting is wrong.                                               |  |  |  |
|                         | 1. Check the connection between the motor and servo drive and make sure that       |  |  |  |
|                         | the wire is not short-circuited. Do not expose the metal part of the wiring.       |  |  |  |
|                         | Check if you have followed the wiring sequence of the motor and servo drive        |  |  |  |
|                         | as described in this manual.                                                       |  |  |  |
| Checking method         | 2. If the temperature of the heat sink is abnormal, send your servo drive back to  |  |  |  |
| and corrective action   | the distributor or contact Delta. Check if the setting value is much greater than  |  |  |  |
|                         | the default. It is suggested that you reset the servo drive to the factory default |  |  |  |
|                         | settings and then modify the settings one by one.                                  |  |  |  |
|                         | 3. Check if the control input command changes greatly. If so, modify the rate of   |  |  |  |
|                         | change in the command or enable the filter function.                               |  |  |  |
| How to clear the alarm? | DI.ARST                                                                            |  |  |  |

| AL002 Overvol                         | tage                                                                               |
|---------------------------------------|------------------------------------------------------------------------------------|
|                                       | Condition: main circuit voltage exceeds the rated value.                           |
|                                       | Cause:                                                                             |
|                                       | 1. The input voltage of the main circuit is higher than the rated voltage.         |
| Trigger condition<br>and cause        | 2. Wrong power input (wrong power system).                                         |
|                                       | 3. Malfunction of the servo drive hardware.                                        |
|                                       | 4. Wrong regenerative resistor or the external regenerative resistor is not        |
|                                       | connected.                                                                         |
| Checking method and corrective action | 1. Use a voltmeter to check if the input voltage of the main circuit is within the |
|                                       | rated range (refer to Appendix A Specifications). If not, use the right voltage    |
|                                       | source or connect the regulator in series. Use a voltmeter to check if the         |
|                                       | power system complies with the specifications. If not, use the right voltage       |
|                                       | source or connect the transformer in series.                                       |

13

| AL002 Overvol                         | tage    |                                                                                  |
|---------------------------------------|---------|----------------------------------------------------------------------------------|
| Checking method and corrective action | 2.      | Check if the input voltage of the main circuit is within the rated range. If the |
|                                       |         | issue persists, send your servo drive back to the distributor or contact Delta.  |
|                                       | 3.      | Check the connection for the regenerative resistor, re-calculate the value for   |
|                                       |         | the regenerative resistor, and reset the value of P1.052 and P1.053.             |
| How to clear the alarm?               | DI.ARST |                                                                                  |

# **AL003 Undervoltage** Condition: main circuit voltage is below the rated value. By default, AL003 is defined as a warning. To define it as an alarm, set P2.066 [Bit 9]. Cause: Trigger condition and cause 1. The input voltage of main circuit is lower than the permissible rated value. 2. No power is supplied to the main circuit. 3. Wrong power input (wrong power system). 1. Check that the voltage wiring is correct and the input voltage for the main circuit is normal. Cycle the servo drive power and use a voltmeter to check the main circuit Checking method and corrective action voltage. Use a voltmeter to check if the power system complies with the specifications. 3. Check if using the right voltage source or the transformer is connected in series. AL003 is cleared according to the setting of P2.066 [Bit2] If P2.066 [Bit2] is set to 0, use DI.ARST to clear the alarm after the voltage is How to clear the back in the normal range. alarm? If P2.066 [Bit2] is set to 1, the alarm is automatically cleared once the voltage is back in the normal range.

#### **AL004 Motor combination error** Condition: wrong motor is used with the servo drive. Cause: Trigger condition Motor combination error (the servo drive connects to the wrong motor). 1. and cause 2. The encoder is loose. 3. The encoder is damaged. 1. Use the right motor. Checking method 2. Check and re-install the encoder connector. and corrective action If the encoder (motor) is not operating properly, replace the motor. How to clear the Cycle power on the servo drive. alarm?

ASDA-A3 Troubleshooting

| AL005 Regeneration error       |                                                                                   |  |
|--------------------------------|-----------------------------------------------------------------------------------|--|
|                                | Condition: an error occurs during regeneration.                                   |  |
|                                | Cause:                                                                            |  |
|                                | 1. Wrong regenerative resistor or the external regenerative resistor is not       |  |
| Trigger condition<br>and cause | connected.                                                                        |  |
|                                | 2. P1.053 (regenerative resistor capacity) is not set to 0 when the regenerative  |  |
|                                | resistor is not connected.                                                        |  |
|                                | 3. Parameter setting error (P1.052 and P1.053).                                   |  |
|                                | 1. Check the connection for the regenerative resistor, re-calculate the value for |  |
|                                | the regenerative resistor, and reset the value of P1.052 and P1.053. If you       |  |
| Checking method                | cannot clear the alarm, send your servo drive back to Delta.                      |  |
| and corrective action          | 2. Set P1.053 to 0 if not using a regenerative resistor.                          |  |
|                                | 3. Correctly set the parameters for the regenerative resistor (P1.052) and the    |  |
|                                | regenerative resistor capacity (P1.053).                                          |  |
| How to clear the alarm?        | DI.ARST                                                                           |  |

| AL006 Overloa                         | d                                                                                   |
|---------------------------------------|-------------------------------------------------------------------------------------|
|                                       | Condition: overload of motor and servo drive.                                       |
|                                       | Cause:                                                                              |
|                                       | 1. The load is over the rated range and the servo drive is in a persistent overload |
| Trigger condition<br>and cause        | condition.                                                                          |
|                                       | 2. The control system parameter is wrong.                                           |
|                                       | 3. Incorrect wiring of motor and encoder.                                           |
|                                       | 4. Encoder malfunction.                                                             |
|                                       | 1. Set P0.002 to 12 to monitor the servo drive status. Check if the average load    |
|                                       | rate [%] is continuously over 100%. If so, increase the motor capacity or           |
|                                       | reduce the load. Refer to Appendix A Specifications for more detail.                |
| Checking method and corrective action | 2. (a) Check if there is any mechanical vibration.                                  |
|                                       | (b) Acceleration / deceleration constant is set too high.                           |
|                                       | 3. Check if the wiring of UVW and the encoder cables is correct.                    |
|                                       | 4. Send your servo drive back to the distributor or contact Delta.                  |
| How to clear the alarm?               | DI.ARST                                                                             |
|                                       |                                                                                     |

Troubleshooting ASDA-A3

13

| AL007 Excessive deviation of Speed command |                                                                                |  |  |
|--------------------------------------------|--------------------------------------------------------------------------------|--|--|
|                                            | Condition: deviation between the Speed command and the feedback speed          |  |  |
|                                            | exceeds the allowable range (P2.034).                                          |  |  |
| Trigger condition<br>and cause             | Cause:                                                                         |  |  |
|                                            | 1. A drastic change in speed.                                                  |  |  |
|                                            | 2. Incorrect setting for P2.034.                                               |  |  |
|                                            | Use the signal detector to check if the input analog voltage signal is normal. |  |  |
| Checking method                            | If not, adjust the signal changing rate or enable the filter function.         |  |  |
| and corrective action                      | 2. Check and make sure the value of P2.034 (Speed command error warning)       |  |  |
|                                            | is correct.                                                                    |  |  |
| How to clear the alarm?                    | DI.ARST                                                                        |  |  |

| AL008 Abnormal pulse command                                                                                                    |                                                                                                    |  |
|----------------------------------------------------------------------------------------------------|----------------------------------------------------------------------------------------------------|--|
| Trigger condition and cause  Condition: the input frequency for the pulse command is over the allowable for the hardware interface.  Cause: the pulse command frequency is higher than the rated input frequency |                                                                                                    |  |
| Checking method and corrective action                                                                                                    | Use the scope to check if the input frequency is higher than the rated frequency.  Correctly set the input pulse frequency. |  |
| How to clear the alarm?                                                                                                    | DI.ARST                                                                                                    |  |

# **AL009 Excessive deviation of Position command** Condition: deviation between the Position command and the feedback position exceeds the allowable range (P2.035). Cause: 1. The maximum position deviation is set too low. Trigger condition and cause 2. Gain value is set too low. 3. Torque limit is set too low. 4. Excessive external load. Improper setting for the E-Gear ratio. 5. 1. Check the value of the maximum deviation (P2.035 Excessive deviation of Position command warning). If the value is too low, set a higher value. 2. Check if the gain value is appropriate for the application. Checking method and corrective action 3. Check if the torque limit setting is appropriate for the application. 4. Check the external load. Reduce the external load or re-evaluate the motor capacity if necessary.

ASDA-A3 Troubleshooting

| AL009 Excessive deviation of Position command |                                                                                                    |  |
|-----------------------------------------------|----------------------------------------------------------------------------------------------------|--|
| Checking method and corrective action         | <ol><li>Check if the settings for P1.044 and P1.045 are appropriate for the application<br/>and set the correct values.</li></ol> |  |
| How to clear the alarm?                       | DI.ARST                                                                                                    |  |

13

# **AL011 Encoder error** Condition: the encoder produces abnormal pulses. Cause: 1. Encoder wiring is wrong. Trigger condition 2. Encoder connector is loose. and cause Poor wiring of the encoder. 3. Connection to the encoder is cut off due to interference. 4. 5. Encoder is damaged. Check if the wiring follows the instructions in the user manual. If not, connect 1. the wiring correctly. 2. Check if the CN2 connector and the encoder connector are loose. If so, reconnect the connectors. 3. Check both of the connections between the encoder and CN2 of the servo drive to see if there is any poor wiring or damaged wires. If so, replace the connector and cable. Check the communication error status by setting P0.002 to -80. If the value Checking method and corrective action continuously increases, it means there is interference. Check the following: ■ Make sure the servo motor is properly grounded and connect the ground of the UVW connector (green) to the servo drive heat sink. ■ Check if the connection for the encoder signal cable is normal. Make sure the encoder signal cable is separated from the power supply or any high-current cables to avoid interference. Use shielded cable for the encoder. If you took all corrective actions but the issue persists, replace the motor.

| AL012 Adjustment error      |                                                                              |  |
|-----------------------------|------------------------------------------------------------------------------|--|
| Trigger condition and cause | Condition: the calibration value exceeds the allowable value during electric |  |
|                             | calibration.                                                                 |  |

Cycle power on the servo drive.

How to clear the

alarm?

| AL012 Adjustment error                |                                                                                 |
|---------------------------------------|---------------------------------------------------------------------------------|
| Trigger condition and cause           | Cause:                                                                          |
|                                       | 1. The analog input contact is not correctly set to zero.                       |
|                                       | 2. The detection device is damaged.                                             |
| Checking method and corrective action | Check if the voltage at the analog input contact is the same as the ground      |
|                                       | voltage.                                                                        |
|                                       | 2. Reset the power supply. If the issue persists, send your servo drive back to |
|                                       | the distributor or contact Delta.                                               |
| How to clear the alarm?               | Remove the connection cable for CN1 and then execute auto calibration.          |

| AL013 Emergency stop                  |                                                         |
|---------------------------------------|---------------------------------------------------------|
| Trigger condition and cause           | The emergency stop button is pressed.                   |
| Checking method and corrective action | Check the emergency stop state and make sure it is off. |
| How to clear the alarm?               | DI.EMGS                                                 |

| AL014 Reverse limit error             |                                                                               |
|---------------------------------------|-------------------------------------------------------------------------------|
| Trigger condition<br>and cause        | Condition: reverse limit switch is triggered.                                 |
|                                       | Cause:                                                                        |
|                                       | Reverse limit switch is triggered.                                            |
|                                       | 2. Servo system is unstable.                                                  |
| Checking method and corrective action | Check the reverse limit switch and make sure it is off.                       |
|                                       | 2. Check the parameter setting and the load inertia. If the setting is wrong, |
|                                       | modify the parameter value or re-estimate the motor capacity.                 |
| How to clear the alarm?               | The alarm is automatically cleared after moving away from the limit.          |

| AL015 Forward limit error             |                                                                               |  |
|---------------------------------------|-------------------------------------------------------------------------------|--|
| Trigger condition<br>and cause        | Condition: forward limit switch is triggered.                                 |  |
|                                       | Cause:                                                                        |  |
|                                       | Forward limit switch is triggered.                                            |  |
|                                       | 2. Servo system is unstable.                                                  |  |
| Checking method and corrective action | Check the forward limit switch and make sure it is off.                       |  |
|                                       | 2. Check the parameter setting and the load inertia. If the setting is wrong, |  |
|                                       | modify the parameter value or re-estimate the motor capacity.                 |  |
| How to clear the alarm?               | The alarm is automatically cleared after moving away from the limit.          |  |

| AL016 IGBT overheat                   |                                                                                     |
|---------------------------------------|-------------------------------------------------------------------------------------|
| Trigger condition<br>and cause        | Condition: temperature of IGBT is too high.                                         |
|                                       | Cause:                                                                              |
|                                       | 1. The load is over the rated range and the servo drive is in a persistent overload |
|                                       | condition.                                                                          |
|                                       | 2. Servo drive has a short-circuit or fault to ground (frame).                      |
| Checking method and corrective action | Check if the motor is overloaded or over-current. Then, try increasing the          |
|                                       | motor's capacity or reducing the load.                                              |
|                                       | 2. Check if the wiring of servo drive output is correct.                            |
| How to clear the alarm?               | DI.ARST                                                                             |

## 13

#### **AL017 Abnormal EEPROM**

Condition: error occurs when DSP accesses EEPROM.

#### Cause:

#### Trigger condition and cause

- Parameter writing error or the value exceeds the permissible range. This error
  occurs when parameters are restored to the default and servo drive type is
  incorrect.
- Data in ROM is damaged or there is no data in ROM. This occurs when the system is in Servo On status. If this alarm occurs, send your servo drive back to the distributor or contact Delta.

Press the SHIFT key on the panel and "EXGAB" is displayed.

X = 1, 2, 3

G = Group number of the parameter

AB = Parameter number in hexadecimal format

If the panel displays E320A, this is parameter P2.010. If E3610 is displayed,

this is P6.016. Check the value for the displayed parameter.

#### Checking method and corrective action

- Press the SHIFT key to display the parameter code. If this alarm occurs when
  power is supplied to the drive, it means a parameter value has exceeded the
  range. Modify the value and then cycle the power. If the error occurs during
  normal operation, it means an error occurred when writing the parameter.
  Use DI.ARST to clear this alarm.
- Press the SHIFT key on the panel and E100X is displayed. If this alarm occurs
  while parameters are being restored to the default, it means the servo model
  type setting is incorrect. Please correct it.
- Press the SHIFT key on the panel and E0001 is displayed. If this alarm occurs
  while power is being supplied, it is usually because the data in ROM is
  damaged or there is no data in the ROM. Send your servo drive back to the
  distributor or contact Delta.

| 4 |   |   |
|---|---|---|
| - |   | ⋖ |
|   | - |   |

#### **AL017 Abnormal EEPROM**

How to clear the alarm?

If this alarm occurs when the drive is started, reset the parameters and then cycle the power. If the alarm occurs during operation, reset the alarm.

| AL018 Abnorm                             | al encoder signal output                                                                                      |  |  |
|------------------------------------------|----------------------------------------------------------------------------------------------------|--|--|
|                                          | Condition: output pulse frequency of the encoder is higher than the maximum output frequency of the hardware. |  |  |
| Trigger condition                        | Cause:                                                                                                    |  |  |
| and cause                                | Pulse resolution of the encoder is set too high.                                                              |  |  |
|                                          | 2. There is interference or cable damage causing communication error.                                         |  |  |
|                                          | 3. Encoder error.                                                                                             |  |  |
|                                          | 1. The setting of P1.076 and P1.046 should follow these requirements:                                         |  |  |
|                                          | P1.076 > motor speed and                                                                                      |  |  |
|                                          | $\frac{\text{Motor speed}}{60} \times \text{P1.046} \times 4 < 19.8 \times 10^6$                              |  |  |
|                                          | 2. Check the communication error status by setting P0.002 to -80. If the value                                |  |  |
|                                          | continuously increases, it means there is interference. Check the following:                                  |  |  |
|                                          | Make sure the servo motor is properly grounded and connect the ground                                         |  |  |
| 01 1: 11 1                               | of the UVW connector (green) to the servo drive heat sink.                                                    |  |  |
| Checking method<br>and corrective action | Check if the connection for the encoder signal cable is normal. Make                                          |  |  |
|                                          | sure the encoder signal cable is separated from the power supply or any                                       |  |  |
|                                          | high-current cables to avoid interference.                                                                    |  |  |
|                                          | Use shielded cable for the encoder.                                                                           |  |  |
|                                          | ■ Check the error log (P4.000 - P4.005) and see if an alarm has occurred                                      |  |  |
|                                          | (AL011, AL024, AL025, and AL026). Use the checking methods and                                                |  |  |
|                                          | corrective actions to clear the alarm if any of them occurs.                                                  |  |  |
|                                          | 3. If you do not need to use the OA/OB pulse, set P2.065 Bit[13] to 1 to disable                              |  |  |
|                                          | the encoder output error (AL018) detection function.                                                          |  |  |
| How to clear the                         | 1. DI.ARST                                                                                                    |  |  |
| alarm?                                   | 2. Contact the distributor.                                                                                   |  |  |

| AL019 Serial communication error      |                                                                             |
|---------------------------------------|-----------------------------------------------------------------------------|
|                                       | Condition: RS-485 communication error.                                      |
|                                       | Cause:                                                                      |
| Trigger condition<br>and cause        | Improper setting of the communication parameters.                           |
|                                       | 2. Incorrect communication address.                                         |
|                                       | 3. Incorrect communication value.                                           |
| Checking method and corrective action | Check the values of the communication parameters. Then correctly set P3.003 |
|                                       | and P3.004 or restore the value to default.                                 |
|                                       | 2. Check and correctly set the communication address.                       |
|                                       | 3. Check and correctly set the accessing value.                             |
| How to clear the alarm?               | DI.ARST                                                                     |

| AL020 Serial communication timeout    |                                                                                |
|---------------------------------------|--------------------------------------------------------------------------------|
|                                       | Condition: RS-485 communication error.                                         |
| Trigger condition<br>and cause        | Cause:                                                                         |
|                                       | 1. Improper setting of the timeout parameter (P5.003).                         |
|                                       | 2. Servo drive has not received the communication command for a long time and  |
|                                       | has timed out (refer to P5.003).                                               |
| Checking method and corrective action | 1. Check and make sure the value for the communication timeout parameter is    |
|                                       | correct.                                                                       |
|                                       | 2. Check if the communication cable is loose or broken and is correctly wired. |
| How to clear the alarm?               | DI.ARST                                                                        |

| AL022 RST leak phase                  |                                                                                                    |
|---------------------------------------|----------------------------------------------------------------------------------------------------|
| Trigger condition and cause           | Condition: RST power cable is loose or there is no power. The default setting of AL022 is a warning. To set AL022 as an alarm, you can set P2.066 [Bit 12].  Cause: RST leak phase.                                                                                                    |
| Checking method and corrective action | Check if the RST power cable is loose or there is no power. This alarm occurs when the 1.5 kW (or below) ASDA-A3 servo drive is not connected to the three-phase power supply. For 2 kW (or above) ASDA-A3 servo drives, the alarm occurs when one single phase is not connected to the power supply. Correctly connect the power to the servo drive. If the issue persists, send your ASDA-A3 servo drive back to the distributor or contact Delta. |
| How to clear the alarm?               | DI.ARST                                                                                                    |

| AL023 Early overload warning          |                                                                                    |  |
|---------------------------------------|------------------------------------------------------------------------------------|--|
| Trigger condition and cause           | Early overload warning                                                             |  |
| Checking method and corrective action | 1. Check if your servo drive is overloaded and refer to the corrective actions for |  |
|                                       | AL006 for troubleshooting.                                                         |  |
|                                       | 2. Check if the value of P1.056 is set too low. If yes, increase the value,        |  |
|                                       | which should be over 100 to disable the warning function.                          |  |
| How to clear the alarm?               | DI.ARST                                                                            |  |

| AL024 Encoder initial magnetic field error |                                                                                        |
|--------------------------------------------|----------------------------------------------------------------------------------------|
| Trigger condition<br>and cause             | Condition: the magnetic field of the encoder U, V, W signal is in error                |
|                                            | Cause: the initial magnetic field of the encoder is in error (Signal U, V, W of the    |
|                                            | encoder magnetic field is in error.)                                                   |
|                                            | Make sure the servo motor is properly grounded and connect the ground of               |
|                                            | the UVW connector (green) to the servo drive heat sink.                                |
|                                            | 2. Check if the connection for the encoder signal cable is normal. Make sure the       |
|                                            | encoder signal cable is separated from the power supply or any high-current            |
|                                            | cables to avoid interference.                                                          |
| Checking method                            | 3. Use shielded cable for the encoder.                                                 |
| and corrective action                      | 4. If using a linear motor, check the wiring noise interference. For the noise filter  |
|                                            | of the conversion board, refer to P1.074. For the noise filter of the CN5              |
|                                            | position feedback signal connector, refer to PM.003.                                   |
|                                            | 5. Check the Hall sensor wiring of the linear motor and monitor the Hall sensor        |
|                                            | phase sequence by inputting 0x1B42F to the scope address.                              |
|                                            | If the issue persists, send your servo drive back to the distributor or contact Delta. |
| How to clear the alarm?                    | Cycle power on the servo drive.                                                        |

| AL025 Encoder internal error          |                                                                                  |
|---------------------------------------|----------------------------------------------------------------------------------|
| Trigger condition and cause           | Condition: internal memory and counter of the encoder are in error.              |
|                                       | Cause:                                                                           |
|                                       | Encoder internal error (internal memory and counter are in error).               |
|                                       | 2. When applying power, the motor rotates because of inertia of the machinery or |
|                                       | other causes.                                                                    |
| Checking method and corrective action | (a) Make sure the servo motor is properly grounded and connect the ground        |
|                                       | of the UVW connector (green) to the servo drive heat sink.                       |

| AL025 Encoder internal error                |                                                                       |
|---------------------------------------------|-----------------------------------------------------------------------|
| Checking method<br>and corrective<br>action | (b) Check if the connection for the encoder signal cable is normal.   |
|                                             | Make sure the encoder signal cable is separated from the power supply |
|                                             | or any high-current cables to avoid interference.                     |
|                                             | (c) Use shielded cable for the encoder.                               |
|                                             | 2. Make sure the motor shaft does not move when power is turned on.   |
| How to clear the alarm?                     | Cycle power on the servo drive.                                       |

the

| AL026 Encoder unreliable internal data |                                                                                       |
|----------------------------------------|---------------------------------------------------------------------------------------|
| Trigger condition and cause            | Condition: internal data error occurs three consecutive times.                        |
|                                        | Cause:                                                                                |
|                                        | External interference.                                                                |
|                                        | 2. Malfunction of the encoder hardware.                                               |
|                                        | To correct the interference, check the following descriptions:                        |
|                                        | 1. Make sure the servo motor is properly grounded and connect the ground of the       |
|                                        | UVW connector (green) to the servo drive heat sink.                                   |
|                                        | 2. Check if the connection for the encoder signal cable is normal. Make sure the      |
| Checking method                        | encoder signal cable is separated from the power supply or any high-current           |
| and corrective action                  | cables to avoid interference.                                                         |
|                                        | 3. Use shielded cable for the encoder.                                                |
|                                        | 4. Set P0.002 to -80 by using the panel to monitor the communication error status. If |
|                                        | the value is greater than 0 and the value increases continuously, check steps 1 -     |
|                                        | 3 again. If the value is 0, send your motor back to the distributor or contact Delta. |
| How to clear the alarm?                | Cycle power on the servo drive.                                                       |

| AL027 Encoder internal reset error    |                                                                                        |
|---------------------------------------|----------------------------------------------------------------------------------------|
| Trigger condition and cause           | Condition: encoder reset error.                                                        |
|                                       | Cause: encoder reset.                                                                  |
|                                       | Check if the encoder signal cable is firmly connected.                                 |
|                                       | 2. Check if the power supply for the encoder is stable and make sure to use            |
| 0 1: "                                | shielded cable.                                                                        |
| Checking method and corrective action | 3. Check if the operation temperature is over 95°C. Identify the cause for the high    |
|                                       | temperature and do not restart the operation before the temperature falls back         |
|                                       | into the allowable range.                                                              |
|                                       | If the issue persists, send your servo drive back to the distributor or contact Delta. |
| How to clear the alarm?               | Cycle power on the servo drive.                                                        |
|                                       |                                                                                        |

| AL028 Encoder voltage error or encoder internal error |                                                                                                    |  |
|-------------------------------------------------------|----------------------------------------------------------------------------------------------------|--|
|                                                       | Condition: servo drive charging circuit is not removed so the battery voltage is higher than the specification (> 3.8V) or the encoder signal is in error. |  |
| Trigger condition and cause                           | Cause:                                                                                                    |  |
| and cause                                             | Voltage level of the battery is too high.                                                                                                    |  |
|                                                       | Encoder internal error.                                                                                                    |  |
|                                                       | Follow the testing procedure for overvoltage / overcurrent and troubleshoot.                                                                               |  |
|                                                       | This automatically clears AL028.                                                                                                    |  |
|                                                       | (a) Check the servo drive charging circuit. Avoid incorrect wiring. If Pin 1                                                                               |  |
|                                                       | (5V) of CN2 is connected to BAT+, it means the power (5V) of the servo                                                                                     |  |
|                                                       | drive is being charged to the battery.                                                                                                    |  |
|                                                       | (b) Check if the battery is correctly installed (voltage > 3.8V).                                                                                          |  |
| Checking method                                       | 2. (a) Make sure the encoder is the absolute type. Check and remove the                                                                                    |  |
| and corrective action                                 | cause for the alarm. If the issue persists, send your servo drive back to                                                                                  |  |
| action                                                | the distributor or contact Delta.                                                                                                    |  |
|                                                       | (b) Make sure the servo motor is properly grounded and connect the                                                                                         |  |
|                                                       | ground of the UVW connector (green) to the servo drive heat sink.                                                                                          |  |
|                                                       | (c) Make sure the encoder signal cable is separated from the power supply                                                                                  |  |
|                                                       | or any high-current cables to avoid interference.                                                                                                    |  |
|                                                       | (d) Use shielded cable for the encoder. If the issue persists, send your                                                                                   |  |
|                                                       | servo drive back to the distributor or contact Delta.                                                                                                    |  |
| How to clear the alarm?                               | Cycle power on the servo drive.                                                                                                    |  |

| AL029 Gray code error                       |                                                                                   |
|---------------------------------------------|-----------------------------------------------------------------------------------|
| Trigger condition and cause                 | Absolute position error                                                           |
| Checking method<br>and corrective<br>action | Cycle the power to the servo drive to operate the motor. Then, check if the alarm |
|                                             | occurs again.                                                                     |
|                                             | If the issue persists, replace the encoder.                                       |
| How to clear the alarm?                     | Cycle power on the servo drive.                                                   |

| AL030 Motor o                               | rash error                                                                                                    |
|---------------------------------------------|----------------------------------------------------------------------------------------------------|
| Trigger condition<br>and cause              | Condition: when the motor hits the device, the torque reaches the value of P1.057 and lasts for the time set by P1.058.  Cause:  1. Check if the function of motor crash protection (P1.057) is enabled. If so, set P1.057 to 0.  2. Check if the value of P1.057 is set too low and the time set by P1.058 is too short. Set P1.057 according to the actual torque. Incorrect values might inadvertently trigger the signal or lose the protection function. |
| Checking method<br>and corrective<br>action | Cycle the power to the servo drive to operate the motor. Then, check if the alarm occurs again. If the issue persists, replace the encoder.                                                                                                    |
| How to clear the alarm?                     | DI.ARST                                                                                                    |

| AL031 Motor power cable disconnection |                                                                                    |
|---------------------------------------|------------------------------------------------------------------------------------|
| Trigger condition and cause           | Condition: incorrect wiring or disconnection of the motor power cable U, V, W, and |
|                                       | GND.                                                                               |
|                                       | Cause:                                                                             |
|                                       | Incorrect wiring or disconnection of the motor power cable U, V, W. The switch for |
|                                       | cut-off detection is set by P2.065 Bit 9, which default is set to disable.         |
| Checking method and corrective action | Check if the motor power cable (U, V, W, GND) is firmly connected. Connect wiring  |
|                                       | and ground properly by following the instructions in this user manual.             |
| How to clear the alarm?               | Cycle power on the servo drive.                                                    |

| AL034 Encoder internal communication error  |                                                                                    |
|---------------------------------------------|------------------------------------------------------------------------------------|
| Trigger condition and cause                 | Condition:                                                                         |
|                                             | Internal communication error for the absolute encoder.                             |
|                                             | 2. Internal error for the other type of encoder.                                   |
|                                             | Cause: encoder internal communication error.                                       |
| Checking method<br>and corrective<br>action | Check if the battery wiring is correct or loose. If it is loose, wire it again and |
|                                             | cycle power on the system.                                                         |
|                                             | Check if the battery voltage is within the normal range.                           |
|                                             | Internal communication error for the absolute encoder occurs.                      |
|                                             | Replace the motor.                                                                 |
| How to clear the alarm?                     | Cycle power on the servo drive.                                                    |

| AL035 Encoder temperature exceeds the protective range |                                                                                    |
|--------------------------------------------------------|------------------------------------------------------------------------------------|
| Trigger condition and cause                            | Condition: encoder temperature is over the maximum of 100°C.                       |
|                                                        | Cause: encoder temperature is over 100°C.                                          |
| Checking method<br>and corrective<br>action            | Set P0.002 to -124d to read the temperature and check if it is below 100°C.        |
|                                                        | If the encoder temperature is higher than 100°C, improve the heat dissipation to   |
|                                                        | lower the temperature. If the temperature difference between the motor and the     |
|                                                        | displayed temperature value is over 30°C, send your motor back to the distributor. |
| How to clear the alarm?                                | After the temperature detector shows a temperature below 100°C, cycle power on     |
|                                                        | the servo drive.                                                                   |

| AL040 Excessive deviation of full closed-loop position control |                                                                                                    |
|----------------------------------------------------------------|----------------------------------------------------------------------------------------------------|
| Trigger condition and cause                                    | Excessive deviation of full closed-loop position control.                                                            |
| Checking method and corrective action                          | 1. Check the value for P1.073. If the value is too low, set a higher value.                                          |
|                                                                | <ol><li>Make sure the connector is firmly connected and there is no problem in<br/>connecting the machine.</li></ol> |
| How to clear the alarm?                                        | DI.ARST                                                                                                    |

| AL041 Linear scale communication is cut off |                                                       |
|---------------------------------------------|-------------------------------------------------------|
| Trigger condition and cause                 | Linear scale communication is cut off.                |
| Checking method and corrective action       | Make sure the wiring for the linear scale is correct. |
| How to clear the alarm?                     | DI.ARST                                               |

| AL042 Analog input voltage is too high |                                                                                                    |  |  |
|----------------------------------------|----------------------------------------------------------------------------------------------------|--|--|
| Trigger condition and cause            | Analog input voltage for the Speed command is higher than the level specified by P1.083.                                                            |  |  |
| Checking method and corrective action  | Check if the voltage source for the Speed command is correct. Check the setting value of P1.083 and set it to 0 when this function is not required. |  |  |
| How to clear the alarm?                | DI.ARST                                                                                                    |  |  |

## Trigger condition and cause Checking method and corrective action Condition overload warning Condition: when the motor controlling function of the servo drive is overloaded, the motion control function is affected, causing error in the PR or E-Cam operation. Cause: servo function overload warning. 1. Check if the filter is enabled and see if enabling the filter is necessary. 2. Set P2.066 Bit4 to 1 to disable this alarm.

| AL044 Servo function overload warning |    |                                                                                      |  |
|---------------------------------------|----|--------------------------------------------------------------------------------------|--|
| How to clear the alarm?               | 1. | Disable the filter if it is not required, such as the low-pass filter (P1.006 -      |  |
|                                       |    | P1.008), moving filter (P1.068), low-frequency vibration suppression (P1.025 -       |  |
|                                       |    | P1.028), vibration elimination (P1.089 - P1.094), or Notch filter (1st to 5th sets). |  |
|                                       | 2. | Set P2.066 Bit4 to 1 and cycle power on the servo drive.                             |  |

| AL045 E-Gear ratio value error        |                                                                                                    |  |
|---------------------------------------|----------------------------------------------------------------------------------------------------|--|
| Trigger condition and cause           | Condition: when the value of the E-Gear ratio exceeds the range (1/4 - 262144), this alarm occurs once power to the servo drive is cycled.  Cause: when the servo drive is powered on, E-Gear ratio value is in error. |  |
| Checking method and corrective action | Check if the value for the E-Gear ratio is within the allowable range (1/4 - 262144).  Correct the value and then cycle power on the servo drive.                                                                      |  |
| How to clear the alarm?               | Cycle power on the servo drive after the value is corrected.                                                                                                    |  |

| AL050 Motor parameter identification is complete |                                                                                   |  |
|--------------------------------------------------|-----------------------------------------------------------------------------------|--|
| Trigger condition and cause                      | Use the Motor Parameter Identification Wizard and the identification is complete. |  |
| Checking method and corrective action            | Cycle power on the servo drive.                                                   |  |
| How to clear the alarm?                          | Cycle power on the servo drive.                                                   |  |

| AL051 Motor parameter automatic identification error |                                                                                       |  |  |
|------------------------------------------------------|---------------------------------------------------------------------------------------|--|--|
|                                                      | Condition: error occurred when using the Motor Parameter Identification Wizard        |  |  |
|                                                      | functions.                                                                            |  |  |
| Trigger condition                                    | Cause:                                                                                |  |  |
| and cause                                            | When the motor is executing the Motor Parameter Identification Wizard functions,      |  |  |
|                                                      | this alarm is triggered if the friction is too large causing the motor unable to run, |  |  |
|                                                      | or input values of the resolution and magnetic pole pitch are too large.              |  |  |
|                                                      | 1. Check if PM.003, PM.004, and PM.045 are set correctly according to the             |  |  |
|                                                      | specifications.                                                                       |  |  |
|                                                      | 2. Make sure the motor can operate properly.                                          |  |  |
| Checking method and corrective action                | 3. Check if the friction between the motor and mechanism is too large.                |  |  |
|                                                      | 4. Check if the feedback signal is abnormal. Use the software scope and select        |  |  |
|                                                      | Feedback position [PUU] as the channel type to monitor whether the feedback           |  |  |
|                                                      | value is correct.                                                                     |  |  |
|                                                      | 5. Check for interference causing pulse leakage.                                      |  |  |

### 13

# AL051 Motor parameter automatic identification error 6. If there is interference, check the following: (a) Make sure the servo motor is properly grounded and connect the ground of the UVW connector (green) to the servo drive heat sink. (b) Use shielded cable for the feedback signal cable. Make sure the signal cable is separated from the power supply or any high-current cables to avoid interference. How to clear the alarm?

#### AL052 Initial magnetic field detection error

| AL052 Initial magnetic field detection error |                                                                                     |  |  |  |  |
|----------------------------------------------|-------------------------------------------------------------------------------------|--|--|--|--|
|                                              | Condition:                                                                          |  |  |  |  |
|                                              | 1. The initial magnetic field detection is not complete because the motor moved     |  |  |  |  |
|                                              | too far.                                                                            |  |  |  |  |
|                                              | 2. When the servo is on, the servo automatically detects the magnetic field.        |  |  |  |  |
| Trigger condition<br>and cause               | If the detection is not complete in 4 seconds, this alarm is triggered.             |  |  |  |  |
|                                              | Cause:                                                                              |  |  |  |  |
|                                              | When you choose not to install the Hall sensor (set PM.003.Y to 0 for not using the |  |  |  |  |
|                                              | Hall sensor), the servo automatically detects the magnetic field when Servo On.     |  |  |  |  |
|                                              | This alarm is displayed when the servo cannot detect the magnetic field.            |  |  |  |  |
|                                              | 1. To make sure that the source of the feedback signal is correct, check the        |  |  |  |  |
|                                              | PM.003 U setting when using the Motor Parameter Identification Wizard.              |  |  |  |  |
|                                              | 2. Check if the feedback signal is abnormal. Use the software scope and select      |  |  |  |  |
|                                              | Feedback position [PUU] as the channel type to monitor whether the                  |  |  |  |  |
|                                              | feedback value is correct.                                                          |  |  |  |  |
| 0, 1: "                                      | 3. Make sure the motor and mechanism can operate properly.                          |  |  |  |  |
| Checking method and corrective action        | 4. Check if the friction between the motor and mechanism is too large.              |  |  |  |  |
|                                              | If so, increase the set value of PM.011 by 50% at a time for testing.               |  |  |  |  |
|                                              | 5. Check if the moving distance is too large during the initial magnetic field      |  |  |  |  |
|                                              | detection when the motor is powered on. Use the software scope and select           |  |  |  |  |
|                                              | Feedback position [PUU] as the channel type to monitor whether the                  |  |  |  |  |
|                                              | feedback value is correct. Try reducing the set value of the initial magnetic       |  |  |  |  |
|                                              | field adsorption of PM.011 when Servo On.                                           |  |  |  |  |
| How to clear the alarm?                      | DI.ARST                                                                             |  |  |  |  |

| AL053 Motor parameters are not confirmed |                                                                                     |  |
|------------------------------------------|-------------------------------------------------------------------------------------|--|
| Trigger condition and cause              | Condition: the Motor Parameter Identification Wizard function has not been executed |  |
|                                          | or the identification failed, and once the servo is on, this alarm is triggered.    |  |
|                                          | Cause: a third-party motor has not executed the Motor Parameter Identification      |  |
|                                          | Wizard function or failed to execute it.                                            |  |
| Checking method and corrective action    | Execute or re-execute the Motor Parameter Identification Wizard function.           |  |
| How to clear the alarm?                  | Switch the servo to Servo Off to clear this alarm.                                  |  |

| AL054 Switch                          | of motor types causing parameters out of range                                     |  |  |
|---------------------------------------|------------------------------------------------------------------------------------|--|--|
| Trigger condition<br>and cause        | Condition:                                                                         |  |  |
|                                       | 1. Set value of PM.004 for the third-party rotary motor is not within the range of |  |  |
|                                       | 128 - 268435456.                                                                   |  |  |
|                                       | 2. Set value of PM.004 for the linear motor exceeds 30000.                         |  |  |
|                                       | Cause: set value of PM.004 exceeds the allowable range.                            |  |  |
| Checking method and corrective action | Make sure the set values of PM.000 and PM.004 are correct.                         |  |  |
| How to clear the alarm?               | Cycle power on the servo drive.                                                    |  |  |

| AL055 Motor magnetic field error |                                                                                   |                                                                                    |                                                                          |  |  |
|----------------------------------|-----------------------------------------------------------------------------------|------------------------------------------------------------------------------------|--------------------------------------------------------------------------|--|--|
| Trigger condition<br>and cause   | Condition: the difference between the monitored magnetic field returned by the Ha |                                                                                    |                                                                          |  |  |
|                                  | sensor and the magnetic field calculated by the servo is too big.                 |                                                                                    |                                                                          |  |  |
|                                  | Cause: when PM.009.Y is set to 1, the servo detects the current magnetic field    |                                                                                    |                                                                          |  |  |
| and sadds                        | posi                                                                              | position of the motor and compares it with the magnetic field position of the Hall |                                                                          |  |  |
|                                  | sens                                                                              | sor. W                                                                             | hen the error between the two is too large, this alarm is triggered.     |  |  |
|                                  | 1.                                                                                | Chec                                                                               | ck if the Hall sensor is abnormal or has interference.                   |  |  |
|                                  | 2.                                                                                | Chec                                                                               | ck if the feedback signal is abnormal. Use the software scope and select |  |  |
|                                  |                                                                                   | Feed                                                                               | back position [PUU] as the channel type to monitor whether the           |  |  |
|                                  |                                                                                   | feed                                                                               | back value is correct.                                                   |  |  |
|                                  | 3.                                                                                | Chec                                                                               | ck if the feedback signal has interference causing pulse leakage.        |  |  |
| Checking method and corrective   | 4.                                                                                | If the                                                                             | encoder feedback type is a square-wave digital signal, check the         |  |  |
| and corrective action            |                                                                                   | follo                                                                              | wing:                                                                    |  |  |
|                                  |                                                                                   | (a)                                                                                | The motor is too fast and exceeds the maximum limit of the hardware.     |  |  |
|                                  |                                                                                   |                                                                                    | The current limit of the hardware is 16 Mhz (the limit multiplied by     |  |  |
|                                  |                                                                                   |                                                                                    | 4 times the frequency).                                                  |  |  |
|                                  |                                                                                   | (b)                                                                                | When the encoder feedback type is a square-wave digital signal,          |  |  |
|                                  |                                                                                   |                                                                                    | check if the filter setting of P1.074.U is appropriate.                  |  |  |
| How to clear the alarm?          | Сус                                                                               | le pow                                                                             | er on the servo drive.                                                   |  |  |

13

| AL056 Excessive motor speed                 |                                                                                    |  |  |  |  |
|---------------------------------------------|------------------------------------------------------------------------------------|--|--|--|--|
| Trigger condition and cause                 | Condition: when the motor speed after filtering exceeds the setting of P1.111, the |  |  |  |  |
|                                             | servo drive immediately switches to the Servo Off state and displays this alarm.   |  |  |  |  |
|                                             | Cause: this alarm is to remind the user that the motor speed has reached the       |  |  |  |  |
|                                             | upper limit of the current setting (P1.111).                                       |  |  |  |  |
|                                             | Check the reason why the motor speed is too high. Such as the set value of         |  |  |  |  |
| Chapking mathad                             | P1.111 is too small, the bandwidth is not set properly, or the linear motor        |  |  |  |  |
| Checking method<br>and corrective<br>action | parameter setting does not match the linear motor specification.                   |  |  |  |  |
|                                             | 2. Evaluate the motor speed and the condition of the mechanism. If allowable,      |  |  |  |  |
|                                             | increase the speed by adjusting the set value of P1.111.                           |  |  |  |  |
| How to clear the alarm?                     | DI.ARST                                                                            |  |  |  |  |

| AL058 Initial magnetic field detects excessive position deviation |                                                                                          |  |  |  |  |
|-------------------------------------------------------------------|------------------------------------------------------------------------------------------|--|--|--|--|
| Trigger condition<br>and cause                                    | Condition: after the initial magnetic field detection is complete, the controller issues |  |  |  |  |
|                                                                   | a new position command to the servo during the servo is converging the position          |  |  |  |  |
|                                                                   | error. Since the servo is not fully settled, the new command increase the servo          |  |  |  |  |
|                                                                   | position error resulting in unable to converge.                                          |  |  |  |  |
|                                                                   | Cause: the moving distance of the motor is too large or the controller issued a          |  |  |  |  |
|                                                                   | command during the detection.                                                            |  |  |  |  |
|                                                                   | Check if the controller has issued the command immediately when it is                    |  |  |  |  |
|                                                                   | powered on. Use the software scope and select [Command position] to                      |  |  |  |  |
|                                                                   | monitor whether there is a command issued. If so, increase the delay time for            |  |  |  |  |
| Checking method<br>and corrective action                          | the controller to issue the command after it is powered on.                              |  |  |  |  |
|                                                                   | 2. If the controller time sequence cannot be modified due to surge interference or       |  |  |  |  |
|                                                                   | other factors when powered on, set P2.088.bit4 to 1 to prohibit the servo from           |  |  |  |  |
|                                                                   | receiving controller commands during the initial magnetic field detection.               |  |  |  |  |
| How to clear the alarm?                                           | DI.ARST                                                                                  |  |  |  |  |

## AL05B Motor type setting does not match Condition: a Delta motor is connected to CN2 as the main encoder, but PM.000 is not set to 0. Cause: incorrect setting of PM.000. Checking method and corrective action How to clear the alarm? Condition: a Delta motor is connected to CN2 as the main encoder, but PM.000 is not set to 0. Cause: incorrect setting of PM.000. 1. Check the setting of PM.000. 2. Make sure the type of motor used complies with the setting of PM.000.

| AL05C Motor position feedback error |                                                                                 |  |  |
|-------------------------------------|---------------------------------------------------------------------------------|--|--|
|                                     | Condition: sudden jumps occur to the motor position feedback.                   |  |  |
| Trigger condition                   | Cause:                                                                          |  |  |
| and cause                           | Encoder feedback is abnormal or the encoder is damaged.                         |  |  |
|                                     | 2. Encoder feedback is interfered.                                              |  |  |
|                                     | Check if the feedback signal is abnormal. With the software scope, select       |  |  |
|                                     | Feedback position [PUU] as the channel type and sampling at 16 kHz or           |  |  |
|                                     | 20 kHz, then operate the motor manually to monitor whether the feedback         |  |  |
|                                     | value has discontinuous sudden jumps.                                           |  |  |
| Checking method                     | 2. Check if the feedback signal is interfered causing sudden jumps to the motor |  |  |
| and corrective action               | position feedback.                                                              |  |  |
|                                     | 3. If the source of the main encoder is CN2, check if the communication error   |  |  |
|                                     | rate is increased due to interference. For example, check the communication     |  |  |
|                                     | error rate by setting P0.017 to -80d and monitor whether the value of P0.009    |  |  |
|                                     | is not 0 and continuously increases.                                            |  |  |
| How to clear the alarm?             | Cycle power on the servo drive.                                                 |  |  |

| Condition: losing number of revolutions because of low battery voltage or loss of the power.  Cause:  1. Voltage level of the battery is too low. 2. The battery is replaced when the main power of the servo drive is off. 3. The battery is not installed when the absolute function is enabled. 4. Poor connection or disconnection of the battery power circuit.  1. Check if the battery voltage is below 2.45V. Re-establish the absolute origin coordinates after replacing the battery. Refer to Chapter 10 Absolute servo system for more information.  2. Do not change or remove the battery when the ASDA-A3 servo drive's main power is off. To re-establish the absolute origin coordinates, refer to Chapter 10 Absolute servo system for more information.  3. Follow the instructions below: | AL060 Absolute position is lost |                                                                                   |  |
|----------------------------------------------------------------------------------------------------|---------------------------------|-----------------------------------------------------------------------------------|--|
| Trigger condition and cause  1. Voltage level of the battery is too low.  2. The battery is replaced when the main power of the servo drive is off.  3. The battery is not installed when the absolute function is enabled.  4. Poor connection or disconnection of the battery power circuit.  1. Check if the battery voltage is below 2.45V. Re-establish the absolute origin coordinates after replacing the battery. Refer to Chapter 10 Absolute servo system for more information.  2. Do not change or remove the battery when the ASDA-A3 servo drive's main power is off. To re-establish the absolute origin coordinates, refer to Chapter 10 Absolute servo system for more information.                                                                                                    |                                 | Condition: losing number of revolutions because of low battery voltage or loss of |  |
| Trigger condition and cause  1. Voltage level of the battery is too low.  2. The battery is replaced when the main power of the servo drive is off.  3. The battery is not installed when the absolute function is enabled.  4. Poor connection or disconnection of the battery power circuit.  1. Check if the battery voltage is below 2.45V. Re-establish the absolute origin coordinates after replacing the battery. Refer to Chapter 10 Absolute servo system for more information.  2. Do not change or remove the battery when the ASDA-A3 servo drive's main power is off. To re-establish the absolute origin coordinates, refer to Chapter 10 Absolute servo system for more information.                                                                                                    |                                 | the power.                                                                        |  |
| 2. The battery is replaced when the main power of the servo drive is off.  3. The battery is not installed when the absolute function is enabled.  4. Poor connection or disconnection of the battery power circuit.  1. Check if the battery voltage is below 2.45V. Re-establish the absolute origin coordinates after replacing the battery. Refer to Chapter 10 Absolute servo system for more information.  2. Do not change or remove the battery when the ASDA-A3 servo drive's main power is off. To re-establish the absolute origin coordinates, refer to Chapter 10 Absolute servo system for more information.                                                                                                    |                                 | Cause:                                                                            |  |
| 3. The battery is not installed when the absolute function is enabled.  4. Poor connection or disconnection of the battery power circuit.  1. Check if the battery voltage is below 2.45V. Re-establish the absolute origin coordinates after replacing the battery. Refer to Chapter 10 Absolute servo system for more information.  2. Do not change or remove the battery when the ASDA-A3 servo drive's main power is off. To re-establish the absolute origin coordinates, refer to Chapter 10 Absolute servo system for more information.                                                                                                    | 00                              | Voltage level of the battery is too low.                                          |  |
| Poor connection or disconnection of the battery power circuit.      Check if the battery voltage is below 2.45V. Re-establish the absolute origin coordinates after replacing the battery. Refer to Chapter 10 Absolute servo system for more information.      Do not change or remove the battery when the ASDA-A3 servo drive's main power is off. To re-establish the absolute origin coordinates, refer to Chapter 10 Absolute servo system for more information.                                                                                                    |                                 | 2. The battery is replaced when the main power of the servo drive is off.         |  |
| Check if the battery voltage is below 2.45V. Re-establish the absolute origin coordinates after replacing the battery. Refer to Chapter 10 Absolute servo system for more information.      Do not change or remove the battery when the ASDA-A3 servo drive's main power is off. To re-establish the absolute origin coordinates, refer to Chapter 10 Absolute servo system for more information.                                                                                                    |                                 | 3. The battery is not installed when the absolute function is enabled.            |  |
| coordinates after replacing the battery. Refer to Chapter 10 Absolute servo system for more information.  2. Do not change or remove the battery when the ASDA-A3 servo drive's main power is off. To re-establish the absolute origin coordinates, refer to Chapter 10 Absolute servo system for more information.                                                                                                    |                                 | 4. Poor connection or disconnection of the battery power circuit.                 |  |
| system for more information.  2. Do not change or remove the battery when the ASDA-A3 servo drive's main power is off. To re-establish the absolute origin coordinates, refer to Chapter 10 Absolute servo system for more information.                                                                                                    |                                 | Check if the battery voltage is below 2.45V. Re-establish the absolute origin     |  |
| 2. Do not change or remove the battery when the ASDA-A3 servo drive's main power is off. To re-establish the absolute origin coordinates, refer to Chapter 10 Absolute servo system for more information.                                                                                                    |                                 | coordinates after replacing the battery. Refer to Chapter 10 Absolute servo       |  |
| Checking method and corrective action main power is off. To re-establish the absolute origin coordinates, refer to Chapter 10 Absolute servo system for more information.                                                                                                    |                                 | system for more information.                                                      |  |
| and corrective action Chapter 10 Absolute servo system for more information.                                                                                                    |                                 | 2. Do not change or remove the battery when the ASDA-A3 servo drive's             |  |
| and corrective action Chapter 10 Absolute servo system for more information.                                                                                                    |                                 | main power is off. To re-establish the absolute origin coordinates, refer to      |  |
| 3. Follow the instructions below:                                                                                                    |                                 | Chapter 10 Absolute servo system for more information.                            |  |
|                                                                                                    |                                 | 3. Follow the instructions below:                                                 |  |
| (a) Install the battery.                                                                                                    |                                 | (a) Install the battery.                                                          |  |
| (b) Check the connection between the battery power source and servo drive.                                                                                                    |                                 | (b) Check the connection between the battery power source and servo drive.        |  |
| (c) Check the encoder wiring.                                                                                                    |                                 | (c) Check the encoder wiring.                                                     |  |

| AL060 Absolute position is lost       |                                                                                                    |  |
|---------------------------------------|----------------------------------------------------------------------------------------------------|--|
| Checking method and corrective action | <ul><li>4. Connect or correct the wiring so that the battery power is supplied to the encoder and then re-establish the absolute origin coordinates.</li><li>(a) Check the encoder wiring.</li><li>(b) Check the connection between the battery box and servo drive.</li></ul> |  |
| How to clear the alarm?               | Connect or correct the wiring so that the battery power is supplied to the encoder and then re-establish the absolute origin coordinates. Refer to Chapter 10 for more information on the absolute servo system.                                                               |  |

| AL061 Encoder undervoltage            |                                                                                                    |
|---------------------------------------|----------------------------------------------------------------------------------------------------|
| Trigger condition and cause           | Condition: voltage level of the absolute encoder battery is lower than the allowable value (3.1V).  Cause: voltage level of the battery is too low                                                                                   |
| Checking method and corrective action | <ol> <li>Check the panel to see if the battery voltage is below 3.1V.</li> <li>Measure the battery voltage to see if it is below 3.1V.</li> <li>If the voltage is too low, replace the battery when the main power is on.</li> </ol> |
| How to clear the alarm?               | The alarm is cleared automatically.                                                                                                    |

| AL062 Number of turns for the absolute encoder overflows |                                                                                                    |
|----------------------------------------------------------|----------------------------------------------------------------------------------------------------|
| Trigger condition and cause                              | Condition: the number of turns for the absolute encoder exceeds the range: -32768 to +32767.  Cause: motor's rotation cycle exceeds the allowable range.  |
| Checking method and corrective action                    | Check if the motor's number of turns while operating is within the range between -32768 and +32767. If not, re-establish the absolute origin coordinates. |
| How to clear the alarm?                                  | Cycle power on the servo drive.                                                                                                    |

| AL067 Encoder temperature warning     |                                                                                      |
|---------------------------------------|--------------------------------------------------------------------------------------|
| Trigger condition and cause           | Condition: the encoder temperature is over 85°C (warning level), but still under     |
|                                       | 100°C, which is within the protective range.                                         |
|                                       | Cause: encoder temperature warning (85°C - 100°C).                                   |
| Checking method and corrective action | Set P0.002 to -124 d and check if the encoder temperature is identical to the motor  |
|                                       | temperature. If the encoder temperature is too high, improve the heat dissipation to |
|                                       | lower the temperature. If the temperature difference between the encoder and         |
|                                       | motor is over 30°C, send the motor back to the distributor.                          |
| How to clear the alarm?               | Cycle power on the servo drive.                                                      |

| AL068 Absolute data transmitted by I/O is in error |                                                                               |  |
|----------------------------------------------------|-------------------------------------------------------------------------------|--|
| Trigger condition                                  | Condition: the sequence is wrong when reading the absolute position with DIO. |  |
|                                                    | Cause:                                                                        |  |
| and cause                                          | 1. Time sequence is wrong.                                                    |  |
|                                                    | 2. Reading timeout.                                                           |  |
| Checking method<br>and corrective<br>action        | Correct the time sequence for reading the data with DIO:                      |  |
|                                                    | (A) DI.ABSQ switches to off after DO.ABSR is off.                             |  |
|                                                    | (B) DI.ABSQ switches to on after DO.ABSR is on.                               |  |
|                                                    | 2. Check the duration from when DO.ABSR switches on to the time that DI.ABSQ  |  |
|                                                    | switches on and see if this duration is over 200 ms. The correct procedure    |  |
|                                                    | should be: when DO.ABSR switches on and after the bit data of absolute        |  |
|                                                    | position is ready, read DO.ABSD within 200 ms and switch DI.ABSQ on.          |  |
|                                                    | Then inform the servo drive that data reading is complete.                    |  |
| How to clear the alarm?                            | Cycle power on the servo drive.                                               |  |

| AL069 Wrong motor type                |                                                                                                    |  |
|---------------------------------------|----------------------------------------------------------------------------------------------------|--|
| Trigger condition and cause           | Incremental motor does not support the absolute function.                                                                       |  |
|                                       | 1. Check to see if your servo motor has an incremental or absolute encoder.                                                     |  |
| Checking method and corrective action | 2. Check the setting of P2.069 and correctly set the value. Set P2.069 to 0 if your encoder does not use the absolute function. |  |
| How to clear the alarm?               | Set P2.069 to 0 and then cycle power on the servo drive.                                                                        |  |

#### **AL06A** Absolute position is lost

There are two conditions that may cause the loss of absolute position. One is the absolute coordinates are not established, so after the absolute origin coordinates are established, the origin will not be lost after cycling power on. The other is an error occurred. After establishing the absolute origin coordinates, AL06A still occurs after cycling power on.

#### Trigger condition and cause

■ Coordinates are not established.

#### Condition:

- 1. Servo drive in use for the first time.
- 2. The battery is drained and the power supply of the servo drive is cut off.
- When the bus communication type (CANopen, DMCNET, EtherCAT) servo is
  used with an absolute motor, the user issues an absolute position command
  after the first use or modification of the E-Gear ratio.

#### **AL06A Absolute position is lost**

### 13

#### Cause:

- Servo drive in use for the first time, so the absolute coordinate system has not been created.
- Retaining the absolute position requires power supply, so when the battery is drained and the power supply of the servo drive is cut off, the absolute position of the servo is lost.
- After modifying the E-Gear ratio, the communication type coordinate system needs to be re-established.
- An error occurred.

#### Condition:

#### Trigger condition and cause

- 1. Encoder cable is damaged (not only the exterior, but also the internal wiring).
- 2. There is a momentary power failure in the battery power supply.
- 3. The absolute motor is abnormal.
- 4. The battery box is used, and J1 and J2 are connected reversely.

#### Cause:

- 1. Power supply is unstable due to damage of the encoder cable.
- 2. The reason for the momentary power failure may be that the battery box connector is loose or excessive machine vibration.
- 3. The absolute encoder of this motor is abnormal.
- 4. If J1 and J2 are connected reversely, the battery cannot charge the capacitor. The function of the capacitor is to act as a buffer to supply power when the power of the servo drive is cut off and switching to battery power supply.

## Checking method

and corrective action

- 1. Check if the absolute origin coordinates are established (refer to Section 10.3.1 for more information).
- Avoid replacing the battery when the servo drive is powered off. It is suggested to replace the battery when the servo drive is powered on, so the absolute encoder has continuous power supply.
- 3. Re-establish the absolute origin coordinates.
- Change the encoder cable. Use the X-ray to check if the internal wiring is damaged.
- Check if the connector is loose and the machine vibrates excessively.If both are fine, then replace the battery box for cross-testing.
- 6. Replace the servo motor.

#### How to clear the alarm?

This alarm is cleared after you establish the absolute origin coordinates.

| 1 | 3 |
|---|---|
|   | U |

| AL070 Encoder did not complete the command issued by servo drive |                                                                                    |
|------------------------------------------------------------------|------------------------------------------------------------------------------------|
| Trigger condition and cause                                      | Command is not complete when the barcode is written to the encoder.                |
| Checking method and corrective action                            | Check if the wiring is correct and firmly connected. If not, correctly connect the |
|                                                                  | wiring again.                                                                      |
| How to clear the alarm?                                          | Cycle power on the servo drive.                                                    |

| AL072 Encoder overspeed                  |                                                                                        |
|------------------------------------------|----------------------------------------------------------------------------------------|
| Trigger condition and cause              | When the encoder is powered by the servo drive: over 8,800 rpm.                        |
|                                          | When the encoder is powered by the battery: over 10,000 rpm.                           |
|                                          | Check if the motor is properly grounded. Make sure the power cable is grounded         |
| Checking method<br>and corrective action | to the servo drive heat sink.                                                          |
|                                          | 2. Make sure the encoder signal cable is separated from the power supply or any        |
|                                          | high-current cables to avoid interference.                                             |
|                                          | 3. Use shielded cable for the encoder and pull out the shielded mesh and               |
|                                          | ground it.                                                                             |
|                                          | 4. Check the motor speed and make sure it is within the rated range.                   |
|                                          | If the issue persists, send your servo drive back to the distributor or contact Delta. |
| How to clear the alarm?                  | Cycle power on the servo drive.                                                        |

| AL073 Encoder memory error               |                                                                                                    |  |
|------------------------------------------|----------------------------------------------------------------------------------------------------|--|
| Trigger condition and cause              | An error occurs when the encoder is reading data from or writing data to EEPROM.                                                                                                    |  |
| Checking method<br>and corrective action | <ol> <li>Check if the motor is properly grounded. Make sure the power cable is grounded to the servo drive heat sink.</li> <li>Make sure the encoder signal cable is separated from the power supply or any high-current cables to avoid interference.</li> <li>Use shielded cable for the encoder and pull out the shielded mesh and ground it.</li> <li>Check the motor speed and make sure it is within the rated range.</li> <li>If the issue persists, send your servo drive back to the distributor or contact Delta.</li> </ol> |  |
| How to clear the alarm?                  | Cycle power on the servo drive.                                                                                                    |  |

| AL074 Encoder single-turn absolute position error |                                                                                                    |
|---------------------------------------------------|----------------------------------------------------------------------------------------------------|
| Trigger condition and cause                       | The single-turn position in the encoder is in error.                                                                                 |
| Checking method<br>and corrective action          | <ol> <li>Check if the motor is properly grounded. Make sure the power cable is grounded<br/>to the servo drive heat sink.</li> </ol> |
|                                                   | 2. Make sure the encoder signal cable is separated from the power supply or any                                                      |
|                                                   | high-current cables to avoid interference.                                                                                           |
|                                                   | 3. Use shielded cable for the encoder and pull out the shielded mesh and                                                             |
|                                                   | ground it.                                                                                                    |
|                                                   | 4. Check the motor speed and make sure it is within the rated range.                                                                 |
|                                                   | If the issue persists, send your servo drive back to the distributor or contact Delta.                                               |
| How to clear the alarm?                           | Cycle power on the servo drive.                                                                                                    |

| AL075 Encoder absolute number of turns is in error |                                                                                                    |
|----------------------------------------------------|----------------------------------------------------------------------------------------------------|
| Trigger condition and cause                        | The absolute number of turns in the encoder is in error.                                                                                                    |
| Checking method<br>and corrective action           | <ol> <li>Check if the motor is properly grounded. Make sure the power cable is grounded to the servo drive heat sink.</li> <li>Make sure the encoder signal cable is separated from the power supply or any high-current cables to avoid interference.</li> <li>Use shielded cable for the encoder and pull out the shielded mesh and ground it.</li> <li>Check the motor speed and make sure it is within the rated range.</li> <li>If the issue persists, send your servo drive back to the distributor or contact Delta.</li> </ol> |
| How to clear the alarm?                            | Cycle power on the servo drive.                                                                                                    |

| AL077 Encode                          | r internal error                                                                       |
|---------------------------------------|----------------------------------------------------------------------------------------|
| Trigger condition and cause           | Encoder internal error (internal computing error)                                      |
| Checking method and corrective action | ground it.  4. Check the motor speed and make sure it is within the rated range.       |
|                                       | If the issue persists, send your servo drive back to the distributor or contact Delta. |
| How to clear the alarm?               | Cycle power on the servo drive.                                                        |

Troubleshooting

| AL079 Encoder parameter error         |                                                                                                    |
|---------------------------------------|----------------------------------------------------------------------------------------------------|
| Trigger condition and cause           | The encoder is not cycled after the parameter is written, so the parameter value is not updated.    |
| Checking method and corrective action | Check if the parameter is written to the encoder. If so, cycle the encoder to update the parameter. |
| How to clear the alarm?               | Cycle power on the servo drive.                                                                     |

| AL07B Encode                             | r memory busy                                                                                                    |
|------------------------------------------|----------------------------------------------------------------------------------------------------|
| Trigger condition and cause              | Encoder memory is busy.                                                                                                    |
| Checking method<br>and corrective action | <ol> <li>Check if the motor is properly grounded. Make sure the power cable is grounded to the servo drive heat sink.</li> <li>Make sure the encoder signal cable is separated from the power supply or any high surrent cables to avaid interference.</li> </ol> |
|                                          | <ul><li>high-current cables to avoid interference.</li><li>3. Use shielded cable for the encoder and pull out the shielded mesh and ground it.</li><li>4. Check the motor speed and make sure it is within the rated range.</li></ul>                             |
|                                          | If the issue persists, send your servo drive back to the distributor or contact Delta.                                                                                                    |
| How to clear the alarm?                  | Cycle power on the servo drive.                                                                                                    |

|                                       | and to clear the absolute position is issued when the motor speed 200 rpm                                                                                                    |
|---------------------------------------|----------------------------------------------------------------------------------------------------|
| Trigger condition and cause           | The command to clear the absolute position is issued when the motor speed is over 200 rpm.                                                                                                    |
| Checking method and corrective action | Check if a command to clear the absolute position is issued while the motor speed is over 200 rpm. If so, follow the procedure for clearing the absolute position to clear this alarm.  Do not issue a command to clear the absolute position when the motor speed is over 200 rpm. |
| How to clear the alarm?               | Cycle power on the servo drive.                                                                                                    |

| AL07D Motor stops operating when servo drive power is cycled before AL07C is cleared |                                                                                |
|--------------------------------------------------------------------------------------|--------------------------------------------------------------------------------|
| Trigger condition and cause                                                          | AL07C occurs and is not cleared before the power is cycled on the servo drive, |
|                                                                                      | and the motor stops operating.                                                 |
| Checking method and corrective action                                                | Use DI.ARST to clear the alarm. Once this alarm is cleared, AL07C occurs.      |
|                                                                                      | Follow the checking and troubleshooting methods to clear that alarm.           |
| How to clear the alarm?                                                              | Cycle power on the servo drive.                                                |

| AL07E Encoder clearing procedure error |                                                                                                    |
|----------------------------------------|----------------------------------------------------------------------------------------------------|
| Trigger condition and cause            | The number of times for the encoder to clear the procedure error exceeds 11 times.                                                                             |
| Checking method and corrective action  | If the issue persists, set P0.002 to -80 to check the communication quality with the encoder. If the communication is normal, use DI.ARST to clear this alarm. |
| How to clear the alarm?                | Cycle power on the servo drive.                                                                                                    |

| AL07F Encoder version error           |                                                       |
|---------------------------------------|-------------------------------------------------------|
| Trigger condition and cause           | The encoder version read by the servo drive is wrong. |
| Checking method and corrective action | N/A                                                   |
| How to clear the alarm?               | Replace the motor immediately.                        |

#### AL083 Servo drive outputs excessive current Condition: during general operation, this alarm occurs when the servo drive outputs current that is over the allowable level specified by the firmware. This alarm protects IGBT from overheating or burning because of the high current. Trigger condition Cause: and cause UVW cable is short-circuited. 1. 2. Motor wiring is wrong. 3. The analog signal GND for the servo drive is interfered. 1. Check the connection between the motor power cable and its connector. If metal wire is exposed or the wire is torn, the UVW cable can short circuit. In this case, replace the UVW cable and prevent the metal conductor from being exposed. 2. Refer to Chapter 3 Wiring and check the following: (a) If you do not use the Delta standard power cable, make sure the UVW Checking method wiring sequence is correct. and corrective action (b) Make sure the UVW wiring between the servo drive and the motor is correctly connected. Check if the analog signal GND is mistakenly connected to another ground signal (incorrect connection can cause interference). Do not use a common ground for the analog signal GND and other signal cables. Follow the wiring instructions in Chapter 3. How to clear the **DI.ARST** alarm?

| AL085 Regeneration error              |                                                                                     |
|---------------------------------------|-------------------------------------------------------------------------------------|
| Trigger condition and cause           | Condition: regeneration control error.                                              |
|                                       | Cause: regenerative resistor is not operating, but the regenerative voltage remains |
|                                       | at 400V for a period of time.                                                       |
| Checking method and corrective action | Check the connections for the regenerative resistor, re-calculate the value for the |
|                                       | regenerative resistor, and reset the values of P1.052 and P1.053. If this does not  |
|                                       | clear the alarm, send your servo drive back to Delta.                               |
| How to clear the alarm?               | DI.ARST                                                                             |

#### AL086 Input voltage is too high Condition: when the servo drive detects no regenerative power, but other regenerative energy (such as interference) is input to the servo drive, or the input voltage is higher than the permissible rated voltage. Trigger condition Cause: and cause Other energy (such as interference) is input to the servo drive or the input voltage is higher than the permissible rated voltage. Malfunction of the servo drive hardware. 2. 1. Use a voltmeter to measure if the input voltage from the power source is within the permissible rated voltage (see the servo drive specifications). If the voltage exceeds the rated value, remove the interference source. If you cannot eliminate the interference, the interference can be consumed with an Checking method and corrective action external resistor by setting P2.065 bit3 to 0 and P2.094 bit4 to 0. If the voltmeter detects that the voltage input from the main circuit is within the permissible rated voltage but the issue persists, then the servo drive may be malfunctioning. 1. Use the correct voltage source or connect the voltage regulator in series. How to clear the alarm? Send your servo drive back to the distributor or contact Delta.

| AL088 Servo function overload warning |                                                                                                    |
|---------------------------------------|----------------------------------------------------------------------------------------------------|
| Trigger condition and cause           | Condition: too many motor control functions on the servo drive are enabled.                                                                                                    |
|                                       | Cause: servo function overload warning.                                                                                                    |
| Checking method and corrective action | If using a filter, see if using this filter is necessary.                                                                                                    |
| How to clear the alarm?               | Disable the filter if it is not required, such as the low-pass filter (P1.006 - P1.008), moving filter (P1.068), low-frequency vibration suppression (P1.025 - P1.028), vibration elimination (P1.089 - P1.094), or Notch filter (1st to 5th sets). |

| AL089 Current detection interference  |                                                                                                    |
|---------------------------------------|----------------------------------------------------------------------------------------------------|
| Trigger condition and cause           | Condition: current detection interference.  Cause: current detection in the servo drive is affected by an external interference source.                                                                              |
| Checking method and corrective action | Check the environment around the servo drive to see if there is any interference source.                                                                                                    |
| How to clear the alarm?               | <ol> <li>Remove or reposition the interference source.</li> <li>Set P2.112 [Bit 1] to 0 to disable AL089.</li> <li>If the issue persists, send your servo drive back to the distributor or contact Delta.</li> </ol> |

#### AL08A Auto-tuning function - Command error Condition: no command is issued when the servo drive starts the auto-tuning procedure. Cause: When the command source is the controller, neither the controller nor the Trigger condition position register issued the command. and cause 2. When the command source is the servo drive, position 1 and 2 specify the same position. The signal cable is not connected or incorrectly connected so that the servo drive cannot receive the command. 1. Make sure a command is being issued. Checking method and corrective action 2. Make sure the wiring between the controller and servo drive is correct. How to clear the DI.ARST alarm?

#### AL08B Auto-tuning function - Pause time is too short Condition: the pause time is too short when the controller is the command source in the auto-tuning procedure. The auto-tuning algorithm requires a certain amount Trigger condition of time to perform the calculation. The tuning result is affected if the pause time is and cause too short. Cause: pause time in the cycle is too short. For a reciprocating motion between two points, pausing is required on the return, which has to be longer than 1 second. Checking method and corrective action For rotation in a single direction, pause time is required when the motor rotates a certain number of cycles (> 2 cycles). How to clear the **DI.ARST** alarm?

| AL08C Auto-tuning function - Inertia estimation error |                                                                                        |
|-------------------------------------------------------|----------------------------------------------------------------------------------------|
| Trigger condition<br>and cause                        | Condition: inertia estimation error occurs when the servo drive starts the auto-tuning |
|                                                       | procedure.                                                                             |
|                                                       | Cause:                                                                                 |
|                                                       | Acceleration / deceleration time is too long.                                          |
|                                                       | 2. Rotation speed is too slow.                                                         |
|                                                       | 3. Inertia of the machine is too large.                                                |
|                                                       | 4. Inertia variation is too drastic.                                                   |
| Checking method and corrective action                 | 1. The time for the motor to accelerate from 0 rpm to 3,000 rpm or decelerate from     |
|                                                       | 3,000 rpm to 0 rpm must be within 1.5 seconds.                                         |
|                                                       | 2. The slowest speed must be no less than 200 rpm; above 500 rpm is suggested.         |
|                                                       | 3. The load inertia must be no more than 50 times the motor inertia.                   |
|                                                       | 4. Avoid applications that require drastic variation in the inertia.                   |
| How to clear the alarm?                               | DI.ARST                                                                                |

| AL095 Regenerative resistor disconnected |                                                                                        |
|------------------------------------------|----------------------------------------------------------------------------------------|
| Trigger condition and cause              | The value of P1.053 (regenerative resistor capacity) is not 0 and the external         |
|                                          | regenerative resistor or the brake is not connected. Only servo drives of 5.5 kW or    |
|                                          | above show this alarm because there is no built-in regenerative resistor.              |
| Checking method and corrective action    | 1. If the regenerative brake is required, connect the regenerative resistor.           |
|                                          | Once you connect the resistor, make sure that the value of P1.053 is correct.          |
|                                          | 2. If not using the regenerative brake, set P1.053 (regenerative resistor capacity)    |
|                                          | to 0.                                                                                  |
|                                          | If the issue persists, send your servo drive back to the distributor or contact Delta. |
| How to clear the alarm?                  | DI.ARST                                                                                |

| AL099 DSP firmware update             |                                                                                                    |
|---------------------------------------|----------------------------------------------------------------------------------------------------|
| Trigger condition and cause           | EEPROM is not reset after DSP firmware is updated.                                                                     |
| Checking method and corrective action | Check if the firmware is updated. Set P2.008 to 30 first and then set it to 28.  Next, cycle power on the servo drive. |
| How to clear the alarm?               | Set P2.008 to 30 and then 28. Cycle power on the servo drive.                                                          |

| AL111 Buffer overflow occurs when receiving CANopen SDO |                                                                                    |
|---------------------------------------------------------|------------------------------------------------------------------------------------|
| Trigger condition and cause                             | SDO Rx Buffer overflows (receives more than two SDOs within 1 ms).                 |
| Checking method and corrective action                   | Check if the servo drive (master) receives or sends more than one SDO within 1 ms. |
| How to clear the alarm?                                 | NMT: reset node or 0x6040 fault reset.                                             |

| AL112 Buffer overflow occurs when receiving CANopen PDO |                                                                                             |
|---------------------------------------------------------|---------------------------------------------------------------------------------------------|
| Trigger condition and cause                             | PDO Rx Buffer overflows (receives more than two PDOs of COBID within 1 ms).                 |
| Checking method and corrective action                   | Check if the servo drive (master) receives or sends more than one PDO of COBID within 1 ms. |
| How to clear the alarm?                                 | NMT: reset node or 0x6040 fault reset.                                                      |

| AL121 Object's index does not exist when accessing CANopen PDO |                                                                                    |
|----------------------------------------------------------------|------------------------------------------------------------------------------------|
| Trigger condition and cause                                    | When the servo drive receives the PDO from the controller, the specified object's  |
|                                                                | index number is incorrect so that the servo drive cannot identify it.              |
| Checking method and corrective action                          | 1. Check if the object's index number for PDO mapping of the controller is         |
|                                                                | correct.                                                                           |
|                                                                | 2. If the index number is correct, it means this specified object is not supported |
|                                                                | by the servo drive. Check if it is necessary to use this object or if you can      |
|                                                                | substitute it with a different object.                                             |
| How to clear the alarm?                                        | NMT: reset node or 0x6040 fault reset.                                             |

| AL122 Object's sub-index does not exist when accessing CANopen PDO |                                                                                                    |
|--------------------------------------------------------------------|----------------------------------------------------------------------------------------------------|
| Trigger condition and cause                                        | When the servo drive receives the PDO from the controller, the specified object's sub-index number is incorrect so that the servo drive cannot identify it.                                                                                                    |
| Checking method and corrective action                              | <ol> <li>Check if the object's sub-index number for PDO mapping of the controller is correct.</li> <li>If the sub-index number is correct, it means this specified object is not supported by the servo drive. Check if it is necessary to use this object or if you can substitute it with a different object.</li> </ol> |
| How to clear the alarm?                                            | NMT: reset node or 0x6040 fault reset.                                                                                                    |

| AL123 Data size error occurs when accessing CANopen PDO |                                                                               |
|---------------------------------------------------------|-------------------------------------------------------------------------------|
| Trigger condition and cause                             | Data length in the message does not match the length of the specified object. |
| Checking method and corrective action                   | Check if the data length for PDO mapping is changed when the servo drive      |
|                                                         | receives or sends PDO.                                                        |
| How to clear the alarm?                                 | NMT: reset node or 0x6040 fault reset.                                        |

| AL124 Data range error occurs when accessing CANopen PDO |                                                                                 |
|----------------------------------------------------------|---------------------------------------------------------------------------------|
| Trigger condition and cause                              | The data value in the message is out of range for the specified object.         |
| Checking method and corrective action                    | Check if the written range is wrong when the servo drive receives or sends PDO. |
| How to clear the alarm?                                  | NMT: reset node or 0x6040 fault reset.                                          |

| AL125 CANopen PDO object is read-only and write-protected |                                                                       |
|-----------------------------------------------------------|-----------------------------------------------------------------------|
| Trigger condition and cause                               | The specified object in the message is read-only and write-protected. |
| Checking method and corrective action                     | Check if the object for the PDO mapping is read-only.                 |
| How to clear the alarm?                                   | NMT: reset node or 0x6040 fault reset.                                |

| AL126 Specified object does not support PDO mapping |                                                                           |
|-----------------------------------------------------|---------------------------------------------------------------------------|
| Trigger condition and cause                         | The specified object in the message does not support PDO mapping.         |
| Checking method and corrective action               | Check if the specified object allows PDO mapping when PDO is receiving or |
|                                                     | sending.                                                                  |
| How to clear the alarm?                             | NMT: reset node or 0x6040 fault reset.                                    |

| AL127 CANopen PDO is write-protected when servo drive is on |                                                                                    |
|-------------------------------------------------------------|------------------------------------------------------------------------------------|
| Trigger condition and cause                                 | The specified object in the message is write-protected when the servo drive is on. |
| Checking method and corrective action                       | Make sure no PDO is written when the servo drive is on.                            |
| How to clear the alarm?                                     | NMT: reset node or 0x6040 fault reset.                                             |

| AL128 Error occurs when reading CANopen PDO from EEPROM |                                                                                     |
|---------------------------------------------------------|-------------------------------------------------------------------------------------|
| Trigger condition and cause                             | An error occurs when loading the default value from ROM at start-up. All objects of |
|                                                         | CAN automatically return to the default value.                                      |
| Checking method and corrective action                   | When PDO is receiving or sending, check if the error occurs because the specified   |
|                                                         | object reads from EEPROM.                                                           |
| How to clear the alarm?                                 | NMT: reset node or 0x6040 fault reset.                                              |

|        | AL129 Error occurs when writing CANopen PDO to EEPROM |                                                                                                    |  |
|--------|-------------------------------------------------------|----------------------------------------------------------------------------------------------------|--|
|        | Trigger condition and cause                           | n error occurs when saving the current parameter value to ROM.                                                 |  |
| -<br>- | Checking method and corrective action                 | When PDO is receiving or sending, check if the error occurs because the specified object is written to EEPROM. |  |
|        | How to clear the alarm?                               | NMT: reset node or 0x6040 fault reset.                                                                         |  |

| AL130 Accessing address of EEPROM is out of range when using CANopen PDO |                                                                                                    |  |
|--------------------------------------------------------------------------|----------------------------------------------------------------------------------------------------|--|
| Trigger condition and cause                                              | The quantity of the data in the ROM is greater than the allowable space specified by the firmware. It is probably because the firmware has been updated, but the data in the ROM was stored by the old version of the firmware. |  |
| Checking method and corrective action                                    | Check if the addressing in EEPROM exceeds the range for the specified object during PDO receiving or sending.                                                                                                    |  |
| How to clear the alarm?                                                  | NMT: reset node or 0x6040 fault reset.                                                                                                    |  |

| AL131 CRC of EEPROM calculation error occurs when using CANopen PDO |                                                                                                    |  |
|---------------------------------------------------------------------|----------------------------------------------------------------------------------------------------|--|
| Trigger condition and cause                                         | The data in ROM is damaged. All CAN objects are automatically restored to default values.                                                                 |  |
| Checking method and corrective action                               | Check if the specified object causes a CRC calculation error in EEPROM during PDO receiving or sending. Usually, this alarm is caused by an error in DSP. |  |
| How to clear the alarm?                                             | NMT: reset node or 0x6040 fault reset.                                                                                                    |  |

| AL132 Parameter is write-prohibited when using CANopen PDO |                                                                                                    |
|------------------------------------------------------------|----------------------------------------------------------------------------------------------------|
| Trigger condition and cause                                | When using CAN object to write data to the parameter, the parameter is currently write-prohibited. |
| Checking method and corrective action                      | Refer to the specified parameter description to write data to the parameter.                       |
| How to clear the alarm?                                    | NMT: reset node or 0x6040 fault reset.                                                             |

| AL180 CANopen heartbeat or NodeGuarding error |                                                                                |  |
|-----------------------------------------------|--------------------------------------------------------------------------------|--|
| Trigger condition and cause                   | CANopen communication is cut off resulting in heartbeat or NodeGuarding error. |  |
| Checking method                               | Check if the CANopen communication is normal.                                  |  |
| and corrective action                         | 2. Check if the wiring is correctly connected.                                 |  |
| How to clear the alarm?                       | NMT: reset node or 0x6040 fault reset.                                         |  |

| AL185 CAN Bus hardware error          |                                                                                  |
|---------------------------------------|----------------------------------------------------------------------------------|
| Trigger condition                     | Condition: CAN Bus is cut off or Rx/Tx Counter error occurs more than 128 times. |
| and cause                             | Cause: CAN Bus hardware error.                                                   |
|                                       | Check if the communication cable for CAN Bus is connected.                       |
| Checking method and corrective action | 2. Check the communication quality. It is suggested that you use common          |
|                                       | grounding and shielded cable.                                                    |
| How to clear the alarm?               | NMT: reset node or 0x6040 fault reset.                                           |

| AL186 CAN Bu                          | AL186 CAN Bus off                                                                                                    |  |
|---------------------------------------|----------------------------------------------------------------------------------------------------|--|
| Trigger condition and cause           | Transmission error in CAN data.                                                                                                    |  |
| Checking method and corrective action | <ol> <li>Check if the cable is properly connected and whether there is any noise interference. Replace the communication cable or eliminate the noise if necessary.</li> <li>There are an excessive number of the slave stations and the communication cycle is too short. Lengthen the communication cycle.</li> </ol> |  |
| How to clear the alarm?               | NMT: reset node or 0x6040 fault reset.                                                                                                    |  |

| AL201 Error oc                        | ccurs when loading CANopen data                                                                                                    |  |
|---------------------------------------|----------------------------------------------------------------------------------------------------|--|
| Trigger condition                     | Condition: an error has occurred when loading data from EEPROM.                                                                                                    |  |
| and cause                             | Cause: initialization error of CANopen data.                                                                                                    |  |
| Checking method and corrective action | <ol> <li>If the alarm is cleared after cycling power on the servo drive, it means the error occurs at the moment when reading the data.</li> <li>If the issue persists after cycling power on the servo drive, it means the data in the EEPROM is damaged and you need to write the correct values again. See the following methods:         <ul> <li>(a) To write the default value, set P2.008 to 30 and then 28, or use CANopen object 0x1011 to complete the setting.</li> <li>(b) To write the current value, set CANopen object 0x1010 to complete the setting. For more information, refer to the CANopen Technical Guide for</li> </ul> </li> </ol> |  |
|                                       | ASDA-A2.                                                                                                    |  |
| How to clear the alarm?               | DI.ARST or CANopen 0x1011 (restore default parameter)                                                                                                    |  |

| AL207 Parameter group of PR#8 is out of range |                                                                              |
|-----------------------------------------------|------------------------------------------------------------------------------|
| Trigger condition                             | Condition: parameter group of PR#8, P_Group, is out of range.                |
| and cause                                     | Cause: the group of PR#8 command source exceeds the range.                   |
| Checking method                               | Write parameter using PR procedure: when the parameter group of command      |
| and corrective action                         | source exceeds the range, check the group setting of the written parameters. |
| How to clear the alarm?                       | DI.ARST or set P0.001 to 0.                                                  |

| AL209 Parameter number of PR#8 is out of range |                                                                                                    |  |
|------------------------------------------------|----------------------------------------------------------------------------------------------------|--|
| Trigger condition                              | Condition: parameter number of PR#8 is out of range.                                                                                                    |  |
| and cause                                      | Cause: the number of PR#8 command source exceeds the range.                                                                                                    |  |
| Checking method and corrective action          | Write parameter using PR procedure: when the parameter number of command source exceeds the range, check the set range of the number for the written parameters. |  |
| How to clear the alarm?                        | DI.ARST or set P0.001 to 0.                                                                                                    |  |

| AL213 Parameter setting of PR#8 is in error |                                                                                   |
|---------------------------------------------|-----------------------------------------------------------------------------------|
| Trigger condition                           | Condition: when using PR#8 to write parameters, the parameter value is incorrect. |
| and cause                                   | Cause: an error occurs when writing parameters with PR#8 command.                 |
| Checking method and corrective action       | Make sure the parameter value is within the correct range.                        |
| How to clear the alarm?                     | DI.ARST or set P0.001 to 0.                                                       |

| AL215 Write parameters: read-only     |                                                                                                    |
|---------------------------------------|----------------------------------------------------------------------------------------------------|
| Trigger condition and cause           | Condition: when using the PR procedure to write parameters, the parameter is read-only.  Cause: an error occurs when writing parameters with PR#8 command. |
| Checking method and corrective action | The specified parameter is read-only.                                                                                                    |
| How to clear the alarm?               | DI.ARST or set P0.001 to 0.                                                                                                    |

| AL217 Write parameters: parameter locked |                                                                                                    |
|------------------------------------------|----------------------------------------------------------------------------------------------------|
| Trigger condition and cause              | Condition: when using the PR procedure to write parameters, the parameter is write-protected when the servo drive is on or the parameter's value exceeds the range.  Cause: an error occurs when writing parameters with PR#8 command. |
| Checking method and corrective action    | Write the parameters when the servo drive is off and make sure the parameter's                                                                                                    |

| AL217 Write parameters: parameter locked |                                          |
|------------------------------------------|------------------------------------------|
| How to clear the alarm?                  | Modify the PR command and the parameter. |

| AL219 Write parameters: parameter locked |                                                                                   |
|------------------------------------------|-----------------------------------------------------------------------------------|
| Trigger condition and cause              | Condition: this parameter is write-protected.                                     |
|                                          | Cause: the parameter write-protected function is enabled.                         |
| Checking method and corrective action    | Check if the parameter and data array protection function (P5.097) is enabled.    |
| How to clear the alarm?                  | Disable the parameter and data array protection function or reset the parameters. |

| AL231 Monitoring item of PR#8 is out of range |                                                                                |
|-----------------------------------------------|--------------------------------------------------------------------------------|
| Trigger condition and cause                   | Condition: the code of the monitoring item for PR#8, Sys_Var, is out of range. |
|                                               | Cause: the monitoring item is out of range.                                    |
| Checking method and corrective action         | Write parameter using PR procedure: when the code of the monitoring item       |
|                                               | exceeds the range, check the code range for the monitoring item.               |
| How to clear the alarm?                       | DI.ARST or set P0.001 to 0.                                                    |

| AL235 Position counter overflow warning |                                                                                        |
|-----------------------------------------|----------------------------------------------------------------------------------------|
| Trigger condition and cause             | Condition: execute a positioning command after the position command counter overflows. |
|                                         | Cause: position command counter overflows.                                             |
|                                         | Incremental system:                                                                    |
|                                         | When the motor keeps operating in one direction, this leads to overflow of the         |
|                                         | position feedback register (FB_PUU), and the coordinate system cannot display          |
|                                         | the correct position. Executing a positioning command after overflow results in an     |
|                                         | error. Use the scope to check if the feedback position has overflowed and then         |
|                                         | execute the homing procedure.                                                          |
| Checking method                         | Absolute system:                                                                       |
| and corrective action                   | This error occurs when issuing the absolute positioning command in the following       |
|                                         | situations:                                                                            |
|                                         | Position feedback register (FB_PUU) overflows.                                         |
|                                         | 2. Absolute origin coordinates are not established after changing P1.001.Z.            |
|                                         | 3. Absolute origin coordinates are not established after changing the E-Gear           |
|                                         | ratio (P1.044 and P1.045).                                                             |
|                                         | 4. Established the absolute origin coordinates, but the procedure is incomplete.       |

| AL235 Position counter overflow warning |                                                                       |
|-----------------------------------------|-----------------------------------------------------------------------|
| Checking method and corrective action   | 5. When AL060 and AL062 occur, use the scope to check if the feedback |
|                                         | position has overflowed. And check whether the above situations have  |
|                                         | occurred, then establish the absolute origin coordinates.             |
| How to clear the alarm?                 | Incremental system: perform homing procedure.                         |
|                                         | Absolute system: establish the absolute origin coordinates.           |

| AL237 Indexing coordinate is undefined |                                                                                 |
|----------------------------------------|---------------------------------------------------------------------------------|
| Trigger condition and cause            | Condition: the starting point of the indexing coordinate is not defined before  |
|                                        | operating the indexing function and executing the indexing positioning command. |
|                                        | Cause: the servo drive cannot identify this coordinate system.                  |
| Checking method and corrective action  | Check if the indexing coordinate has been defined:                              |
|                                        | 1. Perform the homing procedure before using the indexing function.             |
|                                        | 2. After this alarm occurs, use DI.ARST or set P0.001 to 0 to clear the alarm.  |
|                                        | 3. This alarm is also cleared when you power on the servo.                      |
| How to clear the alarm?                | DI.ARST or set P0.001 to 0.                                                     |

| AL249 PR number exceeds the range     |                                                                  |
|---------------------------------------|------------------------------------------------------------------|
| Trigger condition and cause           | Condition: the triggered PR path number exceeds the upper limit. |
|                                       | Condition: the triggered PR path number exceeds 99.              |
| Checking method and corrective action | Check if the PR command jumps to a path exceeding the range.     |
|                                       | 2. Check if the PR command format is correct.                    |
| How to clear the alarm?               | DI.ARST or cycle power on the servo drive.                       |

| AL283 Software positive limit         |                                                                                                    |
|---------------------------------------|----------------------------------------------------------------------------------------------------|
| Trigger condition and cause           | Condition: the target position specified by the command exceeds the software positive limit.  Cause: the software positive limit is triggered.                                                                                                    |
| Checking method and corrective action | The software positive limit is determined by the Position command instead of the actual feedback position because the command is sent before the feedback is received. That is, the actual position may not have exceeded the limit when this limit protection is enabled. Set the appropriate deceleration time to achieve the desired effect. For more information, refer to the descriptions of P5.003. |
| How to clear the alarm?               | The alarm is automatically cleared after moving away from the limit.                                                                                                    |

| AL285 Software negative limit         |                                                                                                    |
|---------------------------------------|----------------------------------------------------------------------------------------------------|
| Trigger condition and cause           | Condition: the target position specified by the command exceeds the software negative limit.  Cause: the software negative limit is triggered.                                                                                                    |
| Checking method and corrective action | The software negative limit is determined by the Position command instead of the actual feedback position because the command is sent before the feedback is received. That is, the actual position may not have exceeded the limit when this limit protection is enabled. Set the appropriate deceleration time to achieve the desired effect. For more information, refer to the descriptions of P5.003. |
| How to clear the alarm?               | The alarm is automatically cleared after moving away from the limit.                                                                                                    |

| AL289 Position counter overflows      |                                                                                                    |
|---------------------------------------|----------------------------------------------------------------------------------------------------|
| Trigger condition and cause           | Position counter overflows.                                                                                                    |
| Checking method and corrective action | <ol> <li>Set the gear ratio according to the actual application requirements and the total traveling distance of the absolute motor to avoid overflow of the feedback counter.</li> <li>If P2.069.Z is set to 1 (prevent index coordinate overflow function), set P2.070 bit 2 to 1.</li> </ol> |
| How to clear the alarm?               | DI.ARST                                                                                                    |

| AL301 CANopen synchronization failure |                                                                                      |
|---------------------------------------|--------------------------------------------------------------------------------------|
| Trigger condition and cause           | Condition: the servo drive fails to synchronize with the controller in CANopen IP    |
|                                       | mode.                                                                                |
|                                       | Cause: CANopen synchronization failure.                                              |
| Checking method and corrective action | 1. Make sure the communication quality is good.                                      |
|                                       | 2. After eliminating any problems that you find, allow the controller to re-send the |
|                                       | SYNC signal and ensure that it is sent successfully.                                 |
|                                       | 3. Modify the setting for P3.009 (setting the default value is suggested).           |
| How to clear the alarm?               | NMT: reset node or 0x6040 fault reset.                                               |

| AL304 Invalid CANopen IP command      |                                                                                    |
|---------------------------------------|------------------------------------------------------------------------------------|
| Trigger condition and cause           | Condition: command cannot be sent when in CANopen IP mode.                         |
|                                       | Cause: invalid CANopen IP command.                                                 |
| Checking method and corrective action | The computing time in IP mode takes too long. Disable the USB monitoring function. |
| How to clear the alarm?               | NMT: reset node or 0x6040 fault reset.                                             |

| AL305 SYNC period error               |                                                                                    |
|---------------------------------------|------------------------------------------------------------------------------------|
| Trigger condition and cause           | Condition: CANopen 301 Obj 0x1006 Data Error.                                      |
|                                       | Cause: SYNC period is in error.                                                    |
| Checking method and corrective action | Check the value of 0x1006. If it is smaller than or equal to 0, this alarm occurs. |
| How to clear the alarm?               | NMT: reset node or 0x6040 fault reset.                                             |

| AL35F Emergency stop during deceleration |                                                                                            |
|------------------------------------------|--------------------------------------------------------------------------------------------|
| Trigger condition and cause              | Triggered the rising-edge of DI(0x47), then the motor decelerates to 0 and triggers AL3CF. |
| Checking method and corrective action    | Check if the parameter setting caused DI(0x47) to be triggered by mistake.                 |
| How to clear the alarm?                  | Cycle power on the servo drive.                                                            |

| AL380 Position offset alarm for DO.MC_OK |                                                                                     |
|------------------------------------------|-------------------------------------------------------------------------------------|
| Trigger condition and cause              | DO.MC_OK is on and then goes off.                                                   |
| Checking method and corrective action    | Refer to the description of P1.048. After DO.MC_OK is on, DO.MC_OK goes off         |
|                                          | because DO.TPOS turns off. There might be an external force causing the position    |
|                                          | deviation of the motor after positioning is complete. Disable this alarm by setting |
|                                          | P1.048.Y to 0.                                                                      |
| How to clear the alarm?                  | DI.ARST or set P0.001 to 0.                                                         |

| AL3CF Emergency stop                  |                                                                            |
|---------------------------------------|----------------------------------------------------------------------------|
| Trigger condition and cause           | After AL35F is triggered and the motor has decelerated to 0.               |
| Checking method and corrective action | Check if the parameter setting caused DI(0x47) to be triggered by mistake. |
| How to clear the alarm?               | Cycle power on the servo drive.                                            |

| AL3E2 Synchronization signal of CANopen is sent too soon |                                                                                                    |
|----------------------------------------------------------|----------------------------------------------------------------------------------------------------|
| Trigger condition and cause                              | Condition: when using CANopen, the synchronization signal is received too soon.                                         |
|                                                          | Cause: the synchronization signal of CANopen is sent too soon.                                                          |
| Checking method and corrective action                    | <ol> <li>Make sure the setting of synchronization cycle (0x1006) is identical to that of<br/>the controller.</li> </ol> |
|                                                          | 2. Modify the synchronization error range setting (P3.009 E).                                                           |
|                                                          | 3. Ensure the correct time sequence of sending packets from the controller.                                             |
|                                                          | A drift or delay in packet sending time causes synchronization failure.                                                 |
| How to clear the alarm?                                  | NMT: reset node or 0x6040 fault reset.                                                                                  |

| AL3E3 CANopen synchronization signal timeout |                                                                                                    |
|----------------------------------------------|----------------------------------------------------------------------------------------------------|
| Trigger condition and cause                  | Condition: in CANopen IP mode, the synchronization with the controller failed.  Cause: timeout of CANopen synchronization signal.                                                                                                    |
| Checking method and corrective action        | <ol> <li>Make sure the communication quality is good.</li> <li>Make sure the setting of synchronization cycle (0x1006) is identical to that of the controller.</li> <li>Modify the synchronization error range setting (P3.009 E).</li> <li>Ensure the correct time sequence of sending packets from the controller.         <ul> <li>A drift or delay in packet sending time causes synchronization failure.</li> </ul> </li> </ol> |
| How to clear the alarm?                      | NMT: reset node or 0x6040 fault reset.                                                                                                    |

| AL3F1 Communication type absolute position command error |                                                                                 |
|----------------------------------------------------------|---------------------------------------------------------------------------------|
| Trigger condition<br>and cause                           | Condition: the bus communication type (CANopen, DMCNET, EtherCAT) servo is      |
|                                                          | used with an incremental motor, and when the position overflow occurs and the   |
|                                                          | absolute origin coordinates have not been established, the absolute positioning |
|                                                          | command is issued.                                                              |
|                                                          | Cause:                                                                          |
|                                                          | 1. The absolute origin coordinates are not established.                         |
|                                                          | 2. Overflow occurs since the motor keeps rotating in the same direction.        |
| Checking method and corrective action                    | Establish the absolute origin coordinates.                                      |
| How to clear the alarm?                                  | Establish the absolute origin coordinates.                                      |

| AL400 Index coordinate error          |                                                                                    |
|---------------------------------------|------------------------------------------------------------------------------------|
| Trigger condition and cause           | Condition: P1.044 x P2.052 x 4 has to be less than 2^31.                           |
|                                       | Cause: the value of P2.052 is set too low causing index coordinate error.          |
| Checking method and corrective action | Check if the value of P2.052 is within the allowable setting range. If the setting |
|                                       | value is too low, an index coordinate error occurs. Adjust the value of P2.052.    |
| How to clear the alarm?               | DI.ARST                                                                            |

| AL401 NMT reset command is received when servo is on |                                                                                                    |
|------------------------------------------------------|----------------------------------------------------------------------------------------------------|
| Trigger condition and cause                          | NMT reset command is received when the servo is on                                                           |
| Checking method and corrective action                | Check if the NMT reset command is received when the servo is on.  Use NMT: reset node or 0x6040 fault reset. |
| How to clear the alarm?                              | DI.ARST                                                                                                    |

| AL404 Value of PR special filter setting is too high |                                                                                                    |
|------------------------------------------------------|----------------------------------------------------------------------------------------------------|
| Trigger condition and cause                          | Condition: the value of the PR special filter (P1.022) is set too high causing the internal following error exceeding the allowable range.  Cause: the following error of the internal position exceeds the allowable range. |
| Checking method and corrective action                | Check the setting of P1.022. If the value is too high, the following error exceeds the allowable range faster. Adjust the value of P1.022.                                                                                   |
| How to clear the alarm?                              | DI.ARST                                                                                                    |

| AL500 STO function is enabled         |                                                                                  |
|---------------------------------------|----------------------------------------------------------------------------------|
| Trigger condition and cause           | Safe torque off function (STO) is enabled.                                       |
| Checking method and corrective action | Safe torque off function (STO) is enabled. Check why it is enabled.              |
| How to clear the alarm?               | 1. Use DI.ARST or set P0.001 to 0 or 0x6040.Fault Reset.                         |
|                                       | 2. If not using STO, plug the short circuit device into CN10 or wiring to short  |
|                                       | circuit the block. Follow the instructions in Section 3.10.5 for the STO wiring. |

| AL501 STO_A lost (signal loss or signal error) |                                                                               |
|------------------------------------------------|-------------------------------------------------------------------------------|
| Trigger condition and cause                    | Loss of STO_A signal or STO_A and STO_B signals are not synchronized for more |
|                                                | than 1 second.                                                                |
| Checking method and corrective action          | Make sure the wiring of STO_A is correct.                                     |
| How to clear the alarm?                        | Cycle power on the servo drive.                                               |

| AL502 STO_B lost (signal loss or signal error) |                                                                                              |
|------------------------------------------------|----------------------------------------------------------------------------------------------|
| Trigger condition and cause                    | Loss of STO_B signal or STO_A and STO_B signals are not synchronized for more than 1 second. |
| Checking method and corrective action          | Make sure the wiring of STO_B is correct.                                                    |
| How to clear the alarm?                        | Cycle power on the servo drive.                                                              |

| AL503 STO self-diagnostic error       |                                                                                                    |
|---------------------------------------|----------------------------------------------------------------------------------------------------|
| Trigger condition and cause           | An error occurs during STO self-diagnosis, which may be caused by an abnormality in the STO circuit. |
| Checking method and corrective action | N/A                                                                                                  |
| How to clear the alarm?               | Contact the distributor.                                                                             |

| AL521 Vibration elimination parameter error |                                                                                        |
|---------------------------------------------|----------------------------------------------------------------------------------------|
| Trigger condition<br>and cause              | Condition: the input value for the vibration elimination parameter is not appropriate. |
|                                             | Cause:                                                                                 |
|                                             | 1. Your input value for the vibration elimination parameter is not appropriate.        |
|                                             | 2. The Bode plot is in error due to other variables while the operation system is      |
|                                             | analyzing the program.                                                                 |
| Checking method and corrective action       | Perform system analysis again and correctly set the value for the vibration            |
|                                             | elimination parameter.                                                                 |
| How to clear the alarm?                     | 1. Perform system analysis again and correctly set the value for the vibration         |
|                                             | elimination parameter.                                                                 |
|                                             | 2. If the issue persists, disable the vibration elimination function P2.094 [Bit 8] &  |
|                                             | [Bit 9].                                                                               |

| AL555 System failure                  |                                                                                   |
|---------------------------------------|-----------------------------------------------------------------------------------|
| Trigger condition and cause           | Servo drive DSP is in error.                                                      |
| Checking method and corrective action | If this alarm occurs, send your servo drive directly back to Delta without making |
|                                       | any modification.                                                                 |
| How to clear the alarm?               | N/A                                                                               |

| AL809 PR arithmetic operation error or secondary platform error |                                                                                  |
|-----------------------------------------------------------------|----------------------------------------------------------------------------------|
| Trigger condition<br>and cause                                  | Condition: an error occurs when the servo drive decodes the motion command.      |
|                                                                 | Cause:                                                                           |
|                                                                 | The PR arithmetic operation must be compiled by the ASDA-Soft software before    |
|                                                                 | downloading to the servo drive. Directly editing or modifying the PR arithmetic  |
|                                                                 | operation parameters through the panel or controller without compiling by        |
|                                                                 | ASDA-Soft triggers AL809.                                                        |
| Checking method and corrective action                           | Make sure you edit the PR arithmetic operation parameters through ASDA-Soft.     |
|                                                                 | Do not directly modify these parameters on the panel or controller.              |
|                                                                 | 2. If this alarm occurs when the servo is not in the PR mode, save the parameter |
|                                                                 | file and contact the distributor.                                                |
|                                                                 | 3. For advanced users: save the scope screenshot when the alarm occurs.          |
|                                                                 | Set P5.007 and P0.001 for the two channels and save the scope.                   |
| How to clear the alarm?                                         | Cycle power on the servo drive.                                                  |
|                                                                 |                                                                                  |

Troubleshooting ASDA-A3

(This page is intentionally left blank.)

13

# A

# **Specifications**

| A.1 AS | DA-A3 series servo drive ·····                           | A-2    |
|--------|----------------------------------------------------------|--------|
| A.1.1  | Specification of the ASDA-A3 servo drive                 | A-2    |
| A.1.2  | Dimensions of the servo drive                            | ···A-5 |
| A.2 EC | CM-A3 series servo motor                                 | ···A-7 |
| A.2.1  | ECM-A3L low inertia series servo motor                   | A-9    |
| A.2.2  | ECM-A3H high inertia series servo motor                  | · A-11 |
| A.2.3  | Torque features (T-N curves)·····                        | · A-13 |
| A.2.4  | Overload features·····                                   | · A-15 |
| A.2.5  | Dimensions of ECM-A3L/A3H series servo motor             | · A-16 |
| A.3 EC | CMC series servo motor ·····                             | · A-17 |
| A.3.1  | ECMC series servo motor with frame size 100 - 180 ······ | · A-18 |
| A.3.2  | Torque features (T-N curves)·····                        | · A-20 |
| A.3.3  | Overload features·····                                   | · A-22 |
| A.3.4  | Dimensions of ECMC series servo motor                    | - A-24 |

# A.1 ASDA-A3 series servo drive

# A.1.1 Specification of the ASDA-A3 servo drive

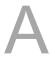

|                       | 4004.40                    |                                      | 100 W                                                                                                    | 200 W                                                      | 400 W                      | 750 W      | 1 kW                | 1.5 kW                  | 2 kW                 | 3 kW            |  |
|-----------------------|----------------------------|--------------------------------------|----------------------------------------------------------------------------------------------------|------------------------------------------------------------|----------------------------|------------|---------------------|-------------------------|----------------------|-----------------|--|
|                       | ASDA-A                     | .3                                   | 01                                                                                                    | 02                                                         | 04                         | 07         | 10                  | 15                      | 20                   | 30              |  |
|                       | Phase /                    | Voltage                              |                                                                                                    | Single-p                                                   | hase / Th                  | ree-phase  | 220 V <sub>AC</sub> |                         | Three-<br>220        | V <sub>AC</sub> |  |
|                       | Permissik                  | ole voltage                          | Single-phase / Three-phase 200 - 230 V <sub>AC</sub> , -15% to 10% Three-phase 200 - 230 V <sub>AC</sub> , -15% to 10%            |                                                            |                            |            |                     |                         | 30 V <sub>AC</sub> , |                 |  |
| ū                     |                            | rent (3PH)<br>Arms                   | 0.67                                                                                                    | 1.34                                                       | 2.67                       | 5.01       | 6.68                | 10.02                   | 13.36                | 20.05           |  |
| Power                 |                            | rent (1PH)<br>Arms                   | 1.16                                                                                                    | 2.31                                                       | 4.63                       | 8.68       | 11.57               | 17.36                   | -                    | -               |  |
|                       | cur                        | ous output<br>rent<br>Arms           | 0.9                                                                                                    | 1.55                                                       | 2.6                        | 5.1        | 7.3                 | 8.3                     | 13.4                 | 19.4            |  |
|                       | output                     | antaneous<br>current<br>Arms         | 3.54                                                                                                    | 7.07                                                       | 10.61                      | 21.21      | 24.75               | 35.36                   | 53.03                | 70.71           |  |
|                       | Cooling me                 | thod                                 | Air co                                                                                                    | nvection o                                                 | cooling                    |            | F                   | an cooling              | 1                    |                 |  |
| Е                     | ncoder reso                | olution                              |                                                                                                    |                                                            | 24                         | -bit (1677 | 7216 p/re           | v)                      |                      |                 |  |
| Main circuit control  |                            |                                      | SVPWM control                                                                                                    |                                                            |                            |            |                     |                         |                      |                 |  |
| Control mode          |                            |                                      |                                                                                                    | Manual / Auto                                              |                            |            |                     |                         |                      |                 |  |
| Re                    | generative                 | resistor                             | N                                                                                                    | /A                                                         |                            |            | Buil                | t-in                    |                      |                 |  |
|                       | (except l                  | e type<br>DMCNET<br>ode)             | Pu                                                                                                    | Pulse + Direction, CCW pulse + CW pulse, A phase + B phase |                            |            |                     |                         |                      |                 |  |
| Position control mode | frequence (except l        | out pulse<br>Jency<br>DMCNET<br>ode) | Pulse + Direction: 4 Mpps;<br>CCW pulse + CW pulse: 4 Mpps;<br>A phase + B phase: single-phase 4 Mpps<br>Open collector: 200 Kpps |                                                            |                            |            |                     | s;                      |                      |                 |  |
| contro                | Commar                     | nd source                            | External pulse (except DMCNET mode) / Register                                                                                    |                                                            |                            |            |                     |                         |                      |                 |  |
| tion o                | Smoothir                   | ng method                            |                                                                                                    |                                                            | Low                        | -pass and  | P-curve f           | ilter                   |                      |                 |  |
| Posi                  | E-Gea                      | ar ratio                             | E                                                                                                    |                                                            | tio: N/M tir<br>N: 1 - 536 | ,          | `                   | 1 < N / M <<br>17483647 | < 262144)            |                 |  |
|                       | Torqu                      | ıe limit                             |                                                                                                    |                                                            |                            | Paramete   | r settings          |                         |                      |                 |  |
|                       |                            | orward<br>ensation                   | Parameter settings                                                                                                    |                                                            |                            |            |                     |                         |                      |                 |  |
| apou                  | Analog                     | Voltage range                        |                                                                                                    |                                                            |                            | 0 to ±1    | 0 V <sub>DC</sub>   |                         |                      |                 |  |
| rol m                 | command                    | Resolution                           |                                                                                                    |                                                            |                            | 15-        | bit                 |                         |                      |                 |  |
| Speed control mode    | input<br>(except<br>DMCNET | Input impedance                      |                                                                                                    |                                                            |                            | 1 M        | 1Ω                  |                         |                      |                 |  |
| Spee                  | mode)                      | Time<br>constant                     |                                                                                                    | 25 μs                                                      |                            |            |                     |                         |                      |                 |  |

| ASDA-A3                |                            | 100 W                           |                                                                                                    |                                                                                                    |                                                                                                    |                                                                                                    |                                                                                                    |                                                                                                    | 3 kW                                                                                       |                                               |  |
|------------------------|----------------------------|---------------------------------|----------------------------------------------------------------------------------------------------|----------------------------------------------------------------------------------------------------|----------------------------------------------------------------------------------------------------|----------------------------------------------------------------------------------------------------|----------------------------------------------------------------------------------------------------|----------------------------------------------------------------------------------------------------|--------------------------------------------------------------------------------------------|-----------------------------------------------|--|
|                        | 1.0571710                  |                                 | 01                                                                                                    | 02                                                                                                    | 04                                                                                                    | 07                                                                                                    | 10                                                                                                   | 15                                                                                                    | 20                                                                                         | 30                                            |  |
|                        | Speed cor                  | ntrol range*1                   | 1 : 6000                                                                                                    |                                                                                                    |                                                                                                    |                                                                                                    |                                                                                                    |                                                                                                    |                                                                                            |                                               |  |
|                        | Commar                     | nd source                       | External analog command (except DMCNET mode) / Register                                                                                                    |                                                                                                    |                                                                                                    |                                                                                                    |                                                                                                    |                                                                                                    |                                                                                            |                                               |  |
|                        | Smoothir                   | ng method                       |                                                                                                    | Low-pass and S-curve filter                                                                                      |                                                                                                    |                                                                                                    |                                                                                                    |                                                                                                    |                                                                                            |                                               |  |
| Speed control          | Torque limit               |                                 | P                                                                                                    | arameter                                                                                                    | settings /                                                                                                    | Analog in                                                                                                    | put (exce                                                                                            | pt DMCN                                                                                                    | ET mode                                                                                    | )                                             |  |
| mode                   | Bandwidth                  |                                 |                                                                                                    |                                                                                                    | Maxim                                                                                                    | um 3.1 k⊦                                                                                                    | lz (closed                                                                                           | l-loop)                                                                                                    |                                                                                            |                                               |  |
|                        |                            |                                 |                                                                                                    | ±                                                                                                    | 0.01% at                                                                                                    | 0% to 10                                                                                                    | 0% load f                                                                                            | luctuation                                                                                                    |                                                                                            |                                               |  |
|                        |                            | alibration<br>tio <sup>*2</sup> |                                                                                                    |                                                                                                    | ±0.01%                                                                                                    | at ±10% ¡                                                                                                    | ower fluc                                                                                            | ctuation                                                                                                    |                                                                                            |                                               |  |
|                        |                            | 1                               |                                                                                                    | ±0.01% a                                                                                                    | nt 0°C to 5                                                                                                    | 0°C ambi                                                                                                    | ent tempe                                                                                            | erature flu                                                                                                    | ctuation                                                                                   |                                               |  |
| _                      | Analog command             | Voltage<br>range                |                                                                                                    |                                                                                                    |                                                                                                    | 0 to ±1                                                                                                    | 0 V <sub>DC</sub>                                                                                    |                                                                                                    |                                                                                            |                                               |  |
| Torque control mode    | input<br>(except<br>DMCNET | Input<br>impedance              |                                                                                                    |                                                                                                    |                                                                                                    | 1 M                                                                                                    | ΙΩ                                                                                                   |                                                                                                    |                                                                                            |                                               |  |
| control                | mode)                      | Time<br>constant                |                                                                                                    | 25 μs                                                                                                    |                                                                                                    |                                                                                                    |                                                                                                    |                                                                                                    |                                                                                            |                                               |  |
| dne                    | Commar                     | nd source                       | External analog command (except DMCNET mode) / Register                                                                                                    |                                                                                                    |                                                                                                    |                                                                                                    |                                                                                                    |                                                                                                    |                                                                                            |                                               |  |
| ᅙ                      | Smoothir                   | ng method                       | Low-pass filter                                                                                                    |                                                                                                    |                                                                                                    |                                                                                                    |                                                                                                    |                                                                                                    |                                                                                            |                                               |  |
|                        | Spee                       | d limit                         | P                                                                                                    | arameter                                                                                                    | settings /                                                                                                    | Analog in                                                                                                    | put (exce                                                                                            | ept DMCN                                                                                                    | ET mode                                                                                    | )                                             |  |
| Anal                   | og monitor                 | output                          | Monitor signal can be set by parameters (voltage output range: ±8V); resolution:10-bit                                                                                                    |                                                                                                    |                                                                                                    |                                                                                                    |                                                                                                    |                                                                                                    |                                                                                            |                                               |  |
| Digital input / output |                            |                                 | Commar<br>Torque li<br>stop, Sped /<br>PT / PR<br>Original<br>activated<br>E-Gear I<br>*DMCNET                                                                                                    | nd input remit, Speed commend command point, For and Selectic Formode, it is mode, it is mode, it is mode, it is | everse co<br>ed limit, In<br>mand sele<br>ode switchin<br>d switchin<br>ward / rev<br>engage, I<br>n, Pulse i<br>not include | ntrol, Inte<br>ternal pos-<br>ection, Spo-<br>ning, Torq<br>g, Emergoverse ope<br>Forward /<br>nput proh<br>d for the D<br>d that you | rnal position comeed / posue / position comency stoperation tor reverse sibition I mentione use comm | r, Zero sp<br>ion comm<br>mand sel<br>ition mode<br>ion mode<br>o, Forward<br>que limit,<br>JOG input<br>ed above. V<br>unication fond homing. | and trigge<br>ection, Me<br>e switching<br>switching<br>/ reverse<br>Homing<br>, Event tri | er,<br>otor<br>g,<br>J,<br>e limit,<br>igger, |  |
| Digita                 |                            |                                 |                                                                                                    |                                                                                                    |                                                                                                    | B, Z line d                                                                                                    | •                                                                                                    |                                                                                                    |                                                                                            |                                               |  |
| Dig                    | Output                     |                                 | Servo ready, Servo on, Zero speed detection, Target speed reached, Target position reached, Torque limiting, Servo alarm, Magnetic brake control, Homing completed, Early warning for overload, Servo warning, Position command overflows, Software limit (reverse direction), Software limit (forward direction), Internal position command completed, Capture procedure completed, Servo procedure completed, Master position area of E-Cam. |                                                                                                    |                                                                                                    |                                                                                                    |                                                                                                    |                                                                                                    |                                                                                            |                                               |  |
| Protection function    |                            |                                 | Overcurrent, Overvoltage, Undervoltage, Overheat, Regeneration error, Overload, Excessive speed deviation, Excessive position deviation, Encoder error, Adjustment error, Emergency stop, Forward / reverse limit error, Excessive deviation of full-closed loop control, Serial communication error, RST leak phase, Serial communication timeout, Short-circuit protection for terminals U, V, W and CN1, CN2, CN3                           |                                                                                                    |                                                                                                    |                                                                                                    |                                                                                                    |                                                                                                    | on,<br>erse<br>eout,                                                                       |                                               |  |
| Comm                   | nunication i               | nterface                        |                                                                                                    |                                                                                                    | RS-                                                                                                    | 485 / CAN                                                                                                    | Nopen / U                                                                                            | ISB                                                                                                    |                                                                                            |                                               |  |

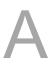

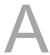

|             | ASDA-A3                                           |                                   | 200 W                                                                                        | 400 W                  | 750 W     | 1 kW      | 1.5 kW    | 2 kW       | 3 kW |  |  |  |
|-------------|---------------------------------------------------|-----------------------------------|----------------------------------------------------------------------------------------------|------------------------|-----------|-----------|-----------|------------|------|--|--|--|
|             |                                                   |                                   | 02                                                                                           | 04                     | 07        | 10        | 15        | 20         | 30   |  |  |  |
|             | Installation site                                 |                                   | Indoors (avoid direct sunlight), no corrosive vapor (avoid fumes, flammable gases, and dust) |                        |           |           |           |            |      |  |  |  |
|             | Altitude Altitude 1000 m or lower above sea level |                                   |                                                                                              |                        |           |           |           | el         |      |  |  |  |
|             | Atmospheric pressure                              |                                   |                                                                                              |                        | 86 kPa    | - 106 kPa |           |            |      |  |  |  |
|             | Operating temperature                             | (If op                            | 0°C to 55°C (If operating temperature is above 45°C, forced cooling is required)             |                        |           |           |           |            |      |  |  |  |
| nent        | Storage temperature                               | -20°C to 65°C                     |                                                                                              |                        |           |           |           |            |      |  |  |  |
| Environment | Humidity                                          | Under 0 - 90% RH (non-condensing) |                                                                                              |                        |           |           |           |            |      |  |  |  |
| Env         | Vibrating                                         | 9.80                              | )665 m/s                                                                                     | <sup>2</sup> (1 G) les | s than 20 | Hz, 5.88  | m/s² (0.6 | G) 20 to 5 | 0 Hz |  |  |  |
|             | IP rating                                         | IP20                              |                                                                                              |                        |           |           |           |            |      |  |  |  |
|             | Power system                                      |                                   |                                                                                              |                        | TN sy     | stem*3*4  |           |            |      |  |  |  |
|             |                                                   | IEC/EN 61800-5-1, UL 508C         |                                                                                              |                        |           |           |           |            |      |  |  |  |
|             | Approvals                                         | C EERITHED ST. ELYPOYZ E          |                                                                                              |                        |           |           |           |            |      |  |  |  |

#### Note:

- 1. Within the rated load, the speed ratio is: the minimum speed (smooth operation) / rated speed.
- 2. Within the rated speed, the speed calibration ratio is: (rotational speed with no load rotational speed with full load) / rated speed.
- 3. TN system: the neutral point of the power system connects directly to the ground. The exposed metal components connect to the ground through the protective ground conductor.
- 4. Use a single-phase three-wire power system for the single-phase power model.

# A.1.2 Dimensions of the servo drive

#### 100 W / 200 W

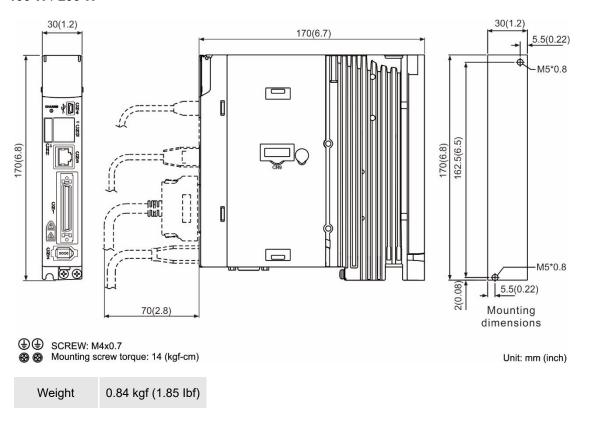

# 400 W

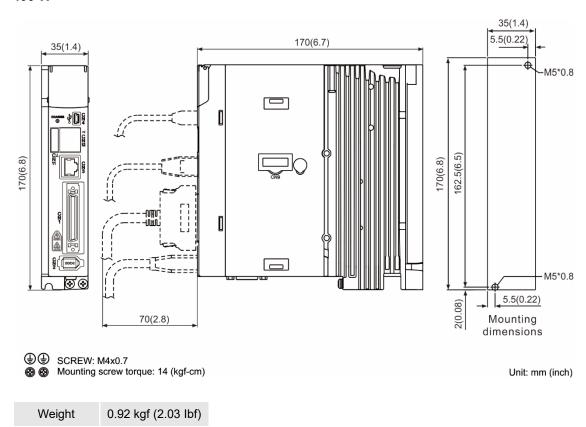

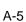

# 750 W / 1 kW / 1.5 kW

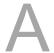

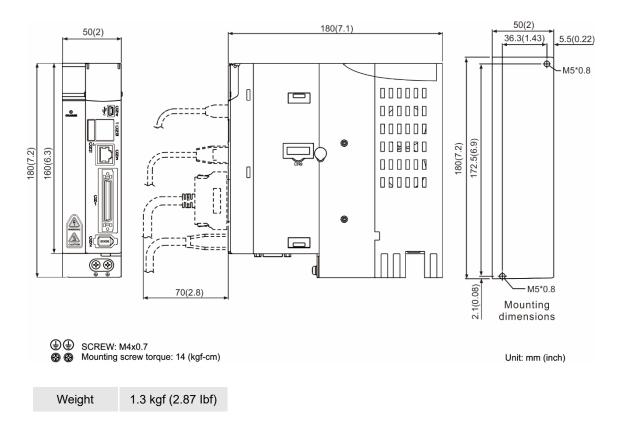

# 2 kW / 3 kW

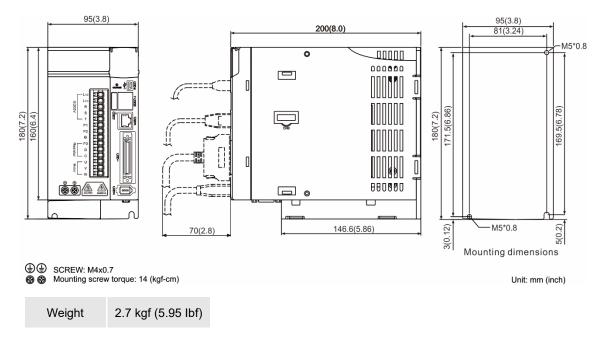

Note: dimensions and weights of the servo drive may be updated without prior notice.

# A.2 ECM-A3 series servo motor

#### ECM-A3 series servo motor

$$\frac{\mathsf{ECM}}{(1)} \ \ \frac{\mathsf{A}}{(2)} \ \frac{\mathsf{3}}{(3)} \ \frac{\mathsf{H}}{(4)} \ \frac{\mathsf{C}}{(5)} \ \frac{\mathsf{Y}}{(6)} \ \frac{\mathsf{06}}{(7)} \ \frac{\mathsf{04}}{(8)} \ \frac{\mathsf{R}}{(9)} \ \frac{\mathsf{S}}{(10)} \ \frac{\mathsf{1}}{(11)}$$

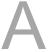

(1) Product name

ECM: Electronic Commutation Motor

(2) Servo type

A: High-Precision Servo Motor

(3) Series

3: A3 series

(4) Inertia

H: high inertia

L: low inertia

(5) Rated voltage and speed

C: 220V and 3,000 rpm

(6) Encoder type

Y: 24-bit absolute optical encoder (resolution of single turn: 24-bit; multiple turns: 16-bit)

1: 24-bit single-turn absolute optical encoder

G: 16-bit single-turn absolute magnetic encoder

2\*: 24-bit single-turn absolute magnetic optical encoder

A\*: 24-bit absolute magnetic optical encoder (resolution of single turn: 24-bit; multiple

turns: 16-bit)

Note: models with an \* means that this type of encoder is coming soon.

(7) Motor frame size

04: 40 mm

06: 60 mm

08: 80 mm

#### (8) Rated power output

| Code | Specification | Code | Specification |
|------|---------------|------|---------------|
| 0F   | 50 W          | 04   | 400 W         |
| 01   | 100 W         | 07   | 750 W         |
| 02   | 200 W         | -    | -             |

# (9) Shaft type and oil seal

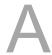

|                                      | w/o brake<br>w/o oil seal | with brake<br>w/o oil seal | w/o brake<br>with oil seal | with brake<br>with oil seal |
|--------------------------------------|---------------------------|----------------------------|----------------------------|-----------------------------|
| Round shaft (with fixed screw holes) | -                         | -                          | С                          | D                           |
| Keyway (with fixed screw holes)      | Р                         | Q                          | R                          | S                           |

(10) Shaft diameter

S: standard

7: specific (14 mm)

(11) Special code

1: standard products

# A.2.1 ECM-A3L low inertia series servo motor

| ECM-A3L                                                               | 040F   | 0401   | 0602          | 0604         | 0804  | 0807  |  |  |  |
|-----------------------------------------------------------------------|--------|--------|---------------|--------------|-------|-------|--|--|--|
| Rated power (kW)                                                      | 0.05   | 0.1    | 0.2           | 0.4          | 0.4   | 0.75  |  |  |  |
| Rated torque (N-m)*1                                                  | 0.159  | 0.32   | 0.64          | 1.27         | 1.27  | 2.39  |  |  |  |
| Max. torque (N-m)                                                     | 0.557  | 1.12   | 2.24          | 4.45         | 4.44  | 8.36  |  |  |  |
| Rated speed (rpm)                                                     |        | 3000   |               |              |       |       |  |  |  |
| Max. speed (rpm)                                                      |        |        | 60            | 00           |       |       |  |  |  |
| Rated current (Arms)                                                  | 0.66   | 0.9    | 1.45          | 2.65         | 2.6   | 5.1   |  |  |  |
| Max. instantaneous current (Arms)                                     | 2.82   | 3.88   | 6.2           | 10.1         | 10.6  | 20.6  |  |  |  |
| Change of rated power (kW/s)                                          | 11     | 25.6   | 45.5          | 107.5        | 45.8  | 102.2 |  |  |  |
| Rotor inertia<br>(x 10 <sup>-4</sup> kg.m <sup>2</sup> )              | 0.0229 | 0.04   | 0.09          | 0.15         | 0.352 | 0.559 |  |  |  |
| Mechanical time constant (ms)                                         | 1.28   | 0.838  | 0.64          | 0.41         | 0.68  | 0.44  |  |  |  |
| Torque constant-KT (N-m/A)                                            | 0.241  | 0.356  | 0.441         | 0.479        | 0.488 | 0.469 |  |  |  |
| Voltage constant-KE (mV/rpm)                                          | 9.28   | 13.3   | 16.4          | 18           | 17.9  | 17    |  |  |  |
| Armature resistance (Ohm)                                             | 12.1   | 9.47   | 4.9           | 2.27         | 1.6   | 0.6   |  |  |  |
| Armature inductance (mH)                                              | 18.6   | 16.2   | 18.52         | 10.27        | 10.6  | 4.6   |  |  |  |
| Electrical time constant (ms)                                         | 1.54   | 1.71   | 3.78          | 4.52         | 6.63  | 7.67  |  |  |  |
| Insulation class                                                      |        |        | Class A (UL), | Class B (CE) |       |       |  |  |  |
| Insulation resistance                                                 |        |        | > 100 MΩ      | , DC 500V    |       |       |  |  |  |
| Insulation strength                                                   |        |        | 1.8k Va       | c, 1 sec     |       |       |  |  |  |
| Weight (w/o brake) (kg)                                               | 0.38   | 0.5    | 1.1           | 1.4          | 2.05  | 2.8   |  |  |  |
| Weight (with brake) (kg)                                              | 0.68   | 0.8    | 1.6           | 1.9          | 2.85  | 3.6   |  |  |  |
| Max. radial loading (N)                                               | 78     | 78     | 245           | 245          | 392   | 392   |  |  |  |
| Max. axial loading (N)                                                | 54     | 54     | 74            | 74           | 147   | 147   |  |  |  |
| Change of rated power (kW/s) (with brake)                             | 9.9    | 24     | 34.1          | 89.6         | 39.5  | 93    |  |  |  |
| Rotor inertia<br>(× 10 <sup>-4</sup> kg.m <sup>2</sup> ) (with brake) | 0.0255 | 0.0426 | 0.12          | 0.18         | 0.408 | 0.614 |  |  |  |
| Mechanical time<br>constant (ms)<br>(with brake)                      | 1.44   | 0.892  | 0.85          | 0.5          | 0.78  | 0.48  |  |  |  |
| Brake holding torque<br>[Nt-m (min)] *2                               | 0.32   | 0.32   | 1.3           | 1.3          | 2.5   | 2.5   |  |  |  |
| Brake power<br>consumption<br>(at 20°C)[W]                            | 6.1    | 6.1    | 7.2           | 7.2          | 8     | 8     |  |  |  |
| Brake release time<br>[ms (Max)]                                      | 20     | 20     | 20            | 20           | 20    | 20    |  |  |  |
| Brake pull-in time<br>[ms (Max)]                                      | 35     | 35     | 50            | 50           | 60    | 60    |  |  |  |
| Vibration grade (µm)                                                  |        |        | V             | 15           |       |       |  |  |  |
| Operating temperature (°C)                                            |        |        | 0°C -         | 40°C         |       |       |  |  |  |
|                                                                       |        |        |               |              |       |       |  |  |  |

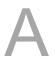

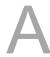

| ECM-A3L                  | 040F       | 0401                                                                                                    | 0602          | 0604         | 0804 | 0807 |  |  |
|--------------------------|------------|----------------------------------------------------------------------------------------------------|---------------|--------------|------|------|--|--|
| Storage temperature (°C) |            | -10°C to 80°C                                                                                                    |               |              |      |      |  |  |
| Operating humidity       |            | 20                                                                                                    | ) - 90% RH (n | on-condensin | ıg)  |      |  |  |
| Storage humidity         |            | 20 - 90% RH (non-condensing)                                                                                         |               |              |      |      |  |  |
| Vibration capacity       |            | 2.5 G                                                                                                    |               |              |      |      |  |  |
| IP rating                | IP67 (wher | IP67 (when using waterproof connectors and when an oil seal is fitted to the rotating shaft (for an oil seal model)) |               |              |      |      |  |  |
| Approvals                |            | CE                                                                                                    |               |              |      |      |  |  |

#### Note:

1. The rated torque is the continuous permissible torque between 0°C - 40°C operating temperature which is suitable for the servo motor mounted with the following heat sink dimensions.

ECM-A3L $\_$  04 / 06 / 08: 250 mm x 250 mm x 6 mm

Material: aluminum - F40, F60, F80

2. The built-in servo motor brake is only for keeping the object in a stopped state. Do not use it for deceleration or as a dynamic brake.

# A.2.2 ECM-A3H high inertia series servo motor

| ECM-A3H                                                  | 040F   | 0401   | 0602          | 0604         | 0804  | 0807  |
|----------------------------------------------------------|--------|--------|---------------|--------------|-------|-------|
| Rated power (kW)                                         | 0.05   | 0.1    | 0.2           | 0.4          | 0.4   | 0.75  |
| Rated torque (N-m)*1                                     | 0.159  | 0.32   | 0.64          | 1.27         | 1.27  | 2.39  |
| Max. torque (N-m)                                        | 0.557  | 1.12   | 2.24          | 4.45         | 4.44  | 8.36  |
| Rated speed (rpm)                                        |        |        | 30            | 00           |       |       |
| Max. speed (rpm)                                         |        |        | 60            | 00           |       |       |
| Rated current (Arms)                                     | 0.64   | 0.9    | 1.45          | 2.65         | 2.6   | 4.61  |
| Max. instantaneous current (Arms)                        | 2.59   | 3.64   | 5.3           | 9.8          | 9.32  | 16.53 |
| Change of rated power (kW/s)                             | 5.56   | 13.6   | 16.4          | 35.8         | 17.5  | 37.8  |
| Rotor inertia<br>(x 10 <sup>-4</sup> kg.m <sup>2</sup> ) | 0.0455 | 0.0754 | 0.25          | 0.45         | 0.92  | 1.51  |
| Mechanical time constant (ms)                            | 2.52   | 1.43   | 1.38          | 0.96         | 1.32  | 0.93  |
| Torque constant-KT<br>(N-m/A)                            | 0.248  | 0.356  | 0.441         | 0.479        | 0.49  | 0.52  |
| Voltage constant-KE<br>(mV/rpm)                          | 9.54   | 12.9   | 16.4          | 17.2         | 17.9  | 18.7  |
| Armature resistance (Ohm)                                | 12.5   | 8.34   | 3.8           | 1.68         | 1.19  | 0.57  |
| Armature inductance (mH)                                 | 13.34  | 11     | 8.15          | 4.03         | 4.2   | 2.2   |
| Electrical time constant (ms)                            | 1.07   | 1.32   | 2.14          | 2.40         | 3.53  | 3.86  |
| Insulation class                                         |        |        | Class A (UL), | Class B (CE) |       |       |
| Insulation resistance                                    |        |        | > 100 MΩ      | , DC 500V    |       |       |
| Insulation strength                                      |        |        | 1.8k Va       | c, 1 sec     |       |       |
| Weight (w/o brake) (kg)                                  | 0.38   | 0.5    | 1.1           | 1.4          | 2.05  | 2.8   |
| Weight (with brake) (kg)                                 | 0.68   | 0.8    | 1.6           | 1.9          | 2.85  | 3.6   |
| Max. radial loading (N)                                  | 78     | 78     | 245           | 245          | 392   | 392   |
| Max. axial loading (N)                                   | 54     | 54     | 74            | 74           | 147   | 147   |
| Change of rated power (kW/s) (with brake)                | 4.89   | 12.5   | 14.6          | 33.6         | 15.07 | 34.41 |
| Rotor inertia (×10 <sup>-4</sup> kg.m²) (with brake)     | 0.0517 | 0.0816 | 0.28          | 0.48         | 1.07  | 1.66  |
| Mechanical time<br>constant (ms)<br>(with brake)         | 2.86   | 1.55   | 1.54          | 1.02         | 1.54  | 1.02  |
| Brake holding torque<br>[Nt-m (min)] *2                  | 0.32   | 0.32   | 1.3           | 1.3          | 2.5   | 2.5   |
| Brake power<br>consumption<br>(at 20°C)[W]               | 6.1    | 6.1    | 7.2           | 7.2          | 8     | 8     |
| Brake release time<br>[ms (Max)]                         | 20     | 20     | 20            | 20           | 20    | 20    |

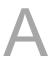

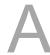

| ECM-A3H                          | 040F                                                                                                    | 0401 | 0602          | 0604         | 0804 | 0807 |  |  |
|----------------------------------|----------------------------------------------------------------------------------------------------|------|---------------|--------------|------|------|--|--|
| Brake pull-in time<br>[ms (Max)] | 35                                                                                                    | 35   | 50            | 50           | 60   | 60   |  |  |
| Vibration grade (μm)             |                                                                                                    | V15  |               |              |      |      |  |  |
| Operating temperature (°C)       |                                                                                                    |      | 0°C -         | 40°C         |      |      |  |  |
| Storage temperature (°C)         | -10°C to 80°C                                                                                                    |      |               |              |      |      |  |  |
| Operating humidity               |                                                                                                    | 20   | ) - 90% RH (n | on-condensin | g)   |      |  |  |
| Storage humidity                 |                                                                                                    | 20   | ) - 90% RH (n | on-condensin | g)   |      |  |  |
| Vibration capacity               |                                                                                                    |      | 2.5           | i G          |      |      |  |  |
| IP rating                        | IP67 (when using waterproof connectors and when an oil seal is fitted to the rotating shaft (for an oil seal model)) |      |               |              |      |      |  |  |
| Approvals                        | CE                                                                                                    |      |               |              |      |      |  |  |

#### Note:

1. The rated torque is the continuous permissible torque between 0°C - 40°C operating temperature which is suitable for the servo motor mounted with the following heat sink dimensions.

ECM-A3L\_  $_{-}$  04 / 06 / 08: 250 mm x 250 mm x 6 mm

Material: aluminum - F40, F60, F80

2. The built-in servo motor brake is only for keeping the object in a stopped state. Do not use it for deceleration or as a dynamic brake.

# A.2.3 Torque features (T-N curves)

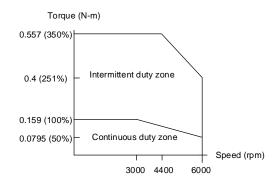

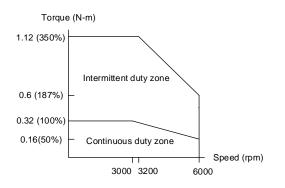

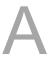

ECM-A3L-C△040F□S1

ECM-A3L-C△0401□S1

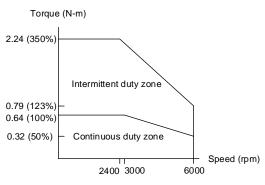

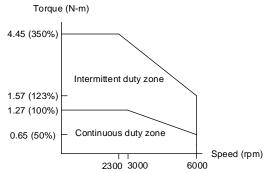

ECM-A3L-C△0602□S1

ECM-A3L-C△0604□S1

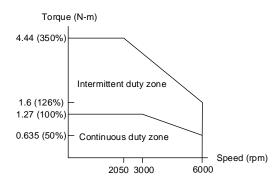

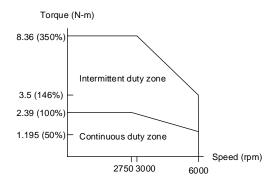

ECM-A3L-C△0804□71

ECM-A3L-C△0807□S1

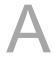

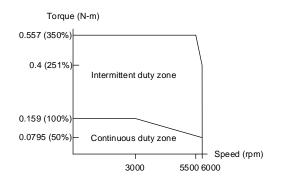

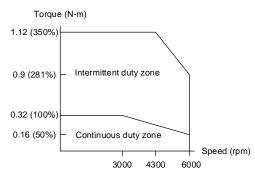

ECM-A3H-C△040F□S1

ECM-A3H-C△0401□S1

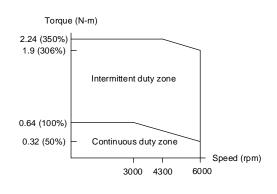

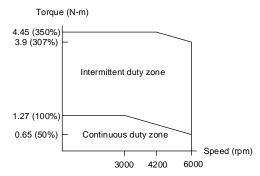

ECM-A3H-C∆0602□S1

ECM-A3H-C△0604□S1

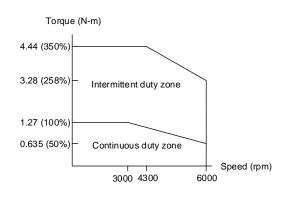

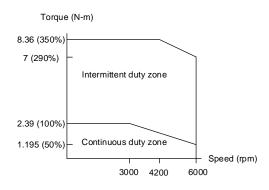

ECM-A3H-C△0804□71

ECM-A3H-C△0807□S1

Note:  $\triangle$  in the motor model name represents the encoder type;  $\square$  represents the shaft type and oil seal.

# A.2.4 Overload features

# **Definition of overload protection**

The overload protection prevents the motor from overheating.

# Causes of overloading

- 1. The motor's rated torque exceeds the rated range and the operation time is too long.
- 2. The inertia ratio is too high and the motor frequently accelerates and decelerates.
- 3. An incorrect connection between the power cable and the encoder wiring.
- 4. Incorrect servo gain setting causes resonance in the motor.
- 5. You operate a motor with a built-in brake without releasing the brake.

# Graph of load and operating time

# Low inertia (ECM-A3L series), high inertia (ECM-A3H series)

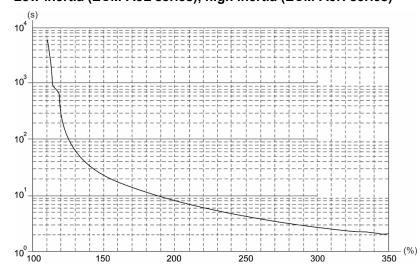

| Load | Operating time |
|------|----------------|
| 120% | 263.8 s        |
| 140% | 35.2 s         |
| 160% | 17.6 s         |
| 180% | 11.2 s         |
| 200% | 8 s            |
| 220% | 6.1 s          |
| 240% | 4.8 s          |
| 260% | 3.9 s          |
| 280% | 3.3 s          |
| 300% | 2.8 s          |
| 350% | 2.1 s          |
|      |                |

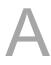

# A.2.5 Dimensions of ECM-A3L/A3H series servo motor

# Motor frame size: 80 mm and below

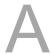

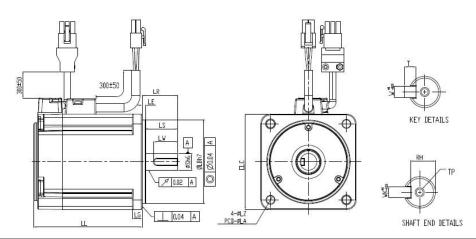

| Model                 | C1040F2S3        | C104012S3        | C106022S3        | C106042S3                             | C10804273        | C108072S3        |
|-----------------------|------------------|------------------|------------------|---------------------------------------|------------------|------------------|
| LC                    | 40               | 40               | 60               | 60                                    | 80               | 80               |
| LZ                    | 4.5              | 4.5              | 5.5              | 5.5                                   | 6.6              | 6.6              |
| LA                    | 46               | 46               | 70               | 70                                    | 90               | 90               |
| S                     | 8(+0<br>-0.009)  | 8(+0,009)        | 14(+0<br>-0.011) | 14(+0<br>-0.011)                      | 14(+0<br>-0.011) | 19(+0<br>-0.013) |
| LB                    | 30(+0<br>-0.021) | 30(+0<br>-0.021) | 50(+0<br>-0.025) | 50( <sup>+0</sup> <sub>-0.025</sub> ) | 70(+0<br>-0.030) | 70(+0<br>-0.030) |
| LL<br>(w/o<br>brake)  | 70.6             | 85.3             | 84               | 106                                   | 93.7             | 115.8            |
| LL<br>(with<br>brake) | 105.4            | 120.1            | 117.6            | 139.7                                 | 131.2            | 153.2            |
| LS                    | 21.5             | 21.5             | 27               | 27                                    | 27               | 37               |
| LR                    | 25               | 25               | 30               | 30                                    | 30               | 40               |
| LE                    | 2.5              | 2.5              | 3                | 3                                     | 3                | 3                |
| LG                    | 5                | 5                | 7.5              | 7.5                                   | 8                | 8                |
| LW                    | 16               | 16               | 20               | 20                                    | 20               | 25               |
| RH                    | 6.2              | 6.2              | 11               | 11                                    | 11               | 15.5             |
| WK                    | 3                | 3                | 5                | 5                                     | 5                | 6                |
| W                     | 3                | 3                | 5                | 5                                     | 5                | 6                |
| Т                     | 3                | 3                | 5                | 5                                     | 5                | 6                |
| TP                    | M3 Depth 6       | M3 Depth 6       | M4 Depth 8       | M4 Depth 8                            | M4 Depth 8       | M6 Depth 10      |

Note: 1 in the motor model name represents the encoder type; 2 represents the shaft type and oil seal;

<sup>3</sup> represents a special code.

# A.3 ECMC series servo motor

# **ECMC** series servo motor

 $\underbrace{\mathsf{ECM}}_{(1)} \ \underbrace{\mathsf{C}}_{(2)} - \underbrace{\mathsf{C}}_{(3)} \ \underbrace{\mathsf{W}}_{(4)} \ \underbrace{\mathsf{10}}_{(5)} \ \underbrace{\mathsf{10}}_{(6)} \ \underbrace{\mathsf{R}}_{(7)} \ \underbrace{\mathsf{S}}_{(8)}$ 

A

(1) Product name

ECM: Electronic Commutation Motor

(2) Motor type

C: High-Precision AC Servo Motor (recommended for CNC applications)

(3) Rated voltage and speed

C: 220V and 3,000 rpm

E: 220V and 2,000 rpm

F: 220V and 1,500 rpm

(4) Encoder type

W: 22-bit absolute encoder (resolution of single turn: 22-bit; multiple turns: 16-bit)

(5) Motor frame size

10: 100 mm

13: 130 mm

18: 180 mm

#### (6) Rated power output

| Code | Specification | Code | Specification |
|------|---------------|------|---------------|
| 08   | 850 W         | 18   | 1.8 kW        |
| 10   | 1.0 kW        | 20   | 2.0 kW        |
| 13   | 1.3 kW        | 30   | 3.0 kW        |
| 15   | 1.5 kW        | -    | -             |

# (7) Shaft type and oil seal

|                                      | w/o brake<br>w/o oil seal | with brake<br>w/o oil seal | w/o brake<br>with oil seal | with brake<br>with oil seal |
|--------------------------------------|---------------------------|----------------------------|----------------------------|-----------------------------|
| Round shaft (with fixed screw holes) | -                         | -                          | С                          | D                           |
| Keyway<br>(with fixed screw holes)   | -                         | -                          | R                          | S                           |

(8) Shaft diameter

S: standard

# A.3.1 ECMC series servo motor with frame size 100 - 180

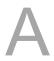

|                                                                          | C110 | C110 E113 |      | F113  |           | E118        |       | F118  |          |       |
|--------------------------------------------------------------------------|------|-----------|------|-------|-----------|-------------|-------|-------|----------|-------|
| ECMC                                                                     | 10   | 10        | 15   | 20    | 08        | 13          | 18    | 20    | 30       | 30    |
|                                                                          |      | Medium    |      |       |           | ligh inerti |       |       | dium ine |       |
| Rated power (kW)                                                         | 1.0  | 1.0       | 1.5  | 2.0   | 0.85      | 1.3         | 1.8   | 2.0   | 3.0      | 3.0   |
| Rated torque<br>(N-m)*1                                                  | 3.18 | 4.77      | 7.16 | 9.55  | 5.41      | 8.34        | 11.48 | 9.55  | 14.32    | 19.10 |
| Max. torque (N-m)                                                        | 9.54 | 14.3      | 21.5 | 28.7  | 13.8      | 23.3        | 28.7  | 28.7  | 43       | 57.3  |
| Rated speed (rpm)                                                        | 3000 |           | 2000 |       |           | 1500        |       | 20    | 000      | 1500  |
| Max. speed (rpm)                                                         | 5000 |           | 3000 |       |           | 3000        |       | 30    | 000      | 3000  |
| Rated current (Arms)                                                     | 7.3  | 5.6       | 8.3  | 11.01 | 7.1       | 12.6        | 13    | 11.22 | 16.1     | 19.4  |
| Max. instantaneous current (Arms)                                        | 21.9 | 16.8      | 24.9 | 33    | 19.4      | 38.6        | 36    | 33.7  | 48.3     | 58.2  |
| Change of rated power (kW/s)                                             | 38.1 | 27.1      | 45.9 | 62.5  | 21.52     | 34.78       | 53    | 26.3  | 37.3     | 66.4  |
| Rotor inertia<br>(x 10 <sup>-4</sup> kg.m <sup>2</sup> )                 | 2.65 | 8.41      | 11.2 | 14.6  | 13.6      | 20          | 24.9  | 34.7  | 55       | 55    |
| Mechanical time constant (ms)                                            | 0.74 | 1.51      | 1.10 | 0.96  | 2.43      | 1.62        | 1.7   | 1.62  | 1.06     | 1.28  |
| Torque constant-KT (N-m/A)                                               | 0.44 | 0.85      | 0.87 | 0.87  | 0.76      | 0.66        | 0.88  | 0.85  | 0.89     | 0.98  |
| Voltage constant-KE (mV/(rpm)                                            | 16.8 | 31.9      | 31.8 | 31.8  | 29.2      | 24.2        | 32.2  | 31.4  | 32.0     | 35    |
| Armature resistance (Ohm)                                                | 0.20 | 0.47      | 0.26 | 0.174 | 0.38      | 0.124       | 0.185 | 0.119 | 0.052    | 0.077 |
| Armature inductance (mH)                                                 | 1.81 | 5.99      | 4.01 | 2.76  | 4.77      | 1.7         | 2.6   | 2.84  | 1.38     | 1.27  |
| Electrical time constant (ms)                                            | 9.3  | 12.9      | 15.3 | 15.9  | 12.6      | 13.7        | 14.1  | 23.9  | 26.4     | 16.5  |
| Insulation class                                                         |      |           |      | Clas  | s A (UL), | Class B     | (CE)  |       |          |       |
| Insulation resistance                                                    |      |           |      | >     | 100 MΩ    | , DC 500    | V     |       |          |       |
| Insulation strength                                                      |      |           |      |       | 1.8k Va   | c, 1 sec    |       |       |          |       |
| Weight (w/o brake) (kg)                                                  | 4.3  | 7.0       | 7.5  | 7.8   | 8.6       | 9.4         | 10.5  | 13.5  | 18.5     | 18.5  |
| Weight (with brake) (kg)                                                 | 4.7  | 8.4       | 8.9  | 9.2   | 10        | 10.8        | 11.9  | 17.5  | 22.5     | 22.5  |
| Max. radial loading (N)                                                  |      |           |      | 490   |           |             |       | 1176  | 14       | 70    |
| Max. axial loading (N)                                                   |      |           |      | 98    |           |             |       |       | 490      |       |
| Change of rated power (kW/s) (with brake)                                | 30.4 | 24.9      | 43.1 | 57.4  | 19.8      | 32.7        | 50.3  | 24.1  | 35.9     | 63.9  |
| Rotor inertia<br>(× 10 <sup>-4</sup> kg.m <sup>2</sup> )<br>(with brake) | 3.33 | 9.14      | 11.9 | 15.9  | 14.8      | 21.3        | 26.2  | 37.76 | 57.1     | 57.1  |
| Mechanical time constant (ms) (with brake)                               | 0.93 | 1.64      | 1.19 | 1.05  | 2.65      | 1.73        | 1.79  | 1.77  | 1.10     | 1.33  |

|                                            | C110                                                                                                    | C110 E113 |           |         |           | F113       |         |      | E1118    |      |
|--------------------------------------------|----------------------------------------------------------------------------------------------------|-----------|-----------|---------|-----------|------------|---------|------|----------|------|
| ECMC                                       | 10                                                                                                    | 10        | 15        | 20      | 08        | 13         | 18      | 20   | 30       | F118 |
|                                            |                                                                                                    | Mediun    | n inertia |         | F         | ligh inert | ia      | Me   | dium ine | rtia |
| Brake holding<br>torque<br>[Nt-m (min)] *2 | 8                                                                                                    | 8 10      |           |         |           |            | 25      |      |          |      |
| Brake power consumption (at 20°C)[W]       | 18.7                                                                                                    | 19        |           |         |           |            |         | 20.4 |          |      |
| Brake release time [ms (Max)]              |                                                                                                    | 10        |           |         |           |            |         |      |          |      |
| Brake pull-in time [ms (Max)]              |                                                                                                    | 70        |           |         |           |            |         |      |          |      |
| Vibration grade (µm)                       |                                                                                                    | V15       |           |         |           |            |         |      |          |      |
| Operating temperature (°C)                 |                                                                                                    |           |           | 0°C     | - 40°C (3 | 32°F - 10  | 4°F)    |      |          |      |
| Storage temperature (°C)                   |                                                                                                    |           |           | -10°C   | to 80°C ( | -14°F to   | 176°F)  |      |          |      |
| Operating humidity                         |                                                                                                    |           |           | 20 - 90 | % RH (n   | on-cond    | ensing) |      |          |      |
| Storage humidity                           |                                                                                                    |           |           | 20 - 90 | % RH (n   | on-cond    | ensing) |      |          |      |
| Vibration capacity                         |                                                                                                    | 2.5 G     |           |         |           |            |         |      |          |      |
| IP rating                                  | IP65 (when waterproof connectors are used, or when an oil seal is used to be fitted to the rotating shaft (an oil seal model is used)) |           |           |         |           |            |         |      |          |      |
| Approvals                                  |                                                                                                    |           |           | C       | € c       | A          | US      |      |          |      |

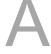

#### Note:

- 2. The rated torque is the continuous permissible torque between 0°C 40°C operating temperature which is suitable for the servo motor mounted with the following heat sink dimensions.

ECMA-\_ 10: 300 mm x 300 mm x 12 mm

ECMA-\_ 13: 400 mm x 400 mm x 20 mm

ECMA-\_ 18: 550 mm x 550 mm x 30 mm

Material: aluminum - F100, F130, F180

3. The built-in servo motor brake is only for keeping the object in a stopped state. Do not use it for deceleration or as a dynamic brake.

# A.3.2 Torque features (T-N curves)

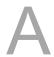

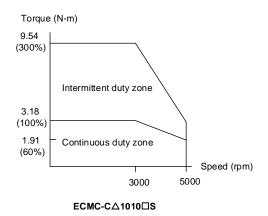

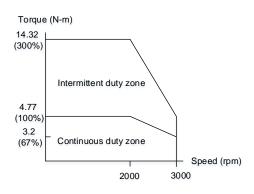

ECMC-E△1310□S

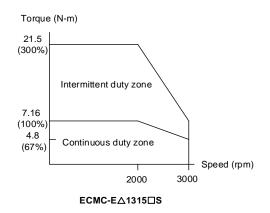

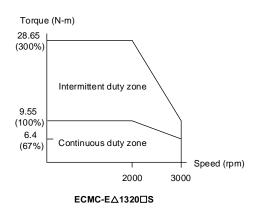

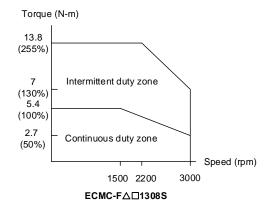

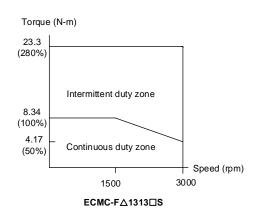

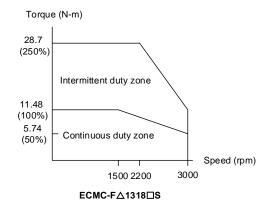

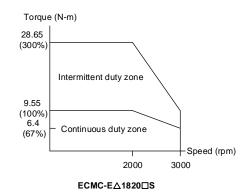

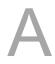

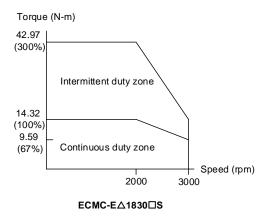

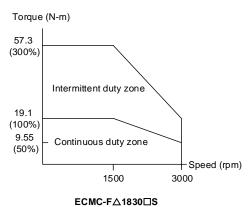

Note:  $\triangle$  in the motor model name represents the encoder type;  $\ \ \ \ \$  represents the shaft type and oil seal.

# A.3.3 Overload features

# **Definition of overload protection**

The overload protection prevents the motor from overheating.

# Causes of overloading

- 1. The motor's rated torque exceeds the rated range and the operation time is too long.
- 2. The inertia ratio is too high and the motor frequently accelerates and decelerates.
- 3. An incorrect connection between the power cable and the encoder wiring.
- 4. Incorrect servo gain setting causes resonance in the motor.
- 5. You operate a motor with a built-in brake without releasing the brake.

# Graph of load and operating time

# Low inertia (ECMC- C series)

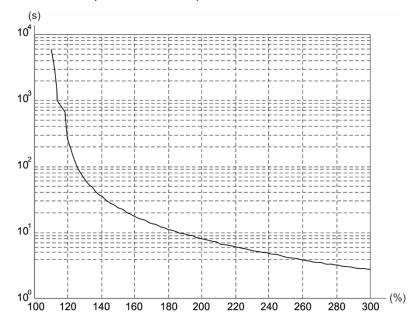

| Load | Operating time |
|------|----------------|
| 120% | 263.8 s        |
| 140% | 35.2 s         |
| 160% | 17.6 s         |
| 180% | 11.2 s         |
| 200% | 8 s            |
| 220% | 6.1 s          |
| 240% | 4.8 s          |
| 260% | 3.9 s          |
| 280% | 3.3 s          |
| 300% | 2.8 s          |

# Medium and medium-high inertia (ECMC-E, F series)

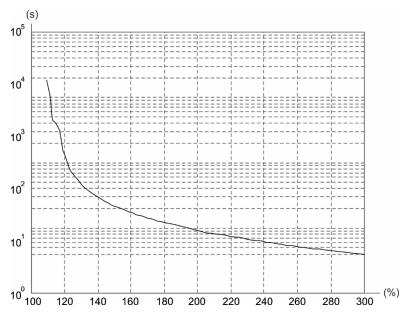

| Load | Operating time |  |  |  |
|------|----------------|--|--|--|
| 120% | 527.6 s        |  |  |  |
| 140% | 70.4 s         |  |  |  |
| 160% | 35.2 s         |  |  |  |
| 180% | 22.4 s         |  |  |  |
| 200% | 16 s           |  |  |  |
| 220% | 12.2 s         |  |  |  |
| 240% | 9.6 s          |  |  |  |
| 260% | 7.8 s          |  |  |  |
| 280% | 6.6 s          |  |  |  |
| 300% | 5.6 s          |  |  |  |

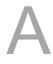

# A.3.4 Dimensions of ECMC series servo motor

# Motor frame size: 100 mm / 130 mm / 180 mm

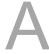

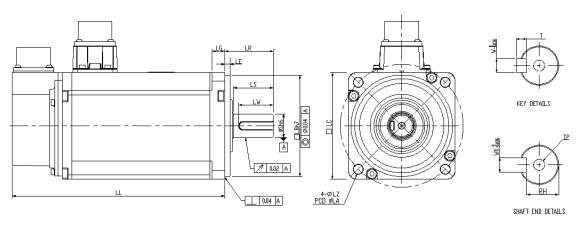

| Model                 | C110102S      | E113102S       | E113152S                               | E113202S       | F113082S       | F113132S       | F113182S       |
|-----------------------|---------------|----------------|----------------------------------------|----------------|----------------|----------------|----------------|
| LC                    | 100           | 130            | 130                                    | 130            | 130            | 130            | 130            |
| LZ                    | 9             | 9              | 9                                      | 9              | 9              | 9              | 9              |
| LA                    | 115           | 145            | 145                                    | 145            | 145            | 145            | 145            |
| S                     | 22(+0 -0.013) | 22(+0 -0.013)  | 22(+0 -0.013)                          | 22(+0 -0.013)  | 22(+0 -0.013)  | 22(+0 -0.013)  | 22(+0 -0.013)  |
| LB                    | 95( +0 )      | 110(+0 -0.035) | 110( <sup>+0</sup> <sub>-0.035</sub> ) | 110(+0 -0.035) | 110(+0 -0.035) | 110(+0 -0.035) | 110(+0 -0.035) |
| LL<br>(w/o<br>brake)  | 153.3         | 147.5          | 167.5                                  | 187.5          | 152.5          | 187.5          | 202            |
| LL<br>(with<br>brake) | 192.5         | 183.5          | 202                                    | 216            | 181            | 216            | 230.7          |
| LS                    | 37            | 47             | 47                                     | 47             | 47             | 47             | 47             |
| LR                    | 45            | 55             | 55                                     | 55             | 55             | 55             | 55             |
| LE                    | 5             | 6              | 6                                      | 6              | 6              | 6              | 6              |
| LG                    | 12            | 11.5           | 11.5                                   | 11.5           | 11.5           | 11.5           | 11.5           |
| LW                    | 32            | 36             | 36                                     | 36             | 36             | 36             | 36             |
| RH                    | 18            | 18             | 18                                     | 18             | 18             | 18             | 18             |
| WK                    | 8             | 8              | 8                                      | 8              | 8              | 8              | 8              |
| W                     | 8             | 8              | 8                                      | 8              | 8              | 8              | 8              |
| Т                     | 7             | 7              | 7                                      | 7              | 7              | 7              | 7              |
| TP                    | M6 Depth 20   | M6 Depth 20    | M6 Depth 20                            | M6 Depth 20    | M6 Depth 20    | M6 Depth 20    | M6 Depth 20    |

| Model           | E1182023                              | E1183023                              | F1183023                              |
|-----------------|---------------------------------------|---------------------------------------|---------------------------------------|
| LC              | 180                                   | 180                                   | 180                                   |
| LZ              | 13.5                                  | 13.5                                  | 13.5                                  |
| LA              | 200                                   | 200                                   | 200                                   |
| S               | 35( <sup>+0</sup> <sub>-0.016</sub> ) | 35( <sup>+0</sup> <sub>-0.016</sub> ) | 35( <sup>+0</sup> <sub>-0.016</sub> ) |
| LB              | 114.3( +0 -0.035 )                    | 114.3( +0 -0.035 )                    | 114.3( +0 -0.035 )                    |
| LL (w/o brake)  | 169                                   | 202.1                                 | 202.1                                 |
| LL (with brake) | 203.1                                 | 235.3                                 | 235.3                                 |
| LS              | 73                                    | 73                                    | 73                                    |
| LR              | 79                                    | 79                                    | 79                                    |
| LE              | 4                                     | 4                                     | 4                                     |
| LG              | 20                                    | 20                                    | 20                                    |
| LW              | 63                                    | 63                                    | 63                                    |
| RH              | 30                                    | 30                                    | 30                                    |
| WK              | 10                                    | 10                                    | 10                                    |
| W               | 10                                    | 10                                    | 10                                    |
| Т               | 8                                     | 8                                     | 8                                     |
| TP              | M12 Depth 25                          | M12 Depth 25                          | M12 Depth 25                          |

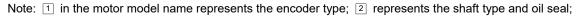

<sup>3</sup> represents a special code.

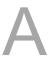

(This page is intentionally left blank.)

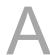

Accessories

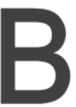

| B.1  | Power connector                                       |
|------|-------------------------------------------------------|
| B.2  | Power cable B-3                                       |
| B.3  | Encoder connector ······B-6                           |
| B.4  | Encoder cable (incremental type)B-7                   |
| B.5  | Encoder cable (absolute type)B-8                      |
| B.6  | Battery box cable AWB-9                               |
| B.7  | Battery box (absolute type)B-9                        |
| B.8  | I/O connector ····· B-10                              |
| B.9  | Terminal block module B-11                            |
| B.10 | CANopen communication cable · · · · B-11              |
| B.11 | CANopen distribution box ····· B-12                   |
| B.12 | Ferrite ring ······ B-12                              |
| B.13 | A3 / A2 conversion cable B-13                         |
| B.14 | A3 CN3 RS-485 B-14                                    |
| B.15 | A3 CN3 RS-485 / CANOpen terminal resistor ······ B-14 |
| B.16 | A3 CN6 DMCNET terminal resistor······B-15             |
| B.17 | CN4 Mini USB module B-16                              |
| R 18 | Ontional accessories                                  |

Accessories ASDA-A3

# **B.1** Power connector

Delta part number: ASDBCAPW0000 (for 220V servo drives)

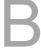

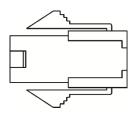

Delta part number: ASDBCAPW0100 (for 220V servo drives with brake contact)

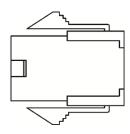

Delta part number: ASD-CAPW1000

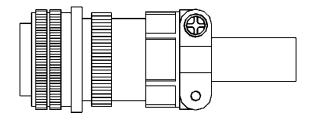

Delta part number: ASD-CAPW2000

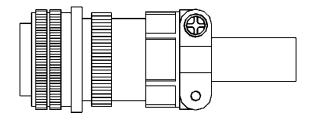

# **B.2** Power cable

Delta part number: ACS3-CAPW1103, ACS3-CAPW1105, ACS3-CAPW1110, ACS3-CAPW1120, ACS3-CAPF1103, ACS3-CAPF1105, ACS3-CAPF1110, ACS3-CAPF1120 (for 220V servo drives)

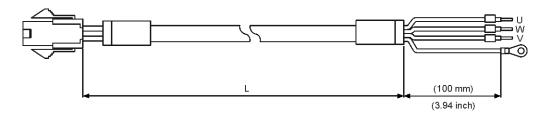

| Cable                 | Part No.      | L             |         |  |  |
|-----------------------|---------------|---------------|---------|--|--|
| type                  | Fait No.      | mm            | inch    |  |  |
| General -             | ACS3-CAPW1103 | $3000 \pm 50$ | 118 ± 2 |  |  |
|                       | ACS3-CAPW1105 | 5000 ± 50     | 197 ± 2 |  |  |
|                       | ACS3-CAPW1110 | 10000 ± 100   | 394 ± 4 |  |  |
|                       | ACS3-CAPW1120 | 20000 ± 100   | 788 ± 4 |  |  |
| Torsion-<br>resistant | ACS3-CAPF1103 | 3000 ± 50     | 118 ± 2 |  |  |
|                       | ACS3-CAPF1105 | 5000 ± 50     | 197 ± 2 |  |  |
|                       | ACS3-CAPF1110 | 10000 ± 100   | 394 ± 4 |  |  |
|                       | ACS3-CAPF1120 | 20000 ± 100   | 788 ± 4 |  |  |

Delta part number: ACS3-CAPW2103, ACS3-CAPW2105, ACS3-CAPW2110, ACS3-CAPW2120, ACS3-CAPF2103, ACS3-CAPF2105, ACS3-CAPF2110, ACS3-CAPF2120 (for 220V servo drives with brake cable)

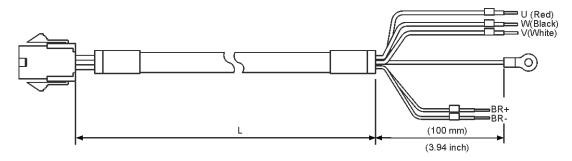

| Cable type            | Part No.      | L             |         |  |  |  |
|-----------------------|---------------|---------------|---------|--|--|--|
| Cable type            | Pail No.      | mm            | inch    |  |  |  |
| General               | ACS3-CAPW2103 | $3000 \pm 50$ | 118 ± 2 |  |  |  |
|                       | ACS3-CAPW2105 | $5000 \pm 50$ | 197 ± 2 |  |  |  |
|                       | ACS3-CAPW2110 | 10000 ± 100   | 394 ± 4 |  |  |  |
|                       | ACS3-CAPW2120 | 20000 ± 100   | 788 ± 4 |  |  |  |
|                       | ACS3-CAPF2103 | $3000 \pm 50$ | 118 ± 2 |  |  |  |
| Torsion-<br>resistant | ACS3-CAPF2105 | $5000 \pm 50$ | 197 ± 2 |  |  |  |
|                       | ACS3-CAPF2110 | 10000 ± 100   | 394 ± 4 |  |  |  |
|                       | ACS3-CAPF2120 | 20000 ± 100   | 788 ± 4 |  |  |  |

B

Accessories ASDA-A3

Delta part number: ACS3-CAPW1203, ACS3-CAPW1205

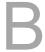

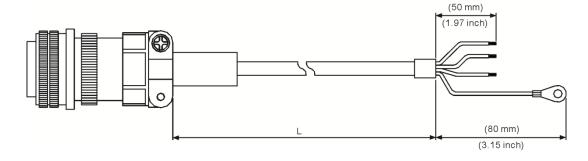

| Cable type | Part No.      | Straight     | L            |         |  |
|------------|---------------|--------------|--------------|---------|--|
|            | Fait NO.      | Straight     | mm           | inch    |  |
| General    | ACS3-CAPW1203 | 3106A-20-18S | $3000\pm100$ | 118 ± 4 |  |
|            | ACS3-CAPW1205 | 3106A-20-18S | 5000 ± 100   | 197 ± 4 |  |

Delta part number: ACS3-CAPW2203, ACS3-CAPW2205 (with brake cable)

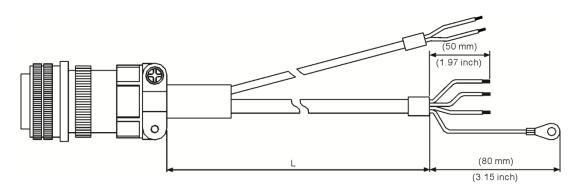

| Cable type | Part No.      | Straight     | L            |         |
|------------|---------------|--------------|--------------|---------|
|            |               |              | mm           | inch    |
| General    | ACS3-CAPW2203 | 3106A-20-18S | $3000\pm100$ | 118 ± 4 |
|            | ACS3-CAPW2205 | 3106A-20-18S | 5000 ± 100   | 197 ± 4 |

Delta part number: ACS3-CAPW1303, ACS3-CAPW1305

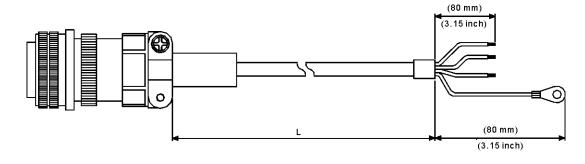

| Cable type | Part No.      | Straight     | L          |         |
|------------|---------------|--------------|------------|---------|
|            |               |              | mm         | inch    |
| General    | ACS3-CAPW1303 | 3106A-20-18S | 3000 ± 100 | 118 ± 4 |
|            | ACS3-CAPW1305 | 3106A-20-18S | 5000 ± 100 | 197 ± 4 |

Delta part number: ACS3-CAPW2303, ACS3-CAPW2305 (with brake cable)

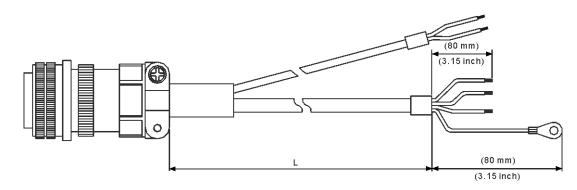

| Cable type | Part No.      | Straight     | L          |         |
|------------|---------------|--------------|------------|---------|
|            |               |              | mm         | inch    |
| General    | ACS3-CAPW2303 | 3106A-20-18S | 3000 ± 100 | 118 ± 4 |
|            | ACS3-CAPW2305 | 3106A-20-18S | 5000 ± 100 | 197 ± 4 |

Delta part number: ACS3-CAPW1403, ACS3-CAPW1405

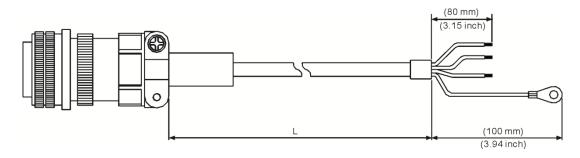

| Cable type | Part No.      | Straight     | L            |         |
|------------|---------------|--------------|--------------|---------|
|            |               |              | mm           | inch    |
| General    | ACS3-CAPW1403 | 3106A-24-11S | $3000\pm100$ | 118 ± 4 |
|            | ACS3-CAPW1405 | 3106A-24-11S | 5000 ± 100   | 197 ± 4 |

Delta part number: ACS3-CAPW2403, ACS3-CAPW2405 (with brake cable)

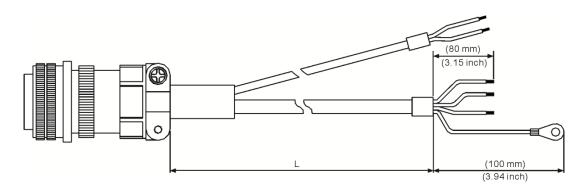

| Cable type | Part No.      | Straight     | L          |         |
|------------|---------------|--------------|------------|---------|
|            |               |              | mm         | inch    |
| General    | ACS3-CAPW2403 | 3106A-24-11S | 3000 ± 100 | 118 ± 4 |
|            | ACS3-CAPW2405 | 3106A-24-11S | 5000 ± 100 | 197 ± 4 |

Accessories ASDA-A3

# **B.3** Encoder connector

Delta part number: ACS3-CNEN1100

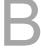

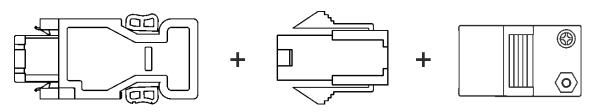

Delta part number: ACS3-CNEN3100

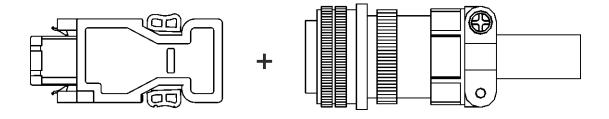

Delta part number: ACS3-CNENC200

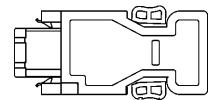

ASDA-A3 Accessories

# **B.4** Encoder cable (incremental type)

Delta part number: ACS3-CAEF1003, ACS3-CAEF1005, ACS3-CAEF1010, ACS3-CAEF1020

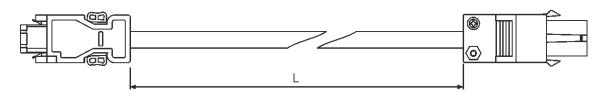

| Cable type            | Part No.      | L           |         |  |
|-----------------------|---------------|-------------|---------|--|
|                       | Fait No.      | mm          | inch    |  |
| Torsion-<br>resistant | ACS3-CAEF1003 | $3000\pm50$ | 118 ± 2 |  |
|                       | ACS3-CAEF1005 | $5000\pm50$ | 197 ± 2 |  |
|                       | ACS3-CAEF1010 | 10000 ± 100 | 394 ± 4 |  |
|                       | ACS3-CAEF1020 | 20000 ± 100 | 788 ± 4 |  |

Delta part number: ACS3-CAEF3003, ACS3-CAEF3005, ACS3-CAEF3010, ACS3-CAEF3020

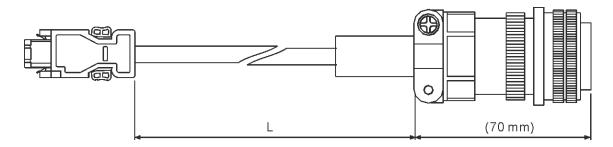

| Cable type            | Part No.      | Straight     | L           |         |
|-----------------------|---------------|--------------|-------------|---------|
|                       |               | Straight     | mm          | inch    |
| Torsion-<br>resistant | ACS3-CAEF3003 | 3106A-20-29S | $3000\pm50$ | 118 ± 2 |
|                       | ACS3-CAEF3005 | 3106A-20-29S | 5000 ± 50   | 197 ± 2 |
|                       | ACS3-CAEF3010 | 3106A-20-29S | 10000 ± 100 | 394 ± 4 |
|                       | ACS3-CAEF3020 | 3106A-20-29S | 20000 ± 100 | 788 ± 4 |

B

Accessories ASDA-A3

# **B.5** Encoder cable (absolute type)

Delta part number: ACS3-CAEB1003, ACS3-CAEB1005, ACS3-CAEB1005, ACS3-CAEB1010, ACS3-CAEB1020

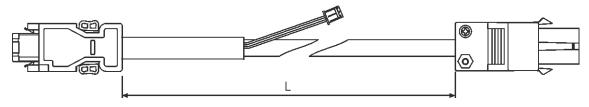

| Cable type            | Model name    | L             |         |  |
|-----------------------|---------------|---------------|---------|--|
|                       |               | mm            | inch    |  |
| Torsion-<br>resistant | ACS3-CAEB1003 | $3000 \pm 50$ | 118 ± 2 |  |
|                       | ACS3-CAEB1005 | $5000 \pm 50$ | 197 ± 2 |  |
|                       | ACS3-CAEB1010 | 10000 ± 100   | 394 ± 4 |  |
|                       | ACS3-CAEB1020 | 20000 ± 100   | 788 ± 4 |  |

Delta part number: ACS3-CAEB3003, ACS3-CAEB3005, ACS3-CAEB3010, ACS3-CAEB3020

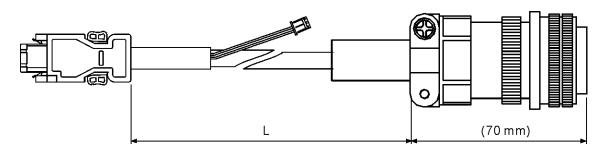

| Cable type            | Model name    | Straight     | L           |         |
|-----------------------|---------------|--------------|-------------|---------|
|                       |               |              | mm          | inch    |
| Torsion-<br>resistant | ACS3-CAEB3003 | 3106A-20-29S | $3000\pm50$ | 118 ± 2 |
|                       | ACS3-CAEB3005 | 3106A-20-29S | $5000\pm50$ | 197 ± 2 |
|                       | ACS3-CAEB3010 | 3106A-20-29S | 10000 ± 100 | 394 ± 4 |
|                       | ACS3-CAEB3020 | 3106A-20-29S | 20000 ± 100 | 788 ± 4 |

ASDA-A3 Accessories

# B.6 Battery box cable AW

Battery box cable that connects to the encoder

Delta part number: 3864573700

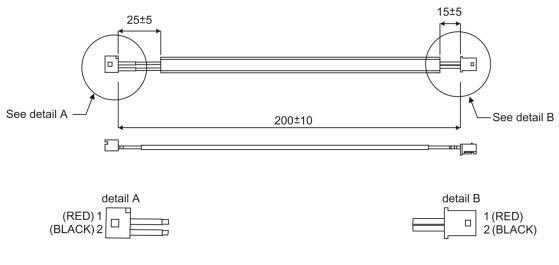

Unit:mm

# B.7 Battery box (absolute type)

Single battery box

Delta part number: ASD-MDBT0100

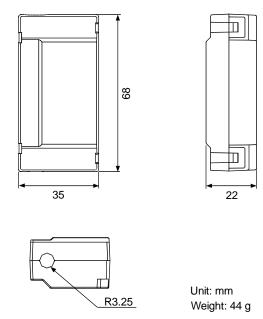

Double battery box

Delta part number: ASD-MDBT0200

В

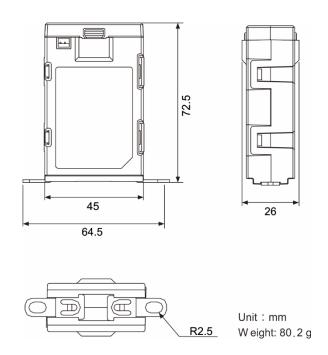

### **B.8** I/O connector

Delta part number: ACS3-CNADC150

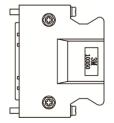

#### B.9 Terminal block module

Delta part number: ACS3-MDTB5000

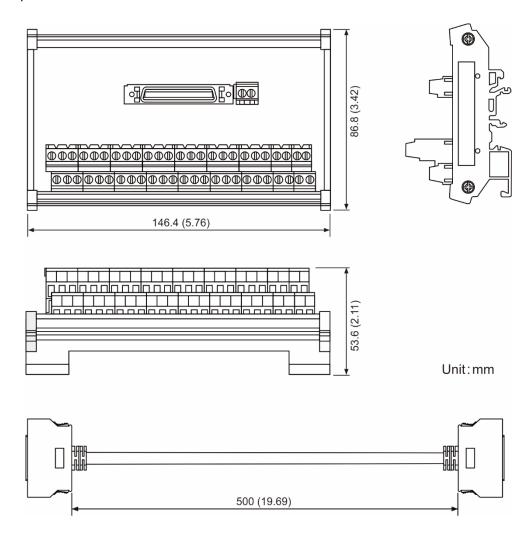

# **B.10** CANopen communication cable

Delta part number: UC-CMC030-01A, UC-CMC050-01A

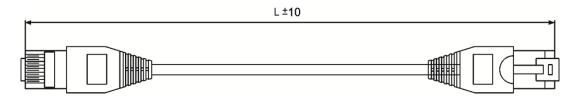

| Part No.      | I        | -        |
|---------------|----------|----------|
| Fait No.      | mm       | inch     |
| UC-CMC030-01A | 300 ± 10 | 11 ± 0.4 |
| UC-CMC050-01A | 500 ± 10 | 19 ± 0.4 |

Note: for cables of other length, refer to the Delta PLC/HMI Cable Selection Guide.

# **B.11 CANopen distribution box**

Delta part number: TAP-CN03

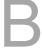

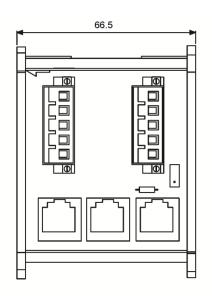

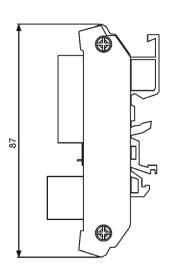

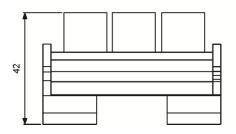

Unit:mm

# B.12 Ferrite ring

Delta part number: ASD-ACFC7K00

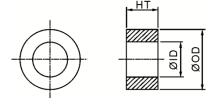

| Model name   | Outer diameter | Inner diameter | Height     |
|--------------|----------------|----------------|------------|
| ASD-ACFC7K00 | 68.0 ± 0.6     | 44.0 ± 0.6     | 13.5 ± 0.5 |

#### B.13 A3 / A2 conversion cable

A3 / A2\_CN1\_conversion cable

Delta part number: ACS3-CAADC1

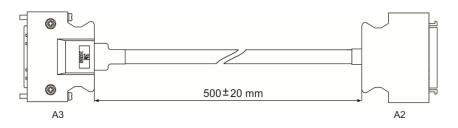

A3 / A2\_CN2\_conversion cable

Delta part number: ACS3-CAADC2

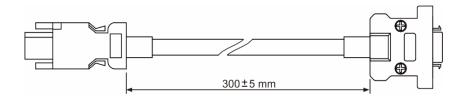

A3 / A2\_CN5\_conversion cable

Delta part number: ACS3-CAADC5

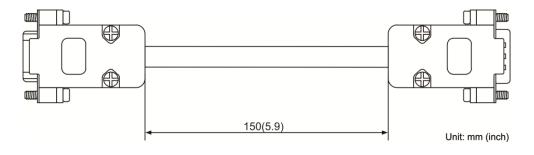

#### B.14 A3 CN3 RS-485

Delta part number: ACS3-CNADC3RC

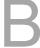

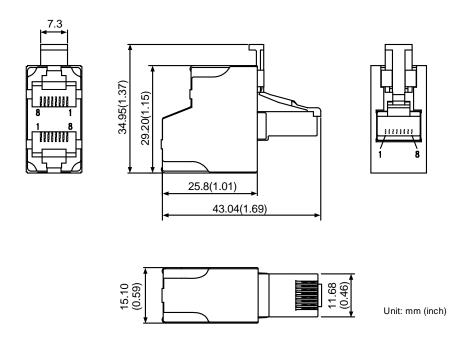

# B.15 A3 CN3 RS-485 / CANOpen terminal resistor

Delta part number: ACS3-CNADC3TR

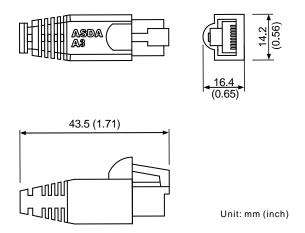

## **B.16 A3 CN6 DMCNET terminal resistor**

Delta part number: ASD-TR-DM0008

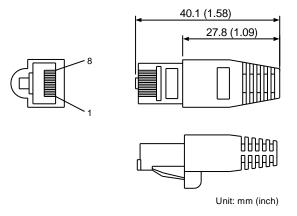

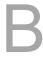

#### **B.17 CN4 Mini USB module**

Delta part number: UC-PRG015-01B, UC-PRG030-01B

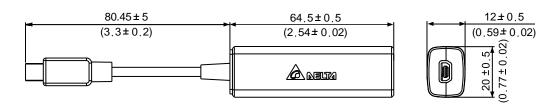

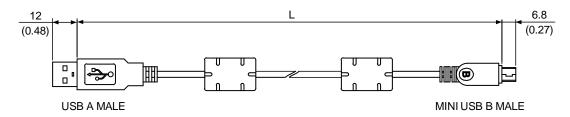

| Part No.      | L          |            |
|---------------|------------|------------|
|               | mm         | inch       |
| UC-PRG015-01B | 1500 ± 100 | $59 \pm 4$ |
| UC-PRG030-01B | 3000 ± 100 | 118 ± 4    |

Delta part number: UC-ADP01-A

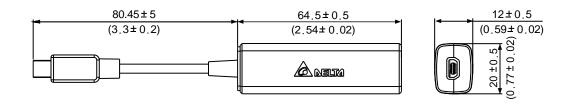

Delta part number: UC-PRG015-01A, UC-PRG030-01A

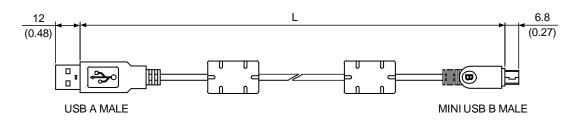

| Part No.      | L          |         |
|---------------|------------|---------|
|               | mm         | inch    |
| UC-PRG015-01A | 1500 ± 100 | 59 ± 4  |
| UC-PRG030-01A | 3000 ± 100 | 118 ± 4 |

# **B.18 Optional accessories**

#### 100 W servo drive and 50 W / 100 W low / high inertia servo motor

|                            | Servo drive                        | ASD-A3-0121-□                                                                 |
|----------------------------|------------------------------------|-------------------------------------------------------------------------------|
|                            | Motor model                        | ECM-A3L-C△040F□S1, ECM-A3L-C△0401□S1,<br>ECM-A3H-C△040F□S1, ECM-A3H-C△0401□S1 |
|                            | otor power cable<br>without brake) | ACS3-CAPW11XX                                                                 |
|                            | ower connector<br>without brake)   | ASDBCAPW0000                                                                  |
| Mo                         | otor power cable<br>(with brake)   | ACS3-CAPW21XX                                                                 |
| P                          | ower connector<br>(with brake)     | ASDBCAPW0100                                                                  |
| ţ                          | Motor power cable (without brake)  | ASC3-CAPF11XX                                                                 |
| on-resista<br>cable        | Motor power cable (with brake)     | ACS3-CAPF21XX                                                                 |
| Torsion-resistant<br>cable | Encoder cable (incremental type)   | ACS3-CAEF10XX                                                                 |
| 인                          | Encoder cable (absolute type)      | ACS3-CAEB10XX                                                                 |

(XX indicates the cable length: 03 = 3 m, 05 = 5 m, 10 = 10 m, 20 = 20 m)

#### 200 W servo drive and 200 W low / high inertia servo motor

| Servo drive                       | ASD-A3-0221-□                                                                                                    |
|-----------------------------------|----------------------------------------------------------------------------------------------------|
| Motor model                       | ECM-A3L-C∆0602□S1, ECM-A3H-C∆0602□S1                                                                                                    |
| otor power cable without brake)   | ACS3-CAPW110XX                                                                                                    |
| ower connector<br>without brake)  | ASDBCAPW0000                                                                                                    |
| otor power cable<br>(with brake)  | ACS3-CAPW21XX                                                                                                    |
| ower connector<br>(with brake)    | ASDBCAPW0100                                                                                                    |
| Motor power cable (without brake) | ASC3-CAPF11XX                                                                                                    |
| Motor power cable (with brake)    | ACS3-CAPF21XX                                                                                                    |
| Encoder cable (incremental type)  | ACS3-CAEF10XX                                                                                                    |
| Encoder cable (absolute type)     | ACS3-CAEB10XX                                                                                                    |
|                                   | Motor model otor power cable without brake) ower connector without brake) otor power cable (with brake) ower connector (with brake) Motor power cable (without brake) Motor power cable (without brake) Encoder cable (incremental type) Encoder cable |

(XX indicates the cable length: 03 = 3 m, 05 = 5 m, 10 = 10 m, 20 = 20 m)

#### 400 W servo drive and 400 W low / high inertia servo motor

|                                 | Servo drive                       | ASD-A3-0421-□                                                                 |
|---------------------------------|-----------------------------------|-------------------------------------------------------------------------------|
|                                 | Motor model                       | ECM-A3L-C△0604□S1, ECM-A3L-C△0804□S1,<br>ECM-A3H-C△0604□S1, ECM-A3H-C△0804□S1 |
|                                 | otor power cable without brake)   | ACS3-CAPW110XX                                                                |
|                                 | ower connector<br>without brake)  | ASDBCAPW0000                                                                  |
| Motor power cable (with brake)  |                                   | ACS3-CAPW21XX                                                                 |
| Power connector<br>(with brake) |                                   | ASDBCAPW0100                                                                  |
| Ħ                               | Motor power cable (without brake) | ASC3-CAPF11XX                                                                 |
| esista<br>ole                   | Motor power cable (with brake)    | ACS3-CAPF21XX                                                                 |
| Torsion-resistant<br>cable      | Encoder cable (incremental type)  | ACS3-CAEF10XX                                                                 |
| <u>٥</u>                        | Encoder cable (absolute type)     | ACS3-CAEB10XX                                                                 |

(XX indicates the cable length: 03 = 3 m, 05 = 5 m, 10 = 10 m, 20 = 20 m)

#### 750 W servo drive and 750 W low / high inertia servo motor

|                            | Servo drive                        | ASD-A3-0721-□                        |
|----------------------------|------------------------------------|--------------------------------------|
|                            | Motor model                        | ECM-A3L-C∆0807□S1, ECM-A3H-C∆0807□S1 |
|                            | otor power cable<br>without brake) | ACS3-CAPW110XX                       |
| •                          | ower connector<br>without brake)   | ASDBCAPW0000                         |
| Мо                         | otor power cable<br>(with brake)   | ACS3-CAPW21XX                        |
| P                          | ower connector<br>(with brake)     | ASDBCAPW0100                         |
| ŧ                          | Motor power cable (without brake)  | ASC3-CAPF11XX                        |
| Torsion-resistant<br>cable | Motor power cable (with brake)     | ACS3-CAPF21XX                        |
| rsion-l                    | Encoder cable (incremental type)   | ACS3-CAEF10XX                        |
| 7                          | Encoder cable (absolute type)      | ACS3-CAEB10XX                        |

(XX indicates the cable length: 03 = 3 m, 05 = 5 m, 10 = 10 m, 20 = 20 m)

#### 1 kW servo drive and 1 kW medium inertia / 850 W high inertia servo motor

| Servo drive                |                                   | ASD-A3-1021-□                               |
|----------------------------|-----------------------------------|---------------------------------------------|
|                            | Motor model                       | ECMC-CW1010□S, ECMC-EW1310□S, ECMC-FW1308□S |
|                            | otor power cable without brake)   | ACS3-CAPW12XX*4                             |
| Mo                         | otor power cable<br>(with brake)  | ACS3-CAPW22XX*4                             |
| Power connector            |                                   | ASD-CAPW1000                                |
| nt                         | Motor power cable (without brake) | -                                           |
| n-resista<br>cable         | Motor power cable (with brake)    | -                                           |
| Torsion-resistant<br>cable | Encoder cable (incremental type)  | ACS3-CAEF30XX                               |
| 7                          | Encoder cable (absolute type)     | ACS3-CAEB30XX                               |

(XX indicates the cable length: 03 = 3 m, 05 = 5 m, 10 = 10 m, 20 = 20 m)

#### 1.5 kW servo drive and 1.5 kW medium inertia servo motor

|                            | Servo drive                        | ASD-A3-1521-□   |
|----------------------------|------------------------------------|-----------------|
|                            | Motor model                        | ECMC-CW1315□S   |
|                            | otor power cable<br>without brake) | ACS3-CAPW12XX*4 |
| Mo                         | otor power cable<br>(with brake)   | ACS3-CAPW22XX*4 |
| Power connector            |                                    | ASD-CAPW1000    |
| Ħ                          | Motor power cable (without brake)  | -               |
| Torsion-resistant<br>cable | Motor power cable (with brake)     | -               |
| rsion-                     | Encoder cable (incremental type)   | ACS3-CAEF30XX   |
| <u>ا</u>                   | Encoder cable (absolute type)      | ACS3-CAEB30XX   |

(XX indicates the cable length: 03 = 3 m, 05 = 5 m, 10 = 10 m, 20 = 20 m)

#### 2 kW servo drive and 2 kW medium inertia and 1.3 kW / 1.8 kW high inertia servo motor

| Servo drive                |                                    | ASD-A3-2023-□                               |
|----------------------------|------------------------------------|---------------------------------------------|
|                            | Motor model                        | ECMC-EW1320□S, ECMC-FW1313□S, ECMC-FW1318□S |
|                            | otor power cable<br>without brake) | ACS3-CAPW13XX*4                             |
| Мс                         | otor power cable<br>(with brake)   | ACS3-CAPW23XX*4                             |
| Power connector            |                                    | ASD-CAPW1000                                |
| t.                         | Motor power cable (without brake)  | -                                           |
| Torsion-resistant<br>cable | Motor power cable (with brake)     | -                                           |
| rsion-<br>ca               | Encoder cable (incremental type)   | ACS3-CAEF30XX                               |
| 7                          | Encoder cable (absolute type)      | ACS3-CAEB30XX                               |

(XX indicates the cable length: 03 = 3 m, 05 = 5 m, 10 = 10 m, 20 = 20 m)

#### 2 kW servo drive and 2 kW medium inertia servo motor

|                            | Servo drive                       | ASD-A3-2023-□   |
|----------------------------|-----------------------------------|-----------------|
|                            | Motor model                       | ECMC-EW1820□S   |
|                            | otor power cable without brake)   | ACS3-CAPW14XX*4 |
| Мс                         | otor power cable<br>(with brake)  | ACS3-CAPW24XX*4 |
| Power connector            |                                   | ASD-CAPW2000    |
| Ħ                          | Motor power cable (without brake) | -               |
| resista<br>ole             | Motor power cable (with brake)    | -               |
| Torsion-resistant<br>cable | Encoder cable (incremental type)  | ACS3-CAEF30XX   |
| 7                          | Encoder cable (absolute type)     | ACS3-CAEB30XX   |

(XX indicates the cable length: 03 = 3 m, 05 = 5 m, 10 = 10 m, 20 = 20 m)

#### 3 kW servo drive and 3 kW medium inertia servo motor

| Servo drive                       |                                   | ASD-A3-3023-□                |  |  |
|-----------------------------------|-----------------------------------|------------------------------|--|--|
| Motor model                       |                                   | ECMC-EW1830□S, ECMC-FW1830□S |  |  |
| Motor power cable (without brake) |                                   | ACS3-CAPW14XX*4              |  |  |
| Motor power cable (with brake)    |                                   | ACS3-CAPW24XX*4              |  |  |
| Power connector                   |                                   | ASD-CAPW2000                 |  |  |
| Ħ                                 | Motor power cable (without brake) | -                            |  |  |
| Torsion-resistant<br>cable        | Motor power cable (with brake)    | -                            |  |  |
|                                   | Encoder cable (incremental type)  | ACS3-CAEF30XX                |  |  |
|                                   | Encoder cable (absolute type)     | ACS3-CAEB30XX                |  |  |

(XX indicates the cable length: 03 = 3 m, 05 = 5 m, 10 = 10 m, 20 = 20 m)

#### Note:

- □ at the end of the servo drive model names represents the ASDA-A3 model number.
   For the actual model name, refer to the ordering information of your purchased product.
- 2.  $\triangle$  in the servo motor model names represents the encoder type. Refer to Chapter 1 for more information.
- 3.  $\Box$  in the servo motor model names represents the brake or keyway / oil seal.
- 4. Only power cables with a length of 3 m and 5 m are available.

(This page is intentionally left blank.)

# **Revision History**

| Release date   | Version         | Chapter           | Revision contents                                    |
|----------------|-----------------|-------------------|------------------------------------------------------|
| April, 2017    | V1.0            |                   |                                                      |
|                | (First edition) |                   |                                                      |
| December, 2017 | V2.0            |                   |                                                      |
|                | (Second         |                   |                                                      |
|                | edition)        |                   |                                                      |
|                |                 |                   | Change the parameter default value of P1.000,        |
|                |                 | 8.2               | P1.030, P2.031, and P2.047.                          |
|                |                 |                   | Change the parameter format of P2.031.               |
|                |                 | 3.1.4             | Add notes for the UVW connector illustration (angle  |
|                |                 | 3.1. <del>4</del> | of viewing).                                         |
|                |                 | 3.9 & 3.10        | Add notes for the STO connector: STO certification   |
|                |                 | 3.9 & 3.10        | application in progress.                             |
|                |                 | 9.1               | Correct the pin numbers in the figure of RS-485      |
|                |                 | 9.1               | communication interface.                             |
| August, 2019   | V3.0            |                   | The A2 L model currents the E Comfunction            |
|                | (Third edition) |                   | The A3-L model supports the E-Cam function.          |
|                |                 | 1.2.2             | Modify the descriptions for model codes and          |
|                |                 | 1.2.2             | specifications.                                      |
|                |                 | 1.4               | Add the name of each part for all models.            |
|                |                 | 2.4               | Add Sections 2.4.1 - 2.4.6.                          |
|                |                 | 2.7.1             | Modify the model names of the EMI Filters.           |
|                |                 | 2.8               | Modify the notes for the regenerative resistor.      |
|                |                 | 3.1.2             | Modify the wiring description for the external brake |
|                |                 | 3.1.2             | unit.                                                |
|                |                 |                   | Modify the wiring diagram for power supply.          |
|                |                 | 3.1.3             | Add the description for connecting multiple servo    |
|                |                 |                   | drives.                                              |
|                |                 | 3.1.4             | Modify the connector wire colors.                    |
|                |                 | 216               | Modify the UVW cable diameter and encoder cable      |
|                |                 | 3.1.6             | size.                                                |
|                |                 | 3.3.2             | Modify the table contents and add the notes.         |
|                |                 | 225               | Modify the C1 wiring diagram and C2 maximum          |
|                |                 | 3.3.5             | output voltage.                                      |
|                |                 | 3.5               | Add the descriptions for CN3 communication port.     |
|                |                 | 3.7               | Add the descriptions for CN5 pin10 to pin14.         |

Revision History ASDA-A3

| Release date | Version | Chapter | Revision contents                                     |
|--------------|---------|---------|-------------------------------------------------------|
|              |         |         | Add the voltage specification.                        |
|              |         |         | Modify the maximum single-phase frequency of the      |
|              |         |         | encoder.                                              |
|              |         | 3.8.1   | Modify the resistor value.                            |
|              |         | 3.10    | Add the STO function descriptions.                    |
|              |         | 4.5.2   | Modify the corrective actions for AL013.              |
|              |         | 4.5.2   | Modify the control circuit name.                      |
|              |         | 4.5.3   | Add the description for Step 5.                       |
|              |         | 5       | Remove the Quick mode section.                        |
|              |         | 5.1.1   | Modify the flowchart of the tuning procedure.         |
|              |         | 5.1.2   | Add "Note 2".                                         |
|              |         | 5.2     | Add the descriptions for gain related parameters.     |
|              |         | 5.3.4   | Add the description for Gain adjustment mode 3.       |
|              |         | 5.3.5   | Modify the bandwidth response level diagram.          |
|              |         | 5.4     | Modify the descriptions for tuning in manual mode.    |
|              |         | 0.00    | Modify the control structure diagram of Position      |
|              |         | 6.2.3   | mode.                                                 |
|              |         | 201     | Modify the diagram of Position and S-curve speed      |
|              |         | 6.2.4   | and time setting (decremental position command).      |
|              |         | 6.2.7   | Modify the timing diagram of PR mode.                 |
|              |         | 0.00    | Modify the diagram of the low-frequency vibration     |
|              |         | 6.2.9   | suppression.                                          |
|              |         | 6.3.3   | Modify the S-curve and time setting diagram.          |
|              |         | 6.3.4   | Modify the analog speed command diagram.              |
|              |         | 6.3.5   | Modify the timing diagram of Speed mode.              |
|              |         | 6.3.7   | Modify the suppression intensity of the notch filter. |
|              |         | 6.4.1   | Modify the range of torque commands.                  |
|              |         | 6.4.5   | Modify the timing diagram of Torque mode.             |
|              |         | 6.5     | Modify the timing diagrams of dual mode.              |
|              |         | 6.6     | Modify the timing diagrams when applying speed        |
|              |         |         | limit and torque limit.                               |
|              |         | 7.1.2   | Modify Figure 7.1.2.3 and Figure 7.1.2.4.             |
|              |         |         | Modify the parameter tables relevant to the Homing    |
|              |         |         | mode.                                                 |
|              |         | 7.1.3   | Modify Figure 7.1.3.1.                                |
|              |         |         | Modify the diagram of referencing the torque limit.   |
|              |         |         | Modify Figure 7.1.6.4, Figure 7.1.6.6 (b), and Figure |
|              |         | 7.1.6   | 7.1.6.14.                                             |

| Release date | Version | Chapter | Revision contents                                      |
|--------------|---------|---------|--------------------------------------------------------|
|              |         |         | Add the interpreting method of the PR path             |
|              |         |         | procedure.                                             |
|              |         |         | Modify the description of the Capture axis source      |
|              |         | 7.2.2   | setting table.                                         |
|              |         |         | Modify Figure 7.2.2.1 and Figure 7.2.2.2.              |
|              |         |         | Modify the description of the Compare axis source      |
|              |         | 7.0.0   | setting table.                                         |
|              |         | 7.2.3   | Modify Figure 7.2.3.1, Figure 7.2.3.2, Figure 7.2.3.3, |
|              |         |         | and Figure 7.2.3.4.                                    |
|              |         | 7.3     | Add the E-Cam section.                                 |
|              |         | 0.0     | Correct the contents for P0.002, P0.003, P1.044,       |
|              |         | 8.2     | and P1.045.                                            |
|              |         |         | Modify the parameter descriptions for P0.002,          |
|              |         |         | P0.003, P0.051, P0.052, P0.053, P0.054, P0.055,        |
|              |         |         | P0.012, P1.000, P1.001, P1.004, P1.036, P1.037,        |
|              |         |         | P1.046, P1.047, P1.055, P1.056, P1.074, P1.076,        |
|              |         |         | P1.083, P1.087, P1.097, P2.010, P2.018, P2.026,        |
|              |         |         | P2.027, P2.032, P2.049, P2.066, P2.068, P2.077,        |
|              |         |         | P2.089, P2.093, P2.112, P4.019, P4.020, P4.021,        |
|              |         |         | P5.003, P5.037, P5.039, P5.057, P5.059, P5.097,        |
|              |         |         | P6.000, and P6.003.                                    |
|              |         |         | Add parameters P0.056, P0.057, P0.058, P0.059,         |
|              |         | 8.3     | P0.060, P0.061, P1.064, P1.065, P1.066, P1.111,        |
|              |         |         | P2.084, P2.088, and PM parameters.                     |
|              |         |         | Add monitoring variables 85, 121, -80, -91, -124,      |
|              |         |         | -177, and -178.                                        |
|              |         |         | Modify monitoring variables 12, 29, 30, 31, 48, 68,    |
|              |         |         | and 69.                                                |
|              |         |         | Modify the DI descriptions for 0x06, 0x0D, 0x16, and   |
|              |         |         | 0x17.                                                  |
|              |         |         | Modify the DO description for 0x18.                    |
|              |         |         | Add DI 0x0E.                                           |
|              |         |         | Add DOs 0x1A, 0x2D, 0x2E, and 0x2F.                    |
|              |         | 0.2     | Modify the communication introduction and the          |
|              |         | 9.3     | 11-bit character frame.                                |
|              |         | 9.4     | Add PM parameters.                                     |
|              |         | 9.5     | Add RS-485 communication specification.                |
|              |         | 10.2.2  | Modify the minimum battery voltage.                    |
|              |         | 10.3    | Modify the description for system initialization.      |

Revision History ASDA-A3

| Release date | Version | Chapter    | Revision contents                                |
|--------------|---------|------------|--------------------------------------------------|
|              |         | 11         | Add the Linear Motor chapter.                    |
|              |         | 12         | Add the CANopen Mode chapter.                    |
|              |         |            | Modify the alarm description for AL503.          |
|              |         | 10.4       | Add alarms AL050, AL054, AL05B, AL05C, AL219,    |
|              |         | 13.1       | AL249, AL35F, AL3CF, AL3E2, and AL3E3.           |
|              |         |            | Delete alarms AL302 and AL303.                   |
|              |         |            | Modify the alarm descriptions for AL001, AL006,  |
|              |         |            | AL014, AL015, AL018, AL024, AL034, AL035,        |
|              |         |            | AL041, AL045, AL052, AL058, AL060, AL067,        |
|              |         | 13.2       | AL06A, AL07E, AL086, AL235, AL283, AL284,        |
|              |         | 13.2       | AL285, AL289, AL3F1, and AL503.                  |
|              |         |            | Add alarms AL050, AL054, AL05B, AL05C, AL219,    |
|              |         |            | AL249, AL35F, AL3CF, AL3E2, and AL3E3.           |
|              |         |            | Delete alarms AL302 and AL303.                   |
|              |         | Appondix A | Modify the specifications of the ECM-A3 series   |
|              |         | Appendix A | motors.                                          |
|              |         |            | Add the DMCNET terminal resistor.                |
|              |         | Appendix B | Add the power cable specification.               |
|              |         |            | Add the power cable size.                        |
|              |         |            | Add the encoder connector.                       |
|              |         |            | Add the encoder cable specification.             |
|              |         |            | Add the A2/A3 conversion cable part numbers.     |
|              |         |            | Add the USB cable and USB isolator part numbers. |
|              |         |            | Modify the tables of the optional accessories.   |

For relevant information about [ASDA-A3], please refer to:

(1) ASDA-A2 User Manual (issued in June, 2019)